## **Panasonic**

# FP-X User's Manual

FP-X User's Manual ARCT1F409E-3 '07.04

### **Safety Precautions**

Observe the following notices to ensure personal safety or to prevent accidents.

To ensure that you use this product correctly, read this User's Manual thoroughly before use.

Make sure that you fully understand the product and information on safe.

This manual uses two safety flags to indicate different levels of danger.

### WARNING

### If critical situations that could lead to user's death or serious injury is assumed by mishandling of the product.

- -Always take precautions to ensure the overall safety of your system, so that the whole system remains safe in the event of failure of this product or other external factor.
- -Do not use this product in areas with inflammable gas. It could lead to an explosion.
- -Exposing this product to excessive heat or open flames could cause damage to the lithium battery or other electronic parts.

### **CAUTION**

### If critical situations that could lead to user's injury or only property damage is assumed by mishandling of the product.

- -To prevent abnormal exothermic heat or smoke generation, use this product at the values less than the maximum of the characteristics and performance that are assure in these specifications.
- -Do not dismantle or remodel the product. It could lead to abnormal exothermic heat or smoke generation.
- -Do not touch the terminal while turning on electricity. It could lead to an electric shock..
- -Use the external devices to function the emergency stop and interlock circuit.
- -Connect the wires or connectors securely.
  - The loose connection might cause abnormal exothermic heat or smoke generation
- -Ground the protective earth (PE) terminal (Class D grounding). Failure to do so could lead to an electric shock.
- -Do not allow foreign matters such as liquid, flammable materials, metals to go into the inside of the product. It might cause exothermic heat or smoke generation.
- -Do not undertake construction (such as connection and disconnection) while the power supply is on.

### **Copyright / Trademarks**

- -This manual and its contents are copylighted.
- -You may not copy this manual,in whole or part,without written consent of Matsushita Electric Works.Ltd.
- -Windows and Windows NT are registered trademarks of Microsoft Corporation in the United States and/or other countries.
- -All other company names and product names are trademarks or registered trademarks of their respective owners.
- -Matsushita Electric Works,Ltd. pursues a policy of continuous improvement of the Design and performance of its products, therefore,we reserve the right to change the manual/product without notice.

### **Table of Contents**

Before You Start Differences in Functions Between Versions of Controller Programming Tool Restrictions

| 1. Features, Functions and Restrictions                                   | 1-1                  |
|---------------------------------------------------------------------------|----------------------|
| 1.1 Features and Functions of the Unit                                    | 1-2                  |
| 1.2 Unit Types                                                            | 1-6                  |
| 1.2.1 FP-X Control Units                                                  |                      |
| 1.2.2 FP-X Expansion Unit                                                 |                      |
| 1.2.3 FP-X Expansion FP0 Adapter                                          | 1-7                  |
| 1.2.4 Add-on Cassettes (Communication cassettes/Appli 1.2.5 Related Parts | cation cassettes)1-8 |
| 1.3 Restrictions on Unit Combinations                                     | 1-10                 |
| 1.3.1 Restrictions on FP-X Expansion Unit                                 | 1-10                 |
| 1.4 Programming Tools                                                     |                      |
| 1.4.1 Tools Needed for Programming                                        |                      |
| 1.4.2 Software Environment and Suitable Cable                             | 1-14                 |
| 2. Specifications and Functions of Control U                              | nit 2-1              |
| 2.1 Parts and Functions                                                   |                      |
| 2.1.1 Parts and Functions                                                 | 2-2                  |
| 2.2 Power Supply Specifications                                           | 2-5                  |
| 2.2.1 AC Power Supply                                                     | 2-5                  |
| 2.2.2 Service Power Supply for Input (Output) (AC Powe                    |                      |
| 2.2.3 DC Power Supply                                                     | 2-5                  |
| 2.3 Input Specifications                                                  | 2-6                  |
| 2.3.1 Relay (Ry) Type                                                     | 2-6                  |
| 2.3.2 Transistor (Tr) Type (Common to NPN and PNP)                        | 2-7                  |
| 2.4 Output Specifications                                                 | 2-8                  |
| 2.4.1 Relay (Ry) Type                                                     |                      |
| 2.4.2 Transistor (Tr) Type (NPN)                                          |                      |
| 2.4.3 Transistor (Tr) Type (PNP)                                          | 2-10                 |
| 2.5 Terminal Layout                                                       |                      |
| 2.5.1 Relay Type                                                          |                      |
| 2.5.2 Transistor type                                                     | 2-16                 |

| 3. Expansion Cassette and Expansion FP0 Adapter S  | pecifications 3-1 |
|----------------------------------------------------|-------------------|
| 3.1 Expansion Method                               | 3-2               |
| 3.1.1 Expansion Using the Expansion Cable          | 3-2               |
| 3.2 FP-X Expansion Unit                            | 3-4               |
| 3.2.1 Parts and Functions                          |                   |
| 3.2.2 Power Supply Specifications                  | 3-5               |
| 3.2.3 Input and output specifications              |                   |
| 3.2.4 Terminal layout                              | 3-9               |
| 3.3 FP-X Expansion FP0 Adapter                     |                   |
| 3.3.1 Overview                                     |                   |
| 3.3.2 Parts and Functions                          | 3-13              |
| 4. I/O Allocation                                  | 4-1               |
| 4.1 I/O Allocation                                 | 4-2               |
|                                                    |                   |
| 4.2 Allocation of FP-X Control Unit                | 4-3               |
| 4.3 FP0 Expansion Unit Allocation                  | 4-3               |
| 4.4 Allocation of FP0 Expansion Unit               | 4-4               |
| 4.4.1 I/O Allocation                               |                   |
| 4.4.2 Number of Expansion Units and I/O Allocation |                   |
| 4.4.3 I/O Allocation of FP0 Expansion Unit         | 4-5               |
| 4.5 I/O Allocation of FP-X Add-on Cassette         | 4-6               |
| 5. Installation and Wiring                         | 5-1               |
| 5.1 Installation                                   | 5_2               |
| 5.1.1 Installation Environment and Space           |                   |
| 5.2 Installation Using Expansion Cable             | 5-5               |
| 5.3 Expansion Method of FP0 Expansion Unit         | 5-8               |
| 5.4 How to Install Add-on Cassette                 | 5-9               |
| 5.5 Power Supply                                   | 5-11              |

| 5.6 Wiring of Input and Output                      | 5-15 |
|-----------------------------------------------------|------|
| 5.7 Wiring of Terminal Block                        | 5-18 |
| 5.8 Wiring of Add-on Cassette Terminal Block        | 5-20 |
| 5.9 Installation and Setting of Backup Battery      | 5-23 |
| 5.9.1 Installation of Backup Battery                | 5-24 |
| 5.9.2 System Register Setting                       |      |
| 5.9.3 Time for Replacement of Backup Battery        |      |
| 5.9.4 Lifetime of Backup Battery                    |      |
| 5.10 Safety Measures                                |      |
| 5.10.1 Safety Measures                              |      |
| 5.10.2 Momentary Power Failures                     |      |
| 5.10.3 Protection of Output Sections                | 5-27 |
| 6. Tool Port and USB Port                           | 6-1  |
| 6.1 Tool Port and USB Port                          | 6-2  |
| 6.2 Functions of Tool Port                          | 6-3  |
| 6.2.1 Tool Port                                     |      |
| 6.2.2 Tool Port Setting                             |      |
| 6.3 USB Port                                        |      |
| 6.3.1 Functions of USB Port                         |      |
| 6.3.2 USB Port Setting                              | 6-7  |
| 6.3.3 USB Connection                                |      |
| 6.3.4 USB Connection Procedure                      |      |
| 6.3.5 Installation of FPWIN GR                      |      |
| 6.3.6 Installation of USB Driver                    |      |
| 6.3.7 Confirming COM Ports                          |      |
| 6.3.8 Communication with FPWIN GR                   |      |
| 6.3.9 Reinstallation of USB Driver                  |      |
| 0.3. TO Restrictions on OSB Communication           | 0-22 |
| 7. Communication Cassette                           | 7-1  |
| 7.1 Functions and Types                             | 7-2  |
| 7.1.1 Overview of Communication Cassette            | 7-2  |
| 7.1.2 Functions of Communication Cassette           |      |
| 7.1.3 Communication Cassettes                       |      |
| 7.1.4 Examples of Connection                        |      |
| 7.1.5 Names and Principle Applications of the Ports | 7-13 |
| 7.1.6 About USB Port (For C30/C60 Only)             |      |
| 7.2 Communication Specifications                    | 7-15 |

| 7.2.1 Precaution When Using RS485 Port                                                                                                    | 7-18                  |
|----------------------------------------------------------------------------------------------------|-----------------------|
| 7.3 Communication Function 1: Computer Link                                                                                                   | 7-19                  |
| 7.3.1 Computer Link                                                                                                    | 7-19                  |
| 7.3.2 1:1 Communication (Computer link)                                                                                                    |                       |
| 7.3.3 1:N Communication (Computer Link)                                                                                                    |                       |
| 7.3.4 MEWTOCOL Master (Sample Program)                                                                                                    | 7-33                  |
| 7.4 Communication Function 2: General-purpose Serial Communication                                                                            | 7-35                  |
| 7.4.1 General-purpose Serial Communication                                                                                                    |                       |
| 7.4.2 Communication with External Devices                                                                                                    | 7-37                  |
| 7.4.3 Connection with 1:1 Communication (General-purpose serial communication) 7.4.4 1:N Communication (General-purpose Serial Communication) |                       |
| 7.5 Communication Function 3: PC(PLC) Link                                                                                                    | 7-59                  |
| 7.5.1 PC(PLC) Link                                                                                                    |                       |
| 7.5.2 Setting Communication Parameters                                                                                                    |                       |
| 7.5.3 Monitoring                                                                                                    |                       |
| 7.5.4 Connection Example of PC(PLC) Link                                                                                                    | 7-71                  |
| 7.5.5 PC(PLC) Link Response Time                                                                                                    |                       |
| 7.6 Communication Function 4: MODBUS RTU Communication                                                                                        | 7-78                  |
| 7.6.1 MODBUS RTU Communication                                                                                                    |                       |
| 7.6.2 MEWTOCOL Master (Sample Program)                                                                                                    |                       |
| 8. Application Cassette                                                                                                    | 8-1                   |
| 8.1 Expansion of Application Cassette                                                                                                    | 8-2                   |
| 8.2 Application Cassettes                                                                                                    | 8-3                   |
| 8.3 Specifications                                                                                                    | 8-5                   |
| 8.3.1 FP-X Analog Input Cassette                                                                                                    |                       |
| 8.3.2 FP-X Input Cassette                                                                                                    | 8-8                   |
| 8.3.3 FP-X Output Cassette                                                                                                    |                       |
| 8.3.4 FP-X Pulse I/O Cassette                                                                                                    |                       |
| 8.3.5 FP-X Master Memory Cassette                                                                                                    | 8-26                  |
| 9. High-speed Counter, Pulse Output and PWM Output Functions (I                                                                               | For                   |
| Tr Type)                                                                                                    |                       |
| 0.4 Overview of Each Eurotions                                                                                                    |                       |
| 9.1 Overview of Each Functions                                                                                                    | _                     |
| 9.1.1 Usable Units and Cassettes                                                                                                    |                       |
| 9.1.3 Performance of Pulse I/O Function                                                                                                    |                       |
| 9.2.1 Specifications                                                                                                    |                       |
| 9.2.2 Functions Used and Restrictions                                                                                                    | <del>۹-9</del><br>۹_۹ |
| 9.2.3 Rooting Time                                                                                                    | 9-10                  |

| 9.3 High-speed Counter Function                                                                                                    |                                                  |
|----------------------------------------------------------------------------------------------------|--------------------------------------------------|
| 9.3.1 Overview of High-speed Counter Function                                                                                                    |                                                  |
| 9.3.2 Input Modes and Count                                                                                                    |                                                  |
| 9.3.3 Minimum Input Pulse Width                                                                                                    |                                                  |
| 9.3.4 I/O Allocation                                                                                                    |                                                  |
| 9.3.5 Instructions used with High-speed Counter Function                                                                                                    |                                                  |
| 9.3.6 Sample program (Control Unit and Main Unit I/O)                                                                                                    | 9-16                                             |
| 9.4 Pulse Output Function                                                                                                    |                                                  |
| 9.4.1 Overview of Pulse Output Function                                                                                                    |                                                  |
| 9.4.2 Types of Pulse Output Method and Operation Modes                                                                                                    |                                                  |
| 9.4.3 I/O Allocation                                                                                                    | 9-23                                             |
| 9.4.5 Wiring for Pulse Output Sample Program (F171 to F174)                                                                                                    |                                                  |
| 9.4.6 Positioning Control Instruction F171 - Trapezoidal                                                                                                    |                                                  |
| 9.4.7 Positioning Control Instruction F171 – Home Return (Common to Transi                                                                                                    |                                                  |
| 9.4.8 Pulse Output Instruction F172 – JOG operation                                                                                                    |                                                  |
| 9.4.9 Positioning Control Instruction F174 – Data Table Control                                                                                                    | 9-42                                             |
| 9.4.10 Pulse Output Instruction F175 – Linear Interpolation                                                                                                    | 9-44                                             |
| 9.5 PWM Output Function (Pulse I/O Cassette)                                                                                                    | 9-51                                             |
| 9.5.1 Overview of PWM Output Function                                                                                                    | 9-51                                             |
| 9.5.2 Instruction to be Used for PWM Output Function                                                                                                    |                                                  |
| 10. High-speed counter, Pulse Output and PWM Output function Type)                                                                                                    |                                                  |
|                                                                                                    |                                                  |
| Type)                                                                                                    | 10-1                                             |
| Type)  10.1 Overview of Each Functions                                                                                                    | <b>10-1</b><br><b>10-2</b><br>10-2               |
| Type)                                                                                                    | <b>10-1</b><br><b>10-2</b><br>10-2               |
| 10.1 Overview of Each Functions  10.1.1 Usable Units and Cassettes  10.1.2 Three Pulse I/O Functions  10.1.3 Performance of Pulse I/O Function                                                                                                    | 10-110-210-210-2                                 |
| Type)                                                                                                    | 10-110-210-210-310-4                             |
| 10.1 Overview of Each Functions  10.1.1 Usable Units and Cassettes  10.1.2 Three Pulse I/O Functions  10.1.3 Performance of Pulse I/O Function                                                                                                    |                                                  |
| Type)                                                                                                    |                                                  |
| Type)                                                                                                    | 10-110-210-310-310-710-8                         |
| Type)                                                                                                    | 10-110-210-210-310-710-810-9                     |
| Type)                                                                                                    | 10-110-210-210-310-710-810-9                     |
| Type)                                                                                                    |                                                  |
| Type)                                                                                                    |                                                  |
| Type)                                                                                                    | 10-110-210-310-310-410-710-810-1010-1110-14      |
| Type)                                                                                                    | 10-110-210-310-310-410-710-810-1010-1110-14      |
| Type)                                                                                                    | 10-110-210-210-210-310-810-910-1010-1110-1410-17 |
| 10.1 Overview of Each Functions  10.1.1 Usable Units and Cassettes  10.1.2 Three Pulse I/O Functions  10.1.3 Performance of Pulse I/O Function  10.2.1 Specifications  10.2.2 Functions Used and Restrictions  10.2.3 Booting Time  10.3 High-speed Counter Function  10.3.1 Overview of High-speed Counter Function  10.3.2 Input Modes and Count.  10.3.3 Minimum Input Pulse Width  10.3.4 I/O Allocation  10.3.5 Instructions used with High-speed Counter Function  10.3.6 Sample program (Control Unit and Main Unit I/O)  10.3.7 Sample program (Pulse I/O Cassette)  10.4 Pulse Output Function (Pulse I/O Cassette)  10.4.1 Overview of Pulse Output Function |                                                  |
| Type)                                                                                                    |                                                  |
| 10.1 Overview of Each Functions  10.1.1 Usable Units and Cassettes  10.1.2 Three Pulse I/O Functions  10.2.1 Specifications  10.2.2 Functions Used and Restrictions  10.2.3 Booting Time  10.3 High-speed Counter Function  10.3.1 Overview of High-speed Counter Function  10.3.2 Input Modes and Count  10.3.3 Minimum Input Pulse Width  10.3.4 I/O Allocation  10.3.5 Instructions used with High-speed Counter Function  10.3.6 Sample program (Control Unit and Main Unit I/O)  10.3.7 Sample program (Pulse I/O Cassette)  10.4 Pulse Output Function (Pulse I/O Cassette)  10.4.2 Types of Pulse Output Method and Operation Modes  10.4.3 I/O Allocation      |                                                  |
| Type)                                                                                                    |                                                  |

| 10.4.6 Positioning Control Instruction F171 - Trapezoidal        |                    |
|------------------------------------------------------------------|--------------------|
| 33                                                               | ansistoi type) iu- |
| 10.4.8 Pulse Output Instruction F172 – JOG operation             | 10-38              |
| 10.4.9 Positioning Control Instruction F174 – Data Table Control | 10-42              |
| 10.4.10 Pulse Output Instruction F175 – Linear Interpolation     | 10-44              |
| 10.5 PWM Output Function (Pulse I/O Cassette)                    | 10-51              |
| 10.5.1 Overview of PWM Output Function                           | 10-51              |
| 10.5.2 Instruction to be Used for PWM Output Function            | 10-51              |
| 11. Security Functions                                           | 11-1               |
| 11.1 Type of Security Functions                                  | 11-2               |
| The type of occurry runouchommunications                         |                    |
| 11.2 Password Protect Function                                   |                    |
| 11.2.1 Password Setting                                          | 11-3               |
| 11.3 Upload Protection                                           | 11-7               |
| 11.3.1 Upload Protection Setting                                 | 11-7               |
| 11.4 Table of Security Settings/Cancel                           | 11-9               |
| 12. Other Functions                                              | 12-1               |
| 12.1 Transfer Function between Memories                          | 12-2               |
| 12.2 Function of Master Memory Cassette                          | 12-3               |
| 12.2.1 Realtime Clock Function                                   |                    |
| 12.2.2 Master Memory Function                                    |                    |
| 12.2.3 Relation between Security Setting and Transmission        |                    |
| 12.2.4 Handling of Master Memories Created with Different Models | 12-7               |
| 12.3 P13 (ICWT) Instruction                                      | 12-8               |
| 12.4 Analog Potentiometer                                        | 12-9               |
| 12.4.1 Overview of Analog Potentiometer                          | 12-9               |
| 12.4.2 Example Showing How to Use Analog Potentiometer           | 12-9               |
| 12.5 Sampling Trace Function                                     | 12-10              |
| 12.5.1 Overview                                                  | 12-10              |
| 12.5.2 Details of Sampling Trace Function                        | 12-10              |
| 12.5.3 How to Use Sampling Trace                                 | 12-11              |
| 12.6 Time Constant Processing                                    | 12-13              |

| 13. Self-Diagnostic and Troubleshooting                        | 13-1  |
|----------------------------------------------------------------|-------|
| 13.1 Self-Diagnostic function                                  |       |
| 13.1.1 LED Display for Status Condition                        |       |
| 13.1.2 Operation Mode When an Error Occurs                     | 13-3  |
| 13.2 Troubleshooting                                           |       |
| 13.2.1 If ERROR LED is Flashing                                |       |
| 13.2.2 If ERROR LED is ON                                      |       |
| 13.2.4 Diagnosing Output Malfunction                           |       |
| 13.2.5 A Protect Error Message Appears                         |       |
| 13.2.6 PROG Mode does not Change to RUN                        |       |
| 13.2.7 A Communication Error has Occurred through RS485        |       |
| 13.2.8 A Communication Error has Occurred through RS232C       |       |
| 13.2.9 A Communication Error has Occurred through RS422        |       |
| 13.2.10 Expansion Unit does not Operate                        |       |
| 14. Precautions During Programming                             | 14-1  |
| 14.1 Use of Duplicated Output                                  | 14-2  |
|                                                                |       |
| 14.2 Handling BCD Data                                         |       |
| 14.2.1 BCD Data                                                |       |
| 14.2.2 Handling BCD Data in the PLC                            | 14-4  |
| 14.3 Handling Index Registers                                  | 14-5  |
| 14.3.1 Index Registers                                         |       |
| 14.3.2 Memory Areas Which can be Modified with Index Registers |       |
| 14.3.3 Example of Using an Index Register                      | 14-6  |
| 14.4 Operation Errors                                          |       |
| 14.4.1 Outline of Operation Errors                             |       |
| 14.4.2 Operation Mode When an Operation Error Occurs           | 14-7  |
| 14.4.3 Dealing with Operation Errors                           | 14-7  |
| 14.4.4 Points to Check in Program                              | 14-8  |
| 14.5 Instruction of Leading Edge Detection Method              |       |
| 14.5.1 Instructions of Leading Edge Detection Method           |       |
| 14.5.2 Operation and Precautions When RUN Starts               |       |
| 14.5.3 Precautions When Using a Control Instruction            | 14-11 |
| 14.6 Precautions for Programming                               | 14-13 |
| 14.7 Rewrite Function During RUN                               | 14-14 |
| 14.7.1 Operation of Rewrite During RUN                         |       |
| 14.7.2 Cases Where Rewriting During Run is not Possible        |       |

| 14.7.3 Procedures and Operation of Rewrite During RUN                    | 14-17        |
|--------------------------------------------------------------------------|--------------|
| 14.8 Processing During Forced Input and Output                           | <b>14-19</b> |
|                                                                          |              |
| 15. Specifications                                                       | 15-1         |
| 15.1 Table of Specifications                                             |              |
| 15.1.1 General Specifications                                            |              |
| 15.1.2 Performance Specifications                                        |              |
| 15.1.3 Communication Specifications                                      | 15-10        |
| 15.2 Table of I/O Number Allocation                                      |              |
| 15.2.1 I/O Allocation of FP-X Control Unit                               |              |
| 15.2.2 FP0 Expansion Unit Allocation                                     |              |
| 15.2.3 FP0 Expansion Unit Allocation                                     |              |
| 15.2.4 I/O Allocation of FP-X Add-on Cassette                            | 15-15        |
| 15.3 Relays, Memory Areas and Constants                                  | 15-16        |
| 16. Dimensions                                                           | 16-1         |
| 16.1 Dimensions                                                          | 16-2         |
| 16.1.1 Control Unit                                                      |              |
| 16.1.2 Expansion Unit                                                    |              |
| 16.1.3 Expansion FP0 Adapter                                             | 16-3         |
| 16.1.4 Dimension Diagram for Installation                                |              |
| 17 Appendix                                                              | 17-1         |
| 17.1 System Registers / Special Internal Relays / Special Data Registers | 17-3         |
| 17.1.1 Table of System Registers for FP-X                                |              |
| 17.1.2 Table of Special Internal Relays for FP-X                         | 17-17        |
| 17.1.3 Table of Special Data Registers for FP-X                          |              |
| 17.2 Table of Basic Instructions                                         |              |
| 17.3 Table of High-level Instructions                                    |              |
| 17.4 Table of Error codes                                                |              |
| 17.5 MEWTOCOL-COM Communication Commands                                 |              |
| 17.6 Hexadecimal/Binary/BCD                                              |              |
| 17.7 ASCII Codes                                                         | 17-160       |

### **Before You Start**

#### Installation environment

Do not use the unit where it will be exposed to the following:

- Direct sunlight and ambient temperatures outside the range of 0°C to 55°C /32°F to 131°F.
- Ambient humidity outside the range of 10 to 95% RH (at 25°C, non-condensing) and sudden temperature changes causing condensation.
- Inflammable or corrosive gas.
- Excessive vibration or shock.
- Excessive airborne dust, metal particles or salts.
- Water, oil or chemicals in any from including spray or mist.
- Benzine, paint thinner, alcohol or other organic solvents or strong alkaline solutions such as ammonia or caustic soda.
- Influence from power transmission lines, high voltage equipment, power cables, power equipment, radio transmitters, or any other equipment that would generate high switching surges.

#### Static electricity

- Before touching the unit, always touch a grounded piece of metal in order to discharge static electricity.
- In dry locations, excessive static electricity can cause problems.

#### Cleaning

Do not use thinner based cleaners because they deform the unit case and fade colors.

#### Power supplies

- It is recommended to use an insulated power supply with an internal protective circuit for resistance to noise.
- If using a power supply without a protective circuit, power should be supplied through a protective element such as a fuse.

### Power supply sequence

- Have the power supply sequence such that the power supply of the control unit turns off before the power supply for input and output.
- If the power supply for input and output is turned off before the power supply of the control unit, the control unit will detect the input fluctuations and may begin an unscheduled operation.

### Before turning on the power

When turning on the power for the first time, be sure to take the precautions given below.

- When performing installation, check to make sure that there are no scraps of wiring, particularly
  conductive fragments, adhering to the unit.
- Verify that the power supply wiring, I/O wiring, and power supply voltage are all correct.
- Sufficiently tighten the installation screws and terminal screws.
- Set the mode selector to PROG. Mode.

#### Before entering a program

Be sure to perform a program clear operation before entering a program.

### Operation procedure when using FPWIN GR Ver.2

Select "Online Edit Mode" on the FPWIN GR "On line" menu.

Select "Clear Program" on the "Edit" menu.

When the confirmation dialog box is displayed, click on "Yes" to clear the program.

### Request concerning program storage

To prevent the accidental loss of programs, the user should consider the following measures.

· Drafting of documents

To avoid accidentally losing programs, destroying files, or overwriting the contents of a file, documents should be printed out and then saved.

· Specifying the password carefully

The password setting is designed to avoid programs being accidentally overwritten. If the password is forgotten, however, it will be impossible to overwrite the program even if you want to. Also, if a possword is forcibly bypassed, the program is deleted. When specifying the password, note it in the specifications manual or in another safe location in case it is forgotten at some point.

Upload protection

When the upload protection setting is specified, programs will be disalbed to be read out. If the setting is cancelled forcibly, all programs and system registers will be deleted. Therefore, note that programs and system registers should be managed on your own responsibility.

### **Backup battery**

Do not install the battery when it is not used.

There is a possibility of leak if the battery remains discharged.

### **Differences in Functions Between Versions of Controller**

| Version Usable model |          | model   | Usable functions                                                               |  |  |  |
|----------------------|----------|---------|--------------------------------------------------------------------------------|--|--|--|
|                      |          |         | UP/DOWN switching of high-speed counter by SYS instruction                     |  |  |  |
|                      |          |         | Real number basic compare instructions 18 types                                |  |  |  |
|                      |          |         | STF=S1, S2 ANF=S1, S2 ORF=S1, S2                                               |  |  |  |
|                      |          |         | STF<>S1, S2 ANF<>S1, S2 ORF<>S1, S2                                            |  |  |  |
| V1.10                | Ry type  | -       | STF>S1, S2 ANF>S1, S2 ORF>S1, S2                                               |  |  |  |
|                      |          |         | STF>=S1, S2 ANF>=S1, S2 ORF>=S1, S2                                            |  |  |  |
|                      |          |         | STF <s1, anf<s1,="" orf<s1,="" s2="" s2<="" td=""></s1,>                       |  |  |  |
|                      |          |         | STF<=S1, S2 ANF<=S1, S2 ORF<=S1, S2                                            |  |  |  |
|                      |          |         | System register 36 for setting expansion unit recognition time                 |  |  |  |
|                      |          |         | MEWTOCOL master function                                                       |  |  |  |
| V1.20                | Ry type  | _       | F145(SEND) Data send                                                           |  |  |  |
| V 1.20               | Tty type |         | F146(RECV) Data receive                                                        |  |  |  |
|                      |          |         | E356(EZPID) Easy PID instruction                                               |  |  |  |
|                      |          |         | Time constant processing of input (Refer to Chapter 12.6.)                     |  |  |  |
|                      |          |         | CPU input: System register setting                                             |  |  |  |
|                      |          |         | Other input: F182(FILTR) Time constant processing                              |  |  |  |
|                      |          |         | Sampling trace function (Refer to Chapter 12.5.)                               |  |  |  |
|                      |          |         | Sampling by instructions                                                       |  |  |  |
|                      |          |         | F155(SMPL) Sampling                                                            |  |  |  |
|                      |          |         | F156(STRG) Sampling trigger                                                    |  |  |  |
|                      |          |         | Sampling by specifying time                                                    |  |  |  |
|                      |          |         | Leading contact, trailing contact instructions                                 |  |  |  |
|                      |          |         | STÎ ANÎ ORÎ                                                                    |  |  |  |
|                      |          |         | ST↓ AN↓ OR↓                                                                    |  |  |  |
| V2.00                | Ry type  | Tr type | An arbitrary device can be specified for the setting value of                  |  |  |  |
|                      |          |         | Timer/counter instruction.                                                     |  |  |  |
|                      |          |         | e.g.) TML 0, DT0                                                               |  |  |  |
|                      |          |         | Other additional convenient instructions F252(ACHK) ASCII data check           |  |  |  |
|                      |          |         |                                                                                |  |  |  |
|                      |          |         | F284(RAMP) Inclination output                                                  |  |  |  |
|                      |          |         | Baud rate setting (300, 600, 1200 bps) by SYS instruction High-speed operaiton |  |  |  |
|                      |          |         | F0(MV) and F1(DMV) instructions Execution time: Approx. 1us                    |  |  |  |
|                      |          |         | Only when every operands are without index modifier.                           |  |  |  |
|                      |          |         | Function addition to exsiting instructions                                     |  |  |  |
|                      |          |         | F70(BCC) Block check code calculation                                          |  |  |  |
|                      |          |         | F356(EZPID) Easy PID instruction                                               |  |  |  |
| L                    | L        |         | 1 000(LEI ID) Lady I ID III di dodoli                                          |  |  |  |

Note) The Ry and Tr types with the same specifications have the same version name

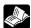

Reference: <Programming Manual ARCT1F313E>

### **Programming Tool Restrictions**

Restrictions on usable programming tools depending on the units (as of August, 2006)

|                                               |                                            | Type of unit                                                  |                                                                                                 |  |
|-----------------------------------------------|--------------------------------------------|---------------------------------------------------------------|-------------------------------------------------------------------------------------------------|--|
| Type of progra                                | mming tool                                 | AFPX-C14R<br>AFPX-C30R<br>AFPX-C60R                           | AFPX-C14T, C14TD, C14P, C14PD<br>AFPX-C30T, C30TD, C30P, C30PD<br>AFPX-C60T, C60TD, C60P, C60PD |  |
| Windows software                              | FPWIN GR Ver.2                             | Used<br>(Ver. 2.5 or later)                                   | Used<br>(Ver. 2.70 or later)                                                                    |  |
|                                               | FPWIN GR Ver.1                             | Not used                                                      | Not used                                                                                        |  |
| Windows software<br>Conforms to<br>IEC61131-3 | FPWIN Pro<br>Ver.5                         | Used<br>(Ver. 5.1 or later)                                   | Used<br>(Ver. 5.22 or later)                                                                    |  |
| MS-DOS software                               | NPST-GR Ver.4                              | Not used                                                      | Not used                                                                                        |  |
| WIS-DOS SUITWATE                              | NPST-GR Ver.3                              |                                                               | Not used                                                                                        |  |
|                                               | AFP1113V2<br>AFP1114V2                     | Not used                                                      | Not used                                                                                        |  |
| Handy programming                             | AFP1113<br>AFP1114                         | Not used                                                      | Not used                                                                                        |  |
| unit                                          | AFP1111A<br>AFP1112A<br>AFP1111<br>AFP1112 | Not used                                                      | Not used                                                                                        |  |
| FP memory loader                              | AFP8670<br>AFP8671                         | Used (Only porgrams and system registers can be transmitted.) |                                                                                                 |  |

### · \*

### Note: Precautions concerning version upgrade

- In case of using FPWIN GR Ver.1, please purchase upgrade model FPWIN GR Ver.2.
- FPWIN GR Ver. 2.0 can be upgraded to Ver. 2.5 or later free of charge at our web site (http://www.nais-e.com/plc/).
- In case of using FPWIN Pro Ver.4, please purchase upgrade model FPWIN Pro Ver.5.
- FPWIN Pro Ver. 5.0 can be free of charge at our web site (http://www.nais-e.com/plc/).
- The handy programmign unit cannot be used.

Do not download any programs for other units such as FP1 to the FP-X using the handy programming unit .

### **Chapter 1**

### **Features, Functions and Restrictions**

### 1.1 Features and Functions of the Unit

#### **Features**

- Compact size general-purpose PLC that is suitable for the small-scale facility control.
- Can be directly connected to a personal computer using USB communication port.
- High demensional security functions to deal with copying programs.
- Supports analog control.
- Following items are provided as options,
- Application cassettes, such as the positioning control function by the high-speed counter and pulse output.
- Fulfilling communication cassettes.
- Realtime clock function.

Basic functions as compact size general-purpose PLC suitable for the small-scale facility control Basic functions including the followings are equipped even though it is a general-purpose sytle such as AC power supply, screw terminal block and relay output.

- 1. 32k-step program capacity
- 2. 0.32 µs command processing speed
- 3. Max. 382-points I/O control

Single-phase 8-channel and 2-phase 4 channel high-speed counter functions are equipped for the control unit.

#### **Fulfilling function enhancement**

Various add-on cassettes are available as options (such as 10 types of application cassettes and 6 types of communication cassette).

#### Application cassettes

DC 8-point input type, transistor 8-point NPN output type, transistor 6-point PNP output type, DC 4-point input + transistor 3-point NPN output type, analog 2-ch output type, analog 2-ch input + analog 1-ch output type, thermocouple 2-ch type, analog 2-ch input type, high-speed counter input + pulse output type, master memory type with realtime clock (32k-step program can be copied and stored.)

### • Communication cassettes

1-ch RS232C type, 2-ch RS232C type, 1-ch RS485/RS422 changeover type, 1-ch RS232C + 1-ch RS485 type, Ethernet + 1-ch RS232C type, 2-ch RS485 type

### FP0 expansion units can be connected as well as the exclusive expansion unit.

A maximum of 3 FP0 expansion units can be connected using the expansion FP0 adapter.

### A personal computer can be directly connected with the USB communication port.

A personal computer can be directly connected with the USB cable (excluding C14).

The USB⇔RS232C conversion adapter/cable is not necessary.

(A tool port (RS232C) is also equipped.)

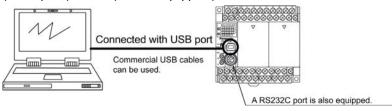

#### High demensional security functions to deal with copying programs.

The uploading disabling function prohibits uploading (reading) programs in the PLC main unit and prevent illegal copying.

(It also enables to transfer the programs to the FP-X master memory cassette, when the uploading disabling function is specified).

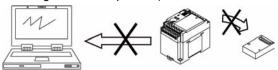

The protection for programs can be selected from 3 security methods.

- 4-digit password
- 8-digit password
- Uploading disabling

### A full range of communication functions

Using the Tool port (RS232C) provided as a standard feature on the main unit, communication can be carried out with a display panel or computer. Additionally, communication cassettes with RS232C, RS485 and Ethernet interfaces are available as an option. Installing a 2-channel RS232C type communication cassette in the FP-X makes it possible to connect two devices with RS232C port. A full lineup of communication functions means you can also work with 1:N communication (up to 99 units) and PC(PLC) link function (up to 16 units).

#### Controlling two devices with RS232C port with one FP-X

When using the 2-channel RS232C type communication cassette

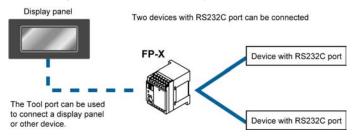

### 1:N communication possible with up to 99 stations (units)

When using the 1-channel RS485/RS422 type communication cassette When using the 1-channel RS485 and 1-channel RS232C in combination

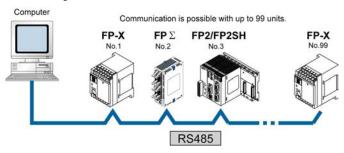

#### Link with FP2 and FP $\Sigma$ is possible

Data sharing between small size and medium size PLCs is easily achievable in one network. The FP-X supports MEWNET-W0, and the programless PLC link with the FP2 or FP $\Sigma$  is possible.

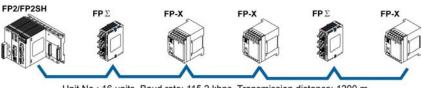

Unit No.: 16 units, Baud rate: 115.2 kbps, Transmission distance: 1200 m

### **Supports Modbus RTU**

It can be used as a master unit/slave units (F145 and F146 instructions).

It can be easily communicated with a temperature control device, inverter, FP-e or overseas PLCs. It is possible to communicate with up to 99 units

### FP-X

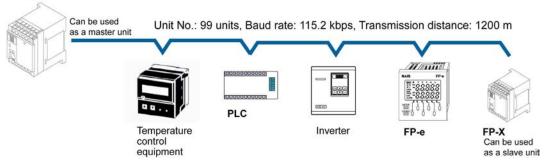

#### **MEWTOCOL** communication

It can be used as a master unit/slave units (F145 and F146 instructions).

It can be easily communicated with a PLC, image processor, temperature control device, message runner or eco-power meter.

It is possible to communicate with up to 99 units

equipment

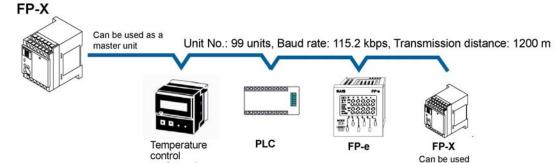

as a slave unit

### Positioning control supported through high-speed counter and pulse output

With the FP-X Tr type, a high-speed counter function can be used by using the CPU I/O.

With the FP-X Ry type, a high-speed counter and pulse output functions can be used by using the pulse I/O cassette. The pulse output function supports frequencies of up to 100kHz, enabling positioning control using a stepping motor or servo motor.

Note) The pulse I/O cassette cannot be used for the FP-X Tr type.

#### Measurement using high-speed counter supported

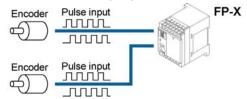

Increment input mode, decrement input mode, 2-phase input mode, individual input mode, and direction discrimination mode are supported.

Note) Differs depending on combinations.

### Positioning control based on pulse output supported

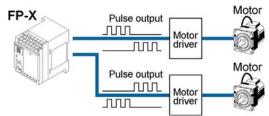

Pulse/direction and clockwise/counter -clockwise output are supported.

### Heater control based on PWM output function supported

The pulse output at any duty ratio can be picked up with special instruction.

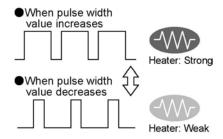

### Analog potentionmeter (volume dial)

An analog potentionmeter (volume dial) is provided as a standard feature. This can be used in applications such as analog timers, without using the programming tools.

#### Realtime clock function can be added

Optional FP-X master memory cassette (AFPX-MRTC) and backup battery enables the realtime clock function.

### 1.2 Unit Types

### 1.2.1 FP-X Control Units

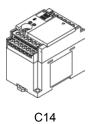

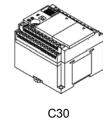

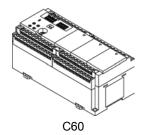

| Product No.          | No. of I/O                | Specifications  |                                                   |                     |                |  |
|----------------------|---------------------------|-----------------|---------------------------------------------------|---------------------|----------------|--|
| Product No.          | points                    | Power supply    | Input                                             | Output              | Connection     |  |
| Relay type (Ry type) |                           |                 |                                                   |                     |                |  |
| AFPX-C14R            | 8/6                       |                 |                                                   |                     | Terminal block |  |
| AFPX-C30R            | 16/14                     | 100 to 240 V AC | 24.1/ DC                                          |                     |                |  |
| AFPX-C60R            | 32/28                     |                 | 24 V DC<br>(Common<br>polarities<br>+ & - common) | Polov               |                |  |
| AFPX-C14RD           | 8/6                       |                 |                                                   | Relay               |                |  |
| AFPX-C30RD           | 16/14                     | 24 V DC         |                                                   |                     |                |  |
| AFPX-C60RD           | 32/28                     |                 |                                                   |                     |                |  |
| Transistor type      | (NPN) (Tr ty              | pe)             |                                                   |                     |                |  |
| AFPX-C14T            | 8/6                       |                 |                                                   | Transistor          | Terminal block |  |
| AFPX-C30T            | 16/14                     | 100 to 240 V AC | 041// DO                                          |                     |                |  |
| AFPX-C60T            | 32/28                     |                 | 24 V DC<br>(Common                                |                     |                |  |
| AFPX-C14TD           | 8/6                       |                 | polarities<br>+ & - common)                       | (NPN)               | Terminal block |  |
| AFPX-C30TD           | 16/14                     | 24V DC          | + & - Common)                                     |                     |                |  |
| AFPX-C60TD           | 32/28                     |                 |                                                   |                     |                |  |
| Transistor type      | (PNP) (Tr ty <sub>l</sub> | pe)             |                                                   |                     |                |  |
| AFPX-C14P            | 8/6                       |                 | 24 V DC<br>(Common<br>polarities<br>+ & - common) | Transistor<br>(PNP) | Terminal block |  |
| AFPX-C30P            | 16/14                     | 100 to 240 V AC |                                                   |                     |                |  |
| AFPX-C60P            | 32/28                     |                 |                                                   |                     |                |  |
| AFPX-C14PD           | 8/6                       |                 |                                                   |                     |                |  |
| AFPX-C30PD           | 16/14                     | 24V DC          | · α - common)                                     |                     |                |  |
| AFPX-C60PD           | 32/28                     |                 |                                                   |                     |                |  |

### 1.2.2 FP-X Expansion Unit

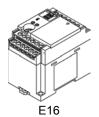

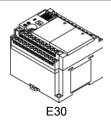

| Product No.                     | No. of I/O           | Specifications     |                                                   |                  |                | Specifications |  |
|---------------------------------|----------------------|--------------------|---------------------------------------------------|------------------|----------------|----------------|--|
| Product No.                     | points               | Power supply Input |                                                   | Output           | Connection     |                |  |
| Relay type (Ry t                | Relay type (Ry type) |                    |                                                   |                  |                |                |  |
| AFPX-E16R                       | 8/8                  | -                  | 24 V DC<br>(Common<br>polarities<br>+ & - common) | Relay            | Terminal block |                |  |
| AFPX-E30R                       | 16/14                | 100 to 240 V AC    |                                                   |                  |                |                |  |
| AFPX-E30RD                      | 16/14                | 24 V DC            |                                                   |                  |                |                |  |
| Transistor type (NPN) (Tr type) |                      |                    |                                                   |                  |                |                |  |
| AFPX-E16T                       | 8/8                  | -                  | 24 V DC<br>(Common<br>polarities<br>+ & - common) | Transistor (NPN) | Terminal block |                |  |
| AFPX-E30T                       | 16/14                | 100 to 240 V AC    |                                                   |                  |                |                |  |
| AFPX-E30TD                      | 10/14                | 24V DC             |                                                   |                  |                |                |  |
| Transistor type (PNP) (Tr type) |                      |                    |                                                   |                  |                |                |  |
| AFPX-E16P                       | 8/8                  | -                  | 24 V DC<br>(Common<br>polarities                  | Transistor (PNP) |                |                |  |
| AFPX-E30P                       | 16/14                | 100 to 240 V AC    |                                                   |                  | Terminal block |                |  |
| AFPX-E30PD                      | 10/14                | 24V DC             | + & - common)                                     |                  |                |                |  |

An 8-cm expansion cable is provided with anxpansion unit

### 1.2.3 FP-X Expansion FP0 Adapter

|                | Name                                                                                   | Specifications                    | Product No. |
|----------------|----------------------------------------------------------------------------------------|-----------------------------------|-------------|
| BORNE DE MANOR | FP-X Expansion<br>FP0 adapter (with 8<br>cm expansion<br>cable, power supply<br>cable) | For connecting FP0 expansion unit | AFPX-EFP0   |

### 1.2.4 Add-on Cassettes (Communication cassettes/Application cassettes)

|                      | Name                        | Specifications                                                                 | Product No. |
|----------------------|-----------------------------|--------------------------------------------------------------------------------|-------------|
| Communication        | FP-X Communication cassette | 5-wire 1-channel RS232C                                                        | AFPX-COM1   |
| cassette             | FP-X Communication cassette | 3-wire 2-channel RS232C                                                        | AFPX-COM2   |
|                      | FP-X Communication cassette | 1-channel RS485/RS422 (insulated)                                              | AFPX-COM3   |
|                      | FP-X Communication cassette | 1-channel RS485 (insulated) 3-wire 1-channel RS232C                            | AFPX-COM4   |
|                      | FP-X Communication cassette | 2-channel RS485<br>(non-insulated between<br>channels)                         | AFPX-COM6   |
|                      | FP-X Communication cassette | Ethernet,<br>3-wire 1-channel RS232C                                           | AFPX-COM5   |
| Application cassette | FP-X Analog input cassette  | 2-channel analog input (non-insulated)                                         | AFPX-AD2    |
|                      | FP-X Analog output cassette | 2-channel analog output<br>(insulated) (non-insulated<br>between channels)     | AFPX-DA2    |
|                      | FP-X Analog I/O cassette    | 2-channel analog input<br>(insulated) + 1-channel<br>analog output (insulated) | AFPX-A21    |
|                      | FP-X Thermocouple cassette  | 2-channel thermocouple input (insulated) (non-insulated between channels)      | AFPX-TC2    |
|                      | FP-X Input cassette         | 8-point DC input                                                               | AFPX-IN8    |
|                      | FP-X Output cassette        | 8-point transistor output (NPN)                                                | AFPX-TR8    |
|                      | 11 -A Output cassette       | 6-point transistor output (PNP)                                                | AFPX-TR6P   |
|                      | FP-X I/O cassette           | 4-point DC input + 3-point transistor output (NPN)                             | AFPX-IN4T3  |
|                      | FP-X Pulse I/O cassette     | 2-ch high-speed counter +<br>1-ch pulse output                                 | AFPX-PLS    |
|                      | FP-X Master memory cassette | Master memory + realtime clock                                                 | AFPX-MRTC   |

### 1.2.5 Related Parts

|    | Name                             | Description                                                                                             | Product No. |
|----|----------------------------------|----------------------------------------------------------------------------------------------------|-------------|
|    | FP-X Backup battery              | Necessary fro the backup of data registers, etc. or for using the realtime clock function.              | AFPX-BATT   |
|    | FP-X terminal block<br>(C30/C60) | For C30/C60 control unit<br>for E30 expansion I/O unit<br>with 21-pin cover (no printing)<br>4 pcs/pack | AFPX-TAN1   |
|    |                                  | 8 cm                                                                                                    | AFPX-EC08   |
| B7 | FP-X expansion cable Note)       | 30 cm                                                                                                   | AFPX-EC30   |
|    |                                  | 80 cm                                                                                                   | AFPX-EC80   |
|    | FP0 power supply cable           | For Expansion FP0 adapter,<br>Length: 1 m                                                               | AFP0581     |
|    | FP0 mounting plate (slim type)   | Used for expansion FP0<br>adapter and FP0 Expansion<br>unit, 10 pcs/pack                                | AFP0803     |

Note) The total length of the exapansion cable should be within 160 cm.

### 1.3 Restrictions on Unit Combinations

### 1.3.1 Restrictions on FP-X Expansion Unit

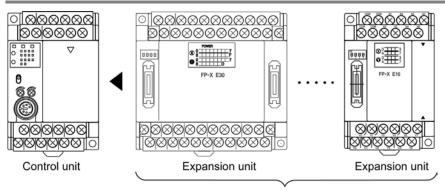

Up to 8 units can be connected.

#### Controllable I/O points

| Type of control unit  | Number of I/O points when using control unit | Number of I/O points when using 8 units of E30 |
|-----------------------|----------------------------------------------|------------------------------------------------|
| FP-X C14 Control unit | 14 points                                    | expansion I/O unit  Max. 254 points            |
| FP-X C30 Control unit | 30 points                                    | Max. 270 points                                |
| FP-X C60 Control unit | 60 points                                    | Max. 300 points                                |

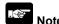

- Up to eight units of FP-X can be connected, however, the restrictions on each expansion unit vary.
- For AFPX-E16: Two units cannot be connected consecutively since the power should be supplied from the unit with the power supply (as no power supply is built in AFPX-E16).
- E16 expansion I/O unit cannot be connected on the right side of the control unit or AFPX-E30.
- For AFPX-E30: There is no restriction on AFPX-E30 so that up to 8 units can be connected consecutively.
- The total length of the expansion cable should be within 160 cm.

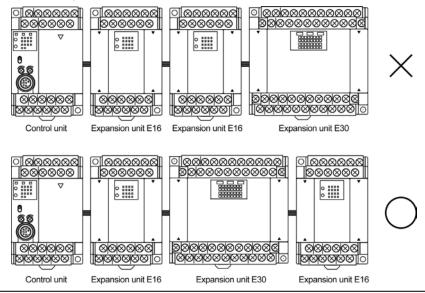

### 1.3.2 Restrictions on FP0 Expansion Unit

Up to three dedicated FP0 expansion units can be added using the FP-X and the expansion FP0 adapter. The relay output type and the transistor output type can be used in combination.

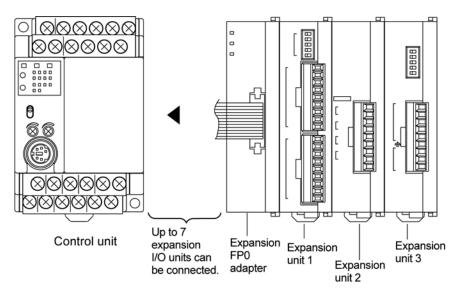

### Controllable I/O points

| Type of control unit  | Number of I/O points when using control unit | Number of I/O points when using FP0 expansion unit |
|-----------------------|----------------------------------------------|----------------------------------------------------|
| FP-X C14 Control unit | 14 points                                    | Max. 110 points                                    |
| FP-X C30 Control unit | 30 points                                    | Max. 126 points                                    |
| FP-X C60 Control unit | 60 points                                    | Max. 156 points                                    |

Note1) Up to seven FP-X expansion I/O units can be also installed between the control unit and the expansion FP0 adapter.

Note2) Only one expansion FP0 adapter can be installed at the last position of the FP-X expansion bus. (It should be installed at the right hand side of the AFPX-E16 and E30.)

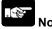

### Note:

- Install the FP0 thermocouple unit on the right side of other expansion units. If it is installed on the left side, the total precision will deteriorate.
- Install the FP0 CC-Link slave unit on the right side of the other expansion units. There is no expansion connector on the right side.

**Reference:** For the details, <FP0 Thermocouple Unit Manual ARCT1F366E> <FP0 CC-Link Slave Unit Manual ARCT1F380E>

### 1.3.3 Restrictions on FP-X Add-on Cassette

The add-on cassette is installed in the cassette mounting part 1 and 2 (only the cassette mounting part 1 is available for C14) of the control unit.

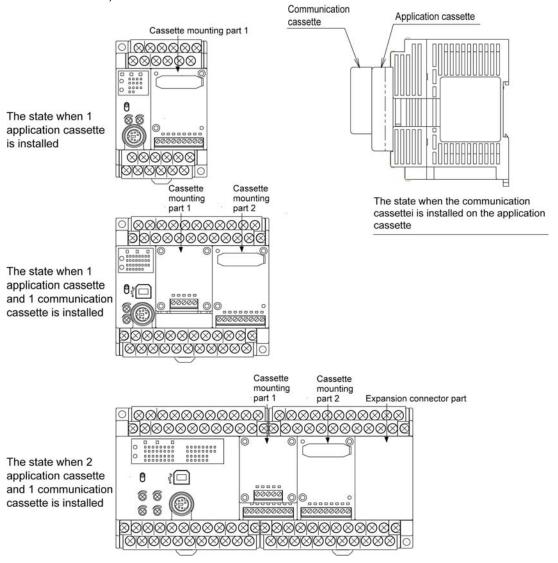

A: Available, N/A: Not available

|                  | Restrictions on control unit | FP-X C14<br>FP-X C30<br>FP-X C60 | FP-X C30<br>FP-X C60 | FP-X C60        |                     |
|------------------|------------------------------|----------------------------------|----------------------|-----------------|---------------------|
|                  | Tune of add on accepte       |                                  | Cassette             | Cassette        | Expansion connector |
|                  | Type of add-on cassette      |                                  | mounting part 1      | mounting part 2 | part                |
|                  | FP-X Communication cassette  | AFPX-COM1                        | Α                    | N/A             |                     |
| Commu-           | FP-X Communication cassette  | AFPX-COM2                        | Α                    | N/A             |                     |
| nication         | FP-X Communication cassette  | AFPX-COM3                        | Α                    | N/A             |                     |
| cassette         | FP-X Communication cassette  | AFPX-COM4                        | Α                    | N/A             |                     |
| Casselle         | FP-X Communication cassette  | AFPX-COM5                        | Α                    | N/A             |                     |
|                  | FP-X Communication cassette  | AFPX-COM6                        | Α                    | N/A             |                     |
|                  | FP-X Analog input cassette   | AFPX-AD2                         | Α                    | Α               | The add-on          |
|                  | FP-X Input cassette          | AFPX-IN8                         | Α                    | Α               | cassette            |
|                  | FP-X Analog output cassette  | AFPX-DA2                         | Α                    | Α               | cannot be           |
| Appli            | FP-X Analog I/O cassette     | AFPX-A21                         | Α                    | Α               | installed.          |
| Appli-<br>cation | FP-X Thermocouple cassette   | AFPX-TC2                         | Α                    | Α               |                     |
| cassette         | FP-X Output cassette         | AFPX-TR8                         | Α                    | Α               |                     |
| Casselle         | FP-X Output cassette         | AFPX-TR6P                        | Α                    | Α               |                     |
|                  | FP-X I/O cassette            | AFPX-IN4T3                       | Α                    | Α               |                     |
|                  | FP-X Pulse I/O cassette      | AFPX-PLS                         | A Note5)             | A Note5)        |                     |
|                  | FP-X Master memory cassette  | AFPX-MTRC                        | A Note1)             | A Note1)        |                     |

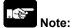

- 1. Only one FP-X master memory cassette AFPX-MRTC can be installed. If 2 units are installed, E26 (user ROM error) will occur.
- 2. One application cassette can be installed in either cassette mounting part 1 or 2 of C30/C60.
- 3. As only one communication cassette can be installed in the cassette mounting part 1, it should be installed on on the application cassette if the application cassette is installed. (It cannot be installed in the cassette mounting part 2.)
- 4. The add-on cassette cannot be installed in the expansion connector part of C60 (it does not work).
- 5. The pulse I/O cassette cannot be installed on the FP-X Tr type.

### 1.4 Programming Tools

### 1.4.1 Tools Needed for Programming

### 1. Programming tool software

- The tool software can also be used with the FP series.
- "FPWIN Pro Ver.5" or "FPWIN GR Ver.2"
   Windows sorware is used with FP-X.
   FPWIN GR Ver.1x, NPST-GR and FP
   Programmer cannot be used.

#### 2. PC connection cable

- The connection cable for DOS/V machine is available.
- A commercial USB cable can be used for the connection for C30/C60 control unit.

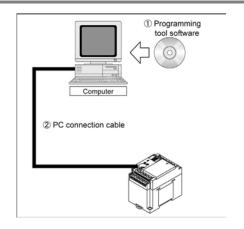

### 1.4.2 Software Environment and Suitable Cable

Standard ladder diagram tool software FPWIN-GR Ver.2

| Type of software                            |                 | OS (Operating system)                      | Hard disk capacity | Product No. |
|---------------------------------------------|-----------------|--------------------------------------------|--------------------|-------------|
|                                             | Full type       | Windows®95 (OSR 2 or later) Windows®98     |                    | AFPS10520   |
| FPWIN GR Ver.2<br>English-<br>language menu | Small type      | Windows®Me<br>WindowsNT® (Ver. 4 or later) | 40MB or<br>more    | AFPS11520   |
|                                             | Upgrade version | Windows®2000<br>Windows®XP                 |                    | AFPS10520R  |

Note1) Ver.1.1 must be installed to install the upgrade version.

Note2) Ver.2.0 can be upgraded to the latest version after Ver. 2.1 free of charge at our web site (http://www.mew.co.jp/ac/e/). Use the latest version.

Note3) The small type can be used only for each series of FP-e, FP $\Sigma$ , FP0, FP-X, FP1 and FP-M.

Note4) A USB cable cannot be used when using Windows®95.

Conforms to IEC61131-3 programming tool software FPWIN-Pro Ver.5

| Type of software                   |                 | OS (Operating system)                      | Hard disk capacity | Product No. |
|------------------------------------|-----------------|--------------------------------------------|--------------------|-------------|
| FPWIN Pro                          | Full type       | Windows®95 (OSR 2 or later) Windows®98     |                    | AFPS50550   |
| Ver.5<br>English-<br>language menu | Small type      | Windows®Me<br>WindowsNT® (Ver. 4 or later) | 100MB or<br>more   | AFPS51550   |
|                                    | Upgrade version | Windows®2000<br>Windows®XP                 |                    | AFPS50550R  |

Note1) The small type can be used only for each series of FP-e, FP $\Sigma$ , FP0, FP-X, FP1 and FP-M.

Note2) Ver.4 must be installed to install the upgrade version.

Note3) Ver.5.0 can be upgraded to the latest version after Ver. 5.1 free of charge at our web site (http://www.mew.co.jp/ac/e/). Use the latest version.

### Type of computer and suitable cable

### For the connection between a personal computer (RS232C) and the control unit (RS232C)

| PC side connector | PLC side connector          | Specifications      | Product No. |
|-------------------|-----------------------------|---------------------|-------------|
| D-sub 9-pin       | female-Mini DIN round 5-pin | L type (3 m)        | AFC8503     |
|                   | female-Mini DIN round 5-pin | Straight type (3 m) | AFC8503S    |

Note) A USB/RS232C conversion cable is necessary to connect with a personal computer without a serial port using a PC connection cable.

### For the connection between a personal computer (USB) and the control unit (USB) USB cable (For C30 and C60 only)

Use a commercial cable.

| 300 0 000000000000000000000000000000000 |          |
|-----------------------------------------|----------|
| Cable type                              | Length   |
| USB 2.0 (or 1.1) AB type                | Max. 5 m |

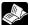

Reference: <Chapter 6 Tool Port and USB Port>

### **Chapter 2**

# **Specifications and Functions of Control Unit**

### 2.1 Parts and Functions

### 2.1.1 Parts and Functions

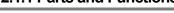

■FP-X C14 Control unit

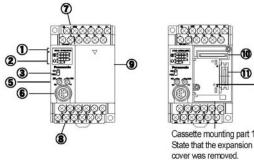

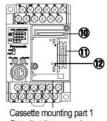

Right side view (common to the control units) DIN rail attachment

■FP-X C30 Control unit

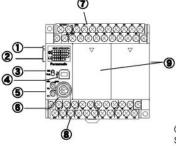

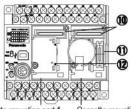

Cassette mounting part 1 State that the expansion cover was removed.

Cassette mounting part 2 State that the expansion cover and battery cover was removed.

### ■FP-X C60 Control unit

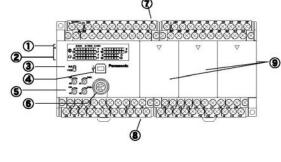

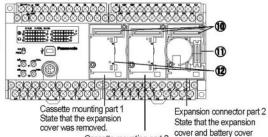

Cassette mounting part 2 State that the expansion cover was removed.

### ① Status indicator LEDs

These LEDs display the current mode of operation or the occurrence of an error.

|              | LED                 |                                                                                    | LED and operation status                                                                                                    |
|--------------|---------------------|------------------------------------------------------------------------------------|----------------------------------------------------------------------------------------------------|
| <b>-</b> DUN | RUN RUN             |                                                                                    | Lights when in the RUN mode and indicates that the program is being executed.                                                                                                    |
| ■RUN RUN     | Green               | It flashes during forced input/output. (The RUN and PROG. LEDs flash alternately.) |                                                                                                    |
| ■PROG.       | PROG.               | Green                                                                              | Lights when in the PROG. Mode and indicates that operation has stopped. Lights when in the PROG. Mode during forced input/output. It flashes during forced input/output. (The RUN and PROG. LEDs flash alternately.) |
| ■ERR.        | ERROR/<br>ALARM Red |                                                                                    | Flashes when an error is detected during the self-diagnostic function. (ERROR)  Lights if a hardware error occurs, or if oepration slows because of the program, and the watchdog timer is activated. (ALARM)        |

### 2 Input/output indicator LEDs

Indicates the on/off status of the input and output.

### 3 RUN/PROG. mode switch

This switch is used to change the operation mode of the PLC.

| Switch position Operation mode |                                                                                   |
|--------------------------------|-----------------------------------------------------------------------------------|
| RUN (upward)                   | This sets the RUN mode. The program is executed is executed and operation begins. |
| PROG. (downword)               | This sets the PROG. mode. The operation stops.                                    |

- The remote switching operation from the programming tool is operable.
- When performing remote switching from the programming tool, the setting of the mode switch and the actual mode of operation may differ. Verify the mode with the status indicator LED.
- Restart FPΣ to operate in the mode set with the RUN/PROG. mode switch.

### 4 USB connector (B type)

This is a connector to connect the programming tool. Commercial USB cables (AB type) can be used.

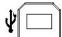

- The baud rate with the USB is 115.2 kbps (fixed).
- Either USB port or COM2 port of 2-channnel type communication cassette is selected.

The USB port cannot be used when the COM2 port is used.

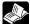

Reference: <Chapter 6 Tool Port and USB Port>

<7.1.6 About USB Port>

### (5) Analog potentiometer (analog dial)

Turning this dial chanes the values of special data registers DT90040 to DT90043 within the range of K0 to K1000. It can be used for analog timers and other applications.

C14R and C30R equips 2 points and C60R equips 4 points.

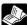

Expample: <12.4 Analog potentiometer>

### 6 Tool port (RS232C)

This port is used to connect a programming tool.

A commercial mini-DIN 5-pin connector is used for the Tool port on the control unit.

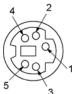

| Pin No. | Signal name   | Abbreviation | Signal direction       |
|---------|---------------|--------------|------------------------|
| 1       | Signal Ground | SG           | _                      |
| 2       | Send Data     | SD           | Unit → External device |
| 3       | Receive Data  | RD           | Unit ← External device |
| 4       | (Not used)    | _            | -                      |
| 5       | +5V           | +5V          | Unit → External device |

The followings are the default settings set when the unit is shipped from the factory. The system register "Tool port setting" should be used to change these.

- Baud rate ...... 9600 bps
- Character bit .... 8 bit
- Parity check ..... Odd parity
- Stop bit length .. 1 bit

Note) The unit numbers (station numbers) of the tool port should be specified using the system register "Tool port setting".

### **Power supply and input terminal block**

This is the power supply and input wiring terminal. A solderless terminal for M3 can be used.

### Service power supply for input and output terminal block

This is the service power supply for input and output wiring terminal. A solderless terminal for M3 can be used.

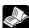

Reference: <5.7 Wiring of Terminal Block>

### 9 Expansion cover

It is used after the expansion cable and the battery has been installed.

### 10 Add-on cassette connector

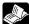

Reference: <5.4 How to Install Add-on Cassette>

### ${rak {0}}$ Connector For connecting expansion I/O unit and expansion FP0 adapter

An exclusive expansion cable is inserted.

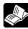

Reference: <5.2 Installation Using Expansion Cable>

### 12 Battery cover

This battery cover is removed when the optional backup battery is installed.

Installing the backup battery enables the backup of the realtime clock or data registers.

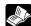

Reference: <5.9 Installation and Setting of Backup Battery > <12.2.1 Realtime Clock Function>

#### (13) DIN rail attachment lever

This lever enables the units to attach to a DIN rail at a touch.

### 2.2 Power Supply Specifications

### 2.2.1 AC Power Supply

| Item                                       | Specifications                                               |                                   |  |
|--------------------------------------------|--------------------------------------------------------------|-----------------------------------|--|
| item                                       | C14                                                          | C30R/C60                          |  |
| Rated voltage                              | 100 to 240 V AC                                              |                                   |  |
| Voltage regulation range                   | 85 to 264 V AC                                               |                                   |  |
| Surge current                              | 40 A or less (at 240 V AC, 25 °C)                            | 45 A or less (at 240 V AC, 25 °C) |  |
| Momentary power off time                   | 10 ms (when using 100 V AC)                                  |                                   |  |
| Frequency                                  | 50/60 Hz (47 to 63 Hz)                                       |                                   |  |
| Leakage current                            | 0.75 mA or less between input and protective earth terminals |                                   |  |
| Internal power supply part Guaranteed life | 20,000 hours (at 55 °C)                                      |                                   |  |
| Fuse                                       | Built-in (Cannot be replaced)                                |                                   |  |
| Insulation system                          | Transformer insulation                                       |                                   |  |
| Terminal screw                             | M3                                                           |                                   |  |

### 2.2.2 Service Power Supply for Input (Output) (AC Power Supply Type Only)

| Item                                  | Specifications    |         |  |
|---------------------------------------|-------------------|---------|--|
| item                                  | C14               | C30/C60 |  |
| Rated output voltage                  | 24 V DC           |         |  |
| Voltage regulation range              | 21.6 to 26.4 V DC |         |  |
| Rated output current                  | 0.15 A            | 0.4 A   |  |
| Overcurrent protection function Note) | Available         |         |  |
| Terminal screw                        | M3                |         |  |

Note) This is a function to protect overcurernt temporarily, which protects the output short-circuit. If the short-circuit is detected, all the power supply for the PLC will be turned off. If a current load that is out of the specifications is connected and the overloaded status continues, it may lead to damages.

### 2.2.3 DC Power Supply

| Item                                       | Specifications                |         |  |
|--------------------------------------------|-------------------------------|---------|--|
| item                                       | C14                           | C30/C60 |  |
| Rated voltage                              | 24 V DC                       |         |  |
| Voltage regulation range                   | 20.4 to 28.8 V DC             |         |  |
| Inrush current                             | 12 A or less (at 25 °C)       |         |  |
| Momentary power off time                   | 10 ms                         |         |  |
| Internal power supply part Guaranteed life | 20,000 h (at 55 °C)           |         |  |
| Fuse                                       | Built-in (Cannot be replaced) |         |  |
| Insulation system                          | Transformer insulation        |         |  |
| Terminal screw                             | M3                            |         |  |

### 2.3 Input Specifications

### 2.3.1 Relay (Ry) Type

Input Specifications (For C14R/C30R/C60R control units)

| Item                              |        | Description                                                                                                    |  |
|-----------------------------------|--------|----------------------------------------------------------------------------------------------------|--|
| Insulation method                 |        | Optical coupler                                                                                                    |  |
| Rated input voltage               |        | 24V DC                                                                                                    |  |
| Operating voltage range           |        | 21.6 to 26.4V DC                                                                                                    |  |
| Rated inptu current               |        | Approx. 4.7 mA (for control units X0 to X7) Approx. 4.3 mA (from control unit X8)                                                                                                |  |
| Input points per common           |        | 8 points/common (C14R) 16 points/common (C30R/C60R) (Either the positive or negative of the input power supply can be connected to common terminal.)                             |  |
| Min. on voltage/Min. on current   |        | 19.2 V DC/3 mA                                                                                                    |  |
| Max. off voltage/Max. off current |        | 2.4V DC/1 mA                                                                                                    |  |
| Input impedance                   |        | Approx. 5.1 kΩ (for control units X0 to X7)<br>Approx. 5.6 kΩ (from control unit X8 )                                                                                            |  |
| Response time                     | off→on | For control units X0 to X7:  0.6 ms or less: normal input  50 µs or less: high-speed counter, pulse catch, interrupt input settings Note)  From control unit X8:  0.6 ms or less |  |
|                                   | on→off | Same as above                                                                                                    |  |
| Operating mode indicator          |        | LED display                                                                                                    |  |
| EN61131-2 Applicable type         |        | TYPE3 (however, according to the above specifications)                                                                                                    |  |

Note) this specification is applied when the rated input voltage is 24 V DC and the temperature is 25 °C.

### Circuit diagram

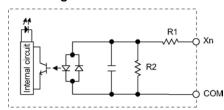

For X0 to X7: R1=5.1 k $\Omega$  R2=3 k $\Omega$ From X8: R1=5.6 k $\Omega$  R2=1 k $\Omega$ 

### Limitations on number of simultaneous input on points

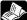

Reference: <2.5 Limitations on Number of Simultaneous Input/Output On Points>

# 2.3.2 Transistor (Tr) Type (Common to NPN and PNP)

Transistor type (common to NPN and PNP)

| Item                |                  | Description                                                      |                               |  |  |
|---------------------|------------------|------------------------------------------------------------------|-------------------------------|--|--|
| iten                | 1                | C14                                                              | C30/C60                       |  |  |
| Insulation method   |                  | Optical coupler                                                  |                               |  |  |
| Rated input voltag  | е                | 24V DC                                                           |                               |  |  |
| Operating voltage   | range            | 21.6 to 26.4V DC                                                 |                               |  |  |
|                     |                  | Approx. 8 mA (for control units X                                | 0 to X3)                      |  |  |
| Rated input currer  | nt               | Approx. 4.7 mA (for control units                                | X4 to X7)                     |  |  |
|                     |                  | Approx. 4.3 mA (from control unit                                | (X8)                          |  |  |
|                     |                  | 8 points/common                                                  | 16 points/common              |  |  |
| Input points per co | ommon            | (Either the positive or negative of                              | the input power supply can be |  |  |
|                     |                  | connected to common terminal.)                                   |                               |  |  |
| Min. on voltone /Mi | in on ourself    | 19.2 V DC/6 mA (for control units                                | X0 to X3)                     |  |  |
| Min. on voltage/Mi  | in. on current   | 19.2 V DC/3 mA (from control unit X4)                            |                               |  |  |
| May off voltage/M   | lay off aurrant  | 2.4V DC/1.3 mA (for control units X0 to X3)                      |                               |  |  |
| Max. off voltage/M  | iax. oii current | 2.4V DC/1 mA (from control unit X4)                              |                               |  |  |
|                     |                  | Approx. 3 kΩ (for control units X0 to X3)                        |                               |  |  |
| Input impedance     |                  | Approx. 5.1 k $\Omega$ (for control units X4 to X7)              |                               |  |  |
|                     |                  | Approx. 5.6 kΩ (from control unit X8 )                           |                               |  |  |
|                     |                  | For control units X0 to X3:                                      |                               |  |  |
|                     |                  | 135 μs or less: normal input                                     |                               |  |  |
|                     |                  | 5 μs or less <sup>Note)</sup> : high-speed counter, pulse catch, |                               |  |  |
|                     |                  | interrupt input settings                                         |                               |  |  |
|                     | off→on           | For control units X4 to X7:                                      |                               |  |  |
| Response time       | 011 7011         | 135 μs or less: normal input                                     |                               |  |  |
|                     |                  | 50 μs or less <sup>Note)</sup> : high-speed o                    |                               |  |  |
|                     |                  | interrupt input settings                                         |                               |  |  |
|                     |                  | From control unit X8 (C30/C60 or                                 | nly) :                        |  |  |
|                     |                  | 0.6 ms or less                                                   |                               |  |  |
| on→off              |                  | Same as above                                                    |                               |  |  |
| Operating mode in   | ndicator         | LED display                                                      |                               |  |  |
| EN61131-2 Applic    | able type        | TYPE3 (however, according to the                                 | e above specifications)       |  |  |

Note) this specification is applied when the rated input voltage is 24 V DC and the temperature is 25 °C.

# Circuit diagram

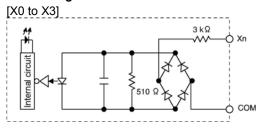

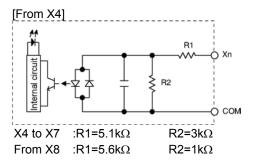

# Limitations on number of simultaneous input on points

# 2.4 Output Specifications

# 2.4.1 Relay (Ry) Type

Relay output specifications (For C14R/C30R/C60R control units)

| 14                       | Item  |              | Descr                                                                                            | iption               |  |  |
|--------------------------|-------|--------------|--------------------------------------------------------------------------------------------------|----------------------|--|--|
| 10                       |       |              | C14                                                                                              | C30/C60              |  |  |
| Insulation method        |       | d            | Relay insulation                                                                                 |                      |  |  |
| Output type              |       |              | 1a output (Relay cannot be replaced                                                              | )                    |  |  |
| Rated contro             | l ca  | nacity Note) | 2 A 250 V AC, 2 A 30 V DC                                                                        |                      |  |  |
| Rated Contro             | ıı ca | pacity       | (6 A or less/common)                                                                             | (8 A or less/common) |  |  |
| Output points per common |       | r common     | 1 point/common, 2 points/common, 3 points/common, 4 points/common                                |                      |  |  |
| Response tin             | no    | off→on       | Approx. 10 ms                                                                                    |                      |  |  |
| Response til             | IIE   | on→off       | Approx. 8 ms                                                                                     |                      |  |  |
|                          | Me    | echanical    | 20 million times or more (Frequency of switching: 180 times/min.)                                |                      |  |  |
| Lifetime Electrical      |       | ectrical     | 100 thousand times or more (Frequency of switching at the rated control capacity: 20 times/min.) |                      |  |  |
| Surge absorber           |       |              | None                                                                                             |                      |  |  |
| Operating mo             | ode   | indicator    | LED display                                                                                      |                      |  |  |

Note1) Resistance load

Circuit diagram

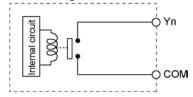

Limitations on number of simultaneous input on points

# 2.4.2 Transistor (Tr) Type (NPN)

**Output specifications** 

| Cutput specifications    |                           | Description               |                                                                                                    |                  |               |          |                  |                  |
|--------------------------|---------------------------|---------------------------|----------------------------------------------------------------------------------------------------|------------------|---------------|----------|------------------|------------------|
| Item                     |                           | C14 C30/C60               |                                                                                                    |                  |               |          |                  |                  |
| Insulation n             | Optical coupler           |                           |                                                                                                    |                  |               |          |                  |                  |
| Output type              | ;                         | Open collector            |                                                                                                    |                  |               |          |                  |                  |
| Rated load               | voltage                   | 5 to 24 V                 | DC                                                                                                    |                  |               |          |                  |                  |
| Allowable lo             | oad voltage               | 4.75 to 2                 | 6.4 V D                                                                                                    | C                |               |          |                  |                  |
| Max. load o              | urrent                    | 0.5 A                     |                                                                                                    |                  |               |          |                  |                  |
| Max. inrush              | current                   | 1.5 A                     |                                                                                                    |                  |               |          |                  |                  |
| Input points common      |                           | 6 points/                 | Commo                                                                                                    | on               |               | 8 points | s/Common, 6 po   | oints/Common     |
| Off state lea            | Off state leakage current |                           | ess                                                                                                    |                  |               |          |                  |                  |
| On state vo              | Itage drop                | 0.3 V DC                  | or less                                                                                                    | 3                |               |          |                  |                  |
| Response                 | ·                         |                           | 2 μs or less (Y0 to Y3) (Load current: at 15 mA or more) 20 μs or less (C14: Y4 to Y5, C30/C60: Y4 to Y7)(Load current: at 15 mA or more) 1 ms or less (C14: None, C30/C60: from Y8) |                  |               |          |                  |                  |
| time<br>(at 25°C)        | ON→OFF                    | 30 μs or                  | 8 μs or less (Y0 to Y3) (Load current: at 15 mA or more) 30 μs or less (C14: Y4 to Y5, C30/C60: Y4 to Y7)                                                                            |                  |               |          |                  |                  |
|                          |                           | Voltage 21.6 to 26.4 V DC |                                                                                                    |                  |               |          |                  |                  |
|                          |                           |                           |                                                                                                    | Y0 to Y5 (Y7)    | Y8 to         | YD       | Y10 to Y17       | Y18 to Y1D       |
| External po              | External power supply     |                           | C14                                                                                                    | 40 mA<br>or less |               | _        | _                | _                |
| (+ and – terminals)      |                           | Current                   | C30                                                                                                    | 60 mA<br>or less | 35 m<br>or le |          | _                | _                |
|                          |                           |                           | C60                                                                                                    | 60 mA<br>or less | 35 m<br>or le |          | 45 mA<br>or less | 35 mA<br>or less |
| Surge abso               | rber                      | Zener did                 | ode                                                                                                    |                  |               |          |                  |                  |
| Operating mode indicator |                           | LED display               |                                                                                                    |                  |               |          |                  |                  |

# Circuit diagram [NPN output]

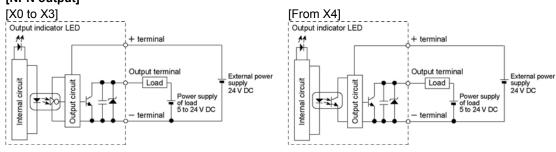

# Limitations on number of simultaneous input on points

# 2.4.3 Transistor (Tr) Type (PNP)

# **Output specifications**

|                                           |                | Description                                                                                                    |         |                                   |                  |                  |                  |  |
|-------------------------------------------|----------------|----------------------------------------------------------------------------------------------------|---------|-----------------------------------|------------------|------------------|------------------|--|
| Г                                         | tem            | C14 C30/C60                                                                                                    |         |                                   |                  |                  |                  |  |
| Insulation method                         |                | Optical coupler                                                                                                    |         |                                   |                  |                  |                  |  |
| Output type                               |                | Open co                                                                                                    | llector |                                   |                  |                  |                  |  |
| Rated load                                | voltage        | 24 V DC                                                                                                    |         |                                   |                  |                  |                  |  |
| Allowable lo range                        | oad voltage    | 21.6 to 2                                                                                                    | 6.4 V E | OC                                |                  |                  |                  |  |
| Max. load o                               | urrent         | 0.5 A                                                                                                    |         |                                   |                  |                  |                  |  |
| Max. inrush                               | current        | 1.5 A                                                                                                    |         |                                   |                  |                  |                  |  |
| Input points                              | per common     | 6 points/                                                                                                    | Commo   | on                                | 8 points/0       | Common, 6 poi    | nts/Common       |  |
| Off state lea                             | akage current  | 1 μA or l                                                                                                    | ess     |                                   |                  |                  |                  |  |
| On state vo                               | Itage drop     | 0.5 V DC                                                                                                    |         | -                                 |                  |                  |                  |  |
| Response                                  | OFF→ON         | 2 μs or less (Y0 to Y3) (Load current: at 15 mA or more) 20 μs or less (C14: Y4 to Y5, C30/C60: Y4 to Y7)                                                                             |         |                                   |                  |                  |                  |  |
| time                                      | ON→OFF         | 8 μs or less (Y0 to Y3) (Load current: at 15 mA or more) 30 μs or less (C14: Y4 to Y5, C30/C60: Y4 to Y7) (Load current: at 15 mA or more) 1 ms or less (C14: None, C30/C60: from Y8) |         |                                   |                  |                  |                  |  |
|                                           |                | Voltage 21.6 to 26.4 V DC                                                                                                    |         |                                   |                  |                  |                  |  |
| External power supply (+ and – terminals) |                |                                                                                                    | C14     | Y0 to Y5 (Y7)<br>75 mA<br>or less | Y8 to YD         | Y10 to Y17       | Y18 to Y1D       |  |
|                                           |                | Current                                                                                                    | C30     | 95 mA<br>or less                  | 50 mA<br>or less | _                | _                |  |
|                                           |                |                                                                                                    | C60     | 95 mA<br>or less                  | 50 mA<br>or less | 65 mA<br>or less | 50 mA<br>or less |  |
| Surge abso                                | rber           | Zener diode                                                                                                    |         |                                   |                  |                  |                  |  |
| Operating n                               | node indicator | LED disp                                                                                                    | lay     |                                   |                  |                  |                  |  |

# Circuit diagram

# [PNP output]

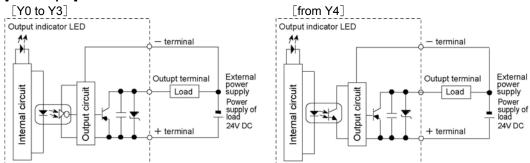

# <u>Limitations</u> on number of simultaneous input on points

# 2.5 Limitations on Number of Simultaneous Input/Output On Points

# 2.5.1 Relay (Ry) Type

Keep the number of points which are simultaneously on within the following range as determined by the ambient temperature.

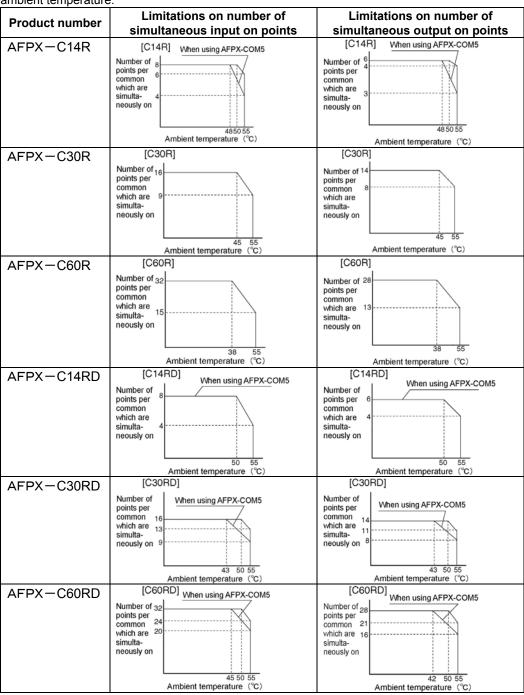

# 2.5.2 Transistor (Tr) Type (NPN)

Keep the number of points which are simultaneously on within the following range as determined by the ambient temperature.

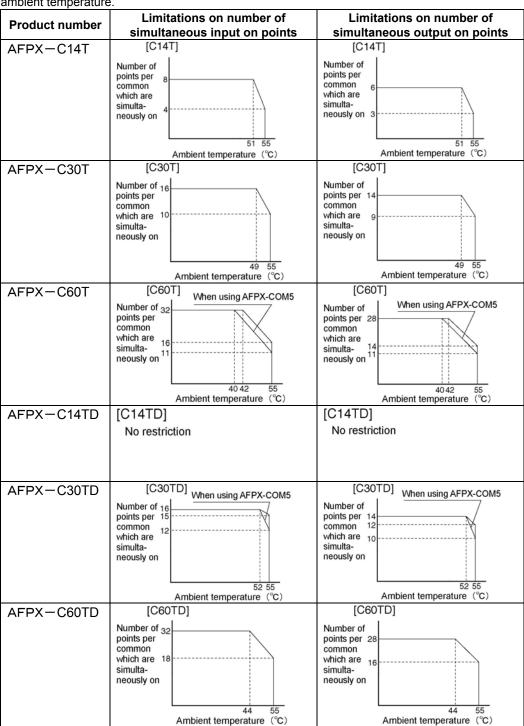

# 2.5.3 Transistor (Tr) Type (PNP)

Keep the number of points which are simultaneously on within the following range as determined by the ambient temperature.

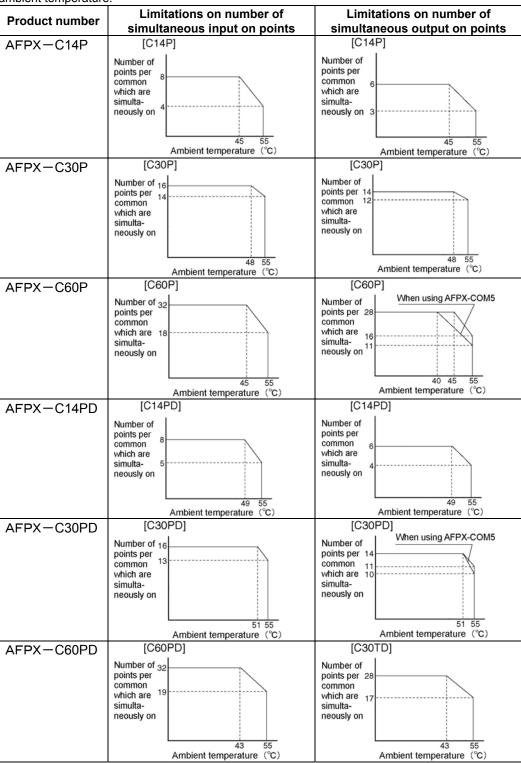

# 2.6 Terminal Layout

# 2.6.1 Relay Type

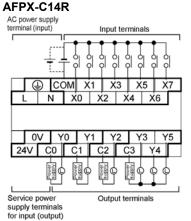

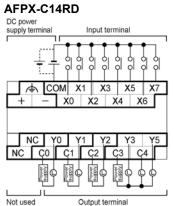

Relation between output terminals and COM terminals
 Y0 ———— C0

Y1 — C1 Y2 — C2 Y3 to Y5 — C3

## AFPX-C30R

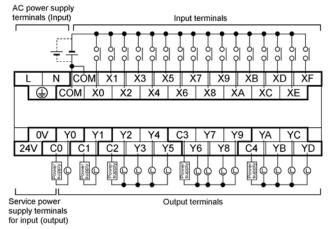

Relation between output terminals and COM terminals

Y1 — C1 Y2 to Y5 — C2 Y6 to Y9 — C3 YA to YD — C4

#### AFPX-C30RD

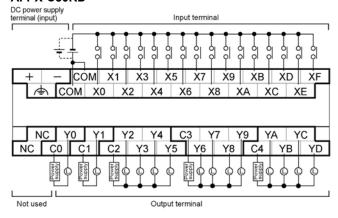

Relation between output terminals and COM terminals

Y0 — C0 Y1 — C1 Y2 to Y5 — C2 Y6 to Y9 — C3 YA to YD — C4

#### AFPX-C60R

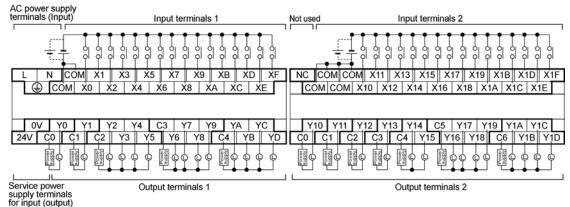

#### AFPX-C60RD

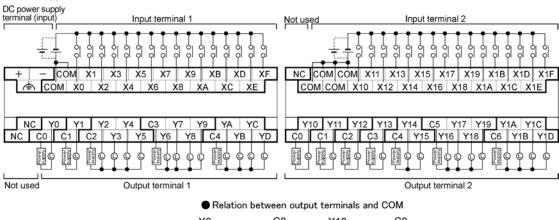

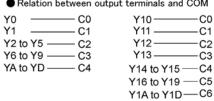

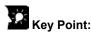

#### Input terminal:

Each COM terminal in the same terminal block is connected within the unit. However, the COM terminals of the input terminals 1 and 2 for C60 are isolated. (They are not connected internally.)

#### **Output terminal:**

Each COM port (CO, C1 ...) is separate. Use them in the range surrounded by the bold black lines.

# 2.6.2 Transistor type

## AFPX-C14T

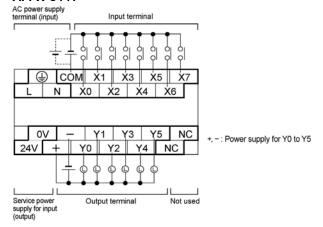

## AFPX-C14P

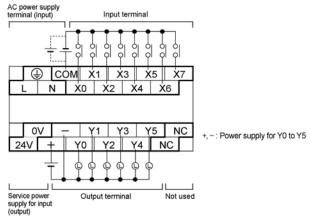

# AFPX-C14TD

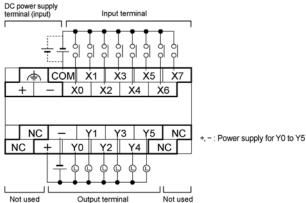

#### AFPX-C14PD

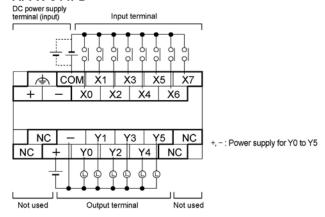

#### AFPX-C30T

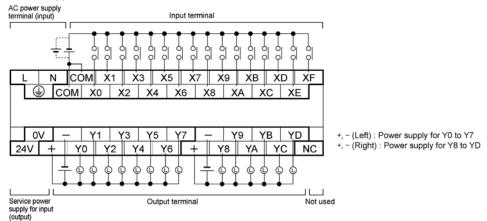

#### AFPX-C30P

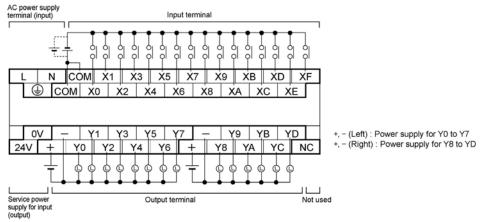

#### AFPX-C30TD

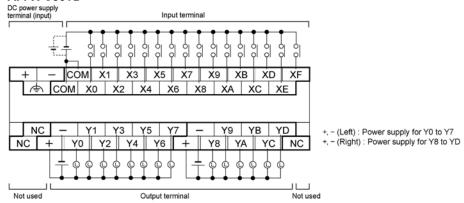

#### AFPX-C30PD

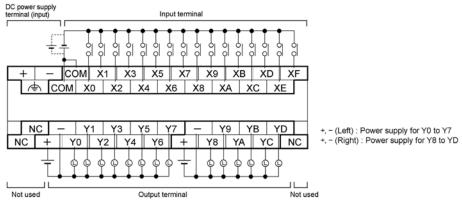

## AFPX-C60T

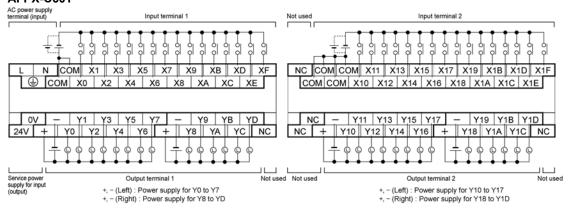

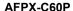

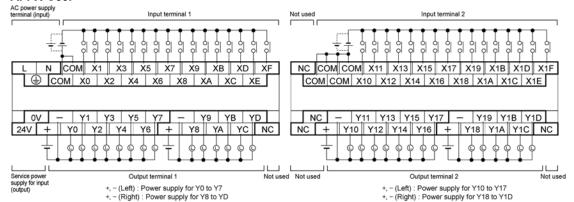

#### AFPX-C60TD

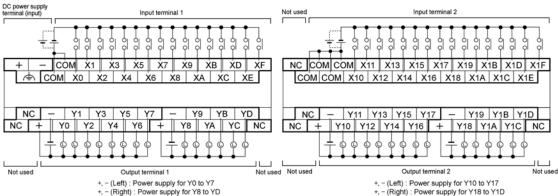

#### AFPX-C6PD

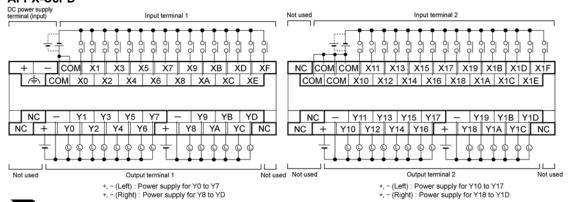

# Key Point:

#### Input terminal:

Each COM terminal in the same terminal block is connected within the unit.

However, the COM terminals of the input terminals 1 and 2 for C60 are isolated. (They are not connected internally.)

#### Output terminal:

Each power supply terminal is separate. Use them in the range surrounded by the bold black lines.

# **Chapter 3**

# **Expansion Cassette and Expansion FP0 Adapter Specifications**

# 3.1 Expansion Method

Two types of expansion method are available for the FP-X.

- 1. Installs the FP-X expansion unit or FP0 expansion unit (expandion FP0 adapter) using the expansion cable.
- 2. Installs the add-on cassette to the cassette mounting part of the FP-X control unit.

# 3.1.1 Expansion Using the Expansion Cable

For the FP-X, the FP-X expansion unit and the FP0 expansion unit (expansion FP0 adapter AFPX-EFP0 is necessary) can be used by using the exclusive expansion cable.

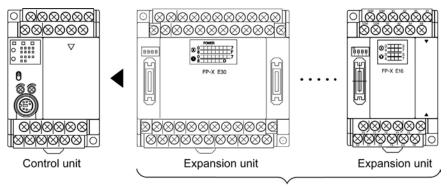

Up to 8 units can be connected.

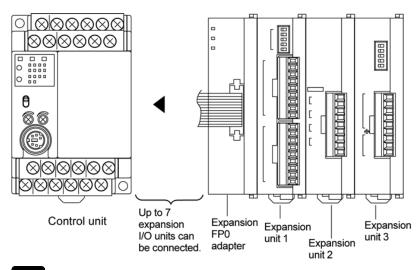

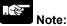

- Note1) Up to seven FP-X expansion I/O units can be also installed between the control unit and the expansion FP0 adapter.
- Note2) Only one expansion FP0 adapter can be installed at the last position of the FP-X expansion bus. (It should be installed at the right hand side of the AFPX-E16 and E30.)

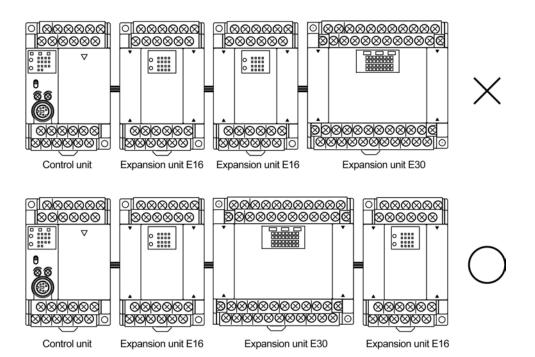

# 3.2 FP-X Expansion Unit

# 3.2.1 Parts and Functions

# FP-X E16 exapansion I/O unit

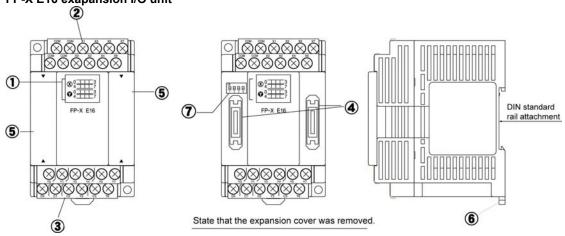

## FP-X E30 exapansion I/O unit

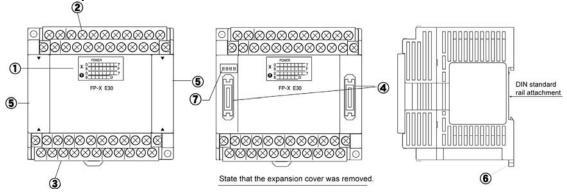

# 1 Input and Output indicator LEDs

Indicates the on/off status of the input and output.

## 2 Input terminal block

This is the input terminal. A solderless terminal for M3 can be used.

# 3 Output terminal block

This is the output terminal. A solderless terminal for M3 can be used.

Reference: <5.7 Wiring of Terminal Block>

# 4 Expansion connector

Connects with the control unit, expansion unit and the expansion FP0 adapter using the exclusive expansion cable.

## 5 Expansion cover

It is used after the expansion cable has been fitted.

# 6 DIN rail attachment lever

This lever enables the expansion unit to attach to a DIN rail at a touch.

## Terminator setting DIP switch

All switches should be turned on for the expansion unit installed at the last position.

# 3.2.2 Power Supply Specifications

# **AC Power Supply**

| Item                                          | Specifications                                               |  |  |  |
|-----------------------------------------------|--------------------------------------------------------------|--|--|--|
| item                                          | E30                                                          |  |  |  |
| Rated voltage                                 | 100 to 240 V AC                                              |  |  |  |
| Voltage regulation range                      | 85 to 264 V AC                                               |  |  |  |
| Inrush current                                | 40 A or less (at 240 V AC, 25 °C)                            |  |  |  |
| Momentary power off time                      | 10 ms (when using 100 V AC)                                  |  |  |  |
| Frequency                                     | 50/60 Hz (47 to 63 Hz)                                       |  |  |  |
| Leakage current                               | 0.75 mA or less between input and protective earth terminals |  |  |  |
| Internal power supply part<br>Guaranteed life | 20,000 hours (at 55 °C)                                      |  |  |  |
| Fuse                                          | Built-in (Cannot be replaced)                                |  |  |  |
| Insulation system                             | Transformer insulation                                       |  |  |  |
| Terminal screw                                | M3                                                           |  |  |  |

Service Power Supply for Input (Output) (AC power supply type only)

| ltom                                  | Specifications    |
|---------------------------------------|-------------------|
| Item                                  | E30               |
| Rated output voltage                  | 24 V DC           |
| Voltage regulation range              | 21.6 to 26.4 V DC |
| Rated output current                  | 0.4 A             |
| Overcurrent protection function Note) | Available         |
| Terminal screw                        | M3                |

Note) This is a function to protect overcurernt temporarily. If a current load that is out of the specifications is connected, it may lead to damages.

**DC Power Supply** 

| Item                       | Specifications                |  |  |  |  |
|----------------------------|-------------------------------|--|--|--|--|
| item                       | E30                           |  |  |  |  |
| Rated voltage              | 24 V DC                       |  |  |  |  |
| Voltage regulation range   | 20.4 to 28.8 V DC             |  |  |  |  |
| Inrush current             | 12 A or less (at 25 °C)       |  |  |  |  |
| Momentary power off time   | 10 ms                         |  |  |  |  |
| Internal power supply part | 20,000 hours (at 55 °C)       |  |  |  |  |
| Guaranteed life            | 20,000 flours (at 55°C)       |  |  |  |  |
| Fuse                       | Built-in (Cannot be replaced) |  |  |  |  |
| Insulation system          | Transformer insulation        |  |  |  |  |
| Terminal screw             | M3                            |  |  |  |  |

# 3.2.3 Input and output specifications

# Input specifications

| Item                     |            | Descr                                                         | ription                   |  |  |
|--------------------------|------------|---------------------------------------------------------------|---------------------------|--|--|
|                          |            | E16                                                           | E30                       |  |  |
| Insulation method        |            | Optical coupler                                               |                           |  |  |
| Rated input voltage      |            | 24 V DC                                                       |                           |  |  |
| Operating voltage range  | 9          | 21.6 to 26.4 V DC                                             |                           |  |  |
| Rated input current      |            | Approx. 4.3 mA                                                |                           |  |  |
|                          |            | 8 points/common                                               | 16 points/common          |  |  |
| Input points per commo   | n          | (Either the positive or negative of input power supply can be |                           |  |  |
|                          |            | connected to common terminal.)                                |                           |  |  |
| Min. on voltage/Min. on  | current    | 19.2 V DC/3 mA                                                |                           |  |  |
| Max. off voltage/Max. or | ff current | 2.4 V DC/1 mA                                                 |                           |  |  |
| Input impedance          |            | Approx. 5.6 k $\Omega$                                        |                           |  |  |
| Response time            | off→on     | 0.6 ms or less                                                |                           |  |  |
| Response time            | on→off     | 0.6 ms or less                                                |                           |  |  |
| Operating mode indicator |            | LED display                                                   |                           |  |  |
| EN61131-2Applicable type |            | TYPE3 (however, according to                                  | the above specifications) |  |  |

# Circuit diagram

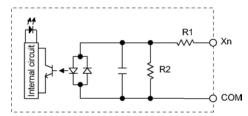

: R1=5.6 kΩ R2=1 kΩ

# Relay output specifications

| Item                     |             | Description                                                       |                      |  |  |  |
|--------------------------|-------------|-------------------------------------------------------------------|----------------------|--|--|--|
|                          |             | E16                                                               | E30                  |  |  |  |
| Insulation method        |             | Relay insulation                                                  |                      |  |  |  |
| Output type              |             | 1a output (Relay cannot be replace                                | d.)                  |  |  |  |
| Rated control capa       | acity Note) | 2 A 250 V AC, 2 A 30 V DC                                         |                      |  |  |  |
|                          | -           | (6 A or less/common)                                              | (8 A or less/common) |  |  |  |
| Output points per common |             | 1 point/common,                                                   | 1 point/common,      |  |  |  |
|                          |             | 3 points/common                                                   | 4 points/common      |  |  |  |
| Response time            | off→on      | Approx. 10 ms                                                     |                      |  |  |  |
| Response time            | on→off      | Approx. 8 ms                                                      |                      |  |  |  |
|                          | Mechanical  | 20 million times or more (Frequency of switching: 180 times/min.) |                      |  |  |  |
| Lifetime                 | Electrical  | 100 thousand times or more (Frequency of switching at the rated   |                      |  |  |  |
| Electrical               |             | control capacity: 20 times/min.)                                  |                      |  |  |  |
| Surge absorber           |             | None                                                              |                      |  |  |  |
| Operating mode in        | ndicator    | LED display                                                       |                      |  |  |  |

Note) Resistance load

# Circuit diagram

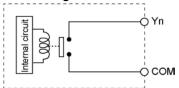

3-6

Transistor type (NPN)

| 14                                        |              |                  | Description     |               |                                     |               |  |
|-------------------------------------------|--------------|------------------|-----------------|---------------|-------------------------------------|---------------|--|
| Item                                      |              |                  | E16             | 3             |                                     | E30           |  |
| Insulation method                         |              | Optical co       | Optical coupler |               |                                     |               |  |
| Output type                               |              | Open coll        | ector           |               |                                     |               |  |
| Rated load voltage                        | ge           | 5 to 24 V        | DC              |               |                                     |               |  |
| Allowable load vo                         | oltage range | 4.75 to 26       | 6.4 V DC        |               |                                     |               |  |
| Max. load curren                          | t            | 0.5 A            |                 |               |                                     |               |  |
| Max. inrush current                       |              | 1.5 A            |                 |               |                                     |               |  |
| Input points per common                   |              | 8 points/Common  |                 |               | 8 points/Common,<br>6 points/Common |               |  |
| Off state leakage                         | current      | 1 μA or less     |                 |               |                                     |               |  |
| On state voltage                          | drop         | 0.3 V DC or less |                 |               |                                     |               |  |
| Deenenee time                             | OFF→ON       | 1 ms or le       | 1 ms or less    |               |                                     |               |  |
| Response time                             | ON→OFF       | 1 ms or less     |                 |               |                                     |               |  |
|                                           |              | Voltage          | 21.6 to         | 26.4 V DC     |                                     |               |  |
| External power supply (+ and – terminals) |              |                  |                 | Y0 to Y7      |                                     | Y8 to YD      |  |
|                                           |              | Current          | E16             | 45 mA or less |                                     | _             |  |
|                                           |              |                  | E30             | 45 mA or less |                                     | 35 mA or less |  |
| Surge absorber                            |              | Zener dio        | de              | •             |                                     |               |  |
| Operating mode                            | indicator    | LED displ        | ay              |               |                                     |               |  |

# Circuit diagram

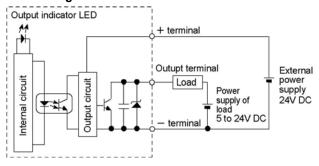

Transistor type (PNP)

| lto                     |                |                  | Description     |                                     |  |               |  |
|-------------------------|----------------|------------------|-----------------|-------------------------------------|--|---------------|--|
| Item                    | <u> </u>       |                  | E16             | 3                                   |  | E30           |  |
| Insulation method       | t              | Optical co       | Optical coupler |                                     |  |               |  |
| Output type             |                | Open colle       | ector           |                                     |  |               |  |
| Rated load voltage      | je             | 24 V DC          |                 |                                     |  |               |  |
| Allowable load vo       | oltage range   | 21.6 to 26       | .4 V DC         |                                     |  |               |  |
| Max. load curren        | t              | 0.5 A            |                 |                                     |  |               |  |
| Max. inrush curre       | ent            | 1.5 A            |                 |                                     |  |               |  |
| Input points per common |                | 8 points/Common  |                 | 8 points/Common,<br>6 points/Common |  |               |  |
| Off state leakage       | current        | 1 μA or less     |                 |                                     |  |               |  |
| On state voltage        | drop           | 0.5 V DC or less |                 |                                     |  |               |  |
| Doggongo timo           | OFF→ON         | 1 ms or le       | ss              |                                     |  |               |  |
| Response time           | ON→OFF         | 1 ms or less     |                 |                                     |  |               |  |
|                         |                | Voltage          | 21.6 to         | 26.4 V DC                           |  |               |  |
| External power supply   |                |                  |                 | Y0 to Y7                            |  | Y8 to YD      |  |
| (+ and – terminals)     |                | Current          | E16             | 65 mA or less                       |  |               |  |
|                         |                |                  | E30             | 65 mA or less                       |  | 50 mA or less |  |
| Surge absorber          | Surge absorber |                  | Zener diode     |                                     |  |               |  |
| Operating mode          | indicator      | LED display      |                 |                                     |  |               |  |

# Circuit diagram

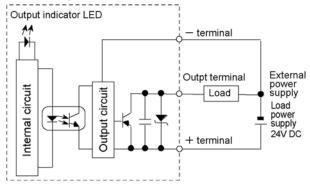

# 3.2.4 Terminal layout

#### AFPX-E16R

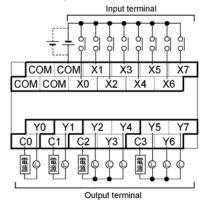

 Relations between the output terminals and COM terminals

| Y1 ——    | — C0 |
|----------|------|
| Y0       | C1   |
| Y2 to Y4 | — C2 |
| Y5 to Y7 | — Сз |

## AFPX-E16T

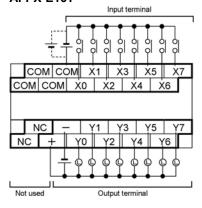

## AFPX-E16P

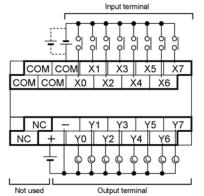

+, -: Power supply for Y0 to Y7

## AFPX-E30R

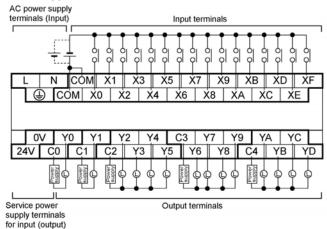

Relation between output terminals and COM terminals

| Y0 ——     | — C0 |
|-----------|------|
| Y1        | — C1 |
| Y2 to Y5  | — C2 |
| Y6 to Y9  | — СЗ |
| YA to YD- | — C4 |

#### AFPX-E30RD

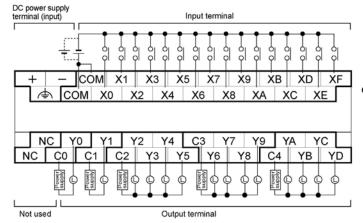

Relation between output terminals and COM terminals
 Y0 ———— CO

Y0 — C0 Y1 — C1 Y2 to Y5 — C2 Y6 to Y9 — C3 YA to YD — C4

#### AFPX-E30T

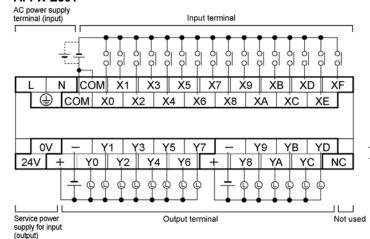

- +, (Left): Power supply for Y0 to Y7
- +, (Right) : Power supply for Y8 to YD

# AFPX-E30P

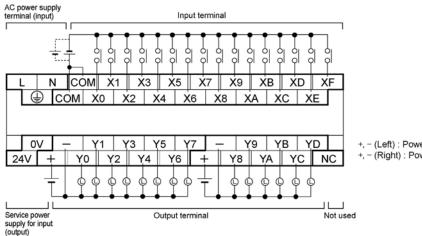

- +, (Left) : Power supply for Y0 to Y7
- +, (Right): Power supply for Y8 to YD

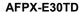

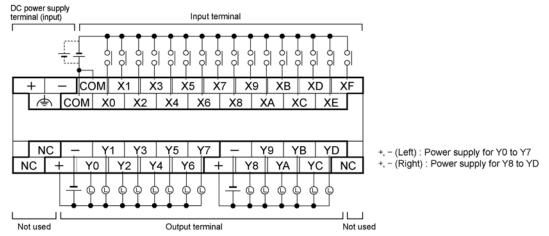

#### AFPX-E30PD

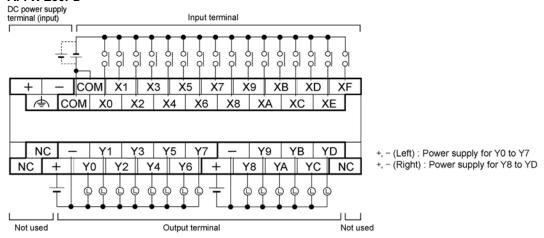

## Input terminal:

Each COM terminal in the same terminal block is connected within the unit.

#### **Output terminal:**

Each COM terminal(CO, C1 ...) of Ry type is separate.

Each power supply terminal of Tr type is separate. Use them in the range surrounded by the bold black lines.

# 3.3 FP-X Expansion FP0 Adapter

# 3.3.1 Overview

For the FP-X, a maximum of 3 units of the FP0 expansion units (expansion I/O unit, intelligent unit) can be used using the expansion FP0 adapter.

## All FP0 expansion unit can be used.

- DC input unit
- Transistor output unit
- Relay output unit
- Analog I/O unit
- Thermocouple unit
- Network unit

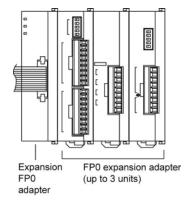

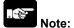

The expansion FP0 adapter does not functionn by itself. Always connect the FP0 expansion unit to it.

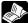

**Reference:** For the information on the restrictions on the installation position, <1.3.2 Restrictions on FP0 Expansion Unit>

> For the information on each FP0 expansion unit, <Each exclusive manual or FP0 User's Manual ARCT1F389E>

## 3.3.2 Parts and Functions

## FP-X expansion FP0 adapter (AFPX-EFP0)

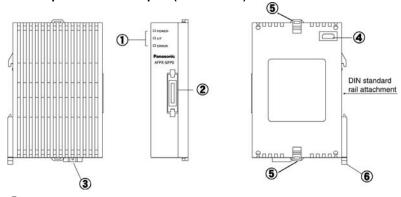

# 1 Status indicator LEDs

| LE    | D     |                                                                                                    |
|-------|-------|----------------------------------------------------------------------------------------------------|
| POWER | Green | When the power of 24 V DC is supplied and the communication starts with the control unit, the LED lights. When the communication cannot be carried out, it goes out.                      |
| I/F   | Green | When the communication starts with the control unit, the LED lights. When the communication cannot be carried out, it goes out. When the FP0 expansion unit is not connected, it flashes. |
| ERROR | Red   | When an error occurs on the connection with the FP0 expansion unit, it flashes.                                                                                                    |

# 2 FP-X expansion bus connector

Connects the FP-X control unit (or FP-X expansion unit). The provided expansion cable (AFPX-EC08) is used for the connection.

It is not necessary to specify the TERM (terminal) setting for the expansion FP0 adapter.

# 3 Power supply connector (24V DC)

Supply the power of 24 V DC. The provided power supply cable (AFP0581) is used for the connection. Supply the power from the service power supply for the input of the FP-X control unit.

## 4 FP0 expansion connector

Connects the FP0 expansion unit.

# **(5)** Expansion hook

This hook is used to secure the FP0 expansion unit.

#### 6 DIN rail attachment lever

This lever enables the expansion unit to attach to DIN rail at a touch. The lever is also used for installation on the mounting plate slim type) (AFP0803).

#### General specifications

| Item                   | Specifications                                            |  |  |
|------------------------|-----------------------------------------------------------|--|--|
| Rated voltage          | 24 V DC                                                   |  |  |
| Voltage regulation     | 21.6 to 26.4 V DC                                         |  |  |
| Surge current          | 20A or less (24 V DC, at 25 °C)                           |  |  |
| Fuse                   | Built-in (Replacement is not available)                   |  |  |
| Insulation system      | Non-isolated                                              |  |  |
| Power supply connector | 3-pin connector (Power supply cable AFP0581 is provided.) |  |  |

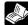

# Reference:

For information on consumption current, <15.1 Table of Specifications ◆Unit's current consumption table>

# Chapter 4

# I/O Allocation

# 4.1 I/O Allocation

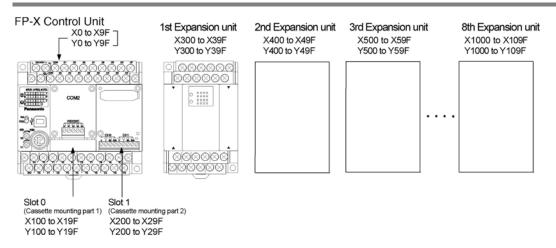

|                                   | Input                                                | Output                             |  |
|-----------------------------------|------------------------------------------------------|------------------------------------|--|
| Control unit                      | X0 to X9F (WX0 to WX9)                               | Y0 to Y9F (WY0 to WY9)             |  |
| Cassette mounting part 1 (Slot 0) | X100 to X19F (WX10 to WX19)                          | Y100 to Y19F (WY10 to WY19)        |  |
| Cassette mounting part 2 (Slot 1) | nting part 2 X200 to X29F (WX20 to WX29) Y200 to Y29 |                                    |  |
| Expansion 1st unit                | X300 to X39F (WX30 to WX39)                          | Y300 to Y39F (WY30 to WY39)        |  |
| Expansion 2nd unit                | X400 to X49F (WX40 to WX49)                          | Y400 to Y49F (WY40 to WY49)        |  |
| Expansion 3rd unit                | X500 to X59F (WX50 to WX59)                          | Y500 to Y59F (WY50 to WY59)        |  |
| Expansion 4th unit                | X600 to X69F (WX60 to WX69)                          | Y600 to Y69F (WY60 to WY69)        |  |
| Expansion 5th unit                | X700 to X79F (WX70 to WX79)                          | Y700 to Y79F (WY70 to WY79)        |  |
| Expansion 6th unit                | X800 to X89F (WX80 to WX89)                          | Y800 to Y89F (WY80 to WY89)        |  |
| Expansion 7th unit                | X900 to X99F (WX90 to WX99)                          | Y900 to Y99F (WY90 to WY99)        |  |
| Expansion 8th unit                | X1000 to X109F<br>(WX100 to WX109)                   | Y1000 to Y109F<br>(WY100 to WY109) |  |

Note) The ranges of the I/O numbers which are actually used differ depending on the cassettes and units.

# Regarding I/O number

# • Specifying X and Y numbers

On the FP-X and the FP0, the same numbers are used for input and output.

Example:  $X20 \ Y20$  The same numbers are used for input and output

#### • Expression of numbers for input/output relays

Input relay "X" and output relay "Y" are expressed as a combination of decimal and hexadecimal numbers as shown below.

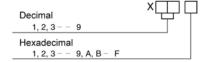

#### Slot No.

Slot No. is the number indicating the installing position of the cassette which is used to generate programs by the add-on cassette.

# 4.2 Allocation of FP-X Control Unit

The I/O allocation of FP-X control unit is fixed.

## I/O numbers

| Type of control unit   | Number of allocation | I/O number |
|------------------------|----------------------|------------|
| FP-X C14 control unit  | Input (8 points)     | X0 to X7   |
| FF-X C 14 control unit | Output (6 points)    | Y0 to Y5   |
| FP-X C30 control unit  | Input (16 points)    | X0 to XF   |
| FP-X C30 control unit  | Output (14 points)   | Y0 to YD   |
|                        | Input (22 points)    | X0 to XF   |
| FP-X C60 control unit  | Input (32 points)    | X10 to X1F |
| FF-A Coo control unit  | Output (28 points)   | Y0 to YD   |
|                        | Output (28 points)   | Y10 to Y1D |

# 4.3 FP0 Expansion Unit Allocation

The FP-X expansion unit is installed on the right side of the FP-X control unit.

I/O numbers (when installed as the first expansion unit)

| " o mamber o (whom metaned de the met expansion dint) |                      |              |  |  |
|-------------------------------------------------------|----------------------|--------------|--|--|
| Type of expansion unit                                | Number of allocation | I/O number   |  |  |
| FP-X E16 expansion I/O unit                           | Input (8 points)     | X300 to X307 |  |  |
|                                                       | Output (8 points)    | Y300 to Y307 |  |  |
| ED V E20 expension I/O unit                           | Input (16 points)    | X300 to X30F |  |  |
| FP-X E30 expansion I/O unit                           | Output (14 points)   | Y300 to Y30D |  |  |

Note) E16 cannot be connected on the right side of E16.

# 4.4 Allocation of FP0 Expansion Unit

# 4.4.1 I/O Allocation

# The FP0 expansion unit is installed on the right side of the FP0 expansion adapter.

The I/O numbers are allocated from the unit nearest to the expansion FP0 adapter in ascending order.

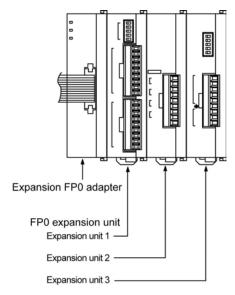

# 4.4.2 Number of Expansion Units and I/O Allocation

Only one expansion FP0 adapter can be connected at the last position of the FP-X expansion bus. The I/O allocation varies depending on the installation location of the expansion FP0 adapter

| <b>Expansion location</b> | Expansion unit 1 | Expansion unit 2 | Expansion unit 3 |
|---------------------------|------------------|------------------|------------------|
| Expansion 1st unit        | X300 to X31F     | X320 to X33F     | X340 to X35F     |
| Expansion 1st unit        | Y300 to Y31F     | Y320 to Y33F     | Y340 to Y35F     |
| Expansion 2nd unit        | X400 to X41F     | X420 to X43F     | X440 to X45F     |
| Expansion 2nd unit        | Y400 to Y41F     | Y420 to Y43F     | Y440 to Y45F     |
| Expansion 3rd unit        | X500 to X51F     | X520 to X53F     | X540 to X55F     |
| Expansion Sid unit        | Y500 to Y51F     | Y520 to Y53F     | Y540 to Y55F     |
| Evennion 4th unit         | X600 to X61F     | X620 to X63F     | X640 to X65F     |
| Expansion 4th unit        | Y600 to Y61F     | Y620 to Y63F     | X640 to X65F     |
| Expansion 5th unit        | X700 to X71F     | X720 to X73F     | X740 to X75F     |
| Expansion our unit        | Y700 to Y71F     | Y720 to Y73F     | Y740 to Y75F     |
| Expansion 6th unit        | X800 to X81F     | X820 to X83F     | X840 to X85F     |
| Expansion our unit        | Y800 to Y81F     | Y820 to Y83F     | Y840 to Y85F     |
| Evacacion 7th unit        | X900 to X91F     | X920 to X93F     | X940 to X95F     |
| Expansion 7th unit        | Y900 to Y91F     | Y920 to Y93F     | Y940 to Y95F     |
| Expansion 8th unit        | X1000 to X101F   | X1020 to X103F   | X1040 to X105F   |
| Expansion our unit        | Y1000 to Y101F   | Y1020 to Y103F   | Y1040 to Y105F   |

Note) The ranges of the I/O numbers which are actually used differ depending on the units.

# 4.4.3 I/O Allocation of FP0 Expansion Unit

I/O do not need to be set as I/O allocation is performed automatically when an expansion unit is added. The I/O allocation of expansion unit is determined by the installation location.

# I/O numbers (when installed as the first expansion unit)

Carry the digit of hundreds place one by one since the second expansion unit.

| Type of unit    |                        | Number of allocation     | Expansion unit 1       | Expansion unit 2       | Expansion unit 3       |
|-----------------|------------------------|--------------------------|------------------------|------------------------|------------------------|
|                 | FP0-E8X                | Input (8 points)         | X300 to X307           | X320 to X327           | X340 to X347           |
|                 |                        | Input (4 points)         | X300 to X303           | X320 to X323           | X340 to X343           |
|                 | FP0-E8R                | Output (4 points)        | Y300 to Y303           | Y320 to Y323           | Y340 to Y343           |
| FP0             | FP0-E8YT/P<br>FP0-E8YR | Output (8 points)        | Y300 to Y307           | Y320 to Y327           | Y340 to Y347           |
| Expansion unit  | FP0-E16X               | Input (16 points)        | X300 to X30F           | X320 to X32F           | X340 to X34F           |
| Expansion and   | FP0-E16R               | Input (8 points)         | X300 to X307           | X320 to X327           | X340 to X347           |
|                 | FP0-E16T/P             | Output (8 points)        | Y300 to Y307           | Y320 to Y327           | Y340 to Y347           |
|                 | FP0-E16YT/P            | Output (16 points)       | Y300 to Y30F           | Y320 to Y32F           | Y340 to Y34F           |
|                 | FP0-E32T/P             | Input (16 points)        | X300 to X30F           | X320 to X32F           | X340 to X34F           |
|                 | FPU-E321/P             | Output (16 points)       | Y300 to Y30F           | Y320 to Y32F           | Y340 to Y34F           |
|                 | FP0-A21                | Input (16 points)<br>CH0 | WX30<br>(X300 to X30F) | WX32<br>(X320 to X32F) | WX34<br>(X340 to X34F) |
| FP0 analog I/O  |                        | Input (16 points)        | WX31                   | WX33                   | WX35                   |
| unit            |                        | CH1                      | (X310 to X31F)         | (X330 to X33F)         | (X350 to X35F)         |
|                 |                        | Output (16 points)       | WY30<br>(Y300 to Y30F) | WY32<br>(Y320 to Y32F) | WY34<br>(Y340 to Y34F) |
| FP0 A/D         |                        | Input (16 points)        | WX30                   | WX32                   | WX34                   |
| conversion unit | FP0-A80                | CH0, 2, 4, 6             | (X300 to X30F)         | (X320 to X32F)         | (X340 to X34F)         |
| FP0 thermo-     | FP0-TC4                | Input (16 points)        | WX31                   | WX33                   | WX35                   |
| couple unit     | FP0-TC8                | CH1, 3, 5, 7             | (X310 to X31F)         | (X330 to X33F)         | (X350 to X35F)         |
|                 | FP0-A04V<br>FP0-A04I   | Innuit (16 nainta)       | WX30                   | WX32                   | WX34                   |
|                 |                        | Input (16 points)        | (X300 to X30F)         | (X320 to X32F)         | (X340 to X34F)         |
| FP0 D/A         |                        | Output (16 points)       | WY30                   | WY32                   | WY34                   |
| conversion unit |                        | CH0, 2                   | (Y300 to Y30F)         | (Y320 to Y32F)         | (Y340 to Y34F)         |
|                 |                        | Output (16 points)       | WY31                   | WY33                   | WY35                   |
|                 |                        | CH1, 3                   | (Y310 to Y31F)         | (Y330 to Y33F)         | (Y350 to Y35F)         |
| FP0             | FP0-IOL                | Input 32 points          | X300 to X31F           | X320 to X33F           | X340 to X35F           |
| I/O link unit   | I/O link unit          |                          | Y300 to Y31F           | Y320 to Y33F           | Y340 to Y35F           |

<sup>•</sup> The data for the each channels of FP0 A/D conversion unit (FP0-A80), FP0 thermocouple unit (FP0-TC4/FP0-TC8) and FP0 D/A conversion unit (FP0-A04V/FP0-A04I) is converted and loaded with a user program that includes a switching flag to convert the data.

<sup>•</sup> Regarding FP0 CC-Link slave unit, please refer to the exclusive manual.

# 4.5 I/O Allocation of FP-X Add-on Cassette

The FP-X add-on cassette is mounted on the FP-X control unit.

# I/O numbers

|                      |                                   |            | I/O No.                               |                                       |  |
|----------------------|-----------------------------------|------------|---------------------------------------|---------------------------------------|--|
| Type of control unit |                                   |            | Cassette<br>mounting part 1<br>Slot 0 | Cassette<br>mounting part 2<br>Slot 1 |  |
|                      | FP-X communication cassette       | AFPX-COM1  | -                                     | -                                     |  |
|                      | FP-X communication cassette       | AFPX-COM2  | _                                     | _                                     |  |
| Communication        | FP-X communication cassette       | AFPX-COM3  | _                                     | _                                     |  |
| cassette             | FP-X communication cassette       | AFPX-COM4  | _                                     | -                                     |  |
|                      | FP-X communication cassette       | AFPX-COM5  | _                                     | _                                     |  |
|                      | FP-X communication cassette       | AFPX-COM6  | _                                     | -                                     |  |
|                      | FP-X analog input cassette Note2) | AFPX-AD2   | CH0 WX10<br>CH1 WX11                  | CH0 WX20<br>CH1 WX21                  |  |
|                      | FP-X analog output cassette       | AFPX-DA2   | CH0 WY10<br>CH1 WY11                  | CH0 WY20<br>CH1 WY21                  |  |
| Application          | FP-X analog I/O cassette          | AFPX-A21   | CH0 WX10<br>CH1 WX11<br>WY10          | CH0 WX20<br>CH1 WX21<br>WY20          |  |
|                      | FP-X thermocouple cassette        | AFPX-TC2   | CH0 WX10<br>CH1 WX11                  | CH0 WX20<br>CH1 WX21                  |  |
| cassette             | FP-X input cassette               | AFPX-IN8   | From X100                             | From X200                             |  |
|                      | FP-X output cassette              | AFPX-TR8   | From Y100                             | From Y200                             |  |
|                      | FP-X output cassette              | AFPX-TR6P  | From Y100                             | From Y200                             |  |
|                      | FP-X I/O cassette                 | AFPX-IN4T3 | From X100<br>From Y100                | From X200<br>From Y200                |  |
|                      | FP-X pulse I/O cassette           | AFPX-PLS   | From X100<br>From Y100                | From X200<br>From Y200                |  |
|                      | FP-X master memory cassette       | AFPX-MRTC  | -                                     | -                                     |  |

Note1) There is no I/O for the communication cassette and master memory cassette.

Note2) Digital conversion values are K0 to 4000. As the resolution is 12 bits, upper 4 bits are always 0.

Note3) The pulse I/O cassette cannot be used with the Tr type.

# **Chapter 5**

# **Installation and Wiring**

# 5.1 Installation

Be thoroughly familiar with the following contents before using the units to eliminate the causes which occur the failure or malfunction of each unit.

# 5.1.1 Installation Environment and Space

## Avoid installing the unit in the following locations:

- Ambient temepratures outside the range of 0°C to 55°C/32°F to 131°F
- Ambient humidity outside the range of 10% to 95% RH
- Sudden temperature changes causing condensation
- · Inflammable or corrosive gases
- Excessive ariborne dust, metal particles or salts
- Benzine, paint thinner, alcohol or other organic solvents or strong alkaline solutions such as ammonia or caustic soda
- Excessive vibration or shock
- Direct sunlight
- · Water or oil in form including spray or mist

## Measures regarding noise

- Influence from power transmission lines, high voltage equipment, power cables, power equipment, radio transmitters, or any other equipment that would generate high switching surges
- If noise occurs in the power supply line even after the above countermeasures are taken, it is recommended to supply power through an insulation transformer, noise filter, or like.
- When using the expansion cable (AFPX-EC30 or EC80), keep it away from the devices and wirings generating noises as much as possible.

#### Measures regarding heat discharge

 Always install the unit orientated with the tool port facing outward on the bottom in order to prevent the generation of heat.

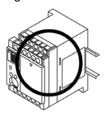

• Do not install the FP-X control unit as shown below.

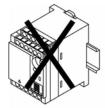

Upside-down

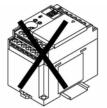

Horizontal installation of PLC main unit

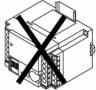

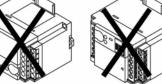

Installation getting the DIN rail upright

 Do not install the unit above devices which generate heat such heaters, transformers or large scale resistors.

## Installation space

• Leave at least 50mm of space between the wiring ducts of the unit and other devices to allow heat radiation and unit replacement.

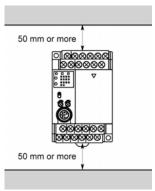

• Maintain at least 100mm of space between devices to avoid adverse affects from noise and heat when installing a device or panel door to the front of the PLC unit.

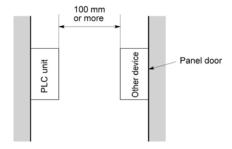

• Leave at least 100mm of space opean from the front surface of the control unit in order to allow room for programming tool connections and wiring.

# 5.1.2 Installation and Removal

#### Attachment to DIN rail and removal from DIN rail

Can be simply attached to DIN rail.

## Procedure of installation method

- (1) Fit the upper hook of the unit onto the DIN rail.
- (2) Without moving the upper hook, press on the lower hook to fit the unit into position.

#### Procedure of removal method

- (1) Insert a slotted screwdriver into the DIN rail attachment lever.
- (2) Pull the attachment lever downwords.
- (3) Lift up the unit and remove it from the rail.

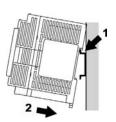

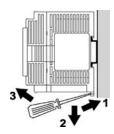

#### Installation with screws

Use M4 size screws for the installation

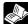

**Reference:** For the information on the installation dimensions, <13.1.4 Dimension Diagram for Installation

# Installation and removal of the expansion FP0 adapter/FP0 expansion unit Attachment to DIN rail and removal from DIN rail

Can be simply attached to DIN rail.

# Procedure of installation method

- (1) Fit the upper hook of the unit onto the DIN rail.
- (2) Without moving the upper hook, press on the lower hook to fit the unit into position.

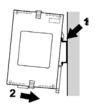

#### Procedure of removal method

- (1) Insert a slotted screwdriver into the DIN rail attachment lever.
- (2) Pull the attachment lever downwords.
- (3) Lift up the unit and remove it from the rail.

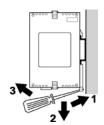

# **Installation Using the Optional Mounting Plate**

# When using the slim type mounting plate (AFP0803) (for mounting FP0)

Use M4 size pan-head screws for attachment of the slim type mounting plate and install according to the dimensions shown below.

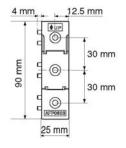

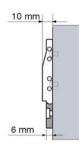

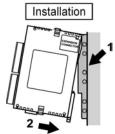

The rest of the procedure is the same as that for attaching the unit to the DIN rails.

Tighten the screws after joining all of the slim type mounting plate to be connected. Tighten the screws at each of the four corners.

# [Example] When two expansion units

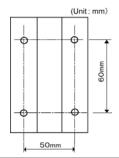

# 5.2 Installation Using Expansion Cable

The FP-X expansion unit and the FP-X expansion FP0 adapter are connected to the control unit using the exclusive expansion cable.

- Note1) The expansion cable (AFPX-EC08) is packaged with the expansion unit and expansion FP0 adapter. (It can be purchased separately.)
- Note2) The expansion cables (AFPX-EC30 and AFPX-EC80) are sold separately.
- Note3) The total length of the expansion cables should be within 160 cm.

# 5.2.1 Expansion Method of FP-X Expansion Unit

1. Remove the expansion cover.

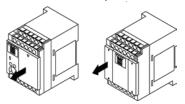

2. Fit the expansion connector cable into the expansion connector part of the control unit and the one (left side) of the expansion I/O unit.

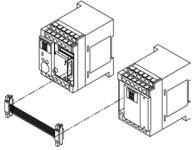

3. Push the expansion connector cable inside to touch the units each other.

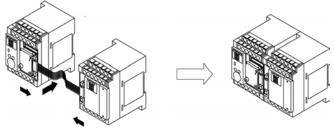

4. Set the terminator setting switch. All the switches of the expansion unit installed at the last position should be on.

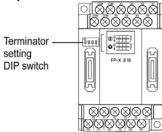

5. Install the expansion cover.

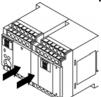

# 5.2.2 How to Connect with FP-X Expansion FP0 Adapter

1. Remove the expansion cover.

There is no expansion cover for the expansion FP0 adapter.

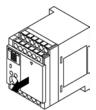

2. Fit the expansion connector cable into the expansion connector part.

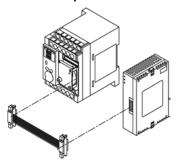

3. Push the expansion connector cable inside.

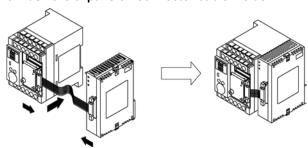

4. Install the expansion cover.

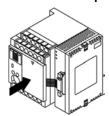

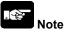

Although there is no terminator setting switch for the expansion FP0 adapter, the terminator setting has been done within the expansion FP0 adapter. Turn off the terminator setting switches of the other expansion units.

# 5.3 Expansion Method of FP0 Expansion Unit

The FP0 expansion unit (expansion unit, intelligent unit) is expected by connecting to the right side of the FP-X expansion FP0 adapter.

Unit expansion is done using the right-side connector for FP0 expansion and expansion hook on the side of the unit.

1. Raise the expansion hooks on the top and bottom sides of the unit with a screwdriver.

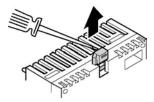

2. Align the pins and holes in the four corners of the control unit and expansion unit, and insert the pins into the holes so that there is no gap between the units.

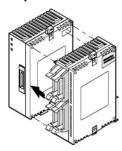

3. Press down the expansion hooks raised in step 1 to secure the unit.

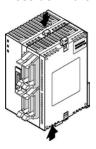

# 5.4 How to Install Add-on Cassette

The add-on cassette is fitted with the control unit using the provided screws.

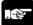

#### Note:

The add-on cassette must be secured with the control unit using the screws in the actual use for preventing the affect of vibrations.

The backup battery (option) should be before installing the add-on cassette.

The installation must be carried out when the power supply is off. If the power supply is on, it may cause faults.

#### Recommended screw

| Recommended screw | Size and other conditions                 | Quantity         |
|-------------------|-------------------------------------------|------------------|
| Tanning scrow     | Material: SW pan head (+) P-tight 2.6-16  | 2 pcs/1 cassette |
| Tapping screw     | galvanization, trivalent chromate (black) | 2 pcs/1 casselle |

# 5.4.1 Installing Communicaion Cassette

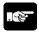

#### Note:

The communication cassette can be installed only in the cassette mounting part 1 of the control unit.

#### Installation on the control unit

Connect the connector on the back of the communication cassete and the connector of the cassette mounting part of the control unit, and secure the two positions, bottom left and top right, with the screws. It is no problem if the ribs remain. (AFPX-COM5 has no rib.)

The screw's tightening torque should be 0.3 to 0.5 N·m. Screw securely.

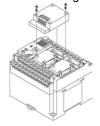

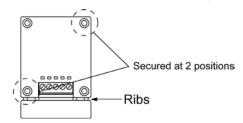

# Installation on the application cassette

Remove the cover of the application cassette that was secured previously.

Connect the connector on the back of the communication cassete and the connector at the front of the application cassette, and secure the two positions, top left and bottom right of the communication cassette which the ribs were cut, with the screws. (AFPX-COM5 has no rib. Install it after the wiring of the application cassette.)

The screw's tightening torque should be 0.3 to 0.5 N·m. Screw securely.

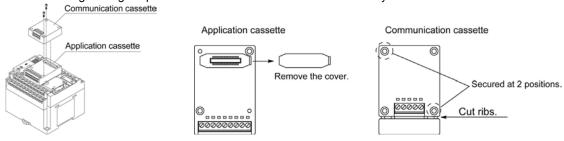

# 5.4.2 Installing Application Cassette

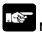

Note:

The application cassette can be installed only in the cassette mounting part 1 and 2 of the control unit.

#### Installation on the control unit

Connect the connector on the back of the application cassete and the connector of the cassette mounting part of the control unit, and secure the two positions, bottom left and top right, with the screws.

The screw's tightening torque should be 0.3 to 0.5 N⋅m. Screw securely.

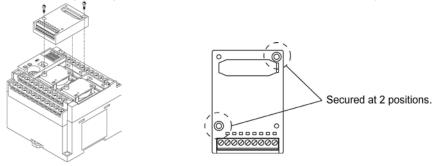

# 5.4.3 Precautions on Installation

Do not touch the back side of the add-on cassette and the connector. The parts such as IC, etc. may be damaged by static electricity.

# 5.4.4 State When Add-on Cassette is Installed

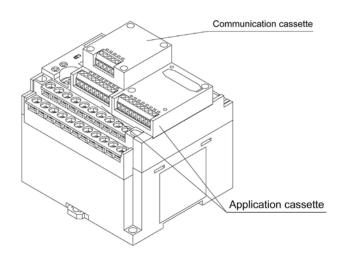

# 5.5 Power Supply

# 5.5.1 Power Supply for Control Unit

# Wiring of power supply

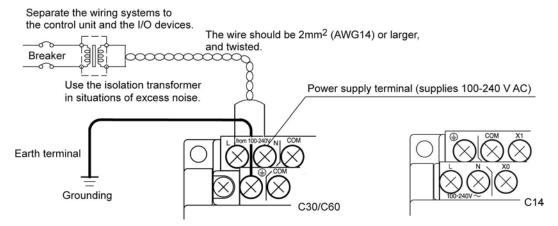

Confirm that the power supply voltage is within the allowable range of the power supply.

| Rated input voltage | Allowable voltage amplitude range | Rated frequnecy | Allowable frequency range |
|---------------------|-----------------------------------|-----------------|---------------------------|
| 100 to 240 V AC     | 85 to 264 V AC                    | 50/60 Hz        | 47 to 63 Hz               |

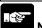

Using the power supply of the outlying voltage and frequency, or using inappropriate wires may cause the fault of the power supply of the PLC.

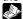

Reference: <5.7 Wiring of Terminal Block>

# Isolation of power supply systems

Isolate the wiring systems to the FP-X, output devices and mechanical power apparatus.

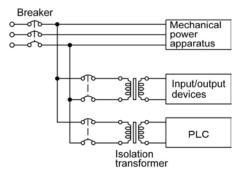

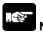

# Note: Power supply of the FP-X expansion units

Be sure to supply power to the FP-X expansion units and the control unit from the same power supply, and turn the power on and off simultaneously for both.

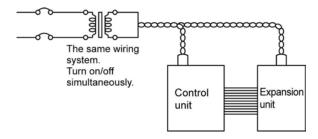

#### To avoid the influence of noises

Use the power supply causing less noise. The inherent noise resistance is sufficient for the noise superimposed on the power wires, however, the noise can be attenuated further by using the isolation transformer

Also, twist the power supply cables to minimize adverse effects from noise.

# Grounding

Ground the instrument to increase noise suppression.

### **Exclusive grounding**

- For gounding purposes, use wiring with a minimum of 2 mm<sup>2</sup>. The grounding connection should have a resistance of less than  $100\Omega$ .
- The point of grounding should be as close to the PLC unit as possible. The ground wire should be as short as possible.
- If two devices share a single ground point, it may produce an adverse effect. Always use an exclusive ground for each device.

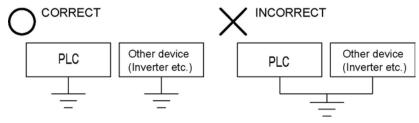

# 5.5.2 Power Supply for Expansion FP0 Adapter

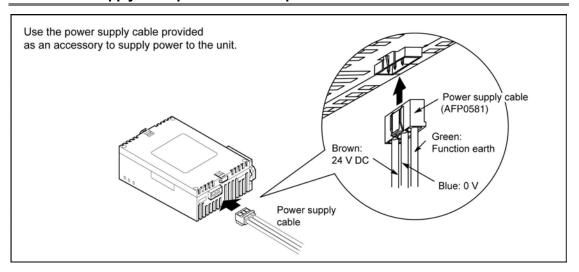

#### Power supply wiring for the unit

Use the power supply cable (Part No.:AFP0581) that comes with the unit to connect the power supply.

- Brown: 24V DC - Blue: 0V

- Green: Function earth (FE)

# Power supply wire

To minimize adverse effects from noise, twist the brown and blue wires of the power supply cable.

#### Power supply from the servicing power supply for the input of the FP-X control unit

- To protect the system against erroneous voltage from the power supply line, use an insulated power supply with an internal protective circuit (electric cable that reinforced insulation or double insulation has been made).
- The regulator on the unit is a non-insulated type.
- To turn the power supplies on simultaneously, supply the power for the expansion FP0 adapter from the servicing power supply for the input of the FP-X control unit.

## Measures regarding power supply sequence (start up sequence)

- To ensure and ease the power supply sequence of the expansion FP0 adapter, supply the power for the expansion FP0 adapter from the servicing power supply for the input of the FP-X control unit.
- The power supply sequence should be set up so that power to the FP0 expansion unit is turned on before the FP-X system power supply.
- The power supply sequence should be set up so that power to the FP-X system and FP0 expansion unit is turned off before the input/output power supplies. If the input/output power supplies are turned off before the power to the expansion FP0 adapter, the control unit will detect the input fluctuations and may begin an unscheduled operation.

#### When turning on:

Power supply for FP0  $\rightarrow$  Power supply for FP-X, Expansion FP0 adapter  $\rightarrow$  Power supplies for I/O devices

# When turning off:

Power supply for FP-X, Expansion FP0 adapter  $\rightarrow$  Power supply for FP0  $\rightarrow$  Power supplies for I/O devices

#### Grounding

#### - In situations of excess noise

Under normal conditions, the inherent noise resistance is sufficient. However, in situations of excess noise, ground the instrument to increase noise suppression.

#### - Exclusive grounding

- The grounding connection should have a resistance of less than  $100\Omega$ .
- The point of grounding should be as close to the PLC unit as possible. The ground wire should be as short as possible.
- If two devices share a single ground point, it may produce an adverse effect. Always use an exclusive ground for each device.

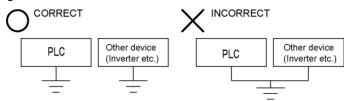

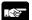

#### Note:

Depending on the surroundings in which the equipment is used, grounding may cause problems.

# [Example]

Since the power supply line of the expansion FP0 adapter power supply connector is connected to the function earth through a varistor, if there is an irregular potential between the power supply line and earth, the varistor may be shorted.

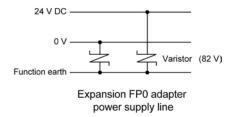

# 5.6 Wiring of Input and Output

Do not apply the voltage that exceeds the rated input voltage to the input terminal.

# 5.6.1 Input Wiring

# Connection of photoelectric sensor and proximity sensor

# Relay output type

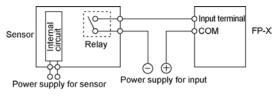

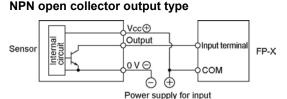

## Voltage output type

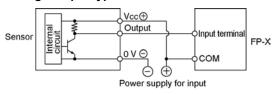

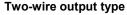

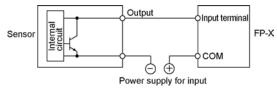

## Precaution when using LED-equipped lead switch

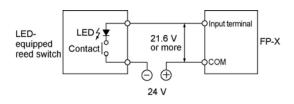

When a LED is connected in series to an input contact such as LED-equipped lead switch, make sure that the on voltage applied to the PLC input terminal is greater than 21.6V DC. In particular, take care when connecting a number of switches in series.

#### Precaution when using two-wire type sensor

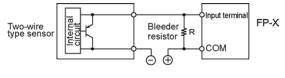

- I : Sensor's leakage current (mA)
- R : Bleeder resistor  $(k\Omega)$

The off voltage of the input is 2.4 V, therefore, select the value of bleeder resistor "R" so that the voltage between the COM terminal and the input terminal will be less than 2.4 V. The input impedance is 5.6 k $\Omega$ .

$$1 \times \frac{5.6R}{5.6R + R} \le 2.4$$
 Therefore,

$$R \le \frac{13.44}{5.6I - 2.4} (k \Omega)$$

The wattage W of the resistor is:

$$W=\frac{(Power supply voltage)^2}{R}$$

In the actual selection, use a value that is 3 to 5 times the value of  $\mbox{W}.$ 

If the input of PLC does not turn off because of leakage current from the two-wire type sensor "photoelectric sensor or proximity sensor", the use of a bleeder resistor is recommended, as shown below.

The formula is based on an input impedance of  $5.6k\Omega$ . The input impedance varies depending on the input terminal number.

# Precaution when using LED-equipped limit switch

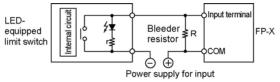

r: Internal resistor of limit switch (k $\Omega$ ) R : Bleeder resistor (k $\Omega$ )

The off voltage of input is 2.4 V, therefore when the power supply voltage is 24 V, select the bleeder resistor "R" so that

The current will be greater than  $I = \frac{24-2.4}{r}$ 

The resistance R of the bleeder resistor is:

$$R \le \frac{13.44}{5.6 \times l - 2.4} (k \Omega)$$

The wattage W of the resistor is:

W= 
$$\frac{\text{(Power supply voltage)}^2}{\text{P}} \times (3 \text{ to 5 times})$$

If the input of PLC does not turn off because of the leakage current from the LED-equipped limit switch, the use of a bleeder resistor is recommended, as shown below.

# Servicing power supply for input

Use it for input and the expansion FP0 adapter. (Use an external power supply for the FP0 expansion unit.)

When it is used for another device, confirm the consumption current of the device side before it is connected. If excess current is being supplied for a long time, the power supply may be damaged.

# 5.6.2 Output Wiring

Do not connect a load that exceeds the maximum swiching ability to the output terminal.

#### Protective circuit for inductive loads

- With an inductive load, a protective circuit should be installed in parallel with the load.
- When switching DC inductive loads with relay output type, be sure to connect a diod across the ends of the load.

# When using an AC inductive load

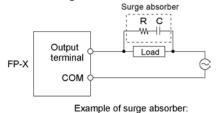

Resistance(R): 50  $\Omega$ Capacity(C) : 0.47  $\mu$  F

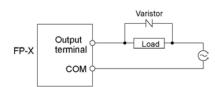

# When using a DC inductive load

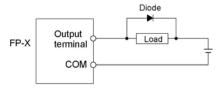

Diode:

Reverse voltage: 3 times the load voltage

Averag rectified torward current: Load current or more

#### Precautions when using capacitive loads

When connecting loads with large in-rush currents, to minimize their effect, connect a protection circuit as shown below.

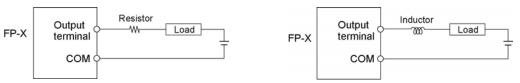

# 5.6.3 Precautions Regarding Input and Output Wirings

#### Isolate input/output/power lines

- Be sure to select the thickness (dia.) of the input and output wires while taking into consideration the required current capacity.
- Arrange the wiring so that the input and output wiring are separated, and these wirings are separated from the power wiring, as much as possible. Do not route them through the same duct or wrap them up together.
- Separate the input/output wires from the power and high voltage wires by at least 100mm.
- Wirings other than the above specifications or incorrect wirings may cause the fault or malfunction.

#### Others

- Wiring should be carried out after the power supply to the PLC was turned off.
- Also turn of the power supply when the control unit, expansion units and various cassettes are connected. If they are connected during the power supply is on, it may cause the fault or malfunction.

# 5.7 Wiring of Terminal Block

# Supplied terminal block/Suitable wires

M3 terminal screws are used for the terminal. The following suitable solderless terminals are recommended for the wiring to the terminals

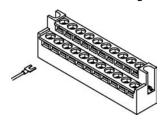

Fork type terminal

Round type terminal

6 mm or less

3.2 mm or more

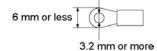

### Suitable solderless terminals

| Culturio Columnicio |                |          |                      |  |  |
|---------------------|----------------|----------|----------------------|--|--|
| Manufacturer        | Shape Part No. |          | Suitable wires (mm²) |  |  |
| JST Mfg. Co., Ltd.  | Round type     | 1.25-MS3 | 0.25 to 1.65         |  |  |
|                     | Fork type      | 1.25-B3A | 0.25 to 1.65         |  |  |
|                     | Round type     | 2-MS3    | 1.04 to 2.63         |  |  |
|                     | Fork type      | 2-N3A    | 1.04 (0 2.63         |  |  |

#### Suitable wires

| Suitable wires | Tightening torque          |  |
|----------------|----------------------------|--|
| AWG22 to 14    | 0.3 to 2.0 mm <sup>2</sup> |  |

# The tightening torque should be 0.5 to 0.6 N·m

#### Connection to the terminal block

When using the round type terminal, remove the terminal cover.

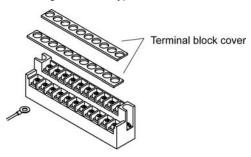

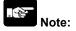

Install the terminal block cover as it was after wiring to prevent electric shock.

#### How to remove the terminal block

The terminal blocks used for C30/C60/E30 can be removed for fitting the screws. (The terminal block for C14/E16 cannot be removed.)

# Removal

Slacken the mounting screws in 2 positions. The terminal block will be floated gradually and removed.

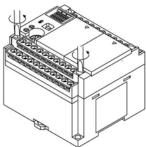

As the mounting screws are fixed at the terminal block, they are not come off even after the terminal block was removed from the main unit.

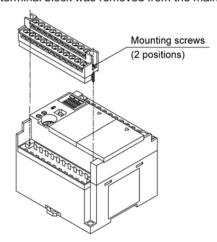

# Installation

Screw down from the state that the terminal block is floating. The terminal block will be secured by being pushed with the screws.

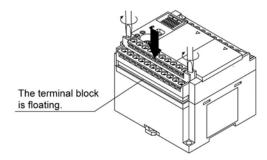

The tightening torque should be 0.25 to 0.35 Nom.

# 5.8 Wiring of Add-on Cassette Terminal Block

A screw-down connection type for terminal block is used for the add-on cassette. The suitable wires are given below.

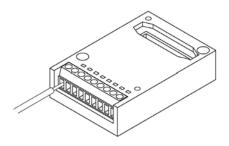

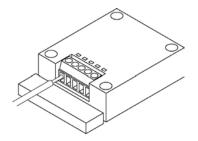

# Suitable wires (twisted)

| Size          | Nominal cross-sectional area |
|---------------|------------------------------|
| AWG #28 to 16 | 0.08 to 1.00 mm <sup>2</sup> |

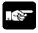

Note: When using the communication cassette, <5.8.1 Transmission Cables>

# Pole terminal with a compatible insulation sleeve

If a pole terminal is being used, the following models manufactured by Phoenix Contact Co. should be used.

|              | Cross-sectional |                     | Part                   | : No.                     |
|--------------|-----------------|---------------------|------------------------|---------------------------|
| Manufacturer | area (mm²)      | Size                | With insulating sleeve | Without insulating sleeve |
|              | 0.25            | AWG #24             | AI 0, 25-6 BU          | -                         |
|              | 0.34            | AWG #22             | -                      | A 0, 34-6                 |
| Phoenix      | 0.50            | AWG #20             | -                      | A 0, 5-6                  |
| Contact Co.  | 0.75            | AWG #18             | -                      | -                         |
|              | 1.00            | AWG #18             | -                      | -                         |
|              | 0.5×2           | AWG #20 (for 2 pcs) | -                      | -                         |

#### Pressure welding tool for pole terminals

| Manufacturer        | Part No.     | Product No. |
|---------------------|--------------|-------------|
| Phoenix Contact Co. | CRIMPFOX UD6 | 1204436     |

# For tightening the terminal block

When tightening the terminals of the terminal block, use a screwdriver (Phoenix contact Co., Product No. 1205037) with a blade size of  $0.4 \times 2.5$  (Part No. SZS  $0.4 \times 2.5$ ).

The tightening torque should be 0.22 to 0.25 N·m.

# Wiring method

(1) Remove a portion of the wire's insulation.

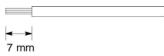

(2) Insert the wire into the terminal block until it contacts the back of the block socket, and then tighten the screw clockwise to fix the wire in place. (Tightening torque: 0.22 to 0.25 N·m)

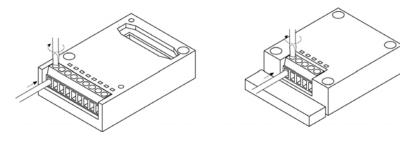

# Precautions on wiring

- When removing the wire's insulation, be careful not to scratch the core wire.
- Do not twist the wires to connect them.
- Do not solder the wires to connect them. The solder may break due to vibration.
- After wiring, make sure stress is not applied to the wire.
- In the terminal block socket construction, if the wire closes upon counter-clockwise rotation, the connection is faulty. Disconnect the wire, check the terminal hole, and then re-connect the wire.
- If two wires are connected to the plus terminal and minus terminal of the RS485, use the wires of the same cross-sectional area which is 0.5 mm<sup>2</sup>.

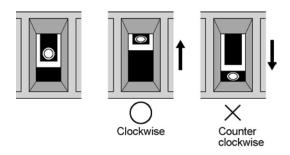

# **5.8.1 Transmission Cables**

Please use the following cables for systems using the communication cassette.

Appropriate electrical cables (twisted cables)

|                                | Colour Guarda (twi                            |                                              | luctor                       | Insul                            | ator           |                   | Sample                                                          |
|--------------------------------|-----------------------------------------------|----------------------------------------------|------------------------------|----------------------------------|----------------|-------------------|-----------------------------------------------------------------|
| Туре                           | Cross-sectional view                          | Size                                         | Resist-<br>ance<br>(at 20°C) | Material                         | Thick-<br>ness | Cable diam.       | Sample<br>appropriate<br>cable                                  |
| Shielded<br>twisted<br>pair    | Shield Cover Con- ductor Insulator            | 0.5 mm <sup>2</sup><br>(AWG20)               | Max.<br>33.4<br>Ω/km         | Polye-<br>thylene                | Max.<br>0.5 mm | Approx.<br>7.8 mm | Belden 9207<br>Hitachi Cable,<br>Ltd. KPEV-<br>S0.5 mm² x<br>1P |
| VCTF                           | Cover Insuductor                              | 0.5 mm <sup>2</sup><br>(AWG20)               | Max.<br>37.8<br>Ω/km         | Polychlo-<br>rinated<br>biphenyl | Max.<br>0.6 mm | Approx.<br>6.2 mm | VCTF-0.5<br>mm <sup>2</sup> x 2C(JIS)                           |
| Shielded<br>multicore<br>cable | Shield Cover<br>Con-<br>ductor Insu-<br>lator | 0.3 mm <sup>2</sup><br>(AWG22)<br>or greater | Max.<br>58.8<br>Ω/km         | Vinyl<br>chloride                | Max.<br>0.3 mm | Approx.<br>6.6 mm | Onamba Co.,<br>Ltd. ONB-D6 x<br>0.3 mm <sup>2</sup>             |

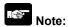

- Use shielded twisted pair cables.
- Use only one type of transmission cable. Do not mix more than 1 type.
- Twisted pair cables are recommended in noisy environments.
- When using shielded cable with crossover wiring for the RS485 transmission line, grounded one end.
- If two wires are connected to the plus terminal and minus terminal of the RS485, use the wires of the same cross-sectional area which is 0.5 mm<sup>2</sup>.

# 5.9 Installation and Setting of Backup Battery

Installing a backup battery in the FP-X makes it possible to access realtime clock function for use (when the master memory cassette AFPX-MRTC is installed), in addition to backing up data registers and other data.

**Battery (Option)** 

| Name                    | Dort No.  | Quantity that can be installed |            |            |
|-------------------------|-----------|--------------------------------|------------|------------|
| Name                    | Part No.  | C14                            | C30        | C60        |
| Backup battery for FP-X | AFPX-BATT | 1 pc                           | Max. 2 pcs | Max. 3 pcs |

The battery can be installed in the cassette mounting parts 1, 2 and the expansion connector part.

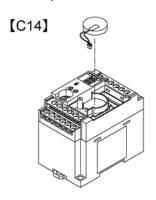

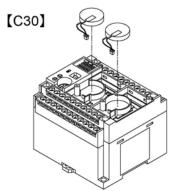

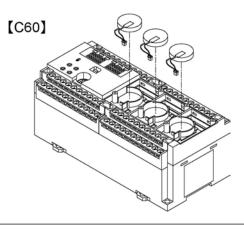

# 5.9.1 Installation of Backup Battery

The procedure shown below is the one after the expansion cover was removed.

# 1. Remove the battery cover.

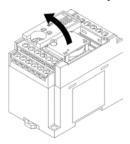

# 2. Place the battery and connect the connector to the unit.

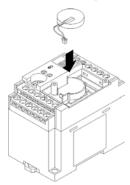

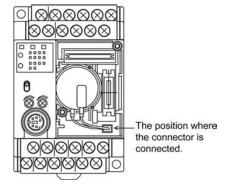

Overhead view

Note) When replacing the battery, turn off the power after supplying the power more than 5 min., and then fit the new battery within 2 minutes of removing the old one.

# 3. Fit the battery cover.

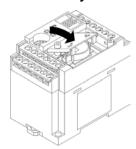

# 5.9.2 System Register Setting

#### Setting of the battery error alarm

In the system register default settings, "No. 4 Alarm Battery Error" is set to "Off". When using the battery, set system register No. 4 of the control unit so that the battery error alarm is turned on.

#### Setting procedure using FPWIN GR

- 1. Select "PLC Configuration" on the "Option" menu, and click on "Action on Error" tab.
- 2. Turn on "No. 4 Alarm Battery Error" check box.

#### PLC Configuration setting dialog box

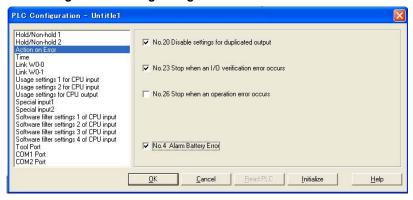

# Specifying the hold area

In order to use backup functions such as data registers, settings must be entered for system registers Nos. 6 to 14.

For hold area setting using FPWIN GR, select "PLC Configuration" on the "Option" menu, and click on "Hold/Non-hold 1" and "Hold/Non-hold 2".

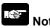

- The setting of the system registers Nos. 6 to 14 is effective only when the backup battery is mounted.
- Without the battery, use at the default settings. If changing the settings, the "Hold/Non-hold" operation becomes unstable.
- Without the settings, the data may be lost as the result of the battery shutoff.

# 5.9.3 Time for Replacement of Backup Battery

If system register "No.4 Alarm Battery Error" is set to "ON", it informs about the proper time to replace the backup battery.

- 1. Special internal relays R9005 and R9006 will go on if the battery voltage drops.
- 2. ERROR/ALARM LED will flash.

The battery remains <u>effective for about a week</u> after the alarm is issued, but in some cases the problem is not detected immediately. The battery should be replaced as soon as possible.

Note) When replacing the battery, turn off the power after supplying the power more than 5 min., and then fit the new battery within 2 minutes of removing the old one.

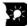

Key Point: When the backup battery has not been installed

R9005 and R9006 are always on regardless of the setting of the system register No. 4.

# 5.9.4 Lifetime of Backup Battery

The life of the backup battery will eventually expire and therefore it is important to replace it with a new battery periodically. Refer to the table below for a guide as to when to replace the battery. 1 pc for C14, max. 2 pcs for C30 and max. 3 pcs for C60 can be connected.

Battery lifetime: when the master memory cassette (AFPX-MRTC) is installed

|              | Descriptions  |                   |                                |                                |  |
|--------------|---------------|-------------------|--------------------------------|--------------------------------|--|
| Control unit | Quantity used | Battery lifetime  | Suggested replacement interval | Typical lifetime in actual use |  |
| C14          | 1             | 2.1 years or more | 3 years                        | 10 years (25 °C)               |  |
| C30          | 1             | 1.8 years or more | 3 years                        | 10 years (25 °C)               |  |
| C30          | 2             | 3.7 years or more | 5 years                        | 20 years (25 °C)               |  |
|              | 1             | 1.8 years or more | 3 years                        | 10 years (25 °C)               |  |
| C60          | 2             | 3.7 years or more | 5 years                        | 20 years (25 °C)               |  |
|              | 3             | 5.6 years or more | 8 years                        | 20 years (25 °C)               |  |

Note1) The battery lifetime is the value when no power at all is supplied.

Note2) Note that the lifetime in actual use may be shorter than the typical lifetime depending on the use conditions.

Battery lifetime: when the master memory cassette (AFPX-MRTC) is not installed

| ,            | Descriptions  |                   |                                |                                |  |
|--------------|---------------|-------------------|--------------------------------|--------------------------------|--|
| Control unit | Quantity used | Battery lifetime  | Suggested replacement interval | Typical lifetime in actual use |  |
| C14          | 1             | 3.3 years or more | 5 years                        | 20 years (25 °C)               |  |
| C30          | 1             | 2.7 years or more | 4 years                        | 20 years (25 °C)               |  |
| C30          | 2             | 5.4 years or more | 8 years                        | 20 years (25 °C)               |  |
|              | 1             | 2.7 years or more | 4 years                        | 20 years (25 °C)               |  |
| C60          | 2             | 5.4 years or more | 8 years                        | 20 years (25 °C)               |  |
|              | 3             | 8.1 years or more | 12 years                       | 20 years (25 °C)               |  |

Note1) The battery lifetime is the value when no power at all is supplied.

Note2) Note that the lifetime in actual use may be shorter than the typical lifetime depending on the use conditions.

# 5.10 Safety Measures

# 5.10.1 Safety Measures

## Precautions regarding system design

In certain applications, malfunction may occur for the following reasons:

- Power on timing differences between the PLC system and input/output or mechanical power apparatus.
- Response time lag when a momentary power drop occurs.
- Abnormality in the PLC unit, external power supply, or other devices.

In order to prevent a malfunction resulting in system shutdown choose the adequate safety measures listed in the following:

#### Interlock circuit

When a motor clockwise/counter-clockwise operation is controlled, provide an interlock circuit externally.

#### **Emergency stop circuit**

Provide an emergency stop circuit to the PLC externally to turn off the power supply of the output device.

#### Start up sequence

The PLC should be operated after all of the outside devices are energized. To keep this sequence, the following measures are recommended:

- Turn on the PLC with the mode selector set to the PROG. mode, and then switch to the RUN mode.
- Program the PLC so as to disregard the inputs and outputs until the outside devices are energized.

Note) In case of stopping the operation of the PLC also, have the input/output devices turned off after the PLC has stopped operating.

#### Grounding

When installing the PLC next to devices that generate high voltages from switching, such as inverters, do not ground them together. Use an exclusive ground for each device.

The terminal block cover must be used for preventing electric shock.

# 5.10.2 Momentary Power Failures

#### Operation of momentary power failures

If the duration of the power failure is less than 10 ms, the FP-X continues to operate. If the power is off for 10 ms or longer, operation changes depending on the combination of units, the power supply voltage, and other factors. (In some cases, operation may be the same as that for a power supply reset.) Although the duration of the power failure for the expansion FP0 adapter is 10 ms, judge the permissible time as a system after confirming the permissible duration of the power failures for the DC power supply that supplies power to the expansion FP0 apapter. (Supply the power to it from the servicing power supply for the input of the FP-X control unit.) When the expansion unit that has a power supply built-in (E30 expansion FP0 adapter), depending on the duration of the momentary power failure, only one unit may be without electricity momentarily and the I/O verify error may occur. In that case, turn off the power supply and then turn on again.

# 5.10.3 Protection of Output Sections

#### Protection of output

If current exceeding the rated control capacity is being supplied in the form of a motor lock current or a coil shorting in an electromagnetic device, a protective element such as a fuse should be attached externally.

# **Chapter 6**

# **Tool Port and USB Port**

# 6.1 Tool Port and USB Port

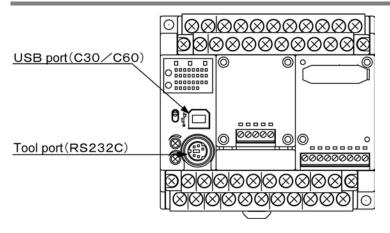

# Tool port (RS232C)

This port is used to connect a programming tool.

A commercial mini-DIN 5-pin connector is used for the Tool port on the control unit.

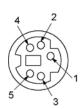

| Pin No. | Signal name   | Abbreviation | Signal direction       |
|---------|---------------|--------------|------------------------|
| 1       | Signal Ground | SG           | _                      |
| 2       | Send Data     | SD           | Unit → External device |
| 3       | Receive Data  | RD           | Unit ← External device |
| 4       | (Not used)    | _            | _                      |
| 5       | +5V           | +5V          | Unit → External device |

The followings are the default settings set when the unit is shipped from the factory.

- Baud rate ...... 9600 bps

- Character bit .... 8 bit

- Parity check ..... Odd parity

- Stop bit length .. 1 bit

#### **USB** connector

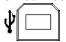

This is a connector to connect the programming tool. Commercial USB cables (AB type) can be used.

The connector is the commercial B type.

# 6.2 Functions of Tool Port

# 6.2.1 Tool Port

With the tool port, the FP-X offers two different communication modes as below.

### Computer link

- Computer link is used for communication with a computer connected to the PLC. Instructions (command messages) are transmitted to the PLC, and the PLC responds (sends response messages) based on the instructions received.
- A proprietary MEWNET protocol called MEWTOCOL-COM is used to exchange data between the
  computer and the PLC. There are two different communication methods, 1:1 and 1:N communication. A
  1:N network is called a C-NET. The maximum of 99 FP-X units can be connected with one personal
  computer.
- The PLC answers automatically to the commands received from the computer, so no program is necessary on the PLC side in order to carry out communication.

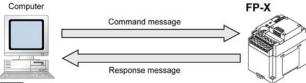

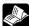

Reference: For the information on the basic operation,

<7.3 Communication Functions 1 Computer Link>

#### General-purpose serial communication

- With general-purpose serial communication, data can be sent back and forth between an image processing device connected to the COM. port and an external device such as a bar code reader.
- Reading and writing of data is done using a ladder program in the FP-X, while reading and writing of data from an external is handled through the data registers.

 It is available only in the RUN mode. The computer link mode is automatically selected in the RPOG mode so that the tool etc. can be connected.

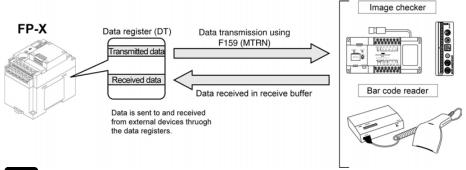

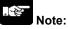

• The data received before changing to the PROG mode remain in the data registers. Execute the F159 (MTRN) instruction right after the mode was changed to the RUN mode and clear them.

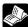

Reference: For the information on the basic operation,

< 7.4 Communication Functions 2 General-purpose Serial Communication >

# 6.2.2 Tool Port Setting

# Setting communication parameters in the computer link mode Setting for Baud rate and communication format

The settings for baud rate and communication format of the tool port are entered using the FPWIN GR. Select "Options" in the menu bar, and then select "PLC Configuration". Double-click "Tool Port".

Dialog box of PLC system register setting

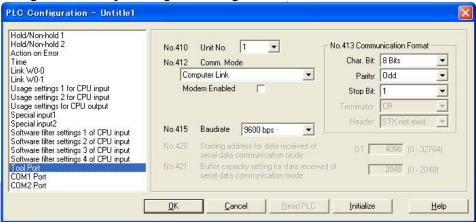

#### No. 410 unit number

The unit number can be set within a range of 1 to 99.

# No. 412 Communication mode

Select the tool port operation mode:

Click on ▼, and select "Computer Link".

# No. 413 Communication Format setting

Default setting:

To change the communication format to match an external device connected to the tool port, enter the settings for the various items. (The terminator and the header cannot be changed.)

#### No. 415 Baud rate setting

The default setting for the baud rate is 9600 bps. Change the value to match the external device connected to the tool port:

Click on , and select one of the values from 2400, 4800, 9600, 19200, 38400, 57600 and 115200 bps.

## Setting communication parameters in the general-purpose serial communication mode

By default, the tool port is set to "Computer link". System register settings should be entered for the following items.

The settings for baud rate and communication format are made using the FPWIN GR programming tool. Select "Options" in the menu bar, and then select "PLC Configuration". Click "Tool Port".

Dialog box of PLC system register setting

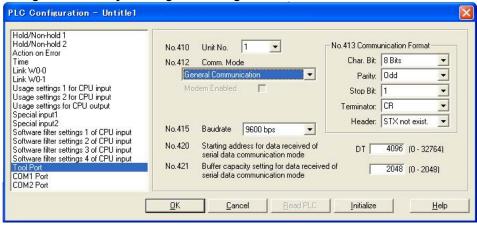

#### No. 412 Communication Mode

Select the tool port operation mode:

Click on ▼, and select "General Communication".

# No. 413 Communication Format setting

Default setting:

 Char. Bit
 8 bits

 Parity
 Odd

 Stop Bit
 1 bit

 Terminator
 CR

 Header
 STX not exist

To change the communication format to match an external device connected to the tool port, enter the settings for the various items.

#### No. 415 Baud rate setting

The default setting for the baud rate is 9600 bps. Change the value to match the external device connected to the tool port:

Click on ▼, and select one of the values from 2400, 4800, 9600, 19200, 38400, 57600 and 115200 bps.

# No. 420 Starting address for data received in general-purpose communication mode No. 421 Buffer capacity setting for data received in general-purpose communication mode

To use general-purpose serial communication, the receive buffer must be specified. To change this area, specify the starting address using system register no. 420 and the volume (number of words) using no. 421. The receive buffer layout is shown below.

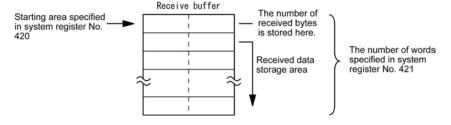

# 6.3 USB Port

# 6.3.1 Functions of USB Port

With the USB port, the FP-X offers one communication mode as below.

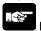

#### Note:

With the USB port, do not specify the modes other than the computer link.

#### Computer link

- Computer link is used for communication with a computer connected to the PLC. Instructions (command messages) are transmitted to the PLC, and the PLC responds (sends response messages) based on the instructions received.
- A proprietary MEWNET protocol called MEWTOCOL-COM is used to exchange data between the computer and the PLC. There are two different communication methods, 1:1 and 1:N communication. A 1:N network is called a C-NET. The maximum of 99 FP-X units can be connected with one personal computer.
- The PLC answers automatically to the commands received from the computer, so no program is necessary on the PLC side in order to carry out communication.

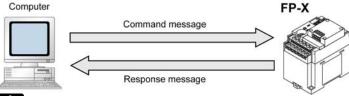

**Reference:** For the information on the basic operation,

< 7.3 Communication Functions 1 Computer Link>

# 6.3.2 USB Port Setting

# Setting communication parameters in the computer link mode

# Setting for Baud rate and communication format

The settings for baud rate and communication format of the tool port are entered using the FPWIN GR. Select "Options" in the menu bar, and then select "PLC Configuration". Click "COM2 Port".

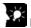

# **Key Point:**

The default setting is "Internal USB" for the port selection so that the setting is not necessary unless the default setting has not been chagned.

Dialog box of PLC system register setting

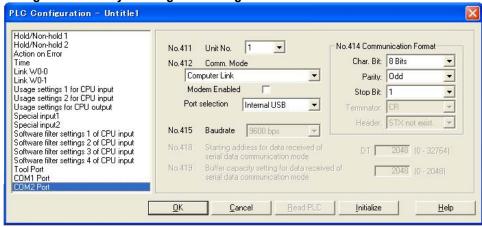

## No. 411 unit number

The unit number can be set within a range of 1 to 99.

#### No. 412 Communication mode

Select the USB (COM2) port operation mode:

Click on ▼, and select "Computer Link".

Select "Internal USB" for the port selection.

# No. 414 (for COM2 port) Communication Format setting

Default setting:

 Char. Bit
 8 bits

 Parity
 Odd

 Stop Bit
 1 bit

 Terminator
 CR (fixed)

 Header
 No STX (fixed)

To change the communication format to match an external device connected to the USB (COM2) port, enter the settings for the various items.

#### No. 415 Baud rate setting

The baud rate is fixed at 115200 bps.

#### Restrictions

The USB (COM2) port supports all the commands of the MEWTOCOL-COM.

There is no restriction.

# 6.3.3 USB Connection

The FP-X C30 control unit and C60 control unit is equipped with the USB connector. Connecting the units with a personal computer using the USB cable enables the communication with our software such as FPWIN GR. (The FP-X C14 control unit is not equipped with the USB connector.)

It is a communication method that uses the USB as a virtual serial port, so that the FP-X connected with the USB is treated from the PC as that it is connected via the COM port. (Note that the USB is equivalent to the serial port.)

# Necessary items for the connection

#### **About PC**

The PC with the following OS is necessary to connect the FP-X with the USB.

Windows®98 Second Edition Windows®Me Windows®2000 Windows®XP

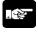

Note: The FP-X cannot be connected with the USB cable when using Windows®95.

#### About prgramming tool

The following programming tool is necessary.

# Relay type

FPWIN GR: Ver. 2.50 or later version

# Transistor type

FPWIN GR: Ver. 2.70 or later version

#### **About USB driver**

The USB driver is included in the FPWIN GR Ver. 2.50 or higher version, however, the following 2 items are necessary if it is installed separately.

#### **USB** driver

#### **USB-COM** conversion driver

Reference: PLC exclusive website <a href="http://www.nais-j.com/plc/">http://www.nais-j.com/plc/>

# **About USB cable**

A commercial cable is necessary.

Cable for SUB 2.0 (or 1.1) (AB type) Max. 5 m

# 6.3.4 USB Connection Procedure

This procedure should be performed only once for the first connection. It is not necessary to do it from the next time.

However, the communication setting must be changed when switching between the USB connection and the tool port connection.

# 6.3.5 Installation of FPWIN GR

Install the FPWIN GR (Relay type: Ver. 2.50 or later version) (Transistor type: Ver.2.70 or later version) before connecting the FP-X with a PC.

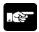

# Note:

Do not connect the FP-X to a PC with the USB cable before the FPWIN GR is installed or during the installation.

If they are connected, the USB driver will not be installed correctly.

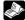

Reference: <6.3.9 Reinstalltion of USB Driver>

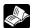

# Reference:

For the information on the installtion of the FPWIN GR, <FPWIN GR Ver. 2 Operation Guide Book ARCT1F332>

# 6.3.6 Installation of USB Driver

Following 2 USB drivers must be installed to recognize the USB.

- USB driver
- USB-COM conversion driver

The installtion procedures differ depending on the OS in the PC to be used.

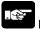

#### Note:

For the PC with more than one connectors, it may be requested to reinstall these 2 drivers if the positions of the USB connecters are chanaged. In that case, reinstall the drivers.

#### With Windows® XP

1. Turn on the power suuply of the FP-X, and connect the FP-X with a PC using the USB cable.

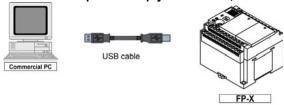

2. After the connection, the PC recognize the USB driver automatically. As the following message is shown, select "No, not this time", and click "Next".

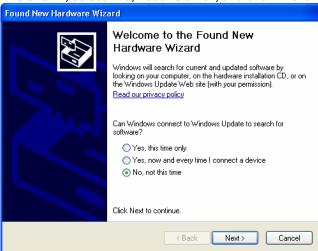

Note) This display is not be shown with Windows®XP SP1.

3. The next message is shown. Select "Install the software automatically", and click "Next".

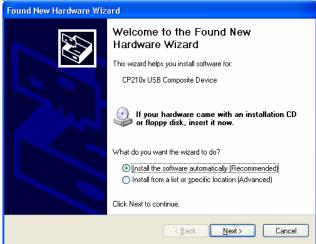

4. The intalltion of the USB driver starts.

Although an alart for the Windows logo testing is indicated during the installation, click "Continue Anyway" to continue the installation.

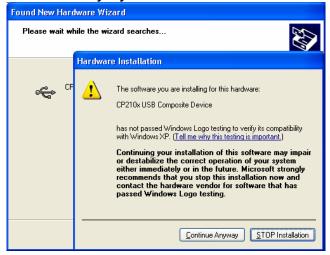

5. The next message is shown and the installation of the USB driver completes. Click "Finish".

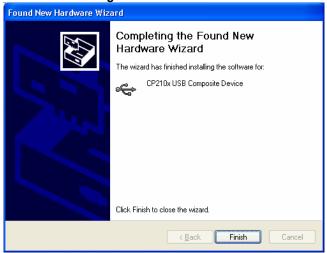

6. After that, the PC recognizes the USB-COM conversion driver automatically. As the next message is shown, select "No, not this time", and click "Next".

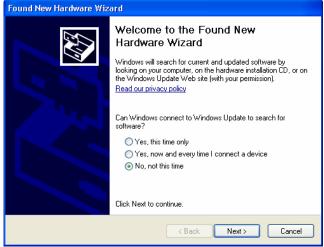

Note) This display is not be shown with Windows®XP SP1.

7. The next message is shown. Select "Install the software automatically", and click "Next".

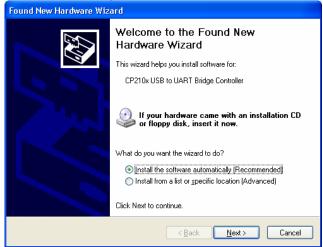

8. The intalltion of the USB driver starts.

Although an alart for the Windows logo testing is indicated during the installation, click "Continue Anyway" to continue the installation.

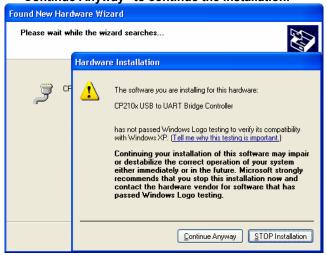

9. The next message is shown and the installation of the USB-COM conversion driver completes. Click "Finish".

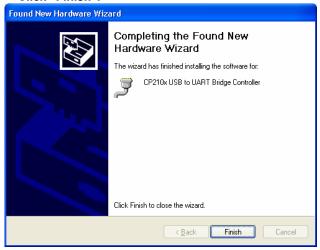

The installtion of the USB driver has been completed.

#### With Windows®2000/Windows®Me

After a PC recognized the USB driver, the installtion is started automatically. You do not need to carry out operation for the installation particularly.

Note that the messages during the installation are not indicated.

#### With Windows®98 Second Edition

1. After the connection, the PC recognizes the USB driver automatically. As the following message is shown, click "Next".

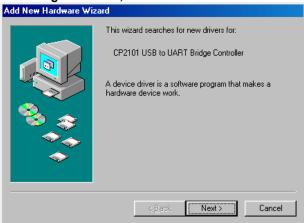

2. The next message is shown. Select "Search for the best driver for your device", and click "Next".

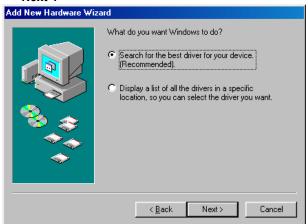

3. Check only "Specify a location", and input the following folder name in "Specify a location". "c:/Program Files/Panasonic MEW Control/FP-X USB"

Uncheck the other boxes, and then click "Next".

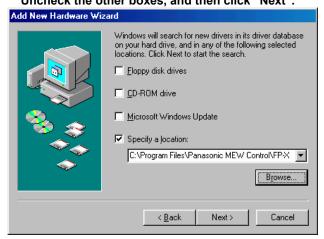

4. As the next message is shown, click "Next".

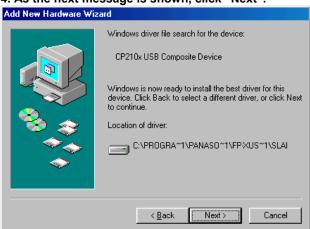

5. The next message is shown and the installation of the USB driver completes. Click "Finish".

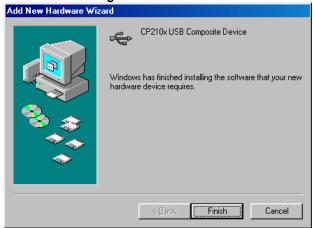

The installtion of the USB driver has been completed.

(It is not necessary to install the USB-COM conversion driver with Windows®98Second Edition.)

# **6.3.7 Confirming COM Ports**

The USB connected to the FP-X is recognized by the PC as a COM port. It depends on your PC environment to which COM port the USB is allocated. Therefore, it is necessary to confirm the COM port number allocated.

# Procedure for displaying Device Manager Displaying Device Manager

Displays Device Manager when the FP-X is connected to the PC with the USB cable.

The display method varies depending on the OS in the PC to be used.

#### In case of Windows®XP

"My computer"  $\rightarrow$  "View System information"  $\rightarrow$  Click "Hardware" tab  $\rightarrow$  Click "Device Manager".

# In case of Windows®2000

"My computer"  $\rightarrow$  "Control panel"  $\rightarrow$  "System"  $\rightarrow$  Click "Hardware" tab  $\rightarrow$  Click "Device manager"  $\rightarrow$  Click "View" menu $\rightarrow$  "Device by type".

#### With Windows®98 Second Edition/Windows®Me

"My computer"  $\rightarrow$  "Control panel"  $\rightarrow$  "System"  $\rightarrow$  Click "Device manager" tab, and select "View devices by type".

**Procedure for confirming COM ports** 

1. Display "Device Manager".

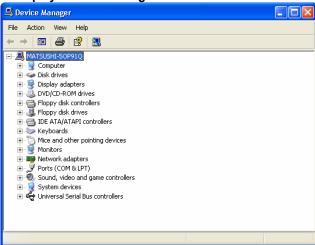

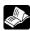

Reference: <6.3.7 Confirming COM Ports>

2. Double-click "Ports (COM & LPT)". As the table of allocation of COM ports, confim the COM port No.

"CP210x USB to UART Bridge Controller (COMn)" is the allocatead COM port.

COM9 is allocated in the following display.

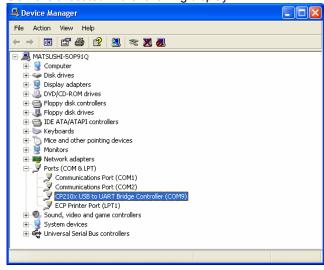

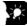

Key Point:

COM port No. is necessary for the connection with the FPWIN GR, etc.

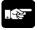

When "? CP210x USB to UART Bridge Controller" in "Other devices" or "Unknown device" is indicated, the installation has been failed. Reinstall the USB driver.

Reference: <6.3.9 Reinstallation of USB Driver>

# 6.3.8 Communication with FPWIN GR

- 1. Boot up the FPWIN GR.
- 2. When the FPWIN GR activates, the download select window will open. Select "Cancel" here.

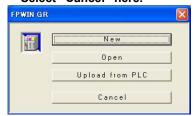

3. Select "Communication setting" in "Option" menu.

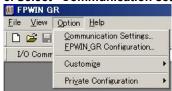

4. Specify the communication setting as the table below. Once the setting has been completed, the communication with the USB becomes available.

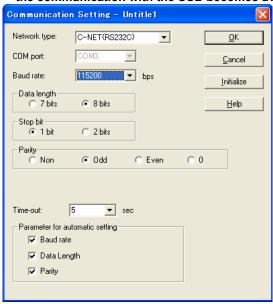

| Network type | C-NET (RS232C)                                           |  |
|--------------|----------------------------------------------------------|--|
| Port No.     | COM port No. allocated for the USB                       |  |
| Baud rate    | Specify 115200 bps.                                      |  |
|              | (Communicates with 115200 bps when the USB is connected) |  |
| Data length  | 8 bits                                                   |  |
| Stop bit     | 1 bit                                                    |  |
| Parity       | Odd                                                      |  |

# 6.3.9 Reinstallation of USB Driver

The USB driver must be installed again if the installation was carried out in wrong procedures or cancelled in the process.

Also, reinstall the driver when the USB connection does not work well.

#### Confirming the status of the USB driver

1. Display "Device manager".

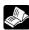

Reference: <6.3.7 Confirming COM Ports>

2. If "? CP210X USB to UART Bridge Controller" is indicated in "Other devices" or "Unknown device", the installation of the USB driver has been failed.

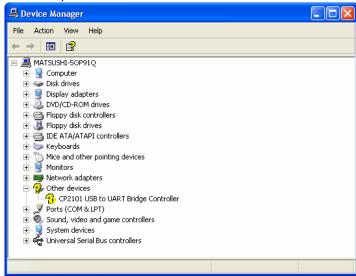

#### Reinstallation of the USB driver

Right-click "? CP210X USB to UART Bridge Controller", and select "Delete" to delete the driver.

Reinserting the USB cable displays the window for the installation of the USB driver. Reinstall the USB driver.

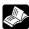

Reference: <6.3.6 Installation of USB Driver>

# 6.3.10 Restrictions on USB Communication

There are restrictions on the USB communication.

- A personal computer having the USB and with the OS supporting the USB (Windows®98 Second Edition/ Windows®Me/ Windows®2000/ Windows®XP) to connect the FP-X using the USB.
- The FP-X connected to the USB is recognized by the PC as that is connected through the COM port.
- The COM port No. of the COM port allocated for the USB is fixed unless you change the number.
- The baud rate when using the USB is 115200 bps.
- The USB port is allocated to the COM2 port, and the functions of the communication cassette
  are restricted as below.

The USB port is available in the default setting (It is the same when the system registers are initialized).

|             | When USB port is not used            | When USB port is used                 |
|-------------|--------------------------------------|---------------------------------------|
| AFPX-COM1   | 5-wire 1-channel RS232C              | 3-wire 1-channel RS232C               |
| AFFX-COIVIT | 5-wire 1-charmer R3232C              | (RS and CS control is not available.) |
| AFPX-COM2   | 3-wire 2-channel RS232C              | 3-wire 1-channel RS232C               |
| AFFX-COIVIZ | 3-wire 2-criainiei R3232C            | (The 2nd channel cannot be used.)     |
| AFPX-COM3   | No restrictions, 1-channel RS485/RS4 | 22                                    |
| AFPX-COM4   | 1-channel RS485                      | 1-channel RS485                       |
| AFPA-COIVI4 | 1-channel RS232C                     | (RS232C cannot be used.)              |
| AFPX-COM5   | Ethernet                             | Ethernet                              |
| AFFA-COMS   | 1-channel RS232C                     | (RS232C cannot be used.)              |
| AFPX-COM6   | 2-channel RS485                      | 1-channel RS485                       |

Note) There is no USB port for the C14 control unit.

• When multiple FP-X are connected to one PC with the USB, it cannot communicates with them simultaneously. The PC can communication with only the FP-X that was connected first, and other FP-X cannot communicate.

# Chapter 7

# **Communication Cassette**

# 7.1 Functions and Types

# 7.1.1 Overview of Communication Cassette

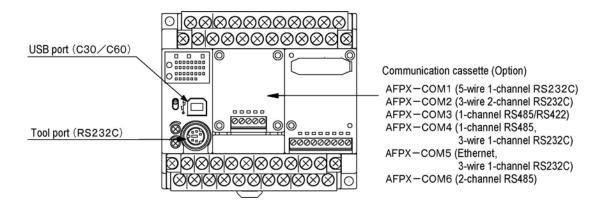

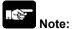

There are restrictions on the combination of the USB port and communication cassette (for C30/C60 only).

Reference: <7.1.6 About USB Port (For C30/C60 Only)>

# 7.1.2 Functions of Communication Cassette

With the communication cassette, the FP-X offers four different communication modes as below.

#### Computer link

- The computer link function is to communicate between a computer and PLCs or between PLC and external devices connected. A proprietary MEWNET protocol called MEWTOCOL-COM is used for communicating with the computer link. MEWTOCOL-COM is also used for the communication between the tool software such as FPWIN-GR and the PLC.
- There are a MEWTOCOL master function and a MEWTOCOL slave function for the computer link. The side that issues commands is called master, and the side that receives the commands, executes the process and sends back responses is called slave.

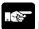

#### Note:

It is necessary to set the system register of the communication port to the computer link for using this function.

- 1. Only the slave function is available for the FP-X relay type Ver1.20 or former version.
- 2. Both the master and slave functions are available for the FP-X transistor type and relay type Ver1.21 or later version, however, the master function is not available for the TOOL port.

### MEWTOCOL master function (Transistor type and relay type Ver1.21 or later version)

This function is to carry out the communication on the master side (side 0that issues commands) of the
computer link. It is executed with the PLC's instruction F145(SEND) or F146(RECV). It is not necessary
to write the response process as a ladder, so the program is easier than the general-purpose
communication function.

The 1:1 or 1:N communication is available between our devices equipped with the computer link function and the MEWTOCOL-COM.

[Our devices (e.g.)]: PLC, IPD, temperature control unit, message runner, eco-power meter

For the MEWTOCOL master function, communication is possible with COM1 port and COM2 port of the 32k type only. Do not execute the F145 (SEND) nor F146 (RECV) instructions when the until is used as a slave unit.

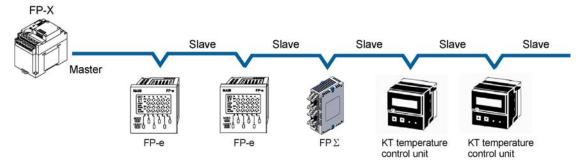

#### **MEWTOCOL** slave function

- This function is to receive commands from the computer link, execute the process and send back the
  results. Any special ladder program is not necessary to use this function. (Set the communication
  conditions in the system registers.) It enables the 1:1 or 1:N communication with a master computer or
  PLC.
- The program for the computer side must be written in BASIC or C language according to the MEWTOCOL-COM. MEWTOCOL-COM contains the commands used to monitor and control PLC operation.

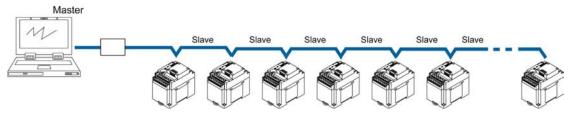

#### General-purpose serial communication

- With general-purpose serial communication, data can be sent back and forth between an image processing device connected to the COM port and an external device such as a bar code reader.
- Reading and writing of data is done using a ladder program in the FP-X, while reading and writing of data from an external is handled through the data registers.

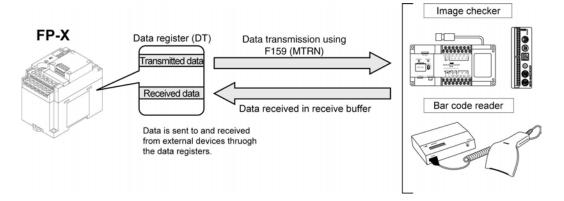

### PC(PLC) link

The FP-X supports the link system that connects the PC(PLC) link corresponding to the MEWNET-W0 (max. 16 units) with the twisted pair cables.

- In a PC(PLC) link, data is shared with all PLCs connected via MEWNET using dedicated internal relays called link relays (L) and data registers called link registers (LD).
- If the link relay contact for one PLC goes on, the same link relay also goes on in each of the other PLCs connected to the network. Likewise, if the contents of a link register are rewritten in one PLC, the change is made in the same link register of each of the other PLCs connected to the network.
- The status of the link relays and link registers in any one PLC is fed back to all of the other PLCs connected to the network, so control of data that needs to be consistent throughout the network, such as target production values and type codes, can easily be implemented to coordinate the data, and the data of all units are updated at the same time.

#### - Link relay

In the figure below, when link relay L0 of the master station (no.1) turns on, this signal is converted by the programs of the other stations, and Y0 of the other stations is activated.

# - Link register

In the figure below, if a constant of 100 is written to LD0 of the master station (no.1), the contents of LD0 in the other stations are also changed to a constant of 100.

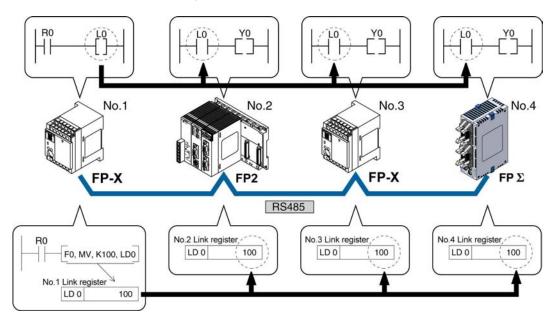

Only the COM1 port can be used for the PC(PLC) link. (Excluding AFPX-COM5)

#### **MODBUS RTU**

#### **Function overview**

- The MODBUS RTU protocol enables the communication between the FP-X and other devices (including our FP-e, Programmable display GT series and KT temperature control unit).
- Enables to have conversations if the master unit sends instructions (command messages) to slave units and the slave units respond (response messages) according to the instructions.
- Enabels the communication between the devices of max. 99 units as the master function and slave function is equipped.
- The communication cassette and the USB port can be used.

#### **About MODBUS RTU**

- The MODBUS RTU communication is a function for the master unit to read and write the data in slave units communicating between them.
- There are ASCI mode and RTU (binary) mode in the MODBUS protocol, however, the FP-X is supported with the RTU (binary) mode only.

#### **Master function**

Writing and reading data for various slaves is available using the F145 (SEND) and F146 (RECV) instructions.

Individual access to each slave and the global transmission is possible.

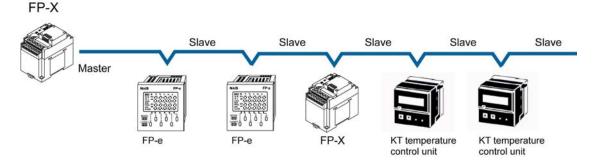

#### Slave function

If the slave units receive a command message from the master unit, they send back the response message corresponding to the content.

Do not execute the F145 (SEND) nor F146 (RECV) instructions when the unti is used as a slave unit.

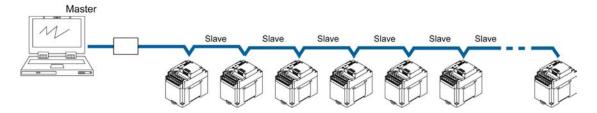

# 7.1.3 Communication Cassettes

|                                                                                                    | Name                              | Specifications                                                      | I/O No. | Product No. |
|----------------------------------------------------------------------------------------------------|-----------------------------------|---------------------------------------------------------------------|---------|-------------|
| COM1                                                                                                    | FP-X<br>communication<br>cassette | 5-wire type<br>1-channel RS232C                                     | -       | AFPX-COM1   |
| COM2 RESERVED TO THE PROPERTY OF THE PROPERTY OF THE PROPERTY | FP-X<br>communication<br>cassette | 3-wire type<br>2-channel RS232C                                     | -       | AFPX-COM2   |
| ○ COM3                                                                                                    | FP-X<br>communication<br>cassette | 1-channel<br>RS485/RS422 (isolated)                                 | -       | AFPX-COM3   |
| COM4                                                                                                    | FP-X<br>communication<br>cassette | 1-channel     RS485 (isolated)     3-wire type     1-channel RS232C | -       | AFPX-COM4   |
| COM5                                                                                                    | FP-X<br>communication<br>cassette | Ethernet     3-wire type     1-channel RS232C                       | -       | AFPX-COM5   |
| COM6                                                                                                    | FP-X<br>communication<br>cassette | 2-channel RS485<br>(isolated)<br>(non-isolated between<br>channels) | -       | AFPX-COM6   |

# 1-channel RS232C Type (Product No.: AFPX-COM1)

This communication cassette is a 1-channel unit with a non-isolated RS232C port. RS/CS control is possible.

# **LED indication / Terminal layout**

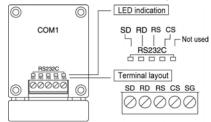

| Pin name | Name            | Signal direction       | Port  |
|----------|-----------------|------------------------|-------|
| SD       | Send Data       | FP-X → External device |       |
| RD       | Receive Data    | FP-X ← External device | COM.1 |
| RS       | Request to Send | FP-X → External device | port  |
| CS       | Clear to Send   | FP-X ← External device |       |
| SG       | Signal Ground   | _                      | -     |

- Note1) RS (Request to Send) is controllable by the SYS1 instruction.
- Note2) Data cannot be sent without the pin CS (Clear to Send). When using with a three-wire port, short-circuit the pin RS and CS.

Note3) With the C30 or C60 type, when the USB port is used, the RS and CS signals are invalid (cannot be controlled).

|                                      | 1:1 communication | 1:N communication |
|--------------------------------------|-------------------|-------------------|
| Computer link                        | Available         | -                 |
| General-purpose serial communication | Available         | -                 |
| PC(PLC) link                         | Available Note)   |                   |
| MODBUS RTU                           | Available         | -                 |

Note) Number of units is 2.

# 2-channel RS232C Type (Product No.: AFPX-COM2)

This communication cassette is a 2-channel unit with a non-isolated three-wire RS232C port.

# **LED indication / Terminal layout**

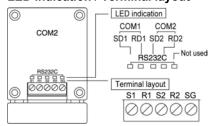

| Pin name | Name           | Signal direction       | Port  |
|----------|----------------|------------------------|-------|
| S1       | Send Data 1    | FP-X → External device | COM.1 |
| R1       | Receive Data 1 | FP-X ← External device | port  |
| S2       | Send Data 2    | FP-X → External device | COM.2 |
| R2       | Receive Data 2 | FP-X ← External device | port  |
| SG       | Signal Ground  | _                      | _     |

|                                      | 1:1 communication | 1:N communication |
|--------------------------------------|-------------------|-------------------|
| Computer link                        | Available         | -                 |
| General-purpose serial communication | Available         | -                 |
| PC(PLC) link                         | Available Note)   |                   |
| MODBUS RTU                           | Available         | -                 |

Note) Number of units is 2. (Only the COM1 port can be used.)

# 1-channel RS485/RS422 Type (Product No.: AFPX-COM3)

This communication cassette is a 1-channel unit with an isolated two-wire RS485/four-wire RS422 port.

# **LED indication / Terminal layout**

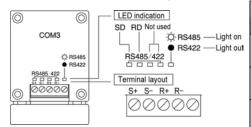

| Pin  | Name         | Name     |           | Port  |
|------|--------------|----------|-----------|-------|
| name | RS485        | RS422    | direction | Port  |
| S+   | Transmission | Send     |           |       |
| 5∓   | line (+)     | Data (+) | _         |       |
| S-   | Transmission | Send     |           |       |
| 'n   | line (-)     | Data (-) | _         | COM.1 |
| R+   |              | Receive  |           |       |
| Kτ   | ı            | Data (+) |           | port  |
| В    |              | Receive  |           |       |
| R-   | _            | Data (-) | _         |       |
|      | -            | ı        | ı         |       |

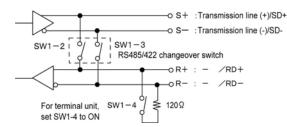

# Cassette backside switch

| 1[ |  | C |
|----|--|---|
| 2[ |  | N |
| 3[ |  |   |
| 4[ |  |   |
|    |  |   |

| SW1 | RS485                | RS422 |
|-----|----------------------|-------|
| 1   |                      |       |
| 2   | ON                   | OFF   |
| 3   |                      |       |
| 4   | ON for terminal unit |       |

Change the switch at the back of the cassette depending on the state of the communication.

|                                      | 1:1 communication | 1:N communication |
|--------------------------------------|-------------------|-------------------|
| Computer link                        | -                 | Available         |
| General-purpose serial communication | -                 | Available         |
| PC(PLC) link                         | Availal           | ole Note)         |
| MODBUS RTU                           | -                 | Available         |

Note) When using this cassette, the data is always transmitted by the STOP2 regardless the setting of stop bit. The data can be received by either STOP1 or 2 regardless the setting of stop bit.

# 1-channel RS485 and 1-channel RS232C Combination Type (Product No.: AFPX-COM4)

This communication cassette is a 1-channel unit with an isolated two-wire RS485 port and 1-channel unit with an isolated three-wire RS232C port.

# **LED indication / Terminal layout**

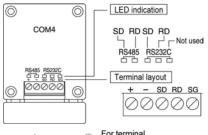

120Ω

station,set SW to

ON side

| Pin<br>name | Name                  | Signal direction       | Port            |
|-------------|-----------------------|------------------------|-----------------|
| +           | Transmission line (+) | _                      | RS485<br>(COM.1 |
| -           | Transmission line (-) | _                      | Port)           |
| SD          | Send Data             | FP-X → External device | RS232C          |
| RD          | Receive Data          | FP-X ← External device | (COM.2          |
| SG          | Signal Ground         | _                      | Port)           |

|                                      | 1:1 communication | 1:N communication |
|--------------------------------------|-------------------|-------------------|
| Computer link                        | -                 | Available         |
| General-purpose serial communication | -                 | Available         |
| PC(PLC) link                         | Availal           | ole Note)         |
| MODBUS RTU                           | _                 | Available         |

Note) Only the RS485 can be used (COM1 port).

# Ethernet and 1-channel RS232C Combination Type (Product No.: AFPX-COM5)

This communication cassette is a 1-channel unit with an Ethernet interface and an isolated three-wire RS232C port. Ethernet performs communication at 100 Mbps or 10 Mpbs, but communication between AFPX-COM5 and FP-X is performed at up to 115200 bps according to the system register setting of FP-X.

# **LED indication / Terminal layout**

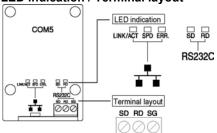

### **LEDs for Ethernet**

| LINK/ACT | On: Connection establishment Flashing: During communication |
|----------|-------------------------------------------------------------|
| SPD      | On: 100 Mbps<br>Off: 10 Mbps                                |
| ERR      | On: Error occurred Flashing: Initialization switch ON       |

#### Cassette backside switch

| ON | Initialization of communication setting | ON               |
|----|-----------------------------------------|------------------|
|    | Normal communication                    | OFF<br>(Default) |

It is used to restore the setting to the factory default in such a case that an error occurred in communication. The setting is initialized by turning on electricity with the switch being on. After initialization, turn off the power supply of the main unit, and then turn the switch off.

|                                      | 1:1 communication | 1:N communication |  |
|--------------------------------------|-------------------|-------------------|--|
| Computer link                        | Available         | Available         |  |
| General-purpose serial communication | Available         | Not available     |  |
| PC(PLC) link                         | Not available     | Not available     |  |
| MODBUS RTU                           | Available         | Not available     |  |

A maximum of 3 connections are available with the Ethernet communication in the computer link mode.

Note) The RS232C of the COM2 port is not available when using the USB port of the FP-X.

# 2-channel RS485 Type (Product No.: AFPX-COM6)

This communication cassette is a 2-channel unit with an isolated two-wire RS485 port.

# **LED** indication / Terminal layout

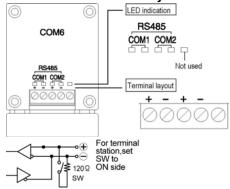

| Pin Name |                            | Signal direction | Port        |
|----------|----------------------------|------------------|-------------|
| +(COM1)  | OM1) Transmission line (+) |                  | RS485       |
| -(COM1)  | Transmission line (-)      | _                | (COM1 port) |
| +(COM2)  | Transmission line (+)      |                  | RS485       |
| -(COM2)  | Transmission line (-)      | _                | (COM2 port) |

#### Cassette backside switch

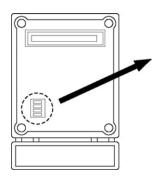

| Termi             | nal resistance                 | COM2 B                   | aud rate Note)       |
|-------------------|--------------------------------|--------------------------|----------------------|
| 1 O<br>2 N<br>3 A | COM1 general unit<br>(Default) | 1 O<br>2 N<br>3 0<br>4 0 | 115200bps            |
| 1 O<br>2 N<br>3 A | COM1 terminal unit             | 1 O<br>2 N<br>3 4 4      | 115200bps            |
| 1 O<br>2 N<br>3 A | COM2 general unit<br>(Default) | 1 O<br>2 N<br>3 4        | 19200bps             |
| 1 O<br>2 N<br>3 Q | COM2 terminal unit             | 1 O<br>2 N<br>3 4 4      | 9600bps<br>(Default) |

Note) The baud rate should be specified by the switches and the system register.

|                                      | 1:1 communication | 1:N communication |  |
|--------------------------------------|-------------------|-------------------|--|
| Computer link                        | -                 | Available         |  |
| General-purpose serial communication | -                 | Available         |  |
| PC(PLC) link                         | Available Note)   |                   |  |
| MODBUS RTU                           | -                 | Available         |  |

Note) Only the COM1 port can be used.

Note) For the COM1 port, the data is always transmitted by the STOP2 regardless the setting of stop bit. The data can be received by either STOP1 or 2 regardless the setting of stop bit.

# 7.1.4 Examples of Connection

# AFPX-COM1: 1-channel 5-wire RS232C

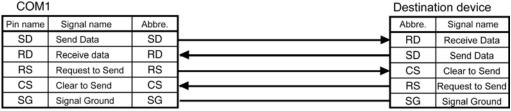

Note) When the device to connect is a three-wire type, the RS of the COM 1 port should be connected to the CS.

#### AFPX-COM2: 2-channel 3-wire RS232C

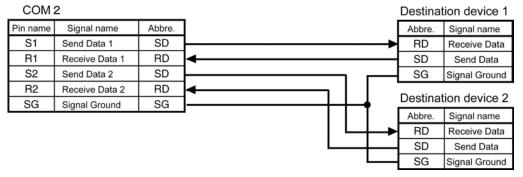

# AFPX-COM3: 1-channel RS485/RS422

#### Using RS485

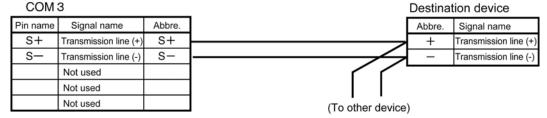

# Using RS422

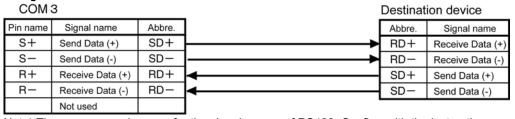

Note) There are several names for the signal names of RS422. Confirm with the instruction manuals for each device.

#### AFPX-COM4: 1-channel RS485 and 1-channel 3-wire RS232C

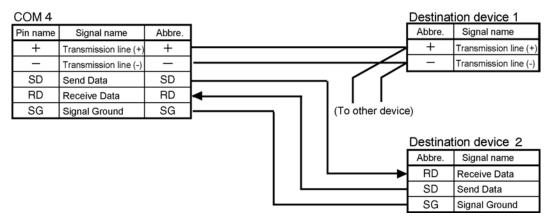

#### AFPX-COM5: 1-channel Ethernet and 1-channel 3-wire RS232C

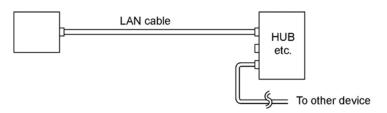

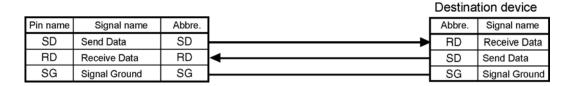

# AFPX-COM6: 2-channel RS485

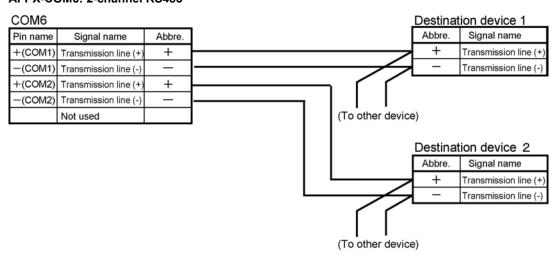

Note) Non-insulated between the COM1 and COM2.

# 7.1.5 Names and Principle Applications of the Ports

| Port name  | Port type                                                                     |               | Communication function                                                     |  |
|------------|-------------------------------------------------------------------------------|---------------|----------------------------------------------------------------------------|--|
| Port manne | USB is used USB is not used                                                   |               | Communication function                                                     |  |
| Tool port  | Fitted with the main unit as a standard equipment (Mini-DIN 5-pin connector)  |               | Computer link General-purpose serial communication                         |  |
| COM1 port  | Communication cassette                                                        | Communication | Computer link General-purpose serial communication PC(PLC) link MODBUS RTU |  |
| COM2 port  | Fitted with the main unit as a standard equipment USB port (For C30/C60 only) | cassette      | Computer link General-purpose serial communication MODBUS RTU              |  |

Note) There are restrictions of use on the communication cassette when using the USB port (refer to the next page).

# 7.1.6 About USB Port (For C30/C60 Only)

The USB port is allocated to the COM2 port, and the functions of the communication cassette are restricted as below when the USB port is used.

• The USB port is available in the default setting (It is the same when the system registers are initialized).

|                                           | When USB port is not used            | When USB port is used                 |  |
|-------------------------------------------|--------------------------------------|---------------------------------------|--|
| AFPX-COM1                                 | 5-wire 1-channel RS232C              | 3-wire 1-channel RS232C               |  |
| AFFX-CONT                                 | 5-wire 1-charmer R3232C              | (RS and CS control is not available.) |  |
| AFPX-COM2                                 | 3-wire 2-channel RS232C              | 3-wire 1-channel RS232C               |  |
| AFPX-CONIZ                                | 3-wire 2-charmer RS232C              | (The 2nd channel cannot be used.)     |  |
| AFPX-COM3                                 | No restrictions, 1-channel RS485/RS4 | 22                                    |  |
| AFPX-COM4                                 | 1-channel RS485                      | 1-channel RS485                       |  |
| AFFX-COM4                                 | 1-channel RS232C                     | (RS232C cannot be used.)              |  |
| AFPX-COM5                                 | Ethernet                             | Ethernet                              |  |
| AFFA-GOIVIO                               | 1-channel RS232C                     | (RS232C cannot be used.)              |  |
| AFPX-COM6 2-channel RS485 1-channel RS485 |                                      | 1-channel RS485                       |  |

The PC (PLC) link cannot be used with the AFPX-COM5.

# 7.2 Communication Specifications

|                              | Computer link Note1)   |               |                                        | General-purpose serial communication Note1) |                | DO(DLO)                                | MODBUS RTU Note1)                    |                           |               |                                        |
|------------------------------|------------------------|---------------|----------------------------------------|---------------------------------------------|----------------|----------------------------------------|--------------------------------------|---------------------------|---------------|----------------------------------------|
|                              | 1:<br>commur           |               | 1:N<br>commu-<br>nication              |                                             | :1<br>nication | 1:N<br>commu-<br>nication              | PC(PLC)<br>link                      | 1:1<br>communication      |               | 1:N<br>commu-<br>nication              |
| Inter-<br>face               | RS232C                 | RS422         | RS485                                  | RS232C                                      | RS422          | RS485                                  | RS232C<br>RS422<br>RS485             | RS232C                    | RS422         | RS485                                  |
|                              | -TOOL<br>port          |               | AFPX                                   | -TOOL<br>port                               |                | AFPX                                   | AFPX<br>-COM1                        | AFPX                      |               | AFPX                                   |
| Target items                 | AFPX -COM1 -COM2 -COM4 | AFPX<br>-COM3 | -COM3<br>-COM4<br>-COM6                | AFPX -COM1 -COM2 -COM4                      | AFPX<br>-COM3  | -COM3<br>-COM4<br>-COM6                | -COM2<br>-COM3<br>-COM4<br>-COM6     | -COM1<br>-COM2<br>-COM4   | AFPX<br>-COM3 | -COM3<br>-COM4<br>-COM6                |
| Commu-<br>nication<br>method | Half-duple<br>communic |               | Two-wire, half- duplex communi- cation | Half-duplex communication                   |                | Two-wire, half- duplex communi- cation | Token<br>bus<br>(Floating<br>master) | Half-duplex communication |               | Two-wire, half- duplex communi- cation |

Note1) Although it has adequate tolerance to noise, it is recommendable to make the user program to execute retransmission (in order to improve reliability of the communication when a communication error occurs due to excessive noises or when a receiver equipment cannot receive data temporarily).

Communication port (Ethernet)

|                    | Computer link                    | General-purpose serial communication |  |
|--------------------|----------------------------------|--------------------------------------|--|
| Interface          | IEEE802. 3u, 10BASE-T/100BASE-TX |                                      |  |
| Max. 3 connections | Max. 1 connection                |                                      |  |
| Server             | Client, Server                   |                                      |  |
| Target item        | AFPX-COM5                        |                                      |  |

Communication specifications 1 Interface: RS232C, RS422, RS485

| Item                                |                                                        | •                          | Specifications                                                    | , ,                                                                  |                                     |  |
|-------------------------------------|--------------------------------------------------------|----------------------------|-------------------------------------------------------------------|----------------------------------------------------------------------|-------------------------------------|--|
| Interface                           | Interface                                              |                            | RS232C<br>(non-isolated)                                          | RS422 (isolated)                                                     | RS485 (isolated) Note1) 2)          |  |
| Commun                              | ication m                                              | ode                        | 1:1 communicaion                                                  |                                                                      | 1:N communication                   |  |
| Commun                              | ication m                                              | nethod                     | Half-duplex communication                                         |                                                                      | Two-wire half-duplex communication  |  |
| Synchron                            | ous met                                                | hod                        | Start stop synchron                                               | ous system                                                           |                                     |  |
| Transmis                            | sion line                                              |                            | Multicore shielded                                                |                                                                      | Shielded twisted-pair cable or VCTF |  |
| Transmis                            | sion dist                                              | ance                       | 15 m                                                              | Max. 1200 m Note1)                                                   | Max. 1200 m Note1) 2)               |  |
| Baud rate<br>(to be set             | Baud rate Note3) (to be set by system register) Note8) |                            | 300, 600, 1200, 2400, 4800, 9600, 19200, 38400, 57600, 115200 bps |                                                                      |                                     |  |
| Trans-                              |                                                        | ıter link                  | ASCII, JIS7, JIS8                                                 |                                                                      |                                     |  |
| mission<br>code                     | 1                                                      | al-purpose<br>ommunication | ASCII, JIS7, JIS8, Binary                                         |                                                                      |                                     |  |
| code                                | MODB                                                   | US RTU                     | Binary                                                            |                                                                      |                                     |  |
| Commun                              | ication                                                | Data length                | 7 bits/8 bits                                                     |                                                                      |                                     |  |
| format                              |                                                        | Parity                     | None/Even/Odd                                                     |                                                                      |                                     |  |
| (to be set                          | by                                                     | Stop bit                   | 1 bit/2 bits                                                      |                                                                      |                                     |  |
| system re                           | egister)                                               | Start code                 | STX/No STX                                                        |                                                                      |                                     |  |
| Note4)                              |                                                        | End code                   | CR/CR+LF/None/E                                                   | TX                                                                   |                                     |  |
| No. of connected units Note5) 6) 7) |                                                        | 2 units                    |                                                                   | Max. 99 units<br>(max. 32 units when C-NET<br>adapter is connected.) |                                     |  |

- Note1) When connecting a commercially available device that has an RS485 interface, please confirm operation using the actual device. In some cases, the number of units, transmission distance, and baud rate vary depending on the connected device.
- Note2) The values for the transmission distance, baud rate and number of units should be within the values noted in the graph below.

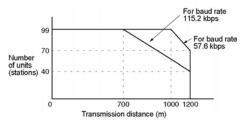

When using a baud rate of 2400 bps to 38400 bps, you can set up to a maximum of 99 units (stations) and maximum transmission distance of 1200 m.

- Note3) Only 9600 bps or 19200 bps can be specified when the C-NET adapter is connected with the RS485 interface.
- Note4) The start code and end code can be used only in the general-purpose serial communication mode.
- Note5) The converter SI-35 manufactured by Lineeye Co., Ltd is recommendable for the RS485 at the computer side. Adjust the response time for the FP-X by the SYS1 instruction if necessary.
- Note6) Unit numbers should be registered by the system register.
- Note7) The termination resistance of the RS485/RS422 in the COM3 and COM4 is specified by the dip switch in the communication cassette.

There is no termination resistance at the RS232C port.

Note8) The baud rates of 300, 600 and 1200 bps can be specified by the SYS instruction only (Ver 2.0 or later).

Communication specifications 2 Interface: Ethernet

| Item                |                     | Specifications                    |
|---------------------|---------------------|-----------------------------------|
| Interface           |                     | IEEE802. 3u, 10BASE-T/100BASE-TX  |
|                     |                     | Connector shape: RJ45             |
| Transmission        | Baud rate           | 100 Mpbs/10 Mbps                  |
| specifications      | Transmission method | Baseband                          |
|                     | Max. segment length | 100 m <sup>Note1)</sup>           |
| Communication cable |                     | UTP (Category 5)                  |
| Protocol            |                     | TCP/IP, UDP/IP, ICMP, ARP         |
| Function            |                     | Auto-negotiation function         |
|                     |                     | MDI/MDI-X Auto-crossover function |

Note1) The length between a HUB and the module.

# 7.2.1 Precaution When Using RS485 Port

# AFPX-COM3, AFPX-COM4

SYS1 instruction is available for FP-X, which enables to change the time after receiving a command until a response is returned.

With the converter SI-35 manufactured by Lineeye Co., Ltd in the RS485 communication, adjust the response time by this instruction if necessary.

SYS1 instruction: This is to delay a response for [n] scan time to be specified.

```
COM1, WAIT n ] n=0~999
---- SYS1 M
```

# Example:

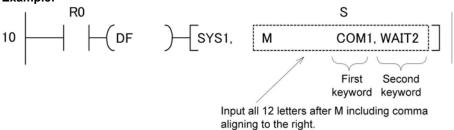

Example: M uuCOM1, WAIT2 1 2 3 4 5 6 7 8 9 10 11 12

When R0 turns on, the response of COM1 port (RS485 port) delays for two scans. If the scan time is 500µs, it delays for 1 ms.

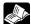

Reference: <FP series Programming manual ARCT1F313E>

# 7.3 Communication Function 1: Computer Link

# 7.3.1 Computer Link

#### Overview

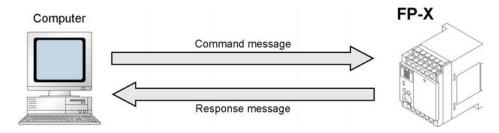

# Computer link

- The computer link function is to communicate between a computer and PLCs or between PLC and external devices connected. A proprietary MEWNET protocol called MEWTOCOL-COM is used for communicating with the computer link. MEWTOCOL-COM is also used for the communication between the tool software such as FPWIN-GR and the PLC.
- There are a MEWTOCOL master function and a MEWTOCOL slave function for the computer link. The side that issues commands is called master, and the side that receives the commands, executes the process and sends back responses is called slave.

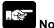

#### Note:

It is necessary to set the system register of the communication port to the computer link for using this function.

- 1. Only the slave function is available for the FP-X relay type Ver 1.20 or former version.
- 2. Both the master and slave functions are available for the FP-X transistor tyep and relay type (Ver 1.21 or later version), however, the master function is not available for the TOOL port.

#### MEWTOCOL master function (Transistor type, relay type Ver 1.21 or later version)

• This function is to carry out the communication on the master side (side 0that issues commands) of the computer link. It is executed with the PLC's instruction F145(SEND) or F146(RECV). It is not necessary to write the response process as a ladder, so the program is easier than the general-purpose communication function.

The 1:1 or 1:N communication is available between our devices equipped with the computer link function and the MEWTOCOL-COM.

[Our devices (e.g.)]: PLC, IPD, temperature control unit, message runner, eco-power meter

For the MEWTOCOL master function, communication is possible with COM1 port and CCOM2 port of the 32k type only. Do not execute the F145 (SEND) nor F146 (RECV) instructions when the until is used as a slave unit.

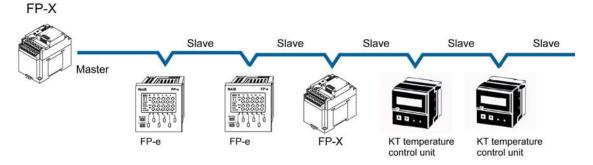

#### **MEWTOCOL** slave function

- This function is to receive commands from the computer link, execute the process and send back the
  results. Any special ladder program is not necessary to use this function. (Set the communication
  conditions in the system registers.) It enables the 1:1 or 1:N communication with a master computer or
  PLC.
- The program for the computer side must be written in BASIC or C language according to the MEWTOCOL-COM. MEWTOCOL-COM contains the commands used to monitor and control PLC operation.

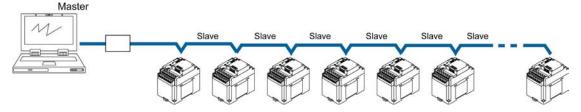

# Outline of operation when using computer link (MEWTOCOL slave) Command and response

Instructions issued by the computer to the PLC are called commands. Messages sent back to the
computer from the PLC are called responses. When the PLC receives a command, it processes the
command regardless of the sequence program, and sends a response back to the computer.

#### **MEWTOCOL-COM** sketch

- Communication is carried out in a conversational format, based on the MEWTOCOL-COM communication procedures.
- Data is sent in ASCII format.
- The computer has the first right of transmission. The right of transmission shifts back and forth between the computer and the PLC each time a message is sent.

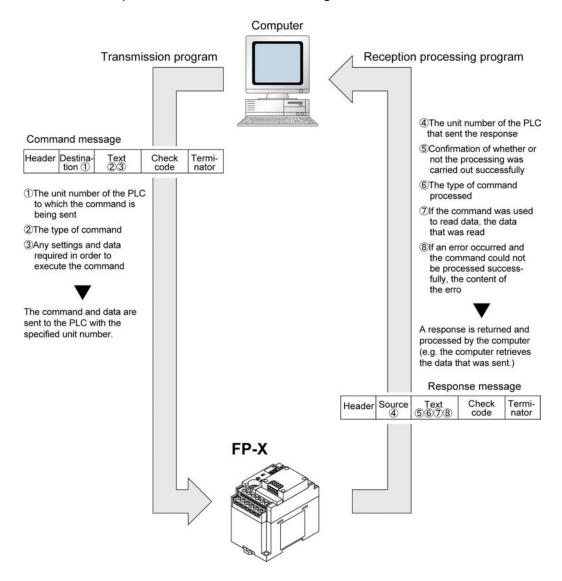

# Format of command and response

# Command message

All command-related items should be noted in the text segment. The unit number must be specified before sending the command.

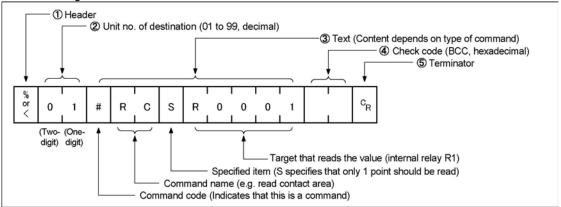

#### 1. Header (start code)

Commands must always have a "%" (ASCII code: H25) or a "<" (ASCII code: H3C) at the beginning of a message.

#### 2. Unit number

The unit number of the PLC to which you want to send the command must be specified. In 1:1 communication, the unit number "01" (ASCII code: H3031) should be specified. The unit No. of the PLC is specified by the system register.

#### 3. Text

The content differs depending on the command. The content should be noted in all upper-case characters, following the fixed formula for the particular command.

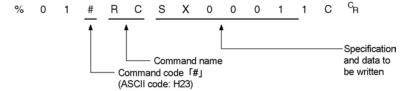

#### 4. Check code

BCC (block check code) for error detection using horizontal parity. The BCC should be created so that it targets all of the text data from the header to the last text character. The BCC starts from the header and checks each character in sequence, using the exclusive OR operation, and replaces the final result with character text. It is normally part of the calculation program and is created automatically.

The parity check can be skipped by entering "\* \*" (ASCII code: H2A2A) instead of the BCC.

# 5. Terminator (end code)

Messages must always end with a "CR" (ASCII code: H0D).

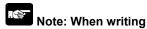

- The method for writing text segments in the message varies depending on the type of command.
- If there is a large number of characters to be written, they may be divided and sent as several commands. If there is a large number of characters in the value that was loaded, they may be divided and several responses sent.

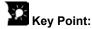

• With the FP-X, an expansion header "<" is supported to send single frames of up to 2048 characters as well as general "%".

| Type of header | No. of characters that can be sent in 1 frame |
|----------------|-----------------------------------------------|
| %              | Max. 118 characters                           |
| <              | Max. 2048 characters                          |

#### Response message

The PLC that received the command in the example above sends the processing results to the computer.

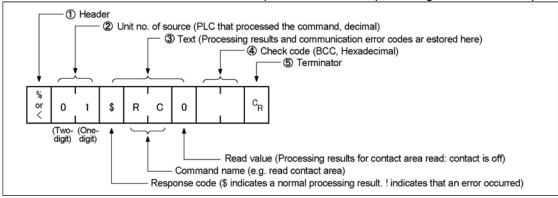

#### 1. Header (start code)

A "%" (ASCII code: H25) or "<" (ASCII code: H3C) must be at the beginning of a message. The response must start with the same header that was at the beginning of the command.

#### 2. Unit number

The unit number of the PLC that processed the command is stored here.

#### 3. Text

The content of this varies depending on the type of command. The value should be read based on the content. If the processing is not completed successfully, an error code will be stored here, so that the content of the error can be checked.

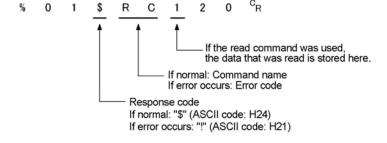

#### 4. Check code

BCC (block check code) for error detection using horizontal parity. The BCC starts from the header and checks each character in sequence, using the exclusive OR operation, and replaces the final result with character text.

# 5. Terminator (end code)

There is always a "CR" (ASCII code: H0D) at the end of the message.

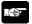

# Note: When reading

- If no response is returned, the communication format may not be correct, or the command may not have arrived at the PLC, or the PLC may not be functioning. Check to make sure all of the communication specifications (e.g. baud rate, data length, and parity) match between the computer and the PLC.
- If the response contains an "!" instead of a "\$", the command was not processed successfully. The response will contain a communication error code. Check the meaning of the error code.
- Unit number and command name are always identical in a command and its corresponding response (see below). This makes the correspondence between a command and a response clear.

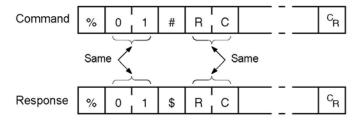

#### Commands to be used

| Command name                           | Code  | Description                                                            |
|----------------------------------------|-------|------------------------------------------------------------------------|
|                                        | RC    | Reads the on and off status of contacts.                               |
| Read contact area                      | (RCS) | - Specifies only one point.                                            |
| Read Contact area                      | (RCP) | - Specifies multiple contacts.                                         |
|                                        | (RCC) | - Specifies a range in word units.                                     |
|                                        | WC    | Turns contacts on and off.                                             |
| Write contact area                     | (WCS) | - Specifies only one point.                                            |
| Write Contact area                     | (WCP) | - Specifies multiple contacts.                                         |
|                                        | (WCC) | - Specifies a range in word units.                                     |
| Read data area                         | RD    | Reads the contents of a data area.                                     |
| Write data area                        | WD    | Writes data to a data area.                                            |
| Read timer/counter set value area      | RS    | Reads the timer/counter setting value.                                 |
| Write timer/counter set value area     | WS    | Writes the timer/counter setting value.                                |
| Read timer/counter elapsed value area  | RK    | Reads the timer/counter elapsed value.                                 |
| Write timer/counter elapsed value area | WK    | Writes the timer/counter elapsed value.                                |
| Register or Reset contacts monitored   | MC    | Registers the contact to be monitored.                                 |
| Register or Reset data monitored       | MD    | Registers the data to be monitored.                                    |
| Monitoring start                       | MG    | Monitors a registered contact or data using MD and MC.                 |
| Preset contact area (fill command)     | SC    | Embeds the area of a specified range in a 16-point on and off pattern. |
| Preset data area (fill command)        | SD    | Writes the same contents to the data area of a specified range.        |
| Read system register                   | RR    | Reads the contents of a system register.                               |
| Write system register                  | WR    | Specifies the contents of a system register.                           |
| Read the status of PLC                 | RT    | Reads the specifications of the programmable                           |
| Read the Status of PLC                 | KI    | controller and error codes if an error occurs.                         |
| Remote control                         | RM    | Switches the operation mode of the                                     |
| Kemote control                         | KIVI  | programmable controller.                                               |
| Abort                                  | AB    | Aborts communication.                                                  |

Reference: <MEWTOCOL Communication Procedure>

#### **Setting communication parameters**

#### Setting for Baud rate and communication format

The settings for baud rate and communication format of the COM port are entered using the FPWIN GR. Select "Options" in the menu bar, and then select "PLC Configuration". Click "COM Port". There are separate tabs for setting the COM1 and COM2.

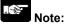

- As the default of the COM2 port is "Internal USB", select "COM. cassette".
- When the MEWTOCOL master is used, also select "Computer Link".

#### Dialog box of PLC system register setting

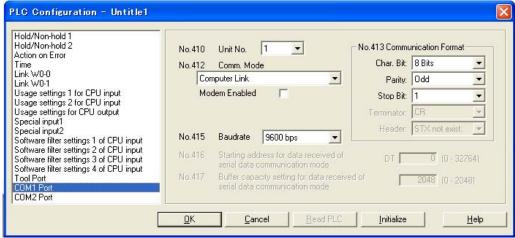

#### No. 410 (for COM1 port), No. 411 (for COM2 port) unit number

The unit number can be set within a range of 1 to 99.

#### No. 412 Communication mode

Select the COM port operation mode:

Click on ▼, and select "Computer Link".

#### No. 413 (for COM1 port), No. 414 (for COM2 port) Communication Format setting

Default setting:

 Char. Bit
 8 bits

 Parity
 Odd

 Stop Bit
 1 bit

 Terminator
 CR

Header ..... STX not exist

To change the communication format to match an external device connected to the COM port, enter the settings for the various items.

#### No. 415 Baud rate (communication speed) setting

The default setting for the communication speed for the various ports is 9600 bps. Change the value to match the external device connected to the COM port:

Click on ▼, and select one of the values from 2400, 4800, 9600, 19200, 38400, 57600 and 115200 bps.

#### Restrictions

The COM port of the communication cassette supports all the commands of the MEWTOCOL-COM. There is no restriction.

#### 7.3.2 1:1 Communication (Computer link)

#### System register settings

#### Settings for COM1 port (AFP-COM1, AFPX-COM2, AFPX-COM3, AFPX-COM5)

| No.           | Name                               | Set Value                   |
|---------------|------------------------------------|-----------------------------|
| No. 410       | Unit number COM1 port              | 1                           |
| No. 412 Note) | Communication mode COM1 port       | Computer link               |
| No. 413       | Communication format for COM1 port | Data length: 7 bits/8 bits  |
|               |                                    | Parity check: None/Odd/Even |
|               |                                    | Stop bit: 1 bit/2 bit       |
|               |                                    | Terminator: CR              |
|               |                                    | Header: No STX              |
| No. 415 Note) | Baud rate setting for COM1 port    | 2400 to 115200 bps          |

#### Settings for COM2 port (AFPX-COM2, AFPX-COM4, AFPX-COM5)

| No.           | Name                               | Set Value                                                                                                  |
|---------------|------------------------------------|----------------------------------------------------------------------------------------------------|
| No. 411       | Unit number COM2 port              | 1                                                                                                    |
| No. 412 Note) | Communication mode COM2 port       | Computer link                                                                                              |
| No. 414       | Communication format for COM2 port | Data length: 7 bits/8 bits Parity check: None/Odd/Even Stop bit: 1 bit/2 bit Terminator: CR Header: No STX |
| No. 415 Note) | Baud rate setting for COM2 port    | 2400 to 115200 bps                                                                                         |

The communication format and baud rate (communication speed) should be set to match the connected computer.

Note) They are set in different bit positions of the same system register no., so the different settings are possible for port 1 and port 2.

The baud rates of 300, 600 and 1200 bps can be specified by the SYS1 instruction. However, the setting value of the system register cannot be changed.

#### **Programming**

- For a computer link, a program should be created that allows command messages to be sent and response messages to be received on the computer side. No communication program is required on the PLC side. (Specify the communciation format only by the system register.)
- Create the program on the PC side using Basic language or C language according to the MEWTOCOL-COM. Commands to monitor and control the operation of the PLC are provided in the MEWTOCOL-COM.

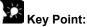

- Using our sfotware Control CommX enables the communication on Visual Basic.
- An add-in software "PCWAY" to be used with a spreadsheet software "Excel" is available to collect data.

# Connection to the computer <1:1 communication> Overview

For a 1:1 computer link between the FP-X and a computer, an RS232C cable is needed. Communication is performed via commands from the computer and responses from the PLC.

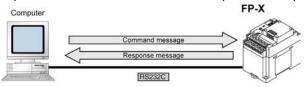

#### Using AFPX-COM1> 1-channel RS232C type

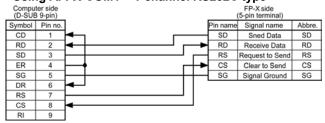

#### Using AFPX-COM2> 2channel RS232C type

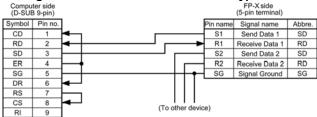

#### <Using AFPX-COM3 (RS422 setting)> (1-channel RS485/RS422 type)

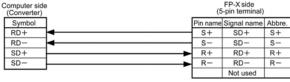

Note) There are several names for the signal names of RS422. Confirm with the instruction manuals for each devices.

#### <Using AFPX-COM4> (Combination of 1-channel RS485 and 1-channel RS422 type)

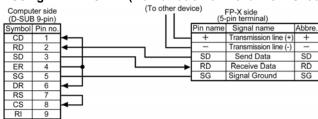

#### <Using AFPX-COM5> (Combination of Ethernet and 1-channel RS232C type)

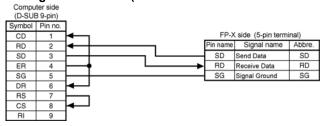

### 1:1 communication with programmable display GT series

#### Overview

A 1:1 computer link with a programmable display connects the FP-X and the programmable display using an RS232C cable. Communication is performed via commands from the programmable display and responses from the PLC.

No program is required for communication. Simply set the mutual communications settings to operate the PLC via the programmable display.

Note) It is recommended to connect the programmable display (GT01) with a tool port.

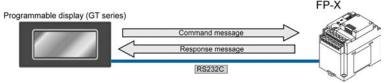

#### Using AFPX-COM1> 1-channel RS232C type

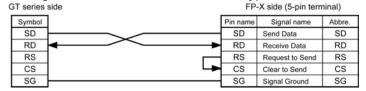

#### Using AFPX-COM2> 2channel RS232C type

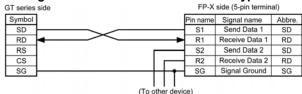

#### <Using AFPX-COM3 (RS422 setting)> (1-channel RS485/RS232C type)

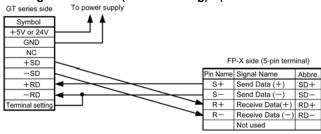

#### <Using AFPX-COM4> (Combination of 1-channel RS485 and 1-channel RS232C type)

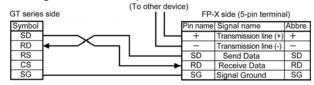

#### <Using AFPX-COM5> (Combination of Ethernet and 1-channel RS232C type)

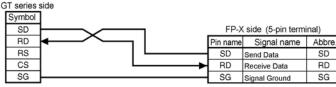

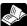

Reference: <GT Series Technical Manual ARCT1F398E>

#### 7.3.3 1:N Communication (Computer Link)

#### Overview

For a 1:N computer link, the computer and the FP-X are connected through a commercially available RS232C-RS485 converter, and the respective PLCs are wired using an RS485 cable.

The computer and the PLC communicate via commands and responses: The computer sends a command specifying the unit number, and the PLC with that unit number sends a response back to the computer.

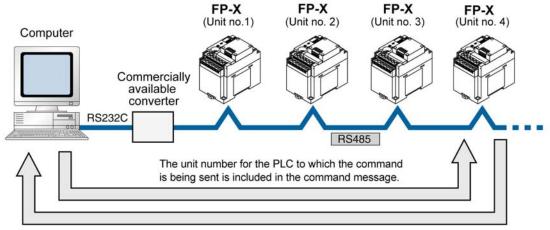

The unit number of the PLC sending a response is included in the response message.

Note) Lineeye SI-35 is recommended to be used as a converer.

#### Setting system registers Setting of COM1 port

| No.     | Name                                          | Set value                              |
|---------|-----------------------------------------------|----------------------------------------|
| No. 410 | Unit number for COM1 port                     | 1 to 99 (Set the desired unit number)  |
|         |                                               | (With a C-NET adapter, a maximum of    |
|         |                                               | 32 units (stations) can be specified.) |
| No. 412 | Selection of communication mode for COM1 port | Computer link                          |
| No. 413 | Communication format for COM1 port            | Data length: 7 bits/8 bits             |
|         |                                               | Parity check: None/Odd/Even            |
|         |                                               | Stop bit: 1 bit/2 bit                  |
|         |                                               | Terminator: CR                         |
|         |                                               | Header: STX not exist                  |
| No. 415 | Baud rate setting for COM1 port Note3)        | 2400 to 115200 bps                     |

- Note1) The communication format and baud rate (communication speed) should be set to match the connected computer.
- Note2) The terminal units of the AFPX-COM3, AFPX-COM4 and AFPX-COM6 are specified by the dip switch in the communication cassette.
- Note3) The baud rates of 300, 600 and 1200 bps can be specified by the SYS1 instruction. However, the setting value of the system register cannot be changed.

#### Setting of unit numbers

By default, the unit number for each communication port is set to 1 in the system register settings. There is no need to change this for 1:1 communication, but if 1:N communication is used to connect multiple PLCs to the transmission line (e.g. in a C-NET), the unit number must be specified so that the destination of the command can be identified.

The unit number is specified by using the system register.

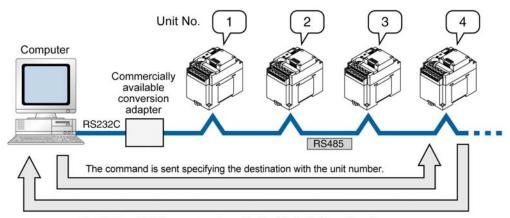

The PLC to which the response is sent is identified with the unit number.

#### Setting unit numbers with the system register

A unit number between 1 and 99 can be set with the system register.

To set unit numbers with the FPWIN GR programming software:

Select "Options" in the menu bar, and then select "PLC Configuration". Click "COM Port". There are separate tabs for setting the COM1 and COM2.

Dialog box of PLC system register setting

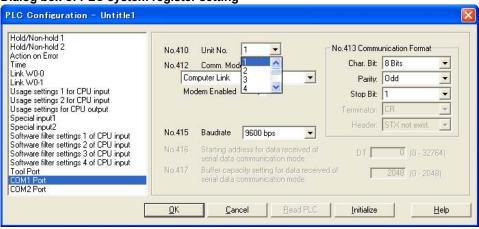

No. 410 (for COM1 port), No. 411 (for COM2 port) unit number settings Click on ▼, and select a unit number from 1 to 99.

Note) With a C-NET adapter, a maximum of 32 units (stations) can be specified.

# Connection with external devices AFPX-COM3 (when setting RS485)

#### Connection diagram

FP-X side (5-pin terminal)

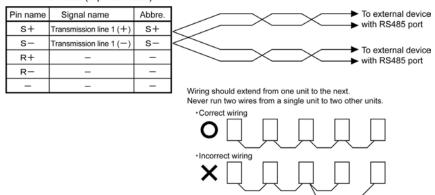

With 1:N communication, the various RS485 devices are connected using twisted pair cables. Use only one (+) and (-) terminals.

#### AFPX-COM4

#### Connection diagram

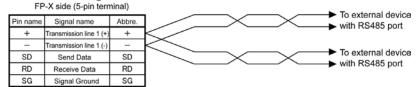

In case of using the AFPX-COM4, connect two cables each to the (+) terminal and (-) terminal. Use the wires of the same cross-sectional area which should be 0.5 mm<sup>2</sup>.

#### AFPX-COM6

#### Connection diagram

FP-X side (5-pin terminal) Abbre. Pin name Signal name To external device with RS485 port +(COM1) Transmission line 1 (4 -(COM1) Transmission line 1 (-To external device with RS485 port +(COM2) Transmission line 1 (4 (COM2) Transmission line 1 (-To external device with RS485 port To external device with RS485 port

In case of using the AFPX-COM6, connect two cables each to the (+) terminal and (-) terminal. Use the wires of the same cross-sectional area which should be 0.5 mm<sup>2</sup>. Note) Non-insulated between the COM1 and COM2.

#### Setting of terminal unit

The terminal unit is specified with the dip switch located in the communication cassette.

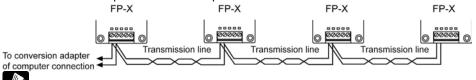

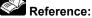

For the information on the switch, <7.1.3 Type of Communication Cassettes, AFPX-COM3/COM4>

### 7.3.4 MEWTOCOL Master (Sample Program)

Use the F145 (SEND) "Data send" or F146 (RECV) "Data receive" instruction to use the MEWTOCOL master function.

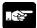

**Note:** Available for the transistor type and relay type Ver 1.21 or later version only.

#### Sample program

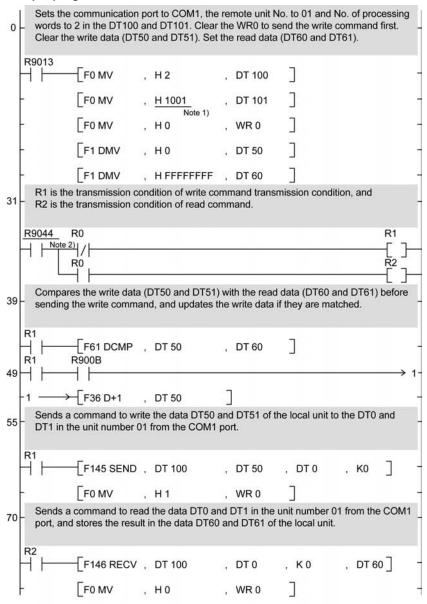

Note1) It is H2001 for COM2 port. Note2) It is R904A for COM2 port.

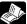

Reference: For the information on the F145(SEND) and F146(RECV) instructions, <Programming Manual ARCT1F313E>

#### Flow chart

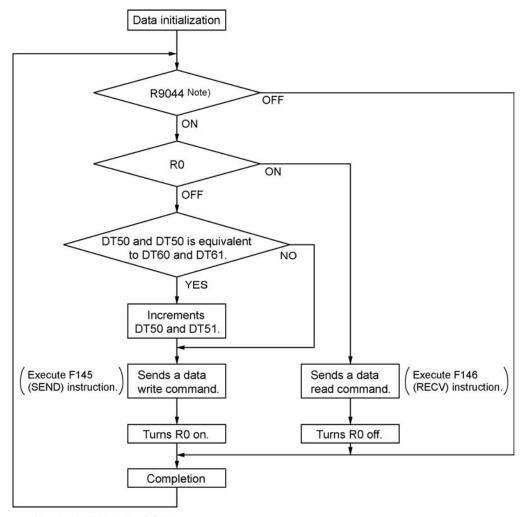

Note) It is R904A for COM2 port.

#### The above program executes the operation 1 to 3 repeatedly.

- 1. Updates the write data if the write data (DT50 and DT51) and the read data (DT60 and DT61) are matched.
- 2. Writes the DT50 and DT51 of the local unit into the data DT0 and DT1 in the unit number 1 from the COM1 port.
- 3. Reads the data DT0 and dT1 in the unit number 1 into the data DT60 and DT61 of the local unit from the COM1 port.

Note) The above COM1 port will be COM2 port for the COM2 port.

# 7.4 Communication Function 2: General-purpose Serial Communication

#### 7.4.1 General-purpose Serial Communication

#### Overview

• In general-purpose serial communication, data is sent and received over the COM ports to and from an external device such as an image processing device or a bar code reader.

 Data is read from and written to an external device connected to the COM port by means of an FP-X program and the FP-X data registers.

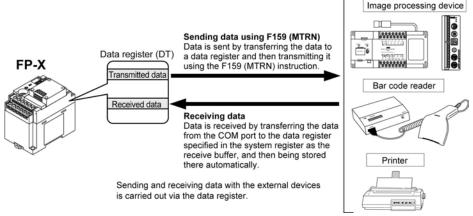

#### **Outline of operation**

To send data to and receive it from an external device using the general-purpose serial communication function, the data transmission and data reception functions described below are used. The F159 (MTRN) instruction and the "reception done" flag are used in these operations, to transfer data between the  $FP\Sigma$  and an external device.

#### Sending data

Data to be transmitted from the PLC is stored in the data register used as the send buffer (DT). When F159 (MTRN) is executed, the data is output from the COM port.

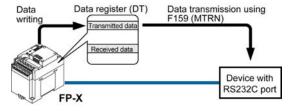

- The terminator specified in the system register is automatically added to the data that has been sent.
- The maximum volume of data that can be sent is 2048 bytes.

#### Receiving data

Data received from the COM port is stored in the receive buffer specified in the system register, and the "reception done" flag goes on. Data can be received whenever the "reception done" flag is off.

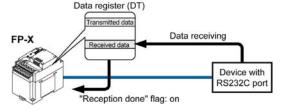

- When data is being received, the "reception done" flag is controlled by the F159 (MTRN) instruction.
- No terminator is included in the stored data.
- The maximum volume of data that can be received is 4096 bytes.

#### Setting communication parameters in the general-purpose serial communication mode

By default, the COM port is set to "Computer link". System register settings should be entered for the following items.

The settings for baud rate and communication format are made using the FPWIN GR programming tool. Select "Options" in the menu bar, and then select "PLC Configuration". Click "COM Port". There are separate tabs for setting the COM1 and COM2.

Dialog box of PLC system register setting

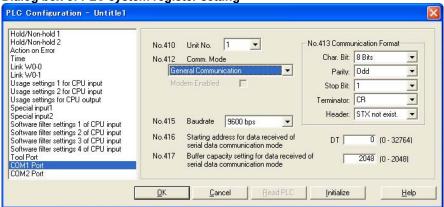

#### No. 412 Communication Mode

Select the COM port operation mode:

Click on ▼, and select "General Communication".

#### No. 413 (for COM1 port), No. 414 (for COM2 port) Communication Format setting

Default setting:

 Char. Bit
 8 bits

 Parity
 Odd

 Stop Bit
 1 bit

 Terminator
 CR

 Header
 STX not exist

Enter the appropriate settings to match the communication format of the external device connected to the COM port..

#### No. 415 Baud rate (communication speed) setting

The default setting for the communication speed for the various ports is 9600 bps. Change the value to match the external device connected to the COM port:

Click on ▼, and select one of the values from 2400, 4800, 9600, 19200, 38400, 57600 and 115200 bps.

# No. 416 (for COM1 port), No. 418 (for COM2 port) Starting address for data received No. 417 (for COM1 port), No. 419 (for COM2 port) Buffer capacity setting for data received

To change this area, specify the starting address using system register no. 416 (no. 418 for COM2 port) and the volume (number of words) using no. 417 (no. 419 for COM2 port). The receive buffer layout is shown below.

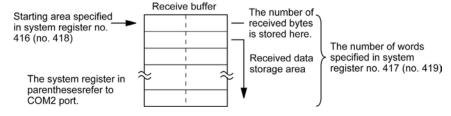

#### 7.4.2 Communication with External Devices

#### Programming example of general-purpose serial communication

The F159 (MTRN) instruction is used to send and receive data via the specified COM port. F159 (MTRN) F144 (TRNS) instruction is not available with the FP-X.

#### F159 (MTRN) instruction

Data is sent and received via the specified COM port .

**Devices that can be specified for S:** Only data registers (DT) can be specified as the send buffer.

Devices that can be specified for n: WX, WY, WR, WL, SV, EV, DT, LD, I (I0 to ID), K, H

**Devices that can be specified for D:** Only the K constants (only K1 and K2)

#### Sending data

The amount of data specified by n is sent to the external device from among the data stored in the data table, starting with the area specified by S, through the COM port specified by D. Data can be sent with the header and terminator automatically attached. A maximum of 2048 bytes can be sent. When the above program is run, the eight bytes of data contained in DT101 to DT104 and stored in the send buffer starting from DT100 are sent from COM1 port.

#### Receiving data

Reception of data is controlled by turning the "reception done" flags R9038/R9048 on and off. The received data is stored in the receive buffe specified in the system register. Data can be received when F159 (MTRN) turns the "reception done" flag off. When the reception of the data is completed (the terminator is received), the "reception done" flag turns on, and subsequently, receiving data is prohibited. To receive the next data, execute the F159 (MTRN) instruction and turn the "reception done" flag off to clear the number of received bytes to 0. To receive data continuously without sending data, clear the number of transmitted bytes to 0 (set "n" to "K0"), and then execute the F159 (MTRN) instruction.

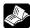

Reference: <Programming Manual ARCT1F313E>

#### **Binary communication**

Selecting "STX not exist" for the header and "None" for the terminator in the general-purpose serial communication enables the binary communication.

Sending data: Sends the data of bytes to be specified.

Receiving data: Check the No. of bytes received before the process. At that time, the reception done flag does not work.

#### Sending data to external devices

Communication with external devices is handled through the data registers.

Data to be output is stored in the data register used as the send buffer (DT), and when the F159 (MTRN) instruction is executed, the data is output from the COM port.

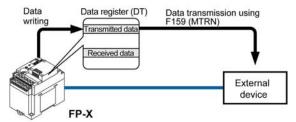

#### Data table for transmission (send buffer)

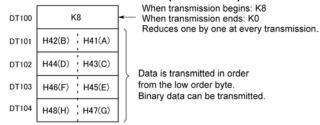

Data table before transmission

#### Sample program for sending data

The following program transmits the characters "ABCDEFGH (Hex)" to an external device using COM1 port.

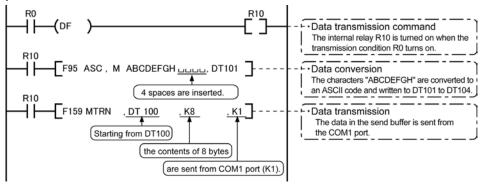

The program described above is executed in the following sequence.

- 1) "ABCDEFGH" is converted to an ASCII code and stored in a data register.
- 2) The data is sent from COM1 port using the F159 (MTRN) instruction.

#### **Explanatory diagram**

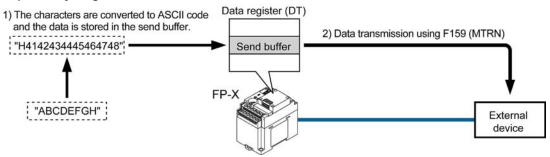

#### Explanation of data table

The data table for transmission starts at the data register specified in S.

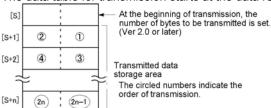

 Use an F0 (MV) or F95 (ASC) instruction to write the data to be transmitted to the transmission data storage area specified in S.

#### Transmission process

When the execution condition of the F159 (MTRN) instruction turns on and the "transmission done" flag R9039/R9049 is on, operation is as follows:

- 1. N is preset in S. The "reception done" flag R9038/R9048 is turned off, and the reception data number is cleared to 0.
- 2. The set data is transmitted in order from the lower-order byte in S+1 of the table.
- During transmission, the "transmission done" flag R9039/R9049 turns off.
- If system register 413 or 414 is set to header (start code) with STX, the header is automatically added to the beginning of the data.
- The terminator (end code) specified in system register 413 or 414 is automatically added to the end of the data

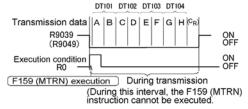

3. When all of the specified quantity of data has been transmitted, the S value is cleared to 0 and the "transmission done" flag R9039/R9049 turns on.

#### When you do not wish to add the terminator (end code) during transmissions:

- Specify the number of bytes to be transmitted using a negative number.
- If you also do not wish to add a terminator to received data, set system register 413 or 414 to "Terminator None".

#### Programming example:

The following program transmits 8 bytes of data without adding the terminator.

## Key Poin

- Do not include the terminator (end code) in the transmission data. The terminator is added automatically.
- When "STX exist" is specified for the header (start code) in system register 413 or 414, do not add the header to the transmission data. The header is added automatically.
- When using the AFPX-COM1, transmission does not take place until CS (Clear to Send) turns on. If you are not going to connect to the other device, connect to RS (Reguest to Send).
- The maximum number of transmission bytes n is 2048.
- The contact numbers in parentheses refer to COM2 port.

#### Receiving data from external devices

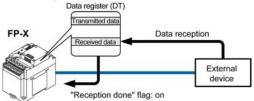

Data input from the COM port is stored in the receive buffer specified by the system register, and the "reception done" flag goes on. If the "reception done" flag is off, data can be received at any time.

#### Data table for reception (receive buffer)

This is the state when the above program is executed.

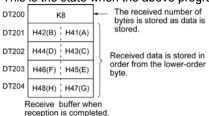

- DT200 to DT204 are used as the receive buffer. System register settings are as follows:
- System register 416: K200
- System register 417: K5

#### Sample program for receiving data

10-byte data received in the receive buffer through COM1 port are copied to DT0.

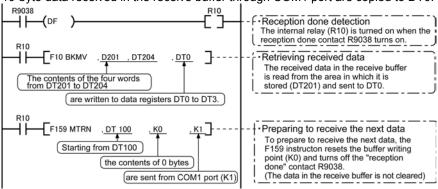

The program described above is executed in the following sequence.

- 1) The data sent from external devices is stored in the receive buffer.
- 2) The "reception done" contact R9038 (R9048) is turned on.
- 3) The received data is sent from the receive buffer to the area starting with data register DT0.
- 4) The F159 (MTRN) instruction is executed with no data to reset the buffer writing point and to turn off the reception done" contact R9038 (R9048). The system is now ready to receive the next data. (The data in the receive buffer is not cleared.)

### Note:

• Be aware that the "reception done" flag R9038 or R9048 changes even while a scan is in progress (e.g., if the "reception done" flag is used multiple times as an input condition, there is a possibility of different statuses existing within the same scan.) To prevent multiple read access to the special internal relay you should generate a copy of it at the beginning of the program.

#### **Explanatory diagram**

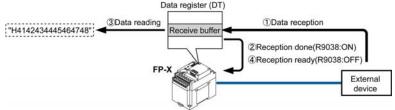

#### Explanation of data table

Data sent from an external device connected to the COM port is stored in the data registers that have been set as the receive buffer.

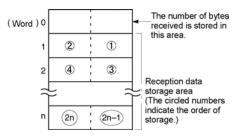

- Specify the data registers in system register 416 to 419
- The number of bytes of data received is stored in the starting address of the receive buffer. The initial value is 0.
- Received data is stored in the received data storage area in order from the lower -order byte.

#### **Reception process**

When the "reception done" flag R9038 (R9048) is off, operation takes place as follows when data is sent from an external device. (The R9038 (R9048) flag is off during the first scan after RUN).

1. Incoming data is stored in order from the lower-order byte of the 2nd-word area of the receive buffer. Header and terminator (start and end codes) are not stored.

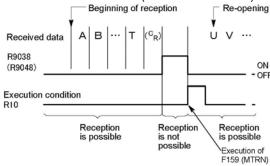

- 2. When the terminator (end code) is received, the "reception done" flag R9038 (R9048) turns on. Reception of any further data is prohibited. When the terminator has been set to "None", the "reception done" flag does not turn on. Check the number of received bytes to judge whehter the reception has completed or not.
- 3. When an F159 (MTRN) instruction is executed, the "reception done" flag R9038 (R9048) turns off (except the case when the terminator has been set to "None"), the number of received bytes is cleared, and subsequent data is stored in order from the lower-order byte.

#### For repeated reception of data, perform the following steps:

- 1. Receive data
- 2. Reception done (R9038/R9048: on, reception prohibited)
- Process received data
- 4. Execute F159 (MTRN) (R9038/R9048: off, reception possible)
- 5. Receive subsequent data

#### Prepare for reception

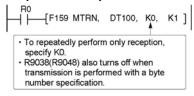

- The "reception done" flag R9038 (R9048) turns on when data reception from the external device is completed.
   Reception of any further data is prohibited.
- To receive subsequent data, you must execute the F159 (MTRN) instruction to turn off the "reception done" flag R9038 (R9048).

# Key Point:

• The contact numbers in parentheses refer to COM2 port.

#### Data to be sent/received with FP-X

Remember the following when accessing data in the FP-X send and receive buffers:

- If a header has been chosen in the communication format settings, the code STX (H02) will automatically be added at the beginning of the data begin sent.
- The data without the Code STX at the reception is stored in the receive buffer, and the "reception done" flag turns on when the terminator (end code) is received. When the terminator has been set to "None", the "reception done" flag does not work.

However, if the code STX is added in the middle of the data, the number of received byte is cleared to 0, and the data is stored from the beginning of the receive buffer again.

- A terminator is automatically added to the end of the data being sent.
- There is no terminator on the data stored in the receive buffer.

#### Sending data:

Data written to the send buffer will be sent just as it is.

#### Example:

#### The data "12345" is transmitted as an ASCII code to an external device.

1. Data sent using the F95 (ASC) instruction should be converted to ASCII code data.

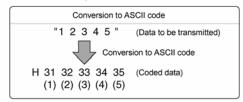

2. If DT100 is being used as the send buffer, data will be stored in sequential order in the data registers starting from the next register (DT101), in two-byte units consisting of the upper and the lower byte.

| DT         | DT103      |            | DT102      |            | DT101      |  |
|------------|------------|------------|------------|------------|------------|--|
| Upper byte | Lower byte | Upper byte | Lower byte | Upper byte | Lower byte |  |
|            | H35        | H34        | H33        | H32        | H31        |  |
|            | (5)        | (4)        | (3)        | (2)        | (1)        |  |

#### Receiving data:

The data of the receive area being read is ASCII code data.

#### Example:

#### The data "12345°<sub>R</sub>" is transmitted from a device with RS232C port.

• If DT200 is being used as the receive buffer, received data will be stored in the registers starting from DT201, in sequential order of first the lower byte and then the upper byte.

|  | DT         | 203        | DT         | 202        | DT         | 201        |
|--|------------|------------|------------|------------|------------|------------|
|  | Upper byte | Lower byte | Upper byte | Lower byte | Upper byte | Lower byte |
|  |            | H35        | H34        | H33        | H32        | H31        |
|  |            | (5)        | (4)        | (3)        | (2)        | (1)        |

#### Flag operation in serial communication

Header: No-STX, Terminator: CR

Receiving data:

The "reception done" flag, the "transmission done" flag, and the F159 (MTRN) instruction are related as follows:

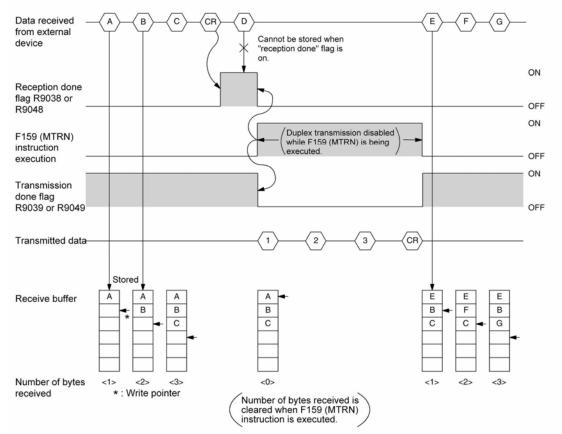

- For general-purpose serial communication, half-duplex transmission must be used.
- Reception is disabled when the "reception done" flag R9038 or R9048 is on.
- When F159 (MTRN) is executed, the number of bytes received is cleared, and the address (write pointer) in the receive buffer is reset to the initial address.
- Also, when F159 (MTRN) is executed, the error flag R9037 or R9047, the "reception done" flag R9038 or R9048 and the "transmission done" flag R9039 or R9049 goes off.
- Duplex transmission is disabled while F159 (MTRN) is being executed. The "transmission done" flag R9039 or R9049 must be observed.
- Reception stops if the error flag R9037 or R9047 goes on. To resume reception, execute the F159 (MTRN) instruction, which turns off the error flag.

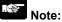

• Be aware that the "reception done" flag R9038 or R9048 changes even while a scan is in progress (e.g., if the "reception done" flag is used multiple times as an input condition, there is a possibility of different statuses existing within the same scan.) To prevent multiple read access to the special internal relay you should generate a copy of it at the beginning of the program.

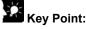

The contact numbers in parentheses refer to COM2 port.

#### Header: STX, Terminator: ETX

#### Receiving data:

The "reception done" flag, the "transmission done" flag, and the F159 (MTRN) instruction are related as follows:

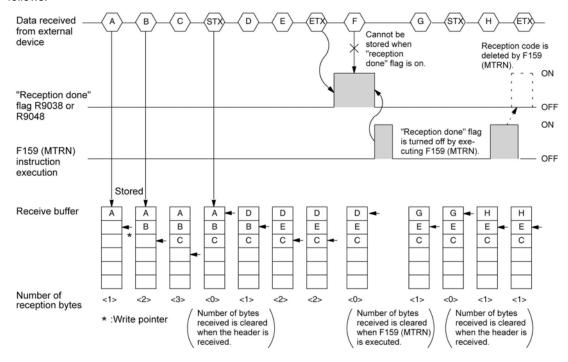

- The data is stored in the receive buffer in sequential order. When the header is received, the number of bytes received is cleared, and the address (write pointer) in the receive buffer is reset to the initial address.
- Reception is disabled while the "reception done" flag R9038 or R9048 is on.
- Also, When F159 (MTRN) is executed, the number of bytes received is cleared, and the address (write pointer) in the receive buffer is reset to the initial address.
- If there are two headers, data following the second header overwrites the data in the receive buffer.
- The "reception done" flag R9038 or R9048 is turned off by the F159 (MTRN) instruction. Therefore, if F159 (MTRN) is executed at the same time the terminator is received, the "reception done" flag will not be detected.

#### Sending data:

The "reception done" flag, the "transmission done" flag, and the F159 (MTRN) instruction are related as follows:

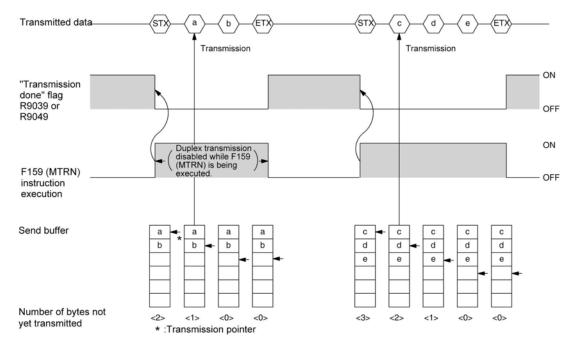

- Header (STX) and terminator (ETX) are automatically added to the data being transmitted. The data is transmitted to an external device.
- When the F159 (MTRN) instruction is executed, the "transmission done" flag R9039 or R9049 goes off.
- Duplex transmission is disabled while F159 (MTRN) is being executed. The "transmission done" flag R9039 or R9049 must be observed.

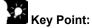

• The contact numbers in parentheses refer to COM2 port.

#### Changing communication mode of COM port

An F159 (MTRN) instruction can be executed to change between general-purpose serial communication mode and computer link mode. To do so, specify H8000 for n (the number of transmission bytes) and execute the instruction.

#### Changing from "general-purpose" to "computer link"

#### Changing from "computer link" to "general-purpose"

```
R9032

1 — [F159 MTRN, DT100, H8000 K1]

Set to H8000 — Specify the port to be changed
```

The COM port communication mode flag in R9032 or R9042 turns on when general-purpose serial communication mode is selected.

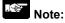

• When the power is turned on, the operating mode selected in system register no. 412 takes effect. It is not possible to change to the MODBUS RTU mode.

# 7.4.3 Connection with 1:1 Communication (General-purpose serial communication)

#### System register settings

Settings for COM1 port (AFPX-COM1, AFPX-COM2, AFPX-COM3, AFPX-COM5)

| No.     | Name                                    | Set Value                                   |  |
|---------|-----------------------------------------|---------------------------------------------|--|
| No. 412 | Selection of communication mode for     | General-purpose serial communication        |  |
|         | COM1 port                               |                                             |  |
| No. 413 | Communication format for COM1 port      | Data length: 7 bits/8 bits                  |  |
|         |                                         | Parity check: None/Odd/Even                 |  |
|         |                                         | Stop bit: 1 bit/2 bits                      |  |
|         |                                         | Terminator: CR/CR+LF/None/ETX               |  |
|         |                                         | Header: No STX/STX                          |  |
| No. 415 | Baud rate setting for COM1 port Note2)  | 2400 to 115200 bps                          |  |
| No. 416 | Starting address for receive buffer for | DT0 to DT32764 (Initial value: DT0) Note1)  |  |
|         | COM1 port                               |                                             |  |
| No. 417 | Receive buffer capacity for COM1 port   | 0 to 2048 words (Initial value: 2048 words) |  |

#### Settings for COM2 port (AFPX-COM2, AFPX-COM4, AFPX-COM5, AFPX-COM6)

| No.     | Name                                    | Set Value                                     |
|---------|-----------------------------------------|-----------------------------------------------|
| No. 412 | Selection of communication mode for     | General-purpose serial communication          |
|         | COM2 port                               |                                               |
| No. 414 | Communication format for COM2 port      | Data length: 7 bits/8 bits                    |
|         |                                         | Parity check: None/Odd/Even                   |
|         |                                         | Stop bit: 1 bit/2 bits                        |
|         |                                         | Terminator: CR/CR+LF/None/ETX                 |
|         |                                         | Header: No STX/STX                            |
| No. 415 | Baud rate setting for COM2 port Note2)  | 2400 to 115200 bps                            |
| No. 418 | Starting address for receive buffer for | DT0 to DT32764 (Initial value: DT2048) Note1) |
|         | COM2 port                               |                                               |
| No. 419 | Receive buffer capacity for COM2 port   | 0 to 2048 words (Initial value: 2048 words)   |

Note1) When using the C14, the values are DT0 to DT12285.

Note2) The baud rates of 300, 600 and 1200 bps can be specified by the SYS1 instruction (Ver 2.0 or more). However, the setting value of the system register cannot be changed.

Note3) The setting values for the COM2 port of AFPX-COM6 are 9600 bps, 19200 bps and 115200 bps only. The same baud rate should be specified by the cassette backside switch and the system register.

### 1:1 communication with Micro-Imagechecker

#### Overview

The FP-X and Micro-Imagechecker A200/A100 are connected using an RS232C cable. The results of the scan are stored in the data registers of the FP-X.

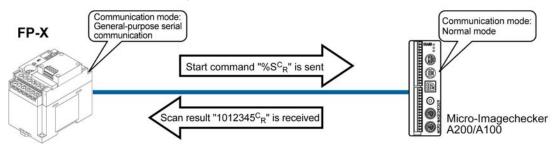

 After the scan start code "%Sc<sub>R</sub>" has been sent from the FP-X side, the scan result is returned from the Micro-Imagechecker as the response.

#### **Communication format settings for Micro-Imagechecker**

To set the communication mode and communication format settings for the Micro-Imagechecker, select "5: communication" under "5: ENVIRONMENT" on the main menu, and the set the following items.

| No.    | Name                   | Set Value              |          |
|--------|------------------------|------------------------|----------|
| No. 51 | Communication mode     | Normal mode            |          |
| No. 52 | Serial settings        | Baud rate:             | 9600 bps |
|        |                        | Bit length:            | 8 bits   |
|        |                        | Stop bit:              | 1 bit    |
|        |                        | Parity:                | None/Odd |
|        |                        | Flow control:          | None     |
| No. 53 | Serial output settings | Output digit:          | 5 column |
|        |                        | Invalid Digit:         | Repl. 0  |
|        |                        | Read End:              | None     |
|        |                        | Process End:           | None     |
|        |                        | Numerical calculation: | Output   |
|        |                        | Judgment:              | Output   |

# **XX**

#### **Key Point:**

- If "Del" is specified for the invalid processing parameter, zero suppression processing will be carried out on the output data, and the output format will be changed. Always make sure "Repl. 0" is specified.
- When outputting data to an external device, numerical calculation is required, so "Out" should be specified for the "Numerical calculation" parameter.
- With the above settings, the following data will be output from the Micro-Imagechecker.

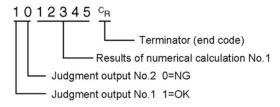

#### Connection to Micro-Imagechecker A200/A100 <Using AFPX-COM1> 1-channel RS232C type

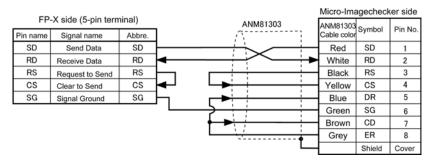

#### <Using AFPX-COM2> 2-channel RS232C type

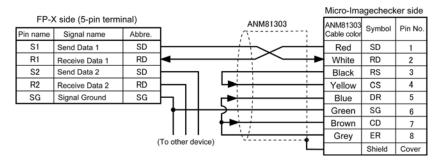

#### <Using AFPX-COM4> 1-channel RS485 type and 1-channel RS232C type in combination

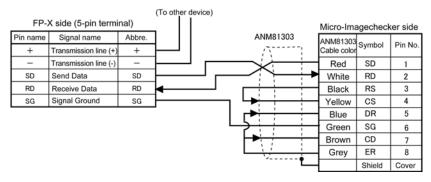

#### <Using AFPX-COM5> Ethernet and 1-channel RS232C type in combination

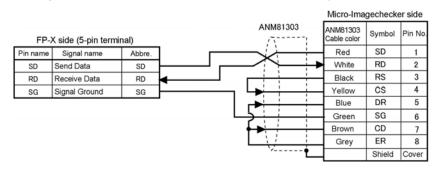

#### **Procedure of communication**

In the following example, the Micro-Imagechecker is connected to COM1 port.

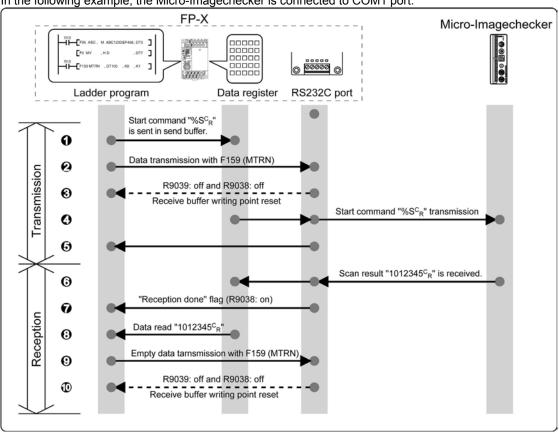

#### Sample program

In the following example, the Micro-Imagechecker is connected to COM1 port.

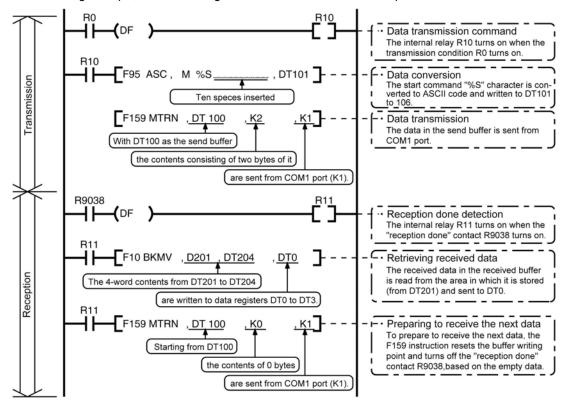

#### **Buffer statuses**

The following shows the statuses of the send and receive buffers when the sample program is run.

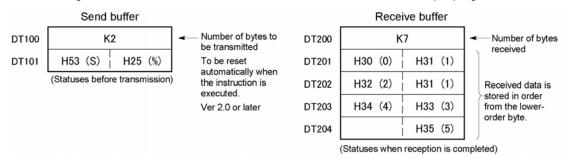

#### 1:1 communication with FP Series PLC

#### Overview

Connect the FP-X and another FP series PLC using the RS232C interface and the MEWTOCOL-COM communication protocol.

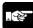

**Note:** The MEWTOCOL master function of computer link is recommended as it is easy to communicate.

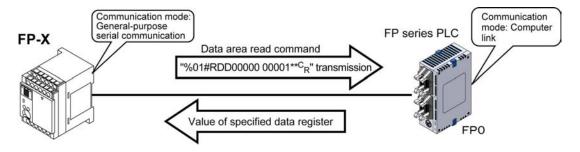

- When the data area read command "%01#RDD00000 00001\*\*C<sub>R</sub>" is sent from the FP-X side, the values of the data register of the PLC connected to the system are sent as a response. For example, if the value K100 is stored in DT0 and the value K200 is stored in DT1 of the PLC,
  - "%01\$RD6400C8006F  $^{\text{C}}_{\text{R}}$ " is sent as a response to the command. If there is an error, "%01! $\bigcirc$ \*\*  $^{\text{C}}_{\text{R}}$ " is returned ( $\bigcirc$  $\bigcirc$  is the error code).
- In addition to data area read and write commands, MEWTOCOL-COM also provides contact area read and write as well as many other commands.

#### System register settings of FP series PLCs (FP0 side)

In the default settings, the COM port is set not to be used. For 1:1 general-purpose serial communication, the system registers should be set as shown below.

Communication format settings for FP series PLC (FP0 side)

| No.     | Name                                         | Set Value                          |
|---------|----------------------------------------------|------------------------------------|
| No. 412 | Selection of communication mode for COM port | Computer link                      |
| No. 413 | Communication format for COM port            | Data length: 8 bits                |
|         |                                              | Parity check: Odd                  |
|         |                                              | Stop bit: 1 bit                    |
|         |                                              | Terminator: CR                     |
|         |                                              | Header: STX not exist              |
|         |                                              | Note) These settings should be the |
|         |                                              | same as the settings of the        |
|         |                                              | connected FP-X.                    |
| No. 414 | Baud rate setting for COM port               | 19200 bps                          |

# Connection to FP series PLCs (FP0) <Using AFPX-COM1> 1-channel RS232C type

#### - Connection with FP0 COM port

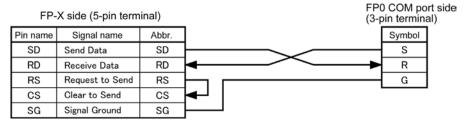

#### Using AFPX-COM2> 2channel RS232C type

- Connection with FP0 COM port

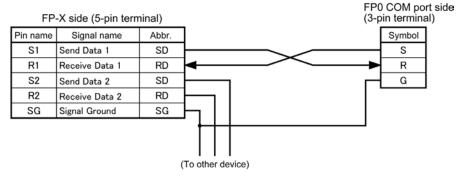

## <Using AFPX-COM4> Combination of 1-channel RS485 and 1-channel RS232C type

- Connection with FP0 COM port

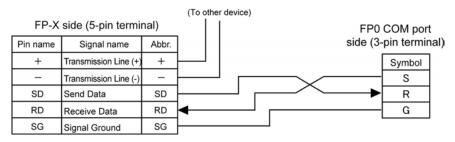

#### <Using AFPX-COM5> Combination of Ethernet and 1-channel RS232C type

#### - Connection with FP0 COM port

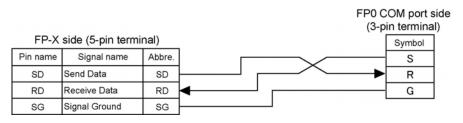

#### **Procedure of communication**

In this example, an FP series PLC is connected to COM1 port. K100 and K200 are respectively being stored in DT0 and DT1 of the PLC on the other end.

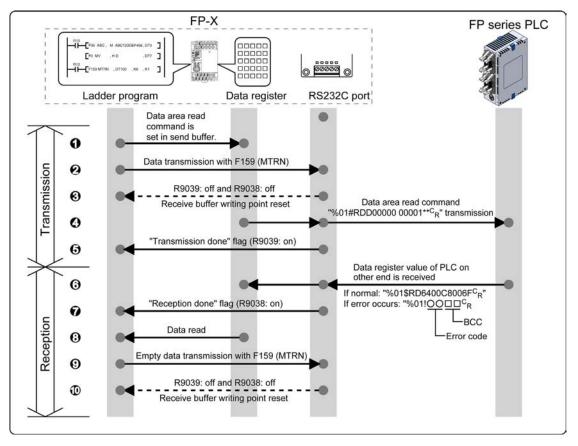

#### Sample program

In the following example, the FP series PLC is connected to COM1 port.

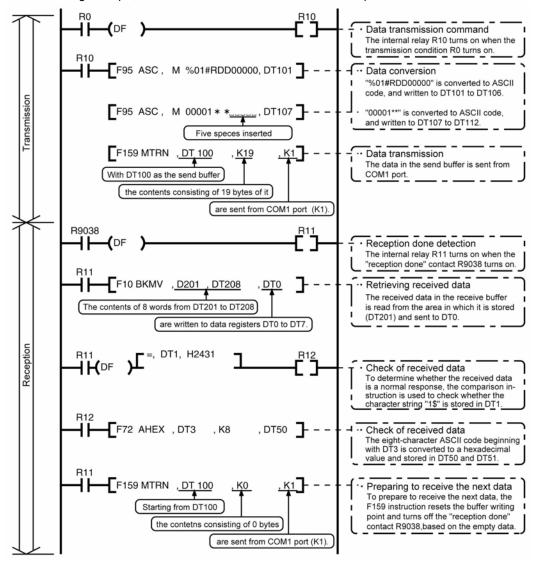

#### **Buffer statuses**

The tables below show the statuses of the send and receive buffers when the sample program is run.

| THE lables below | w show the statuses o              | i tile sell  | u anu i      | sceive bullers                 |
|------------------|------------------------------------|--------------|--------------|--------------------------------|
| Send buffer      | _                                  | Receive      | e buffer     |                                |
| K19              |                                    | K16          |              | Number of                      |
| H30 (0) H25 (%)  |                                    | H30 (0)      | H25 (%)      | bytes received                 |
| H23 (#) H31 (1)  | Set automatically when the instru- | H24 (\$)     | H31 (1)      |                                |
| H44 (D) H52 (R)  | \ction is executed /               | H44 (D)      | H52 (R)      |                                |
| H30 (0) H44 (D)  | Ver 2.0 or later                   | H34 (4)      | H36 (6)      | Received data                  |
| H30 (0) H30 (0)  |                                    | H30 (0)      | H30 (0)      | is stored in<br>order from the |
| H30 (0) H30 (0)  |                                    | H38 (8)      | H43 (C)      | lower-order                    |
| H30 (0) H30 (0)  |                                    | H30 (0)      | H30 (0)      | byte.                          |
| H30 (0) H30 (0)  |                                    | H46 (F)      | H36 (6)      |                                |
| H2A (*) H31 (1)  |                                    | Statuses whe | en reception | is completed)                  |
| H2A (*)          |                                    |              |              |                                |

(Statuses before transmission)

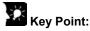

#### Contents of the response:

If K100 is stored in DT0 and K200 is stored in DT1 of the FP series PLC on the other end, " $01\$ RD6400C8006FC<sub>R</sub>" is returned from the FP series PLC on the other end as the response when the program is executed. The received data is stored in the data registers as shown below.

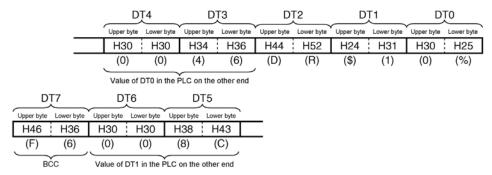

#### Extracting the data register values from the PLC on the other end

In the program, the data segment of the response from the PLC on the other end is converted to hexadecimal data using the F72 (AHEX) (hexadecimal ASCII → hexadecimal data conversion) instruction and stored in DT50 and DT51, only if the character string "\$1" stored in DT1 is detected as a comparison instruction

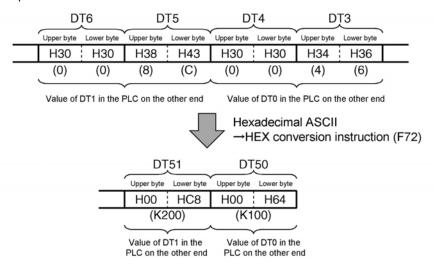

If an error occurs, "%01! $\bigcirc\bigcirc\Box\Box^{c}_{R}$ " is returned as the response ( $\bigcirc\bigcirc$  is the error code and  $\Box\Box$  is the BCC).

**Note:** The MEWTOCOL master function of computer link is recommended as it is easy to communicate.

#### The values of DT50 and DT51 are written in DT0 and 1 of PLC.

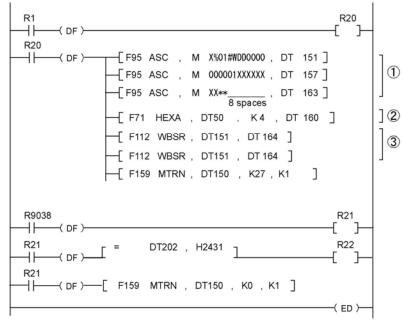

① Shifted for 1 byte to execute the HEX→ASCII conversion instruction (F71) easily.

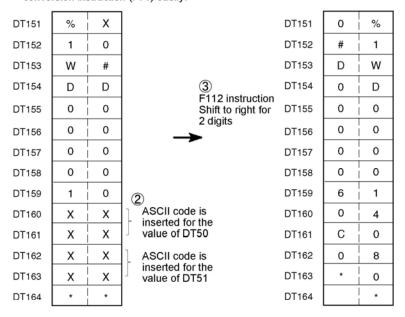

Note) When K100(H0064) is in DT50 and K200 (H00C8) is in DT51

#### 7.4.4 1:N Communication (General-purpose Serial Communication)

#### Overview

The FP-X and the external units are connected using an RS485 cable. Using the protocol that matches the external units, the F159 (MTRN) instruction is used to send and receive data.

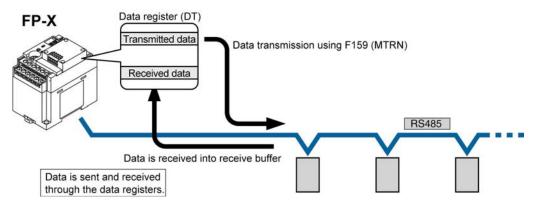

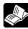

Reference: <7.2.1 Precaution When Using RS485 Port>

#### System register settings

• In the default settings, the COM1 port is set to computer link mode.

**Settings for COM1 port** 

| No.     | Name                                    | Set Value                                   |
|---------|-----------------------------------------|---------------------------------------------|
| No. 412 | Slection of communication mode          | General-purpose serial communication        |
|         | COM1 port                               |                                             |
| No. 413 | Communication format for COM1port       | Data length: 7 bits/8 bits                  |
|         |                                         | Parity check: None/Odd/Even                 |
|         |                                         | Stop bit: 1 bit/2 bits                      |
|         |                                         | Terminator: CR/CR+LF/None/ETX               |
|         |                                         | Header: No STX/STX                          |
| No. 415 | Baud rate setting for COM1port Note3)   | 2400 to 115200 bps                          |
| No. 416 | Starting address for receive buffer for | DT0 to DT32764 (Initial value: DT0)         |
|         | COM1port                                |                                             |
| No. 417 | Receive buffer capacity                 | 0 to 2048 words (Initial value: 2048 words) |
|         | for COM1port                            |                                             |

- Note1) The communication format and baud rate should be set to match the connected devices.
- Note2) The terminal units of AFPX-COM3, AFPX-COM4 and AFPX-COM6 are specified by the dip switch located in the communication cassette.
- Note3) The baud rates of 300, 600 and 1200 bps can be specified by the SYS1 instruction. However, the setting value of the system register cannot be changed.

### 7.5 Communication Function 3: PC(PLC) Link

### 7.5.1 PC(PLC) Link

#### Overview

- The PLC link is an economic way of linking PLCs of the FP-X, FPΣ and FP2-MCU, using a twisted-pair cable.
- Data is shared between the PLCs using link relays (L) and link registers (LD).
- The statuses of the link relays and link registers of one PLC are automatically fed back to the other PLCs on the same network.
- PC(PLC) link is not the default setting. Therefore, the setting of system register "COM1 Port setting" communication mode no. 412 must be changed to "PC Link" in order to use this function.
- Unit numbers and link areas are allocated using the system registers.
- It is available with the COM1 port only.

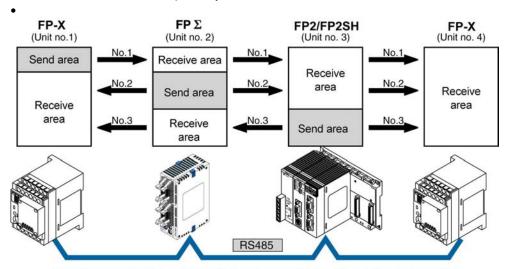

The link relays and link registers of the PLCs contain areas for sending and areas for receiving data. These areas are used to share data among the PLCs.

#### Operation of PLC link

- Turning on a link relay contact in one PLC turns on the same link relay in all other PLCs on the same network.
- Likewise, if the contents of a link register in one PLC are changed, the values of the same link register are changed in all PLCs on the same network.

#### Link relay Link relay L0 for unit no. 1 is turned on. The status change is fed back to the programs of the other units, and Y0 of the other units is set to TRUE R0 FP-X $FP \Sigma$ FP2/FP2SH RS485 No.2 Link register No.3 Link register No.4 Link register LD 0 100 LD 0 100 LD 0 100 F0, MV, K100, LD0 No.1 Link register LD 0 100

Link register

A constant of 100 is written to link register LD0 of unit no. 1. The contents of LD0 in the other units are also changed to a constant of 100.

## 7.5.2 Setting Communication Parameters

#### Setting of communication mode

In the default settings, the COM1 port is set to computer link mode.

Set the communication mode using the FPWIN GR programming tool. Select "PLC Configuration" under "Options", and then click "COM1 port" tab. (The PC(PLC) link is available for COM1 port only.)

Dialog box of PLC system register setting

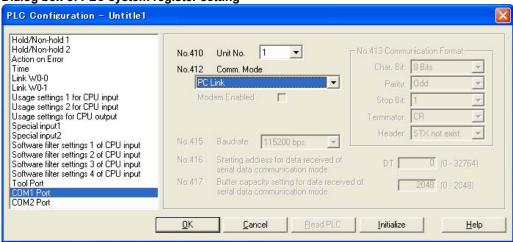

#### No. 412 Communication Mode

Select the COM1 port operation mode:

Click on ▼, and select "PC Link".

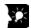

## **Key Point:**

• When using a PC(PLC) link, the communication format and baud rate are fixed:

| No.     | Name                            | Set Value     |               |
|---------|---------------------------------|---------------|---------------|
| No. 413 | Communication format for COM    | Data length:  | 8 bits        |
|         | 1port                           | Parity check: | Odd           |
|         |                                 | Stop bit:     | 1 bit         |
|         |                                 | Terminator:   | CR            |
|         |                                 | Header:       | STX not exist |
| No. 415 | Baud rate setting for COM1 port | 115200 bps    |               |

Note1) The terminal units of AFPX-COM3 and AFPX-COM4 are specified by the dip switch located in the communication cassette.

## Setting of unit numbers

By default, the unit number for the communication port is set to 1 in the system registers.

In a PC(PLC) link that connects multiple PLCs on the same transmission line, the unit number must be set in order to identify the different PLCs.

The unit number is specified either by using the SYS1 instruction or the system register.

Note1) The priority order for unit number settings is as follows:

- 1. SYS1 instruction
- 2. System registers
- Note2) Unit numbers should be set sequentially and consecutively, starting from 1, with no breaks between them. If there is a missing unit number, the transmission time will be longer.
- Note3) If fewer than 16 units are linked, the transmission time can be shortened by setting the largest unit number in system register no. 47.

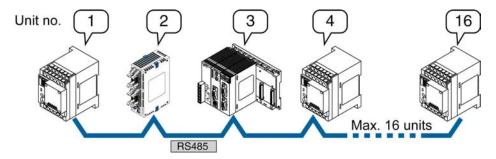

Unit numbers are the numbers to identify the different PLCs on the same network. The same number must not be used for more than one PLC on the same network.

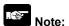

When using the PC(PLC) link with the RS232C/RS422, the number of units is 2.

## Setting with the system register

Set the unit numbers using the FPWIN GR programming tool. Select "PLC Configuration" under "Options", and then select "COM1 port" tab.

Dialog box of PLC system register setting

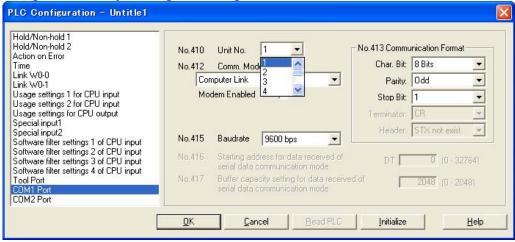

## No. 410 (for COM1 port) Unit number setting

Select the COM port operation mode:

Click on ▼, and select unit number between 1 and 16.

Note1) Unit numbers should be set sequentially and consecutively, starting from 1, with no breaks between them. If there is a missing unit number, the transmission time will be longer.

Note2) If fewer than 16 units are linked, the transmission time can be shortened by setting the largest unit number in system register no. 47.

## Setting with SYS instruction

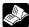

Reference: <FP series Programming Manual ARCT1F353>.

#### Link area allocation

• The link relays and link registers to be used in the PC(PLC) link are allocated in the link area of the CPU unit. Link area allocations are specified by setting the system registers of the CPU unit.

System registers

| No     |    | Name                                                   | Default value | Set value                             |
|--------|----|--------------------------------------------------------|---------------|---------------------------------------|
|        | 40 | Range of link relays used for PC(PLC) link             | 0             | 0 to 64 words                         |
|        | 41 | Range of link data registers used for PC(PLC) link     | 0             | 0 to 128 words                        |
|        | 42 | Starting number for link relay transmission            | 0             | 0 to 63                               |
| For    | 43 | Link relay transmission size                           | 0             | 0 to 64 words                         |
| PC     | 44 | Starting number for link data register tranmission     | 0             | 0 to 127                              |
| (PLC)  | 45 | Link data register transmission size                   | 0             | 0 to 128 words                        |
| link 0 | 46 | PC(PLC) link switch flag                               | Normal        | Normal: 1st half                      |
|        |    |                                                        |               | Reverse: 2nd half                     |
|        | 47 | Maximum unit number setting for MEWNET-W0 PC(PLC) link | 16            | 1 to 16 Note)                         |
|        | 46 | PC(PLC) link switch flag                               | Normal        | Normal: 1st half<br>Reverse: 2nd half |
|        | 50 | Range of link relays used for PC(PLC) link             | 0             | 0 to 64 words                         |
| For    | 51 | Range of link data registers used for PC(PLC) link     | 0             | 0 to 128 words                        |
| PC     | 52 | Starting number for link relay transmission            | 64            | 64 to 127                             |
| (PLC)  | 53 | Link relay transmission size                           | 0             | 0 to 64 words                         |
| link 1 | 54 | Starting number for link data register tranmission     | 128           | 128 to 255                            |
|        | 55 | Link data register transmission size                   | 0             | 0 to 128 words                        |
|        | 57 | Maximum unit number setting for MEWNET-W0 PC(PLC) link | 16            | 1 to 16 <sup>Note)</sup>              |

Note) The same maximum unit number should be specified for all the PLCs connected in the PC(PLC) link.

## Link area configuration

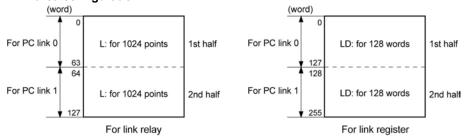

- Link areas consist of link relays and link registers, and are divided into areas for PC(PLC) link 0 and PC(PLC) link 1 and used with those units.
- The link relay which can ben used in an area for either PC(PLC) link 0 or PC(PLC) link 1 is maximum 1024 points (64 words), and the link register is maximum 128 words.

## Note:

The PC link 1 can be used to connect with the second PC link W0 of the FP2 Multi Communication Unit (MCU). At that time, the link relay number and link register number for the PC link can be the same values as the FP2 (from WL64, from LD128).

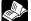

· (\*)

## Reference:

For the information on FP2-MCU, <Chapter 5 Communication Function PC(PLC) Link in FP2 Multi Communication Unit Technical Manual ARCT1F396E>.

## **Example of allocation**

The areas for PC(PLC) link are divided into send areas and receive areas. The link relays and link registers are sent from the send area to the receive area of a different PLC. Link relays and link registers with the same numbers as those on the transmission side must exist in the receive area on the receiving side.

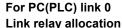

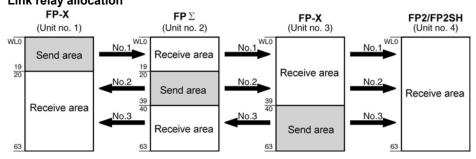

System registers

| No  | No. Name                                         |    | Setting for various units |       |       |  |
|-----|--------------------------------------------------|----|---------------------------|-------|-------|--|
| NO. |                                                  |    | No. 2                     | No. 3 | No. 4 |  |
| 40  | Range of link relays used                        | 64 | 64                        | 64    | 64    |  |
| 42  | Starting No. of word for link relay transmission | 0  | 20                        | 40    | 0     |  |
| 43  | Link relay transmission size                     | 20 | 20                        | 24    | 0     |  |

Note) No. 40 (range of link relays used) must be set to the same range for all the units.

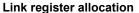

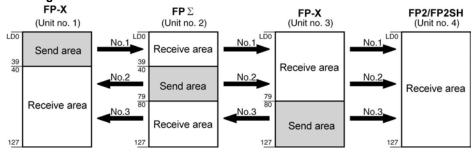

System registers

| No. | No. Name                                    |       | Setting for various units |       |       |  |
|-----|---------------------------------------------|-------|---------------------------|-------|-------|--|
| NO. | Name                                        | No. 1 | No. 2                     | No. 3 | No. 4 |  |
| 41  | Range of link registers used                | 128   | 128                       | 128   | 128   |  |
| 44  | Starting No. for link register transmission | 0     | 40                        | 80    | 0     |  |
| 45  | Link register transmission size             | 40    | 40                        | 48    | 0     |  |

Note) No. 41 (range of link registers used) must be set to the same range for all the units.

When link areas are allocated as shown above, the No. 1 send area can be sent to the No. 2, No. 3 and No. 4 receive areas. Also, the No. 1 receive area can receive data from the No. 2 and No. 3 send areas. No. 4 is allocated as a receive area only, and can receive data from No. 1, No. 2 and No. 3, but cannot transmit it to other stations.

# For PC(PLC) link 1

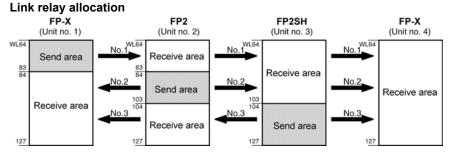

System registers

| No. | Name                                             | Setting for various units |       |       |       |
|-----|--------------------------------------------------|---------------------------|-------|-------|-------|
| NO. | Name                                             | No. 1                     | No. 2 | No. 3 | No. 4 |
| 50  | Range of link relays used                        | 64                        | 64    | 64    | 64    |
| 52  | Starting No. of word for link relay transmission | 64                        | 84    | 104   | 64    |
| 53  | Link relay transmission size                     | 20                        | 20    | 24    | 0     |

Note) No. 50 (range of link relays used) must be set to the same range for all the units.

## Link register allocation

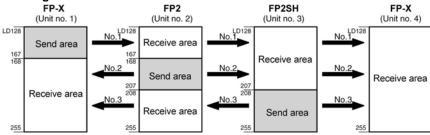

System registers

| No. | Name                                        | Setting for various units |       |       |       |
|-----|---------------------------------------------|---------------------------|-------|-------|-------|
| NO. | Name                                        | No. 1                     | No. 2 | No. 3 | No. 4 |
| 51  | Range of link registers used                | 128                       | 128   | 128   | 128   |
| 54  | Starting No. for link register transmission | 128                       | 128   | 208   | 128   |
| 55  | Link register transmission size             | 40                        | 40    | 48    | 0     |

Note) No. 51 (range of link registers used) must be set to the same range for all the units.

When link areas are allocated as shown above, the No. 1 send area can be sent to the No. 2, No. 3 and No. 4 receive areas. Also, the No. 1 receive area can receive data from the No. 2 and No. 3 send areas. No. 4 is allocated as a receive area only, and can receive data from No. 1, No. 2 and No. 3, but cannot transmit it to other stations.

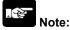

The PC link 1 can be used to connect with the second PC link W0 of the FP2 Multi Communication Unit (MCU). At that time, the link relay number and link register number for the PC link can be the same values as the FP2 (from WL64, from LD128).

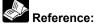

For the information on FP2-MCU, <Chapter 5 Communication Function PC(PLC) Link in FP2 Multi Communication Unit Technical Manual ARCT1F396E>.

#### Partial use of link areas

In the link areas available for PC(PLC) link, link relays with a total of 1024 points (64 words) and link registers with a total of 128 words can be used. This does not mean, however, that it is necessary to reserve the entire area. Parts of the area which have not been reserved can be used as internal relays and internal registers.

Link relay allocation

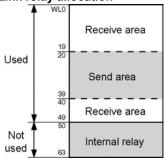

| No.    | Name                                             | No. |
|--------|--------------------------------------------------|-----|
| No. 40 | Range of link relays used                        | 50  |
| No. 42 | Starting No. of word for link relay transmission | 20  |
| No. 43 | Link relay transmission size                     | 20  |

With the above settings, the 14 words (224 points) consisting of WL50 to WL63 can be used as internal relays.

Link register allocation

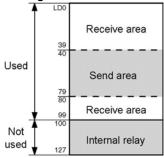

| No.    | Name                                        | No. |
|--------|---------------------------------------------|-----|
| No. 41 | Range of link registers used                | 100 |
| No. 44 | Starting No. for link register transmission | 40  |
| No. 45 | Link register transmission size             | 40  |

With the above settings, the 28 words consisting of LD100 to LD127 can be used as internal registers.

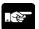

## **Note: Precautions When Allocating Link Areas**

If a mistake is made when allocating a link area, be aware that an error will result, and communication will be disalbed.

#### Avoid overlapping send areas

When sending data from a send area to the receive area of another PLC, there must be a link relay and link register with the same number in the receive area on the receiving side. In the example shown below, there is an area between No. 2 and No. 3 which is overlapped, and this will cause an error, so that communication cannot be carried out.

## Example of link relay allocations

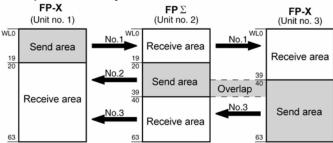

System registers

| No.    | Name                                             | Set value of various control units |       |       |  |
|--------|--------------------------------------------------|------------------------------------|-------|-------|--|
| NO.    |                                                  | No. 1                              | No. 2 | No. 3 |  |
| No. 40 | Range of link relays used                        | 64                                 | 64    | 64    |  |
| No. 42 | Starting No. of word for link relay transmission | 0                                  | 20    | 30    |  |
| No. 43 | Link relay transmission size                     | 20                                 | 20    | 34    |  |

#### Invalid allocations

The allocations shown below are not possible, neither for link relays nor for link registers:

#### - Send area is split

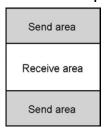

## - Send and receive areas are split into multiple segments

| Send area    |
|--------------|
| Receive area |
| Send area    |
| Receive area |

| Receive area |
|--------------|
| Send area    |
| Receive area |
| Send area    |

## Setting the largest unit number for a PC(PLC) link

The largest unit number can be set using system register no. 47 (using system register no. 57 for PC(PLC) link 1).

[Sample setting]

| No. of units linked | Setting contents                         |
|---------------------|------------------------------------------|
| 2                   | 1st unit: Unit no. 1 is set              |
|                     | 2nd unit: Unit no. 2 is set              |
|                     | A largest unit no. of 2 is set for each. |
| 4                   | 1st unit: Unit no. 1 is set              |
|                     | 2nd unit: Unit no. 2 is set              |
|                     | 3rd unit: Unit no. 3 is set              |
|                     | 4th unit: Unit no. 4 is set              |
|                     | A largest unit no. of 4 is set for each. |
| n                   | Nth unit: Unit no. n is set              |
|                     | A largest unit no. of n is set for each. |

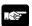

#### Note:

- Unit numbers should be set sequentially and consecutively, starting from 1, with no breaks between them. If there is a missing unit number, the transmission time will be longer.
- If fewer than 16 units are linked, the transmission time can be shortened by setting the largest unit number in system register no. 47 (in system register no. 57 for PC(PLC) link 1).
- For all PLCs which are linked, the same value should be set for the largest unit number.
- If there are fewer than 16 units linked and the largest unit number has not been set (default=16), or the largest unit number has been set but the unit number settings are not consecutive, or the unit number settings are consecutive but there is a unit for which the power supply has not been turned on, the response time for the PC(PLC) link (the link transmission cycle) will be longer.

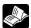

Reference: <7.5.5 PC(PLC) Link Response Time>.

## Setting PC(PLC) link switching flag

PC(PLC) link switching flag can be set using system register no. 46.

If it is set to 0 (default value), the first half of the link relays and registers are used. If it is set to 1, the second half of the loink relays and registers are used.

First half(WL0 to WL63, LD0 to LD127) is used.

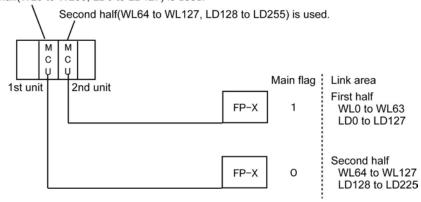

## 7.5.3 Monitoring

When using a PC(PLC) link, the operation status of the links can be monitored using the following relays.

## Transmission assurance relays

For PC(PLC) link 0: R9060 to R906F (correspond to unit no. 1 to 16) For PC(PLC) link 1: R9070 to R907F (correspond to unit no. 1 to 16)

If the transmission data from a different unit is being used with the various PLCs, check to make sure the transmission assurance relay for the target unit is on before using the data.

| Relay no.                | R9060 | R9061                                                                                                    | R9062 | R9063 | R9064 | R9065 | R9066 | R9067 | R9068 | R9069 | R906A | R906B | R906C | R906D | R906E | R906F |
|--------------------------|-------|----------------------------------------------------------------------------------------------------|-------|-------|-------|-------|-------|-------|-------|-------|-------|-------|-------|-------|-------|-------|
| Unit no.                 | 1     | 1 2 3 4 5 6 7 8 9 10 11 12 13 14 15 16                                                                                             |       |       |       |       |       |       |       |       |       |       |       |       |       |       |
| Conditions<br>for on/off |       | ON: When the PC (PLC) link is normal OFF: If transmission is stopped, a problem has occurred, or a PC (PLC) link is not being used |       |       |       |       |       |       |       |       |       |       |       |       |       |       |

## Operation mode relays

For PC(PLC) link 0: R9070 to R907F (correspond to unit no. 1 to 16) For PC(PLC) link 1: R9080 to R908F (correspond to unit no. 1 to 16)

The operation modes (RUN/PROG.) can be checked for any given PLC.

| Relay no.                | R9070 | R9071                                                                        | R9072 | R9073 | R9074 | R9075 | R9076 | R9077 | R9078 | R9079 | R907A | R907B | R907C | R907D | R907E | R907F |
|--------------------------|-------|------------------------------------------------------------------------------|-------|-------|-------|-------|-------|-------|-------|-------|-------|-------|-------|-------|-------|-------|
| Unit no.                 | 1     | 2 3 4 5 6 7 8 9 10 11 12 13 14 15 16                                         |       |       |       |       |       |       |       |       |       |       |       |       |       |       |
| Conditions<br>for on/off |       | ON: When the unit is in the RUN mode OFF: When the unit is in the PROG. mode |       |       |       |       |       |       |       |       |       |       |       |       |       |       |

## PLC link transmission error relay R9050 (link 1)

This relay goes on if a problem is detected during transmission.

| Relay no.             |       | R9050  |         |       |       |                            |      |   |       |       |         |         |         |        |         |    |
|-----------------------|-------|--------|---------|-------|-------|----------------------------|------|---|-------|-------|---------|---------|---------|--------|---------|----|
| Unit no.              | 1     | 2      | 3       | 4     | 5     | 6                          | 7    | 8 | 9     | 10    | 11      | 12      | 13      | 14     | 15      | 16 |
| Conditions for on/off | in th | e sett | ing for | the P | C (PL | ror ha<br>C) link<br>error | area |   | the P | C (PL | C) link | , or wh | nen the | ere is | an erro | or |

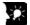

# Key Point: Monitoring the PC(PLC) link status

In FPWIN GR, the PC(PLC) link status items, such as the transmission cycle time and the number of times that errors have occurred, can be monitored by selecting the PC(PLC) link switch on the FPWIN GR Status Monitor screen.

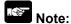

Remote programming of the linked PLCs is not possible.

# 7.5.4 Connection Example of PC(PLC) Link

### When using three PLCs

In the example shown here, link relays are use. When X1 of PLC with unit no. 1 turns on, Y0 of PLC with unit no. 2 turns on. When X2 of PLC with unit no. 1 turns on, Y0 of PLC with unit no. 3 turns on.

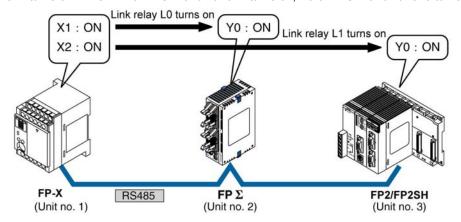

## System register settings

When using a PC(PLC) link, the communication format and baud rate are fixed.

| No.     | Name                            |               | Set Value     |
|---------|---------------------------------|---------------|---------------|
| No. 413 | Communication format for COM1   | Data length:  | 8 bits        |
|         | port                            | Parity check: | Odd           |
|         |                                 | Stop bit:     | 1 bit         |
|         |                                 | Terminator:   | CR            |
|         |                                 | Header:       | STX not exist |
| No. 415 | Baud rate setting for COM1 port | 115200 bps    |               |

## Unit no. and communication mode settings

## - Setting for the FP-X with unit no. 1

| No.     | Name                                          | Set value |
|---------|-----------------------------------------------|-----------|
| No. 410 | Unit no. for COM1 port                        | 1         |
| No. 412 | Selection of communication mode for COM1 port | PC link   |

## - Setting for the $FP\Sigma$ with unit no. 2

| No.     | Name                                          | Set value |
|---------|-----------------------------------------------|-----------|
| No. 410 | Unit no. for COM1 port                        | 2         |
| No. 412 | Selection of communication mode for COM1 port | PC link   |

### - Setting for the FP2-MCU with unit no. 3

| Name                                          | Set value                                 |  |  |
|-----------------------------------------------|-------------------------------------------|--|--|
| Unit no. for COM1 port                        | 3 (Set using the unit no. setting switch) |  |  |
| Selection of communication mode for COM1 port | PC(PLC) link                              |  |  |
|                                               | (Set using the mode speed setting switch) |  |  |

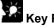

## **Key Point:**

Make sure the same unit number is not used for more than one of the PLCs connected through the PC(PLC) link function, and specify consecutive numbers.

#### Link area allocation

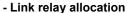

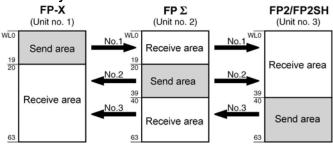

System registers

| No     | No. Name                                         |       | Set value of various control units |       |  |  |  |
|--------|--------------------------------------------------|-------|------------------------------------|-------|--|--|--|
| NO.    | Name                                             | No. 1 | No. 2                              | No. 3 |  |  |  |
| No. 40 | Range of link relays used                        | 64    | 64                                 | 64    |  |  |  |
| No. 42 | Starting No. of word for link relay transmission | 0     | 20                                 | 40    |  |  |  |
| No. 43 | Link relay transmission size                     | 20    | 20                                 | 24    |  |  |  |

## - Link register allocation

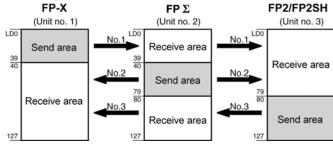

System registers

| No.    | Name                                        | Set value of various control units |       |       |  |  |
|--------|---------------------------------------------|------------------------------------|-------|-------|--|--|
| NO.    | Name                                        | No. 1                              | No. 2 | No. 3 |  |  |
| No. 41 | Range of link registers used                | 128                                | 128   | 128   |  |  |
| No. 44 | Starting No. for link register transmission | 0                                  | 40    | 80    |  |  |
| No. 45 | Link register transmission size             | 40                                 | 40    | 48    |  |  |

Setting the largest unit number

| No.    | Name                                         | Set value |
|--------|----------------------------------------------|-----------|
| No. 47 | Largest unit number setting for PC(PLC) link | 3         |

## Setting terminal unit

The terminal unit is specified with the dip switch located in the communication cassette.

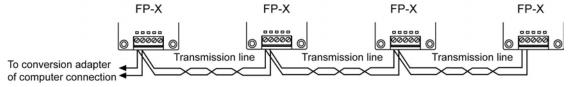

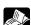

Reference: <7.1.3 Type of Communication Cassettes AFPX-COM3/COM4/COM6>.

## Sample program

## - Unit no. 1

When X1 is input, L0 of the link relay goes on, and when X2 is input, L1 of the link relay goes on.

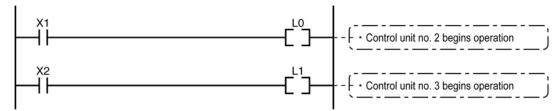

## - Unit no. 2

When L0 of the link relay goes on, Y0 is output.

```
LO YO - ( - YO : output )
```

## - Unit no. 3

When L1 of the link relay goes on, Y0 is output.

# 7.5.5 PC(PLC) Link Response Time

The maximum value for the transmission time (T) of one cycle can be calculated using the following formula.

The various items in the formula are calculated as described below.

① Ts (transmission time per station)

Ts = scan time + Tpc (PC(PLC) link sending time)

Tpc = Ttx (sending time per byte) x Pcm (PLC link sending size)

Ttx = 1/(baud rate x 1000) x 11 ms .... Approx. 0.096 ms at 115.2 kbps

Pcm = 23 + (number of relay words + number of register words) x 4

② Tlt (link table sending time)

Tlt = Ttx (sending time per byte) x Ltm (link table sending size)

Ttx = 1/(baud rate x 1000) x 11 ms .... Approx. 0.096 ms at 115.2 kbps Ltm = <math>13 + 2 x n (n = number of stations being added)

③ Tso (master station scan time)

This should be confirmed using the programming tool.

- (Ink addition processing time) .... If no stations are being added, Tlk = 0.
- Tlk = Tlc (link addition command sending time) + Twt (addition waiting time) + Tls (sending time for command to stop transmission if link error occurs) + Tso (master station scan time)

Tlc = 10 x Ttx (sending time per byte)

Ttx = 1/(baud rate x 1000) x 11 ms .... Approx. 0.096 ms at 115.2 kbps

Twt = Initial value 400 ms (can be changed using SYS1 system register instruction)

TIs = 7 x Ttx (sending time per byte)

 $Ttx = 1/(baud rate \times 1000) \times 11 \text{ ms} \dots Approx. 0.096 \text{ ms at } 115.2 \text{ kbps}$ 

Tso = Master station scan time

#### Calculation example 1

When all stations have been added to a 16-unit link, the largest station number is 16, relays and registers have been evenly allocated, and the scan time for each PLCs is 1 ms.

Ttx = 0.096 Each Pcm = 23 + (4 + 8) x 4 = 71 bytes Tpc = Ttx x Pcm = 0.096 x 71  $\stackrel{.}{=}$  6.82 ms Each Ts = 1 + 6.82 = 7.82 ms Tlt = 0.096 x (13 + 2 x 16) = 4.32 ms

Given the above conditions, the maximum value for the transmission time (T) of one cycle will be:

T max. =  $7.82 \times 16 + 4.32 + 1 = 130.44 \text{ ms}$ 

#### Calculation example 2

When all stations have been added to a 16-unit link, the largest station number is 16, relays and registers have been evenly allocated, and the scan time for each PLC is 5 ms

Ttx = 0.096 Each Pcm =  $23 + (4 + 8) \times 4 = 71$  bytes Tpc = Ttx x Pcm = 0.096 x 71 = 6.82 ms

Each Ts = 5 + 6.82 = 11.82 ms Tlt =  $0.096 \times (13 + 2 \times 16) = 4.32 \text{ ms}$ 

Given the above conditions, the maximum value for the transmission time (T) of one cycle will be:

T max. =  $11.82 \times 16 + 4.32 + 5 = 198.44 \text{ ms}$ 

#### Calculation example 3

When all but one station have been added to a 16-unit link, the largest station number is 16, relays and registers have been allocated evenly, and the scan time for each PLC is 5 ms.

Ttx = 0.096 Each Ts = 5 + 6.82 = 11.82 ms

TIt =  $0.096 \times (13 + 2 \times 15) = 4.13 \text{ ms}$ 

Tlk = 0.96 + 400 + 0.67 + 5 = 407 ms

Note: The default value for the addition waiting time is 400 ms.

Given the above conditions, the maximum value for the transmission time (T) of one cycle will be:

T max. =  $11.82 \times 15 + 4.13 + 5 + 407 = 593.43 \text{ ms}$ 

## Calculation example 4

When all stations have been added to an 8-unit link, the largest station number is 8, relays and register have been evenly allocated, and the scan time for each PLC is 5 ms.

Ttx = 0.096 Each Pcm =  $23 + (8 + 16) \times 4 = 119$  bytes

Tpc = Ttx x Pcm =  $0.096 \times 119 = 11.43 \text{ ms}$ 

Each Ts = 5 + 11.43 = 16.43 ms Tlt = 0.096 x (13 + 2 x 8) = 2.79 ms

Given the above conditions, the maximum value for the transmission time (T) of one cycle will be:

T max. =  $16.43 \times 8 + 2.79 + 5 = 139.23 \text{ ms}$ 

#### Calculation example 5

When all stations have been added to a 2-unit link, the largest station number is 2, relays and registers have been evenly allocated, and the scan time for each PLC is 5 ms.

Ttx = 0.096 Each Pcm = 23 + (32 + 64) x 4 = 407 bytes

Tpc = Ttx x Pcm =  $0.096 \times 407 = 39.072 \text{ ms}$ 

Each Ts = 5 + 39.072 = 44.072 ms Tlt = 0.096 x (13 + 2 x 2) = 1.632 ms

Given the above conditions, the maximum value for the transmission time (T) of one cycle will be:

T max. =  $44.072 \times 2 + 1.632 + 5 = 94.776 \text{ ms}$ 

#### Calculation example 6

When all stations have been added to a 2-unit link, the largest station number is 2, 32 relays and 2 register words have been evenly allocated, and the scan time for each PLC is 1 ms.

Ttx = 0.096 Each Pcm =  $23 + (1 + 1) \times 4 = 31$  bytes

Tpc = Ttx x Pcm =  $0.096 \times 31 = 2.976 \text{ ms}$ 

Each Ts = 1 + 2.976 = 3.976 ms Tlt = 0.096 x (13 + 2 x 2) = 1.632 ms

Given the above conditions, the maximum value for the transmission time (T) of one cycle will be:

T max. =  $3.976 \times 2 + 1.632 + 1 = 10.584 \text{ ms}$ 

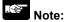

- In the description, "stations that have been added" refers to stations which are connected between station no. 1 and the largest station number and for which the power supply has been turned on.
- Comparing examples 2 and 3, the transmission cycle time is longer if there is one station that has not been added to the link. As a result the PC(PLC) link response time is longer.
- The SYS1 instruction can be used to minimize that transmission cycle time even if there are one or more stations that have not been added to the link.

## Reducing the transmission cycle time when there are stations that have not been added

If there are stations that have not been added to the link, the Tlk time (link addition processing time) and with this the transmission cycle time will be longer.

With the SYS1 instruction, the link addition waiting time Twt in the above formula can be reduced. Thus, SYS1 can be used to minimize the increase in the transmission cycle time.

## <Programming example of SYS1 instruction>

## (SYS1, M PCLK1T0, 100)

#### Function:

Setting SYS1 to change the waiting time for a link to be added to the PC(PLC) link from the default value of 400 ms to 100 ms.

#### Keywords:

Setting for key word no. 1: PCLK1T0

Permissible range for key word no. 2: 10 to 400 (10 ms to 400 ms)

Note) Enter one space after M and then enter 12 characters to be aligned to the right.

If the second keyword is 2 digits, put 2 spaces, and if it is 3 digits, put one space.

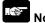

# If there are any unitss that have not been added to the link, the setting should not be changed as long as a longer link transmission cycle time does not cause any problem.

- The SYS1 instruction should be executed at the beginning of the program, at the rise of R9014. The same waiting time should be set for all linked PLCs.
- The waiting time should be set to a value of at least twice the maximum scan time for any of the PLCs connected to the link.
- If a short waiting time has been set, there may be PLCs that cannot be added to the link even if their power supply is on. (The shortest time that can be set is 10 ms.)

## Error detection time for transmission assurance relays

The power supply of any given PLC fails or is turned off, it takes (as a default value) 6.4 seconds for the transmission assurance relay of the PLC to be turned off at the other stations. This time period can be shortened using the SYS1 instruction.

## <Programming example of SYS1 instruction>

### (SYS1, M PCLK1T1, 100)

#### Function:

Setting SYS1 to change the time that the PC(PLC) link transmission assurance is off from the default value of 6400 ms to 100 ms.

#### **Keywords:**

Setting for key word no. 1: PCLK1T1

Permissible range for key word no. 2: 100 to 6400 (100 ms to 6400 ms)

Note) Enter one space after M and then enter 12 characters to be aligned to the right.

If the second keyword is 3 digits, put 2 spaces, and if it is 4 digits, no space is needed.

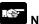

## Note:

The setting should not be changed as long as a longer transmission assurance relay detection time does not cause any problems.

- The SYS1 instruction should be executed at the beginning of the program, at the rise of R9014. The same time should be set for all linked PLCs.
- The time should be set to a value of at least twice the maximum transmission cycle time when all of the PLCs are connected to the link.
- If short time has been set, the transmission assurance relay may not function properly. (The shortest time that can be set is 100 ms.)

# 7.6 Communication Function 4: MODBUS RTU Communication

## 7.6.1 MODBUS RTU Communication

#### **Function overview**

- The MODBUS RTU protocol enables the communication between the FP-X and other devices (including our FP-e, Programmable display GT series and KT temperature control unit).
- Enables to have conversations if the master unit sends instructions (command messages) to slave units and the slave units respond (response messages) according to the instructions.
- Enabels the communication between the devices of max. 99 units as the master function and slave function is equipped.
- The communication cassette and the USB port can be used.

#### About MODBUS RTU

- The MODBUS RTU communication is a function for the master unit to read and write the data in slave units communicating between them.
- There are ASCII mode and RTU (binary) mode in the MODBUS protocol, however, the FP-X is supported with the RTU (binary) mode only.

#### **Master function**

Writing and reading data for various slaves is available using the F145 (SEND) and F146 (RECV) instructions.

Individual access to each slave and the global transmission is possible.

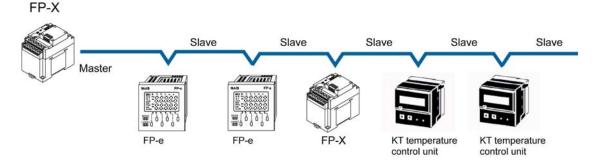

#### Slave function

If the slave units receive a command message from the master unit, they send back the response message corresponding to the content.

Do not execute the F145 (SEND) or F146 (RECV) instructions when the unti is used as a slave unit.

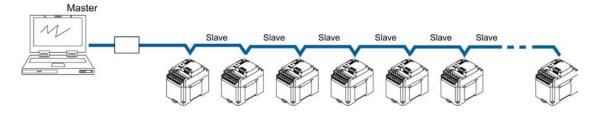

MODBUS RTU command message frame

| START              | ADDRESS | FUNCTION | DATA     | CRC CHECK | END                |
|--------------------|---------|----------|----------|-----------|--------------------|
| 3.5-character time | 8 bits  | 8 bits   | n*8 bits | 16 bits   | 3.5-character time |

ADDRESS (Unit No.) 8 bits, 0 to 99 (decimal)

Note1) 0= Broadcast address

Note2) Slave unit No. is 1 to 99 (decimal) Note3) For MODBUS, 0 to 247 (decimal)

FUNCTION 8 bits

**DATA** Varies depending on commands.

CRC 16 bits

**END** 3.5-character time (Differs depending on baud rate. Refer to reception

judgement time.)

#### Response in normal status

The same message as a command is returned for single write command.

A part of a command message (6 bytes from the beginning) is returned for multiple write command.

#### Response in abnormal status

In case a parameter disabled to be processed is found in a command (except transmission error)

| Slave address (unit number) |                         |
|-----------------------------|-------------------------|
| Function code + 80H         | One of either 1, 2 or 3 |
| Error code                  | One of either 1, 2 or 3 |
| CRC                         |                         |

#### **Error code contents**

- 1: Function code error
- 2: Device number error (out of range)
- 3: Device quantity error (out of range)

#### Reception done judgment time

The process for receiving a message completes when the time that is exceeding the time mentioned below has passed after the final data was received.

| Baud rate | Reception done judgment time |
|-----------|------------------------------|
| 2400      | Approx. 13.3 ms              |
| 4800      | Approx. 6.7 ms               |
| 9600      | Approx. 3.3 ms               |
| 19200     | Approx. 1.7 ms               |
| 38400     | Approx. 0.8 ms               |
| 57600     | Approx. 0.6 ms               |
| 115200    | Approx. 0.3 ms               |

Note) The reception done judgment time is an approx. 32-bit time.

**Supported commands** 

| Executable instructions for master | Code<br>(decimal) | Name (MODBUS original)    | Name for FP-X              | Remarks<br>(Reference No.) |
|------------------------------------|-------------------|---------------------------|----------------------------|----------------------------|
| F146 (RECV)                        | 01                | Read Coil Status          | Read Y and R Coils         | 0X                         |
| F146 (RECV)                        | 02                | Read Input Status         | Read X Input               | 1X                         |
| F146 (RECV)                        | 03                | Read Holding Registers    | Read DT                    | 4X                         |
| F146 (RECV)                        | 04                | Read Input Registers      | Read WL and LD             | 3X                         |
| F145 (SEND)                        | 05                | Force Single Coil         | Write Single Y and R       | 0X                         |
| F145 (SEND)                        | 06                | Preset Single Register    | Write DT 1 Word            | 4X                         |
| Cannot be issued                   | 08                | Diagnostics               | Loopback Test              |                            |
| F145 (SEND)                        | 15                | Force Multiple Coils      | Write Multiple Ys and Rs   | 0X                         |
| F145 (SEND)                        | 16                | Preset Multiple Registers | Write DT Multiple<br>Words | 4X                         |
| Cannot be issued                   | 22                | Mask Write 4X Register    | Write DT Mask              | 4X                         |
| Cannot be issued                   | 23                | Read/Write 4X Registers   | Read/Write DT              | 4X                         |

## Table for MODBUS reference No. and FP-X device No.

| MODBUS reference No.   |               | Data on BUS (hexadecimal) | FP-X device No. |  |
|------------------------|---------------|---------------------------|-----------------|--|
| Coil                   | 000001-001760 | 0000-06DF                 | Y0-Y109F        |  |
| Coil                   | 002049-006144 | 0800-17FF                 | R0-R255F        |  |
| Input                  | 100001-101760 | 0000-06DF                 | X0-X109F        |  |
| Holding register Note) | 400001-432765 | 0000-7FFC                 | DT0-DT32764     |  |
| Input register         | 300001-300128 | 0000-007F                 | WL0-WL127       |  |
| Input register         | 302001-302256 | 07D0-08CF                 | LD0-LD255       |  |

Note) For C14; MODBUS reference No.  $\rightarrow$  400001-411285, data on BUS (hexadecimal)  $\rightarrow$  0000-2FFC, FP-X device No.  $\rightarrow$  DT0-DT12784.

## **Setting using FPWIN GR**

- 1. Change the display to the "Online monitor" by selecting "Online Edit Mode" under "Online" in the menu bar or pressing [CTRL] and [F2] keys at the same time.
- 2. Select "Options" in the menu bar, and then select "PLC Configuration". Click "COM Port". There are separate tabs for setting the COM1 and COM2.

Dialog box of MODBUS RTU setting

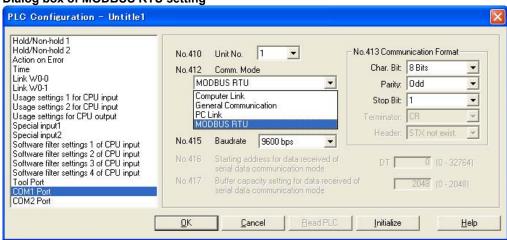

For the details on the MODBUS RTU communication function, refer to the exclusive specifications manual.

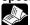

Reference: <MODBUS RTU Specifications>

It can be downloaded from our website.

http://www.mew.co.jp/ac/e/

For the information on F145 (SEND) and F146 (RECV) instructions

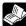

Reference: <Programming Manual ARCT1F313E>

# 7.6.2 MEWTOCOL Master (Sample Program)

Use the F145 (SEND) "Data send" or F146 (RECV) "Data receive" instruction to use the MEWTOCOL master function.

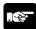

**Note:** Available for the transistor type and relay type Ver 1.21 or later version only.

### Sample program

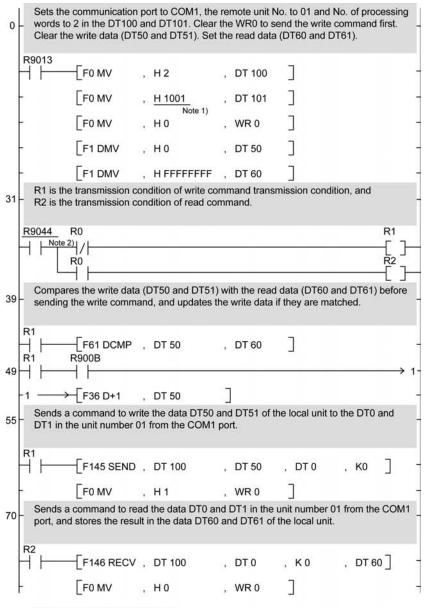

Note1) It is H2001 for COM2 port. Note2) It is R904A for COM2 port.

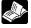

**Reference:** For the information on the F145(SEND) and F146(RECV) instructions, <Pre><Pre><Pre><Pre><Pre><Pre><Pre>

#### Flow chart

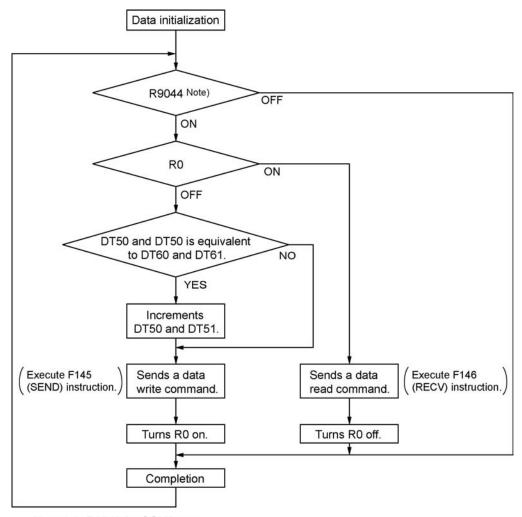

Note) It is R904A for COM2 port.

## The above program executes the operation 1 to 3 repeatedly.

- 4. Updates the write data if the write data (DT50 and DT51) and the read data (DT60 and DT61) are matched.
- 5. Writes the DT50 and DT51 of the local unit into the data DT0 and DT1 in the unit number 1 from the COM1 port.
- 6. Reads the data DT0 and dT1 in the unit number 1 into the data DT60 and DT61 of the local unit from the COM1 port.

Note) The above COM1 port will be COM2 port for the COM2 port.

# 7.7 Ethernet Communication (AFPX-COM5)

## 7.7.1 AFPX-COM5

#### Overview

The communication cassette AFPX-COM5 has an Ethernet interface at the COM1 port and a 3-wire RS232C interface at the COM2 port.

The Ethernet at the COM1 port supports the computer link and general-purpose serial communication, and the RS232C at the COM2 port supports the computer link, general-purpose serial communication and MODBUS RTU.

The use of the COM2 port is the same as other cassettes such as the AFPX-COM2. Although the Ethernet interface is connected to other device via Ethernet, the AFPX-COM5 communicates with the FP-X via RS232C, and it functions as a converter between Ethernet and RS232C.

## 7.7.2 Functions of APFX-COM5

| Port (Name)        | Communication function                                     |  |
|--------------------|------------------------------------------------------------|--|
| Ethernet           | - Computer link (Max. 3 connections)                       |  |
| (COM1 port) Note1) | - General-purpose serial communication (Max. 1 connection) |  |
| Doggo              | - Computer link                                            |  |
| RS232C             | - General-purpose serial communication                     |  |
| (COM2 port)        | - MODBUS RTU (1:1)                                         |  |

Note1) The PC (PLC) link function is not available for the Ethernet interface.

# 7.7.3 Communication Tool Software Configurator WD

The communication tool software "Configurator WD" is required to set Ethernet communication for the AFPX-COM5. Install the Configurator WD before setting the AFPX-COM5.

The Configurator WD can be downloaded from our website free of charge. http://www.mew.co.jp/ac/e/ (Member registration is required. Free of charge)

The setting is saved in the AFPX-COM5.

IP address setting

| Item        | Description                                                                                              | Default       |
|-------------|----------------------------------------------------------------------------------------------------|---------------|
| Unit name   | Unit name for Communication cassette AFPX-COM5 can be specified.                                         | FPX_ET        |
| IP address  | IP address of Communication cassette AFPX-COM5 Set an IP address other than 0.0.0.0 and 255.255.255.255. | 192.168.1.5   |
| Subnet mask | Netmask of Communication cassette AFPX-COM5                                                              | 255.255.255.0 |
| Gateway     | Gateway of Communication cassette AFPX-COM5                                                              | 192.168.1.1   |

Communication setting

|                   | Item        | Description                                                                          | Default       |
|-------------------|-------------|--------------------------------------------------------------------------------------|---------------|
|                   |             | Communication mode of AFPX-COM5                                                      | Computer link |
| on mode           | on mode     | Select Computer link or General communication.                                       | '             |
|                   |             | Connection mode of AFPX-COM5                                                         |               |
|                   | Action mode | Select Client mode or Server mode.                                                   | Server mode   |
| Common setting    |             | When selecting Computer link for Communication mode, Client mode cannot be selected. |               |
|                   |             | Baud rate for communicating with the COM1 port of FP-X.                              |               |
|                   | Baud rate   | Change the baud rate according to the baud rate for the COM1                         | 0600 bno      |
|                   | (COM1)      | port of FP-X.                                                                        | 9600 bps      |
|                   |             | Select 9600 bps or 115200 bps.                                                       |               |
|                   | Source port | Port number that AFPX-COM5 opens.                                                    | 9094          |
|                   | No.         | Setting range: 1025 to 32767                                                         | 9094          |
| Server            |             | If AFPX-COM5 not communicate with a destination device                               |               |
| setting<br>Note1) | Time out    | during this setting time (seconds) in the state that connection is                   |               |
| Note1)            |             | established, connection will be cut.                                                 | 0             |
|                   |             | Setting range: 0 to 1800 s When 0 is set, the connection will                        |               |
|                   |             | not be cut.                                                                          |               |
|                   | Destination | IP address of a destination device                                                   | 192.168.1.100 |
|                   | IP          | Set an IP address other than 0.0.0.0 and 255.255.255.255.                            | 102:100:1:100 |
|                   | Destination | Destination port number of a destination device                                      | 9094          |
|                   | port No.    | Setting range: 1025 to 32767                                                         | 0001          |
|                   | Source port | Source port number of a destination device                                           |               |
| Client            | No.         | Setting range: 0, 1025 to 32767                                                      | 0             |
| setting<br>Note2) |             | When 0 is set, optional.                                                             |               |
| 110102)           |             | If AFPX-COM5 not communicate with a destination device                               |               |
|                   |             | during this setting time (seconds) in the state that connection is                   |               |
|                   | Time out    | established, connection will be cut.                                                 | 0             |
|                   |             | Setting range: 0 to 1800 s When 0 is set, the connection will                        |               |
|                   |             | not be cut.                                                                          |               |
|                   | Retry time  | When failed in the connection with a destination device.                             | 15            |
|                   | : y         | Setting range: 0 to 1800 s                                                           | -             |

Note1) Set when the server mode has been selected for the action mode.

Note2) Set when the client mode has been selected for the action mode.

**Reference:** Configuration WD Operation Manual <Configurator WD Help → User's Manual>

# 7.7.4 Communication Mode: Computer Link (Ethernet)

The supplement is described below to perform Ethernet communication by the computer link.

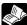

Reference: <7.3.1 Computer Link>

#### Overview

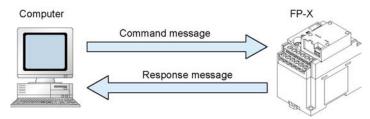

- Communication is conducted between a computer and a PLC using Ethernet by the computer link.
- Remote programming and monitoring is possible via LAN line by using a programming tool such as FPWIN GR.

#### Outline of operation

- Establish connection between a computer and the FP-X.
- In that case, the connected computer is called "Client" and the connected FP-X is called "Server". After connection establishment, communication via TCP/IP is conducted. Up to 3 connections can be established at the specified source port.

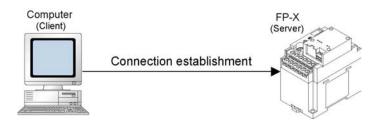

## Setting of communication environment for Computer link (Ethernet)

The following two settings for the FP-X and communication cassette AFPX-COM5 should be set.

- Communication environment of FP-X
- Communication environment of Communication cassette AFPX-COM5

## Setting communication environment of FP-X

The programming tool FPWIN GR is used to set the baud rate or communication format of the COM1 port. Select [Option]  $\rightarrow$  [PLC Configuration] in the menu bar, and click [COM1 Port ] tab.

Dialog box of PLC system register setting

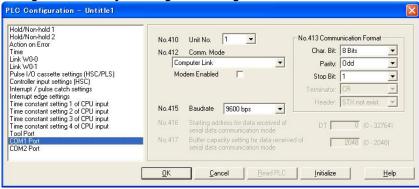

COM1 port setting (AFPX-COM5)

| COM I port setting (AFFX-COM9) |                      |              |                            |  |
|--------------------------------|----------------------|--------------|----------------------------|--|
| No.                            | Setting item         |              | Setting value              |  |
| No.410                         | Unit number          |              | 1 to 99                    |  |
| No.412                         | Communication mode   |              | Computer link              |  |
|                                |                      | Characer bit | 8 bits                     |  |
|                                |                      | Parity check | Odd                        |  |
| No.413                         | Communication format | Stop bit     | 1 bit                      |  |
|                                |                      | Terminator   | CR                         |  |
|                                |                      | Header       | STX not exist              |  |
| No.415                         | Baud rate            |              | 115200 bps/9600 bps Note1) |  |
|                                |                      |              |                            |  |

Note1) Set the baud rate to match the baud rate (COM1 port) of the AFPX-COM5.

## Setting Ethernet communication environment of Communication cassette AFPX-COM5

The Configurator WD is used to set Ethernet communication environment of the AFPX-COM5.

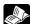

Reference: <7.7.3 Communication Tool Software Configurator WD>

Start the Configurator WD.

Search the AFPX-COM5.

Select the AFPX-COM5 from the search result, and set an IP address to connect wit a computer. After that, search again. Select the AFPX-COM5, and select [Edit] → [Communication Setting] in the menu, or right-click to select [Communication Setting].

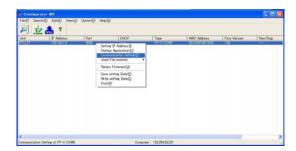

Dialog box of communication setting

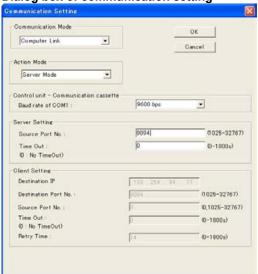

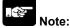

Up to three connections are established using the computer link (Ethernet), however, when using the programming tool FPWIN GR for connection (using registration monitor command, multi-frame), more than two connections cannot be established.

## 7.7.5 Communication (Computer Link (Ethernet))

#### Overview

A 1:1 computer link connects the FP-X and a computer using a UTP cable (CAT5). Communication is conducted via commands from the computer and responses from the PLC.

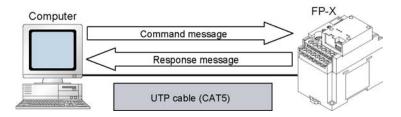

## 1:1 Communication setting (Computer link (Ethernet))

This setting enables the 1:1 communication between the FP-X and a computer using the computer link (Ethernet).

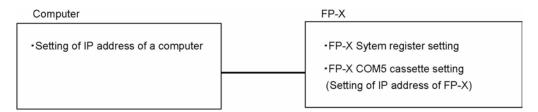

## System register setting of FP-X (specified using FPWIN GR)

Dialog box of PLC system register setting

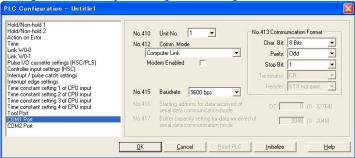

COM1 port setting (AFPX-COM5)

| No.    | Setting item         |              | Setting value |
|--------|----------------------|--------------|---------------|
| No.410 | Unit number          |              | 1             |
| No.412 | Communication mode   |              | Computer link |
|        | Communication format | Char. bit    | 8 bits        |
| No.413 |                      | Parity check | Odd           |
|        |                      | Stop bit     | 1 bit         |
|        |                      | Terminator   | CR            |
|        |                      | Header       | STX not exist |
| No.415 | Baud rate            |              | 9600 bps      |

# Setting of Communication cassette AFPX-COM5 (specified using Configurator WD) IP address setting

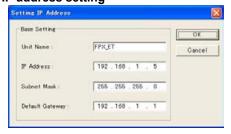

| Item            | Default       |
|-----------------|---------------|
| Unit name       | FPX_ET        |
| IP address      | 192.168.1.5   |
| Subnet mask     | 255.255.255.0 |
| Default gateway | 192.168.1.1   |

## **Communication setting**

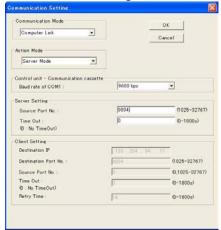

| Item               | Default       |  |
|--------------------|---------------|--|
| Communication mode | Computer link |  |
| Action mode        | Server mode   |  |
| Baud rate (COM1)   | 9600 bps      |  |
| Source port No.    | 9094          |  |
| Time out           | 0             |  |

# Setting of a computer IP address setting

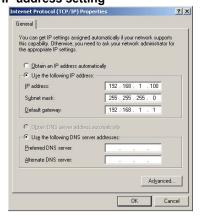

| Item            | Default             |
|-----------------|---------------------|
| IP address      | 192.168.1.100 Note) |
| Subnet mask     | 255.255.255.0       |
| Default gateway | 192.168.1.1         |

Note) The IP address of a computer is an example. Set the IP addresses of the computer and communication cassette AFPX-COM5 according to the network environment to be used.

# 7.7.6 1:N Communication (Computer Link (Ethernet))

#### Overview

A computer is connected respective PLCs through Ethernet. The computer and the PLC communicate via commands and responses: The computer sends a command specifying the destination IP address, and the PLC with that IP address sends a response back to the computer. It is no problem if the unit number of the PLC overlaps with other PLCs.

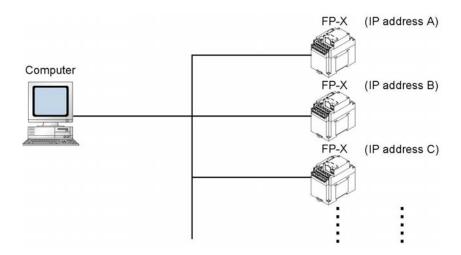

## 1:N Communication setting (Computer link (Ethernet))

The settings for the FP-X system register and communication cassette AFPX-COM5 are the same as the settings for the connection (computer link (Ethernet)) by a 1:1 communication. However, set the IP address for a FP-X not to overlap with other FP-X units.

# 7.7.7 Communication Function: General-purpose Serial Communication (Ethernet)

The supplement is described below to conduct Ethernet communication by the general-purpose serial communciation.

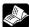

Reference: <7.4 Communication Function 2: General-purpose Serial Communication>

#### Overview

- Data can be sent and received between the FP-X and an external device using Ethernet.
- Data is read from and written to an external device connected to Ethernet by means of an FP-X program and the FP-X data registers.

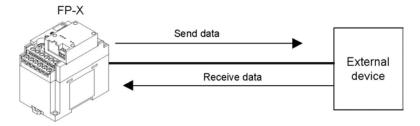

## Outline of operation

- Connection with an external device is established using the general-purpose serial communication (Ethernet). Number of connection is one.
- Select either the client mode or server mode.
- In case of the client mode, connection is established by the AFPX-COM5 for a predetermined IP address after turning on the power supply of the FP-X.
- There are "Send data" and "Receive data" for the data transfer with an external device.

## Setting for using the general-purpose serial communication (Ethernet)

The following two settings for the FP-X and communication cassette AFPX-COM5 should be set.

- Communication environment of FP-X
- Communication environment of Communication cassette AFPX-COM5

#### Setting communication environment of FP-X

The programming tool FPWIN GR is used to set the baud rate or communication format of the COM1 port. Select [Option] → [PLC Configuration] in the menu bar, and click [COM1 Port ] tab.

Dialog box of PLC system register setting

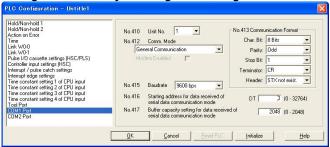

COM1 port setting (AFPX-COM5)

| Comit port setting (Air i A-como) |                      |              |                            |
|-----------------------------------|----------------------|--------------|----------------------------|
| No.                               | Setting item         |              | Setting value              |
| No.410                            | Unit number          |              | 1 to 99                    |
| No.412                            | Communication mode   |              | General communication      |
|                                   |                      | Characer bit | 8 bits                     |
|                                   |                      | Parity check | Odd                        |
| No.413                            | Communication format | Stop bit     | 1 bit                      |
|                                   |                      | Terminator   | CR, CR+LF, None            |
|                                   |                      | Header       | STX not exist, STX exists  |
| No.415                            | Baud rate            |              | 115200 bps/9600 bps Note1) |

Note1) Set the baud rate to match the baud rate (COM1 port) of the AFPX-COM5.

## Setting Ethernet communication environment of Communication cassette AFPX-COM5

The Configurator WD is used to set Ethernet communication environment of the AFPX-COM5.

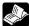

Reference: <7.7.3 Communication Tool Software Configurator WD>

Start the Configurator WD.

Search the AFPX-COM5.

Select the AFPX-COM5 from the search result, and set an IP address to connect wit a computer. After that, search again. Select the AFPX-COM5, and select [Edit]  $\rightarrow$  [Communication Setting] in the menu, or right-click to select [Communication Setting].

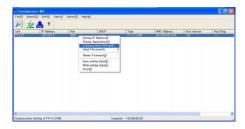

[When Communication cassette AFPX-COM5 is in the client mode] Dialog box of communication setting: Setting of AFPX-COM5

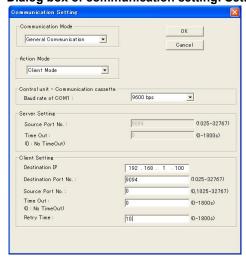

| Item                 | Setting value             |
|----------------------|---------------------------|
| Communication mode   | General communication     |
| Action mode          | Client mode               |
| Baud rate (COM1)     | 115200 bps/9600 bps Note) |
| Destination IP No.   | Destination IP address    |
| Destination port No. | 1025 to 32767             |
| Source port No.      | 0, 1025 to 32767          |
| Time out             | 0 to 1800 s               |
| Retry time           | 0 to 1800 s               |

Note) Specify the same baud rate as the communication environment setting of the COM1 port of the FP-X.

[When Communication cassette AFPX-COM5 is in the server mode] Dialog box of communication setting: Setting of AFPX-COM5

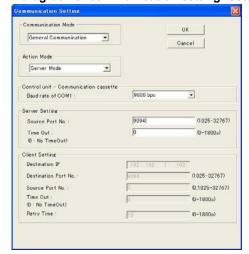

| Item               | Setting value             |
|--------------------|---------------------------|
| Communication mode | General communication     |
| Action mode        | Server mode               |
| Baud rate (COM1)   | 115200 bps/9600 bps Note) |
| Source port No.    | 1025 to 32767             |
| Time out           | 0 to 1800 s               |

Note) Specify the same baud rate as the communication environment setting of the COM1 port of the FP-X.

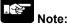

Note:

Initializing Ethernet takes approx. 5 seconds on the AFPX-COM5 after turning on the power supply. Until it finishes, data cannot be sent or received. For Ethernet communication, programming is necessary to start communication after a lapse of 5 seconds after the power activation.

## 7.7.8 Initialization Procedure

#### Overview

• The Ethernet communication environment setting of the AFPX-COM5 can be initialized.

## Initialization procedure

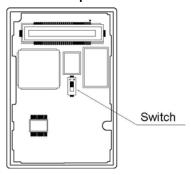

- 1. Turn on the switch at the back of the AFPX-COM5.
- 2. Install the AFPX-COM on the FP-X and turn on the power supply.
- 3. The ERR. LED of the AFPX-COM5 flashes every 5 seconds. (Initialization completes.)
- 4. Turn off the power supply of the FP-X. Remove the AFPX-COM5.
- 5. Turn off the switch at the back of the AFPX-COM5.
- 6. Install the AFPX-COM5 on the FP-X, and turn on the power supply.

Note) The Ethernet communication setting (including the IP address) cannot be changed when the switch at the back of the AFPX-COM5 is on. Always turn it off after initialization.

# Setting for initialization IP address setting

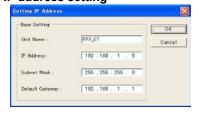

| Item            | Default       |
|-----------------|---------------|
| Unit name       | FPX_ET        |
| IP address      | 192.168.1.5   |
| Subnet mask     | 255.255.255.0 |
| Default gateway | 192.168.1.1   |

#### Communication setting

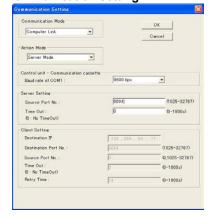

| Item               | Default       |
|--------------------|---------------|
| Communication mode | Computer link |
| Action mode        | Server mode   |
| Baud rate (COM1)   | 9600 bps      |
| Source port No.    | 9094          |
| Time out           | 0             |

# **Application Cassette**

### 8.1 Expansion of Application Cassette

Following two methods of expansion are available for the FP-X.

- 1. Add on the FP-X expansion unit or FP0 expansion unit (expansion FP0 adater) with the expansion cable.
- 2. Add on the add-on cassette in the cassette mounting part of the FP-X control unit.

For the FP-X, the add-on cassette (application cassette and communication cassette) can be installed on the FP-X control unit. The number of the expansion units that can be installed varies depending on the types of the control unit.

#### C14 Control unit

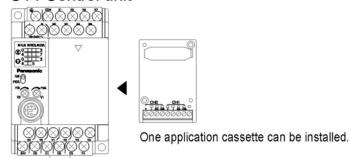

#### C30 Control unit

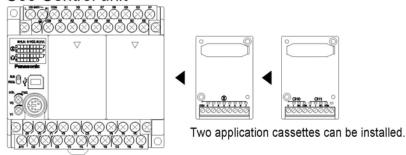

#### C60 Control unit

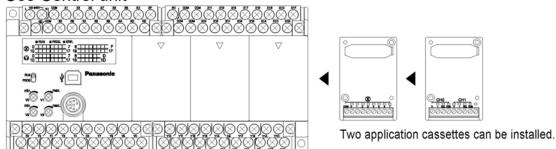

# 8.2 Application Cassettes

|     | Name                              | Specifications                                                                                        | I/O No.                                              | Product No. |
|-----|-----------------------------------|----------------------------------------------------------------------------------------------------|------------------------------------------------------|-------------|
| AD2 | FP-X analog input cassette        | 2-channel<br>analog input<br>(non-isolated)                                                           | CH0 WX10<br>WX20<br>CH1 WX11<br>WX21                 | AFPX-AD2    |
| DA2 | FP-X analog<br>output<br>cassette | 2-channel<br>analog output (isolated)<br>(isolated between<br>channels)                               | CH0 WY10<br>WY11<br>CH1 WY20<br>WY21                 | AFPX-DA2    |
| A21 | FP-X analog<br>I/O cassette       | 2-channel analog input (isolated) (non-isolated between channels)  1-Channel analog output (isolated) | CH0 WX10<br>WX11<br>CH1 WX20<br>WX21<br>WY10<br>WY11 | AFPX-A21    |
| TC2 | FP-X<br>thermocouple<br>cassette  | 2-channel thermocouple input (isolated) (isolated between channels)                                   | CH0 WX10<br>WX11<br>CH1 WX20<br>WX21                 | AFPX-TC2    |
| IN8 | FP-X input cassette               | 8-point DC input                                                                                      | From X100<br>From X200                               | AFPX-IN8    |
| TR8 | FP-X output cassette              | 8-point transistor output (NPN)                                                                       | From Y100<br>From Y200                               | AFPX-TR8    |

| TR6P                                                                                                    | FP-X output cassette              | 6-point<br>transistor output (PNP)                    | From Y100<br>From Y200                           | AFPX-TR6P  |
|----------------------------------------------------------------------------------------------------|-----------------------------------|-------------------------------------------------------|--------------------------------------------------|------------|
| IN4T3                                                                                                    | FP-X I/O cassette                 | 4-point DC input 3-point transistor output (NPN)      | From X100<br>From Y100<br>From X200<br>From Y200 | AFPX-IN4T3 |
| PLS  PLS  PLS  SERVICE PLS  SERVICE PLS  SER | FP-X pulse I/O cassette Note2)    | 2-channel high-speed counter + 1-channel pulse output | From X100<br>From Y100<br>From X200<br>From Y200 | AFPX-PLS   |
| MRTC                                                                                                    | FP-X master<br>memory<br>cassette | Master memory + realtime clock                        | -                                                | AFPX-MRTC  |

Note1) The I/O numbers are the cassette mounting part 1 (from X100 and Y100) and cassette mounting part 2 (from X200 and Y200).

Reference: <4.5 I/O Allocation of FP-X Add-on Cassette>

Note2) The pulse I/O cassette cannot be used with the Tr type.

## 8.3 Specifications

#### 8.3.1 FP-X Analog Input Cassette

**Product No.: AFPX-AD2** 

| Item                           |         | Specifications                                                    |
|--------------------------------|---------|-------------------------------------------------------------------|
| No. of input points            |         | 2 channels/cassette                                               |
| Innut range                    | Voltage | 0 to 10 V                                                         |
| Input range                    | Current | 0 to 20 mA                                                        |
| Digital conversion value       | )       | K0 to K4000 Note)                                                 |
| Resolution                     |         | 1/4000 (12 bits)                                                  |
| Conversion speed               |         | 1 ms/channel                                                      |
| Total accuracy                 |         | ±1% F.S. or less (0 to 55 °C)                                     |
| Input impedance                | Voltage | 40 kΩ                                                             |
| input impedance                | Current | 125 Ω                                                             |
| Absolute max. rating           | Voltage | -0.3 to +15 V                                                     |
| Absolute max. rating           | Current | -2 to +30 mA                                                      |
| Input protection               |         | Diode                                                             |
| Insulation                     |         | Non-isolated between analog part and inernal digital circuit part |
| Occupation No. of I/O contacts |         | Input 32 points                                                   |

Note1) When the analog input values exceed the upper and lower limits, the digital values maintain the upper and lower limit values. As the resoluation is 12 bits, the higher 4 bits of the input contact are always 0.

Note2) Following time is required to reflect the analog data in the input of the control unit.

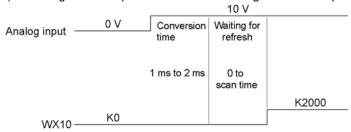

Note3) Averaging cannot be processed with the cassette. If averaging is necessary, use a ladder program to execute averaging process.

NC

#### **Terminal layout**

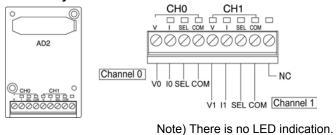

| V   | Voltage input          |
|-----|------------------------|
| I   | Current input          |
| SEL | Voltage/current select |
| COM | Common                 |
| ٧   | Voltage input          |
| I   | Current input          |
| SEL | Voltage/current select |
| COM | Common                 |
|     | Not used               |
|     | COM<br>V<br>I<br>SEL   |

#### **Connection method**

With voltage input (0 to 10V)

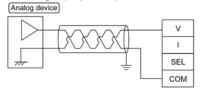

With current input (0 to 20 mA)

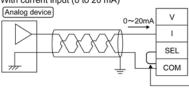

Short-circuit the SEL and COM terminals.

#### DC input: 0 mA to 20 mA Conversion characteristics graph

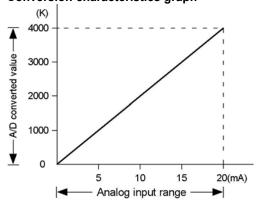

#### Table of A/D converted values

| Input currect (mA) | A/D converted value |
|--------------------|---------------------|
| 0.0                | 0                   |
| 2.5                | 500                 |
| 5.0                | 1000                |
| 7.5                | 1500                |
| 10.0               | 2000                |
| 12.5               | 2500                |
| 15.0               | 3000                |
| 17.5               | 3500                |
| 20.0               | 4000                |

When exceeding the rated range

| Input voltage (V)             | Converted value |
|-------------------------------|-----------------|
| 0 mA or less (Negative value) | 0               |
| 20 mA or more                 | 4000            |

DC input: 0 V to 10 V

#### Conversion characteristics graph

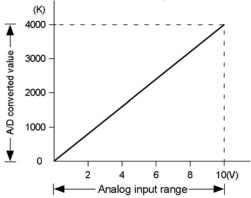

#### Table of A/D converted values

| Input voltage (V) | A/D converted value |
|-------------------|---------------------|
| 0.0               | 0                   |
| 1.0               | 400                 |
| 2.0               | 800                 |
| 3.0               | 1200                |
| 4.0               | 1600                |
| 5.0               | 2000                |
| 6.0               | 2400                |
| 7.0               | 2800                |
| 8.0               | 3200                |
| 9.0               | 3600                |
| 10.0              | 4000                |

When exceeding the rated range

| Input voltage (V)            | Converted value |
|------------------------------|-----------------|
| 0 V or less (Negative value) | 0               |
| 10 V or more                 | 4000            |

Each channel data is allocated as I/O data as shown below.

| Analog input acceptts               | Installed slot No.                |                                   |  |
|-------------------------------------|-----------------------------------|-----------------------------------|--|
| Analog input cassette Input channel | Cassette mounting part 1 (Slot 0) | Cassette mounting part 2 (Slot 1) |  |
| CH0                                 | WX10                              | WX20                              |  |
| CH1                                 | WX11                              | WX21                              |  |

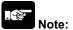

- Use double-core twisted-pair shielded wires. It is recommended to ground them. However, depending on the conditions of the external noise, it may be better not to ground the shielding.
- Do not have the analog input wiring close to AC wires, power wires, or load.

#### 8.3.2 FP-X Analog Output Cassette

#### **Product No.: AFPX-DA2**

| Item                             |         | Specifications                                                   |  |
|----------------------------------|---------|------------------------------------------------------------------|--|
| No. of output points             |         | 2 channels/cassette                                              |  |
| Output range Voltage             |         | 0 to 10 V                                                        |  |
| Output range                     | Current | 0 to 20 mA                                                       |  |
| Digital value                    |         | K0 to K4000 Note1)                                               |  |
| Resolution                       |         | 1/4000 (12 bits)                                                 |  |
| Conversion speed                 |         | 1 ms/1 channel                                                   |  |
| Total accuracy                   |         | ±1% F.S. or less (0 to 55 °C)                                    |  |
| Output impedance                 |         | 0.5 kΩ (Voltage output)                                          |  |
| Output max. current              |         | 10 mA (Voltage output)                                           |  |
| Output allowable load resistance |         | 600 Ω or less (Current output)                                   |  |
| ·                                |         | Between analog output terminal and internal digital circuit part |  |
| Insulation                       |         | Transformer insulation, Isolation IC insulation                  |  |
|                                  |         | Between each channel of analog output terminals                  |  |
|                                  |         | Transformer insulation , Isolation IC insulation                 |  |

Note1) When the digital value exceeds the upper and lower limits, D/A conversion will not be performed. Note2) Following time is required to reflect the output of the control unit in the analog output.

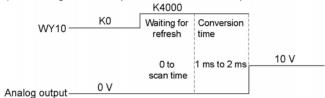

#### **Terminal layout**

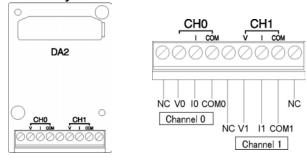

| CH0 | V    | Voltage output |
|-----|------|----------------|
|     | 1    | Current output |
|     | COM0 | Common         |
| CH1 | V    | Voltage output |
|     | 1    | Current output |
|     | COM1 | Common         |
| NC  | •    | Not used       |

#### **Connection method**

With voltage output (0 to 10V)

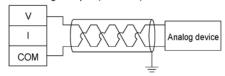

#### With current output (0 to 20 mA)

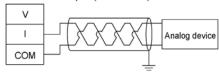

#### 0 mA to 20 mA output Conversion characteristics graph

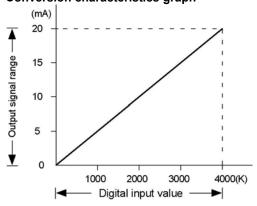

Table of D/A converted values

| Digital input value | Output current (mA) |  |
|---------------------|---------------------|--|
| 0                   | 0.0                 |  |
| 500                 | 2.5                 |  |
| 1000                | 5.0                 |  |
| 1500                | 7.5                 |  |
| 2000                | 10.0                |  |
| 2500                | 12.5                |  |
| 3000                | 15.0                |  |
| 3500                | 17.5                |  |
| 4000                | 20.0                |  |

When exceeding the rated range

| Digital input value | Analog output value                             |
|---------------------|-------------------------------------------------|
| Negative value      | Unchanged                                       |
|                     | (Value preceding the input of a negative value) |
| 4001 or more        | Unchanged                                       |
|                     | (Value preceding the input of 4001)             |

#### 0 V to 10 V output Conversion characteristics graph

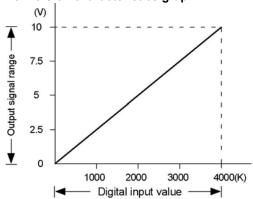

#### Table of D/A converted values

| Digital input value | Output voltage (V) |
|---------------------|--------------------|
| 0                   | 0.0                |
| 400                 | 1.0                |
| 800                 | 2.0                |
| 1200                | 3.0                |
| 1600                | 4.0                |
| 2000                | 5.0                |
| 2400                | 6.0                |
| 2800                | 7.0                |
| 3200                | 8.0                |
| 3600                | 9.0                |
| 4000                | 10.0               |

When exceeding the rated range

| Digital input value | Analog output value                             |  |
|---------------------|-------------------------------------------------|--|
| Negative value      | Unchanged                                       |  |
|                     | (Value preceding the input of a negative value) |  |
| 4001 or more        | Unchanged                                       |  |
|                     | (Value preceding the input of 4001)             |  |

Each channel data is allocated as I/O data as shown below.

| Analog output cassetto                | Installed                         | slot No.                          |
|---------------------------------------|-----------------------------------|-----------------------------------|
| Analog output cassette Output channel | Cassette mounting part 1 (Slot 0) | Cassette mounting part 2 (Slot 1) |
| CH0                                   | WY10                              | WY20                              |
| CH1                                   | WY11                              | WY21                              |

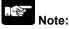

- Use double-core twisted-pair shielded wires. It is recommended to ground them. However, depending on the conditions of the external noise, it may be better not to ground the shielding.
- Do not have the analog output wiring close to AC wires, power wires, or load.

#### DA part Internal block diagram

A voltage amplifier and a current amplifier is connected in parallel to one DA converter IC. Do not connect an analog device to the voltage output terminal and current output terminal of the same channel simultaneously.

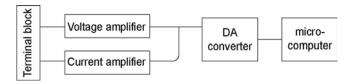

#### 8.3.3 FP-X Analog I/O Cassette

#### **Product No.: AFPX-A21**

| Item                        |                               | Specifications                                                   |  |
|-----------------------------|-------------------------------|------------------------------------------------------------------|--|
| No. of input points         |                               | 2 channels/cassette                                              |  |
| Input range Voltage         |                               | 0 to 10 V, 0 to 5 V                                              |  |
| inputrange                  | Current                       | 0 to 20 mA                                                       |  |
| Digital conversion value    | )                             | K0 to K4000                                                      |  |
| Resolution                  |                               | 1/4000 (12 bits)                                                 |  |
| Conversion speed            | Conversion speed 1 ms/channel |                                                                  |  |
| Total accuracy              |                               | ±1% F.S. or less (0 to 55 °C)                                    |  |
| Input impedance             | Voltage                       | 1M Ω                                                             |  |
| input impedance             | Current                       | 250 Ω                                                            |  |
| Absolute max. input         | Voltage                       | -0.5, +15 V (Voltage input)                                      |  |
| Absolute max. input Current |                               | +30 mA (Current output)                                          |  |
|                             |                               | Between analog output terminal and internal digital circuit part |  |
| Insulation                  |                               | Transformer insulation, Isolation IC insulation                  |  |
|                             |                               | Between each channel of analog output terminals                  |  |
|                             |                               | Transformer insulation , Isolation IC insulation                 |  |

Note1) When the analog input values exceed the upper and lower limits, the digital values maintain the upper and lower limit values. As the resoluation is 12 bits, the higher 4 bits of the input contact are always 0.

Note2) Following time is required to reflect the analog data in the input of the control unit.

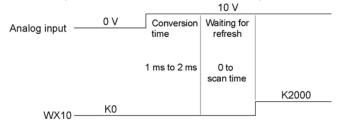

Note3) Averaging cannot be processed with the cassette. If averaging is necessary, use a ladder program to execute averaging process.

| Item                    |                            | Specifications                                                   |  |
|-------------------------|----------------------------|------------------------------------------------------------------|--|
| No. of output points    |                            | 1 channels/cassette                                              |  |
| Output range Voltage    |                            | 0 to 10 V                                                        |  |
| Output range            | Current                    | 0 to 20 mA                                                       |  |
| Digital value           |                            | K0 to K4000 Note)                                                |  |
| Resolution              | esolution 1/4000 (12 bits) |                                                                  |  |
| Conversion speed        |                            | 1 ms/1 channel                                                   |  |
| Total accuracy          |                            | ±1% F.S. or less (0 to 55 °C)                                    |  |
| Output impedance        |                            | 0.5 kΩ (Voltage output)                                          |  |
| Output max. current     |                            | 10 mA (Voltage output)                                           |  |
| Output allowable load r | esistance                  | 600 Ω or less (Current output)                                   |  |
| Insulation              |                            | Between analog output terminal and internal digital circuit part |  |
|                         |                            | Transformer insulation, Isolation IC insulation                  |  |
|                         |                            | Between analog output terminal and analog input terminal         |  |
|                         |                            | Transformer insulation , Isolation IC insulation                 |  |

#### **Terminal layout**

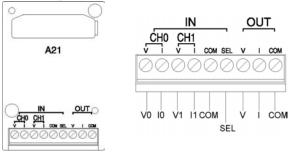

| Input  | СН0 | > | Voltage output        |
|--------|-----|---|-----------------------|
|        |     | - | Current output        |
|        | CH1 | ٧ | Voltage output        |
|        |     | I | Current output        |
|        | COM |   | Common (for input)    |
|        | SEL |   | 0 to 10 V/0 to 5 V, 0 |
|        |     |   | to 20 mA selectable   |
| V      |     |   | Voltage output        |
| Output | I   |   | Current output        |
|        | СОМ |   | Common (for output)   |
|        |     |   |                       |

Note) The CH0 and CH1 will be the same range according to switching of the voltage input and current input.

#### **Connection method**

With voltage input (0 to 10V)

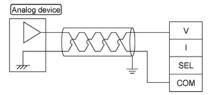

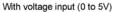

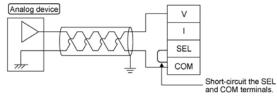

With current input (0 to 20 mA)

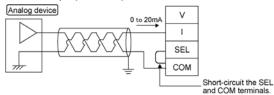

#### With voltage output (0 to 10V)

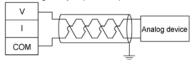

With current output (0 to 20 mA)

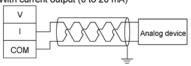

#### DC input: 0 mA to 20 mA Conversion characteristics graph

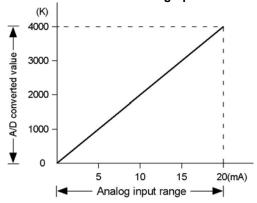

#### Table of A/D converted values

| Input currect (mA) | A/D converted value |
|--------------------|---------------------|
| 0.0                | 0                   |
| 2.5                | 500                 |
| 5.0                | 1000                |
| 7.5                | 1500                |
| 10.0               | 2000                |
| 12.5               | 2500                |
| 15.0               | 3000                |
| 17.5               | 3500                |
| 20.0               | 4000                |

When exceeding the rated range

| Input voltage (V)             | Converted value |
|-------------------------------|-----------------|
| 0 mA or less (Negative value) | 0               |
| 20 mA or more                 | 4000            |

#### DC input: 0 V to 10 V

#### Conversion characteristics graph

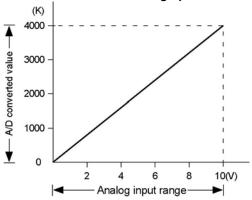

#### Table of A/D converted values

| Input voltage (V) | A/D converted value |
|-------------------|---------------------|
| 0.0               | 0                   |
| 1.0               | 400                 |
| 2.0               | 800                 |
| 3.0               | 1200                |
| 4.0               | 1600                |
| 5.0               | 2000                |
| 6.0               | 2400                |
| 7.0               | 2800                |
| 8.0               | 3200                |
| 9.0               | 3600                |
| 10.0              | 4000                |

When exceeding the rated range

| Input voltage (V)            | Converted value |
|------------------------------|-----------------|
| 0 V or less (Negative value) | 0               |
| 10 V or more                 | 4000            |

DC input: 0 V to 5 V

#### Conversion characteristics graph

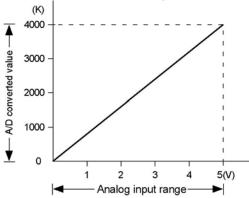

Table of A/D converted values

| Input voltage (V) | A/D converted value |
|-------------------|---------------------|
| 0.0               | 0                   |
| 0.5               | 400                 |
| 1.0               | 800                 |
| 1.5               | 1200                |
| 2.0               | 1600                |
| 2.5               | 2000                |
| 3.0               | 2400                |
| 3.5               | 2800                |
| 4.0               | 3200                |
| 4.5               | 3600                |
| 5.0               | 4000                |

When exceeding the rated range

| Input voltage (V)            | Converted value |
|------------------------------|-----------------|
| 0 V or less (Negative value) | 0               |
| 5 V or more                  | 4000            |

Each channel data is allocated as I/O data as shown below.

| Analog input cassotto               | Installed slot No.                   |                                   |
|-------------------------------------|--------------------------------------|-----------------------------------|
| Analog input cassette Input channel | Cassette mounting part 1<br>(Slot 0) | Cassette mounting part 2 (Slot 1) |
| CH0                                 | WX10                                 | WX20                              |
| CH1                                 | WX11                                 | WX21                              |

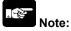

- Use double-core twisted-pair shielded wires. It is recommended to ground them. However, depending on the conditions of the external noise, it may be better not to ground the shielding.
- Do not have the analog input wiring close to AC wires, power wires, or load.

#### 0 mA to 20 mA output

#### Conversion characteristics graph

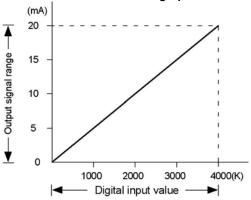

#### Table of D/A converted values

| Digital input value | Output current (mA) |
|---------------------|---------------------|
| 0                   | 0.0                 |
| 500                 | 2.5                 |
| 1000                | 5.0                 |
| 1500                | 7.5                 |
| 2000                | 10.0                |
| 2500                | 12.5                |
| 3000                | 15.0                |
| 3500                | 17.5                |
| 4000                | 20.0                |

When exceeding the rated range

| Digital input value | Analog output value                             |  |
|---------------------|-------------------------------------------------|--|
| Negative value      | Unchanged                                       |  |
|                     | (Value preceding the input of a negative value) |  |
| 4001 or more        | Unchanged                                       |  |
|                     | (Value preceding the input of 4001)             |  |

#### 0 V to 10 V output

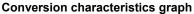

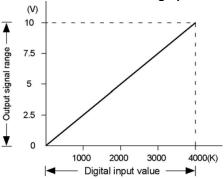

Table of D/A converted values

| Divital investment  | 0                  |
|---------------------|--------------------|
| Digital input value | Output voltage (V) |
| 0                   | 0.0                |
| 400                 | 1.0                |
| 800                 | 2.0                |
| 1200                | 3.0                |
| 1600                | 4.0                |
| 2000                | 5.0                |
| 2400                | 6.0                |
| 2800                | 7.0                |
| 3200                | 8.0                |
| 3600                | 9.0                |
| 4000                | 10.0               |

When exceeding the rated range

| Digital input value | Analog output value                             |
|---------------------|-------------------------------------------------|
| Negative value      | Unchanged                                       |
|                     | (Value preceding the input of a negative value) |
| 4001 or more        | Unchanged                                       |
|                     | (Value preceding the input of 4001)             |

Each channel data is allocated as I/O data as shown below.

| Analog output accepts                 | Installed slot No.                   |                                   |
|---------------------------------------|--------------------------------------|-----------------------------------|
| Analog output cassette Output channel | Cassette mounting part 1<br>(Slot 0) | Cassette mounting part 2 (Slot 1) |
| CH0                                   | WY10                                 | WY20                              |

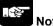

- Use double-core twisted-pair shielded wires. It is recommended to ground them. However, depending on the conditions of the external noise, it may be better not to ground the shielding.
- Do not have the analog output wiring close to AC wires, power wires, or load.

#### DA part Internal block diagram

A voltage amplifier and a current amplifier is connected in parallel to one DA converter IC. Do not connect an analog device to the voltage output terminal and current output terminal of the same channel simultaneously.

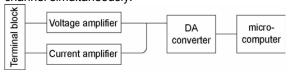

#### 8.3.4 FP-X Thermocouple Cassette

#### **Product No.: AFPX-TC2**

| Item                | Specifications                                                         |
|---------------------|------------------------------------------------------------------------|
| No. of input points | 2 channels/cassette                                                    |
| lanut range         | Thermocouple type K (-50.0 to 500.0 °C)                                |
| Input range         | Thermocouple type J (-50.0 to 500.0 °C)                                |
|                     | In normal condition: K-500 to K5000                                    |
| Digital value       | When exceeding rated range: K-501, K5001 or K8000                      |
|                     | When wire is broken: K8001                                             |
|                     | When data is getteing ready: K8001                                     |
| Resolution          | 0.2 °C (The indication is 0.1 °C by the software averaging procedure.) |
| Sampling cycle      | 200 ms/ 2 channels                                                     |
| Total accuracy      | 0.5% F.S. or less + Cold junction error 1.5 °C                         |
| Input impedance     | 344 kΩ                                                                 |
| Insulation          | Transformer insulation, isolation IC insulation                        |

Note1) When the wire of thermocouple is broken, the digital value will change to K8000 within 70 seconds. Practice in the ladder program a process for avoiding a risk, would be resulting from a broken wire, and exchange the thermocouple.

Note2) From the Power-on to the converted data Ready, the digital value will be K8001. Create a ladder program not to use the data obtained during that period.

#### **Terminal layout**

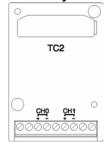

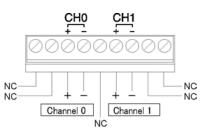

| CH0 | +              | Thermocouple input + |  |
|-----|----------------|----------------------|--|
|     | ı              | Thermocouple input - |  |
| CH1 | +              | Thermocouple input + |  |
|     | ı              | Thermocouple input - |  |
| NC  |                | Used by the system.  |  |
|     | Do not connect |                      |  |
|     |                | anything.            |  |

#### **Connection method**

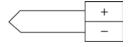

Keep the spece more than 100 mm between the input line and the power line/high-voltage line. It is recommended to ground the unit using the shielded compensating wire.

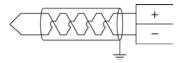

#### Range setting switch

Select the thermocouple type K or J with the switch at the back. (The CH0 and CH1 will be the same range.)

Switch (backside)

| OFF   | Thermocouple type K |
|-------|---------------------|
| ON ON | Thermocouple type J |

#### K and J range

#### Conversion characteristics graph

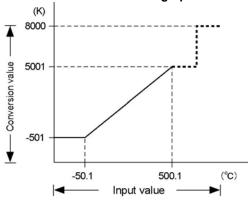

When exceeding the rated range

| Triion oxooodiig tiio ratoa rango |                  |  |
|-----------------------------------|------------------|--|
| Input value                       | Converted value  |  |
| -50.1 °C or less                  | K –501           |  |
| 500.1 °C or more                  | K 5001 or K 8000 |  |
| When wire is broken               | K 8000           |  |

### 8.3.5 FP-X Input Cassette

#### **Product No.: AFPX-IN8**

| Item                     |            | Description                                                   |
|--------------------------|------------|---------------------------------------------------------------|
| Insulation method        |            | Optical coupler                                               |
| Rated input voltage      |            | 24 V DC                                                       |
| Operating voltage range  | е          | 21.6 to 26.4 V DC                                             |
| Rated input current      |            | Approx. 3.5 mA                                                |
| Input points per common  |            | 8 points/common                                               |
|                          |            | (Either the positive or negative of input power supply can be |
|                          |            | connected to common terminal.)                                |
| Min. on voltage/Min. on  | current    | 19.2 V DC/3 mA                                                |
| Max. off voltage/Max. of | ff current | 2.4 V DC/1 mA                                                 |
| Input impedance          |            | Approx. 6.8 kΩ                                                |
| Response time            | off→on     | 1.0 ms or less                                                |
|                          | on→off     | 1.0 ms or less                                                |
| Operating mode indicat   | or         | LED display                                                   |
| EN61131-2 Applicable     | type       | TYPE3 (however, according to the above specifications)        |

#### LED indication/Terminal layout

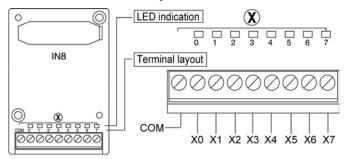

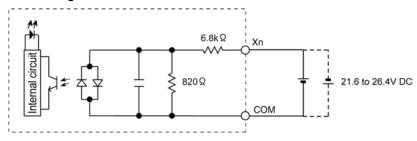

#### 8.3.6 FP-X Output Cassette

#### **Product No.: AFPX-TR8**

| Item                     |        | Description          |  |  |  |
|--------------------------|--------|----------------------|--|--|--|
| Insulation method        |        | Optical coupler      |  |  |  |
| Output type              |        | Open collector (NPN) |  |  |  |
| Rated load voltage       |        | 24 V DC              |  |  |  |
| Operating load voltage   | range  | 21.6 to 26.4 V DC    |  |  |  |
| Max. load current        |        | 0.3 A                |  |  |  |
| Max. surge current       |        | 1.5 A                |  |  |  |
| Output points per comn   | non    | 8 points/common      |  |  |  |
| Off state leakage currer | nt     | 1μ A or less         |  |  |  |
| On state voltage drop    |        | 1.5 V DC or less     |  |  |  |
| Response time            | off→on | 0.1 ms or less       |  |  |  |
| on→off                   |        | 0.8 ms or less       |  |  |  |
| Surge absorber           |        | Zener diode          |  |  |  |
| Operating mode indicat   | or     | LED display          |  |  |  |

#### LED indication/Terminal layout

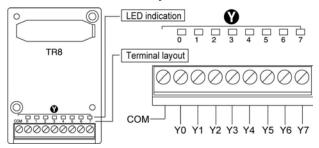

#### Limitations on number of simultaneous on points

Keep the number of points which are simultaneously on within the following range as determined by the ambient temperature.

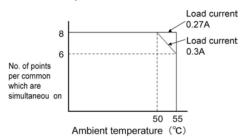

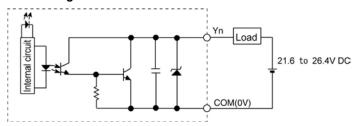

#### **Product No.: AFPX-TR6P**

| Item                     |       | Description          |  |  |  |
|--------------------------|-------|----------------------|--|--|--|
| Insulation method        |       | Optical coupler      |  |  |  |
| Output type              |       | Open collector (PNP) |  |  |  |
| Rated load voltage       |       | 24 V DC              |  |  |  |
| Operating load voltage   | range | 21.6 to 26.4 V DC    |  |  |  |
| Max. load current        |       | 0.5 A                |  |  |  |
| Max. surge current       |       | 1.5 A                |  |  |  |
| Output points per comn   | non   | 6 points/common      |  |  |  |
| Off state leakage currer | nt    | 1μ A or less         |  |  |  |
| On state voltage drop    |       | 1.5 V DC or less     |  |  |  |
| off→on                   |       | 0.1 ms or less       |  |  |  |
| Response time on→off     |       | 0.8 ms or less       |  |  |  |
| Surge absorber           |       | Zener diode          |  |  |  |
| Operating mode indicat   | or    | LED display          |  |  |  |

#### LED indication/Terminal layout

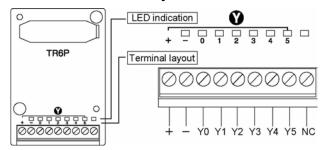

#### Limitations on number of simultaneous on points

Keep the number of points which are simultaneously on within the following range as determined by the ambient temperature.

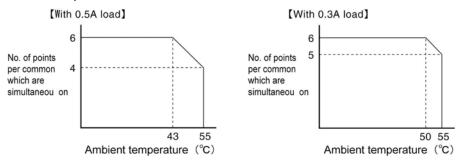

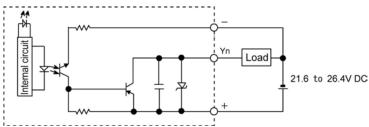

#### 8.3.7 FP-X I/O Cassette

## Product No.: AFPX-IN4T3 Input specifications

| input opcomoditions               |                               |  |  |  |  |  |
|-----------------------------------|-------------------------------|--|--|--|--|--|
| Item                              | Description                   |  |  |  |  |  |
| Rated input voltage               | 24 V DC                       |  |  |  |  |  |
| Operating voltage range           | 21.6 to 26.4 V DC             |  |  |  |  |  |
| Rated input current               | Approx. 3.5 mA                |  |  |  |  |  |
| Input points per common           | 4 points/common               |  |  |  |  |  |
| Min. on voltage/Min. on current   | 19.2 V DC/3 mA                |  |  |  |  |  |
| Max. off voltage/Max. off current | 2.4 V DC/1 mA                 |  |  |  |  |  |
| Input impedance                   | Approx. $6.8 \text{ k}\Omega$ |  |  |  |  |  |
| Response time                     | 1 ms or less                  |  |  |  |  |  |
| Operating mode indicator          | LED display                   |  |  |  |  |  |

**Output specifications** 

| Item                   |     | Description          |
|------------------------|-----|----------------------|
| Output type            |     | Open collector (NPN) |
| Rated load voltage     |     | 24 V DC              |
| Max. load current      |     | 0.3 A                |
| Output points per comm | non | 3 points/common      |
| off→on                 |     | 0.1 ms or less       |
| Response time on→off   |     | 0.8 ms or less       |
| Operating mode indicat | or  | LED display          |

#### LED indication/Terminal layout

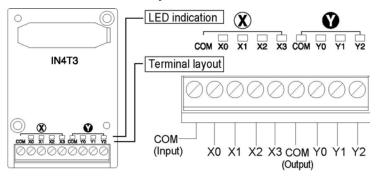

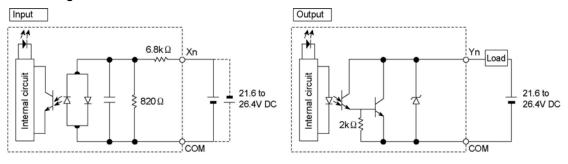

#### 8.3.8 FP-X Pulse I/O Cassette

**Product No.: AFPX-PLS** 

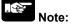

The pulse I/O cassette cannot be used with the FP-X Tr type.

#### **High-speed counter part**

| Item                     |                  |            | Specifications                                         |  |  |
|--------------------------|------------------|------------|--------------------------------------------------------|--|--|
| Insulation method        |                  |            | Optical coupler                                        |  |  |
| No. of                   | For high-spee    | ed counter | Single-phase 2 channels, 2-phase 1 channel             |  |  |
|                          | For Pulse cat    | ch         | 3 points                                               |  |  |
| input<br>points          | For interrupt i  | nput       | 3 points                                               |  |  |
| points                   | For normal in    | put        | 3 points                                               |  |  |
| Rated in                 | out voltage      |            | 24 V DC                                                |  |  |
| Operatin                 | g voltage range  | Э          | 21.6 to 26.4 V DC                                      |  |  |
| Rated in                 | out current      |            | Approx. 8 mA                                           |  |  |
| Input poi                | nts per commo    | n          | 3 points/common                                        |  |  |
| Min. on v                | oltage/Min. on   | current    | 19.2 V DC/6 mA                                         |  |  |
| Max. off                 | voltage/Max. o   | ff current | 2.4 V DC/1.3 mA                                        |  |  |
| Input imp                | edance           |            | Approx. 3 kΩ                                           |  |  |
| Response time off→on     |                  | off→on     | 5 μs or less <sup>Note)</sup>                          |  |  |
| on→off                   |                  | on→off     | 5 μs or less <sup>Note)</sup>                          |  |  |
| Operating mode indicator |                  | or         | LED display                                            |  |  |
| EN6113                   | 1-2 Applicable t | ype        | TYPE3 (however, according to the above specifications) |  |  |

Note) This is the specification when the rated input voltage is 24 V DC at 25 °C.

As the input of the pulse I/O cassette is for the counter input, the response time is quick. Therefore, if it is used as a normal input, it is recommended to add a timer by a ladder program to prevent chattering or noises to be received as input signals.

#### Pulse output part

|                                        | Item                                                                             |                | Description                                            |  |  |  |
|----------------------------------------|----------------------------------------------------------------------------------|----------------|--------------------------------------------------------|--|--|--|
| Insulation method                      |                                                                                  |                | Optical coupler                                        |  |  |  |
| No. of For pu                          | ılse outpı                                                                       | ut             | 1 ch                                                   |  |  |  |
| output For P                           | NM outp                                                                          | ut             | 1 ch                                                   |  |  |  |
| points For no                          | rmal inp                                                                         | ut             | 3 points                                               |  |  |  |
| Output type                            |                                                                                  |                | Open collector (NPN)                                   |  |  |  |
| Rated load volta                       | ge                                                                               |                | 5 to 24 V DC                                           |  |  |  |
| Operating load                         | oltage ra                                                                        | inge           | 4.75 to 26.4 V DC                                      |  |  |  |
| Max. load curre                        | nt                                                                               |                | 0.3 A                                                  |  |  |  |
| Max. surge curr                        | ent                                                                              |                | 1.5 A                                                  |  |  |  |
| Output points pe                       | er commo                                                                         | n              | 3 points/common                                        |  |  |  |
| Off state leakag                       | e current                                                                        |                | 1μ A or less                                           |  |  |  |
| On state voltage                       | drop                                                                             |                | 0.2 V DC or less                                       |  |  |  |
|                                        | Y0                                                                               | off→on         | 2 μs or less (when the load current is 15 mA or more.) |  |  |  |
| Personne time                          | Y1                                                                               | on→off         | 5 μs or less (when the load current is 15 mA or more.) |  |  |  |
| ixesponse unie                         | Response time $\begin{array}{c c} Y2 & off \rightarrow on \\ \hline \end{array}$ |                | 1 ms or less                                           |  |  |  |
| on→off                                 |                                                                                  | on→off         | 1 ms or less                                           |  |  |  |
| External power supply (+, - terminals) |                                                                                  | , - terminals) | 21.6 to 26.4 V DC                                      |  |  |  |
| Surge absorber                         |                                                                                  | •              | Zener diode                                            |  |  |  |
| Operating mode                         | indicator                                                                        | •              | LED display                                            |  |  |  |

#### LED indication/Terminal layout

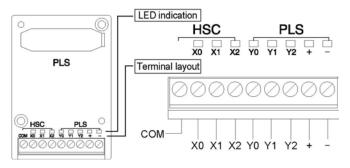

#### Internal circuit

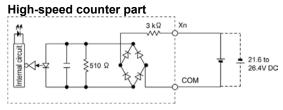

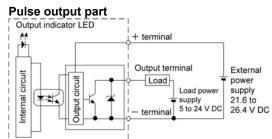

#### 8.3.9 FP-X Master Memory Cassette

#### **Product No.: AFPX-MRTC**

|                | Item            | Specifications                                                          |  |  |  |  |
|----------------|-----------------|-------------------------------------------------------------------------|--|--|--|--|
|                | Setting items   | Year, month, day hour (24-hour display), minute, second and day of week |  |  |  |  |
| Realtime clock |                 | At 0 °C: less than 104 seconds per month                                |  |  |  |  |
|                | Accuracy        | At 25 °C: less than 51 seconds per month                                |  |  |  |  |
|                | •               | At 55 °C: less than 155 seconds per month                               |  |  |  |  |
|                | Memory capacity | Flash ROM (512 kB)                                                      |  |  |  |  |
|                |                 | System registers                                                        |  |  |  |  |
| Master memory  |                 | Ladder programs                                                         |  |  |  |  |
| function       | Storable data   | Comment data (328 kB)                                                   |  |  |  |  |
|                |                 | F-ROM data area                                                         |  |  |  |  |
|                |                 | Security function                                                       |  |  |  |  |

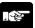

Note: Only the realtime clock function is valid at the factory setting. Install a battery in the control unit to use the realtime clock function.

If the battery is not installed, the realtime clock does not function.

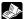

Reference: For the information on the installation of the battery,

<5.9 Installtion and Setting of Backup Battery>

#### Function changeover switch (between the realtime clock and the master memory)

Use the switch at the back of the cassette to switch between the realtime clock and master memory functions.

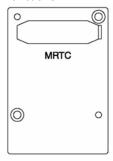

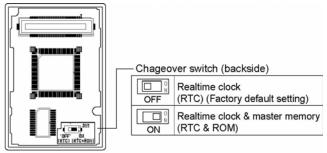

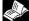

Reference: For the information on the realtime clock and master memory functions, <12.2 Functions of Master Memory Cassette>

# **Chapter 9**

# High-speed Counter, Pulse Output and PWM Output Functions (For Tr Type)

#### 9.1 Overview of Each Functions

Describes the functions of the transistor type (Tr type) FP-X control unit.

#### 9.1.1 Usable Units and Cassettes

- 1. The pulse input can be counted using the inputs X0 to X7 of the main unit (Single-phase 8 channels, 2-phase 4 channels)
- 2. The pulse output can be carried out using the output of the main unit.

C14 Tr type: 3 ch C30, C60 Tr type: 4 ch

(0 ch, 1ch: High-speed pulse 2 ch, 3ch: Medium-speed pulse)

3. The pulse I/O cassette (AFPX-PLS) cannot be used with the FP-X Tr type control unit.

#### Restrictions on the pulse I/O functions of each control unit

|                               |                          | C14 Tr<br>type | C30 Tr<br>type | C60 Tr<br>type |
|-------------------------------|--------------------------|----------------|----------------|----------------|
| Input of main unit X0 to X7   | Α                        | Α              | Α              |                |
| Output of main unit Y0 to Y7  | A (Y0 to Y5)             | Α              | Α              |                |
| Input and output of           | Cassette mounting part 1 | N/A            | N/A            | N/A            |
| Pulse I/O cassette (AFPX-PLS) | Cassette mounting part 2 | N/A            | N/A            | N/A            |

A: Available, N/A: Not available

#### 9.1.2 Three Pulse I/O Functions

There are three pulse I/O functions built into the FP-X Tr type

#### **High-speed counter function (Control unit)**

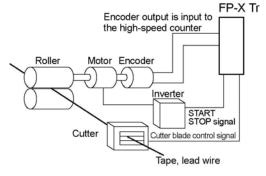

The high-speed counter function counts external inputs such as those from sensors or encoders. When the count reaches the target value, this function turns on/off the desired output.

#### Pulse output function (Control unit)

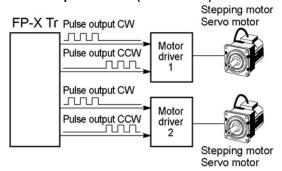

Combined with a commercially available motor driver, the function enables positioning control. With the exclusive instruction, you can perform trapezoidal control, home return, and JOG operation.

#### **PWM** output function (Control unit)

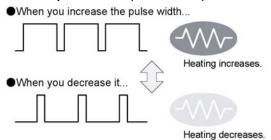

By using the exclusive instruction, the PWM output function enables a pulse output of the desired duty ratio.

Note) The pulse I/O cassette (AFPX-PLS) cannot be used with the FP-X Tr type control unit.

#### 9.1.3 Performance of Pulse I/O Function

#### **Number of Channel**

| I/O to be used        | High-speed counter                   | Pulse output           |  |
|-----------------------|--------------------------------------|------------------------|--|
| Built in Control unit | Single-phase 8 channels or 2-phase 4 | C14 Tr type: 3 ch      |  |
| Built in Control unit | channels                             | C30, C60 Tr type: 4 ch |  |

Note) The pulse I/O cassette (AFPX-PLS) cannot be used with the FP-X Tr type control unit.

#### **Counting range**

- K-2, 147, 483, 648 to K+2, 147, 483, 647 (Coded 32-bit binary)
- The built-in high-speed counter is a ring counter. Consequently, if the counted value exceeds the
  maximum value, it returns to the minimum value. Similarly, if the counted value drops below the
  minimum value, it goes back to the maximum value and continues counting from there.

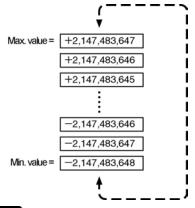

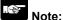

When the linear interpolation instruction F175 is used, the value for the amount of travel should be set so that it is within the range indicated below.

-8,388,608 to +8,388,607 (Coded 24-bit binary)

## 9.2 Function Specifications and Restricted Items

#### 9.2.1 Specifications

**High-speed counter function** 

High-speed counter by the input of the main unit

|                                                           |                  |     |          | Memory area being used |                 |                          |                         | Performance specifications          |                                     |
|-----------------------------------------------------------|------------------|-----|----------|------------------------|-----------------|--------------------------|-------------------------|-------------------------------------|-------------------------------------|
| Channel No.                                               |                  |     | Input    | Reset                  | Control<br>flag | Elapsed<br>value<br>area | Target<br>value<br>area | Min.<br>input<br>pulse<br>width     | Max.<br>counting<br>speed<br>Note1) |
|                                                           |                  | CH0 | X0       | X6                     | R9110           | DT90300<br>DT90301       | DT90302<br>DT90303      |                                     | 1 CH:<br>100 kHz                    |
|                                                           | High-            | CH1 | X1       | None                   | R9111           | DT90304<br>DT90305       | DT90306<br>DT90307      | High-<br>speed                      | 2 CH:<br>80 kHz                     |
|                                                           | speed            | CH2 | X2       | X7                     | R9112           | DT90308<br>DT90309       | DT90310<br>DT90311      | input<br>5 μs                       | 3 CH:<br>60 kHz<br>4 CH:<br>50 kHz  |
| [Single phase]                                            |                  | СНЗ | Х3       | None                   | R9113           | DT90312<br>DT90313       | DT90314<br>DT90315      |                                     |                                     |
| Decremental                                               |                  | CH4 | X4       | None                   | R9114           | DT90316<br>DT90317       | DT90318<br>DT90319      |                                     |                                     |
|                                                           | Medium-<br>speed | CH5 | X5       | None                   | R9115           | DT90320<br>DT90321       | DT90322<br>DT90323      | Medium-<br>speed<br>input<br>100 μs | 10 kHz<br>each                      |
|                                                           |                  | СН6 | X6       | None                   | R9116           | DT90324<br>DT90325       | DT90326<br>DT90327      |                                     |                                     |
|                                                           |                  | CH7 | X7       | None                   | R9117           | DT90328<br>DT90329       | DT90330<br>DT90331      |                                     |                                     |
| ro 1                                                      | High-            | СНО | X0<br>X1 | X6                     | R9110           | DT90300<br>DT90301       | DT90302<br>DT90303      | High-<br>speed                      | 1 CH:<br>35 kHz                     |
| [2-phase] 2-phase input, One input, Direction distinction | speed            | CH2 | X2<br>X3 | X7                     | R9112           | DT90308<br>DT90309       | DT90310<br>DT90311      | •                                   | 2 CH:<br>25 kHz                     |
|                                                           | Medium-          | CH4 | X4<br>X5 |                        | R9114           | DT90316<br>DT90317       | DT90318<br>DT90319      | Medium-<br>speed                    | 5 kHz                               |
|                                                           | speed            | СН6 | X6<br>X7 | None                   | R9116           | DT90324<br>DT90325       | DT90326<br>DT90327      | input<br>100 μs                     | each                                |

#### Related instructions:

F0(MV): High-speed counter control

F1(DMV): Read/write of elapsed value of high-speed counter

F166(HC1S) :Target value match on F167(CH1R) :Target value match off

Note1) These values are available only when the conditions of each item (such as counting method or No. of channels) are executed.

These values are not available if executing the HSC match ON/OFF instruction, other pulse I/O process simultaneously or executing the interrupt program.

#### **Pulse output function**

#### Pulse output when using CPU output

| _             |              |                                  | Inpu                            | t/outpu                        | ıt contac                     | t numb                | er used              | Memory area used         |                         |                                       |                 |
|---------------|--------------|----------------------------------|---------------------------------|--------------------------------|-------------------------------|-----------------------|----------------------|--------------------------|-------------------------|---------------------------------------|-----------------|
| Channel No.   |              | CW<br>or<br>pulse<br>out-<br>put | CW<br>or<br>Sign<br>out-<br>put | Deviation counter clear output | Home<br>input                 | Near<br>home<br>input | Con-<br>trol<br>flag | Elapsed<br>value<br>area | Target<br>value<br>area | Max.<br>output<br>frequency<br>Note2) |                 |
|               | High-        | CH0                              | Y0                              | Y1                             | Y4 or<br>Y8 <sup>Note1)</sup> | X4                    |                      | R911C                    | DT90348<br>DT90349      | DT90350<br>DT90351                    | 1CH:<br>100kHz  |
| Indepen-      | speed        | CH1                              | Y2                              | Y3                             | Y5 or<br>Y9 <sup>Note1)</sup> | X5                    |                      | R911D                    | DT90352<br>DT90353      | DT90354<br>DT90355                    | 2CH:<br>100kHz  |
| dence         | Medium-      | CH2                              | Y4                              | Y5                             | None                          | X6                    |                      | R911E                    | DT90356<br>DT90357      | DT90358<br>DT90359                    | 1CH:<br>20kHz   |
|               | speed        | СНЗ                              | Y6                              | Y7                             | None                          | X7                    | DT90052              | R911F                    | DT90360<br>DT90361      | DT90362<br>DT90363                    | 2CH:<br>20kHz   |
|               | High-        | X axis                           | Y0                              | Y1                             | Y4 or<br>Y8 <sup>Note1)</sup> | X4                    | <bit4></bit4>        | R911C                    | DT90348<br>DT90349      | DT90350<br>DT90351                    | Composite       |
| Linear        | speed<br>CH0 | Y axis                           | Y2                              | Y3                             | Y5 or<br>Y9 <sup>Note1)</sup> | X5                    |                      | R911D                    | DT90352<br>DT90353      | DT90354<br>DT90355                    | speed<br>100kHz |
| interpolation | Medium-      | X axis                           | Y4                              | Y5                             | None                          | X6                    |                      | R911E                    | DT90356<br>DT90357      | DT90358<br>DT90359                    | Composite       |
|               | speed<br>CH2 | Y axis                           | Y6                              | Y7                             | None                          | X7                    |                      | R911F                    | DT90360<br>DT90361      | DT90362<br>DT90363                    | speed<br>20kHz  |

#### Related instructions

F0 (MV) :high-speed counter control

F1 (DMV):Read/write of elapsed value of high-speed counter

F171 (SPDH) :trapezoidal control/home return

F172 (PLSH) : JOG operation

F174 (SP0H) :Data table control

F175 (SPSH) :Linear interpolation control

Note1) For C14, Y4 or Y5. For C30/C60, Y8 or Y9.

Note2) These values are available only when the conditions of each item (such as output method or No. of channels) are executed.

These values are not available if executing the HSC match ON/OFF instruction, other pulse I/O process simultaneously or executing the interrupt program.

#### **PWM** output function

#### PWM output when using CPU output

| High-speed counter channel No. | Output<br>contact<br>No. used | Memory area<br>used<br>Control flag | Output frequency<br>(duty)                                                                  | Related instructions                                                                            |  |
|--------------------------------|-------------------------------|-------------------------------------|---------------------------------------------------------------------------------------------|-------------------------------------------------------------------------------------------------|--|
| СН0                            | Y0                            | R911C                               | -When resolution = 1000,<br>1.5 Hz to 12.5 kHz<br>(0.0 to 99.9%)<br>-When resolution = 100, | F0(MV) (High-speed counter<br>control)<br>F1(DMV) (Read/write of<br>elapsed value of high-speed |  |
| CH1                            | Y2                            | R911D                               | 15.6 kHz to 41.7 kHz<br>(0 to 99%)                                                          | counter) F173(PWMH) (PWM output)                                                                |  |
| СН0                            | Y4                            | R911E                               | -When resolution = 1000,<br>1.5 Hz to 12.5 kHz<br>(0.0 to 99.9%)<br>-When resolution = 100, | F0(MV) (High-speed counter<br>control)<br>F1(DMV) (Read/write of<br>elapsed value of high-speed |  |
| CH1                            | Y6                            | R911F                               | 15.6 kHz only<br>(0 to 99%)                                                                 | counter) F173(PWMH) (PWM output)                                                                |  |

#### 9.2.2 Functions Used and Restrictions

#### Simplified chart - Maximum counting speed of High-speed counter

The maximum counting speed of the high-speed counter varies according to No. of channels to be used or the simultaneous use of the pulse output function. Use the chart below as a guide.

|                                   |       |                     |     |                                                  |       |       |       |                                                 |       |       |                             |                      | Max. count<br>(Frequer |       | d           |
|-----------------------------------|-------|---------------------|-----|--------------------------------------------------|-------|-------|-------|-------------------------------------------------|-------|-------|-----------------------------|----------------------|------------------------|-------|-------------|
|                                   |       |                     |     |                                                  |       |       |       |                                                 |       |       |                             | Combina              | ation with pu          |       | ut function |
| Combination of high-speed counter |       |                     |     |                                                  |       |       |       | No pulse output                                 |       |       |                             |                      |                        |       |             |
|                                   |       | nase hiç<br>channel |     | Single-phase medium-<br>speed channels           |       |       |       | 2-phase 2-phase<br>high- medium-<br>speed speed |       | phase | Single-<br>phase<br>medium- | 2-<br>phase<br>high- | 2-phase<br>medium      |       |             |
| CH0                               | CH1   | CH2                 | СНЗ | CH4                                              | CH5   | CH6   | CH7   | CH0                                             | CH2   | CH4   | CH6                         | speed                | speed                  | speed | -speed      |
| Α                                 |       |                     |     |                                                  |       |       |       |                                                 |       |       |                             | 100                  |                        |       |             |
| Α                                 | Α     |                     |     |                                                  |       |       |       |                                                 |       |       |                             | 80                   |                        |       |             |
| Α                                 | Α     | Α                   |     |                                                  |       |       |       |                                                 |       |       |                             | 60                   |                        |       |             |
| Α                                 | Α     | Α                   | Α   |                                                  |       |       |       |                                                 |       |       |                             | 50                   |                        |       |             |
|                                   |       |                     |     | Α                                                |       |       |       |                                                 |       |       |                             |                      | 10                     |       |             |
|                                   |       |                     |     | Α                                                | Α     |       |       |                                                 |       |       |                             |                      | 10                     |       |             |
|                                   |       |                     |     | Α                                                | Α     | Α     |       |                                                 |       |       |                             |                      | 10                     |       |             |
|                                   |       |                     |     | Α                                                | Α     | Α     | Α     |                                                 |       |       |                             |                      | 10                     |       |             |
| Α                                 |       |                     |     | Α                                                |       |       |       |                                                 |       |       |                             | 100                  | 10                     |       |             |
| Α                                 |       |                     |     | Α                                                | Α     |       |       |                                                 |       |       |                             | 100                  | 10                     |       |             |
| Α                                 |       |                     |     | Α                                                | Α     | Α     |       |                                                 |       |       |                             | 100                  | 10                     |       |             |
| Α                                 |       |                     |     | Α                                                | Α     | Α     | Α     |                                                 |       |       |                             | 100                  | 10                     |       |             |
| Α                                 | Α     |                     |     | Α                                                |       |       |       |                                                 |       |       |                             | 75                   | 10                     |       |             |
| Α                                 | Α     |                     |     | Α                                                | Α     |       |       |                                                 |       |       |                             | 75                   | 10                     |       |             |
| Α                                 | Α     |                     |     | Α                                                | Α     | Α     |       |                                                 |       |       |                             | 75                   | 10                     |       |             |
| Α                                 | Α     |                     |     | Α                                                | Α     | Α     | Α     |                                                 |       |       |                             | 75                   | 10                     |       |             |
| Α                                 | Α     | Α                   |     | Α                                                |       |       |       |                                                 |       |       |                             | 60                   | 10                     |       |             |
| A                                 | Α     | A                   |     | Α                                                | Α     |       |       |                                                 |       |       |                             | 60                   | 10                     |       |             |
| Α                                 | Α     | Α                   |     | Α                                                | Α     | Α     |       |                                                 |       |       |                             | 60                   | 10                     |       |             |
| Α                                 | Α     | Α                   |     | Α                                                | Α     | Α     | Α     |                                                 |       |       |                             | 60                   | 10                     |       |             |
| Α                                 | Α     | Α                   | Α   | Α                                                |       |       |       |                                                 |       |       |                             | 50                   | 10                     |       |             |
| A                                 | A     | A                   | A   | Α                                                | Α     |       |       |                                                 |       |       |                             | 50                   | 10                     |       |             |
| A                                 | Α     | Α                   | Α   | Α                                                | Α     | Α     |       |                                                 |       |       |                             | 50                   | 10                     |       |             |
| A                                 | Α     | A                   | A   | Α                                                | Α     | Α     | Α     |                                                 |       |       |                             | 50                   | 10                     |       |             |
|                                   | - / \ | - / \               | ,,  |                                                  | - / \ | - / \ | - / \ | Α                                               |       |       |                             | - 00                 | 10                     | 35    |             |
|                                   |       |                     |     |                                                  |       |       |       | A                                               | Α     |       |                             |                      |                        | 25    |             |
|                                   |       |                     |     |                                                  |       |       |       | - / \                                           | - / \ | Α     |                             |                      |                        | 20    | 5           |
|                                   |       |                     |     |                                                  |       |       |       |                                                 |       | A     | Α                           |                      |                        |       | 5           |
|                                   |       |                     |     | <del>                                     </del> |       |       |       | Α                                               |       | A     | _ ^                         |                      |                        | 30    | 5           |
|                                   |       |                     |     |                                                  |       |       |       | A                                               |       | A     | Α                           |                      |                        | 30    | 5           |
|                                   |       |                     |     |                                                  |       |       |       | A                                               | Α     | A     | _ ^                         |                      |                        | 20    | 5           |
|                                   |       |                     |     |                                                  |       |       |       | A                                               | A     | A     | Α                           |                      |                        | 20    | 5           |
|                                   |       |                     |     | Α                                                | Α     | Α     | Α     | A                                               | _ ^   |       | _ ^                         |                      | 10                     | 35    | J           |
|                                   |       |                     |     | A                                                | A     | A     | A     | A                                               | Α     | -     |                             |                      | 10                     | 25    |             |
| Λ                                 |       |                     |     | Α                                                | Α     | A     | А     | A                                               | A     | ^     |                             | 100                  | 10                     | 20    | F           |
| A                                 | Α     |                     |     |                                                  |       |       |       |                                                 |       | A     |                             | 75                   |                        |       | 5<br>5      |
| A                                 | A     | Α                   |     |                                                  |       |       |       |                                                 |       | A     |                             | 60                   |                        |       | 5           |
| A                                 | A     | A                   | Α   |                                                  |       |       |       |                                                 |       | A     |                             | 50                   |                        |       | 5           |
|                                   | A     | А                   | A   |                                                  |       |       |       |                                                 |       | _     |                             |                      |                        |       |             |
| A                                 | ^     |                     |     | <del>                                     </del> |       |       |       |                                                 |       | A     | A                           | 100<br>75            |                        |       | 5<br>5      |
| A                                 | A     | Λ                   |     |                                                  |       |       |       |                                                 |       | A     | A                           |                      |                        |       |             |
| A                                 | A     | A                   | ^   | <del>                                     </del> |       |       |       |                                                 |       | A     | A                           | 60                   |                        |       | 5           |
| Α                                 | Α     | Α                   | Α   |                                                  |       | l     |       |                                                 |       | Α     | Α                           | 50                   |                        |       | 5           |

Note) The maximum counting speed may be lower than the above-mentioned values when the HSC target value match ON/OFF instruction and other interrupt programs are executed simultaneously.

|                                    | Max. counting speed<br>(Frequency kHz) |                               |                             |                                    |                                      |                               |                             |                                    |                                      |                               |                                           |                                    |                                      |                               |                             |
|------------------------------------|----------------------------------------|-------------------------------|-----------------------------|------------------------------------|--------------------------------------|-------------------------------|-----------------------------|------------------------------------|--------------------------------------|-------------------------------|-------------------------------------------|------------------------------------|--------------------------------------|-------------------------------|-----------------------------|
|                                    | Combination with pulse output function |                               |                             |                                    |                                      |                               |                             |                                    |                                      |                               |                                           |                                    |                                      |                               |                             |
| F                                  | Pulse ou                               | tput 1 C                      | Н                           |                                    | Pulse out                            | •                             |                             | I PHISA CHITCHIT 3 CH I            |                                      |                               | Pulse output 4 CH<br>-axis interpolation) |                                    |                                      |                               |                             |
| Single-<br>phase<br>high-<br>speed | Single-<br>phase<br>medium-<br>speed   | 2-<br>phase<br>high-<br>speed | 2-phase<br>medium-<br>speed | Single-<br>phase<br>high-<br>speed | Single-<br>phase<br>medium-<br>speed | 2-<br>phase<br>high-<br>speed | 2-phase<br>medium-<br>speed | Single-<br>phase<br>high-<br>speed | Single-<br>phase<br>medium-<br>speed | 2-<br>phase<br>high-<br>speed | 2-phase<br>medium-<br>speed               | Single-<br>phase<br>high-<br>speed | Single-<br>phase<br>medium-<br>speed | 2-<br>phase<br>high-<br>speed | 2-phase<br>medium-<br>speed |
| 65                                 |                                        |                               |                             | 45                                 |                                      |                               |                             | 40                                 |                                      |                               |                                           | 35                                 |                                      |                               |                             |
| 55                                 |                                        |                               |                             | 40                                 |                                      |                               |                             | 35                                 |                                      |                               |                                           | 30                                 |                                      |                               |                             |
| 45                                 |                                        |                               |                             | 35                                 |                                      |                               |                             | 30                                 |                                      |                               |                                           | 25                                 |                                      |                               |                             |
| 40                                 | 4.0                                    |                               |                             | 30                                 | 4.0                                  |                               |                             | 25                                 |                                      |                               |                                           | 25                                 | 4.0                                  |                               |                             |
|                                    | 10                                     |                               |                             |                                    | 10                                   |                               |                             |                                    | 10                                   |                               |                                           |                                    | 10                                   |                               |                             |
|                                    | 10                                     |                               |                             |                                    | 10                                   |                               |                             |                                    | 10                                   |                               |                                           |                                    | 10                                   |                               |                             |
|                                    | 10                                     |                               |                             |                                    | 10                                   |                               |                             |                                    | 10                                   |                               |                                           |                                    | 10                                   |                               |                             |
| 0.5                                | 10                                     |                               |                             | 45                                 | 10                                   |                               |                             | 45                                 | 10                                   |                               |                                           | 0.5                                | 10                                   |                               |                             |
| 65                                 | 10                                     |                               |                             | 45                                 | 10<br>10                             |                               |                             | 45                                 | 10                                   |                               |                                           | 35                                 | 10                                   |                               |                             |
| 65                                 | 10                                     |                               |                             | 45                                 |                                      |                               |                             | 45                                 | 10                                   |                               |                                           | 35                                 | 10                                   |                               |                             |
| 65                                 | 10                                     |                               |                             | 45                                 | 10                                   |                               |                             | 45                                 | 10                                   |                               |                                           | 35                                 | 10                                   |                               |                             |
| 65                                 | 10                                     |                               |                             | 45                                 | 10                                   |                               |                             | 45                                 | 10                                   |                               |                                           | 35                                 | 10                                   |                               |                             |
| 55<br>55                           | 10<br>10                               |                               |                             | 40<br>40                           | 10<br>10                             |                               |                             | 35<br>35                           | 10<br>10                             |                               |                                           | 30<br>30                           | 10<br>10                             |                               |                             |
|                                    | 10                                     |                               |                             | 40                                 | 10                                   |                               |                             |                                    | 10                                   |                               |                                           |                                    | 10                                   |                               |                             |
| 55<br>55                           | 10                                     |                               |                             | 40                                 | 10                                   |                               |                             | 35<br>35                           | 10                                   |                               |                                           | 30<br>30                           | 10                                   |                               |                             |
| -                                  | 10                                     |                               |                             |                                    | 10                                   |                               |                             | 30                                 | 10                                   |                               |                                           | 25                                 | 10                                   |                               |                             |
| 45<br>45                           | 10                                     |                               |                             | 35<br>35                           | 10                                   |                               |                             | 30                                 | 10                                   |                               |                                           | 25                                 | 10                                   |                               |                             |
| 45                                 | 10                                     |                               |                             | 35                                 | 10                                   |                               |                             | 30                                 | 10                                   |                               |                                           | 25                                 | 10                                   |                               |                             |
| 45                                 | 10                                     |                               |                             | 35                                 | 10                                   |                               |                             | 30                                 | 10                                   |                               |                                           | 25                                 | 10                                   |                               |                             |
| 40                                 | 10                                     |                               |                             | 30                                 | 10                                   |                               |                             | 25                                 | 10                                   |                               |                                           | 25                                 | 10                                   |                               |                             |
| 40                                 | 10                                     |                               |                             | 30                                 | 10                                   |                               |                             | 25                                 | 10                                   |                               |                                           | 25                                 | 10                                   |                               |                             |
| 40                                 | 10                                     |                               |                             | 30                                 | 10                                   |                               |                             | 25                                 | 10                                   |                               |                                           | 25                                 | 10                                   |                               |                             |
| 40                                 | 10                                     |                               |                             | 30                                 | 10                                   |                               |                             | 25                                 | 10                                   |                               |                                           | 25                                 | 10                                   |                               |                             |
| -10                                |                                        | 25                            |                             | - 00                               | 10                                   | 20                            |                             |                                    | 10                                   | 15                            |                                           |                                    | 10                                   | 15                            |                             |
|                                    |                                        | 20                            |                             |                                    |                                      | 15                            |                             |                                    |                                      | 15                            |                                           |                                    |                                      | 14                            |                             |
|                                    |                                        |                               | 5                           |                                    |                                      |                               | 5                           |                                    |                                      | 10                            | 5                                         |                                    |                                      |                               | 5                           |
|                                    |                                        |                               | 5                           |                                    |                                      |                               | 5                           |                                    |                                      |                               | 5                                         |                                    |                                      |                               | 5                           |
|                                    |                                        | 25                            | 5                           |                                    |                                      | 20                            | 5                           |                                    |                                      | 15                            | 5                                         |                                    |                                      | 15                            | 5                           |
|                                    |                                        | 25                            | 5                           |                                    |                                      | 20                            | 5                           |                                    |                                      | 15                            | 5                                         |                                    |                                      | 15                            | 5                           |
|                                    |                                        | 15                            | 5                           |                                    |                                      | 15                            | 5                           |                                    |                                      | 15                            | 5                                         |                                    |                                      | 10                            | 5                           |
|                                    |                                        | 15                            | 5                           |                                    |                                      | 15                            | 5                           |                                    |                                      | 15                            | 5                                         |                                    |                                      | 10                            | 5                           |
|                                    | 10                                     | 25                            |                             |                                    | 10                                   | 20                            |                             |                                    | 10                                   | 15                            |                                           |                                    | 10                                   | 15                            |                             |
|                                    | 10                                     | 20                            |                             |                                    | 10                                   | 15                            |                             |                                    | 10                                   | 15                            |                                           |                                    | 10                                   | 14                            |                             |
| 65                                 |                                        |                               | 5                           | 45                                 |                                      |                               | 5                           | 40                                 |                                      |                               | 5                                         | 35                                 |                                      |                               | 5                           |
| 55                                 |                                        |                               | 5                           | 40                                 |                                      |                               | 5                           | 35                                 |                                      |                               | 5                                         | 30                                 |                                      |                               | 5                           |
| 45                                 |                                        |                               | 5                           | 35                                 |                                      |                               | 5                           | 30                                 |                                      |                               | 5                                         | 25                                 |                                      |                               | 5                           |
| 40                                 |                                        |                               | 5                           | 30                                 |                                      |                               | 5                           | 25                                 |                                      |                               | 5                                         | 25                                 |                                      |                               | 5                           |
| 65                                 |                                        |                               | 5                           | 45                                 |                                      |                               | 5                           | 40                                 |                                      |                               | 5                                         | 35                                 |                                      |                               | 5                           |
| 55                                 |                                        |                               | 5                           | 40                                 |                                      |                               | 5                           | 35                                 |                                      |                               | 5                                         | 29                                 |                                      |                               | 5                           |
| 45                                 |                                        |                               | 5                           | 35                                 |                                      |                               | 5                           | 30                                 |                                      |                               | 5                                         | 25                                 |                                      |                               | 5                           |
| 40                                 |                                        |                               | 5                           | 30                                 |                                      |                               | 5                           | 25                                 |                                      |                               | 5                                         | 25                                 |                                      |                               | 5                           |

Note) The maximum counting speed may be lower than the above-mentioned values when the HSC target value match ON/OFF instruction and other interrupt programs are executed simultaneously.

#### Pulse input/output performance

#### Independent control

| High-     | speed     | Mediun    | n-speed   | Maximum output frequency kHz |                 |  |
|-----------|-----------|-----------|-----------|------------------------------|-----------------|--|
| CH0       | CH1       | CH2       | CH3       | High-speed CH                | Medium-speed CH |  |
| Available |           |           |           | 100                          |                 |  |
| Available | Available |           |           | 100                          |                 |  |
| Available | Available | Available |           | 100                          | 20              |  |
| Available | Available | Available | Available | 100                          | 20              |  |

Note) Even if all channels are used, they can be used within the ranges above.

#### Interpolation control

| High-speed | Medium-speed | •             | ut frequency kHz<br>site speed) |
|------------|--------------|---------------|---------------------------------|
| CH0        | CH2          | High-speed CH | Medium-speed CH                 |
| Available  |              | 100           |                                 |
| Available  | Available    | 100           | 20                              |

Note) Even if all channels are used for the interpolation function, they can be used within the ranges above.

#### Restrictions on I/O allocations

Various functions listed in the table of specifications cannot be allocated to one I/O at the same time.

#### Allocations of input X and restrictions when using the high-speed counter function

When using the high-speed counter, it is necessary to set how to use the input by system registers.

#### C14/C30/C60 Tr type

| Pulse              | High-speed |     |        |     | Medium-speed |     |        |     |
|--------------------|------------|-----|--------|-----|--------------|-----|--------|-----|
| Signal             | CH0        | CH1 | CH2    | CH3 | CH4          | CH5 | CH6    | CH7 |
| Single-phase input | X0         | X1  | X2     | X3  | X4           | X5  | X6     | X7  |
| 2-phase input      | X0, X1     | -   | X2, X3 | -   | X4, X5       | 1   | X6, X7 | -   |
| Reset input        | X6         | -   | X7     | -   | -            | -   | -      | -   |

Note) The X4, X5, X6 and X7 are also used for the home input of the pulse output. Use them only for either one signal.

#### Allocations of output Y and restrictions when using the pulse output function

When using the pulse output function, it is necessary to set how to use the input/output by system registers.

#### C14 Tr type

|                  | Pulse        | High- | Medium-speed |     |
|------------------|--------------|-------|--------------|-----|
| Signal           |              | CH0   | CH1          | CH2 |
| CW               | PULSE        | Y0    | Y2           | Y4  |
| CCW              | SIGN         | Y1    | Y3           | Y5  |
| Deviaton counter | clear output | Y4    | Y5           | -   |
| Home input       |              | X4    | X5           | X6  |

Note) The Y4 and Y5 of the medium-speed pulse are also used for the deviation counter clear signal. The X4, X5 and X6 of the home input are also used for the input of the high-speed counter. Use them only for either one signal.

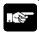

- With the C14, if the home return is executed with the deviation counter clear for the pulse output CH0, set the Y4 to the normal output by the system register.
- With the C14, if the home return is executed with the deviation counter clear for the pulse output CH1, set the Y5 to the normal output by the system register.
- If the home return is executed, set the home input by the system register 401.

#### C30/C60 Tr type

|                  | Pulse        | High- | speed | Medium-speed |     |  |
|------------------|--------------|-------|-------|--------------|-----|--|
| Signal           |              | CH0   | CH1   | CH2          | CH3 |  |
| CW               | PULSE        | Y0    | Y2    | Y4           | Y6  |  |
| CCW              | SIGN         | Y1    | Y3    | Y5           | Y7  |  |
| Deviaton counter | clear output | Y8    | Y9    | -            | -   |  |
| Home input       |              | X4    | X5    | X6           | X7  |  |

Note) The X4, X5, X6 and X7 of the home input are also used for the input of the high-speed counter. Use them only for either one signal.

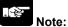

• If the home return is executed, set the home input by the system register 401.

#### Restrictions on the execution of related instructions (F166 to F175)

- If an instruction related to the high-speed counter "F166 to F175" is executed, the control flag (special internal relay: R9110 to R911D) corresponding to the channel used turns on.
- Please be aware that the control flag "in progress" may change while a scan is being carried out. To prevent multiple read access to this special internal relay, it is recommended to generate a copy of it at the beginning of the program.
- When the control flag for a channel turns on, another instruction using that same channel cannot be executed.

#### 9.2.3 Booting Time

The booting time is the time span from the execution of the instruction to the actual pulse output.

| Type of instruction                                                  |                                             | Booting time                                                                                                    |
|----------------------------------------------------------------------|---------------------------------------------|----------------------------------------------------------------------------------------------------|
| Pulse output instruction F171 (SPDH) Trapezoidal control/home return | CW/CCW is set : Pulse/direction is set :    | Approx. 200 $\mu$ s (with 30 steps)<br>Approx. 400 $\mu$ s (with 60 steps)<br>Approx. 500 $\mu$ s (with 30 steps) Note)<br>Approx. 700 $\mu$ s (with 60 steps) Note) |
| Pulse output instruction F172 (PLSH) JOG operation                   | CW/CCW is set :<br>Pulse/direction is set : | Approx. 20 μs<br>Approx. 320 μs <sup>Note)</sup>                                                                                                    |
| Pulse output instruction F174 (SP0H) Data table control              | CW/CCW is set :<br>Pulse/direction is set : | Approx. 30 μs<br>Approx. 330 μs <sup>Note)</sup>                                                                                                    |
| PWM output instruction F173 (PWMH)                                   | Approx. 30 μs                               |                                                                                                    |

Note) If pulse/direction is set, a waiting time (approx.  $300 \mu s$ ) is included from the time that the direction output goes on until the pulse output instruction can be executed.

# 9.3 High-speed Counter Function

# 9.3.1 Overview of High-speed Counter Function

- The high-speed counter function counts the input signals, and when the count reaches the target value, turns on and off the desired output.
- To turn on an output when the target value is matched, use the target value match ON instruction F166 (HC1S). To turn off an output, use the target value match OFF instruction F167 (HC1R).
- Preset the output to be turned on and off with the SET/RET instruction.

#### Setting the system register

In order to use the high-speed counter function, it is necessary to set the system registers No. 400 and 401.

# 9.3.2 Input Modes and Count

# 

# Two-phase input mode

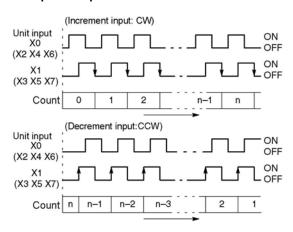

#### **Direction discrimination**

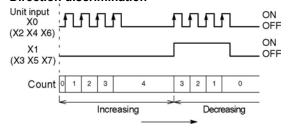

#### **Decremental input mode**

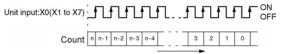

# Individual input mode (Incremental/decremental input mode)

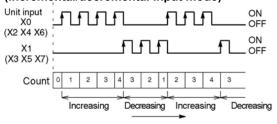

# Count for reset input (Incremental input mode)

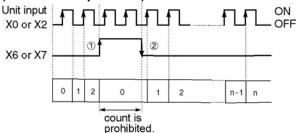

The reset input is executed by the interruption at (1) on (edge) and (2) off (edge).

(1) on (edge) ... Count disable, Elapsed value clear

(2) off (edge) ... Count enable

DT90052 (bit2): "able/disable" setting of the input can be set

by the reset input.

# 9.3.3 Minimum Input Pulse Width

For the period T (1/frequency), a minimum input pulse width of T/2 (single-phase input) or T/4 (two-phase input) is required.

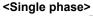

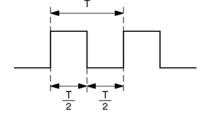

## <Two-phase>

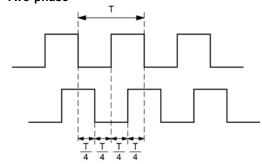

#### 9.3.4 I/O Allocation

- As shown in the table of specifications, the inputs and outputs used will differ depending on the channel number being used.
- The output turned on and off can be specified with instructions F166 (HC1S) and F167 (HC1R) for desired output (Yn:n<300).

### When using CH0 of the high-speed counter with incremental input and reset input

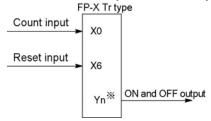

\* The output turned on and off when the target value is reached can be specified as arbitrary output of the main unit or add-on cassette.

# When using CH0 of the high-speed counter with two-phase input and reset input

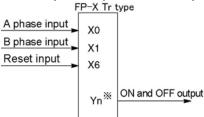

\* The output turned on and off when the target value is reached can be specified as arbitrary output of the main unit or add-on cassette.

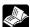

Reference: <9.2.1 Table of Specifications> <9.2.2 Functions Used and Restrictions>

# 9.3.5 Instructions used with High-speed Counter Function

#### High-speed counter control instruction (F0)

- This instruction is used for counter operations such as software reset and count disable.
- Specify this instruction together with the special data register DT90052.
- Once this instruction is executed, the settings will remain until this instruction is executed again.

#### Operations that can be performed with this instruction

- Counter software reset (bit0)
- Counting operation enable/disable (bit1)
- Hardware reset enable/disable (bit2)
- Clear high-speed counter instructions F166 to F176
- Clear target value match interrupt

## Example: Performing a software reset

# In case of CH0 In case of CH1 ├─(DF )─[F0 MV, H 1 , DT90052] [F0 MV, H 0 , DT90052]

In the above program, the reset is performed in step (1) and 0 is entered just after that in step (2). The count is now ready for operation. If it is only reset, counting will not be performed.

#### High-speed counter/pulse output control flag area of FP-X Tr type

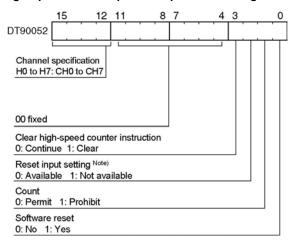

- The area DT90052 for writing channels and control codes is allocated as shown in the left figure.
- Control codes written with an F0 (MV) instruction are stored by channel in special data registers DT90370 to DT90377.

#### Note)

- In the reset input setting, the reset input (X6 or X7) for CH0 or CH2 allocated in the high-speed counter setting of the system registers are defined to "enable/disable".
- The high-speed counter to be used with the reset input is CH0 and CH2 only.

High-speed counter control code monitor area

| High-speed counter control code monitor area |                           |              |  |  |
|----------------------------------------------|---------------------------|--------------|--|--|
| High-speed counter                           | Control code monitor area |              |  |  |
| Channle No.                                  | FP-X Ry type              | FP-X Tr type |  |  |
| ch0                                          | DT90360                   | DT90370      |  |  |
| ch1                                          | DT90361                   | DT90371      |  |  |
| ch2                                          | DT90362                   | DT90372      |  |  |
| ch3                                          | DT90363                   | DT90373      |  |  |
| ch4                                          | DT90364                   | DT90374      |  |  |
| ch5                                          | DT90365                   | DT90375      |  |  |
| ch6                                          | DT90366                   | DT90376      |  |  |
| ch7                                          | DT90367                   | DT90377      |  |  |
| ch8                                          | DT90368                   | -            |  |  |
| ch9                                          | DT90369                   | -            |  |  |
| chA                                          | DT90370                   | -            |  |  |
| chB                                          | DT90371                   | -            |  |  |

#### Elapsed value write and read instruction (F1)

- This instruction changes or reads the elapsed value of the high-speed counter.
- Specify this instruction together with the special data register DT90300.
- The elapsed value is stored as 32-bit data in the combined area of special data registers DT90300 and DT90301.
- Use this F1 (DMV) instruction to set the elapsed value.

#### Example 1: Writing the elapsed value

Set the initial value of K3000 in the high-speed counter.

#### Example 2: Reading the elapsed value

Read the elapsed value of the high-speed counter and copies it to DT100 and DT101.

#### Target value match ON instruction (F166)

#### Example 1:

If the elapsed value (DT90300 and DT90301) for channel 0 matches K10000, output Y7 turns on.

#### Example 2:

If the elapsed value (DT90308 and DT90309) for channel 2 matches K20000, output Y6 turns on.

# Target value match OFF instruction (F167)

### Example 1:

If the elapsed value (DT90304 and DT90305) for channel 1 matches K30000, output Y4 turns off.

#### Example 2:

If the elapsed value (DT90312 and DT90313) for channel 3 matches K40000, output Y5 turns off

FP-X Tr type - Elapsed value and target value areas of high-speed counter ch0 to ch7

| 1. 74 11 type = mapoon value and target value areas or might opeon counter one to one |              |                    |                    |  |
|---------------------------------------------------------------------------------------|--------------|--------------------|--------------------|--|
| High-speed counter<br>Channel No.                                                     | Control flag | Elapsed value area | Target value area  |  |
| ch0                                                                                   | R9110        | DT90300 to DT90301 | DT90302 to DT90303 |  |
| ch1                                                                                   | R9111        | DT90304 to DT90305 | DT90304 to DT90307 |  |
| ch2                                                                                   | R9112        | DT90308 to DT90309 | DT90310 to DT90311 |  |
| ch3                                                                                   | R9113        | DT90312 to DT90313 | DT90314 to DT90315 |  |
| ch4                                                                                   | R9114        | DT90316 to DT90317 | DT90318 to DT90319 |  |
| ch5                                                                                   | R9115        | DT90320 to DT90321 | DT90322 to DT90323 |  |
| ch6                                                                                   | R9116        | DT90324 to DT90325 | DT90326 to DT90327 |  |
| ch7                                                                                   | R9117        | DT90328 to DT90329 | DT90330 to DT90331 |  |

# 9.3.6 Sample program (Control Unit and Main Unit I/O)

#### Positioning operations with a single speed inverter

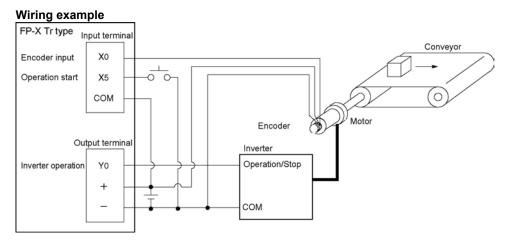

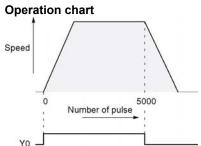

#### I/O allocation I/O No. **Description** Encoder input Main X0 unit **X5** Operation start signal I/O Y0 Inverter operation signal R100 Positioning operation running R101 Positioning operation start R102 Positioning done pulse R9110 High-speed counter CH0 control flag

#### **Program**

When X5 is turned on, Y0 turns on and the conveyor begins moving. When the elapsed value (DT90300 and DT90301) reaches K5000, Y0 turns off and the conveyor stops.

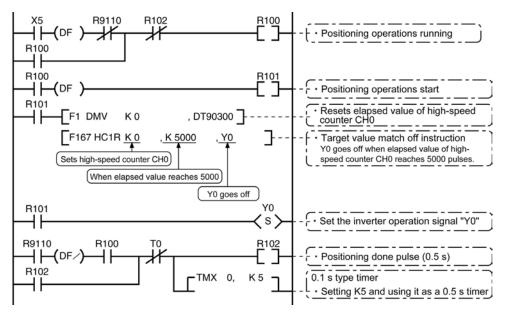

# Positioning operations with a double speed inverter

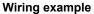

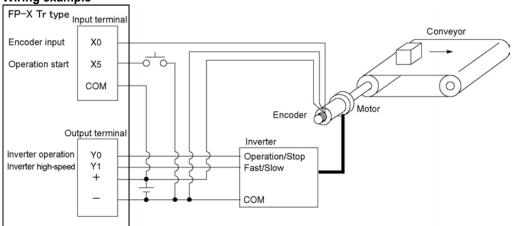

# **Operation chart**

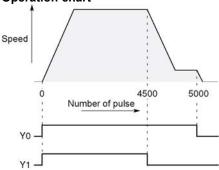

#### I/O allocation

| 1/0 1        | No. | Description                          |
|--------------|-----|--------------------------------------|
| Main X0      |     | Encoder input                        |
| Main<br>unit | X5  | Operation start signal               |
| I/O          | Y0  | Inverter operation signal            |
| 1/0          | Y1  | Inverter high-speed signal           |
| R100         |     | Positioning operation running        |
| R101         |     | Positioning operation start          |
| R10          | )2  | Arrival at deceleration point        |
| R103         |     | Positioning done pulse               |
| R90          | 0C  | Comparison instruction <flag></flag> |
| R9110        |     | High-speed counter CH0 control flag  |

#### **Program**

When X5 is turned on, Y0 and Y1 turn on and the conveyor begins moving. When the elapsed value (DT90300 and DT90301) reaches K4500, Y1 turns off and the conveyor begins decelerating. When the elapsed value reaches K5000, Y0 turns off and the conveyor stops.

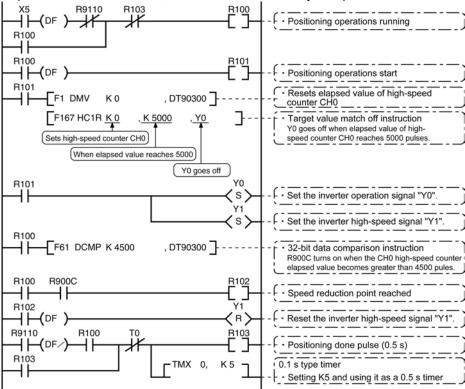

# 9.4 Pulse Output Function

# 9.4.1 Overview of Pulse Output Function

#### Instructions used and controls

Together with a commercially available pulse-string input type motor driver, the pulse output function can be used for positioning control.

| Type of control         | Exclusive instruction | Description                                                                                                    |  |
|-------------------------|-----------------------|----------------------------------------------------------------------------------------------------|--|
| Trapezoidal control     | F171<br>(SPDH)        | Provides trapezoidal (table-shaped) control for automatically obtaining pulse outputs by specifying the initial speed, maximum speed, acceleration/deceleration time and target value. |  |
| Home return             |                       | Enables automatic home return operation.                                                                                                    |  |
| JOG operation           | F172<br>(PLSH)        | Causes pulses to be output as long as the execution condition is on. A target value can also be set, so that pulse output stops at the point when the target value is matched.         |  |
| Data table control      | F174<br>(SP0H)        | Enables positioning control in accordance with the data table.                                                                                                    |  |
| Linear<br>interpolation | F175<br>(SPSH)        | Enables pulses to be output using linear interpolation control, by specifying the composite speed, the acceleration/deceleration time, and the target value.                           |  |

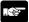

# Note:

• With the Tr type, the CPU output is used to perform the pulse output funciton. The pulse I/O cassette (AFPX-PLS) cannot be used.

#### Setting the system register

When using the pulse output function, it is necessary to set the system register No. 402.

# 9.4.2 Types of Pulse Output Method and Operation Modes

#### Clockwise/counter-clockwise output method

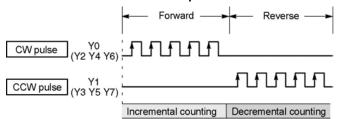

Control is carried out using two pulses: a forward rotation pulse and a reverse rotation pulse.

#### Pulse/direction output method (forward: OFF/reverse: ON)

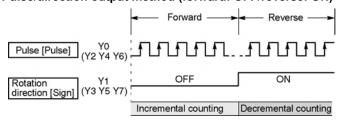

Control is carried out using one pulse output to specify the speed and another to specify the direction of rotation with on/off signals. In this mode, forward rotation is carried out when the rotation direction signal is OFF.

#### Pulse/direction output method (forward: ON/reverse: OFF)

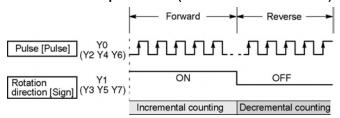

Control is carried out using one pulse output to specify the speed and another to specify the direction of rotation with on/off signals. In this mode, forward rotation is carried out when the rotation direction signal is ON.

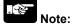

The output signals are the number of the built-in output of the main unit.

When the pulse output has been set, only the pulse is output, and the values of the output memories Y0, Y1, Y2, Y3, Y4 and Y5 are not output. So, they will not be turned on/off even if monitoring with the tool.

#### Operation mode

#### Incremental <Relative value control>

Outputs the pulses set with the target value.

| Selected<br>Mode<br>Target<br>value | cw/ccw | Pulse and direction<br>forward OFF/<br>reverse ON | Pulse and direction<br>forward ON/<br>reverse OFF | HSC counting<br>Method |
|-------------------------------------|--------|---------------------------------------------------|---------------------------------------------------|------------------------|
| Positive Pulse output from CW       |        | Pulse output when direction output is OFF         | Pulse output when direction output is ON          | Incremental            |
| Negative Pulse output from CCW      |        | Pulse output when direction output is ON          | Pulse output when direction output is OFF         | Decremental            |

#### Example:

When the current position (value of elapsed value area) is 5000, the pulse of 1000 is output from CW by executing the pulse output instruction with the target value +1000, and the current position will be 6000.

#### Absolute < Absolute value control>

Outputs a number of pulses equal to the difference between the set target value and the current value.

| Selected<br>Mode<br>Target<br>value     | CW/CCW                | Pulse and direction<br>forward OFF/<br>reverse ON | Pulse and direction<br>forward ON/<br>reverse OFF | HSC counting method |
|-----------------------------------------|-----------------------|---------------------------------------------------|---------------------------------------------------|---------------------|
| Target value greater than current value | Pulse output from CW  | Pulse output when direction output is OFF         | Pulse output when direction output is ON          | Incremental         |
| Target value less than current value    | Pulse output from CCW | Pulse output when direction output is ON          | Pulse output when direction output is OFF         | Decremental         |

#### Example:

When the current position (value of elapsed value area) is 5000, the pulse of 4000 is output from CCW by executing the pulse output instruction with the target value +1000, and the current position will be 1000.

#### Home return

- When executing the F171 (SPDH) instruction, the pulse is continuously output until the home input (X4, X5, X6 or X7) is enabled (for the C14 Tr type, X4, X5 or X6).
- To decelerate the movement when near the home position, designate a near home input and set bit 4
  of special data register DT90052 to off → on → off.
- The deviation counter clear output can be output when home return has been completed. (However, the deviation counter clear output is available only for CH0 and CH1.)

#### JOG operation

- Pulses are output from the specified channel while the trigger for F172 (PLSH) instruction is in the ON state. Also, the pulse output can be stopped when the specified target value is matched.
- The direction output and output frequency are specified by F172 (PLSH) instruction.

Precautions on programming

| Address                        | Flag conditions                                                                                                    | The uses of the flag in the program                                                                                                    |
|--------------------------------|----------------------------------------------------------------------------------------------------|----------------------------------------------------------------------------------------------------|
| R911C<br>Control flag<br>(CH0) | Turns on during execution of pulse output instructions and then maintains that state during pulse output from CH0. This flag is the same for instructions F166 to F175. | Use this to prohibit the simultaneous execution of other high-speed counter instructions and pulse output instructions, and to verify completion of an action. |
| R911D<br>Control flag<br>(CH1) | Turns on during execution of pulse output instructions and then maintains that state during pulse output from CH0. This flag is the same for instructions F166 to F175. | Use this to prohibit the simultaneous execution of other high-speed counter instructions and pulse output instructions, and to verify completion of an action. |
| R911E<br>Control flag<br>(CH2) | Turns on during execution of pulse output instructions and then maintains that state during pulse output from CH2. This flag is the same for instructions F166 to F175. | Use this to prohibit the simultaneous execution of other high-speed counter instructions and pulse output instructions, and to verify completion of an action. |
| R911F<br>Control flag<br>(CH3) | Turns on during execution of pulse output instructions and then maintains that state during pulse output from CH3. This flag is the same for instructions F166 to F175. | Use this to prohibit the simultaneous execution of other high-speed counter instructions and pulse output instructions, and to verify completion of an action. |

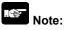

• The above flags vary during scanning.

Example: If the above flags are used for more than one time as input conditions, there may be the different states in the same scan. Replace with internal relays at the beginning of the program as a measure.

#### 9.4.3 I/O Allocation

# Double pulse input driver (CW pulse input and CCW pulse input method)

- Two output contacts are used as a pulse output for "CW, CCW".
- The I/O allocation of pulse output terminal and home input is determined by the channel used.
- Set the control code for F171 (SPDH) instruction to "CW/CCW".

#### <When using CH0>

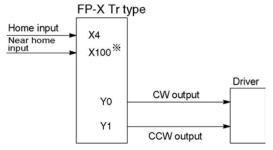

\* Input that is not used for other applications is specified for the near home input.

Note) If the deviation counter clear output function is performed when the home return is done, Y4 is used for the C14 Tr type, and Y8 is used for the C30/C60 Tr type.

#### <When using CH2>

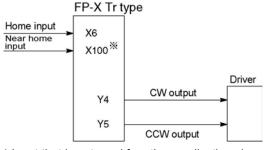

\* Input that is not used for other applications is specified for the near home input.

#### <When using CH1>

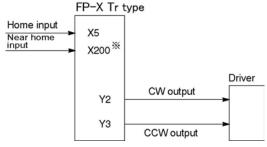

\* Input that is not used for other applications is specified for the near home input.

Note) If the deviation counter clear output function is performed when the home return is done, Y5 is used for the C14 Tr type, and Y9 is used for the C30/C60 Tr type.

#### <When using CH3> (C30, C60 Tr type only)

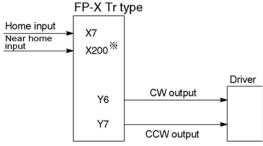

\* Input that is not used for other applications is specified for the near home input.

Note) The deviaion counter clear output function is not available for the CH2 and CH3.

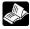

Reference: <9.2.1 Table of Specifications> <9.2.2 Functions Used and Restrictions>

# Single pulse input driver (pulse input and directional switching input method)

- One output point is used as a pulse output and the other output is used as a direction output.
- The I/O allocation of pulse output terminal, direction output terminal, and home input is determined by the channel used
- Near home input is substituted by allocating the desired contact and turning on and off the <bit>bit4> of special data register DT90052.

#### <When using CH0>

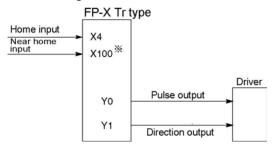

\* Input that is not used for other applications is specified for the near home input.

Note) If the deviation counter clear output function is performed when the home return is done, Y4 is used for the C14 Tr type, and Y8 is used for the C30/C60 Tr type.

#### <When using CH2>

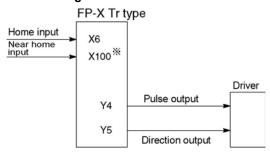

\* Input that is not used for other applications is specified for the near home input.

#### <When using CH1>

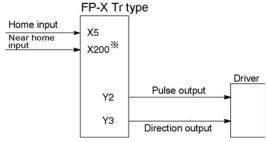

\* Input that is not used for other applications is specified for the near home input.

Note) If the deviation counter clear output function is performed when the home return is done, Y5 is used for the C14 Tr type, and Y9 is used for the C30/C60 Tr type.

#### <When using CH3> (C30, C60 Tr type only)

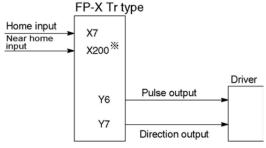

\* Input that is not used for other applications is specified for the near home input.

Note) The deviaion counter clear output function is not available for the CH2 and CH3.

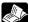

Reference: <9.2.1 Table of Specifications> <9.2.2 Functions Used and Restrictions>

# 9.4.4 Pulse output control instructions (F0) (F1)

#### Pulse output control instruction (F0)

- This instruction is used for resetting the built-in high-speed counter, stopping the pulse output, and setting and resetting the near home input.
- Specify this F0 (MV) instruction together with special data register DT90052.
- Once this instruction is executed, the settings will remain until this instruction is executed again.

#### Example 1:

Enable the near home input during home return operations and begin deceleration. In case of CH0

# In case of CH1

In these programs, the near home input is enabled in step (1) and 0 is entered just after that in step (2) to perform the preset operations.

# Example 2:

Performing a forced stop of the pulse output.

#### In case of CH1

The output counting value of the elapsed value area may be different from the input counting value of the motor side if the forced stop is executed by these programs.

**\*** 

Key Point: High-speed counter/pulse output control flag area of FP-X Tr type

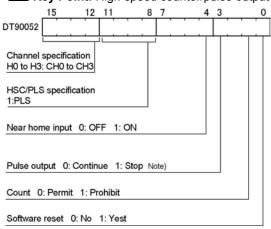

- The area DT90052 for writing channels and control codes is allocated as shown in the left figure.
- Control codes written with an F0 (MV) instruction are stored by channel in special data register DT90380 to DT90383.

Note) The output counting value of the elapsed value area may be different from the input counting value of the motor side if the pulse output is stopped by the "Continue/stop of pulse output". After the pulse output stops, execute the home return.

Pulse output control code monitor area

| High-speed counter | Control code monitor area |              |  |
|--------------------|---------------------------|--------------|--|
| Channle No.        | FP-X Ry type              | FP-X Tr type |  |
| ch0                | DT90372                   | DT90380      |  |
| ch1                | DT90373                   | DT90381      |  |
| ch2                | -                         | DT90382      |  |
| ch3                | -                         | DT90383      |  |

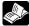

Reference: <9.2.1 Table of specifications> for information on the special data register.

#### Elapsed value write and read instruction (F1)

- This instruction is used to read the pulse number counted by the pulse output control.
- Specify this F1 (DMV) instruction together with the special data register DT90348.
- The elapsed value is stored as 32-bit data in the combined area of special data register DT90348 and DT90349.
- Use only this F1 (DMV) instruction to set the elapsed value.

#### Example 1:

#### Writing the elapsed value

Set the initial value of K3000 in the pulse output CH0.

#### Reading the elapsed value

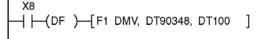

Reads the elapsed value of the pulse output CH0 to DT100 and DT101.

FP-X Tr type - Elapsed value and target value areas of pulse output ch0 to ch3

| Pulse output<br>Channel No. | Control flag | Elapsed value area | Target value area  |
|-----------------------------|--------------|--------------------|--------------------|
| ch0                         | R911C        | DT90348 to DT90349 | DT90350 to DT90351 |
| ch1                         | R911D        | DT90352 to DT90353 | DT90354 to DT90355 |
| ch2                         | R911E        | DT90356 to DT90357 | DT90358 to DT90359 |
| ch3                         | R911F        | DT90360 to DT90361 | DT90362 to DT90363 |

# 9.4.5 Wiring for Pulse Output Sample Program (F171 to F174)

#### Wiring example

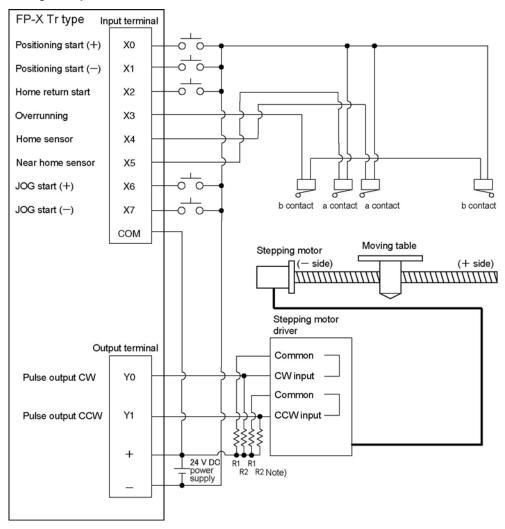

Note) When the stepping motor input is a 5 V optical coupler type, connect a 2 k $\Omega$  (1/2 W) resistor with the R1 and a 2 k $\Omega$  (1/2 W) to 470  $\Omega$  (2 W) resistor with the R2.

Table of I/O allocation

| I/O No. | Description                  | I/O No. | Description                             |
|---------|------------------------------|---------|-----------------------------------------|
| X0      | Positioning start signal (+) | X7      | JOG start signal (-)                    |
| X1      | Positioning start signal (-) | Y0      | Pulse output CW                         |
| X2      | Home return start signal     | Y1      | Pulse output CCW                        |
| Х3      | Overrunning signal           | R10     | Positioning in progress                 |
| X4      | Home sensor                  | R11     | Positioning operation start             |
| X5      | Near home sensor             | R12     | Positioning done pulse                  |
| X6      | JOG start signal (+)         | R911C   | High-speed counter control flag for CH0 |

# 9.4.6 Positioning Control Instruction F171 - Trapezoidal

This instruction automatically performs trapezoidal control according to the specified data table.

Pulses are generated from output Y0 at an initial speed of 500 Hz, a maximum speed of 5000 Hz, an acceleration/ deceleration time of 300 ms, and a movement amount of 10000 pulses.

When this program runs, the positioning data table and the pulse output diagram will be as shown below.

#### Positioning data table

| DT100<br>DT101 | Control code                       | *1 | : H 1100      |
|----------------|------------------------------------|----|---------------|
| DT102<br>DT103 | Initial speed                      | *2 | : 500 Hz      |
| DT104<br>DT105 | Max. speed                         | *2 | : 5000 Hz     |
| DT106<br>DT107 | Acceleration/<br>deceleration time | *3 | : 300 ms      |
| DT108<br>DT109 | Target value                       | *4 | : 10000 pulse |
| DT110<br>DT111 | Pulse stop                         |    | : K0          |

#### Pulse output diagram

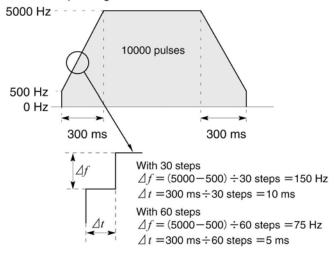

- Regarding the specification of acceleration/deceleration time
- •For specifying acceleration/deceleration time, No. of steps and initial speed, set the value to be calculated by the formula below. Specify acceleration/deceleration time in the 30 ms unit with 30 steps, and in the 60 ms unit with 60 steps. \*5

Acceleration/deceleration time

t [ms]≥(No. of steps × 1000)/Initial speed f0 [Hz]

(\*1): Control code <H constant> H ■ Number of acceleration/deceleration steps 0:30 steps 1:60 steps ■ Duty (on width) 0 : Duty 1/2 (50%) 1: Duty 1/4 (25%) ■Frequency range 0: 1.5 Hz to 9.8 kHz 1:48 Hz to 100 kHz 2: 191 Hz to 100 kHz ■ Operation mode and output method 00 : Incremental CW/CCW 02 : Incremental pulse and direction (forward off / reverse on) 03 : Incremental pulse and direction (forward on/reverse off) 10 : Absolute CW/CCW 12 : Absolute pulse and direction (forward off / reverse on) 13: Absolute pulse and direction (forward on/ reverse off)

# (\*2) : Speed (Frequency) (Hz) <K constant>

Frequency range

Initial speed: Set 30 kHz or less.

However, for the medium-speed channels CH2 and CH3 of the Tr type, it can be set to a maximum of K20000 Hz.

- (\*3): Aceleration/deceleration time (ms) <K constant> With 30 steps: K30 to K32760 (Specify by 30 steps) \*5 With 60 steps: K60 to K32760 (Specify by 60 steps) \*5
- (\*4) : Target value <K constant> K-2147483648 to K2147483647
- (\*5): When the time is not specified in 30 ms units nor 60 ms units, it will be automatically corrected to the multiple value (larger value) of 30 ms or 60 ms.

#### Sample program

#### **Incremental Position Control Operation: Plus Direction**

When X0 turns on, the pulse is output from CW output Y0 of the specified channel CH0.

Note) In that case, the memory Y0 does not turn on/off according to the pulse output, and also the monitoring is not possible.

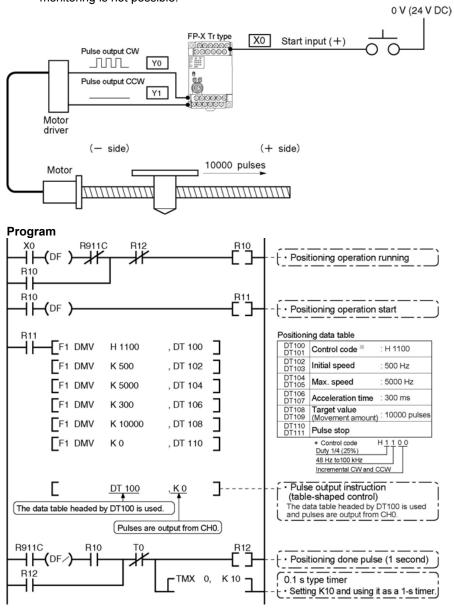

#### Pulse output diagram

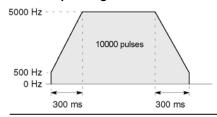

#### **Incremental Position Control Operation: Minus Direction**

When X1 turns on, the pulse is output from CCW output Y1 of the specified channel CH0. Note) In that case, the memory Y1 does not turn on/off according to the pulse output.

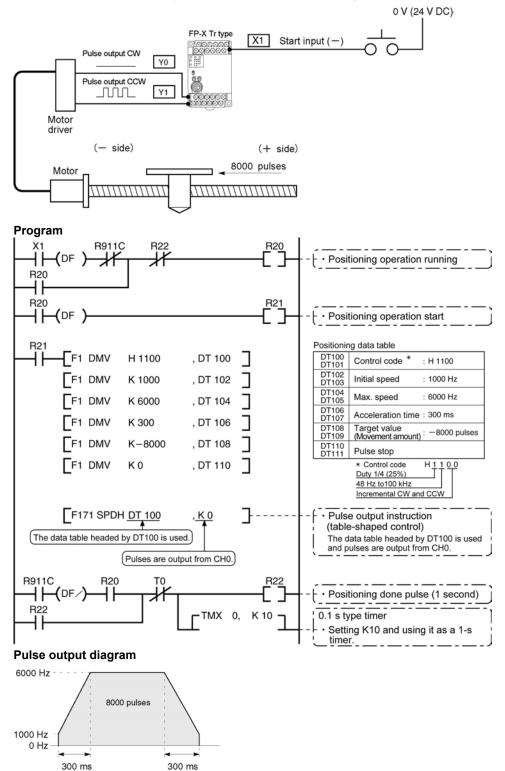

#### Absolute position control operation

When X1 is turned on, pulses are output from CW output Y0 or CCW output Y1 of the specified channel CH0. If the current value at that point is larger than 22000, the pulses are output from Y1, and if the value is smaller than 22000, the pulses are output from Y0.

Note) In that case, the memory Y0 or Y1 does not turn on/off according to the pulse output, and also the monitoring is not possible.

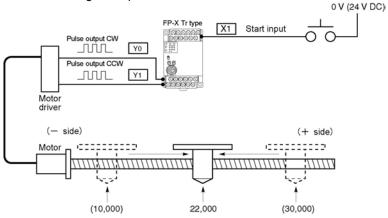

Regardless of the current value, its movement is towards position "22,000."

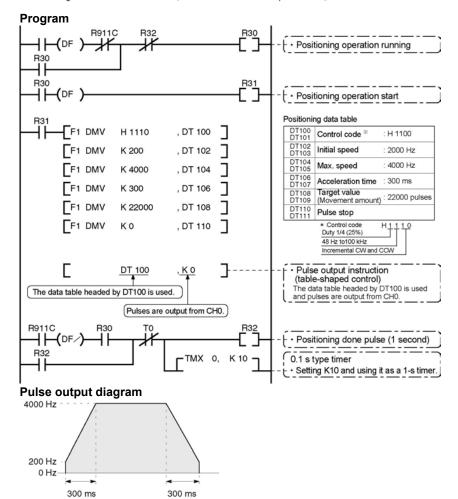

# 9.4.7 Positioning Control Instruction F171 – Home Return (Common to Transistor type)

This function performs home return according to the specified data table. The elapsed value area CH0 (DT90348, DT90349) and CH1 (DT90352, DT90353) is cleared to zero after the completion of home return.

Pulses are output from Y1 and a return to the home position is carried out at an initial speed of 200 Hz, a maximum speed of 2000 Hz, and an acceleration/deceleration time of 150 ms.

When this program runs, the positioning data table and the pulse output diagram will be as shown below.

#### Positioning data table

| DT200<br>DT201 | Control code *1                               | : H 1125  |
|----------------|-----------------------------------------------|-----------|
| DT202<br>DT203 | Initial speed *2                              | : 200 Hz  |
| DT204<br>DT205 | Max. speed *2                                 | : 2000 Hz |
| DT206<br>DT207 | Acceleration/ *3 deceleration time            | : 150 ms  |
| DT208<br>DT209 | Deviation counter *4 clear signal output time | : 10 ms   |

 Pulse output diagram (when home position proximity input is not used)

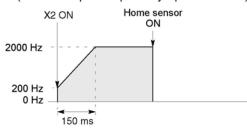

#### Pulse output (when home position proximity input is used)

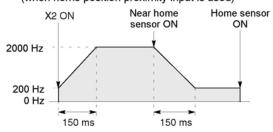

- Regarding the specification of acceleration/deceleration
- For specifying acceleration/deceleration time, No. of steps and initial speed, set the value to be calculated by the formula below. Specify acceleration/deceleration time in the 30 ms unit with 30 steps, and in the 60 ms unit with 60 steps. \*5

Acceleration/deceleration time t [ms]≧(No. of steps × 1000)/Initial speed f0 [Hz]

#### (\*1): Control code <H constant> H 0 : Fixed ■Number of acceleration/deceleration steps 0:30 steps 1:60 steps ■ Duty (on width) 0 : Duty 1/2 (50%) 1 : Duty 1/4 (25%) ■Frequency range 0: 1.5 Hz to 9.8 kHz 1:48 Hz to 100 kHz 2: 191 Hz to 100 kHz Optional mode and output type 20: Type I home return CW 21: Type I home return CCW 22 : Type I home return Direction output OFF 23 : Type I home return Direction output ON 24 : Type I home return CW and deviation counter clear 25 : Type I home return CCW and deviation counter clear 26 : Type I home return Direction output OFF and deviation counter clear 27: Type I home return Direction output ON and deviation counter clear 30 : Type II home return CW 31: Type II home return CCW 32 : Type II home return Direction output OFF 33 : Type II home return Direction output ON 34 : Type II home return CW and deviation counter clear 35 : Type II home return CCW and deviation counter clear 36: Type II home return Direction output OFF and deviation counter clear 37: Type II home return Direction output ON and deviation counter clear

#### (\*2) : Speed (Frequency) (Hz) <K constant>

#### Frequency range

0: 1.5 Hz to 9.8 kHz [K1 to K9800 (unit: Hz)]
(Max. error near 9.8 kHZ approx. -0.9 kHz)
\* Set "K1" to specify 1.5 Hz.

1: 48 Hz to 100 kHz [K48 to K100000 (unit: Hz)]
(Max. error near 100 kHz approx. -3 kHz)
\* Duty 1/4 is recommended for this range.

2 : 191 Hz to 100 kHz [K191 to K100000 (unit : Hz) ]

(Max. error near 100 kHz approx. -0.8 kHz)

\* Duty 1/4 is recommended for this range.

Initial speed: Set 30 kHz or less.

However, for the medium-speed channels CH2 and CH3 of the Tr type, it can be set to a maximum of K20000 Hz.

# (\*3): Aceleration/deceleration time (ms) <K constant> With 30 steps: K30 to K32760 (Specify by 30 steps) \*5

With 60 steps: K60 to K32760 (Specify by 60 steps) \*5

#### (\*4) : Deviation counter clear signal (ms) <K constant>

Output time of deviation counter clear signal is specified.
0.5 ms to 100 ms [K0 to K100] Set value and error (0.5 ms or less)
\*Specify "K0" when not using or when specifying 0.5 ms.
Deviation counter clear signal is allocated in Y102 for CH0 and in Y202 for CH1.

(\*5): When the time is not specified in 30 ms units nor 60 ms units, it will be automatically corrected to the multiple value (larger value) of 30 ms or 60 ms.

#### Home return operation modes

There are two operation modes for a home return with the FP-X: Type I and Type II.

#### Type I home return

The home input is effective regardless of whether or not here is a near home input, whether deceleration is taking place, or whether deceleration has been completed.

#### · Without near home input

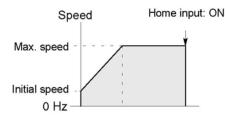

### With near home input

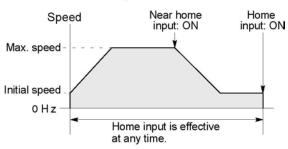

### · Home input ON during deceleration

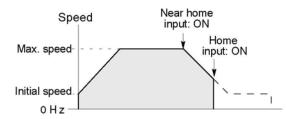

#### Type II home return

In this mode, the home input is effective only after deceleration (started by near home input) has been completed.

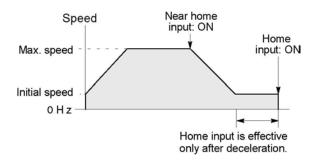

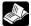

#### . Doforonoo

The Pulse output control instruction (F0) is used for the near home input.

< 9.4.4 Pulse output control instructions (F0) (F1)>.

#### Sample program

#### Home return operation using CH0: Minus direction

When X2 turns on, a pulse is output from CCW output Y1 of the specified channel CH0 and the return to home begins. When X5 turns on, deceleration begins, and when X4 turns on, home return is completed. After the return to home is completed, the elapsed value areas DT90348 and DT90349 are cleared to 0.

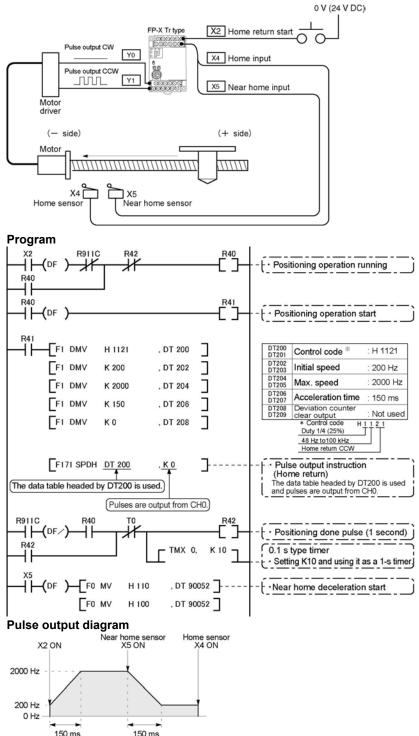

#### Sample program

#### Home return operation using CH1: Plus direction

When X3 turns on, a pulse is output from CW output Y2 of the specified channel CH1 and the return to home begins. When X6 turns on, deceleration begins, and when X5 turns on, home return is completed. After the return to home is completed, the elapsed value areas DT90352 and DT90353 are cleared to 0.

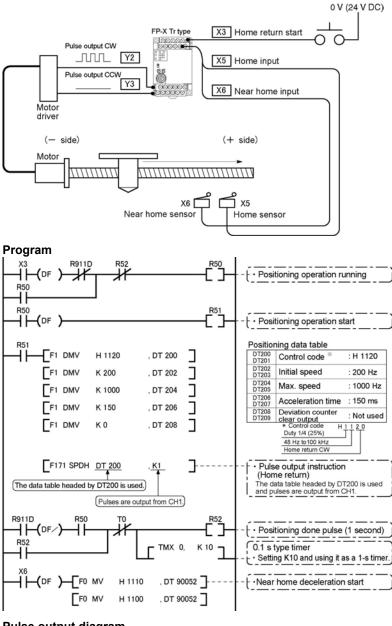

### Pulse output diagram

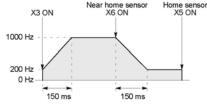

# 9.4.8 Pulse Output Instruction F172 – JOG operation

 This instruction is used for JOG operation by obtaining a pulse from the desired output when the execution condition (trigger) turns on.

The pulse of 300 Hz is output from Y0 during X6 is turned on.

When this program runs, the data table and the pulse output diagram will be as shown below.

#### Data table

| DT300<br>DT301 | Control code *1 | : H 1110 |
|----------------|-----------------|----------|
| DT302<br>DT303 | Frequency *2    | : 300 Hz |

#### Pulse output diagram

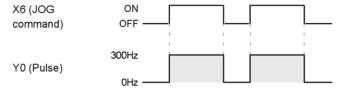

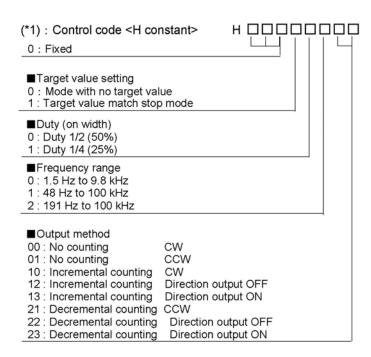

#### (\*2): Frequency (Hz) <K constant>

Frequency range

0:1.5 Hz to 9.8 kHz [K1 to K9800 (unit: Hz)]

(Max. error near 9.8 kHz approx. -0.9 kHz)

\* Set "K1" to specify 1.5 Hz.

1:48 Hz to 100 kHz [K48 to K100000 (unit: Hz)]

(Max. error near 100 kHz approx. -3 kHz)

2:191 Hz to 100 kHz [K191 to K100000 (unit: Hz)]

(Max. error near 100 kHz approx. -0.8 kHz)

In case of count mode, set the frequency to 30 kHz or less for executing instructions at the first time.

However, for the medium-speed channels CH2 and CH3 of the Tr type, it can be set to a maximum of K20000 Hz.

#### (\*3) : Target value (Absolute value)

This is used when setting the target value match stop mode. (Absolute only) Designate the target value setting in the range indicated below. If an out of range value is designated, the number of pulses output will be different than the designated value. The target value setting is ignored in the no count mode.

| Output method        | Range of target values which can be designated.   |  |
|----------------------|---------------------------------------------------|--|
| Incremental counting | Designate a value larger than the current value.  |  |
| Decremental counting | Designate a value smaller than the current value. |  |

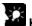

#### **Kev Point:**

The FP-X supports two operation modes for JOG operation, one in which no target value is specified, and one in which feed stops when the target value is reached.

#### Normal jogging operation feed (no target value specified)

Pulses are output in accordance with the conditions set in the data table, as long as execution condition is on.

#### Data table

| DT300<br>DT301 | Control code | <b>%</b> 1 | : H 1110 |
|----------------|--------------|------------|----------|
| DT302<br>DT303 | Frequency    | <b>%</b> 2 | : 300 Hz |

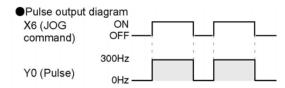

#### Output stops when target value is reached

A target value at which pulse output stops can be specified for jogging operation. As shown below, this mode is selected in the control code, and the target value (an absolute value) is specified in the data table.

#### Data table

| DT300<br>DT301 | Control code **1 | : H 11110 |
|----------------|------------------|-----------|
| DT302<br>DT303 | Frequency **2    | : 300 Hz  |
| DT304<br>DT305 | Target value **3 | : K 1000  |

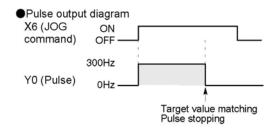

#### Sample program

#### JOG operation : Plus direction

While X6 is in the ON state, a pulse is output from the CW output Y0 of the specified channel CH0.

#### **Program**

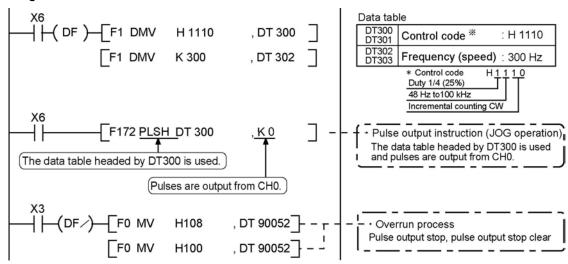

#### Pulse output diagram

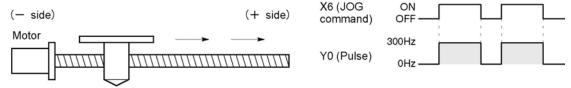

#### JOG operation: Minus direction

While X7 is in the ON state, a pulse is output from the CCW output Y1 of the specified channel CH0.

### **Program**

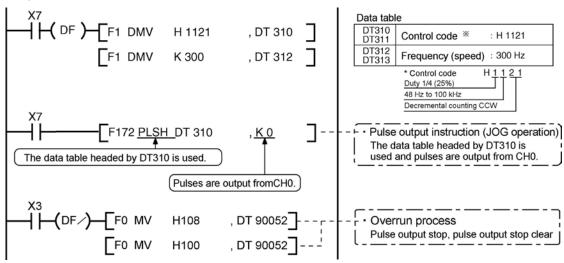

#### Pulse output diagram

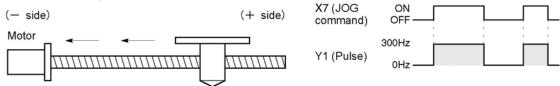

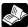

#### Reference:

The pulse output control instruction (F0) is used for the pulse output stop. <9.4.4 Pulse output control instruction (F0) (F1)>

# 9.4.9 Positioning Control Instruction F174 - Data Table Control

Positioning is performed according to the specified data table.

```
Control code "H1200"
    [F1 DMV , K 1000, DT402]
                                Frequency 1: 1000 Hz
    [F1 DMV , K 1000, DT404]
                                Targe value 1: 1000 pulses
    [F1 DMV, K 2500, DT406]
                                Frequency 2: 2500 Hz
    [F1 DMV, K 2000, DT408]
                                Target value 2: 2000 pulses
    [F1 DMV , K 5000, DT410]
                                Frequency 3: 5000 Hz
    [F1 DMV , K 5000, DT412]
                                Target value 3: 5000 pulses
    [F1 DMV , K 1000, DT414]
                               Frequency 4: 1000 Hz
    [F1 DMV, K 2000, DT416]
                                Target value 4: 2000 pulses
R10 [F1 DMV , K
                     0, DT418]
                                Pulse output stop
(DF)-[F174 SP0H,DT400,K0]
                                Pulse output start
```

When the execution condition R10 goes on, pulses are output from Y0 of the pulse I/O cassette at a frequency of 1000 Hz, and positioning begins. At the point when 1000 pulses have been counted, the frequency switches to 2500 Hz. Positioning is then carried out sequentially in accordance with the values of the data table, until it stops at the data table containing the pulse output stop value (K0). When the program runs, the data table and pulse output diagram are as shown below.

#### Positioning data table

| DT400<br>DT401 | Control code                 | *1 | :H 1200      |
|----------------|------------------------------|----|--------------|
| DT402<br>DT403 | Frequency 1                  | *2 | :1000 Hz     |
| DT404<br>DT405 | Target value 1               | *3 | :1000 pulses |
| DT406<br>DT407 | Frequency 2                  |    | :2500 Hz     |
| DT408<br>DT409 | Target value 2               |    | :2000 pulses |
| DT410<br>DT411 | Frequency 3                  |    | :5000 Hz     |
| DT412<br>DT413 | Target value 3               |    | :5000 pulses |
| DT414<br>DT415 | Frequency 4                  |    | :1000 Hz     |
| DT416<br>DT417 | Target value 4               |    | :2000 pulses |
| DT418<br>DT419 | Pulse output<br>stop setting |    | :K 0         |

#### Pulse output diagram

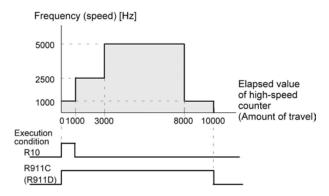

Note) When the execution condition R10 of the F174 (SP0H) instruction goes on, the high-speed counter control flag R911C (R911D) goes on. When the elapsed value reaches 10000 and pulse output stops, R911C (R911D) goes off.

#### (\*1): Control code <H constant>

■Upper word 0:Fixed ■ Duty (on width) 0:Duty 1/2 (50%) 1:Duty 1/4 (25%) ■Frequency range 0:1.5 Hz to 9.8 kHz 1:48 Hz to 100 kHz 2:191 Hz to 100 kHz ■Operation mode 0 : Incremental Specifies the amount of travel (number of pulses) 1:Absolute Specifies the target value (absolute value) ■Output method 0:CW (Incremental counting) 1:CCW (Decremental counting) 2: Pulse and direction (forward off) (Incremental counting) 3: Pulse and direction (reverse on) (Decremental counting) 4:Pulse and direction (forward on) (Incremental counting) 5:Pulse and direction (reverse off) (Decremental counting)

# (\*2): Freqency (Hz) <K constant>

Frequency range

0: 1.5 Hz to 9.8 kHz [K1 to K9800 (unit: Hz)]

(Max. error near 9.8 kHz approx. -0.9 kHz)

\* Set "K1" to specify 1.5 Hz.

1: 48 Hz to 100 kHz [K48 to K100000 (unit : Hz)]

(Max. error near 100 kHz approx. -3 kHz)

2: 191 Hz to 100 kHz [K48 to K100000 (unit: Hz)]

(Max. error near 100 kHz approx. -0.8 kHz)

Set the frequency 1 which is initial speed to 30 kHz or less. However, for the medium-speed channels CH2 and CH3 of the Tr type, it can be set to a maximum of K20000 Hz.

#### (\*2): Target value (K-2147483648 to K2147483647

The value of the 32-bit data specified for the target value should be within the range indicated in the table below.

| Specification of control code |                      | Range of allowable                               |
|-------------------------------|----------------------|--------------------------------------------------|
| Operation mode                | Output method        | target values                                    |
| Incremental                   | Incremental counting | Specifies a positive value.                      |
|                               | Decremental counting | Specifies a negative value.                      |
| Absolute                      | Incremental counting | Specifies a value larger than the current value  |
|                               | Decremental counting | Specifies a value smaller than the current value |

# 9.4.10 Pulse Output Instruction F175 – Linear Interpolation

The linear interpolation controls positioning with two axes according to the specified data table.

```
]
                              1
         F1 DMV, K500,
                      DT502
         F1 DMV, K5000,
                      DT504
                              ]
                              ]
         F1 DMV, K300.
                      DT506
         F1 DMV, K5000,
                      DT508
                              1
                              ]
         F1 DMV, K2000, DT510
                              1
         F175 SPSH, DT500, K0
```

Pulses are output from the X axis (CH0) and the Y axis (CH1), so that the composite speed is an initial speed of 500 Hz, the maximum speed is 5000 Hz, and the acceleration/deceleration time is 300 ms. The two axes are controlled so that a linear path is followed to the target position.

When the program runs, the data table and positioning

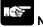

#### Note:

The linear interpolation function can be used in the combination of (ch0 and ch1) or (ch2 and ch3).

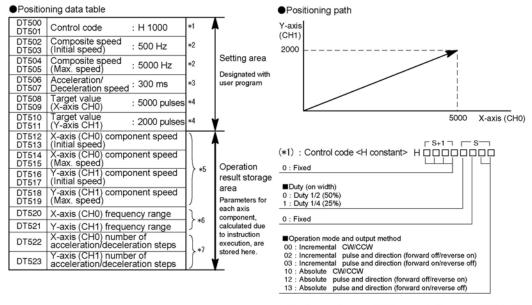

- (\*2) : Composite speed (Initial speed, Max. speed) (Hz) <K constant> 1.5 Hz to 100 kHz [K1 to K100000]
  - However, 1.5 Hz is for an angle of 0 deg or 90 deg only. Also, specify "K1" when specifying 1.5 Hz.
  - If the component speed drops lower than the minimum speed for each frequency range, then the speed will become the corrected component speed, so be careful, (See %6)
  - When simultaneously using a high-speed counter, periodical interrupt or PLC link, do no set to 60 kHz or higher.
  - If initial speed is set equal to maximum speed, pulses will be output with no acceleration/deceleration.
     Composite speed (Initial speed): 30 kHz or less
  - Specify composite speed to make the component speed of each axis
  - become 1.5 Hz or higher.

    However, for the medium-speed channels CH2 and CH3 of the Tr typ
  - However, for the medium-speed channels CH2 and CH3 of the Tr type, it can be set to a maximum of K20000 Hz.

(\*3): Acceleration/Deceleration time (ms) <K constant> K0 to K32767

If this is 0, pulses will be output for the initial speed composite speed) as is, with no acceleration/deceleration

(\*4): Target value (Movement amount)

K-8388608 to K8388607

Infinite feeding is not available.

When operating only one axis,

- a) In incremental mode, set the target value for the axis which will be not be operated.
- b) In absolute mode, set the target value for the axis which will not be operated the same as the current value.

Infinite feeding is not available during the linear interpolation control.

(\*5): Component speed (Initial speed and max. speed of each axis)

This is stored as 2 words in real numbers type.

X-axis component speed =  $\frac{\text{(composite speed)} \land (\text{(X-axis movement amount)}^2 + (\text{Y-axis movement amount)}^2)}{((\text{(X-axis movement amount)}^2 + (\text{Y-axis movement amount)}^2)}$ 

(composite speed) × (Y-axis movement amount) ponent speed  $= \frac{1}{\sqrt{((X-axis movement amount)^2 + (Y-axis movement amount)^2)}}$ 

Composite speed (Initial speed): Set to 30kHz or less.

Example) Even if the initial speed is corrected (see %6), the calculation value will be stored as is in the operation result storage area.

(\*6): Frequency range

The system automatically selects the frequency range for each component of each axis.

Range 0: 1.5 Hz to 9.8 kHz

Range 1: 48 Hz to 100 kHz

Range 2: 191 Hz to 100 kHz

a) If maximum speed ≤ 9800 Hz

If initial speed < 1.5 Hz, initial speed is corrected to 1.5 Hz, and range 0 is selected.

If initial speed ≥ 1.5 Hz, range 0 is selected.

b) If 9800 Hz < maximum speed ≤ 100000 Hz,

If initial speed < 48 Hz, initial speed is corrected to 48 Hz, and range 0 is selected.

If 48 Hz ≦ initial speed < 191 Hz, range 1 is selected.

If initial speed ≧ 191 Hz, range 2 is selected.

(\*7): Number of acceleration/deceleration steps

The system automatically calculates the number of acceleration/ decelaration steps in the range 0 to 60 steps.

- · If the oepration result is 0, pulses are output for the initial speed (composite speed) as is, with no acceleration/deceleration.
- The number of acceleration/deceleration steps is found using the formula: acceleration/deceleration time (ms) × component initial speed (Hz)

With incremental, initial speed 300 Hz, max. speed 5 kHz, acceleration/ deceleration time 0.5 s, CH0 target value 1000, CH1 target value 50

CH0 componet = 
$$\frac{300 \times 1000}{\sqrt{(1000^2 + 50^2)}}$$
 = 299.626 Hz

CH1 componet = 
$$\frac{300 \times 50}{\sqrt{(1000^2 + 50^2)}}$$
 = 14.981 Hz

CH0 number of acceleration/deceleration steps = 500 × 10<sup>-3</sup> × 299.626 = 147.8 ⇒ 60 steps

CH1 number of acceleration/deceleration steps

= 500 × 10<sup>-3</sup> × 14.981 ≒ 7.4 ➡ 7 steps

Note) Precaution for the specification of composite speed (initial speed) If each component speed (initial speed ) of CH0 and CH1 which is calculated using the following formula is not 1.5 kHz or higher, the path may not be linear.

$$f \ge \frac{1.5\sqrt{(\Delta \chi 2 + \Delta y 2)}}{\Delta \chi}$$

- $\Delta \chi$ : CH of which distance betwen the target value and the current value is short.
- ∠ y : CH of which distance betwen the target value and the current value is long.

# Sample program of interpolation control Wiring example

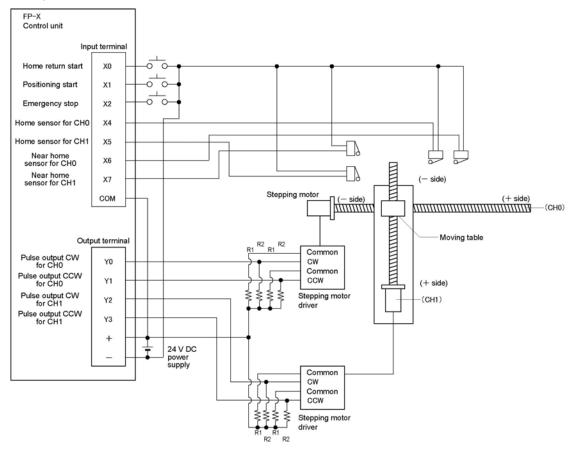

Note) When the stepping motor input is a 5 V optical coupler type, connect a 2 k $\Omega$  (1/2 W) resistor with the R1 and a 2 k $\Omega$  (1/2 W) to 470  $\Omega$  (2 W) resistor with the R2.

Table of I/O allocation

| I/O No. | Description              |     |  |
|---------|--------------------------|-----|--|
| X0      | Home return start signal |     |  |
| X1      | Positioning start        |     |  |
| X2      | Emergency stop           |     |  |
| X100    | Near home sensor         |     |  |
| X102    | Home sensor              | CH0 |  |
| Y100    | Pulse output CW          | CHO |  |
| Y101    | Pulse output CCW         |     |  |
| X200    | Near home sensor         |     |  |
| X202    | Home sensor              | CH1 |  |
| Y200    | Y200 Pulse output CW     |     |  |
| Y201    | Pulse output CCW         |     |  |

#### Restrictions on positioning data setting

- Designate settings for the target position and moving amount so they are within the following range. Allowable range: -8,388,608 to +8,388,608
- When using in combination with other positioning instructions like F171, designate so the target value is within the above range, even in those instructions.

#### Sample program

#### Continuous interpolation control

• Using the linear interpolation function, perform positioning control that draws trajectory like the one shown below.

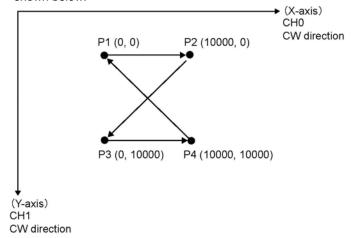

#### Relay allocation

| ixelay alloca | uon                   |           |                         |
|---------------|-----------------------|-----------|-------------------------|
| Relay No.     | Description           | Relay No. | Description             |
| X1            | Positioning start     | R9010     | Always ON               |
| X2            | Emergency stop switch | R911C     | Pulse output flag (CH0) |
| R20           | From P1 to P2 start   | R911D     | Pulse output flag (CH1) |
| R21           | From P2 to P3 start   |           |                         |
| R22           | From P3 to P4 start   |           |                         |
| R23           | From P4 to P1 start   |           |                         |
| R2F           | Positioning done      |           |                         |

#### Data register allocation

| Item               | Data register<br>No.    | Details                             | On this program details                                                                                                    |
|--------------------|-------------------------|-------------------------------------|----------------------------------------------------------------------------------------------------|
|                    | DT0 to DT1              | Control code                        | Control code when executing linear interpolation, absolute                                                                     |
|                    | DT2 to DT3              | Startup speed                       | 2000 Hz                                                                                                    |
| User setting       | User setting DT4 to DT5 |                                     | 2000 Hz                                                                                                    |
| area for<br>linear | DT6                     | Acceleration/de-<br>celeration time | 0 ms                                                                                                    |
| interpolation      | DT8 to DT9              | Target position (X-axis)            | Specify the target position of X-axis when moving from P1 $\rightarrow$ P2 $\rightarrow$ P3 $\rightarrow$ P4 $\rightarrow$ P1. |
|                    | DT10 to DT11            | Target position (Y-axis)            | Specify the target position of Y-axis when moving from P1 $\rightarrow$ P2 $\rightarrow$ P3 $\rightarrow$ P4 $\rightarrow$ P1. |
| Work area          | Work area DT12 to DT23  |                                     | Parameters calculated due to instruction execution are stored.                                                                 |

```
Program
     R9010
                    F0 MV
                            , H 1010
                                         , DT 0
                    F0 MV
                               K 2000
                                           DT 2
                    F0 MV
                               DT 2
                                           DT 4
                   F0 MV ,
                               K 0
                                           DT 6
                                                   R20
                 R911C R911D R2F
22
      R20
31
          ( DF )
                     F1 DMV
                             , K 10000
                    F1 DMV
                                          DT 10
                    F175 SPSH, DT 0
     R911C
                  R20
                         R2F
                                                   R21
52
    R911D
      R21
61
                    FI DMV , KO ,
                                           DT 8
                    F1 DMV
                             , K 10000
                                          DT 10
                   F175 SPSH, DT 0
     R911C
                         R2F
82
    R911D
      R22
      R22
                    FI DMV , K 10000
91
                   F1 DMV , K 10000
                                          DT 10
                   F175 SPSH, DT 0
     R911C
                                                   R23
     ΉH
112
    R911D
      R23
121
          ( DF )
                    FI DMV , K0
                                           DT 8
                    F1 DMV
                                           DT 10
                   F175 SPSH, DT 0
     R911C
142
    R911D
                     F0 MV
                               H 108
                                           DT 90052
150
                    F0 MV
                               H 100
                                           DT 90052
                               H 1108
                    F0 MV
                                           DT 90052
                                           DT 90052
                               H 1100
                                                 ( ED )
171
```

#### Home return operation (Minus direction)

When X0 turns on, the pulse is output from CCW output Y1 of the specified channel CH0 and CCW output Y3 of the specified channel CH1, and the return to home begins.

In CH0, when X6 turns on, deceleration begins, and when X4 turns on, home return is completed. After the return to home is completed, the elapsed value areas DT90348 and DT90349 are cleared to 0. In CH1, when X7 turns on, deceleration begins, and when X5 turns on, home return is completed. After the return to home is completed, the elapsed value areas DT90352 and DT90353 are cleared to 0. When the operations in both CHs is completed, the return to home completes.

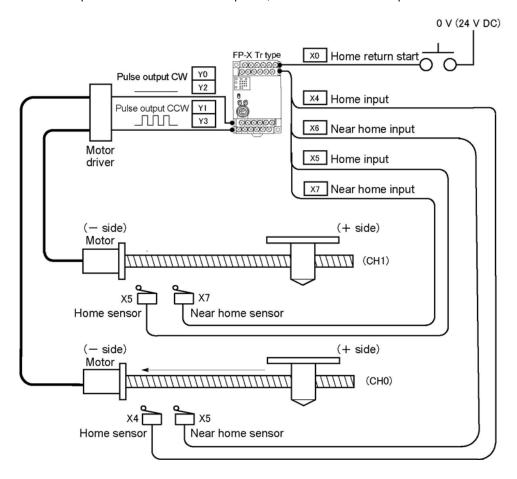

#### **Program**

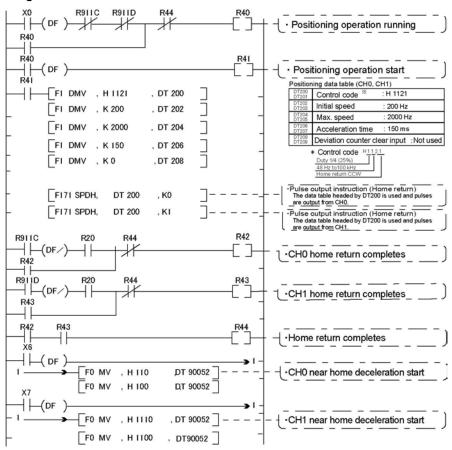

# Key Point:

As there is not interpolation function for the home return, the home return should be executed for each channel. After the home return for both channels is completed, the positioning operation running program (R40) turns off.

#### Pulse output diagram

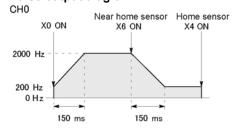

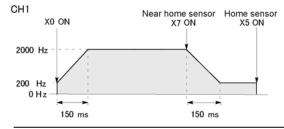

# 9.5 PWM Output Function (Pulse I/O Cassette)

# 9.5.1 Overview of PWM Output Function

#### **PWM** output function

With the F173 (PWMH) instruction, the pulse width modulation output of the specified duty ratio is obtained.

#### System register setting

When using the PWM output function, set the channel corresponding to the system register 402 to "PWM output".

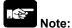

The pulse I/O cassette (AFPX-PLS) cannot be used with the FP-X Tr type.

### 9.5.2 Instruction to be Used for PWM Output Function

#### **PWM Output Instruction F173**

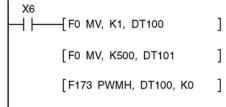

While X6 is in the on state, a pulse with a period of 502.5 ms and duty ratio of 50% is output from Y0 of specified channel "CH0". When the program runs, the data table will be as shown below.

#### Data table

| DT100 | Control code *1 | : K1  |
|-------|-----------------|-------|
| DT101 | Duty *2         | : 50% |

<sup>\*1:</sup> Specify the control code by setting the K constant.

#### Resolution of 1000

| K   | Frequency (Hz) | Period (ms) |
|-----|----------------|-------------|
| K0  | 1.5            | 666.67      |
| K1  | 2.0            | 502.51      |
| K2  | 4.1            | 245.70      |
| K3  | 6.1            | 163.93      |
| K4  | 8.1            | 122.85      |
| K5  | 9.8            | 102.35      |
| K6  | 19.5           | 51.20       |
| K7  | 48.8           | 20.48       |
| K8  | 97.7           | 10.24       |
| K9  | 201.6          | 4.96        |
| K10 | 403.2          | 2.48        |
| K11 | 500.0          | 2.00        |
| K12 | 694.4          | 1.44        |
| K13 | 1.0 k          | 0.96        |
| K14 | 1.3 k          | 0.80        |
| K15 | 1.6 k          | 0.64        |
| K16 | 2.1 k          | 0.48        |
| K17 | 3.1 k          | 0.32        |
| K18 | 6.3 k          | 0.16        |
| K19 | 12.5 k         | 0.08        |

#### **Resolution of 100**

| K   | Frequency (Hz) | Period (ms) |
|-----|----------------|-------------|
| K20 | 15.6 k         | 0.06        |
| K21 | 20.8 k         | 0.05        |
| K22 | 25.0 k         | 0.04        |
| K23 | 31.3 k         | 0.03        |
| K24 | 41.7 k         | 0.02        |

However, for the medium-speed channel CH2 and CH3 of the Tr type, it is not possible to specify from K21 to k24.

#### \*2: specification of duty (specify using K constant)

If the control code is K0 to K19, the duty is K0 to K999 (0.0% to 99.9%).

If the control code is K20 to K24, the duty is K0 to K990 (0% to 99%). Values are specified in units of 1% (K10) (digits behind the decimal point are rounded off).

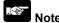

• If a value outside the specified range is written to the duty area while the instruction is being executed, a frequency corrected to the maximum value is output. If written when instruction execution is started, an operation error is occurred.

High-speed counter, Pulse Output and PWM Output functions (For Ry Type)

# 10.1 Overview of Each Functions

Describes the functions of the relay type (Ry type) FP-X control unit.

#### 10.1.1 Usable Units and Cassettes

- 4. The pulse input can be counted using the inputs X0 to X7 of the main unit (Single-phase 8 channels, 2-phase 4 channels)
- 5. The pulse input can be counted (high-speed counter) or the pulse output and PWM output can be carried out using the pulse I/O casstte (AFPX-PLS).
  - Single-phase 2-channel or 2-phase 1-channel pulse count can be carried out for one pulse I/O cassette (AFPX-PLS). Also, 1-ch pulse output is available.
  - Using the pulse I/O cassette enables the count of the faster pulse than the input of the main unit.

Restrictions on the pulse I/O functions of each control unit

|                               |                          | C14 Ry<br>type | C30 Ry<br>type | C60 Ry<br>type |
|-------------------------------|--------------------------|----------------|----------------|----------------|
| Input of main unit X0 to X7   | Α                        | Α              | Α              |                |
| Input and output of           | Cassette mounting part 1 | Α              | Α              | Α              |
| Pulse I/O cassette (AFPX-PLS) | Cassette mounting part 2 | N/A            | Α              | Α              |

A: Available, N/A: Not available

#### 10.1.2 Three Pulse I/O Functions

There are three pulse I/O functions built into the FP-X Ry type

# High-speed counter function (Control unit/Pulse I/O cassette)

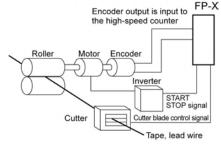

The high-speed counter function counts external inputs such as those from sensors or encoders. When the count reaches the target value, this function turns on/off the desired output.

#### Pulse output function (Pulse I/O cassette)

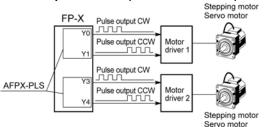

Combined with a commercially available motor driver, the function enables positioning control. With the exclusive instruction, you can perform trapezoidal control, home return, and JOG operation.

#### PWM output function (Pulse I/O cassette)

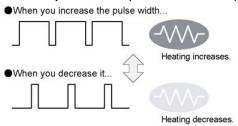

By using the exclusive instruction, the PWM output function enables a pulse output of the desired duty ratio.

#### 10.1.3 Performance of Pulse I/O Function

#### **Number of Channel**

|                       |                       | High-speed counter                                  | Pulse output    |
|-----------------------|-----------------------|-----------------------------------------------------|-----------------|
| Built in Control unit |                       | Single-phase 8 channels or 2-phase 4 channels       | None            |
| Pulse I/O cassette    | When using C30/C60    | Max. single-phase 4 channels and 2-phase 2 channels | Max. 2 channels |
| (AFPX-PLS)            | When using C14 Note1) | Single-phase 2 channels or 2-phase 1 channel        | 1 channel       |

Note) When one unit is added for C14, and 2 units are added for C30 and C60.

#### **Counting range**

- K-2, 147, 483, 648 to K+2, 147, 483, 647 (Coded 32-bit binary)
- The built-in high-speed counter is a ring counter. Consequently, if the counted value exceeds the maximum value, it returns to the minimum value. Similarly, if the counted value drops below the minimum value, it goes back to the maximum value and continues counting from there.

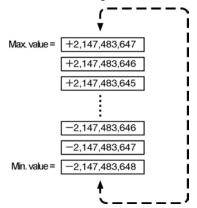

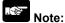

When the linear interpolation instruction F175 is used, the value for the amount of travel should be set so that it is within the range indicated below.

-8,388,608 to +8,388,607 (Coded 24-bit binary)

# 10.2 Function Specifications and Restricted Items

# 10.2.1 Specifications

**High-speed counter function** 

High-speed counter by the input of the main unit

|                                         |     |               | Memory area being used |                    |                    | Performance specifications       |                               |
|-----------------------------------------|-----|---------------|------------------------|--------------------|--------------------|----------------------------------|-------------------------------|
| Channel No.                             |     | Input contact | Control<br>flag        | Elapsed value area | Target value area  | Minimum input pulse width Note1) | Maximum counting speed Note2) |
| CH                                      |     | X0            | R9110                  | DT90300<br>DT90301 | DT90302<br>DT90303 |                                  |                               |
|                                         | CH1 | X1            | R9111                  | DT90304<br>DT90305 | DT90306<br>DT90307 |                                  |                               |
|                                         | CH2 | X2            | R9112                  | DT90308<br>DT90309 | DT90310<br>DT90311 |                                  | 10 kHz                        |
| [Single phase]                          | СНЗ | Х3            | R9113                  | DT90312<br>DT90313 | DT90314<br>DT90315 | 50                               |                               |
| Incremental,<br>Decremental             | CH4 | X4            | R9114                  | DT90316<br>DT90317 | DT90318<br>DT90319 | 50 μs                            |                               |
|                                         | CH5 | X5            | R9115                  | DT90320<br>DT90321 | DT90322<br>DT90323 |                                  |                               |
|                                         | CH6 | X6            | R9116                  | DT90324<br>DT90325 | DT90326<br>DT90327 |                                  |                               |
|                                         | CH7 | X7            | R9117                  | DT90328<br>DT90329 | DT90330<br>DT90331 |                                  |                               |
|                                         | СНО | X0<br>X1      | R9110                  | DT90300<br>DT90301 | DT90302<br>DT90303 |                                  |                               |
| [2-phase]<br>2-phase input<br>One input | CH2 | X2<br>X3      | R9112                  | DT90308<br>DT90309 | DT90310<br>DT90311 | 100                              | 5 kHz                         |
|                                         | CH4 | X4<br>X5      | R9114                  | DT90316<br>DT90317 | DT90318<br>DT90319 | 100 μs                           | J KI IZ                       |
|                                         | СН6 | X6<br>X7      | R9116                  | DT90324<br>DT90325 | DT90326<br>DT90327 |                                  |                               |

#### Related instructions:

F0(MV): High-speed counter control

F1(DMV): Read/write of elapsed value of high-speed counter

F166(HC1S) :Target value match on F167(CH1R) :Target value match off

Note1) Reference: For information on minimum input pulse width, <10.3.3 Minimum Input Pulse Width>.

Note2) When using the high-speed counter of the main unit only

High-speed counter when using pulse I/O cassette (AFPX-PLS)

|                                                         |               |                            | Mem             | ory area bein            | g used                  | Performand                             | e specifications                                                         |
|---------------------------------------------------------|---------------|----------------------------|-----------------|--------------------------|-------------------------|----------------------------------------|--------------------------------------------------------------------------|
| Channel No.                                             |               | Input<br>contact<br>Note1) | Control<br>flag | Elapsed<br>value<br>area | Target<br>value<br>area | Minimum<br>input pulse<br>width Note2) | Maximum counting speed                                                   |
|                                                         | CH8           | X100<br>(X102)             | R9118           | DT90332<br>DT90333       | DT90334<br>DT90335      |                                        |                                                                          |
| [Single phase]<br>Incremental,<br>Decremental           | CH9           | X101<br>(X102)             | R9119           | DT90336<br>DT90337       | DT90338<br>DT90339      | 6.25 μs<br>(100 μs)                    | Single-phase 2<br>channels: 80 kHz<br>Single-phase 4<br>channels: 50 kHz |
|                                                         | CHA<br>Note4) | X200<br>(X202)             | R911A           | DT90340<br>DT90341       | DT90342<br>DT90343      |                                        |                                                                          |
|                                                         | CHB<br>Note4) | X201<br>(X202)             | R911B           | DT90344<br>DT90345       | DT90346<br>DT90347      |                                        |                                                                          |
| [2-phase] 2-phase input One input Direction distinction | CH8           | X100<br>X101<br>(X102)     | R9118           | DT90332<br>DT90333       | DT90334<br>DT90335      | 16.7 μs                                | 2-phase 1<br>channel: 30 kHz                                             |
|                                                         | CHA<br>Note4) | X200<br>X201<br>(X202)     | R911A           | DT90340<br>DT90341       | DT90342<br>DT90343      | (100 μs)                               | 2-phase 2<br>channels: 25 kHz                                            |

#### Related instructions:

F0(MV): High-speed counter control

F1(DMV): Read/write of elapsed value of high-speed counter

F166(HC1S): Target value match on F167(CH1R): Target value match off

Note1) The values in parentheses are for the reset input. The reset input X102 can be set to either CH8 or CH9. The reset input X202 can be set to either CHA or CHB.

Note2) Reference: For information on minimum input pulse width, <10.3.3 Minimum Input Pulse Width>.

Note3) When using the AFPX-PLS only

Note4) CHA/CHB can be used when 2 units of AFPX-PLS are installed.

#### **Pulse output function**

Pulse output when using pulse I/O cassette (AFPX-PLS)

|                                      |        | I                           | nput/outpu                     | t contact ni                                 | umber us               | ed                              | Memory area used |                                          |                                          |
|--------------------------------------|--------|-----------------------------|--------------------------------|----------------------------------------------|------------------------|---------------------------------|------------------|------------------------------------------|------------------------------------------|
| High-speed<br>counter channel<br>No. |        | CW<br>or<br>pulse<br>output | or<br>dire-<br>ction<br>output | Devi-<br>ation<br>counter<br>clear<br>output | Home<br>input          | Near<br>home<br>input<br>Note4) | Control<br>flag  | Elapsed<br>value<br>area                 | Target<br>value<br>area                  |
| Indepen-                             | CH0    | Y100                        | Y101                           | Y102                                         | X102                   | DT90052<br><bit4></bit4>        | R911C            | DT90348<br>DT90349                       | DT90350<br>DT90351                       |
| dence                                | CH1    | Y200                        | Y201                           | Y202                                         | X202                   | DT90052<br><bit4></bit4>        | R911D            | DT90352<br>DT90353                       | DT90354<br>DT90355                       |
| Inter-<br>polation                   | Linear | Y100<br>Y200                | Y101<br>Y201                   | Y102<br>Y202<br>Note1)                       | X102<br>X202<br>Note1) | DT90052<br><bit4></bit4>        | R911C<br>R911D   | DT90348<br>DT90349<br>DT90352<br>DT90353 | DT90350<br>DT90351<br>DT90354<br>DT90355 |

#### Max. output frequency

- Using one ch: Max. 100 kHz - Using two chs: Max. 80 kHz

#### Related instructions

F0 (MV) :high-speed counter control

F1 (DMV): Read/write of elapsed value of high-speed counter

F171 (SPDH):trapezoidal control/home return

F172 (PLSH) :JOG operation

F174 (SP0H) :Data table control

F175 (SPSH):Linear interpolation control

Note1) When using the AFPX-PLS only

Note1) The home return operation of the interpolation axes should be performed for every channel.

Note2) 🦃

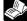

Reference: For DT90052, see <10.4.4 Pulse Output Control Instruction (F0) (F1)>.

#### **PWM** output function

PWM output when using pulse I/O cassette (AFPX-PLS)

| High-<br>speed<br>counter<br>channel<br>No. | Output<br>contact No.<br>used | Memory area used  Control flag | Output frequency<br>(duty)                                       | Related instructions                                               |
|---------------------------------------------|-------------------------------|--------------------------------|------------------------------------------------------------------|--------------------------------------------------------------------|
| CH0                                         | Y100                          | R911C                          | -When resolution = 1000,<br>1.5 Hz to 12.5 kHz<br>(0.0 to 99.9%) | F0(MV) (High-speed counter control) F1(DMV) (Read/write of         |
| CH1                                         | Y200                          | R911D                          | -When resolution = 100,<br>15.6 kHz to 41.7 kHz<br>(0 to 99%)    | elapsed value of high-speed<br>counter)<br>F173(PWMH) (PWM output) |

# **10.2.2 Functions Used and Restrictions**

High-speed counter built in the control unit

| 2-p             | hase           | Single          | -phase         |
|-----------------|----------------|-----------------|----------------|
| No. of channels | Max. frequency | No. of channels | Max. frequency |
| 0               | -              | 1               | 10 kHz         |
| 0               | _              | 2               | 10 kHz         |
| 0               | -              | 3               | 10 kHz         |
| 0               | -              | 4               | 10 kHz         |
| 0               | -              | 5               | 10 kHz         |
| 0               | -              | 6               | 10 kHz         |
| 0               | -              | 7               | 10 kHz         |
| 0               | -              | 8               | 10 kHz         |
| 1               | 5 kHz          | 0               | 10 kHz         |
| 1               | 5 kHz          | 1               | 10 kHz         |
| 1               | 5 kHz          | 2               | 10 kHz         |
| 1               | 5 kHz          | 3               | 10 kHz         |
| 1               | 5 kHz          | 4               | 10 kHz         |
| 1               | 5 kHz          | 5               | 10 kHz         |
| 1               | 5 kHz          | 6               | 10 kHz         |
| 2               | 5 kHz          | 0               | 10 kHz         |
| 2               | 5 kHz          | 1               | 10 kHz         |
| 2               | 5 kHz          | 2               | 10 kHz         |
| 2               | 5 kHz          | 3               | 10 kHz         |
| 2               | 5 kHz          | 4               | 10 kHz         |
| 3               | 5 kHz          | 0               | 10 kHz         |
| 3               | 5 kHz          | 1               | 10 kHz         |
| 3               | 5 kHz          | 2               | 10 kHz         |
| 4               | 5 kHz          | 0               |                |

Pulse I/O set (AFPX-PLS) high-speed counter

| - 4.100 110 000 (7 11 1 71 1 20 | also is out (in 1 in 1 in 20) mgm opera countries |                 |                |  |
|---------------------------------|---------------------------------------------------|-----------------|----------------|--|
| 2-phase                         |                                                   | Single-phase    |                |  |
| No. of channels                 | Max. frequency                                    | No. of channels | Max. frequency |  |
| 0                               | _                                                 | 1               | 80 kHz         |  |
| 0                               | _                                                 | 2               | 80 kHz         |  |
| 0                               | _                                                 | 3               | 50 kHz         |  |
| 0                               | _                                                 | 4               | 50 kHz         |  |
| 1                               | 30 kHz                                            | 0               | _              |  |
| 1                               | 30 kHz                                            | 1               | 50 kHz         |  |
| 1                               | 30 kHz                                            | 2               | 50 kHz         |  |
| 2                               | 25 kHz                                            | 0               | _              |  |

Conditions: When the duty is 50%, and the match on/off instruction is not used.

#### Restrictions on I/O allocations

- Various functions listed in the table of specifications cannot be allocated to one I/O at the same time.
- Except for the examples noted below, inputs and outputs that have been allocated to the various functions cannot be allocated as normal inputs and outputs.

#### Exceptional cases (AFPX-PLS)

#### Example 1:

If no reset input is used in the high-speed counter function, X102 and X202 can be used as normal inputs.

#### Example 2:

If no output is used to clear the differential counter in the pulse output function, Y102 and Y202 can be used as normal outputs.

#### Restrictions on the execution of related instructions (F166 to F175)

- If an instruction related to the high-speed counter "F166 to F175" is executed, the control flag (special internal relay: R9110 to R911D) corresponding to the channel used turns on.
- Please be aware that the control flag "in progress" may change while a scan is being carried out. To prevent multiple read access to this special internal relay, you should generate a copy of it at the beginning of the program.
- When the control flag for a channel turns on, another instruction using that same channel cannot be executed.

### 10.2.3 Booting Time

The booting time is the time span from the execution of the instruction to the actual pulse output.

| Type of instruction                                                        |                                             | Booting time                                                                                                    |
|----------------------------------------------------------------------------|---------------------------------------------|----------------------------------------------------------------------------------------------------|
| Pulse output instruction F171<br>(SPDH)<br>Trapezoidal control/home return | CW/CCW is set : Pulse/direction is set :    | Approx. 200 $\mu$ s (with 30 steps)<br>Approx. 400 $\mu$ s (with 60 steps)<br>Approx. 500 $\mu$ s (with 30 steps) Note)<br>Approx. 700 $\mu$ s (with 60 steps) Note) |
| Pulse output instruction F172 (PLSH) JOG operation                         | CW/CCW is set :<br>Pulse/direction is set : | Approx. 20 μs<br>Approx. 320 μs <sup>Note)</sup>                                                                                                    |
| Pulse output instruction F174 (SP0H) Data table control                    | CW/CCW is set :<br>Pulse/direction is set : | Approx. 30 μs<br>Approx. 330 μs <sup>Note)</sup>                                                                                                    |
| PWM output instruction F173 (PWMH)                                         | Approx. 30 μs                               |                                                                                                    |

Note) If pulse/direction is set, a waiting time (approx.  $300 \mu s$ ) is included from the time that the direction output goes on until the pulse output instruction can be executed.

# 10.3 High-speed Counter Function

## 10.3.1 Overview of High-speed Counter Function

- The high-speed counter function counts the input signals, and when the count reaches the target value, turns on and off the desired output.
- To turn on an output when the target value is matched, use the target value match ON instruction F166 (HC1S). To turn off an output, use the target value match OFF instruction F167 (HC1R).
- Preset the output to be turned on and off with the SET/RET instruction.

#### Setting the system register

In order to use the high-speed counter function, it is necessary to set the system register No. 402 for the input of the main unit, and the system registers No. 400 to 401 for the pulse I/O cassette.

### 10.3.2 Input Modes and Count

#### Incremental input mode

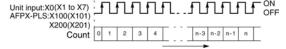

### Two-phase input mode

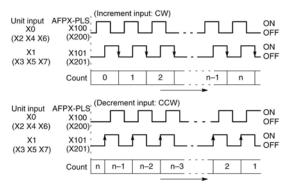

#### **Decremental input mode**

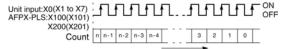

# Individual input mode: only for pulse I/O cassette

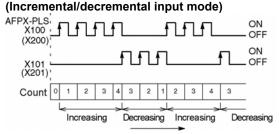

#### Direction discrimination: only for pulse I/O cassette

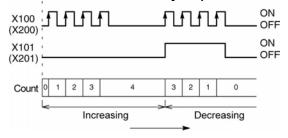

# Count for reset input: only for pulse I/O cassette (Incremental input mode)

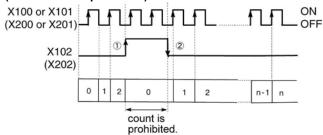

The reset input is executed by the interruption at (1) on (edge) and (2) off (edge).

(1) on (edge) ... Count disable, Elapsed value clear

(2) off (edge) ... Count enable

DT90052 (bit2): "able/disable" setting of the input can be set

by the reset input.

# 10.3.3 Minimum Input Pulse Width

For the period T (1/frequency), a minimum input pulse width of T/2 (single-phase input) or T/4 (two-phase input) is required.

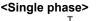

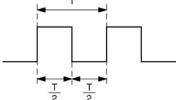

# <Two-phase>

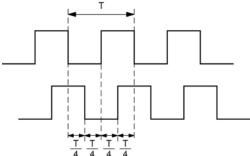

#### 10.3.4 I/O Allocation

- As shown in the table of specifications, the inputs and outputs used will differ depending on the channel number being used.
- The output turned on and off can be specified with instructions F166 (HC1S) and F167 (HC1R) for desired output relays (Yn:n<300).

#### When using CH8 of the pulse I/O cassette with incremental input and reset input

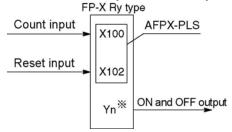

\* The output turned on and off when the target value is reached can be specified as desired from the outputs of the main unit or add-on cassette.

### When using CH8 of the pulse I/O cassette with two-phase input and reset input

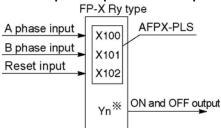

\* The output turned on and off when the target value is reached can be specified as desired from the outputs of the main unit or add-on cassette.

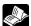

Reference: <10.2.1 Table of Specifications>

# 10.3.5 Instructions used with High-speed Counter Function

#### High-speed counter control instruction (F0)

- This instruction is used for counter operations such as software reset and count disable.
- Specify this instruction together with the special data register DT90052.
- Once this instruction is executed, the settings will remain until this instruction is executed again.

#### Operations that can be performed with this instruction

- Counter software reset (bit0)
- Counting operation enable/disable (bit1)
- Hardware reset enable/disable (bit2)
- Clear high-speed counter instructions F166 to F176
- Clear target value match interrupt

# Example: Performing a software reset

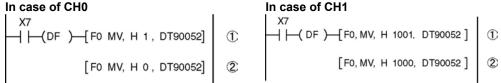

In the above program, the reset is performed in step (1) and 0 is entered just after that in step (2). The count is now ready for operation. If it is only reset, counting will not be performed.

#### High-speed counter/pulse output control flag area of FP-X Ry type

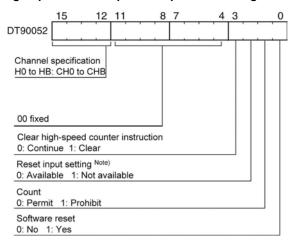

- The area DT90052 for writing channels and control codes is allocated as shown in the left figure.
- Control codes written with an F0 (MV) instruction are stored by channel in special data registers DT90360 to DT90373.

Note) In the reset input setting, the reset input (X102 or X202) allocated in the high-speed counter setting of the system registers are defined to "enable/disable".

High-speed counter control code monitor area

| High-speed counter | Control code monitor area |              |  |
|--------------------|---------------------------|--------------|--|
| Channle No.        | FP-X Ry type              | FP-X Tr type |  |
| ch0                | DT90360                   | DT90370      |  |
| ch1                | DT90361                   | DT90371      |  |
| ch2                | DT90362                   | DT90372      |  |
| ch3                | DT90363                   | DT90373      |  |
| ch4                | DT90364                   | DT90374      |  |
| ch5                | DT90365                   | DT90375      |  |
| ch6                | DT90366                   | DT90376      |  |
| ch7                | DT90367                   | DT90377      |  |
| ch8                | DT90368                   | -            |  |
| ch9                | DT90369                   | -            |  |
| chA                | DT90370                   | -            |  |
| chB                | DT90371                   | -            |  |

#### Elapsed value write and read instruction (F1)

- This instruction changes or reads the elapsed value of the high-speed counter.
- Specify this instruction together with the special data register DT90300.
- The elapsed value is stored as 32-bit data in the combined area of special data registers DT90300 and DT90301.
- Use this F1 (DMV) instruction to set the elapsed value.

#### Example 1: Writing the elapsed value

Set the initial value of K3000 in the high-speed counter.

#### Example 2: Reading the elapsed value

Read the elapsed value of the high-speed counter and copies it to DT100 and DT101.

#### Target value match ON instruction (F166)

#### Example 1:

If the elapsed value (DT90300 and DT90301) for channel 0 matches K10000, output Y7 turns on.

#### Example 2:

If the elapsed value (DT90308 and DT90309) for channel 2 matches K20000, output Y6 turns on.

# Target value match OFF instruction (F167)

### Example 1:

If the elapsed value (DT90304 and DT90305) for channel 1 matches K30000, output Y4 turns off.

#### Example 2:

If the elapsed value (DT90312 and DT90313) for channel 3 matches K40000, output Y5 turns off

FP-X Ry type - Elapsed value and target value areas of high-speed counter ch0 to chB

| High-speed counter Channel No. | Control flag | Elapsed value area | Target value area  |
|--------------------------------|--------------|--------------------|--------------------|
| ch0                            | R9110        | DT90300 to DT90301 | DT90302 to DT90303 |
| ch1                            | R9111        | DT90304 to DT90305 | DT90304 to DT90307 |
| ch2                            | R9112        | DT90308 to DT90309 | DT90310 to DT90311 |
| ch3                            | R9113        | DT90312 to DT90313 | DT90314 to DT90315 |
| ch4                            | R9114        | DT90316 to DT90317 | DT90318 to DT90319 |
| ch5                            | R9115        | DT90320 to DT90321 | DT90322 to DT90323 |
| ch6                            | R9116        | DT90324 to DT90325 | DT90326 to DT90327 |
| ch7                            | R9117        | DT90328 to DT90329 | DT90330 to DT90331 |
| ch8                            | R9118        | DT90332 to DT90333 | DT90334 to DT90335 |
| ch9                            | R9119        | DT90336 to DT90337 | DT90338 to DT90339 |
| chA                            | R911A        | DT90340 to DT90341 | DT90342 to DT90343 |
| chB                            | R911B        | DT90344 to DT90345 | DT90346 to DT90347 |

# 10.3.6 Sample program (Control Unit and Main Unit I/O)

#### Positioning operations with a single speed inverter

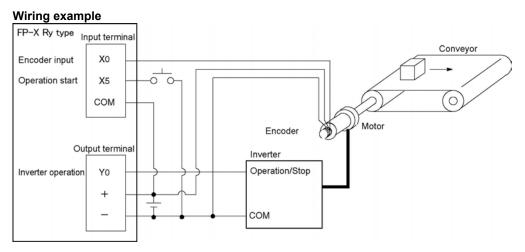

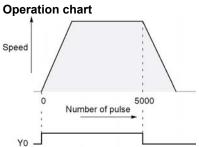

| I/O allo                         | cation |                               |  |
|----------------------------------|--------|-------------------------------|--|
| I/O N                            | No.    | Description                   |  |
| Main                             | X0     | Encoder input                 |  |
| unit                             | X5     | Operation start signal        |  |
| I/O Y0 Inverter operation signal |        | Inverter operation signal     |  |
| R10                              | 00     | Positioning operation running |  |
| R10                              | )1     | Positioning operation start   |  |
| R10                              | )2     | Positioning done pulse        |  |

High-speed counter CH0 control flag

#### **Program**

When X5 is turned on, Y0 turns on and the conveyor begins moving. When the elapsed value (DT90300 and DT90301) reaches K5000, Y0 turns off and the conveyor stops.

R9110

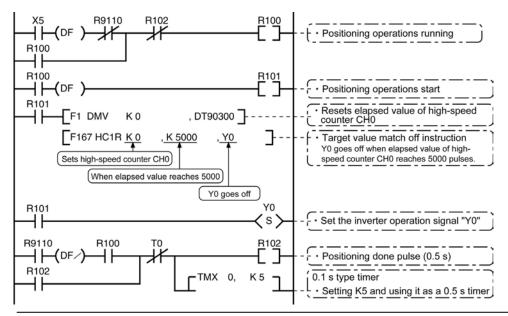

### Positioning operations with a double speed inverter

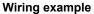

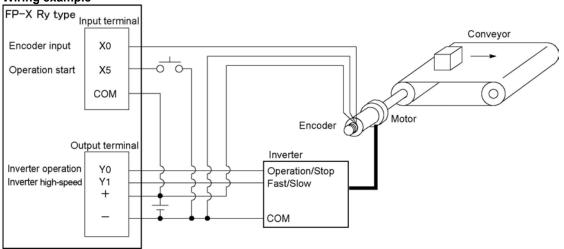

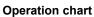

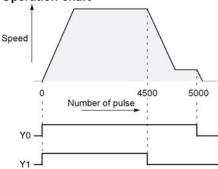

### I/O allocation

| 1/0 1                      | No. | Description                          |
|----------------------------|-----|--------------------------------------|
| Main                       | X0  | Encoder input                        |
| unit                       | X5  | Operation start signal               |
| I/O                        | Y0  | Inverter operation signal            |
| 1/0                        | Y1  | Inverter high-speed signal           |
| R10                        | 00  | Positioning operation running        |
| R10                        | 01  | Positioning operation start          |
| R10                        | )2  | Arrival at deceleration point        |
| R10                        | 03  | Positioning done pulse               |
| R90                        | 0C  | Comparison instruction <flag></flag> |
| R9110 High-speed counter C |     | High-speed counter CH0 control flag  |

#### **Program**

When X5 is turned on, Y0 and Y1 turn on and the conveyor begins moving. When the elapsed value (DT90300 and DT90301) reaches K4500, Y1 turns off and the conveyor begins decelerating. When the elapsed value reaches K5000, Y0 turns off and the conveyor stops.

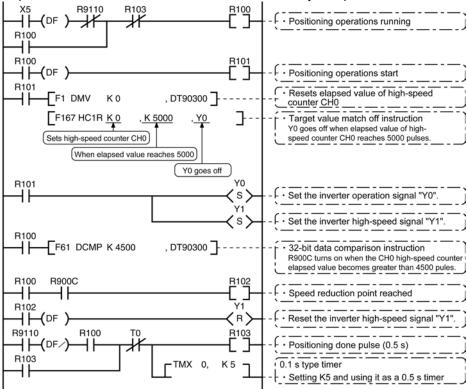

# 10.3.7 Sample program (Pulse I/O Cassette)

#### Positioning operations with a single speed inverter

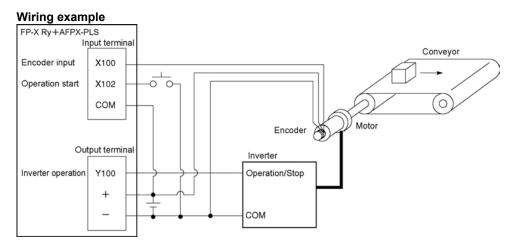

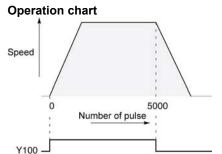

#### I/O No. **Description** Main X100 **Encoder input** unit X102 Operation start signal I/O Y100 Inverter operation signal Positioning operation running R100 R101 Positioning operation start R102 Positioning done pulse

High-speed counter CH8 control flag

#### **Program**

When X102 is turned on, Y100 turns on and the conveyor begins moving. When the elapsed value (DT90332 and DT90333) reaches K5000, Y100 turns off and the conveyor stops.

I/O allocation

R9118

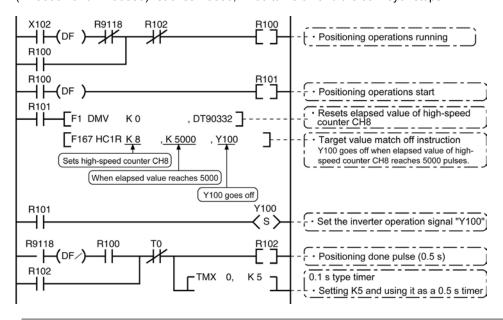

### Positioning operations with a double speed inverter

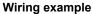

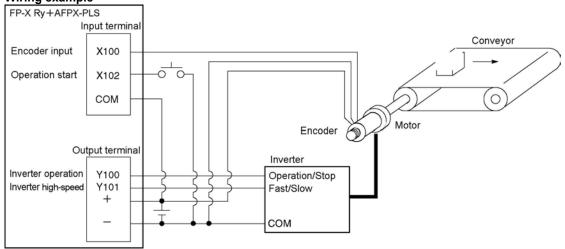

# Operation chart

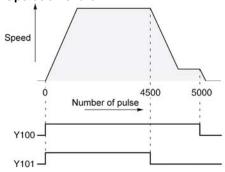

#### I/O allocation

| I/O   | No.  | Description                          |  |
|-------|------|--------------------------------------|--|
| Main  | X100 | Encoder input                        |  |
| unit  | X102 | Operation start signal               |  |
| I/O   | Y100 | Inverter operation signal            |  |
| 1/0   | Y101 | Inverter high-speed signal           |  |
| R'    | 100  | Positioning operation running        |  |
| R'    | 101  | Positioning operation start          |  |
| R102  |      | Arrival at deceleration point        |  |
| R′    | 103  | Positioning done pulse               |  |
| R9    | 00C  | Comparison instruction <flag></flag> |  |
| R9118 |      | High-speed counter CH8 control flag  |  |

#### **Program**

When X102 is turned on, Y100 and Y101 turn on and the conveyor begins moving. When the elapsed value (DT90332 and DT90333) reaches K4500, Y101 turns off and the conveyor begins decelerating. When the elapsed value reaches K5000, Y100 turns off and the conveyor stops.

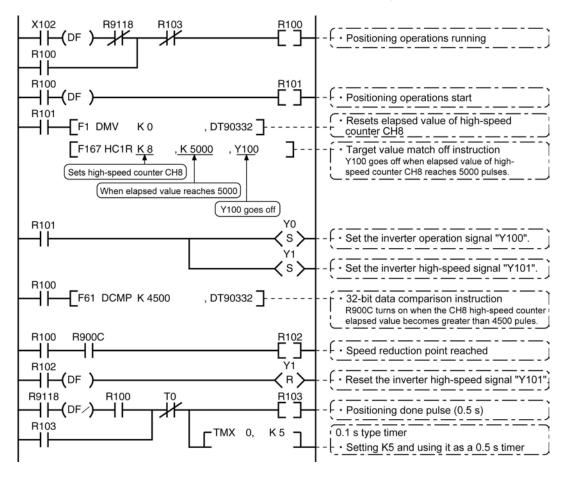

# 10.4 Pulse Output Function (Pulse I/O Cassette)

# 10.4.1 Overview of Pulse Output Function

#### Instructions used and controls

Together with a commercially available pulse-string input type motor driver, the pulse output function can be used for positioning control.

| Type of control      | Exclusive instruction | Description                                                                                                    | Usable cassette                     |
|----------------------|-----------------------|----------------------------------------------------------------------------------------------------|-------------------------------------|
| Trapezoidal control  | F171<br>(SPDH)        | Provides trapezoidal (table-shaped) control for automatically obtaining pulse outputs by specifying the initial speed, maximum speed, acceleration/deceleration time and target value. |                                     |
| Home return          |                       | Enables automatic home return operation.                                                                                                    | AFPX-PLS                            |
| JOG operation        | F172<br>(PLSH)        | Causes pulses to be output as long as the execution condition is on. A target value can also be set, so that pulse output stops at the point when the target value is matched.         |                                     |
| Data table control   | F174<br>(SP0H)        | Enables positioning control in accordance with the data table.                                                                                                    |                                     |
| Linear interpolation | F175<br>(SPSH)        | Enables pulses to be output using linear interpolation control, by specifying the composite speed, the acceleration/deceleration time, and the target value.                           | Only when using 2 units of AFPX-PLS |

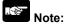

• With the Ry type, the pulse I/O cassette (AFPX-PLS) is necessary to use the pulse I/O function.

#### Setting the system register

When using the pulse output function, set the channels corresponding to system registers 400 and 401 to "Use output Y0 to 2 as pulse output" or "Use output Y0 as PWM output".

# 10.4.2 Types of Pulse Output Method and Operation Modes

#### Clockwise/counter-clockwise output method

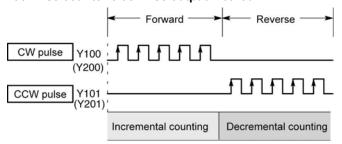

Control is carried out using two pulses: a forward rotation pulse and a reverse rotation pulse.

#### Pulse/direction output method (forward: OFF/reverse: ON)

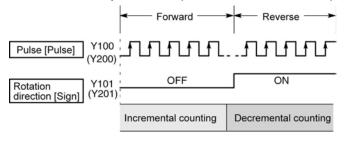

Control is carried out using one pulse output to specify the speed and another to specify the direction of rotation with on/off signals. In this mode, forward rotation is carried out when the rotation direction signal is OFF.

#### Pulse/direction output method (forward: ON/reverse: OFF)

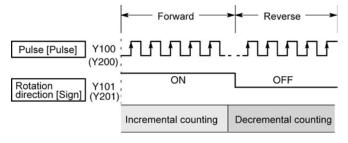

Control is carried out using one pulse output to specify the speed and another to specify the direction of rotation with on/off signals. In this mode, forward rotation is carried out when the rotation direction signal is ON.

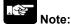

The output signals are the numbers on the pulse I/O cassette.

When executing the pulse output, only pulses are output. The output memory Y100, Y200 and Y201is not output.

#### **Operation mode**

#### Incremental <Relative value control>

Outputs the pulses set with the target value.

| Selected<br>Mode<br>Target<br>value | CW/CCW                | Pulse and direction<br>forward OFF/<br>reverse ON | Pulse and direction<br>forward ON/<br>reverse OFF | HSC counting<br>Method |
|-------------------------------------|-----------------------|---------------------------------------------------|---------------------------------------------------|------------------------|
| Positive                            | Pulse output from CW  | Pulse output when direction output is OFF         | Pulse output when direction output is ON          | Incremental            |
| Negative                            | Pulse output from CCW | Pulse output when direction output is ON          | Pulse output when direction output is OFF         | Decremental            |

#### Example:

When the current position (value of elapsed value area) is 5000, the pulse of 1000 is output from CW by executing the pulse output instruction with the target value +1000, and the current position will be 6000.

#### Absolute < Absolute value control>

Outputs a number of pulses equal to the difference between the set target value and the current value.

| Selected<br>Mode<br>Target<br>value     | CW/CCW                | Pulse and direction<br>forward OFF/<br>reverse ON | Pulse and direction<br>forward ON/<br>reverse OFF | HSC counting method |
|-----------------------------------------|-----------------------|---------------------------------------------------|---------------------------------------------------|---------------------|
| Target value greater than current value | Pulse output from CW  | Pulse output when direction output is OFF         | Pulse output when direction output is ON          | Incremental         |
| Target value less than current value    | Pulse output from CCW | Pulse output when direction output is ON          | Pulse output when direction output is OFF         | Decremental         |

#### Example:

When the current position (value of elapsed value area) is 5000, the pulse of 4000 is output from CCW by executing the pulse output instruction with the target value +1000, and the current position will be 1000.

#### Home return

- When executing the F171 (SPDH) instruction, the pulse is continuously output until the home input (X102 or X202) is enabled.
- To decelerate the movement when near the home position, designate a near home input and set bit 4
  of special data register DT90052 to off → on → off.
- The deviation counter clear output can be output when home return has been completed.

#### **JOG** operation

- Pulses are output from the specified channel while the trigger for F172 (PLSH) instruction is in the ON state. Also, the pulse output can be stopped when the specified target value is matched.
- The direction output and output frequency are specified by F172 (PLSH) instruction.

Precautions on programming

| Address                        | Flag conditions                                                                                                    | The uses of the flag in the program                                                                                                    |
|--------------------------------|----------------------------------------------------------------------------------------------------|----------------------------------------------------------------------------------------------------|
| R911C<br>Control flag<br>(CH0) | Turns on during execution of pulse output instructions and then maintains that state during pulse output from CH0. This flag is the same for instructions F166 to F175. | Use this to prohibit the simultaneous execution of other high-speed counter instructions and pulse output instructions, and to verify completion of an action. |
| R911D<br>Control flag<br>(CH1) | Turns on during execution of pulse output instructions and then maintains that state during pulse output from CH0. This flag is the same for instructions F166 to F175. | Use this to prohibit the simultaneous execution of other high-speed counter instructions and pulse output instructions, and to verify completion of an action. |

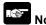

• The above flags vary during scanning.

Example: If the above flags are used for more than one time as input conditions, there may be the different states in the same scan. Replace with internal relays at the beginning of the program as a measure.

#### 10.4.3 I/O Allocation

# Double pulse input driver (CW pulse input and CCW pulse input method)

- Two output contacts are used as a pulse output for "CW, CCW".
- The I/O allocation of pulse output terminal and home input is determined by the channel used.
- Set the control code for F171 (SPDH) instruction to "CW/CCW".

#### <When using CH0>

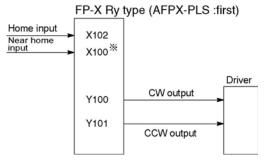

\* Input such as X100 or X101 on the pulse I/O cassette can be specified for the near home input.

#### <When using CH1>

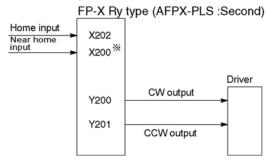

\* Input such as X200 or X201 on the pulse I/O cassette can be specified for the near home input.

Note) If there is no input remained on the pulse I/O cassette, the input of the main unit can be used.

# Single pulse input driver (pulse input and directional switching input method)

- One output point is used as a pulse output and the other output is used as a direction output.
- The I/O allocation of pulse output terminal, direction output terminal, and home input is determined by the channel used.
- Near home input is substituted by allocating the desired contact and turning on and off the <bit> of special data register DT90052.
- Up to two driver systems can be connected.

#### <When using CH0>

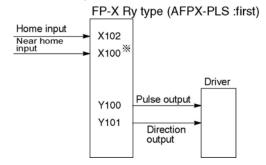

\* Input such as X100 or X101 on the pulse I/O cassette can be specified for the near home input.

#### <When using CH1>

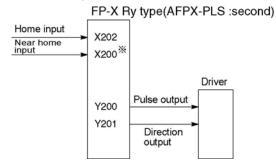

\* Input such as X200 or X201 on the pulse I/O cassette can be specified for the near home input.

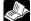

Reference: <10.2.1 Table of Specifications>

## 10.4.4 Pulse output control instructions (F0) (F1)

#### Pulse output control instruction (F0)

- This instruction is used for resetting the built-in high-speed counter, stopping the pulse output, and setting and resetting the near home input.
- Specify this F0 (MV) instruction together with special data register DT90052.
- Once this instruction is executed, the settings will remain until this instruction is executed again.

#### Example 1:

Enable the near home input during home return operations and begin deceleration. In case of CH0

#### In case of CH1

In these programs, the near home input is enabled in step (1) and 0 is entered just after that in step (2) to perform the preset operations.

### Example 2:

Performing a forced stop of the pulse output.

#### In case of CH0

#### In case of CH1

The output counting value of the elapsed value area may be different from the input counting value of the motor side if the forced stop is executed by these programs.

# -

Key Point: High-speed counter/pulse output control flag area of FP-X Ry type

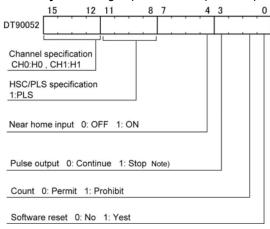

- The area DT90052 for writing channels and control codes is allocated as shown in the left figure.
- Control codes written with an F0 (MV) instruction are stored by channel in special data register DT90372 and DT90373.

Note) The output counting value of the elapsed value area may be different from the input counting value of the motor side if the pulse output is stopped by the "Continue/stop of pulse output". After the pulse output stops, execute the home return.

Pulse output control code monitor area

| High-speed counter | Control code monitor area |              |  |
|--------------------|---------------------------|--------------|--|
| Channle No.        | FP-X Ry type              | FP-X Tr type |  |
| ch0                | DT90372                   | DT90380      |  |
| ch1                | DT90373                   | DT90381      |  |
| ch2                | -                         | DT90382      |  |
| ch3                | -                         | DT90383      |  |

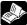

Reference: <10.2.1 Table of specifications> for information on the special data register.

#### Elapsed value write and read instruction (F1)

- This instruction is used to read the pulse number counted by the pulse output control.
- Specify this F1 (DMV) instruction together with the special data register DT90348.
- The elapsed value is stored as 32-bit data in the combined area of special data register DT90348 and DT90349.
- Use only this F1 (DMV) instruction to set the elapsed value.

#### Example 1:

### Writing the elapsed value

Set the initial value of K3000 in the pulse output CH0.

#### Reading the elapsed value

Reads the elapsed value of the pulse output CH0 to DT100 and DT101.

FP-X Ry type - Elapsed value and target value areas of pulse output ch0 to ch1

| Pulse output<br>Channel No. | Control flag | Elapsed value area | Target value area  |
|-----------------------------|--------------|--------------------|--------------------|
| ch0                         | R911C        | DT90348 to DT90349 | DT90350 to DT90351 |
| ch1                         | R911D        | DT90352 to DT90353 | DT90354 to DT90355 |

# 10.4.5 Wiring for Pulse Output Sample Program (F171 to F174)

#### Wiring example

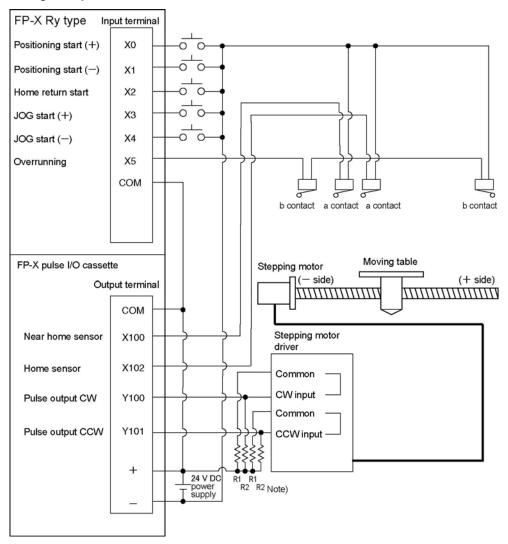

Note) When the stepping motor input is a 5 V optical coupler type, connect a 2 k $\Omega$  (1/2 W) resistor with the R1 and a 2 k $\Omega$  (1/2 W) to 470  $\Omega$  (2 W) resistor with the R2.

Table of I/O allocation

| I/O No. | Description                  | I/O No. | Description                             |
|---------|------------------------------|---------|-----------------------------------------|
| X0      | Positioning start signal (+) | X102    | Home sensor input                       |
| X1      | Positioning start signal (-) | Y100    | Pulse output CW                         |
| X2      | Home return start signal     | Y101    | Pulse output CCW                        |
| Х3      | JOG start signal (+)         | R10     | Positioning in progress                 |
| X4      | JOG start signal (-)         | R11     | Positioning operation start             |
| X5      | Overrunning signal           | R12     | Positioning done pulse                  |
| X100    | Near home sensor input       | R911C   | High-speed counter control flag for CH0 |

## 10.4.6 Positioning Control Instruction F171 - Trapezoidal

This instruction automatically performs trapezoidal control according to the specified data table.

Pulses are generated from output Y100 at an initial speed of 500 Hz, a maximum speed of 5000 Hz, an acceleration/

deceleration time of 300 ms, and a movement amount of 10000 pulses.

When this program runs, the positioning data table and

#### Positioning data table

| DT100<br>DT101 | Control code                       | *1 | : H 1100      |
|----------------|------------------------------------|----|---------------|
| DT102<br>DT103 | Initial speed                      | *2 | : 500 Hz      |
| DT104<br>DT105 | Max. speed                         | *2 | : 5000 Hz     |
| DT106<br>DT107 | Acceleration/<br>deceleration time | *3 | : 300 ms      |
| DT108<br>DT109 | Target value                       | *4 | : 10000 pulse |
| DT110<br>DT111 | Pulse stop                         |    | : K0          |

#### Pulse output diagram

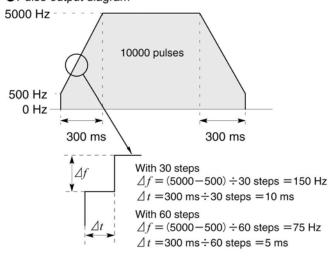

- Regarding the specification of acceleration/deceleration time
- For specifying acceleration/deceleration time, No. of steps and initial speed, set the value to be calculated by the formula below. Specify acceleration/deceleration time in the 30 ms unit with 30 steps, and in the 60 ms unit with 60 steps. \*5

Acceleration/deceleration time

t [ms] ≥ (No. of steps × 1000)/Initial speed f0 [Hz]

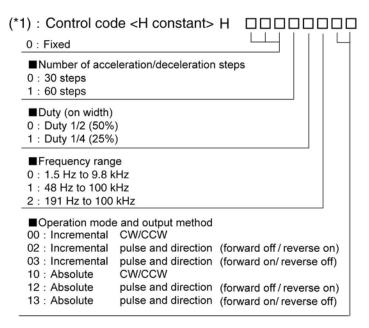

#### (\*2): Speed (Frequency) (Hz) <K constant> Frequency range

O: 1.5 Hz to 9.8 kHz [K1 to K9800 (unit: Hz)]

(Max. error near 9.8 kHZ approx. -0.9 kHz)

\* Set "K1" to specify 1.5 Hz.

1: 48 Hz to 100 kHz [K48 to K100000 (unit: Hz)]

(Max. error near 100 kHz approx. -3 kHz)

2: 191 Hz to 100 kHz [K191 to K100000 (unit: Hz)]

(Max. error near 100 kHz approx. -0.8 kHz)

Initial speed: Set 30 kHz or less.

#### (\*3): Aceleration/deceleration time (ms) <K constant> With 30 steps: K30 to K32760 (Specify by 30 steps) \*5 With 60 steps: K60 to K32760 (Specify by 60 steps) \*5

#### (\*4) : Target value <K constant> K-2147483648 to K2147483647

(\*5): When the time is not specified in 30 ms units nor 60 ms units, it will be automatically corrected to the multiple value (larger value) of 30 ms or 60 ms.

#### Sample program

#### **Incremental Position Control Operation: Plus Direction**

When X0 turns on, the pulse is output from CW output Y100 of the specified channel CH0.

Note) In that case, the memory Y100 does not turn on/off according to the pulse output, and also the monitoring is not possible.

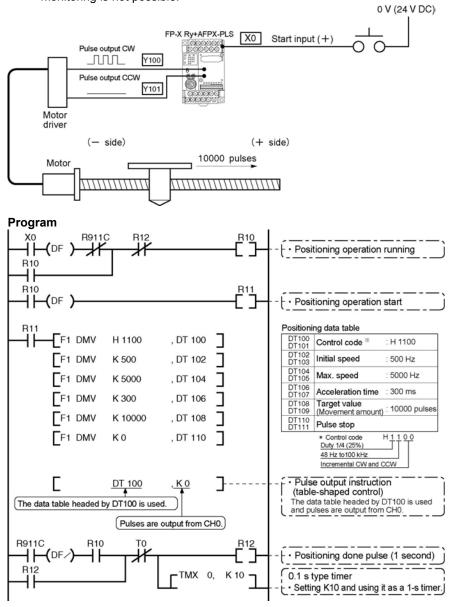

### Pulse output diagram

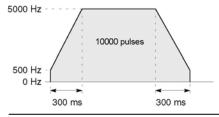

## **Incremental Position Control Operation: Minus Direction**

When X1 turns on, the pulse is output from CCW output Y101 of the specified channel CH0. Note) In that case, the memory Y101 does not turn on/off according to the pulse output.

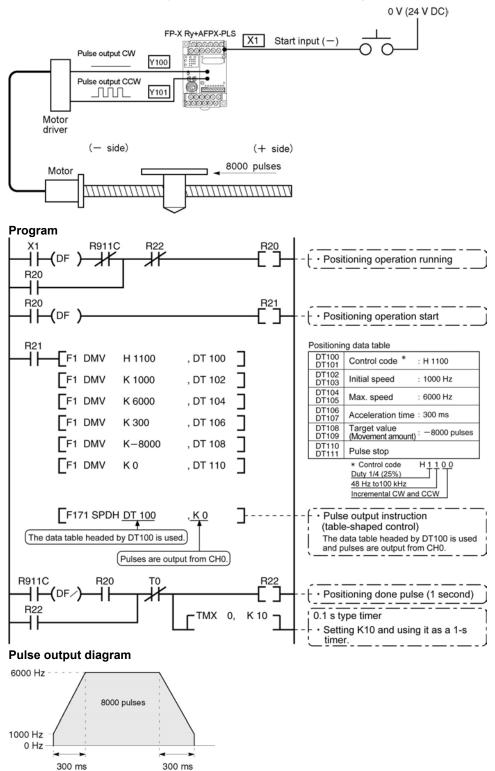

## Absolute position control operation

When X1 is turned on, pulses are output from CW output Y100 or CCW output Y101 of the specified channel CH0. If the current value at that point is larger than 22000, the pulses are output from Y101, and if the value is smaller than 22000, the pulses are output from Y100.

Note) In that case, the memory Y100 or Y101 does not turn on/off according to the pulse output, and also the monitoring is not possible.

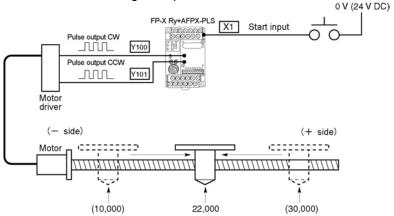

Regardless of the current value, its movement is towards position "22,000."

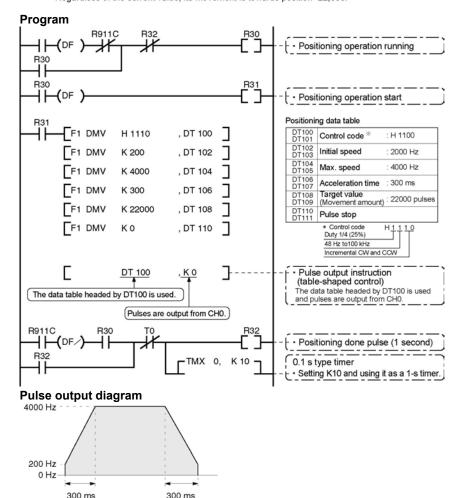

# 10.4.7 Positioning Control Instruction F171 – Home Return (Common to Transistor type)

]

]

]

This function performs home return according to the specified data table. The elapsed value area CH0 (DT90348, DT90349) and CH1 (DT90352, DT90353) is cleared to zero after the completion of home return.

Pulses are output from Y101 and a return to the home position is carried out at an initial speed of 200 Hz, a maximum speed of 2000 Hz, and an acceleration/deceleration time of 150 ms.

When this program runs, the positioning data table and the pulse output diagram will be as shown below.

## Positioning data table

| DT200<br>DT201 | Control code *1                               | : H 1125  |
|----------------|-----------------------------------------------|-----------|
| DT202<br>DT203 | Initial speed *2                              | : 200 Hz  |
| DT204<br>DT205 | Max. speed *2                                 | : 2000 Hz |
| DT206<br>DT207 | Acceleration/ *3 deceleration time            | : 150 ms  |
| DT208<br>DT209 | Deviation counter *4 clear signal output time | : 10 ms   |

## ●Pulse output diagram

(when home position proximity input is not used)

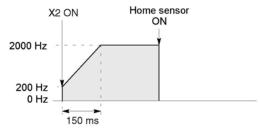

#### Pulse output

(when home position proximity input is used)

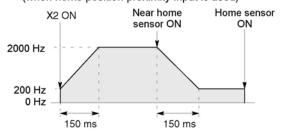

- Regarding the specification of acceleration/deceleration
- For specifying acceleration/deceleration time, No. of steps and initial speed, set the value to be calculated by the formula below. Specify acceleration/deceleration time in the 30 ms unit with 30 steps, and in the 60 ms unit with 60 steps. \*5

Acceleration/deceleration time

t [ms]≧(No. of steps × 1000)/Initial speed f0 [Hz]

## (\*1): Control code <H constant> H 0 : Fixed ■Number of acceleration/deceleration steps 0:30 steps 1:60 steps ■ Duty (on width) 0: Duty 1/2 (50%) 1: Duty 1/4 (25%) ■Frequency range 0: 1.5 Hz to 9.8 kHz 1:48 Hz to 100 kHz 2: 191 Hz to 100 kHz ■Optional mode and output type 20: Type I home return CW 21 : Type I home return CCW 22 : Type I home return Direction output OFF 23: Type I home return Direction output ON 24: Type I home return CW and deviation counter clear 25: Type I home return CCW and deviation counter clear 26: Type I home return Direction output OFF and deviation counter clear 27: Type I home return Direction output ON and deviation counter clear 30 : Type II home return CW 31: Type II home return CCW 32 : Type II home return Direction output OFF 33: Type II home return Direction output ON 34 : Type II home return CW and deviation counter clear 35 : Type II home return CCW and deviation counter clear 36: Type II home return Direction output OFF and deviation counter clear 37: Type II home return Direction output ON and deviation counter clear

## (\*2) : Speed (Frequency) (Hz) <K constant> Frequency range

O: 1.5 Hz to 9.8 kHz [K1 to K9800 (unit: Hz)]

(Max. error near 9.8 kHZ approx. -0.9 kHz)

\* Set "K1" to specify 1.5 Hz.

1 : 48 Hz to 100 kHz [K48 to K100000 (unit : Hz)]

(Max. error near 100 kHZ approx. −3 kHz) \*Duty 1/4 is recommended for this range.

2 : 191 Hz to 100 kHz [ K191 to K100000 (unit : Hz) ]

(Max. error near 100 kHZ approx. -0.8 kHz)

\*Duty 1/4 is recommended for this range.

Initial speed: Set 30 kHz or less.

## (\*3) : Acceleration/deceleration time (ms) <K constant>

With 30 steps: K30 to K32760 (Specify in 30 steps) \*5 With 60 steps: K60 to K32760 (Specify in 60 steps) \*5

## (\*4): Deviation counter clear signal (ms) <K constant>

Output time of deviation counter clear signal is specified.
0.5 ms to 100 ms [K0 to K100] Set value and error (0.5 ms or less)
\*Specify "K0" when not using or when specifying 0.5 ms.
Deviation counter clear signal is allocated in Y102 for CH0 and in Y202 for CH1.

(\*5): When the time is not specified in 30 ms units nor 60 ms units, it will be automatically corrected to the multiple value (larger value) of 30 ms or 60 ms.

## Home return operation modes

There are two operation modes for a home return with the FP-X: Type I and Type II.

## Type I home return

The home input is effective regardless of whether or not here is a near home input, whether deceleration is taking place, or whether deceleration has been completed.

## · Without near home input

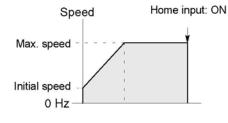

## With near home input

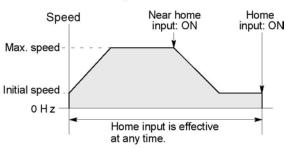

## · Home input ON during deceleration

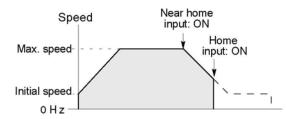

## Type II home return

In this mode, the home input is effective only after deceleration (started by near home input) has been completed.

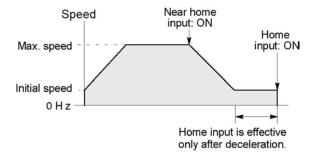

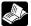

#### Doforonoo

The Pulse output control instruction (F0) is used for the near home input.

<10.4.4 Pulse output control instructions (F0) (F1)>.

## Sample program

## Home return operation using CH0: Minus direction

When X2 turns on, a pulse is output from CCW output Y101 of the specified channel CH0 and the return to home begins. When X100 turns on, deceleration begins, and when X102 turns on, home return is completed. After the return to home is completed, the elapsed value areas DT90348 and DT90349 are cleared to 0.

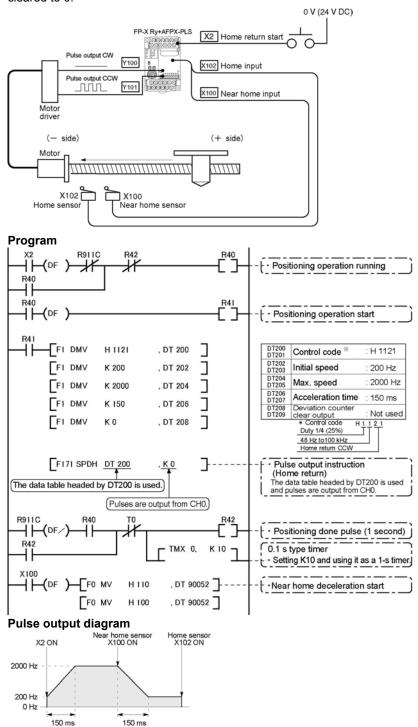

## Sample program

## Home return operation using CH1: Plus direction

When X3 turns on, a pulse is output from CW output Y200 of the specified channel CH1 and the return to home begins. When X200 turns on, deceleration begins, and when X202 turns on, home return is completed. After the return to home is completed, the elapsed value areas DT90352 and DT90353 are cleared to 0.

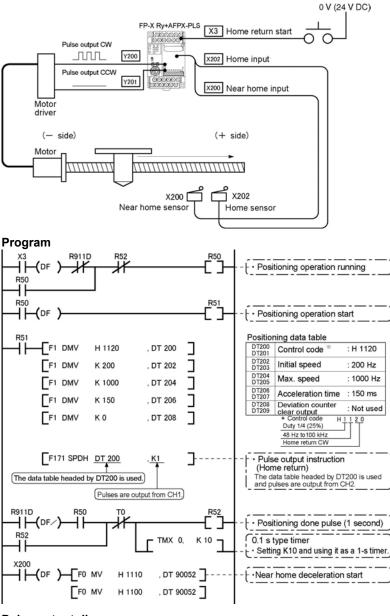

## Pulse output diagram

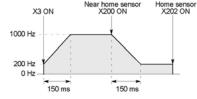

## 10.4.8 Pulse Output Instruction F172 - JOG operation

 This instruction is used for JOG operation by obtaining a pulse from the desired output when the execution condition (trigger) turns on.

```
X3

— [F1 DMV , H1110, DT300 ]

[F1 DMV , K300, DT302 ]

[F172 PLSH, DT300, K0 ]
```

The pulse of 300 Hz is output from Y100 during X3 is turned on.

When this program runs, the data table and the pulse output diagram will be as shown below.

#### Data table

| DT300<br>DT301 | Control code | *1 | : H 1110 |
|----------------|--------------|----|----------|
| DT302<br>DT303 | Frequency    | *2 | : 300 Hz |

## Pulse output diagram

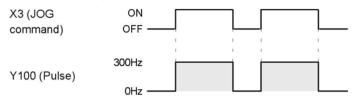

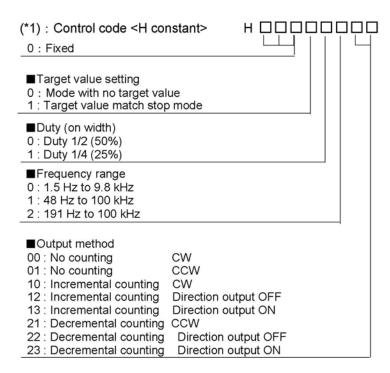

## (\*2): Frequency (Hz) <K constant>

Frequency range

0: 1.5 Hz to 9.8 kHz [K1 to K9800 (unit: Hz)]

(Max. error near 9.8 kHz approx. -0.9 kHz)

\* Set "K1" to specify 1.5 Hz.

1:48 Hz to 100 kHz [K48 to K100000 (unit: Hz)]

(Max. error near 100 kHz approx. -3 kHz)

2: 191 Hz to 100 kHz [K191 to K100000 (unit: Hz)]

(Max. error near 100 kHz approx. -0.8 kHz)

In case of count mode, set the frequency to 30 kHz or less for executing instructions at the first time.

#### (\*3): Target value (Absolute value)

This is used when setting the target value match stop mode. (Absolute only)

Designate the target value setting in the range indicated below. If an out of range value is designated, the number of pulses output will be different than the designated value. The target value setting is ignored in the no count mode.

| Output method        | Range of target values which can be designated    |
|----------------------|---------------------------------------------------|
| Incremental counting | Designate a value larger than the current value.  |
| Decremental counting | Designate a value smaller than the current value. |

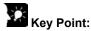

The FP-X supports two operation modes for JOG operation, one in which no target value is specified, and one in which feed stops when the target value is reached.

## Normal jogging operation feed (no target value specified)

Pulses are output in accordance with the conditions set in the data table, as long as execution condition is on.

## ●Data table

| DT300<br>DT301 | Control code | <b>%</b> 1 | : H 1110 |
|----------------|--------------|------------|----------|
| DT302<br>DT303 | Frequency    | <b>%</b> 2 | : 300 Hz |

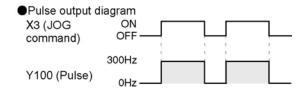

## Output stops when target value is reached

A target value at which pulse output stops can be specified for jogging operation. As shown below, this mode is selected in the control code, and the target value (an absolute value) is specified in the data table.

## Data table

| DT300<br>DT301 | Control code **1 | : H 11110 |
|----------------|------------------|-----------|
| DT302<br>DT303 | Frequency **2    | : 300 Hz  |
| DT304<br>DT305 | Target value **3 | : K 1000  |

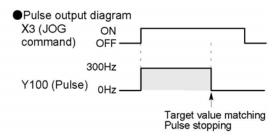

## Sample program

## JOG operation : Plus direction

While X3 is in the ON state, a pulse is output from the CW output Y100 of the specified channel CH0.

## **Program**

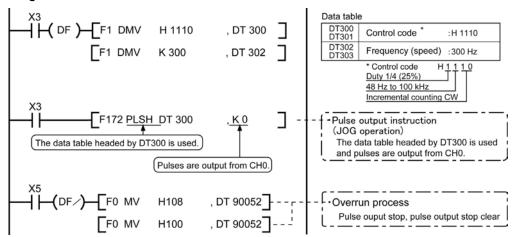

## Pulse output diagram

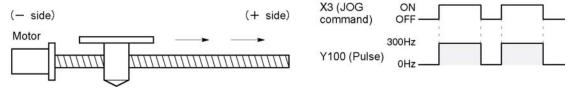

## JOG operation: Minus direction

While X4 is in the ON state, a pulse is output from the CCW output Y101 of the specified channel CH0.

## **Program**

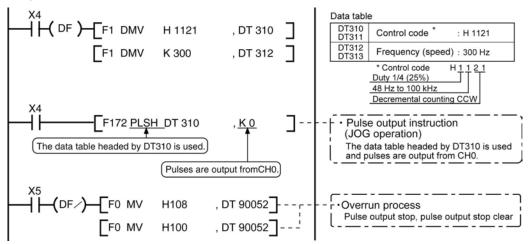

## Pulse output diagram

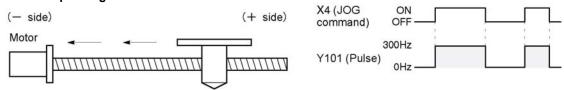

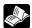

#### Reference:

The pulse output control instruction (F0) is used for the pulse output stop. <10.4.4 Pulse output control instruction (F0) (F1)>

## 10.4.9 Positioning Control Instruction F174 - Data Table Control

Positioning is performed according to the specified data table.

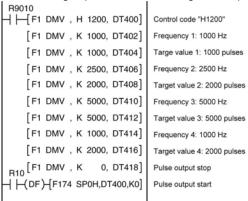

When the execution condition R10 goes on, pulses are output from Y100 of the pulse I/O cassette at a frequency of 1000 Hz, and positioning begins. At the point when 1000 pulses have been counted, the frequency switches to 2500 Hz. Positioning is then carried out sequentially in accordance with the values of the data table, until it stops at the data table containing the pulse output stop value (K0). When the program runs, the data table and pulse output diagram are as shown below.

### Positioning data table

| DT400<br>DT401 | Control code              | *1 | :H 1200      |
|----------------|---------------------------|----|--------------|
| DT402<br>DT403 | Frequency 1               | *2 | :1000 Hz     |
| DT404<br>DT405 | Target value 1            | *3 | :1000 pulses |
| DT406<br>DT407 | Frequency 2               |    | :2500 Hz     |
| DT408<br>DT409 | Target value 2            |    | :2000 pulses |
| DT410<br>DT411 | Frequency 3               |    | :5000 Hz     |
| DT412<br>DT413 | Target value 3            |    | :5000 pulses |
| DT414<br>DT415 | Frequency 4               |    | :1000 Hz     |
| DT416<br>DT417 | Target value 4            |    | :2000 pulses |
| DT418<br>DT419 | Pulse output stop setting |    | :K0          |

## Pulse output diagram

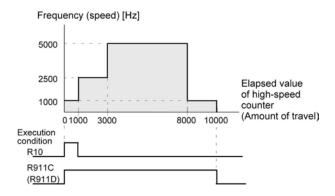

Note) When the execution condition R10 of the F174 (SP0H) instruction goes on, the high-speed counter control flag R911C (R911D) goes on. When the elapsed value reaches 10000 and pulse output stops, R911C (R911D) goes off.

## (\*1): Control code <H constant>

■ Upper word
0: Fixed

■ Duty (on width)

0: Duty 1/2 (50%)

1: Duty 1/4 (25%)

■ Frequency range
0: 1.5 Hz to 9.8 kHz
1: 48 Hz to 100 kHz
2: 191 Hz to 100 kHz

■Operation mode

O: Incremental Specifies the amount of travel (number of pulses)
1: Absolute Specifies the target value (absolute value)

■Output method

O: CW (Incremental counting)
1: CCW (Decremental counting)
2: Pulse and direction (forward off)
3: Pulse and direction (reverse on)
4: Pulse and direction (forward on)
5: Pulse and direction (reverse off)
(Incremental counting)
(Incremental counting)
(Decremental counting)

## (\*2): Fregency (Hz) <K constant>

Frequency range

0: 1.5 Hz to 9.8 kHz [K1 to K9800 (unit: Hz)]

(Max. error near 9.8 kHz approx. -0.9 kHz)

\* Set "K1" to specify 1.5 Hz.

1:48 Hz to 100 kHz [K48 to K100000 (unit: Hz)]

(Max. error near 100 kHz approx. -3 kHz)

2: 191 Hz to 100 kHz [K48 to K100000 (unit: Hz)]

(Max. error near 100 kHz approx. -0.8 kHz)

Set the frequency 1 which is initial speed to 30 kHz or less.

## (\*3): Target value (K-2147483648 to K2147483647

The value of the 32-bit data specified for the target value should be within the range indicated in the table below.

| Specification of control code |                      | Range of allowable                               |
|-------------------------------|----------------------|--------------------------------------------------|
| Operation mode                | Output method        | target values                                    |
| Incremental                   | Incremental counting | Specifies a positive value.                      |
|                               | Decremental counting | Specifies a negative value.                      |
| Absolute                      | Incremental counting | Specifies a value larger than the current value  |
|                               | Decremental counting | Specifies a value smaller than the current value |

## 10.4.10 Pulse Output Instruction F175 - Linear Interpolation

The linear interpolation controls positioning with two axes according to the specified data table.

```
]
                              1
         F1 DMV, K500,
                      DT502
         F1 DMV, K5000,
                      DT504
                              ]
                              ]
         F1 DMV, K300.
                      DT506
         F1 DMV, K5000,
                      DT508
                              1
                              ]
         F1 DMV, K2000, DT510
                              1
         F175 SPSH, DT500, K0
```

Pulses are output from the X axis (CH0) and the Y axis (CH1), so that the composite speed is an initial speed of 500 Hz, the maximum speed is 5000 Hz, and the acceleration/deceleration time is 300 ms. The two axes are controlled so that a linear path is followed to the target position.

When the program runs, the data table and positioning

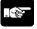

Note:

The linear interpolation function can be used only when 2 units of the AFPX-PLS are being used.

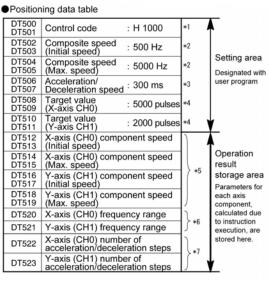

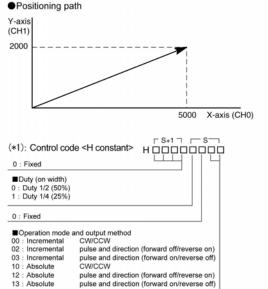

(\*2): Composite speed (Initial speed, Max. speed) (Hz) <K constant> 1.5 Hz to 100 kHz [K1 to K100000]

However, 1.5 Hz is for an angle of 0 deg or 90 deg only. Also, specify "K1" when specifying 1.5 Hz.

- If the component speed drops lower than the minimum speed for each frequency range, then the speed will become the corrected component speed, so be careful. (See <u>%6</u>)
- When simultaneously using a high-speed counter, periodical interrupt or PLC link, do no set to 60 kHz or higher.
- If initial speed is set equal to maximum speed, pulses will be output with no acceleration/deceleration.
- Composite speed (Initial speed): 30 kHz or less
- Specify composite speed to make the component speed of each axis become 1.5 Hz or higher.

(\*3): Acceleration/Deceleration time (ms) <K constant> K0 to K32767

If this is 0, pulses will be output for the initial speed composite speed) as is, with no acceleration/deceleration

(\*4): Target value (Movement amount)

K-8388608 to K8388607

Infinite feeding is not available.

When operating only one axis,

- a) In incremental mode, set the target value for the
- axis which will be not be operated. b) In absolute mode, set the target value for the axis
- which will not be operated the same as the current value.

Infinite feeding is not available during the linear interpolation control.

(\*5): Component speed (Initial speed and max. speed of each axis)

This is stored as 2 words in real numbers type.

X-axis component speed =  $\frac{\text{(composite speed)} \land (\text{(X-axis movement amount)}^2 + (\text{Y-axis movement amount)}^2)}{((\text{(X-axis movement amount)}^2 + (\text{Y-axis movement amount)}^2)}$ 

(composite speed) × (Y-axis movement amount) ponent speed  $= \frac{1}{\sqrt{((X-axis movement amount)^2 + (Y-axis movement amount)^2)}}$ 

Composite speed (Initial speed): Set to 30kHz or less.

Example) Even if the initial speed is corrected (see %6), the calculation value will be stored as is in the operation result storage area.

(\*6): Frequency range

The system automatically selects the frequency range for each component of each axis.

Range 0: 1.5 Hz to 9.8 kHz

Range 1: 48 Hz to 100 kHz

Range 2: 191 Hz to 100 kHz

a) If maximum speed ≤ 9800 Hz

If initial speed < 1.5 Hz, initial speed is corrected to 1.5 Hz, and range 0 is selected.

If initial speed ≥ 1.5 Hz, range 0 is selected.

b) If 9800 Hz < maximum speed ≤ 100000 Hz,

If initial speed < 48 Hz, initial speed is corrected to 48 Hz, and range 0 is selected.

If 48 Hz ≦ initial speed < 191 Hz, range 1 is selected.

If initial speed ≧ 191 Hz, range 2 is selected.

(\*7): Number of acceleration/deceleration steps

The system automatically calculates the number of acceleration/ decelaration steps in the range 0 to 60 steps.

- · If the oepration result is 0, pulses are output for the initial speed (composite speed) as is, with no acceleration/deceleration.
- The number of acceleration/deceleration steps is found using the formula: acceleration/deceleration time (ms) × component initial speed (Hz)

With incremental, initial speed 300 Hz, max. speed 5 kHz, acceleration/ deceleration time 0.5 s, CH0 target value 1000, CH1 target value 50

CH0 componet = 
$$\frac{300 \times 1000}{\sqrt{(1000^2 + 50^2)}}$$
 = 299.626 Hz

CH1 componet = 
$$\frac{300 \times 50}{\sqrt{(1000^2 + 50^2)}}$$
 = 14.981 Hz

CH0 number of acceleration/deceleration steps = 500 × 10<sup>-3</sup> × 299.626 = 147.8 ⇒ 60 steps

CH1 number of acceleration/deceleration steps

= 500 × 10<sup>-3</sup> × 14.981 ≒ 7.4 ➡ 7 steps

Note) Precaution for the specification of composite speed (initial speed) If each component speed (initial speed ) of CH0 and CH1 which is calculated using the following formula is not 1.5 kHz or higher, the path may not be linear.

$$f \ge \frac{1.5\sqrt{(\Delta \chi 2 + \Delta y 2)}}{\Delta \chi}$$

- $\Delta \chi$ : CH of which distance betwen the target value and the current value is short.
- ∠ y : CH of which distance betwen the target value and the current value is long.

## Sample program of interpolation control Wiring example

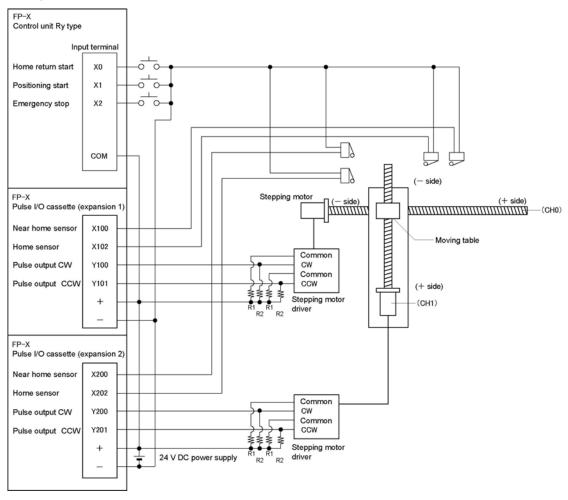

Note) When the stepping motor input is a 5 V optical coupler type, connect a 2 k $\Omega$  (1/2 W) resistor with the R1 and a 2 k $\Omega$  (1/2 W) to 470  $\Omega$  (2 W) resistor with the R2.

## Table of I/O allocation

| I/O No. | Description              |  |  |
|---------|--------------------------|--|--|
| X0      | Home return start signal |  |  |
| X1      | Positioning start        |  |  |
| X2      | Emergency stop           |  |  |
| X100    | Near home sensor         |  |  |
| X102    | Home sensor CH0          |  |  |
| Y100    | Pulse output CW          |  |  |
| Y101    | Pulse output CCW         |  |  |
| X200    | Near home sensor         |  |  |
| X202    | Home sensor CH1          |  |  |
| Y200    | Pulse output CW          |  |  |
| Y201    | Pulse output CCW         |  |  |

## Restrictions on positioning data setting

- Designate settings for the target position and moving amount so they are within the following range. Allowable range: -8,388,608 to +8,388,608
- When using in combination with other positioning instructions like F171, designate so the target value is within the above range, even in those instructions.

## Sample program

## Continuous interpolation control

• Using the linear interpolation function, perform positioning control that draws trajectory like the one shown below.

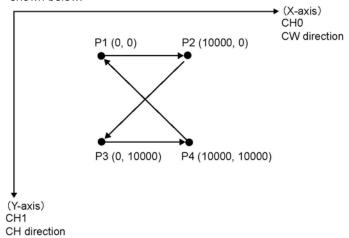

Relay allocation

| total anotation |                       |           |                         |  |
|-----------------|-----------------------|-----------|-------------------------|--|
| Relay No.       | Description           | Relay No. | Description             |  |
| X1              | Positioning start     | R9010     | Always ON               |  |
| X2              | Emergency stop switch | R911C     | Pulse output flag (CH0) |  |
| R20             | From P1 to P2 start   | R911D     | Pulse output flag (CH1) |  |
| R21             | From P2 to P3 start   |           |                         |  |
| R22             | From P3 to P4 start   |           |                         |  |
| R23             | From P4 to P1 start   |           |                         |  |
| R2F             | Positioning done      |           |                         |  |

**Data register allocation** 

| Item               | Data register<br>No. | Details                             | On this program details                                                                                                    |
|--------------------|----------------------|-------------------------------------|----------------------------------------------------------------------------------------------------|
|                    | DT0 to DT1           | Control code                        | Control code when executing linear interpolation, absolute                                                                     |
|                    | DT2 to DT3           | Startup speed                       | 2000 Hz                                                                                                    |
| User setting       | DT4 to DT5           | Target speed                        | 2000 Hz                                                                                                    |
| area for<br>linear | DT6                  | Acceleration/de-<br>celeration time | 0 ms                                                                                                    |
| interpolation      | DT8 to DT9           | Target position (X-axis)            | Specify the target position of X-axis when moving from P1 $\rightarrow$ P2 $\rightarrow$ P3 $\rightarrow$ P4 $\rightarrow$ P1. |
|                    | DT10 to DT11         | Target position (Y-axis)            | Specify the target position of Y-axis when moving from P1 $\rightarrow$ P2 $\rightarrow$ P3 $\rightarrow$ P4 $\rightarrow$ P1. |
| Work area          | DT12 to DT23         | Operation result storage area       | Parameters calculated due to instruction execution are stored.                                                                 |

```
Program
     R9010
                    F0 MV
                              H 1010
                                         , DT 0
                    F0 MV
                               K 2000
                                           DT 2
                    F0 MV
                               DT 2
                                           DT 4
                    F0 MV ,
                               K 0
                                           DT 6
                                                   R20
                 R911C R911D R2F
22
      R20
31
          ( DF )
                     F1 DMV
                             , K 10000
                    F1 DMV
                                          DT 10
                    F175 SPSH, DT 0
     R911C
                   R20
                         R2F
                                                   R21
52
    R911D
      R21
61
                    FI DMV , KO ,
                                           DT 8
                    F1 DMV
                             , K 10000
                                          DT 10
                    F175 SPSH, DT 0
     R911C
                         R2F
82
    R911D
      R22
      R22
                    FI DMV , K 10000
91
                    F1 DMV
                             , K 10000
                                          DT 10
                    F175 SPSH, DT 0
     R911C
                                                   R23
     ΉH
112
    R911D
      R23
121
          ( DF )
                    F1 DMV
                             , K0
                                           DT 8
                    F1 DMV
                                           DT 10
                    F175 SPSH, DT 0
     R911C
142
    R911D
                     F0 MV
                                H 108
                                           DT 90052
150
                    F0 MV
                                H 100
                                           DT 90052
                               H 1108
                    F0 MV
                                           DT 90052
                                           DT 90052
                                H 1100
                                                 ( ED )
171
```

## Home return operation (Minus direction)

When X0 turns on, the pulse is output from CCW output Y101 of the specified channel CH0 and CCW output Y201 of the specified channel CH1, and the return to home begins.

In CH0, when X100 turns on, deceleration begins, and when X102 turns on, home return is completed. After the return to home is completed, the elapsed value areas DT90348 and DT90349 are cleared to 0. In CH1, when X200 turns on, deceleration begins, and when X202 turns on, home return is completed. After the return to home is completed, the elapsed value areas DT90352 and DT90353 are cleared to 0. When the operations in both CHs is completed, the return to home completes.

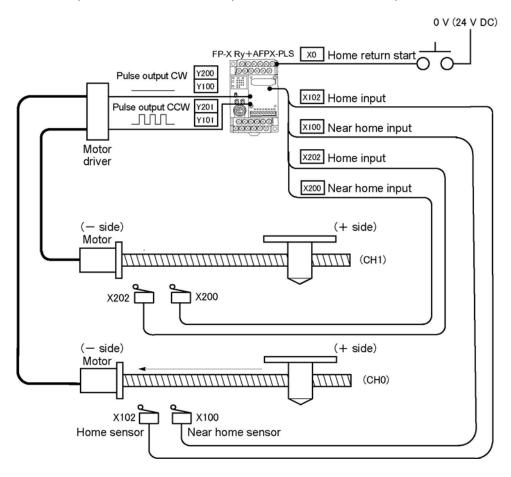

## **Program**

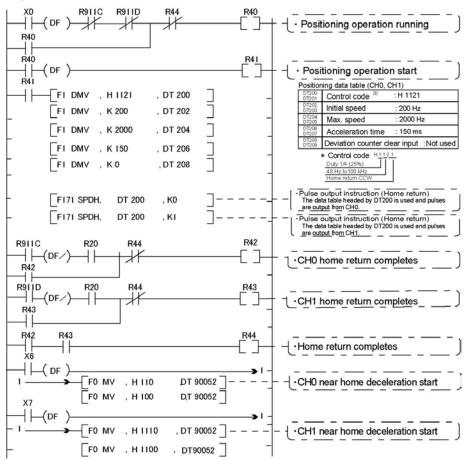

## Key Point:

As there is not interpolation function for the home return, the home return should be executed for each channel. After the home return for both channels is completed, the positioning operation running program (R40) turns off.

## Pulse output diagram

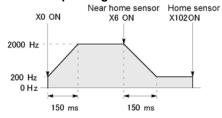

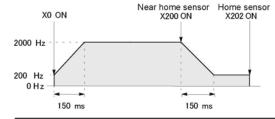

## 10.5 PWM Output Function (Pulse I/O Cassette)

## 10.5.1 Overview of PWM Output Function

## **PWM** output function

With the F173 (PWMH) instruction, the pulse width modulation output of the specified duty ratio is obtained.

## System register setting

When using the PWM output function, set the channel CH0 and CH1 with system registers 400 and 401 to "Use output Y0 (Y3) as PWM output".

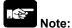

With the FP-X Ry type, the pulse I/O cassette (AFPX-PLS) is necessary to use the pulse output function.

## 10.5.2 Instruction to be Used for PWM Output Function

## **PWM Output Instruction F173**

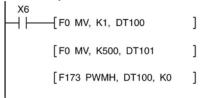

While X6 is in the on state, a pulse with a period of 502.5 ms and duty ratio of 50% is output from Y100 of specified channel "CH0". When the program runs, the data table will be as shown below.

### Data table

| DT100 | Control code *1 | : K1  |
|-------|-----------------|-------|
| DT101 | Duty *2         | : 50% |

<sup>\*1:</sup> Specify the control code by setting the K constant.

#### Resolution of 1000

| K   | Frequency (Hz) | Period (ms) |
|-----|----------------|-------------|
| K0  | 1.5            | 666.67      |
| K1  | 2.0            | 502.51      |
| K2  | 4.1            | 245.70      |
| K3  | 6.1            | 163.93      |
| K4  | 8.1            | 122.85      |
| K5  | 9.8            | 102.35      |
| K6  | 19.5           | 51.20       |
| K7  | 48.8           | 20.48       |
| K8  | 97.7           | 10.24       |
| K9  | 201.6          | 4.96        |
| K10 | 403.2          | 2.48        |
| K11 | 500.0          | 2.00        |
| K12 | 694.4          | 1.44        |
| K13 | 1.0 k          | 0.96        |
| K14 | 1.3 k          | 0.80        |
| K15 | 1.6 k          | 0.64        |
| K16 | 2.1 k          | 0.48        |
| K17 | 3.1 k          | 0.32        |
| K18 | 6.3 k          | 0.16        |
| K19 | 12.5 k         | 0.08        |

#### **Resolution of 100**

| K   | Frequency (Hz) | Period (ms) |
|-----|----------------|-------------|
| K20 | 15.6 k         | 0.06        |
| K21 | 20.8 k         | 0.05        |
| K22 | 25.0 k         | 0.04        |
| K23 | 31.3 k         | 0.03        |
| K24 | 41.7 k         | 0.02        |

## \*2: specification of duty (specify using K constant)

If the control code is K0 to K19, the duty is K0 to K999 (0.0% to 99.9%).

If the control code is K20 to K24, the duty is K0 to K990 (0% to 99%). Values are specified in units of 1% (K10) (digits behind the decimal point are rounded off).

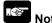

• If a value outside the specified range is written to the duty area while the instruction is being executed, a frequency corrected to the maximum value is output. If written when instruction execution is started, an operation error is occurred.

# **Chapter 11**

# **Security Functions**

## 11.1 Type of Security Functions

There are mainly two functions as the security function of the FP-X. It is possible to rewrite data during any of these functions is being used.

## 1: Password protect function

It is used to restrict access to the programs in the FP-X from the programming tool by setting a password. Writing and reading ladder programs or system registers will be unperformable by setting a password and setting to the protect mode.

There are two types of passwords as below.

- 4-digit password: 4 characters of 16 characters that are "0" to "9" and "A" to "F" can be used.
- 8-digit password: A maximum of 8 English one byte characters (case-sensitive) and symbols can be used.

#### 2: Upload protection

Ladder programs or system registers cannot be uploaded from the FP-X by setting that the program is not uploaded. As transferring programs to the master memory cassette as well as the programming tool will be unperformable, it ensures higher security.

The state of the security can be checked at two displays of the programming tool FPWIN GR.

- 1. Select [Online Edit Mode] under the [Online] on the menu bar, or press the [CTRL] and [F2] keys at the same time, to switch to the [Online] screen.
- 2. Select "Security information" or "Set PLC Password" under "Tool" on the menu bar.

The following displays will be shown.

Security information dialog box

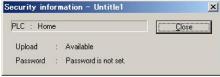

Set PLC Password dialog box

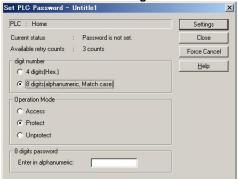

## 11.2 Password Protect Function

This function is used to prohibit reading and writing programs and system registers by setting a password on the FP-X.

There are two ways to set a password as below.

- 1. Sets using the programming tool.
- 2. Sets using an instruction (SYS1 instruction).

Note: Precautions on the password setting

Do not forget your password. If you forget your password, you cannot read programs. (Even if you ask us for your password, we cannot crack it.)

## 11.2.1 Password Setting

## Setting using FPWIN GR

- 1. Select [Online Edit Mode] under the [Online] on the menu bar, or press the [CTRL] and [F2] keys at the same time, to switch to the [Online] screen.
- 2. Select or "Set PLC Password" under "Tool" on the menu bar. The following display will be shown.

Security information dialog box

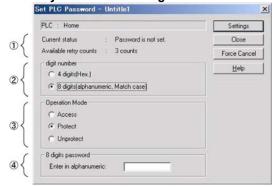

- 1 Indicates the current status of the password setting.
- 2 Specify the type of the password to be used.
- Specify an operation mode.

Access: Accesses programs by inputting a password.

Protect: Sets a password.

Unprotect: Releases the password setting.

(4) Input a password.

Confirmation the contents of the password setting Confirm the settings indicated in the dialog box.

#### **Current status**

Indicates the current status of the password setting. There are following five statuses.

1. Password is not set : Password is not set.

2. 4 digits Protect2. Password is 4-digit password, and access is prohibited.3. 4 digits Available to access3. Password is 4-digit password, and access is allowed.

(The status that inputting the password completes and that can access

programs.)

4. 8 digits Protect : Password is 8-digit password, and access is prohibited.

5. 8 digits Available to access : Password is 8-digit password, and access is allowed.

(The status that inputting the password completes and that can access

programs.)

## Available retry counts

This is the number of times that you can input the password in succession. Every time incorrect password is input, the number will decrease (up to 3 times).

If you fail to input the correct password for 3 times in succession, you cannot access the program.

Turn the power supply of the FP-X off and then on again to try to input the password again.

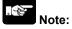

If the power supply of the PLC is turned on/off with the setting that the access is allowed, the setting will be that the PLC is protected again.

**Setting the Password protect function** 

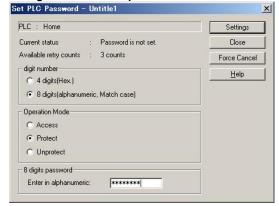

As the dialog box is shown, select as below.

Digit number:

Select "4 digits" or "8 digits".

Operation Mode:

Select "Protect".

4 digits (or 8 digits) password: Input a password to be set.

Click "Settings".

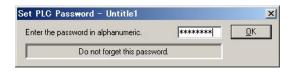

Input the password for confirmation again, and click [OK].

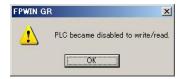

The setting has completed.

## Setting to allow the access to the program by inputting a password

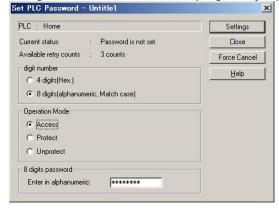

As the dialog box is shown, select as below.

Digit number:

Select "4 digits" or "8 digits".

Operation Mode:

Select "Access".

4 digits (or 8 digits) password: Input a password to be set.

Click "Settings".

The setting has completed.

PLC is not protected state.

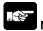

#### Note:

OK

If the power supply of the PLC is turned on/off with the setting that the access is allowed, the setting will be that the PLC is protected again.

## How to cancel the password setting

Following two methods are available to cancel the password setting.

|              | Description                                                                  | Program                                                                    |  |
|--------------|------------------------------------------------------------------------------|----------------------------------------------------------------------------|--|
| Unprotect    | Cancels the registered password to be specified.                             | All programs are retained.                                                 |  |
| Force cancel | Erases all programs and security information to cancel the setting forcibly. | All programs are deleted. (The upload protection setting is also deleted.) |  |

## Releaseing the protect of PLC (Programs are retained.)

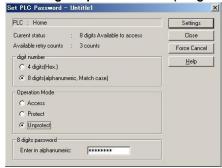

As the dialog box is shown, select as below.

Digit number:

Select "4 digits" or "8 digits".

Operation Mode:

Select "Unprotect".

4 digits (or 8 digits) password: Input a password to be set.

Click "Settings".

Click [OK].

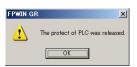

Note) The protection cannot be released if the access is not allowed.

Executing the force cancel (Programs and security information are all deleted.)

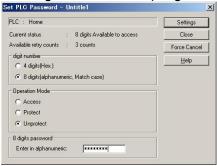

Click [Force cancel].

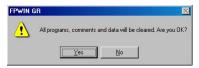

Click [Yes].

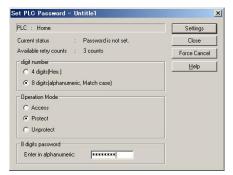

If the current status is "Password is not set", this procedure has completed.

All programs and security information were deleted.

## About the password data of the master memory cassette (AFPX-MRTC)

The data on the password setting can be transferred to the master memory cassette together with the programs from the FP-X.

The password information stored in the master memory cassette will be automatically transferred to another control unit when it is installed, and the control unit will be protected.

The procedure of the transfer to the master memory is as below.

- 1. Turn off the power supply of the PLC, and set the RUN/PROG mode switch to the PROG mode. Install the master memory cassette to transfer the program on the control unit.
- 2. 2. Turn on the power supply of the PLC, and transfer the program to the master memory cassette using "Internal memory => Master memory" in the programming tool.

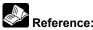

For the information on the transmission to the master memory cassette, <12.2.2 Master Memory Function>

## 11.3 Upload Protection

This function is to prohibit reading programs and system registers by setting to disable program uploading on the FP-X.

If the FP-X is set to prohibit program uploading, note that the ladder programs and system registers will be disalbed to be uploaded after that.

However, editing the files that are controlled with a PC can be carried out online using the programming tool. Note that the programs will be broken if the programs are not absolutely matched.

When using this function, store ladder programs as files without fail.

## Unperformable operations on the FP-X set to prohibit uploading

- 1. Uploading ladder programs and system registers to PCs
- 2. Transferring programs to the master memory cassette

The setting for this function can be cancelled using the programming tool, however, all ladder programs, system registers and password information will be deleted when the setting is cancelled.

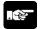

Note: When cancelling this setting forcibly:

All programs and security information will be deleted when the upload protection setting is cancelled.

We cannot restore the deleted programs even if you ask us.

We cannot read the data of the control units that are set to prohibit uploading.

Keeping your programs is your responsibility.

## Interaction with the password protect function

The password setting can be specified for the FP-X that this function is set at the same time. Also, this function can be specified for the FP-X that a password is set.

## 11.3.1 Upload Protection Setting

Following two methods are available to set the upload protection.

- 1. Set in the control unit using the programming tool.
- Specify the information on the upload protection in the master memory cassette, and set in the control unit.

## Setting using FPWIN GR

- 1. Select [Online Edit Mode] under the [Online] on the menu bar, or press the [CTRL] and [F2] keys at the same time, to switch to the [Online] screen.
- Select or "Upload settings" under "Tool" on the menu bar. The following display will be shown.

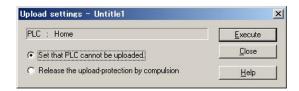

Select "Set that PLC cannot be uploaded".

Click "Execute".

## Specifying the information on upload protection in the master memory cassette

## Programs cannot be transferred from the FP-X prohibited uploading to the master memory cassette.

The upload protection can be set to the master memory cassette from the FP-X that is not prohibited uploading using the "Internal memory to Master memory" function of the programming tool. At that time, if there is the information on the password protect, it will be transferred simultaneously. If the master memory cassette that is prohibited uploading is installed on another FP-X, the information on the settings will be transferred to the FP-X automatically, therefore, that FP-X will be prohibited uploading as well.

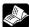

Reference: For the information on the transmission to the master memory cassette, <12.2.2 Master Memory Function>

## Cancelling the upload protection using the programming tool **Setting using FPWIN GR**

- 1. Select [Online Edit Mode] under the [Online] on the menu bar, or press the [CTRL] and [F2] keys at the same time, to switch to the [Online] screen.
- 2. Select "Upload settings" under "Tool" on the menu bar.

The following displays will be shown.

Upload settings dialog box

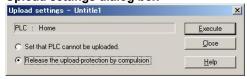

Select "Release the upload-protection by compulsion".

Click "Execute".

### Set PLC Password dialog box

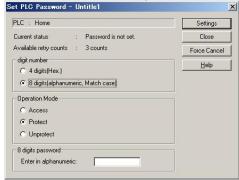

Click "Force Cancel".

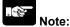

- 1. If the setting for the upload protection is cancelled, all ladder programs, system registers and password information will be deleted.
- 2. If "Force Cancel" is executed in the setting for PLC password, the setting for the upload protection will be also cancelled.

Note: When cancelling this setting forcibly:

All programs and security information will be deleted when the upload protection setting is cancelled.

We cannot restore the deleted programs even if you ask us.

We cannot read the data of the control units that are set to prohibit uploading.

Keeping your programs is your responsibility.

## 11.4 Table of Security Settings/Cancel

When the master memory cassette is not installed on the FP-X control unit

|                  | Status of security |                  |                   |                  |                     |
|------------------|--------------------|------------------|-------------------|------------------|---------------------|
|                  |                    | Security not set | Upload protection | 4-digit password | 8-digit<br>password |
| Sets/<br>Cancels | Upload protection  | Α                |                   | Α                | Α                   |
|                  | 4-digit password   | Α                | Α                 |                  | N/A                 |
|                  | 8-digit password   | Α                | Α                 | N/A              |                     |

When the master memory cassette is installed on the FP-X control unit

|                  |                   | Status of security |            |          |          |
|------------------|-------------------|--------------------|------------|----------|----------|
|                  |                   | Security not       | Upload     | 4-digit  | 8-digit  |
|                  |                   | set                | protection | password | password |
| Sets/<br>Cancels | Upload protection | N/A                |            | N/A      | N/A      |
|                  | 4-digit password  | N/A                | N/A        |          | N/A      |
|                  | 8-digit password  | N/A                | N/A        | N/A      |          |

A: Available, N/A: Not available

# **Chapter 12**

## **Other Functions**

## 12.1 Transfer Function between Memories

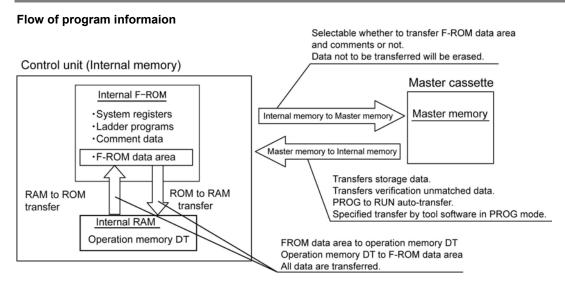

#### **RAM to ROM transfer function**

All points of the contents of the DT in the internal RAM are transferred to the internal F-ROM data area. This function is used to transfer large volumes of the default data to be used on the DT. The necessary data is read from the internal F-ROM area to be used for ladder programs. This function is only available by using the programming tool software in the PROG mode. In this case, data can be transferred in both cases when the master memory cassette is installed, and it is not installed.

## **ROM to RAM transfer function**

All points of the contents of the F-ROM data area stored in the internal ROM are read to the operation memory DT. This function is only available by using the programming tool software in the PROG mode. In this case, data can be transferred in both cases when the master memory cassette is installed, and it is not installed.

## Internal memory to Master meory transfer function

The program information (such as laddar programs, system registers, F-ROM data, comments and passwords) stored in the internal ROM is transferred to the master memory. The upload disabled information is specified using the programming tool software.

It is selectable to transfer the F-ROM data area and comments with the programming software or not. When transferring the F-ROM data area, specify the block number that starts trasferring and the number of blocks. This function is only available by using the programming tool software in the PROG mode. When data is transferred to the amster memory, the data not to be transferred will be erased.

#### Master memory to Internal memory transfer function

The information stored in the master memory is transferred to the internal ROM when the PROG mode is changed to the RUN mode, when the power supply is turned on in the RUN mode, or when the transfer instruction is executed by then programming tool software in the PROG. mode.

Nonexistent data is not transferred.

Once the data is transferred, afterwards, the information in the internal memory and the master memory are compared, and the matched information is not transferred.

Key Point: Selectable using FPWIN GR

(Select from [Tool] of the menu in the PROG mode or online monitor mode.)

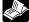

Reference: <FPWIN GR Operation Guide Book ARCT1F332E>

## 12.2 Function of Master Memory Cassette

The realtime clock (calendar timer function) to set year, month, day, day of week and time, and the master memory is equipped in the master memory cassette.

The following 2 methods can be selected with the switch at the back.

- 1. Only realtime clock (default setting)
- 2. Realtime clock & master memory

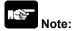

It cannot be used as master memory when it has been specified to be used as realtime clock only.

Install the optional battery in the control unit to use the realtime clock.

The realtime clock does not work without the battery.

## 12.2.1 Realtime Clock Function

The realtime clock funcation can be used if the backup battery is attached in the FP-X and the FP-X master memory cassette (AFPX-MRTC) is installed.

Note that this function cannot be used without the backup battery.

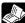

Reference: <5.9 Installation and Setting of Backup Battery>

## **Specifications**

| Item           |               | Specifications                                                                      |  |  |
|----------------|---------------|-------------------------------------------------------------------------------------|--|--|
|                | Setting items | Year, month, day hour (24-hour display), minute, second and day of week             |  |  |
| Realtime clock | Accuracy      | At 0 °C: less than 104 seconds per month At 25 °C: less than 51 seconds per month   |  |  |
|                | Accuracy      | At 25 °C: less than 51 seconds per month  At 55 °C: less than 155 seconds per month |  |  |

#### Area of realtime clock

With the realtime clock function, data indicating the hour, minute, second, day, year and other information stored in the special data registers DT90053 to DT90057 can be read using the transmission instruction and used in sequence programs.

A: Available, N/A: Available

| Special data register No. | Higher bytes | Lower bytes          | Read | Write |  |
|---------------------------|--------------|----------------------|------|-------|--|
| DT90053                   | Hour data    | Minute data          | Α    | N/A   |  |
| D190053                   | H00 to H23   | H00 to H59           | A    |       |  |
| DT00054                   | Minute data  | Second data          | Α    | А     |  |
| DT90054                   | H00 to H59   | H00 to H59           | A    |       |  |
| DTOOGE                    | Day data     | Hour data            | А    | А     |  |
| DT90055                   | H01 to H31   | H00 to H23           |      |       |  |
| DT90056                   | Year data    | Month data           | Α    | А     |  |
| D190036                   | H00 to H99   | H01 to H12           | A    |       |  |
| DT90057                   |              | Day-of-the-week data | Α    | ^     |  |
| D190057                   | -            | H00 to H06           | A    | Α     |  |

## Setting of Realtime clock

There are two ways to set the realtime clock function, as described below.

## **Setting using FPWIN GR**

- 1. Select [Online Edit Mode] under the [Online] on the menu bar, or press the [CTRL] and [F2] keys at the same time, to switch to the [Online] screen.
- 2. Select "Set PLC Date and Time" under "Tool" on the menu bar.

## Set PLC Date and Time dialog box

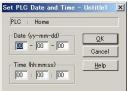

The above steps display the "Set PLC Date and Time dialog box" shown at the left. Input the date and time, and click on the "OK" button.

## Setting and changing using program

- 1. The values written to the special data registers DT90054 to DT90057, which are allocated as the realtime clock setting area, are sent.
- 2. A value of H8000 is written to DT90058.

Note) The value can be sent using the differential instruction "DF", or by changing H8000 to H0000. Do not always write H8000.

## Example showing the date and time being written

Set the time to 12:00:00 on the 5th day when the X0 turns on.

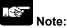

No values have been set in the default settings, so the programming tool or another means must be used to specify the values.

## **Example Showing the realtime clock being Used**

## Sample program for fixed schedule and automatic start

In the example shown here, the realtime clock function is used to output the (Y0) signal for one second, at 8:30 a.m. every day.

Here, the "Hour/minute" data stored in the special data register DT90053 is used to output the signal at the appointed time.

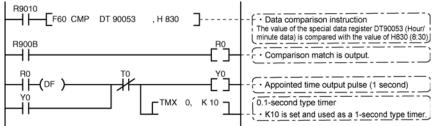

The hour data is stored in the upper 8 bits of DT90053 and the minute data in the lower 8 bits, in the BCD format. This hour and minute data is compared with the appointed time (BCD), and the R900B (=flag) special internal relay is used to detect whether or not it matches the appointed time.

## 30-second compensation

The compensation for 30 seconds is performed in the DT90058.

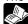

Reference: <15.6 Special Data Registers (DT90058)>

## 12.2.2 Master Memory Function

#### Overview

This function enables to transfer the data in the control unit (internal memory) such as programs to the master memory cassette, and to copy them into another control unit (internal memory) by installing the master memory cassette on it.

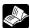

Reference: <12.1 Transfer Function between Memories>

- Following data can be transferred to the master memory cassette.
- 1. Ladder programs
- 2. System registers
- 3. Comments
- 4. F-ROM data area
- 5. Security information (Password or uploading diabled information) When there is no security information, no security information exists.

#### Change the switch on the back of the master memory cassette

The changeover switch is located at the back of the FP-X master memory cassette (AFPX-MRTC). The default setting is "realtime clock only".

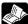

Reference: <3.6.5 FP-X Master Memory Cassette>

#### Transfer from the master memory to the control unit

There are two ways to transfer data.

1. Operation using the FPWIN GR

Transferring is available in the PROG mode only.

2. Automatic transfer: when the PROG mode was changed to the RUN mode

When the power supply turns on (when started in the RUN mode)

#### Transferring using the FPWIN GR

- 1. Select [Online Edit Mode] under the [Online] on the menu bar, or press the [CTRL] and [F2] keys at the same time, to switch to the [Online] screen.
- 2. Select "Internal memory => Master memory" under "Tool" on the menu bar.

#### Internal memory ⇔ Master memory dialog box

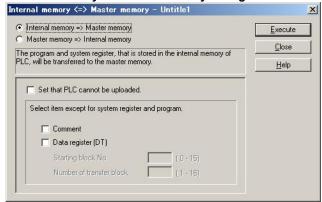

Select either "Internal memory => Master memory" or "Master memory => Internal memory".

Transferring is available in the PROG mode only.

#### Select the data to be simultaneously transferred with programs and registers

Following three data can be transferred at the same time.

(Internal memory: Memory in the control unit)

|                   | Internal memory to Master memory                                                                                                    | Master memory to Internal memroy                                                                                                    |  |  |  |
|-------------------|----------------------------------------------------------------------------------------------------|----------------------------------------------------------------------------------------------------|--|--|--|
| Upload protection | Sets a master memory cassette to the upload protection setting. The control unit that data is transferred with this master memory cassette mounted will be also set to the upload protection setting. | (Cannot be selected)                                                                                                    |  |  |  |
| Comments Note2)   | Transfers comments to the master memory cassette.  Transfers comments to the country unit.                                                                                                    |                                                                                                    |  |  |  |
| F-ROM data area   | Transfers the data in the F-ROM data area of the control unit (internal ROM) to the master memory cassette.  Specify the starting block No. and No. of blocks to be transferred.                      | Transfers data registers to the F-ROM data area in the control unit (internal ROM).  Specify the starting block No. and No. of blocks to be transferred.             |  |  |  |
| Precautions       | The data in the master memory is all deleted. So the devices not to be transferred will be deleted.                                                                                                   | Once the data is transferred, afterwards, the information in the internal memory and the master memory are compared, and the matched information is not transferred. |  |  |  |

Note1) When a password has been specified, data is transferred automatically.

Note2) If there is no data, transferring cannot be performed.

Note3) Reads using the F12 (ICRD) instruction and writes using the P13 (ICWT) instruction. (It is possible to write data in the F-ROM data area using the RAM => ROM transfer function of the FPWIN GR.)

The storage area is composed of 16 blocks (1 block = 2048 words) that are from the blocks No. 0 to No. 15.

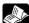

Reference: For the details on the F12 (ICRD) and P13 (ICWT) instructions, <Programming Manual ARCT1F353>

## 12.2.3 Relation between Security Setting and Transmission

|                                                        | Status of FP-X (master memory cassette is installed) |                    |                               |  |
|--------------------------------------------------------|------------------------------------------------------|--------------------|-------------------------------|--|
|                                                        | Security not specified                               | Uploading disabled | 4-digit and 8-digit passwords |  |
| Transmission from the internal memory to master memory | А                                                    | N/A                | Α                             |  |
| Transmission from the master memory to internal memory | А                                                    | А                  | А                             |  |

A: Available, N/A: Available

## 12.2.4 Handling of Master Memories Created with Different Models

|                  |         |     | PLC that created master memory |         |     |     |             |             |  |
|------------------|---------|-----|--------------------------------|---------|-----|-----|-------------|-------------|--|
|                  |         |     |                                | Ry type |     |     | Tr type     |             |  |
|                  |         |     | C14                            | C30     | C60 | C14 | C30         | C60         |  |
|                  | Ry type | C14 | Α                              | Δ       | Δ   | E25 | E25         | E25         |  |
|                  |         | C30 | Α                              | Α       | Α   | E25 | E25         | E25         |  |
| Installed<br>PLC |         | C60 | Α                              | Α       | Α   | E25 | E25         | E25         |  |
|                  | Tr type | C14 | E25                            | E25     | E25 | Α   | $\triangle$ | $\triangle$ |  |
|                  |         | C30 | E25                            | E25     | E25 | Α   | Α           | Α           |  |
|                  |         | C60 | E25                            | E25     | E25 | Α   | Α           | Α           |  |

A: Can be installed and operated.

 $\triangle$ : Can be installed depending on the program capacity.

E25: Master memory model unmatch error

Note1) If the E25 occurs, the mode will not be the RUN.

Also, the transfer operation from the master memory to the internal memory of the controller will not be executed.

The transfer operation from the internal memory of the controller to the master memory can be executed even if the E25 occurs.

Note2) If the version of the Ry type is older than Ver2.0, the E26 (User's ROM errro) is detected not the E25.

Note3) Use the tool software to execute the program conversion between different models.

## 12.3 P13 (ICWT) Instruction

Data registers of 32765 words can be stored and used in the built-in ROM (F-ROM data area) of the FP-X control unit using the P13 (ICWT) instruction.

However, note the followings for the use:

#### 1. Restrictions on the number of writing

Writing can be performed within 10000 times. If writing continues for more than that, the correct operation cannot be guaranteed.

#### 2. The power supply turns off when the P13 (ICWT) instruction is being executed.

If the power supply turns off during this instruction is being executed, the hold type area may not be kept. (Also, when the power is shut off during rewriting in the RUN mode, the same event may occur.)

## 12.4 Analog Potentiometer

## 12.4.1 Overview of Analog Potentiometer

The FP-X is equipped with two analog potentiometers (four for C60 only) as a standard feature. Turning the potentiometers changes the values of the special data registers DT90040 to DT90044 within a range of K0 to K1000.

Using this function makes it possible to change the internal set values in the PLC without using the programming tool, so this can be used, for example, with analog clocks, to change the set value externally by turning the potentiometer.

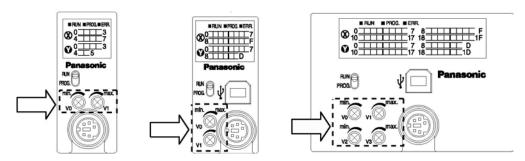

Applicable special data register

| Symbol | Potentiometer No. | Special data register | Range of values | Control unit |
|--------|-------------------|-----------------------|-----------------|--------------|
| V0     | Volume 0          | DT90040               |                 | C14/C30      |
| V1     | Volume 1          | DT90041               | K0 to K1000     | 014/030      |
| V2     | Volume 2          | DT90042               | K0 to K1000     |              |
| V3     | Volume 3          | DT90043               |                 | C00          |

## 12.4.2 Example Showing How to Use Analog Potentiometer

The FP-X is provided with special data registers, in which the values in the registers change in response to the analog potentiometers being moved. If the values of these registers are sent to the clock setting value area, a clock can be created that allows the time to be set using the potentiometer.

#### Example: Writing of the clock setting value

The value of the special data register (DT90040) that corresponds to the analog potentiometer V0 is sent to the setting value area (SV0) of TMX0 to set the time for the clock.

```
R9010

F0 MV DT 90040 , SV 0

The value of special data register DT90040 is sent to the setting value area.

TMX 0, SV0

0.1-second type timer
```

## 12.5 Sampling Trace Function

#### 12.5.1 Overview

The FP-X control unit Ver2.0 and later versions support the sampling trace function.

Using this function enables to take samplings and record (accumulate) the state of artibrary data of 16 bits + 3 data registered in the PLC at an arbitrary timing, and to examine the changes in the bit and data in details after stopping sampling at an arbitrary timing.

The sampling trace function is used in the time chart monitor function under the online menu of the FPWIN-GR.

# The instructions, functions, special relays and special registers related to the sampling trace function are as below.

F155(SMPL) sampling instruction

F156(STRG) sampling stop trigger instruction

Time charge monitor of FPWIN GR

R902D

R902E

R902F

R902C : Sample point flag OFF=Sampling by instruction

ON=Sampling at regular time intervals
When sampling trace starts=0 stops=1
Turns on when sampling stop trigger is on.
Turns on when sampling operation starts.

DT90028 : Interval of sampling trace k0=For sampling by instruction

k1 to k3000 (10ms to 30 seconds) For sampling at regular time intervals

## 12.5.2 Details of Sampling Trace Function

: Sampling trace end flag

: Sampling trigger flag

: Sampling enable flag

No. of data collectable at one sampling: 16 bits +3 data

Sampling capacity (No. of samples accumulable) : C14=300 samples

: C30/C60=1000 samples

Types of sampling timing (When an instruction is exected, or at regular time intervals)

- 1: Sampling at regular time intervals From 10 ms
- 2: Sampling by F155(SMPL) instruction

Sampling for every scan can be executed by the instruction.

Also, more than one samplings can be executed in one scan.

Timing for the execution of the F155(SMPL) instruction can be set by the ladder sequence.

**Note:** It is not possible to activate the sampling at regular time intervals and the sampling by the F155(SMPL) instruction simultaneously.

#### How to stop sampling

Methods of the stop trigger (request): Following two methods are available.

- 1. Deactivate request by the tool software
- 2. Deactivate request by the F156(STRG) instruction

If the stop trigger activates, the PLC will continue to take samplings for the specified No. of delay, and then stop the sampling operation. Once the sampling operation stops, the data will be automatically retrieved by the tool software and will be indicated in a time chart.

It is possible to adjust whether to see before or after the trigger point by the setting of the No. of delay.

· 1

#### Operation image of sampling trace

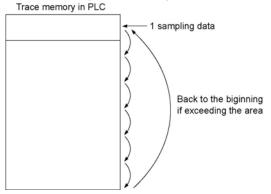

## 12.5.3 How to Use Sampling Trace

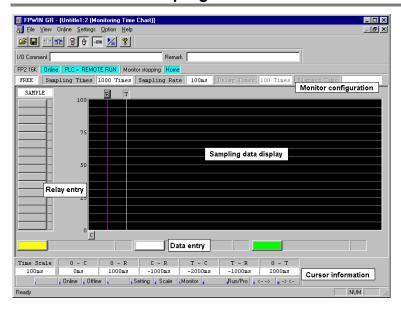

#### 1. Sampling at regular time intervals

- (1) Register the bit/word device to be monitored by the time chart monitor function of FPWIN-GR.
- (2) Specify the sampling configurations. Set the mode of the sampling configurations to "Trace". Set the sampling rate (time).

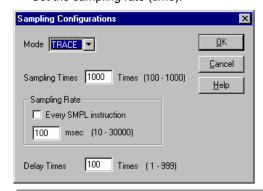

(3) Start monitoring. Start with the Multon.

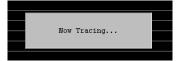

#### 2. Sampling by instruction

- (1) Register the bit/word device to be monitored by the time chart monitor function of FPWIN-GR.
- (2) Specify the sampling configurations. Set the mode of the sampling configurations to "Trace". Set the sampling rate (time) to 0.

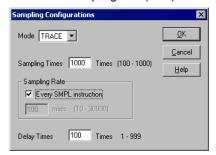

#### 3. Read data by trigger

(1) Stop sampling by stopping monitoring the trace that has been started in the above procedure 1 or 2 on the time chart display of FPWIN-GR. The data will be indicated in the time chart.

Stop monitoring. (Stop with the <u>Market Stop</u> button, stop by the "Trigger Break" in the menu, or stop by the F156 instruction.)

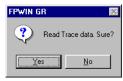

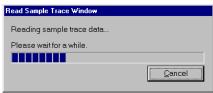

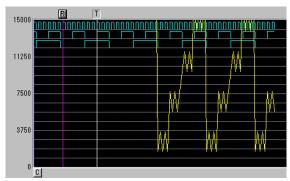

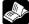

Reference: <FPWIN GR Help>

## 12.6 Time Constant Processing

The input time constants for 32 points of the CPU input X0 to X1F can be set by the system registers 430 to 437. If this setting is specified, an operation like the equivalent circuit below will be performed. By the setting, the noises or chatterings of input will be removed.

CXn = Input signal of Xn contact Xn = Image memory of input Xn

```
CXn

Timer processing
Setting value = System
register setting value

CXn

Timer processing
Setting value = System
register setting value

R

R
```

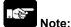

- The input signal of X contact is retrieved at the timing of the normal I/O update.
- If the partial update instruction is ececuted for the input in tehtime constant processing, the time constant processing will be invalid, and the input status at the time will be read out and set.
- The time constant processing can be performed for the input other than X0 to X1F (add-on cassettes or expansion units) by the F182 (FILTR) instruciton.
- The time constant processing is invalid when the high-speed counter, pulse catch or interrupt has been specified.

# **Chapter 13**

# **Self-Diagnostic and Troubleshooting**

## 13.1 Self-Diagnostic function

## 13.1.1 LED Display for Status Condition

#### Status indicator LEDs on control unit

- The control unit has a self-diagnostic function which identifies errors and stops operation if necessary.
- When an error occurs, the status of the status indicator LEDs on the control unit vary, as shown in the table above.

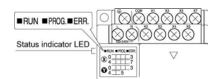

|                  | LED status           |                      |                 |                                                                                                    | Operation      |
|------------------|----------------------|----------------------|-----------------|----------------------------------------------------------------------------------------------------|----------------|
|                  | RUN                  | PROG.                | ERROR/<br>ALARM | Description state                                                                                                    |                |
|                  | Light (on)           | Off                  | Off             | Normal operation                                                                                                    | Operation      |
| Normal condition | Off<br>Flashes       | Light (on)           | Off             | PROG. mode LED does not flash even if the forcing output is performed in program mode. Forcing input/output in Run mode Flashes RUN and PROG. LED | Stop Operation |
|                  | Light (on)           | Off                  | Flaches         | alternately.                                                                                                    | Operation      |
|                  | Light (on)           |                      | Flashes         | When a self-diagnostic error occurs                                                                                                    | Operation      |
| Abnormal         | Off                  | Light (on)           | Flashes         | When a self-diagnostic error occurs                                                                                                    | Stop           |
| condition        | Light (on)<br>or off | Light (on)<br>or off | Light<br>(on)   | System watchdog timer has been activated                                                                                                    | Stop           |

## Status indicator LEDs on expansion FP0 adapter

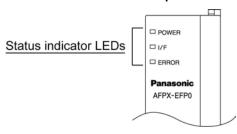

|                    | LED status |            |         | Description                                                                                                    |  |
|--------------------|------------|------------|---------|----------------------------------------------------------------------------------------------------|--|
|                    | POWER      | I/F        | ERROR   | Description                                                                                                    |  |
| Normal condition   | Light (on) | Light (on) | Off     | Normal operation                                                                                                    |  |
|                    | Light (on) | Flashes    | Off     | FP0 expansion unit is not connected.                                                                                                    |  |
| Abnormal condition | Light (on) | Light (on) | Flashes | The FP0 expansion unit, that had been connected when the powr supply for the FP-X control unit turned on, came away.  An error has occurred in the communication of data between the expansion FP0 adapter and FP0 expansion unit due to noise, etc. |  |
|                    | Light (on) | Off        | Off     | The expansion FP0 adapter turned on later than the FP-X control unit.                                                                                                    |  |

## 13.1.2 Operation Mode When an Error Occurs

- Normally, when an error occurs, the operation stops.
- For some errors, the user may select whether operation is to be continued or stopped by setting the system registers. You can set the error which operation is to be continued or stopped using the programming toolshoftware as shown below.

#### "PLC System Register" setting menue on programming tool software

To specify the steps to be taken by the FPWIN GR if a PLC error occurs, select "PLC System Register setting" under "Option" on the menu bar, and click on the "Action on Error" tab. The screen shown below is displayed.

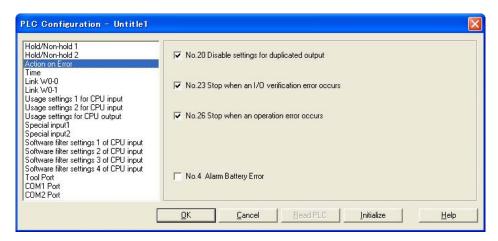

#### **Example1: When allowing duplicated output**

Turn off the check box for No. 20. When operation is resumed, it will not be handled as an error.

#### Example2: When continuing operation even a calculation error has occurred

Turn off the check box for No. 26. When operation is resumed, it will be continued, but will be handled as an error.

## 13.2 Troubleshooting

## 13.2.1 If ERROR LED is Flashing

Condition: The self-diagnostic error occurs

**Procedure 1** 

Check the error contents (error code) using the programming tool.

#### **Using FPWIN GR**

With the FPWIN GR, if a PLC error occurs during programming or debugging and the RUN mode is changed to the PROG. mode, the following status display dialog box is displayed automatically. Check the contents of the self-diagnosed error.

#### Status display dialog box

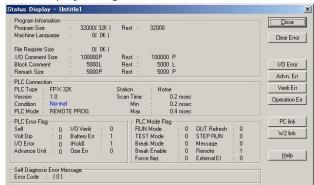

If the error is an operation error, the error address can be confirmed in this dialog box.

After correcting the error, click on the "Clear Error" button to clear the error.

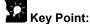

To display the status display dialog box, select "Status Display" under "Online" on the menu bar.

#### **Procedure 2**

#### <For error code is 1 to 9>

- Condition

There is a syntax error in the program.

- Operation 1

Change to PROG. mode and clear the error.

- Operation 2

Execute a total-check function using FPWIN GR to determine the location of the syntax error.

#### <For error code is 20 or higher>

- Condition

A self-diagnostic error other than a syntax error has occurred.

- Operation

Use the programming tool in PROG. mode to clear the error.

#### <For error code is 42 (1)>

#### - Condition

The expansion unit or add-on cassette that had been connected when the power supply of the control unit was turned on has come off, or the expansion unit has powered off.

#### - Operation 1

Turn off the power supply of the control unit, and connect the expansion unit and add-on cassette.

#### - Operation 2

Turn on the power supply of the expansion unit.

#### <For error code is 42 (2)>

#### - Condition

A temporary blackout such as a momentary power off occurred and the power supply of the expansion unit was turned off.

#### - Operation

Once the power supply of the expansion unit is restored, the control unit will be automatically reset and restarted.

#### Using FPWIN GR

Click on the "Clear Error" button in the "Status display dialog box". Error code 43 and higher can be cleared.

- In the PROG. mode, the power supply can be turned off and then on again to clear the error, but all of the contents of the operation memory except hold type data arecleared.
- An error can also be cleared by executing a self-diagnostic error set instruction F148 (ERR).
- If the mode selector switch has been set to the "RUN" position, the error is cleared and at the same time operation is enabled. If the problem that caused the error has not been eliminated, it may look in some cases as though the error has not been cleared since the error will occur again after the RUN.

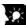

# Key Point:

When an operation error (error code 45) occurs, the address at which the error occurred is stored in special data registers DT90017 and DT90018. If this happens, click on the "Operation Err" button in the "Status display dialog box" and confirm the address at which the error occurred before cancelling the error.

#### 13.2.2 If ERROR LED is ON

Condition: The system watchdog timer has been activated and the operation of PLC has been activated.

#### Procedure 1

Set the mode selector of PLC from RUN to PROG. mode and turn the power off and then on.

- If the ERROR LED is turned on again, there is probably an abnormality in the FP-X control unit. Please contact your dealer.
- If the ERROR LED is flashed, go to chapter 11.2.1.

#### Procedure 2

Set the mode selector from PROG. to RUN mode.

If the ERROR LED is turned on, the program execution time is too long. Check the program.

#### Check

- (1)Check if instructions such as "JMP" or "LOOP" are pgrogrammed in such a way that a scan never
- (2) Check if interrupt instructions are executed in succession.

## 13.2.3 ALL LEDs are OFF

#### Procedure 1

Check wiring of power supply.

#### Procedure 2

Check if the power supplied to the FP-X control unit is in the range of the rating.

• Be sure to check the fluctuation in the power supply.

#### Procedure 3

Disconnect the power supply wiring to the other devices if the power supplied to the FP-X control unit is shared with them.

- If the LED on the control unit turn on at this moment, increase the capacity of the power supply or prepare another power supply for other devices.
- Please contact your dealer for further questions.

## 13.2.4 Diagnosing Output Malfunction

Proceed from the check of the output side to the check of the input side.

## Check of output condition 1: Output indicator LEDs are on

#### Procedure 1

Check the wiring of the loads.

#### Procedure 2

Check if the power is properly supplied to the loads.

- If the power is properly supplied to the load, there is probably an abnormality in the load. Check the load again.
- If the power is not supplied to the load, there is probably an abnormality in the output section. Please contact your dealer.

#### Check of output condition 2: Output indicator LEDS are off

#### Procedure 1

Monitor the output condition using a programming tool.

• If the output monitored is turned on, there is probably a duplicated output error.

#### Procedure 2

Forcing on the output using forcing input/output function.

- If the output indicator LED is turned on, go to input condition check.
- If the output indicator LED remains off, there is probably an abnormality in the output unit. Please contact your dealer.

## Check of input condition 1: Input indicator LEDs are off

#### Procedure 1

Check the wiring of the input devices.

#### Procedure 2

Check that the power is properly supplied to the input terminals.

- If the power is properly supplied to the input terminal, there is probably an abnoramlity in the input unit. Please contact your dealer.
- If the power is not supplied to the input terminal, there is probably an abnormality in the input device or input power supply. Check the input device and input power supply.

#### Check of input condition 2: Input indicator LEDs are on

#### Procedure

Monitor the input condition using a programming tool.

- If the input monitored is off, there is probably an abnormality with the input unit. Please contact your dealer.
- If the input monitored is on, check the leakage current at the input devices (e.g., two-wire type sensor) and check the program again.

#### Check

- (1) Check for the duplicated use of output. Check whether the output has been rewritten using the high-level instruction.
- (2)Check the program flow when a control instruction such as MCR or JMP is used.

## 13.2.5 A Protect Error Message Appears

#### When a password function is used

#### **Procedure**

Enter a password in the "Set PLC Password" menu in FPWIN GR and turn on the "Access" radio button.

#### **Using FPWIN GR**

- (1) Select "Set PLC Password" under "Tool" on the menu bar.
- (2) The PLC password setting dialog box shown below is displayed. Turn on the radio button next to "Access", enter a password, and click on the "Settings" button.

#### Set PLC password dialog box

4-digit password

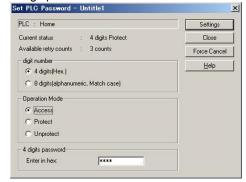

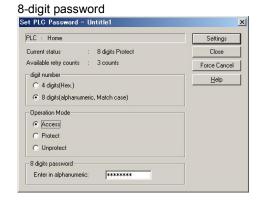

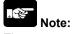

The password setting can be specified when the PLC is being connected online.

#### When using the master memory cassette

The program editing cannot be carried out with the master memory cassette. Turn off the power supply and remove the master memory.

## 13.2.6 PROG Mode does not Change to RUN

Condition: A syntax error or a self-diagnosed error that caused operation to stop has ocurred.

#### **Procedure 1**

Check if the ERROR LED is flashing.

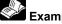

Example:

If the ERROR LED is flashing, check <13.2.2 If the ERROR/ALARM LED Lights>.

#### **Procedure 2**

Execute a total-check function using the tool software to determine the location of the syntax error.

#### **Using FPWIN GR**

Select "Debug" on the menu bar, and select "Totally check program". Click on the "Execute" button in the total check dialog box.

## 13.2.7 A Communication Error has Occurred through RS485

#### Procedure 1

Check to make sure the transmission cables have been securely connected between the two (+) terminals and two (-) terminals of the units, and that the final unit has been correctly connected.

#### Procedure 2

Check if the transmission cables are within the specifications range. At this point, make sure all of the cables in the link are of the same type, and that multiple types of cables are not being used.

• Do not designate any unit other than those at both ends of the network as a terminal station.

#### Procedure 3

Check that link areas do not overlap.

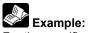

For the specifications range of the transmission cables, <5.8.1 Selection of Transmission Cables>.

## 13.2.8 A Communication Error has Occurred through RS232C

Condition: No communication with 1-channel type RS232C cassette (AFPX-COM1)

2-channel type RS232C cassette (AFPX-COM2)

1-channel RS485 + 1-channel RS232C cassette (AFPX-COM4)

Ethernet + 1-channel RS232C cassette (AFPX-COM5)

2-channel type RS485 cassette (AFPX-COM6)

#### Procedure 1

Check if the receive data terminal of a connected device is connected to the SD and the send data terminal is connected to the RD. Check if the SG is connected.

#### Procedure 2

- 1. Check if the CS signal is on.
- 2. When the "CS" of the communication cassette LED does not light, the CS signal is not on.
- 3. If the three-wire type is used, connect the RS signal and the CS signal of the communication cassette, and turn the CS signal on.

Note) For COM1 only.

#### Procedure 3

Check that link areas do not overlap.

#### Procedure 4

When the RS232C is either one of the followings, check if "COM. cassette" is selected for "Port selection".

- 1. When controling the 1-channel type RS232C with 5-wire type.
- 2. When using the COM2 port with the 2-channel type RS232C
- 3. Whe using the COM2 port with the 1-channel RS485 and 1-channel RS232C.
- 4. When using the COM2 port with the Ethernet and 1-channel RS232C.

#### Procedure 5

Check that the baud rate is set to 9600 bps, 19200 bps or 115200 bps for the COM2 port of the 2channel type RS485. The settings of the system register and the cassette backside switch should be the same.

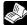

Example: <Chapter 7 Communication Cassette>

## 13.2.9 A Communication Error has Occurred through RS422

#### Condition: No communication with 1-channel type RS232C/RS422 cassette (AFPX-COM3)

#### Procedure 1

Check to make sure the transmission cables have been securely connected between the two (+) terminals and two (-) terminals of the units, and that the final unit has been correctly connected.

#### Procedure 2

Check if the transmission cables are within the specifications range. At this point, make sure all of the cables in the link are of the same type, and that multiple types of cables are not being used.

• Do not designate any unit other than those at both ends of the network as a terminal station.

#### **Procedure 3**

Check that link areas do not overlap.

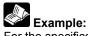

For the specifications range of the transmission cables, <5.8.1 Selection of Transmission Cables>.

## 13.2.10 Expansion Unit does not Operate

#### Procedure 1

Check if the terminal setting is specified for the expansion unit.

Check if the terminal setting is specified for multiple expansion units.

#### Procedure 2

Check if the expansion FP0 adapter is installed at the last position.

When the expansion FP0 adapter is installed at the last position, the terminal setting for other expansion unit is not necessary.

#### Procedure 3

Check if the power supply has turned on and off in a short time such as momentary power failure.

There is a possibility that the expansion unit has not been recognized due to the occurrence of momentary power failure.

Turn off and on the power supply again.

## 13.2.11 A Communication Error has Occurred through Ethernet

#### Condition: No communication with Ethernet port of Ethernet + 1-channel type RS232C (AFPX-COM5)

#### Procedure 1

Check if the LAN cable is securely connected to each unit or a PC.

When using a HUB for the connection, check if the power supply of the HUB is on.

#### Procedure 2

Check if the LINK/ACT LED lights up.

- When the LED is off, the LAN cable is not connected correctly.

#### **Procedure 3**

Check the IP addresses and the destination.

#### Procedure 4

Check if the communication format and baud rate for the COM1 port of the FP-X matches the configuration setting of the AFPX-COM5.

# **Chapter 14**

# **Precautions During Programming**

## 14.1 Use of Duplicated Output

## 14.1.1 Duplicated Output

#### What is duplicated output?

- Duplicated output refers to repeatedly specifying the same output in a sequence program.
- If the same output is specified for the "OT" and "KP" instructions, it is considered to be duplicated output.
  - (Even if the same output is used for multiple instructions, such as the SET, RST instruction or high-level instruction (such as data transfer), it is not regarded as duplicated output.)
- If you enter RUN mode while the duplicated output condition exists, it will be normally flagged as an error. (The ERROR/ALARM LED will flash and the self-diagnostic error flag R9000 will go on.)

#### How to check for duplicated use

You can check for duplicated outputs in the program using the programming tool, by the following method.

#### - Using the tool software

Select the "Debug" → "Totally Check Program" in the menu bar, and click "Execute". If there are any duplicated outputs, an error message and the address will be displayed.

#### **Enabling duplicated output**

- If you need to use output repeatedly due to the content of the program, duplicated output can be enalbed.
- In this case, change the setting of system register 20 to "enable".
- When this is done, an error will not occur when the program is executed.

## 14.1.2 When Output is Repeated with an OT, KP, SET or RST Instruction

#### Condition of internal and output relays during operation

 When instructions are repeatedly used which output to internal and output relays such as transfer instructions and OT, KP, SET and RST instructions, the contents are rewritten at each step during operation.

#### <Exmaple>

Processing when SET, RST and OT instructions are used (X0 to X2 are all on).

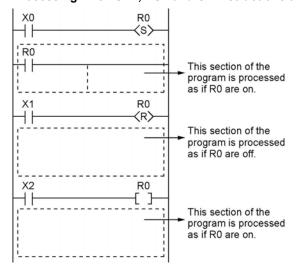

#### The output is determined by the final operation results

• If the same output is used by several instructions such as the OT, KP, SET, RST or data transfer functions, the output obtained at the I/O update is determined by the final results of the operation.

#### <Exmaple>

Output to the same output relay Y0 with OT, KP, SET and RST instructions.

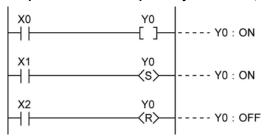

When X0 to X2 are all on, Y0 is output as off at I/O update.

• If you need to output a result while processing is still in progress, use a partial I/O update instruction (F143).

## 14.2 Handling BCD Data

#### 14.2.1 BCD Data

BCD is an acronym for binary-coded decimal, and means that each digit of a decimal number is expressed as a binary number.

#### <Example> Expressing a decimal number in BCD:

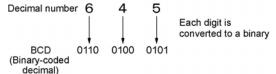

## 14.2.2 Handling BCD Data in the PLC

- When inputting data from a digital switch to the PLC or outputting data to a 7-segment display (with a decoder), the data must be in BCD form. In this case, use a data conversion instruction as shown in the examples at below.
- BCD arithmetic instructions (F40 to F58) also exist which allow direct operation on BCD data, however, it is normally most convenient to use BIN operation instructions (F20 to F38) as operation in the PLC takes place in binary.

#### Input from a digital switch

Use the BCD-to-BIN conversion instruction F81.

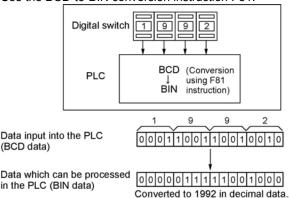

#### Output to a 7-segment display (with decoder)

Use the BIN-to-BCD conversion instruction F80.

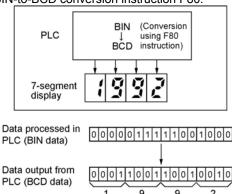

## 14.3 Handling Index Registers

## 14.3.1 Index Registers

- Like other registers, index registers have 14 points, I0 to ID, for reading and writing 16-bit data.
- Use an index register to indirectly specify a memory area number. (This is also called index modification.)

#### <Example>

Transferring the contents of data register DT100 to the number specified by the contents of an index register.

In this example, the number of the destination data register varies depending on the contents of I0 with DT0 acting as a base. For example, when I0 contains K10, the destination will be DT10, and when I0 is K20, the destination will be DT20.

• In this way, index registers allow the specification of multiple memory areas with a single instruction, and thus index registers are very convenient when handling large amounts of data.

## 14.3.2 Memory Areas Which can be Modified with Index Registers

- Index registers can be used to modify other types of memory areas in addition to data registers DT.
   Example> I0WX0, I0WY1, I0WR0, I0SV0, I0EV2, I0DT100
- Constants can also be modified.
- <Example> I0K10, I0H1001
- An index register cannot modify another index register.
  - <Example> 1010, 1011
- When using index modification with an instruction which handles 32-bit data, specify with I0. In this case, I0 and I1 are handled together as 32-bit data.

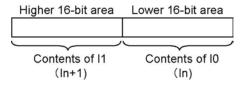

## 14.3.3 Example of Using an Index Register

#### Repeatedly reading in external data

#### <Example>

Writing the contents of input WX3 to a sequence of data registers beginning from DT0.

- 1 When R0 turns on, 0 is written to index register I0.
- When the R1 turns on, the contents of input WX3 is transferred to the data register specified by I0DT0.
- 3 Add 1 to I0. In this case, the contents of I0 will change successively, and the destination data register will be as follows.

| Input times of R1 | Contents of I0 | Destination data register |
|-------------------|----------------|---------------------------|
| 1st               | 0              | DT0                       |
| 2nd               | 1              | DT1                       |
| 3rd               | 2              | DT2                       |
| :                 | :              | :                         |

# Inputting and outputting data based on a number specified by an input <Example 1> Setting a timer number specified by a digital switch

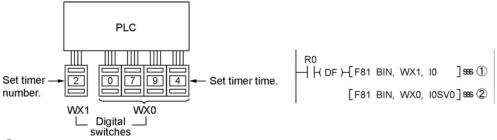

- ① Convert the BCD timer number data in WX1 to binary and set it in index register I0.
- Convert the BCD timer set value in WX0 to binary and store in the timer set value area SV specified by contents of I0.

#### <Example 2>

#### Taking external output of the elapsed value in a timer number specified by a digital switch

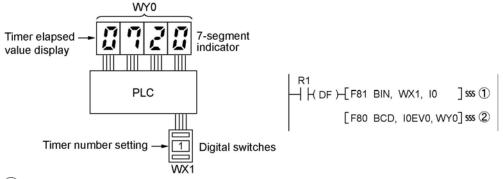

- ① Convert the BCD timer number data in WX1 to binary and set it in index register I0.
- © Convert the elapsed value data EV in the timer specified by I0 to BCD, and output it to output relay WY0.

## 14.4 Operation Errors

## 14.4.1 Outline of Operation Errors

- An operation error is a condition in which operation is impossible when a high-level instruction is executed.
- When an operation error occurs, the ERROR/ALARM LED on the control unit will blink and the operation error flags (R9007 and R9008) will turn on.
- The operation error code "E45" is set at special data register DT90000.
- The error address is stored in special data registers DT90017 and DT90018.

## Types of operation error

#### 1. Address error

The memory address (number) specified by index modification is outside the aera which can be used.

#### 2. BCD data error

Operation is attempted on non-BCD data when an instruction handling BCD is executed, or BCD conversion is attempted on data which is not within the possible conversion range.

#### 3. Parameter error

In an instruction requiring the specification of control data, the specified data is outside the possible range.

#### 4. Over area error

The data manipulated by a block instruction exceeds the memory range.

## 14.4.2 Operation Mode When an Operation Error Occurs

- Normally, the operation stops when an operation error occurs.
- When you set system register 26 to "continuation", the control unit operates even if an operation error
  occurs.

#### Using programming tool software

- 1. Set the mode of the CPU to PROG.
- 2. Select the "Option" in "PLC Configuration" option from the menu bar.
- 3. On the "PLC Configuration" menu, select "Action on error". This displays system registers 20 to 26.
- 4. Remove the check of system register 26.
- 5. Press the "OK" to write the setting to the PLC.

## 14.4.3 Dealing with Operation Errors

#### <Procedure>

#### 1. Check the location of the error.

Check the address where the error occurred, which is stored in DT90017 and DT90018, and make sure the high-level instruction for that address is correct and appropriate.

#### 2. Clear the error.

Use a programming tool to clear the error.

- Select "Online" → "Status Display" in the menu bar. Execute "Clear Error".
- An error can be cleared by turning the power off and on in PROG. mode, however, the contents of the operation memory except the hold type data will be cleared.
- An error can also be cleared by executing a self-diagnostic error set instruction (F148).
- If the mode selector is set to "RUN", RUN will resume as soon as the error is cleared. So if the cause of the error is not removed, the error may seem not to be cleared.

## 14.4.4 Points to Check in Program

1. Check if an extraordinarily large value or negative value was stored in the index register.

<Example> When a data register is modified using an index register

In this case, index register modifies the address of data register DT0. If data in I0 is too large, it will exceed the addressable range of the data register. The last address of the data register is DT32764, so if the contents of I0 exceeds 32764, an operation error will occur. The same is true when the contents of I0 are a negative value.

2. Is there any data which cannot be converted using BCD ↔ BIN data conversion?

<Example> When BCD-to-BIN conversion is attempted

In this case, if DT0 contains a hexadecimal number with one of the digits A through F such as 12A4, conversion will be impossible and an operation error will result.

<Example> When BIN-to-BCD conversion is attempted

In this case, if DT1 contains a negative value or a value greater than K9999, an operation error will occur.

3. Check if the divisor of a division instruction is "0".

<Example>

In this case, if the content of DT100 is "0", an operation error will occur.

## 14.5 Instruction of Leading Edge Detection Method

## 14.5.1 Instructions of Leading Edge Detection Method

#### Instructions using the leading edge detection operation

- 1. DF (leading edge differential) instructions
- 2. Count input for CT (counter) instructions
- 3. Count input for F118 (UDC up-down counter) instructions
- 4. Shift input for SR (shift register) instructions
- 5. Shift input for F119 (LRSR left-right shift register) instructions
- 6. NSTP (next step) instructions
- 7. Differential execution type high-level instruction (P13)

#### Leading edge detection method

• An instruction with a leading edge detection method operates only in the scan where its trigger (execution condition) is detected switching from off to on.

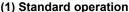

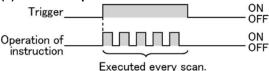

#### (2) Leading edge detection operation

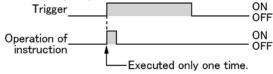

#### How to perform leading edge detection

The condition of the previous execution and the condition of the current execution are compared, and the instruction is executed only if the previous condition was off and the current condition is on. In any other case, the instruction is not executed.

#### Precautions when using an instruction which performs leading edge detection

- When RUN begins, for example when the system is powered on, the off → on change of the execution condition (trigger) is not detected. The instruction is not executed. Execution of the instruction will take place as explained on the next page.
- When used with one of the instructions indicated in instructions 1 to 6 below which change the order of
  execution of instructions, the operation of the instruction may change depending on input timing. Take
  care regarding this point.

# Be careful when using leading edge detection type instructions with control instructions, such as:

- 1. MC and MCE instructions
- 2. JP and LBL instructions
- 3. LOOP and LBL instructions.
- 4. CNDE instruction
- 5. Step ladder instructions
- Subroutine instructions

## 14.5.2 Operation and Precautions When RUN Starts

#### Operation of first scan after RUN begins

• The leading edge detection instruction is not executed when the mode has been switched to the RUN mode, or when the power supply is booted in the RUN mode, if the trigger (execution condition) is already on.

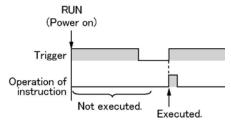

• If you need to execute an instruction when the trigger (execution condition) is on prior to switching to RUN mode, make a program as below using R9014 (initial pulse off relay). (R9014 is a special internal relay which is off during the first scan and turns on at the second scan.)

#### <Example 1> DF (leading edge differential) instruction

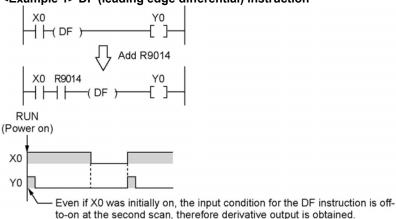

#### <Example 2> CT (counter) instruction

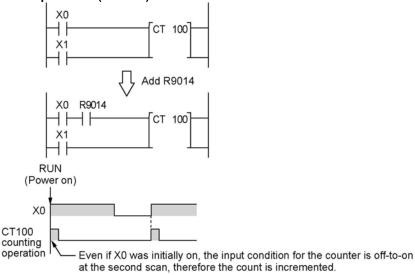

## 14.5.3 Precautions When Using a Control Instruction

- If a leading edge detection instruction is in a control instruction, it will be executed only under the following condition: The leading edge detection instruction was off when the execution condition of the previous control instruction was reset, and the leading edge detection instruction is on when the execution condition of the current control instruction becomes on.
- When a leading edge detection instruction is used with an instruction which changes the order of instruction execution such as MC, MCE, JP or LBL, the operation of the instruction may change as follows depending on input timing. Take care regarding this point.

#### <Example 1> Using the DF instruction between MC and MCE instructions

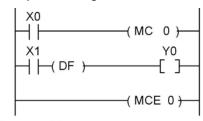

#### [Time chart 1]

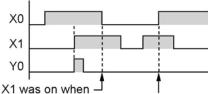

X0 became off.

The input condition (X1) for the DF instruction has not changed since the time of the previous execution, thus derivative output is not obtained.

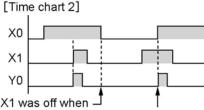

X0 became off.

The input condition (X1) for the DF instruction has changed from off to on since the time of the previous execution, thus derivative output is obtained.

#### <Example 2> Using the CT instruction between JP and LBL instructions

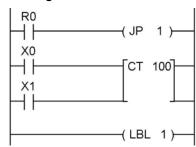

# [Time chart 1] R0 X0 Counting operation

Final timing at which the – previous JP instruction was not executed.

The count is not incremented, because the final timing at which the previous JP instruction was not executed has not been change, and the execution condition X0 for the counter input has not changed.

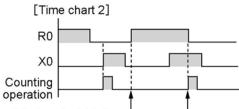

Final timing at which the previous JP instruction was not executed.

The count is not incremented, because the count input changed from off to on after the final timing at which the previous JP instruction was not executed.

## 14.6 Precautions for Programming

#### Programs which are not executed correctly

Do not write the following programs as they will not be executed correctly.

#### <Example 1>

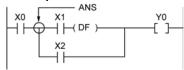

• When X1 was on prior to X0, Y0 will not be on even if X0 becomes on.

#### <Example 2>

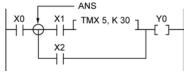

• TMX will activate if X1 becomes on whether X0 is on or off.

#### <Example 3>

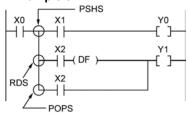

• When X2 was on prior to X0, Y1 will not be on even if X0 becomes on.

When a combination of contacts are set as the trigger (execution condition) of a differential instruction (DF) or timer instruction, do not use an AND stack (ANS) instruction, read stack (RDS) instruction, or pop stack (POPS) instruction.

#### Examples in which the above programs are rewritten

#### <Program in which the example 1 is rewritten>

#### <Program in which the example 2 is rewritten>

```
X0 X1 TMX 5, K 30 Y0 X0 X2
```

#### <Program in which the example 3 is rewritten>

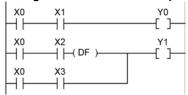

## 14.7 Rewrite Function During RUN

## 14.7.1 Operation of Rewrite During RUN

#### How operation of rewrite during RUN

Rewriting programs can be executed even in RUN mode. When a rewrite is attempted during RUN, the tool service time is temporarily extended, program rewriting is performed, and operation is resumed without the need to change the mode. For this reason, the time of the scan during the RUN rewrite extends from several ms to several hundreds of ms.

#### Operation during rewrite

- 1. External output (Y) is held.
- 2. External input (X) is ignored.
- 3. The timer (T) stops the clock.
- 4. Rise and fall changes in the inputs of differential instructions (DF), counter instructions (CT), and left/right shift registers are ignored.
- 5. Interrupt functions are stopped.
- 6. Internal clock relays (special internal relays) are also stopped.
- 7. Pulse output is stopped during the rewrite.

#### Set values for timer/counter instructions

All set values specified with decimal constants (K) in timer and counter instructions are preset in the corresponding set value areas (SV). Values in the elapsed value area (EV) do not change.

#### Operation of rewrite during RUN completed flag

The rewrite during RUN completed flag (R9034) is a special internal relay that goes on for only the first scan following the completion of rewriting in the RUN mode. It can be used instead of the initial pulse relay following a change in the program.

## 14.7.2 Cases Where Rewriting During Run is not Possible

#### When the timeout error message is indicated:

Even if the timeout error message is indicated, it is highly possible that the program in PLC has been already rewritten. Carry out the following operations.

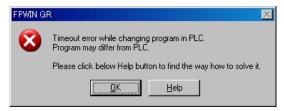

#### 1. When ladder symbol mode

As a ladder editing is left, set it to the offline edit mode. Complete the program conversion in the tool software, and then change to the online edit mode to check.

#### 2. When boolean mode

A ladder editing is cleared.

Set it to the offline edit mode and carry out the editing operation again. After the operation, change to the online edit mode to check.

#### When the timeout error occurs using the through mode in GT series programmable display.

Extend the timeout time of the programmable display using the GTWIN.

(The default setting is 5 seconds.)

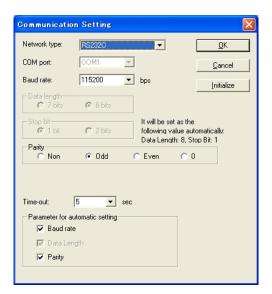

Select "Transfer" from "File" in the menu bar. The "transfer data" screen will open. Select "Condition" to open "Communication Setting" screen.

Change the value for "Timeout".

Click "OK" button to complete the change of setting.

#### Cases where rewriting is not possible during RUN

1. When the result of rewriting is a syntax error.

#### <Example>

When executing the rewriting which does not form the following pair of instructions.

- 1. Step ladder instructions (SSTP/STPE)
- 2. Subroutine instructions (SUB/RET)
- 3. Interrupt instructions (INT/IRET)
- 4. JP/LBL
- 5. LOOP/LBL
- 6. MC/MCE

Also, rewriting is not possible during RUN in case of other syntax errors.

#### 2. During the forced input/output operation

#### Interrupt restrictions

When using interrupt, high-speed counter, pulse output or PWM output functions, do not perform a rewrite during RUN.

If a rewrite during RUN is executed, the operation as below will be performed. Exercise caution.

# 1. Interrupt programs will be disabled. Enable by executing an ICTL instruction once again. <Example> Using R9034 (rewrite during RUN completed flag)

```
R9013 [ICTL, S1, S2]
```

#### 2. The high-speed counter will continue to count.

Target value match on/off instructions (F166/F167) will continue.

Coincidence interrupt programs will be disabled when the F166/F167 instruction is running.

#### 3. Pulse output and PWM output will be stopped.

| State    | Instruction number                                                    | mber Name                                                                           |  |  |  |
|----------|-----------------------------------------------------------------------|-------------------------------------------------------------------------------------|--|--|--|
| Continue | F171 (SPDH)                                                           | Pulse output (with channel specification) (Home position return)                    |  |  |  |
| Stop     | F172 (PLSH) Pulse output (with channel specification) (JOG operation) |                                                                                     |  |  |  |
| Stop     | F173 (PWMH) PWM output (with channel specification)                   |                                                                                     |  |  |  |
| Continue | F174 (SP0H)                                                           | Pulse output (with channel specification) (Selectable data table control operation) |  |  |  |
| Continue | F175 (SPSH) Pulse output (Linear interpolation)                       |                                                                                     |  |  |  |
| Stop     | F176 (SPCH) Pulse output (Circular interpolation)                     |                                                                                     |  |  |  |

#### 4. The fixed time sampling trace will not be stopped.

## 14.7.3 Procedures and Operation of Rewrite During RUN

| It                     | em                                | FPWIN GR<br>Ladder symbol mode                                                                                                    | FPWIN GR<br>Boolean mode                                                                                                    |
|------------------------|-----------------------------------|----------------------------------------------------------------------------------------------------|----------------------------------------------------------------------------------------------------|
| Rewrite prod           | cedure                            | Maximum jof 128 steps. Changes are performed by block. When PG conversion is executed online, the program will be rewritten.  Block a  Block b                                                                                                    | Rewriting performed by step. Caution is required as rewriting takes place simultaneously with the change.                                                                                                    |
|                        | OT/KP                             | If an instruction written in block a is deleted in block b, the condition before the rewrite will be held.                                                                                                    | If an instruction written in block a is deleted in block b, the condition before the rewrite will be held. Y contact relays which are on bill be held in the on sattus. To turn them off in the RUN mode, use forced output.                                                                     |
| Operation              | ТМ/СТ                             | <ul> <li>If an instruction written in block a is deleted in block b, the condition before the rewrite will be held.</li> <li>Set values specified by K constants in TM/CT instructions are preset in all of the corresponding SV's in the program. (Elapsed values EV do not change.)</li> </ul> | <ul> <li>If an instruction written in block a is deleted in block b, the condition before the rewrite will be held.</li> <li>Set values specified by K constants in TM/CT instructions are preset in all of the corresponding SV's in the program. (Elapsed values EV do not change.)</li> </ul> |
| of each<br>instruciton | Fun<br>High-level<br>instructions | If an instruction written in block a is deleted in block b, the condition before the rewrite will be held.                                                                                                    | If deleted, the output memory area will be held.                                                                                                    |
|                        | MC/MCE                            | When writing MC/MCE instructions, be sure to write the instructions as a pair.                                                                                                    | Writing or deleting a single instruction during RUN is not possible. Write or delete the instruction in FPWIN GR ladder symbol mode.                                                                                                    |
|                        | CALL/SUB/<br>RET                  | A subroutine is a program appearing between SUBn and RET instructions. Be sure to write it to an address which follows the ED instruction.                                                                                                    | Write in the order: RET, SUB, CALL Delete in the order: CALL, SUB, RET                                                                                                    |
|                        | INT/IRET                          | An interrupt program is an program appearing between INTn and IRET instructions. Be sure to write it to an address which follows the ED instruction.                                                                                                    | Write in the orde: IRET, INT Delete in the order: INT, IRET                                                                                                    |

| Item                                |                 | FPWIN GR<br>Ladder symbol mode                                                                                  | FPWIN GR<br>Boolean mode                                                                                                    |  |
|-------------------------------------|-----------------|----------------------------------------------------------------------------------------------------|----------------------------------------------------------------------------------------------------|--|
| Operation<br>of each<br>instruciton | SSTP/STPE       | A distance with the same number cannot be defined twice. An SSTP instruction cannot be written in a subprogram. | Writign and deletion of a single instruction is not possible for a program with no step ladder area. Write or delete both instructions simultaneously in FPWIN GR ladder symbol mode. In the case of an SSTP instruction only, writing and deletion of a single instruction is possible for a program with a step ladder area. |  |
|                                     | JP/LOOP/<br>LBL | Be sure to write the instruction for setting the loop number before LBL-LOOP instructions.                      | Write in the order: JP-LBL or LOOP-LBL Delete in the order: LBL-JP or LBL-LOOP                                                                                                    |  |

## 14.8 Processing During Forced Input and Output

## 14.8.1 Processing when forced input/output is initiated during RUN

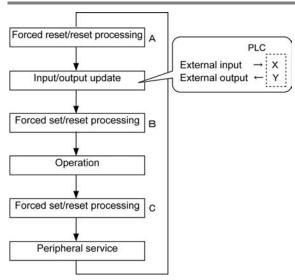

## 1. Processing of external input (X)

- Regardless of the state of the input from the input device, forced on/off operation will take precedence
  at a contact specified for forced input/output in the above procedure B. At this time, the input LED will
  not blink, however, the area of input X in the operation memory will be rewritten.
- Contacts not specified will read in the on/off state according to the condition of the input from the input device.

### 2. Processing of external output (Y)

- Regardless of the result of operation, forced on/off will take precedence at a contact specified for
  forced input/ouput in the above procedure A. At this time, the area of output Y in the operation memory
  will be forcedly rewritten. External output will take place according to the input/output update timing in
  the above diagram.
- The on/off state of contacts not specified will be determined by the operation result.

#### 3. Processing of Timer (T) and Counter (C)

- Regardless of the timer/counter input condition, forced on/off operation will take precedence at a contact specified for forced input/output. At this time, the contact of the timer (T) or counter (C) in the operation memory will be rewritten. Timing and counting will not take place during control.
- The on/off state of contacts not specified will be determined by the operation result.

#### Operation during operation

## For small-sized PLCs FP0, FP1, FPΣ and FP-X

The internal relay R or output Y specified by OT or KP instruction is rewritten according to the results of operation. However, as the R or Y is set/reset again right before the peripheral service (as the above procedure C), the monitoring value with the tooling software or the output to external devices is forcibly rewritten to a specified value.

### For medium-sized PLCs FP2 and FP2SH

For the internal relay R and output Y specified by OT or KP instruction, the value of the forced processing has a priority. When rewritten by a high-level instruction, the result of the instruction has a priority.

# **Chapter 15**

# **Specifications**

## 15.1 Table of Specifications

## 15.1.1 General Specifications

| l1                              | tem                | Description                                                                                  |                                  |                                |  |  |  |
|---------------------------------|--------------------|----------------------------------------------------------------------------------------------|----------------------------------|--------------------------------|--|--|--|
| Ambient t                       | emperature         | 0 to +55 °C                                                                                  |                                  |                                |  |  |  |
|                                 | emperature         | −40 to +70°C                                                                                 |                                  |                                |  |  |  |
| Ambient h                       | numidity           | 10 to 95%RH (at25°C non-condensing)                                                          |                                  |                                |  |  |  |
| Storage humidity                |                    | 10 to 95%RH (at25°C non-condensing)                                                          |                                  |                                |  |  |  |
|                                 | _                  | ,                                                                                            | AC power supply                  | DC power supply                |  |  |  |
|                                 |                    | Between input terminal and output terminal Note4)                                            |                                  | 2300 V AC for 1 min. Note2)    |  |  |  |
|                                 |                    | Between input terminals and power supply/earth terminals                                     | 2300 V AC for 1                  | 500 V AC for 1<br>min. Note2)  |  |  |  |
|                                 |                    | Between output terminals and power supply/earth terminals                                    | min. Note2)                      | 2300 V AC for 1<br>min. Note2) |  |  |  |
|                                 | Dolov tvno         | Between cassette I/O terminal and power supply/earth terminals Note3)                        |                                  | 500 V AC for 1                 |  |  |  |
|                                 | Relay type         | Between cassette I/O terminal and input terminals                                            | 500 V AC for 1<br>min. Note2)    | min. Note2)                    |  |  |  |
|                                 |                    | Between cassette I/O terminal and output terminals                                           | 2300 V AC for 1<br>min. Note2)   | 2300 V AC for 1 min. Note2)    |  |  |  |
| Break-                          |                    | Between communication cassette<br>RS485 and power supply/input/<br>output/earth terminals    | 500 V AC for 1<br>min. Note2)    | 500 V AC for 1                 |  |  |  |
| down<br>voltage<br>Note1)       |                    | Between power supply terminal and earth terminal                                             | 1500 V AC for 1<br>min. Note2)   | min. Note2)                    |  |  |  |
| 1.0.0.1)                        | Transistor<br>type | Between input terminal and output terminal Note4)                                            | 500 V AC for 1                   |                                |  |  |  |
|                                 |                    | Between input terminals and power supply/earth terminals  Between output terminals and       | 2300 V AC for 1                  | 500 V AC for 1                 |  |  |  |
|                                 |                    | power supply/earth terminals  Between cassette I/O terminal and                              | min. Note2)                      |                                |  |  |  |
|                                 |                    | power supply/earth terminals Note3) Between cassette I/O terminal and input/output terminals | 500 V AC for 1                   | min.                           |  |  |  |
|                                 |                    | Between communication cassette<br>RS485 and power supply/input/<br>output/earth terminals    | min.                             |                                |  |  |  |
|                                 |                    | Between power supply terminal and earth terminal                                             | 1500 V AC for 1<br>min. Note2)   | -                              |  |  |  |
|                                 |                    | Between input terminal and output terminal Note4)                                            |                                  |                                |  |  |  |
|                                 |                    | Between input terminals and power supply/earth terminals                                     |                                  |                                |  |  |  |
|                                 |                    | Between output terminals and power supply/earth terminals                                    |                                  |                                |  |  |  |
| Insulation resistance<br>Note1) |                    | Between cassette I/O terminal and power supply/earth terminals Note3)                        | 100 M $\Omega$ or more (500 V DC |                                |  |  |  |
|                                 |                    | Between cassette I/O terminal and input/output terminals                                     | measured with a measured         | egohm-meter)                   |  |  |  |
|                                 |                    | Between communication cassette RS485 and power supply/input/ output/earth terminals Note3)   |                                  |                                |  |  |  |
|                                 |                    | Between power supply terminal and earth terminal                                             |                                  |                                |  |  |  |

| Item                 |         | Description                                                                                |  |
|----------------------|---------|--------------------------------------------------------------------------------------------|--|
| Vibration resi       | otonoo  | 5 to 9 Hz, single amplitude of 3.5 mm, 1 cycle/min                                         |  |
| Vibration resi       | Starice | 9 to 150 Hz, constant acceleration of 9.8 m/s <sup>2</sup> , 1 cycle/min, 10 min on 3 axes |  |
| Shock resista        | nce     | Shock of 147 m/s <sup>2</sup> , 4 times on 3 axes                                          |  |
|                      | AC      | 1500 Vp-p with pulse widths 50 ns and 1µs (based on in-house                               |  |
| Noise                | AC      | measurements) (AC power supply terminal)                                                   |  |
| immunity             | DC      | 1000 Vp-p with pulse widths 50 ns and 1µs (based on in-house                               |  |
|                      |         | measurements) (DC power supply terminal)                                                   |  |
| Operation co         | ndition | Free from corrosive gases and excessive dust                                               |  |
| Conformed E          | C       | FMC, FNC4424 2 LVD, FNC4424 2                                                              |  |
| directive            |         | EMC: EN61131-2, LVD: EN61131-2                                                             |  |
| Overvoltage category |         | Category II                                                                                |  |
| Pollution leve       | el      | Pollution level 2                                                                          |  |

Note1) Not isolated between the tool port, USB port, Analog input cassette and Communication cassette (RS232C part).

Note2) Cutoff current: 5 mA (Factory default setting)

Note3) Excluding between the Analog input cassette, Communication cassette (RS232C part) and protection earth terminal.

Note4) Excluding between the input terminal and the output terminal of the pulse I/O cassette.

## Power supply specifications

**AC Power Supply** 

| Item                                          | Specifications                                               |  |     |  |  |
|-----------------------------------------------|--------------------------------------------------------------|--|-----|--|--|
| iteiii                                        | C14 C30/C60                                                  |  | E30 |  |  |
| Rated voltage                                 | 100 to 240 V AC                                              |  |     |  |  |
| Voltage regulation range                      | 85 to 264 V AC                                               |  |     |  |  |
| Inrush current<br>(at 240 V AC, 25 °C)        | 40 A or less 45 A or less 40 A or less                       |  |     |  |  |
| Momentary power off time                      | 10 ms (when using 100 V AC)                                  |  |     |  |  |
| Frequency                                     | 50/60 Hz (47 to 63 Hz)                                       |  |     |  |  |
| Leakage current                               | 0.75 mA or less between input and protective earth terminals |  |     |  |  |
| Internal power supply part<br>Guaranteed life | 20,000 hours (at 55 °C)                                      |  |     |  |  |
| Fuse                                          | Built-in (Cannot be replaced)                                |  |     |  |  |
| Insulation system                             | Transformer insulation                                       |  |     |  |  |
| Terminal screw                                | M3                                                           |  |     |  |  |

Service Power Supply for Input (Output) (Used for AC power supply type only)

| Item                                  | Specifications    |             |  |  |
|---------------------------------------|-------------------|-------------|--|--|
| Item                                  | C14               | C30/C60/E30 |  |  |
| Rated output voltage                  | 24 V DC           |             |  |  |
| Voltage regulation range              | 21.6 to 26.4 V DC |             |  |  |
| Rated output current                  | 0.15 A            | 0.4 A       |  |  |
| Overcurrent protection function Note) | Available         |             |  |  |
| Terminal screw                        | M3                |             |  |  |

Note) This is a function to protect overcurernt temporarily. If a current load that is out of the specifications is connected, it may lead to damages.

DC power supply

| ltem                                          | Specifi                       | Specifications          |  |  |  |
|-----------------------------------------------|-------------------------------|-------------------------|--|--|--|
| item                                          | - C14                         | C30/C60                 |  |  |  |
| Rated voltage                                 | 24 V DC                       |                         |  |  |  |
| Voltage regulation range                      | 20.4 to 28.8 V DC             |                         |  |  |  |
| Inrush current                                | 12 A or less (at 25 °C)       | 12 A or less (at 25 °C) |  |  |  |
| Momentary power off time                      | 10 ms                         |                         |  |  |  |
| Internal power supply part<br>Guaranteed life | 20,000 h (at 55 °C)           |                         |  |  |  |
| Fuse                                          | Built-in (Cannot be replaced) |                         |  |  |  |
| Insulation system                             | Transformer insulation        |                         |  |  |  |
| Terminal screw                                | M3                            |                         |  |  |  |

## Weight

| Unit                        | Part No.   | Weight        |
|-----------------------------|------------|---------------|
| Offic                       | AFPX-C14R  | Approx. 280 g |
|                             | AFPX-C14RD | Approx. 260 g |
|                             | AFPX-C14T  | Approx. 270 g |
|                             | AFPX-C14TD | Approx. 250 g |
|                             | AFPX-C14TB | Approx. 270 g |
|                             | AFPX-C14PD | Approx. 250 g |
|                             | AFPX-C30R  | Approx. 490 g |
|                             | AFPX-C30RD | Approx. 470 g |
| Control                     | AFPX-C30T  | Approx. 460 g |
| unit                        | AFPX-C30TD | Approx. 440 g |
| dint                        | AFPX-C30TD |               |
|                             | AFPX-C30PD | Approx. 460 g |
|                             | AFPX-C30FD | Approx. 440 g |
|                             | AFPX-C60RD | Approx. 780 g |
|                             | AFPX-C60RD | Approx. 760 g |
|                             |            | Approx. 700 g |
|                             | AFPX-C60TD | Approx. 680 g |
|                             | AFPX-C60P  | Approx. 700 g |
|                             | AFPX-C60PD | Approx. 680 g |
|                             | AFPX-E16R  | Approx. 195 g |
|                             | AFPX-E16T  | Approx. 180 g |
|                             | AFPX-E16P  | Approx. 180 g |
| Expansion                   | AFPX-E30R  | Approx. 470 g |
| I/O unit                    | AFPX-E30RD | Approx. 450 g |
|                             | AFPX-E30T  | Approx. 430 g |
|                             | AFPX-E30TD | Approx. 410 g |
|                             | AFPX-E30P  | Approx. 430 g |
| <u> </u>                    | AFPX-E30PD | Approx. 410 g |
| Expansion<br>FP0<br>adapter | AFPX-EFP0  | Approx. 65 g  |

| Uni                  | it         | Part No.      | Weight          |  |
|----------------------|------------|---------------|-----------------|--|
|                      | COM1       | AFPX-COM1     |                 |  |
|                      | COM2       | AFPX-COM2     | Approx.         |  |
| FP-X                 | COM3       | AFPX-COM3     | 20 g            |  |
| Communi-             | COM4       | AFPX-COM4     |                 |  |
| cation<br>cassette   | COM5       | AFPX-COM5     | Approx.<br>25 g |  |
|                      | СОМ6       | AFPX-COM6     | Approx.<br>20 g |  |
| Analog inpu          | t cassette | AFPX-AD2      |                 |  |
| Analog outp cassette | ut         | AFPX-DA2      |                 |  |
| Analog I/O           | assette    | AFPX-A21      |                 |  |
| Thermocoup cassette  | ole        | AFPX-TC2      | Approx.<br>25 g |  |
| Input casset         | te         | AFPX-IN8      | 25 g            |  |
| Output cass          | otto       | AFPX-TR8      |                 |  |
| Output cass          | elle       | AFPX-TR6P     |                 |  |
| I/O cassette         |            | AFPX-IN4T3    |                 |  |
| Pulse I/O cassette   |            | AFPX-PLS      |                 |  |
| Master mem           | nory       | AFPX-MRTC     | Approx.         |  |
| cassette             |            | 7.1 7. WILCIO | 20 g            |  |
| FP-X backu           | p battery  | AFPX-BATT     | Approx. 7 g     |  |

Unit's current consumption table

| Unit's current consumption table  Unit type |                        |                                | Power supply for Control unit Current consumption |                                |                                 |                 |
|---------------------------------------------|------------------------|--------------------------------|---------------------------------------------------|--------------------------------|---------------------------------|-----------------|
|                                             | Ur                     | ні туре                        |                                                   | 100 V AC                       | 200 V AC                        | on<br>24 V DC   |
|                                             |                        | ΔΕΡΥ                           | -C14R                                             | 185 mA or less                 | 130 mA or less                  |                 |
|                                             |                        | AFPX-C14R<br>AFPX-C14RD        |                                                   | —                              |                                 | 235 mA or less  |
|                                             |                        | AFPX-C30R                      |                                                   | 410 mA or less                 | 260 mA or less                  | _               |
|                                             |                        |                                | -C30RD                                            | _                              | _                               | 360 mA or less  |
|                                             |                        |                                | -C60R                                             | 540 mA or less                 | 320 mA or less                  | _               |
|                                             |                        |                                | -C60RD                                            | _                              | _                               | 550 mA or less  |
|                                             |                        | AFPX                           | -C14T                                             | 160 mA or less                 | 110 mA or less                  | _               |
|                                             |                        | AFPX                           | -C14P                                             | 160 mA or less                 | 110 mA or less                  | _               |
| Control ur                                  | nit                    |                                | -C30T                                             | 360 mA or less                 | 225 mA or less                  | _               |
| Control di                                  |                        |                                | -C30P                                             | 370 mA or less                 | 230 mA or less                  | _               |
|                                             |                        |                                | -C60T                                             | 370 mA or less                 | 230 mA or less                  | _               |
|                                             |                        |                                | -C60P                                             | 380 mA or less                 | 240 mA or less                  | <u> </u>        |
|                                             |                        |                                | -C14TD                                            | _                              | _                               | 160 mA or less  |
|                                             |                        |                                | -C14PD                                            |                                | _                               | 160 mA or less  |
|                                             |                        |                                | -C30TD                                            |                                | _                               | 200 mA or less  |
|                                             |                        |                                | -C30PD                                            |                                | _                               | 210 mA or less  |
|                                             |                        |                                | -C60TD                                            | _                              |                                 | 250 mA or less  |
|                                             |                        |                                | -C60PD                                            | — CF == A == lees              | 40 = 4 = 1 = =                  | 290 mA or less  |
|                                             |                        | AFPX                           | -E16R Note1)<br>-E30R Note2)                      | 65 mA or less                  | 40 mA or less<br>210 mA or less | 145 mA or less  |
|                                             |                        |                                |                                                   | 310 mA or less                 | Z 10 IIIA OI IESS               | 320 mA or less  |
|                                             |                        | AFPX-E30RD<br>AFPX-E16T Note1) |                                                   | 20 mA or loss                  | 10 mA or loss                   | 60 mA or less   |
| Expansion                                   | n I/O unit             | AFPX-E16P Note1)               |                                                   | 20 mA or less<br>30 mA or less | 10 mA or less<br>15 mA or less  | 90 mA or less   |
| Ехранзіоі                                   | 1 1/O driit            | AFPX-E30T Note2)               |                                                   | 345 mA or less                 | 220 mA or less                  |                 |
|                                             |                        | AFPX-E30P Note2)               |                                                   | 350 mA or less                 | 225 mA or less                  |                 |
|                                             |                        | AFPX-E30TD Note2)              |                                                   | —                              |                                 | 170 mA or less  |
|                                             |                        | AFPX-E30PD Note2)              |                                                   | _                              | _                               | 220 mA or less  |
|                                             |                        | ΔFPX                           | -COM1 Note1)                                      | 10 1                           | 10 1                            |                 |
|                                             |                        | AFPX                           | -COM2 Note1)                                      | 10 mA or less                  | 10 mA or less                   | 10 mA or less   |
| Communi                                     | cation                 | I AFPX                         | -COM3 Note 1)                                     | 45 mm A on loop                | 10 10                           | 15 mm A am lana |
| cassette                                    |                        | AFPX                           | -COM4 Note1)                                      | 15 mA or less                  | 10 mA or less                   | 15 mA or less   |
|                                             |                        | AFPX-COM5 Note 1)              |                                                   | 30 mA or less                  | 20 mA or less                   | 75 mA or less   |
|                                             |                        |                                | -COM6 Note1)                                      | 15 mA or less                  | 10 mA or less                   | 15 mA or less   |
|                                             | Analog inp<br>cassette | ut                             | AFPX-AD2 Note1)                                   | 10 mA or less                  | 10 mA or less                   | 15 mA or less   |
|                                             | Analog out cassette    | put                            | AFPX-DA2 Note1)                                   | 50 mA or less                  | 25 mA or less                   | 150 mA or less  |
|                                             | Analog I/O cassette    |                                | AFPX-A21 Note1)                                   | 30 mA or less                  | 15 mA or less                   | 80 mA or less   |
| Add-on                                      | Thermocou<br>cassette  | uple                           | AFPX-TC2 Note1)                                   | 10 mA or less                  | 5 mA or less                    | 25 mA or less   |
| cassette                                    | Input casse            | ette                           | AFPX-IN8 Note1)                                   | 10 mA or less                  | 5 mA or less                    | 10 mA or less   |
| Note)                                       | Output cas             | sette                          | AFPX-TR8 Note1)                                   | 10 mA or less                  | 5 mA or less                    | 10 mA or less   |
|                                             | Output cas             |                                | AFPX-TR6P Note1)                                  | 10 mA or less                  | 5 mA or less                    | 30 mA or less   |
|                                             | I/O cassett            |                                | AFPX-IN4T3 Note1)                                 | 10 mA or less                  | 5 mA or less                    | 10 mA or less   |
|                                             | Pulse I/O              | . <del>C</del>                 | AFPX-PLS Note1)                                   | 10 mA or less                  | 10 mA or less                   | 15 mA or less   |
|                                             | cassette<br>Master me  | mory                           | AFPX-MRTC                                         | 10 mA or less                  | 10 mA or less                   | 10 mA or less   |
| cassette   AIGT(                            |                        |                                | 0032 Note1)<br>0130 Note1)<br>0132 Note1)         | 25 mA or less                  | 15 mA or less                   | 75 mA or less   |

Note1) These current consumption indicate the increased amount of the current consumption of the Control unit (refer to the example of the calculation below).

Note2) The current consumption of E30 is the current consumption at the supply terminal of E30. The current consumption of the control unit does not increase.

| Unit type             | Current consumption |               |
|-----------------------|---------------------|---------------|
| Onit type             | 24 V DC             |               |
| Expansion FP0 adapter | AFPX-EFP0           | 10 mA or less |

## [Example of calculation] (when 100 V AC)

C30R + IN8 + TR8 + E16R + EFP0
410 mA 10 mA 10 mA 65 mA 10mA + Current consumption of FP0 expansion unit

Total 495 mA or less (100 V AC)

10mA + Current consumption of FP0 expansion unit (24V DC)

Example: When one FP0 expansion unit

(FP0-E32T) is connectetd:

FP0 expansion adapter: 10 mA or less

+ FP0-E32T: 40 mA or less

⇒ total 50 mA or less

## **15.1.2 Performance Specifications**

|                 |                                   |       |                        |                                     |                                                                                                    |                                             | Desc                                        | riptions                                 |                                             |                                             |  |
|-----------------|-----------------------------------|-------|------------------------|-------------------------------------|----------------------------------------------------------------------------------------------------|---------------------------------------------|---------------------------------------------|------------------------------------------|---------------------------------------------|---------------------------------------------|--|
|                 |                                   |       |                        | Item                                |                                                                                                    | Relay type                                  |                                             | 1                                        | Transistor type                             |                                             |  |
|                 |                                   |       |                        |                                     | C14                                                                                                    | C30                                         | C60                                         | C14                                      | C30                                         | C60                                         |  |
|                 | No. of contro-                    |       | Control unit           |                                     | 14 points<br>DC input:<br>8,<br>Ry output:                                                                                                    | 30 points<br>DC input:<br>16,<br>Ry output: | 60 points<br>DC input:<br>32,<br>Ry output: | 14 points DC input: 8, Tr output:        | 30 points<br>DC input:<br>16,<br>Tr output: | 60 points<br>DC input:<br>32,<br>Tr output: |  |
|                 |                                   |       |                        | hen using E16R pansion I/O units    | 6<br>Max. 30<br>points                                                                                                    | 14<br>Max. 46<br>points                     | Max. 76 points                              | 6<br>Max. 30<br>points                   | Max. 46 points                              | 28<br>Max. 76<br>points                     |  |
| 1/0             | able<br>O<br>oints                | 8     |                        | hen using E30R<br>pansion I/O units | Max. 254<br>points<br>(up to 8<br>units)                                                                                                    | Max. 270<br>points<br>(up to 8<br>units)    | Max. 300<br>points<br>(up to 8<br>units)    | Max. 254<br>points<br>(up to 8<br>units) | Max. 270 points (up to 8 units)             | Max. 300<br>points<br>(up to 8<br>units)    |  |
|                 |                                   |       |                        | hen using FP0<br>pansion units      | Max. 110 points (up to 3 units)                                                                                                    | Max. 126<br>points<br>(up to 3<br>units)    | Max. 156<br>points<br>(up to 3<br>units)    | Max. 110 points (up to 3 units)          | Max. 126<br>points<br>(up to 3<br>units)    | Max. 156<br>points<br>(up to 3<br>units)    |  |
|                 | rogr<br>etho                      |       | ing                    | method/Control                      | Relay symbo                                                                                                    | l/Cyclic opera                              | tion                                        |                                          |                                             |                                             |  |
| Pı              | rogr                              | am n  | nem                    | nory                                |                                                                                                    | ROM (withou                                 | t backup batte                              | ery)                                     |                                             |                                             |  |
| Pı              | Program capacity                  |       |                        | icity                               | C14 : 16k steps<br>C30/C60: 32k steps                                                                                                    |                                             |                                             |                                          |                                             |                                             |  |
| N               | 0. 0                              | f     |                        | Basic                               | 111                                                                                                    |                                             |                                             |                                          |                                             |                                             |  |
| in              | stru                              | ction |                        | High-level                          | 216                                                                                                    |                                             |                                             |                                          |                                             |                                             |  |
| 0               | pera                              | ation | spe                    | ed                                  | From 0.32 μs/step (by basic instruction)                                                                                                    |                                             |                                             |                                          |                                             |                                             |  |
| 1/0             | O re                              |       |                        | pase time                           | Base time 0.17 ms (With E16: 0.34 ms x No. of units, With E30: 0.47 ms x No. of units, With expansion FP0 adapter: 1.4 ms + FP0 expansion unit refresh time Note9)                                                         |                                             |                                             |                                          |                                             |                                             |  |
|                 |                                   | Exte  | erna                   | al input (X) <sup>Note1)</sup>      | 1760 points (X0 to X109F)                                                                                                    |                                             |                                             |                                          |                                             |                                             |  |
|                 |                                   | Exte  | erna                   | al output (Y) Note1)                | 1760 points                                                                                                    | (Y0 to Y109F)                               |                                             |                                          |                                             |                                             |  |
|                 |                                   | Inte  | rna                    | l relay (R)                         | 4096 points                                                                                                    | (R0 to R255F)                               |                                             |                                          |                                             |                                             |  |
|                 | зу                                | Spe   | ecial                  | l internal relay (R)                | 192 points                                                                                                    |                                             |                                             |                                          |                                             |                                             |  |
| peration memory | Relay                             |       | imer/<br>Counter (T/C) |                                     | 1024 points Note2) (for initial setting, Timer: 1008 points (T0 to T1007), Counter: 16 points (C1008 to C1023))  Timer: can count up to (in units of 1ms, 10ms, 100ms or 1s)× 32767.  Counter: Can count up to 1 to 32767. |                                             |                                             |                                          |                                             |                                             |  |
| atic            |                                   | Link  | c rel                  | ay(L)                               | 2048 points                                                                                                    | (L0 to L127F)                               |                                             |                                          |                                             |                                             |  |
| Oper            | area                              | Dat   | a re                   | egister (DT)                        | C14: 12285                                                                                                    | words (DT0 to<br>765 words (D               |                                             | 4)                                       |                                             |                                             |  |
|                 |                                   | Spe   | ecial                  | l data register (DT)                | 374 words                                                                                                    |                                             |                                             | 384 words                                |                                             |                                             |  |
|                 | Memory                            | Link  | k da                   | ta register (LD)                    | 256 words (L                                                                                                    | .D0 to LD255)                               |                                             |                                          |                                             |                                             |  |
|                 | Me                                | File  | reg                    | jister                              | None                                                                                                    |                                             |                                             |                                          |                                             |                                             |  |
|                 | Index register (I)                |       |                        | egister (I)                         | 14 words (I0                                                                                                    | to ID)                                      |                                             |                                          |                                             |                                             |  |
| _               |                                   | entia |                        |                                     | Unlimited po                                                                                                    | ints                                        |                                             |                                          |                                             |                                             |  |
|                 | Master control relay points (MCR) |       |                        | I relay points                      | 256 points                                                                                                    |                                             |                                             |                                          |                                             |                                             |  |
| N               | 0. 0                              | flabe | els (                  | JP and LOOP)                        | 256 points                                                                                                    |                                             |                                             |                                          |                                             |                                             |  |
| N               | 0. 0                              | fste  | o la                   | ddars                               | 1000 stages                                                                                                    |                                             |                                             |                                          |                                             |                                             |  |
| N               | 0. 0                              | f sub | rou                    | tines                               | 500 subrouti                                                                                                    | nes                                         |                                             |                                          |                                             |                                             |  |

|                                        |                                       | Descriptions                                                                                                    |                                                                                                    |                                                         |                                                                                                    |                                                                    |                               |
|----------------------------------------|---------------------------------------|----------------------------------------------------------------------------------------------------|----------------------------------------------------------------------------------------------------|---------------------------------------------------------|----------------------------------------------------------------------------------------------------|--------------------------------------------------------------------|-------------------------------|
| It                                     | tem                                   |                                                                                                    | Relay type                                                                                                    |                                                         | Transistor type                                                                                                    |                                                                    |                               |
|                                        |                                       | C14                                                                                                    | C30                                                                                                    | C60                                                     | C14                                                                                                    | C30                                                                | C60                           |
| No. of interru                         | pt programs                           |                                                                                                    |                                                                                                    |                                                         |                                                                                                    | rams, periodica                                                    |                               |
| Sampling trace                         |                                       | Avaialble Smapling by commands/Sampling at regular time intervals For one sampling: 16 bits + 3 words C14=300 samples C30/C60=1000 samples |                                                                                                    |                                                         |                                                                                                    |                                                                    |                               |
| Comment sto                            | rage                                  |                                                                                                    | s including I/O<br>d. (Backup batt                                                                                         |                                                         | -                                                                                                    |                                                                    | omments                       |
| PLC link func                          | tion                                  |                                                                                                    | s, link relay: 10<br>nission and rem                                                                                       |                                                         |                                                                                                    |                                                                    |                               |
| Constant sca                           | n                                     | Available                                                                                                    |                                                                                                    |                                                         |                                                                                                    |                                                                    |                               |
| Password                               |                                       | Available (4                                                                                                    | digits, 8 digits)                                                                                                    |                                                         |                                                                                                    |                                                                    |                               |
| Upload protect                         | ction                                 | Available                                                                                                    |                                                                                                    |                                                         |                                                                                                    |                                                                    |                               |
| Self-diagnosis                         |                                       |                                                                                                    | chdog timer, pr                                                                                                    | ogram syntax                                            | check                                                                                                    |                                                                    |                               |
| Program editi                          | ng during RUN                         | Available                                                                                                    |                                                                                                    |                                                         |                                                                                                    |                                                                    |                               |
| High-speed<br>counter<br>Note3) Note4) | Input of main<br>unit                 | With single-p                                                                                                    | e 8 chs or 2-pha<br>phase 8 chs (10<br>e 4 chs (5 kHz e                                                                    | ) kHz each),                                            | midium-spee<br>(High-speed:<br>chs)  With high-sp.<br>1 ch (100 kH<br>2 chs (80 kH<br>3 chs (60 kH<br>4 chs (50 kH<br>With high-sp.<br>1 ch (35 kHz<br>2 chs (25 kH<br>With medium<br>4 chs (10 kH | z) z) z) eed 2-phase: ) z) n-speed single- z each) n-speed 2-phase | ase 4 chs ase 4 chs ase: ase: |
|                                        | Pulse I/O<br>cassette is<br>installed | C30/C60: Sin<br>2 chs) when<br>With single-p<br>2-phase 1 ch<br>with single-p                                                              | phase 2 chs (2<br>ngle-phase 4 cl<br>2 cassettes are<br>phase 2 chs (80<br>n (30 kHz)<br>hase 4 chs (50<br>ns (25 kHz eacl | hs (2-phase<br>e installed.<br>kHz each),<br>kHz each), | ,                                                                                                    | ssette cannot b                                                    | pe installed.                 |

|                              |                                        | Descriptions                                                                                                    |                                                                                                    |  |  |  |
|------------------------------|----------------------------------------|----------------------------------------------------------------------------------------------------|----------------------------------------------------------------------------------------------------|--|--|--|
|                              | Item                                   | Relay type                                                                                                    | Transistor type                                                                                                    |  |  |  |
|                              |                                        | C14 C30 C60                                                                                                    | C14 C30 C60                                                                                                    |  |  |  |
|                              |                                        |                                                                                                    | C14: 3 chs (High-speed 2 chs, medium-speed 1 ch) C30/C60: 4 chs (High-speed 2 chs, medium-speed 2 chs)                                                                                 |  |  |  |
| Pulse                        | Input of main unit                     | None                                                                                                    | Pulse: With high-speed 2 chs (100 kHz each) For linear interpolation, composite speed: 100 kHz With medium-speed 2 chs (20 kHz each) For linear interpolation, composite speed: 20 kHz |  |  |  |
| output/<br>PWM out<br>Note4) | put                                    |                                                                                                    | PWM: High-speed: 1.5 Hz to 41.7 kHz Medium-speed: 1.5 Hz to 15.6 kHz 1000 resolution (12.5 kHz or less), 100 resolution (over 12.5 kHz)                                                |  |  |  |
|                              | Pulse I/O                              | C14: 1 ch<br>C30/C60: 2 chs when 2 cassettes are<br>installed.                                                                                                    |                                                                                                    |  |  |  |
|                              | cassette is installed                  | Pulse: with 1 ch (100 kHz), with 2 chs (80 kHz each) PWM: 1.5 Hz to 41.7 kHz 1000 resolution (12.5 kHz or less), 100 resolution (over 12.5 kHz)                              | Pulse I/O cassette cannot be installed.                                                                                                    |  |  |  |
| Pulse cat                    | ch input/interrupt                     | 14 points (Input of main unit: 8 points X0 to X7, Pulse I/O cassette: 3 points x 2)                                                                                          | 8 points<br>(Input of main unit: 8 points X0 to X7)                                                                                                    |  |  |  |
| Periodica                    | l interrupt                            | 0.5 ms to 30 s                                                                                                    |                                                                                                    |  |  |  |
| Potention input              | neter (Volume)                         | C14/C30: 2 points, resolution 10 bits (K0 to K1000) C60 : 4 points, resolution 10 bits (K0 to K1000)                                                                         |                                                                                                    |  |  |  |
| Constant                     | scan                                   | Available                                                                                                    |                                                                                                    |  |  |  |
| Realtime                     | clock                                  | Available (year, month, day, hour, minute can only be used when AFPX-MRTC and Note5)                                                                                         | e, second and day of week) (However, this d an optional battery has been installed.)                                                                                                   |  |  |  |
| Flash                        | Backup by F12,<br>P13 instructions     | Data register (32765 words)                                                                                                    |                                                                                                    |  |  |  |
| ROM<br>backup<br>Note6)      | Automatic backup when power is cut off | Counter 16 points (C1008 to C1023), internal relay 128 points (WR248 to WR255), data register 55 words (C14: DT12230 to DT12284, C30/C60: DT32710 to DT32764)                |                                                                                                    |  |  |  |
| Battery b                    | ackup                                  | Memory that is set as hold area at syster optional battery has been installed.) Note7)                                                                                       |                                                                                                    |  |  |  |
| Bettery                      | When AFPX-<br>MRTC is not<br>installed | C14: 3.3 years or more (Actual usage va<br>C30/C60: 2.7 years or more (Actual usage                                                                                          | alue: 20 years (25°C))                                                                                                    |  |  |  |
| life Note8)                  | When AFPX-<br>MRTC is<br>installed     | C14: 2.1 years or more (Actual usage va<br>C30/C60: 1.8 years or more (Actual usage<br>Note) More than 2 batteries can be insta<br>value multiplied by the No. of batteries. | ge value: 10 years (25°C))                                                                                                    |  |  |  |

- Note1) The number of points actually available for use is determined by the hardware configuration.
- Note2) The number of points can be increased by using an auxiliary timer.
- Note3) This is the specifications when the rated input voltage is 24 V DC at 25 °C. The frequency will decrease depending on voltage, temperature or usage condition.
- Note4) The maximum frequency varies depending on the use.
- Note5) Precision of realtime clock:
  - At 0°C: less than 119 seconds per month
  - At 25°C: less than 51 seconds per month
  - At 55°C: less than 148 seconds per month
- Note6) Writing is available up to 10000 times. When the optional battery is used, all rea can be backed up. Areas to be held and not held can be specified using the system registers.
- Note7) If an area is held when the battery is not installed, the value of data may be indefinite as it is not cleared to 0 when the power is turned on. When the battery ran out of the power, the data at the hold area will be indefinite.
- Note8) Note that the lifetime in actual use may be shorter than the typical lifetime depending on the use conditions.
- Note9) Refresh time of FP0 expansion unit

| 8-point unit  | No. of units used x 0.8 ms |
|---------------|----------------------------|
| 16-point unit | No. of units used x 1.0 ms |
| 32-point unit | No. of units used x 1.3 ms |
| 64-point unit | No. of units used x 1.9 ms |

## 15.1.3 Communication Specifications

|                              | Computer link Note1)                            |               |                                                    | General-purpose serial communication Note1)     |                | DO(DLO)                                            | MODBUS RTU Note1)                    |                                 |                           |                                                    |
|------------------------------|-------------------------------------------------|---------------|----------------------------------------------------|-------------------------------------------------|----------------|----------------------------------------------------|--------------------------------------|---------------------------------|---------------------------|----------------------------------------------------|
|                              | 1:1<br>communi                                  | cation        | 1:N<br>commu-<br>nication                          | 1:1<br>communi                                  | 1:1 1:N   link |                                                    | 1:1 communication                    |                                 | 1:N<br>commu-<br>nication |                                                    |
| Inter-<br>face               | RS232C                                          | RS422         | RS485                                              | RS232C                                          | RS422          | RS485                                              | RS232C<br>RS422<br>RS485             | RS232C                          | RS422                     | RS485                                              |
| Target items                 | TOOL<br>port<br>AFPX<br>-COM1<br>-COM2<br>-COM4 | AFPX<br>-COM3 | AFPX<br>-COM3<br>-COM4<br>-COM6                    | TOOL<br>port<br>AFPX<br>-COM1<br>-COM2<br>-COM4 | AFPX<br>-COM3  | AFPX<br>-COM3<br>-COM4<br>-COM6                    | AFPX -COM1 -COM2 -COM3 -COM4 -COM6   | AFPX<br>-COM1<br>-COM2<br>-COM4 | AFPX<br>-COM3             | AFPX<br>-COM3<br>-COM4<br>-COM6                    |
| Commu-<br>nication<br>method | Half-duple<br>communic                          |               | Two-wire,<br>half-<br>duplex<br>communi-<br>cation | Half-duple<br>communic                          |                | Two-wire,<br>half-<br>duplex<br>communi-<br>cation | Token<br>bus<br>(Floating<br>master) | Half-duple<br>communic          |                           | Two-wire,<br>half-<br>duplex<br>communi-<br>cation |

Note1) Although it has adequate tolerance to noise, it is recommendable to make the user program to execute retransmission (in order to improve reliability of the communication when a communication error occurs due to excessive noises or when a receiver equipment cannot receive data temporarily).

**Communication port (Ethernet)** 

|                    | Computer link                  | General-purpose serial communication |
|--------------------|--------------------------------|--------------------------------------|
| Interface          | IEEE802. 3u, 10BASE-T/100BASE- | TΧ                                   |
| Max. 3 connections | Max. 1 connection              |                                      |
| Server             | Client, Server                 |                                      |
| Target item        | AFPX-COM5                      |                                      |

Communication specifications 1 Interface: : RS232C, RS422, RS485

|                                     | Iter                                                   | n                          | Specifications                                                    |                                                                      |                                     |  |
|-------------------------------------|--------------------------------------------------------|----------------------------|-------------------------------------------------------------------|----------------------------------------------------------------------|-------------------------------------|--|
| Interface                           | Interface                                              |                            | RS232C<br>(non-isolated)                                          | RS422 (isolated)                                                     | RS485 (isolated) Note1) 2)          |  |
| Communi                             | cation m                                               | ode                        | 1:1 communication                                                 |                                                                      | 1:N communication                   |  |
| Communi                             | cation m                                               | ethod                      | Half-duplex commur                                                | nication                                                             | Two-wire half-duplex communication  |  |
| Synchron                            | ous met                                                | hod                        | Start stop synchrono                                              | ous system                                                           |                                     |  |
| Transmis                            | sion line                                              |                            | Multicore shielded lii                                            |                                                                      | Shielded twisted-pair cable or VCTF |  |
| Transmis                            |                                                        | ance                       | 15 m                                                              | Max. 1200 m Note1)                                                   | Max. 1200 m Note1) 2)               |  |
|                                     | Baud rate Note3) (to be set by system register) Note8) |                            | 300, 600, 1200, 2400, 4800, 9600, 19200, 38400, 57600, 115200 bps |                                                                      |                                     |  |
| Trans-                              | Compu                                                  | ıter link                  | ASCII, JIS7, JIS8                                                 |                                                                      |                                     |  |
| mission<br>code                     |                                                        | al-purpose<br>ommunication | ASCII, JIS7, JIS8, Binary                                         |                                                                      |                                     |  |
| code                                | MODB                                                   | US RTU                     | Binary                                                            |                                                                      |                                     |  |
| Communi                             | cation                                                 | Data length                | 7 bits/8 bits                                                     |                                                                      |                                     |  |
| format                              |                                                        | Parity                     | None/Even/Odd                                                     |                                                                      |                                     |  |
| (to be set                          | by                                                     | Stop bit                   | 1 bit/2 bits                                                      |                                                                      |                                     |  |
| system re                           | gister)                                                | Start code                 | STX/No STX                                                        |                                                                      |                                     |  |
| Note4)                              |                                                        | End code                   | CR/CR+LF/None/ET                                                  | TX                                                                   |                                     |  |
| No. of connected units Note5) 6) 7) |                                                        |                            |                                                                   | Max. 99 units<br>(max. 32 units when C-NET<br>adapter is connected.) |                                     |  |

Note1) When connecting a commercially available device that has an RS485 interface, please confirm operation using the actual device. In some cases, the number of units, transmission distance, and baud rate vary depending on the connected device.

Note2) The values for the transmission distance, baud rate and number of units should be within the values noted in the graph below.

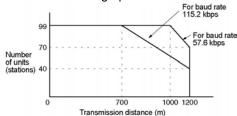

When using a baud rate of 2400 bps to 38400 bps, you can set up to a maximum of 99 units (stations) and maximum transmission distance of 1200 m.

Note3) Only 9600 bps or 19200 bps can be specified when the C-NET adapter is connected with the RS485 interface.

Note4) The start code and end code can be used only in the general-purpose serial communication mode.

Note5) The converter SI-35 manufactured by Lineeye Co., Ltd is recommendable for the RS485 at the computer side. Adjust the response time for the FP-X by the SYS1 instruction if necessary.

Note6) Unit numbers should be registered by the system register.

Note7) The termination resistance of the RS485/RS422 in the COM3 and COM4 is specified by the dip switch in the communication cassette. There is no termination resistance at the RS232C port.

Note8) The baud rates of 300, 600 and 1200 bps can be specified by the SYS insturction only (Ver2.0 or later).

Communication specifications 2 Interface: Ethernet

| Item           |                     | Specifications                                              |  |
|----------------|---------------------|-------------------------------------------------------------|--|
| Interface      |                     | IEEE802. 3u, 10BASE-T/100BASE-TX                            |  |
| interiace      |                     | Connector shape: RJ45                                       |  |
| Transmission   | Baud rate           | 100 Mpbs/10 Mbps                                            |  |
|                | Transmission method | Baseband                                                    |  |
| specifications | Max. segment length | 100 m <sup>Note1)</sup>                                     |  |
| Communication  | cable               | UTP (Category 5)                                            |  |
| Protocol       |                     | TCP/IP, UDP/IP, ICMP, ARP                                   |  |
| Function       |                     | Auto-negotiation function MDI/MDI-X Auto-crossover function |  |

Note1) The length between a HUB and the module.

## 15.2 Table of I/O Number Allocation

## 15.2.1 I/O Allocation of FP-X Control Unit

The I/O allocation of the FP-X control unit is fixed.

#### I/O numbers

| Type of control unit  | Number of allocation | I/O number |
|-----------------------|----------------------|------------|
| FP-X C14 control unit | Input (8 points)     | X0 to X7   |
| FF-X C14 CONTION UNIT | Output (6 points)    | Y0 to Y5   |
| FP-X C30 control unit | Input (16 points)    | X0 to XF   |
| FF-X C30 Control unit | Output (1 points)    | Y0 to YD   |
|                       | Input (22 points)    | X0 to XF   |
| FP-X C60 control unit | Input (32 points)    | X10 to X1F |
| FF-X Coo control unit | Output (28 points)   | Y0 to YD   |
|                       | Output (28 points)   | Y10 to Y1D |

## 15.2.2 FP0 Expansion Unit Allocation

The FP-X expansion unit is installed on the right side of the FP-X control unit.

I/O numbers (when installed as the first expansion unit)

| Type of expansion unit       | Number of allocation | I/O number   |
|------------------------------|----------------------|--------------|
| FP-X E16 expansion I/O unit  | Input (8 points)     | X300 to X307 |
| FF-X E 10 expansion 1/0 unit | Output (8 points)    | Y300 to Y307 |
| FP-X E30 expansion I/O unit  | Input (16 points)    | X300 to X30F |
| FF-X E30 expansion i/O unit  | Output (14 points)   | Y300 to Y30D |

Note) E16R cannot be connected on the right side of E16R.

## 15.2.3 FP0 Expansion Unit Allocation

Only one expansion FP0 adapter can be connected at the last position of the FP-X expansion bus. The I/O allocation varies depending on the installation location of the expansion FP0 adapter

| Expansion location   | Expansion unit 1 | Expansion unit 2 | Expansion unit 3 |
|----------------------|------------------|------------------|------------------|
| Expansion 1st unit   | X300 to X31F     | X320 to X33F     | X340 to X35F     |
| Expansion 1st unit   | Y300 to Y31F     | Y320 to Y33F     | Y340 to Y35F     |
| Expansion 2nd unit   | X400 to X41F     | X420 to X43F     | X440 to X45F     |
| Expansion Znd unit   | Y400 to Y41F     | Y420 to Y43F     | Y440 to Y45F     |
| Expansion 3rd unit   | X500 to X51F     | X520 to X53F     | X540 to X55F     |
| Expansion Sid unit   | Y500 to Y51F     | Y520 to Y53F     | Y540 to Y55F     |
| Expansion 4th unit   | X600 to X61F     | X620 to X63F     | X640 to X65F     |
| Expansion 4th unit   | Y600 to Y61F     | Y620 to Y63F     | X640 to X65F     |
| Expansion 5th unit   | X700 to X71F     | X720 to X73F     | X740 to X75F     |
| Expansion our unit   | Y700 to Y71F     | Y720 to Y73F     | Y740 to Y75F     |
| Expansion 6th unit   | X800 to X81F     | X820 to X83F     | X840 to X85F     |
| Expansion our unit   | Y800 to Y81F     | Y820 to Y83F     | Y840 to Y85F     |
| Expansion 7th unit   | X900 to X91F     | X920 to X93F     | X940 to X95F     |
| LAPANSION 7 (IT UNIC | Y900 to Y91F     | Y920 to Y93F     | Y940 to Y95F     |
| Expansion 8th unit   | X1000 to X101F   | X1020 to X103F   | X1040 to X105F   |
| Expansion our unit   | Y1000 to Y101F   | Y1020 to Y103F   | Y1040 to Y105F   |

Note) The ranges of the I/O numbers which are actually used differ depending on the units.

### I/O numbers (when installed as the first expansion unit)

I/O do not need to be set as I/O allocation is performed automatically when an expansion unit is added. The I/O allocation of expansion unit is determined by the installation location. Hundred's digit

Carry the digit of hundreds place one by one since the second expansion unit.

| Туре о          | f unit                 | Number of allocation     | Expansion unit 1       | Expansion unit 2       | Expansion unit 3       |
|-----------------|------------------------|--------------------------|------------------------|------------------------|------------------------|
|                 | FP0-E8X                | Input (8 points)         | X300 to X307           | X320 to X327           | X340 to X347           |
|                 | ED0 E0D                | Input (4 points)         | X300 to X303           | X320 to X323           | X340 to X343           |
|                 | FP0-E8R                | Output (4 points)        | Y300 to Y303           | Y320 to Y323           | Y340 to Y343           |
| FP0             | FP0-E8YT/P<br>FP0-E8YR | Output (8 points)        | Y300 to Y307           | Y320 to Y327           | Y340 to Y347           |
| Expansion unit  | FP0-E16X               | Input (16 points)        | X300 to X30F           | X320 to X32F           | X340 to X34F           |
| Expansion unit  | FP0-E16R               | Input (8 points)         | X300 to X307           | X320 to X327           | X340 to X347           |
|                 | FP0-E16T/P             | Output (8 points)        | Y300 to Y307           | Y320 to Y327           | Y340 to Y347           |
|                 | FP0-E16YT/P            | Output (16 points)       | Y300 to Y30F           | Y320 to Y32F           | Y340 to Y34F           |
|                 | ED0 E22T/D             | Input (16 points)        | X300 to X30F           | X320 to X32F           | X340 to X34F           |
|                 | FP0-E32T/P             | Output (16 points)       | Y300 to Y30F           | Y320 to Y32F           | Y340 to Y34F           |
|                 | FP0-A21                | Input (16 points)<br>CH0 | WX30<br>(X300 to X30F) | WX32<br>(X320 to X32F) | WX34<br>(X340 to X34F) |
| FP0 analog I/O  |                        | Input (16 points)        | WX31                   | WX33                   | WX35                   |
| unit            |                        | CH1                      | (X310 to X31F)         | (X330 to X33F)         | (X350 to X35F)         |
|                 |                        | Output (16 points)       | WY30<br>(Y300 to Y30F) | WY32<br>(Y320 to Y32F) | WY34<br>(Y340 to Y34F) |
| FP0 A/D         | FP0-A80                | Input (16 points)        | WX30                   | WX32                   | WX34                   |
| conversion unit | FP0-TC4                | CH0, 2, 4, 6             | (X300 to X30F)         | (X320 to X32F)         | (X340 to X34F)         |
| FP0 thermo-     | FP0-TC8                | Input (16 points)        | WX31                   | WX33                   | WX35                   |
| couple unit     | 110100                 | CH1, 3, 5, 7             | (X310 to X31F)         | (X330 to X33F)         | (X350 to X35F)         |
|                 |                        | Input (16 points)        | WX30                   | WX32                   | WX34                   |
|                 |                        | input (10 points)        | (X300 to X30F)         | (X320 to X32F)         | (X340 to X34F)         |
| FP0 D/A         | FP0-A04V               | Output (16 points)       | WY30                   | WY32                   | WY34                   |
| conversion unit | FP0-A04I               | CH0, 2                   | (Y300 to Y30F)         | (Y320 to Y32F)         | (Y340 to Y34F)         |
|                 |                        | Output (16 points)       | WY31                   | WY33                   | WY35                   |
|                 |                        | CH1, 3                   | (Y310 to Y31F)         | (Y330 to Y33F)         | (Y350 to Y35F)         |
| FP0             | FP0-IOL                | Input 32 points          | X300 to X31F           | X320 to X33F           | X340 to X35F           |
| I/O link unit   | 11010L                 | Output 32 points         | Y300 to Y31F           | Y320 to Y33F           | Y340 to Y35F           |

<sup>•</sup> The data for the each channels of FP0 A/D conversion unit (FP0-A80), FP0 thermocouple unit (FP0-TC4/FP0-TC8) and FP0 D/A conversion unit (FP0-A04V/FP0-A04I) is converted and loaded with a user program that includes a switching flag to convert the data.

<sup>•</sup> Regarding FP0 CC-Link slave unit, please refer to the exclusive manual.

## 15.2.4 I/O Allocation of FP-X Add-on Cassette

The FP-X add-on cassette is mounted on the FP-X control unit.

## I/O numbers

|               |                                   |                                       | 1/0 1                                 | No.                          |
|---------------|-----------------------------------|---------------------------------------|---------------------------------------|------------------------------|
|               | Type of control unit              | Cassette<br>mounting part 1<br>Slot 0 | Cassette<br>mounting part 2<br>Slot 1 |                              |
|               | FP-X communication cassette       | AFPX-COM1                             | -                                     | -                            |
|               | FP-X communication cassette       | AFPX-COM2                             | _                                     | -                            |
| Communication | FP-X communication cassette       | AFPX-COM3                             | _                                     | -                            |
| cassette      | FP-X communication cassette       | AFPX-COM4                             | _                                     | -                            |
|               | FP-X communication cassette       | AFPX-COM5                             | -                                     | -                            |
|               | FP-X communication cassette       | AFPX-COM6                             | -                                     | -                            |
|               | FP-X analog input cassette Note2) | AFPX-AD2                              | CH0 WX10<br>CH1 WX11                  | CH0 WX20<br>CH1 WX21         |
|               | FP-X analog output cassette       | AFPX-DA2                              | CH0 WY10<br>CH1 WY11                  | CH0 WY20<br>CH1 WY21         |
|               | FP-X analog I/O cassette          | AFPX-A21                              | CH0 WX10<br>CH1 WX11<br>WY10          | CH0 WX20<br>CH1 WX21<br>WY20 |
| Application   | FP-X thermocouple cassette        | AFPX-TC2                              | CH0 WX10<br>CH1 WX11                  | CH0 WX20<br>CH1 WX21         |
| cassette      | FP-X input cassette               | AFPX-IN8                              | From X100                             | From X200                    |
|               | FP-X output cassette              | AFPX-TR8                              | From Y100                             | From Y200                    |
|               | FP-X output cassette              | AFPX-TR6P                             | From Y100                             | From Y200                    |
|               | FP-X I/O cassette                 | AFPX-IN4T3                            | From X100<br>From Y100                | From X200<br>From Y200       |
|               | FP-X pulse I/O cassette           | AFPX-PLS                              | From X100<br>From Y100                | From X200<br>From Y200       |
|               | FP-X master memory cassette       | AFPX-MRTC                             | -                                     | -                            |

Note1) There is no I/O for the communication cassette and master memory cassette.

Note2) Digital conversion values are K0 to 4000. As the resolution is 12 bits, upper 4 bits are always 0.

Note3) The pulse I/O cassette cannot be used with the FP-X Tr type.

## 15.3 Relays, Memory Areas and Constants

|             |                                                   | Number of points and range of memory area available for use |                                    |                                                                                                    |
|-------------|---------------------------------------------------|-------------------------------------------------------------|------------------------------------|----------------------------------------------------------------------------------------------------|
|             | Item                                              | C14                                                         | C30<br>C60                         | Function                                                                                                    |
|             | External input Note1) (X)                         | 1760 points (X0 to X109F)                                   |                                    | Turns on or off based on external input.                                                                         |
|             | External output Note1) (Y)                        | 1760 points (Y0 to Y109F)                                   |                                    | Externally outputs on or off state                                                                               |
|             | Internal relay Note2) (R)                         | 4096 points (R0 to R255F)                                   |                                    | Relay which turns on or off only within program.                                                                 |
| Relay       | Link relay Note2) (L)                             | 2048 points (L0                                             | to L127F)                          | This relay is a shared relay used for PLC link.                                                                  |
| Re          | Timer Note2) (T)                                  | 1024 points (T0                                             | to T1007/C1008                     | This goes on when the timer reaches the specified time. It corresponds to the timer number.                      |
|             | Counter Note2)<br>(C)                             | 10 0 1020)                                                  |                                    | This goes on when the timer increments. It corresponds to the timer number.                                      |
|             | Special<br>internal relay<br>(R)                  | 192 points (R9000 to R911F)                                 |                                    | Relay which turns on or off based on specific conditions and is used as a flag.                                  |
|             | External input Note1) (WX)                        | 110 words (WX0 to WX109)                                    |                                    | Code for speciyfying 16 external input points as one word (16 bits) of data.                                     |
|             | External<br>output Note1)<br>(WY)                 | 110 words (WY0 to WY109)                                    |                                    | Code for specifying 16 external output points as one word (16 bits) of data.                                     |
|             | Internal relay Note2) (WR)                        | 256 words (WR0 to WR255)                                    |                                    | Code for specifying 16 internal relay points as one word (16 bits) of data.                                      |
|             | Link relay<br>(WL)                                | 128 words (WL0 to WL127)                                    |                                    | Code for specifying 16 link relay points as one word (16 bits) of data.                                          |
| area        | Data register<br>Note2) (DT)                      | 12285 words<br>(DT0 to<br>DT12284)                          | 32765 words<br>(DT0 to<br>DT32764) | Data memory used in program. Data is handled in 16-bit units (one word).                                         |
| Memory area | Link register<br>Note2) (LD)                      | 256 words (LD0 to LD255)                                    |                                    | This is a shared data memory which is used within the PLC link. Data is handled in 16-bit units (one word).      |
| Σ           | Timer/Counter<br>set value area<br>Note2) (SV)    | 1024 words (SV0 to SV1023)                                  |                                    | Data memory for storing a target value of a timer and setting value of a counter. Stores by timer/counter number |
|             | Timer/Couner<br>elapsed value<br>area Note2) (EV) | 1024 words (EV0 to EV1023)                                  |                                    | Data memory for storing the elapsed value during operation of a timer/counter. Stores by timer/counter number.   |
|             | Special data register (DT)                        | 374 words (DT90000 to DT90373)                              |                                    | Data memory for storing specific data. Various settings and error codes are stored.                              |
|             | Index register<br>(I)                             | 14 words (I0 to ID)                                         |                                    | Register can be used as an address of memory area and constants modifier.                                        |

|                                                                             | Ham                                                                                                    | Number of points and range of memory area available for use                                     |                                         | Formation |  |  |  |
|-----------------------------------------------------------------------------|----------------------------------------------------------------------------------------------------|-------------------------------------------------------------------------------------------------|-----------------------------------------|-----------|--|--|--|
|                                                                             | Item                                                                                                    | C14                                                                                             | C30<br>C60                              | Function  |  |  |  |
| Master control relay points 256 points (MCR) (MC)                           |                                                                                                    |                                                                                                 |                                         |           |  |  |  |
| Control instruction point                                                   | No. of labels<br>(JP+LOOP)<br>(LBL)                                                                                                    | 256 points                                                                                      |                                         |           |  |  |  |
| truct                                                                       | No. of step ladders (SSTP)                                                                                                    | 1000 stages                                                                                     |                                         |           |  |  |  |
| trol ins                                                                    | No. of<br>subroutines<br>(SUB)                                                                                                    | 500 subroutines                                                                                 |                                         |           |  |  |  |
| Con                                                                         | No. of interrupt programs (INT)                                                                                                    | Ry type: 14 input programs, 1 periodical program Tr type: 8 input programs, 1 periodical proram |                                         |           |  |  |  |
| Decimal constants (K)  K-32, 768 to K32, 767 (for K-2, 147, 483, 648 to K2. |                                                                                                    | •                                                                                               | peration)<br>647 (for 32-bit operation) |           |  |  |  |
| Constant                                                                    | Hexadecimal constants (H)                                                                                                    | H0 to HFFFF (for 16-bit operation) H0 to HFFFFFFFF (for 32-bit operation)                       |                                         |           |  |  |  |
| ပိ                                                                          | Floating point type (F) F 1.175494 x 10 <sup>-38</sup> to F 3.402823 x 10 <sup>38</sup> F 1.175494 x 10 <sup>-38</sup> to F 3.402823 x 10 <sup>38</sup> |                                                                                                 |                                         |           |  |  |  |

- Note1) The number of points noted above is the number reserved as the calculation memory. The actual number of points available for use is determined by the hardware configuration.
- Note2) If no battery is used, only the fixed area is backed up. (counters 16 points: C1008 to C1023, internal relays 128 points: R2480 (WR248) to R255F (WR255), data registers 55 words, C14: DT12230 to DT12284, C30/C60: DT32710 to DT32764). Writing is available up to 10000 times. Then the optional battery is used, all area can be backed up.

  Areas to be held and not held can be specified using the system registers. If an area is held when the battery is not installed, the value of data may be indefinite as it is not cleared to 0 when the power is turned on. When the battery ran out of the power, the data at the hold area will be indefinite.
- Note3) The points for the timer and counter can be changed by the setting of system register 5. The number given in the table are the numbers when system register 5 is at its default setting.

# **Chapter 16**

## **Dimensions**

## **16.1 Dimensions**

## 16.1.1 Control Unit

## ■AFPX-C14

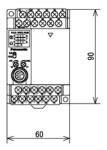

## ■AFPX-C30

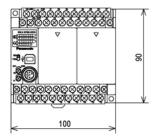

## ■AFPX-C60

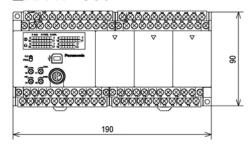

## ■When installing Add-on cassette

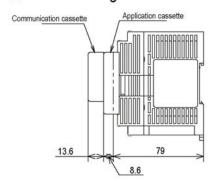

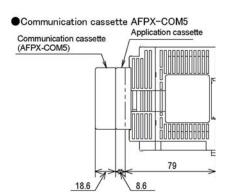

Note) AFPX-COM5 is 5 mm taller than other communication cassettes.

## ■When installing cables

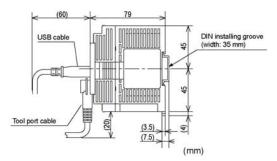

## 16.1.2 Expansion Unit

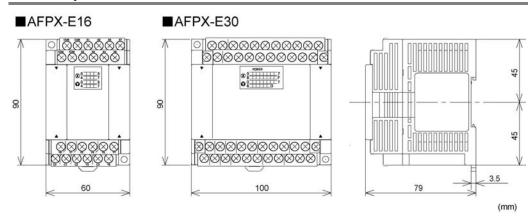

## 16.1.3 Expansion FP0 Adapter

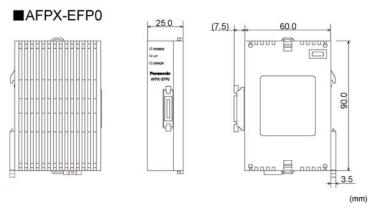

## **16.1.4 Dimension Diagram for Installation**

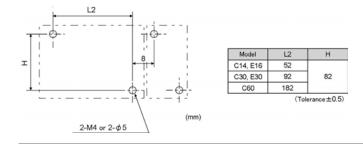

# **Chapter 17**

# **Appendix**

| 17. Appendix                                                       | 17-1        |
|--------------------------------------------------------------------|-------------|
| 17.1 System Registers / Special Internal Relays / Special Data Reg | isters 17-3 |
| 17.1.1 Table of System Registers for FP-X                          | 17-5        |
| 17.1.2 Table of Special Internal Relays for FP-X                   | 17-17       |
| 17.1.3 Table of Special Data Registers for FP-X                    | 17-28       |
| 17.2 Table of Basic Instructions                                   | 17-50       |
| 17.3 Table of High-level Instructions                              | 17-84       |
| 17.4 Table of Error codes                                          | 17-144      |
| 17.5 MEWTOCOL-COM Communication Commands                           | 17-158      |
| 17.6 Hexadecimal/Binary/BCD                                        | 17-159      |
| 17.7 ASCII Codes                                                   | 17-160      |

# 17.1 System Registers / Special Internal Relays / Special Data Registers

### **Precation for System Registers**

#### What is the system register area

- System registers are used to set values (parameters) which determine operation ranges and functions used. Set values based on the use and specifications of your program.
- There is no need to set system registers for functions which will not be used.

## Type of system registers

The registers to be used depend on each PLC.

#### (1) Allocation of user memory (System registers 0, 1 and 2)

These registers set the size of the program area and file register area, allowing the user memory area to be configured for the environment used. The size of the memory area will vary depending on the type.

### (2) Allocation of timers and counters (System register 5)

The number of timers and counters is set by specifying the starting counter number.

#### (3) Hold/non-hold type setting (System registers 6 to 18)

When these registers are set to "hold type", the values in the relays and data memory will be retained even if the system is switched to PROG. mode or the power is turned off. If set to "non-hold type", the values will be cleared to "0".

#### (4) Operation mode setting on error (System registers 4, 20 to 28)

Set the operation mode when errors such as battery error, duplicated use of output, I/O verification error and operation error occur.

#### (5) Time settings (System registers 30 to 34)

Set time-out error detection time and the constant scan time.

#### (6) Remote I/O operation settings (System registers 35 and 36)

These registers are used to select whether or not to wait for a slave station connection when the remote I/O is started, and the remote I/O update timing.

#### (7) MEWNET-W0/MEWNET-W/P PLC link settings (System registers 40 to 47, 50 to 55, and 57)

These settings are for using link relays and link registers for MEWNET-W0/MEWNET-W/P PC(PLC) link communication.

Note) The default value setting is "no PC(PLC) link communication".

### (8) MEWNET-H PC(PLC) link settings (System register 49)

Set the data size to be processed during one scan in the MEWNET-H PC(PLC) link communication.

#### (9) Input settings (System registers 400 to 406)

When using the high-speed counter function, pulse catch function or interrupt function, set the operation mode and the input number to be used for the function.

## (10) Input time constant settings (FP1/FP-M System registers 404 to 407)

Changing the input signal width to be loaded enables to prevent the malfunctions caused by chattering or noises.

#### (11) Number of temperature input averaging process settings (System register 409)

The number of averaging times can be set in order to even out the variation in the input thermocouple values. For normal use it, set the number of times to t least twenty. For default value "0", the number of average processing times is 20.

#### (12) Tool and COM. ports communication settings (System registers 410 to 421)

Set these registers when the Tool port, and COM1 and COM2 ports are to be used for computer link, general-purpose serial communication, PC(PLC) link, and modem communication. Note that the default setting is computer link mode.

### Checking and changing the set value of system register

If you are going to use a value which is already set(the value which appears when read), there is no need write it again.

## Using programming tool software Produce:

- 1. Set the control unit in the PROG mode.
- 2.Option ->PLC Configuration
- 3. When the function for which setting are to be entered is selected in the PLC Configuration dialog box, the value and setting status for the selected system register are displayed.
- To change the value and setting status, write in the new value and /or select the setting status.
- 4.To register these settings, choose OK

### Precautions for system register setting

- -System register settings are effective from the time they are set.
- However, input settings,tool port,COM port,and modem connection settings become effective when the mode is changed from PROG. to RUN. With regard to the modem connection setting, when the power is turned off and on or when the mode is changed from PROG. to RUN, the controller sends a command to the modem which enables it for reception.
- -When the initialized operation is performed, all set system register values (parameters) will be initialized.

## 17.1.1 Table of System Registers for FP-X

| Item                    | Add-<br>ress Name |                                                                                          | Default<br>value                 | Description                                                         |                                                                                                    |  |
|-------------------------|-------------------|------------------------------------------------------------------------------------------|----------------------------------|---------------------------------------------------------------------|----------------------------------------------------------------------------------------------------|--|
|                         | 5                 | Starting number setting for counter                                                      | 1008                             | 0 to 1024                                                           | These settings     are effective if the                                                                                                    |  |
|                         | 6                 | Hold type area starting number setting for timer and counter                             | 1008                             | 0 to 1024                                                           | optional backup                                                                                                    |  |
|                         | 7                 | Hold type area starting number setting for internal relays                               | 248                              | 0 to 256                                                            | battery is installed.                                                                                                    |  |
| Hold/<br>Non-<br>hold 1 | 8                 | Hold type area starting number setting for data registers                                | C14: 12230<br>C30, C60:<br>32710 | 0 to 32765                                                          | If no backup<br>battery is used, do<br>not change the                                                                                                    |  |
|                         | 14                | Hold or non-hold setting for step ladder process                                         | Non-hold                         | Hold/<br>Non-hold                                                   | default settings. Otherwise proper                                                                                                    |  |
|                         | 4                 | Previous value is held for a leading edge detection instruction (DF instruction) with MC | Hold                             | Hold/<br>Non-hold                                                   | functioning of<br>hold/non-hold<br>values cannot be<br>guaranteed.                                                                                                    |  |
|                         | 10                | Hold type area starting number for PC(PLC) W0-0 link relays                              | 64                               | 0 to 64                                                             |                                                                                                    |  |
| Hold/<br>Non-           | 11                | Hold type area starting number for PC(PLC) W0-1 link relays                              | 128                              | 64 to 128                                                           |                                                                                                    |  |
| hold 2                  | 12                | Hold type area starting number for PC(PLC) W0-0 link registers                           | 128                              | 0 to 128                                                            |                                                                                                    |  |
|                         | 13                | Hold type area starting number for PC(PLC) W0-1 link registers                           | 256                              | 128 to 256                                                          |                                                                                                    |  |
|                         | 20                | Disable or enable setting for duplicated output                                          | Disabled                         | Disabled/Enabled                                                    |                                                                                                    |  |
|                         | 23                | Operation setting when an I/O verification error occurs  Stop  Stop/Continuation of o    |                                  | uation of operation                                                 |                                                                                                    |  |
|                         | 26                | Operation setting when an operation error occurs                                         | Stop                             | Stop/Continuation of operation                                      |                                                                                                    |  |
| Action<br>on<br>error   | 4                 | Alarm battery error<br>(Operating setting when<br>battery error occurs)                  | Disabled                         | abled: occ error the LEI Ena- Wh bled: occ error ER                 | en a battery error urs, a self-diagnostic or is not issued and ERROR/ALARM O does not flash. en a battery error urs, a self-diagnostic or is issued and the ROR/ALARM LED hes. |  |
|                         | 31                | Wait time setting for multi-frame communication                                          | 6500.0 ms                        | 10 to 81900                                                         | ms                                                                                                    |  |
| Time                    | 32                | Timeout setting for SEND/RECV, RMRD/RMWT commands                                        | 10000.0 ms                       | 10 to 81900 ms                                                      |                                                                                                    |  |
| set-<br>ting            | 34                | Constant value settings for scan time                                                    | Normal<br>scan                   | 0: Normal scan 0 to 350 ms: Scans once each specified time interval |                                                                                                    |  |
|                         | 36                | Expansion unit recognition time                                                          | 0<br>(No wait<br>time)           | 0 to 10 s (0.                                                       | 1 second bit)                                                                                                    |  |

## FP-X

| Item          | Add-<br>ress | Name                                                   | Default<br>value | Description    |
|---------------|--------------|--------------------------------------------------------|------------------|----------------|
|               | 40           | Range of link relays used for PC(PLC) link             | 0                | 0 to 64 words  |
| PC            | 41           | Range of link data registers used for PC(PLC) link     | 0                | 0 to 128 words |
| (PLC)         | 42           | Starting number for link relay transmission            | 0                | 0 to 63        |
| W0-0          | 43           | Link relay transmission size                           | 0                | 0 to 64 words  |
| set-<br>ting  | 44           | Starting number for link data register transmission    | 0                | 0 to 127       |
| ung           | 45           | Link data register transmission size                   | 0                | 0 to 127 words |
|               | 46           | PC(PLC) link switch flag                               | Normal           | Normal/reverse |
|               | 47           | Maximum unit number setting for MEWNET-W0 PC(PLC) link | 16               | 1 to 16        |
|               | 50           | Range of link relays used for PC(PLC) link             | 0                | 0 to 64 words  |
| PC            | 51           | Range of link data registers used for PC(PLC) link     | 0                | 0 to 128 words |
| (PLC)<br>link | 52           | Starting number for link relay transmission            | 64               | 64 to 127      |
| W0-1          | 53           | Link relay transmission size                           | 0                | 0 to 64 words  |
| set-<br>ting  | 54           | Starting number for link data register transmission    | 128              | 128 to 255     |
|               | 55           | Link data register transmission size                   | 0                | 0 to 127 words |
|               | 57           | Maximum unit number setting for MEWNET-W0 PC(PLC) link | 16               | 1 to 16        |

FP-X Tr type

| FP-X Tr typ                    | Add- |                                                                         |                                                      |                                                                                                    |
|--------------------------------|------|-------------------------------------------------------------------------|------------------------------------------------------|----------------------------------------------------------------------------------------------------|
| Item                           | ress | Name                                                                    | Default value                                        | Description                                                                                                    |
|                                | 400  | High-<br>speed<br>counter<br>settings<br>(X0 to X3)                     | CH0:<br>Do not set input X0 as<br>high-speed counter | Do not set input X0 as high-speed counter. Incremental input (X0) Decremental input (X0) Two-phase input (X0, X1) Individual input (X0, X1) Incremental/decremental control input (X0, X1) |
| Cont-<br>roller<br>input       |      |                                                                         | CH1: Do not set input X1 as high-speed counter       | Do not set input X1 as high-speed counter.<br>Incremental input (X1)<br>Decremental input (X1)                                                                                             |
| settings<br>1<br>(HSC)         |      |                                                                         | CH2: Do not set input X2 as high-speed counter       | Do not set input X2 as high-speed counter. Incremental input (X2) Decremental input (X2) Two-phase input (X2, X3) Individual input (X2, X3) Incremental/decremental control input (X2, X3) |
|                                |      |                                                                         | CH3: Do not set input X3 as high-speed counter       | Do not set input X3 as high-speed counter.<br>Incremental input (X3)<br>Decremental input (X3)                                                                                             |
|                                | 401  | High-<br>speed<br>counter/<br>pulse<br>output<br>settings<br>(X4 to X7) | CH4:<br>Do not set input X4 as<br>high-speed counter | Do not set input X4 as high-speed counter. Incremental input (X4) Decremental input (X4) Two-phase input (X4, X5) Individual input (X4, X5) Incremental/decremental control input (X4, X5) |
|                                |      |                                                                         | X4:<br>Normal input                                  | Normal input<br>Home input of pulse output CH0                                                                                                    |
| Cont-                          |      |                                                                         | CH5: Do not set input X5 as high-speed counter       | Do not set input X5 as high-speed counter.<br>Incremental input (X5)<br>Decremental input (X5)                                                                                             |
| roller<br>input                |      |                                                                         | X5:<br>Normal input                                  | Normal input<br>Home input of pulse output CH1                                                                                                    |
| settings<br>2<br>(HSC/<br>PLS) |      |                                                                         | CH6:<br>Do not set input X6 as<br>high-speed counter | Do not set input X6 as high-speed counter. Incremental input (X6) Decremental input (X6) Two-phase input (X6, X7) Individual input (X6, X7) Incremental/decremental control input (X6, X7) |
|                                |      |                                                                         | X6:<br>Normal input                                  | Normal input Home input of pulse output CH2 Reset input of high-speed counter CH0                                                                                                    |
|                                |      |                                                                         | CH7: Do not set input X7 as high-speed counter       | Do not set input X7 as high-speed counter.<br>Incremental input (X7)<br>Decremental input (X7)                                                                                             |
|                                |      |                                                                         | X7:<br>Normal input                                  | Normal input Home input of pulse output CH3 Reset input of high-speed counter CH2                                                                                                    |

FP-X Tr type

| Item                                                   | Add-<br>ress | Name                                                 | Default value         | Description                                                                                                    |
|--------------------------------------------------------|--------------|------------------------------------------------------|-----------------------|----------------------------------------------------------------------------------------------------|
| Cont-<br>roller<br>output<br>settings<br>(PLS/<br>PWM) | 402          | Pulse/<br>PWM output<br>settings<br>(Y0 to Y7)       | CH0:<br>Normal output | Normal output (Y0, Y1) Pulse output (Y0, Y1) PWM output (Y0), Normal output (Y1)                                                                 |
|                                                        |              |                                                      | CH1:<br>Normal output | Normal output (Y2, Y3) Pulse output (Y2, Y3) PWM output (Y2), Normal output (Y3)                                                                 |
|                                                        |              |                                                      | CH2:<br>Normal output | Normal output (Y4, Y5) Pulse output (Y4, Y5) PWM output (Y4), Normal output (Y5)                                                                 |
|                                                        |              |                                                      | CH3:<br>Normal output | Normal output (Y6, Y7) Pulse output (Y6, Y7) PWM output (Y6), Normal output (Y7)                                                                 |
| Inter-<br>rupt/<br>Pulse<br>catch<br>settings          | 403          | Pulse catch input settings                           | Not set               | Controller input                                                                                                    |
|                                                        | 404          | Interrupt<br>input<br>settings                       | Not set               | Controller input X0 X1 X2 X3 X4 X5 X6 X7  The pressed contact is set for the interrupt input.                                                    |
| Inter-<br>rupt<br>edge<br>settings                     | 405          | Interrupt<br>edge setting<br>for controller<br>input | Leading edge          | Leading edge  X0 X1 X2 X3 X4 X5 X6 X7  Leading edge  X0 X1 X2 X3 X4 X5 X6 X7  Trailing edge  The pressed contact is up and set to trailing edge. |

- Note1) If CH0, CH2, CH4 and CH6 of the high-speed counter is set to the two-phase input, individual input or incremental/decremental control input, the settings of CH1, CH3, CH and CH7 will be invalid.
- Note2) Only CH0 and CH2 are available for the reset input of the high-speed counter. X6 for CH0 and X7 for CH2 can be allocated.
- Note3) X4 to X7 can be used as the home input of the pulse output CH0 to CH3.

  When using the home return function of the pulse output, always set the home input. In that case, X4 to X7 cannot be set as the high-speed counter.
- Note4) When using the pulse output/PWM output, the controller output settings must be specified.

  The output that has been set to the pulse output/PWM output cannot be used as the normal output.
- Note5) If the same input has been set to the high-speed, pulse catch and interrupt input simultaneously, the following precedence order is effective:

  [High-speed counter] → [Pulse catch] → [Interrupt input]

FP-X Ry type

| FP-X Ry type              |              |                                                     |                                                              |                                                                                                    |  |  |
|---------------------------|--------------|-----------------------------------------------------|--------------------------------------------------------------|----------------------------------------------------------------------------------------------------|--|--|
| Item                      | Add-<br>ress | Name                                                | Default value                                                | Description                                                                                                    |  |  |
|                           | 400          | High-speed<br>counter<br>settings<br>(X100 to X102) | CH8:<br>Do not set<br>input X100 as<br>high-speed<br>counter | Do not set input X100 as high-speed counter. Two-phase input (X100, X101) Two-phase input (X100, X101), Reset input (X102) Incremental input (X100) Incremental input (X100), Reset input (X102) Decremental input (X100), Reset input (X102) Incremental input (X100), Reset input (X102) Incremental/decremental input (X100, X101) Incremental/decremental input (X100, X101), Reset input (X102) Incremental/decremental control input (X100, X101) Incremental/decremental control input (X100, X101), Reset input (X102) |  |  |
|                           |              |                                                     | CH9: Do not set input X101 as high-speed counter             | Do not set input X101 as high-speed counter. Incremental input (X101) Incremental input (X101), Reset input (X102) Decremental input (X101) Decremental input (X101), Reset input (X102)                                                                                                    |  |  |
| Pulse I/O cassette        |              | Pulse output<br>settings<br>(Y100 to Y101)          | CH0:<br>Normal<br>output                                     | Normal output (Y100, Y101) Pulse output (Y100, Y101) PWM output (Y100), Normal output (Y101)                                                                                                    |  |  |
| settings<br>(HSC/<br>PLS) | 401          | High-speed counter settings (X200 to X202)          | CHA: Do not set input X200 as high-speed counter             | Do not set input X200 as high-speed counter. Two-phase input (X200, X201) Two-phase input (X200, X201), Reset input (X202) Incremental input (X200) Incremental input (X200), Reset input (X202) Decremental input (X202) Decremental input (X202) Incremental input (X202), Reset input (X202) Incremental/decremental input (X200, X201) Incremental/decremental input (X200, X201), Reset input (X202) Incremental/decremental control (X200, X201) Incremental/decremental control (X200, X201), Reset input (X202)        |  |  |
|                           |              |                                                     | CHB:<br>Do not set<br>input X201 as<br>high-speed<br>counter | Does not set input X201 as high-speed counter. Incremental input (X201) Incremental input (X201), Reset input (X202) Decremental input (X201) Decremental input (X201), Reset input (X202)                                                                                                    |  |  |
|                           |              | Pulse output<br>settings<br>(Y200 to Y201)          | CH1:<br>Normal<br>output                                     | Normal output (Y200, Y201) Pulse output (Y200, Y201) PWM output (Y200), Normal output (Y201)                                                                                                    |  |  |

- Note1) If the operation mode is set to Two-phase, incremental/decremental, or incremental/decremental control, the setting for CH9 is invalid in system register 400 and the setting for CHB is invalid in system register 401.
- Note2) If reset input settings overlap, the CH9 setting takes precedence in system register 400 and the CHB setting takes precedence in system register 401.
- Note3) CHA, CHB and CH1 input signals in system register 401 are the signals when the pulse I/O cassette (AFPX-PLS) is installed in the cassette mounting part 2.
- Note4) If the operation mode setting for the pulse output CH0 and CH1 is carried out, it cannot be used as normal output.
  - When the operation mode for the pulse output CH0 is set to 1, the reset input setting for the high-speed counter CH8 and CH9 is invalid.
  - When the operation mode for the pulse output CH1 is set to 1, the reset input setting for the high-speed counter CHA and CHB is invalid.
- Note5) Upgrade FPWIN GR to Ver2.6 or higher version if the No. of I/O allocation is indicated with 1-digit number such as X0 in the setting window No. 400 and 401 of FPWIN GR.

FP-X Ry type

| FP-X Ry typ                                   | <i>y y</i> 1 |                                                     |                                                                                                |                                                                                                    |  |
|-----------------------------------------------|--------------|-----------------------------------------------------|------------------------------------------------------------------------------------------------|----------------------------------------------------------------------------------------------------|--|
| Item                                          | Add-<br>ress | Name                                                | Default value                                                                                  | Description                                                                                                    |  |
|                                               |              |                                                     | CH0: Do not set input X0 as high-speed counter  CH1: Do not set input X1 as high-speed counter | Do not set input X0 as high-speed counter. Incremental input (X0) Decremental input (X0) Two-phase input (X0, X1) Do not set input X1 as high-speed counter. Incremental input (X1) Decremental input (X1) Two-phase input (X0, X1) |  |
|                                               |              |                                                     | CH2:<br>Do not set input X2 as<br>high-speed counter                                           | Do not set input X2 as high-speed counter. Incremental input (X2) Decremental input (X2) Two-phase input (X2, X3)                                                                                                    |  |
| Cont-<br>roller                               | 402          | High-<br>speed<br>counter<br>settings<br>(X0 to X7) | CH3:<br>Do not set input X3 as<br>high-speed counter                                           | Do not set input X3 as high-speed counter. Incremental input (X3) Decremental input (X3) Two-phase input (X2, X3)                                                                                                    |  |
| input<br>settings<br>(HSC)                    | 402          |                                                     | CH4:<br>Do not set input X4 as<br>high-speed counter                                           | Do not set input X4 as high-speed counter. Incremental input (X4) Decremental input (X4) Two-phase input (X3 X4)                                                                                                    |  |
|                                               |              |                                                     | CH5:<br>Do not set input X5 as<br>high-speed counter                                           | Do not set input X5 as high-speed counter. Incremental input (X5) Decremental input (X5) Two-phase input (X4, X5)                                                                                                    |  |
|                                               |              |                                                     | CH6:<br>Do not set input X6 as<br>high-speed counter                                           | Do not set input X6 as high-speed counter. Incremental input (X6) Decremental input (X6) Two-phase input (X5, X6)                                                                                                    |  |
|                                               |              |                                                     | CH7:<br>Do not set input X7 as<br>high-speed counter                                           | Do not set input X7 as high-speed counter. Incremental input (X7) Decremental input (X7) Two-phase input (X6, X7)                                                                                                    |  |
| Inter-<br>rupt/<br>pulse<br>catch<br>settings | 403          | Pulse<br>catch<br>input<br>settings                 | Not set                                                                                        | Controller input                                                                                                    |  |
|                                               | 404          | Interrupt<br>input<br>settings                      | Not set                                                                                        | Controller input                                                                                                    |  |

FP-X Ry type

| Item             | Add-<br>ress | Name                                                    | Default value | Description                                                                                                    |  |
|------------------|--------------|---------------------------------------------------------|---------------|----------------------------------------------------------------------------------------------------|--|
| Inter-           | 405          | Interrupt<br>edge setting<br>for<br>controller<br>input | Leading edge  | Leading edge                                                                                                    |  |
| edge<br>settings | 406          | Interrupt<br>edge setting<br>for pulse I/O<br>cassette  | Leading edge  | Leading edge X100 X101 X102 X200 X201 X202  X100 X101 X102 X200 X201 X202  Trailing edge X100 X101 X102 X200 X201 X202  The pressed contact is up and set to trailing edge. |  |

- Note1) For counting two-phase input, only CH0, CH2, CH4 and CH6 can be used.
  - When two-phase input is specified for CH0, CH2, CH4 and CH6, the settings for CH1, CH3, CH5 and CH7 corresponding to each CH No. are ignored, however, specify the same setting for those channels.
- Note2) The settings for pulse catch and interrupt input can only be specified in system registers 403 and 404.
- Note3) If system register 400 to 404 have been set simultaneously for the same input relay, the following precedence order is effective: [High-speed counter]→[Pulse catch]→[Interrupt input]. <Example>
  - When the high-speed counter is being used in the addition input mode, even if input X0 is specified as an interrupt input or as pulse catch input, those settings are invalid, and X0 functions as counter input for the high-speed counter.
- Note4) Upgrade FPWIN GR to Ver2.6 or higher version if the No. of I/O allocation is indicated with 1-digit number such as X0 in the setting window No. 403,404 and 406 of FPWIN GR.

# FP-X

| Item                 | Add-<br>ress | Name                                                                                  | Default<br>value                                                             | Description                                                                                                    |
|----------------------|--------------|---------------------------------------------------------------------------------------|------------------------------------------------------------------------------|----------------------------------------------------------------------------------------------------|
|                      | 410          | Unit No. setting                                                                      | 1                                                                            | 1 to 99                                                                                                    |
|                      | 412          | Communication mode setting                                                            | Computer link                                                                | Computer link General-purpose communications                                                                                                    |
|                      | 712          | Selection of modem connection                                                         | Disabled                                                                     | Enabled/Disabled                                                                                                    |
| Tool                 | 413          | Communication format setting                                                          | Data length<br>bit: 8 bits<br>Parity check:<br>"with odd"<br>Stop bit: 1 bit | Enter the settings for the various items.  - Data length bit: 7 bits/8 bits  - Parity check: none/with odd/with even  - Stop bit: 1 bit/2 bits  - The following setting is valid only when the communication mode specified by system register 412 has been set to "General-purpose serial communication".  - Terminator: CR/CR+LF/None  - Header: STX not exist/STX exist |
| port<br>set-<br>ting | 415          | Baud rate setting                                                                     | 9600 bps                                                                     | 2400 bps<br>4800 bps<br>9600 bps<br>19200 bps<br>38400 bps<br>57600 bps<br>115200 bps                                                                                                    |
|                      | 420          | Starting address for received buffer of general (serial data) communication mode      | 0                                                                            | 0 to 32764                                                                                                    |
|                      | 421          | Buffer capacity setting for data received of general (serial data) communication mode | 2048                                                                         | 0 to 2048                                                                                                    |

#### FP-X

| Item              | Add-<br>ress | Name                                                                                              | Default<br>value                                                      | Description                                                                                                    |
|-------------------|--------------|---------------------------------------------------------------------------------------------------|-----------------------------------------------------------------------|----------------------------------------------------------------------------------------------------|
|                   | 410          | Unit No. setting                                                                                  | 1                                                                     | 1 to 99                                                                                                    |
|                   | 412          | Communication mode setting                                                                        | Computer link                                                         | Computer link General-purpose serial communication PC(PLC) link MODBUS RTU                                                                                                    |
|                   |              | Selection of modem connection                                                                     | Disabled                                                              | Enabled/Disabled                                                                                                    |
| COM.<br>1<br>port | 413          | Communication format setting                                                                      | Data length<br>bit: 8 bits<br>Parity check:<br>Odd<br>Stop bit: 1 bit | Enter the settings for the various items.  - Data length bit: 7 bits/8 bits  - Parity check: none/with odd/with even  - Stop bit: 1 bit/2 bits  - The following setting is valid only when the communication mode specified by system register 412 has been set to "General-purpose serial communication".  - Terminator: CR/CR+LF/None  - Header: STX not exist/STX exist |
| set-<br>ting 4    | 415          | Baud rate setting                                                                                 | 9600 bps                                                              | 2400 bps<br>4800 bps<br>9600 bps<br>19200 bps<br>38400 bps<br>57600 bps<br>115200 bps                                                                                                    |
|                   | 416          | Starting address for received buffer of general (serial data) communication mode                  | 0                                                                     | 0 to 32764                                                                                                    |
|                   | 417          | Buffer capacity<br>setting for data<br>received of general<br>(serial data)<br>communication mode | 2048                                                                  | 0 to 2048                                                                                                    |

Note1) The communication format in a PC(PLC) link is fixed at the following settings:

Data length is 8 bits, odd parity, stop bit is 1.

The communication speed (baud rate) is fixed at 115200 bps.

Note2) Reference: For information on MODBUS RTU mode operation, <MODBUS RUT Specifications>.

FP-X

| Item                           | Add-<br>ress | Name                                                                                  | Default<br>value                                                             | Description                                                                                                    |
|--------------------------------|--------------|---------------------------------------------------------------------------------------|------------------------------------------------------------------------------|----------------------------------------------------------------------------------------------------|
|                                | 411          | Unit No. setting                                                                      | 1                                                                            | 1 to 99                                                                                                    |
|                                |              | Communication mode setting                                                            | Computer<br>link                                                             | Computer link General-purpose serial communication MODBUS RTU                                                                                                    |
|                                | 412          | Selection of modem connection                                                         | Disabled                                                                     | Enabled/Disabled                                                                                                    |
|                                |              | Selection of port                                                                     | Built-in USB                                                                 | Built-in USB<br>Communication cassette                                                                                                    |
| COM.<br>2 port<br>set-<br>ting | 414          | Communication format setting                                                          | Data length<br>bit: 8 bits<br>Parity check:<br>"with odd"<br>Stop bit: 1 bit | Enter the settings for the various items.  - Data length bit: 7 bits/8 bits  - Parity check: none/odd/even  - Stop bit: 1 bit/2 bits  - The following setting is valid only when the communication mode specified by system register 412 has been set to "General-purpose serial communication".  - Terminator: CR/CR+LF/None  - Header: STX not exist/STX exist |
|                                | 415          | Baud rate setting                                                                     | 9600 bps                                                                     | 2400 bps<br>4800 bps<br>9600 bps<br>19200 bps<br>38400 bps<br>57600 bps<br>115200 bps                                                                                                    |
|                                | 416          | Starting address for received buffer of general (serial data) communication mode      | 2048                                                                         | 0 to 32764                                                                                                    |
|                                | 417          | Buffer capacity setting for data received of general (serial data) communication mode | 2048                                                                         | 0 to 2048                                                                                                    |

Note1) The communication format in a PC(PLC) link is fixed at the following settings:

the data length is 8 bits, odd parity, stop bit is 1.

The communication speed (baud rate) is fixed at 115200 bps.

Note2) The USB port for C30 and C60 can be selected by the system register setting.

The USB port has been selected for the COM2 port of C30 and C60 as default setting. The USB port is 115.2 kbps despite of the baud rate setting No. 415.

The setting for No. 412 must be changed to communication cassette for using the COM2 port of the communication cassette.

The COM2 port of the USB port and the communication cassette cannot be used at the same time.

FP-X

| Item                                      | Add-<br>ress | Name                                                | Default<br>value | Description          |
|-------------------------------------------|--------------|-----------------------------------------------------|------------------|----------------------|
|                                           | 430          | Controller input time constant setting 1 X0 to X3   | None             |                      |
|                                           | 431          | Controller input time constant setting 1 X4 to X7   |                  |                      |
| Cont-                                     | 432          | Controller input time constant setting 2 X8 to XB   |                  | None<br>1 ms         |
| input<br>time                             | 433          | Controller input time constant setting 2 XC to XF   |                  | 2 ms<br>4 ms<br>8 ms |
| cons-<br>tant<br>set-<br>tings<br>(Note1) | 434          | Controller input time constant setting 3 X10 to X13 |                  | 16 ms<br>32 ms       |
|                                           | 435          | Controller input time constant setting 3 X14 to X17 |                  | 128 ms<br>156 ms     |
|                                           | 436          | Controller input time constant setting 4 X18 to X1B |                  |                      |
|                                           | 437          | Controller input time constant setting 4 X1C to X1F |                  |                      |

Note1) These settings are available for the FP-X V2.0 or later.

# 17.1.2 Table of Special Internal Relays for FP-X

The special internal relays turn on and off under special conditions. The on and off states are not output externally. Writing is not possible with a programming tool or an instruction.

#### WR900

| Address | Name                                     | Description                                                                                                    |
|---------|------------------------------------------|----------------------------------------------------------------------------------------------------|
| R9000   | Self-diagnostic error                    | Turns on when a self-diagnostic error occurs.                                                                                                    |
|         | flag                                     | ⇒ The content of self-diagnostic error is stored in DT90000.                                                                                                    |
| R9001   | Not used                                 | -                                                                                                    |
| R9002   | Application cassette I/O error flag      | Turns on when an error is detected in the I/O type application cassette.                                                                                                    |
| R9003   | Application cassette abnormal error flag | Turns on when an error is detected in the application cassette.                                                                                                    |
| R9004   | I/O verification error flag              | Turns on when an I/O verification error occurs.                                                                                                    |
| R9005   | Backup battery error flag (non-hold)     | Turns on when a backup battery error occurs.  Turns on when the battery has run out even if the system register No. 4 has been set not to inform the battery error.                                                                                                    |
| R9006   | Backup battery error flag (hold)         | Turns on when a backup battery error occurs.  Turns on when the battery has run out even if the system register No. 4 has been set not to inform the battery error.  Once a battery error has been detected, this is held even after recovery has been made.  ⇒It goes off if the power supply is turned off, or if the system is initialized. |
| R9007   | Operation error flag<br>(hold)           | Turns on and keeps the on state when an operation error occurs.  ⇒The address where the error occurred is stored in DT90017. (indicates the first operation error which occurred).                                                                                                    |
| R9008   | Operation error flag<br>(non-hold)       | Turns on for an instant when an operation error occurs.  ⇒The address where the operation error occurred is stored in DT90018. The contents change each time a new error occurs.                                                                                                    |
| R9009   | Carry flag                               | This is set if an overflow or underflow occurs in the calculation results, and as a result of a shift system instruction being executed.                                                                                                    |
| R900A   | > Flag                                   | Turns on for an instant when the compared results become larger in the comparison instructions.                                                                                                    |
| R900B   | = Flag                                   | Turns on for an instant, - when the compared results are equal in the comparison instructions when the calculated results become 0 in the arithmetic instructions.                                                                                                    |
| R900C   | < Flag                                   | Turns on for an instant when the compared results become smaller in the comparison instructions.                                                                                                    |
| R900D   | Auxiliary timer<br>Contact               | Turns on when the set time elapses (set value reaches 0) in the timing operation of the F137(STMR)/F183(DSTM) auxiliary timer instruction. The flag turns off when the trigger for auxiliary timer instruction turns off.                                                                                                    |
| R900E   | Tool port communication error            | Turns on when communication error at tool port is occurred.                                                                                                    |
| R900F   | Constant scan error flag                 | Turns on when scan time exceeds the time specified in system register 34 during constant scan execution.  This goes on if 0 has been set using system register 34.                                                                                                    |

# WR901 FP-X

| Address | Name                                      | Description                                                                                                    |  |  |
|---------|-------------------------------------------|----------------------------------------------------------------------------------------------------|--|--|
| R9010   | Always on relay                           | Always on.                                                                                                    |  |  |
| R9011   | Always off relay                          | Always off.                                                                                                    |  |  |
| R9012   | Scan pulse relay                          | Turns on and off alternately at each scan.                                                                                |  |  |
| R9013   | Initial (on type) pulse relay             | Goes on for only the first scan after operation (RUN) has been started, and goes off for the second and subsequent scans. |  |  |
| R9014   | Initial (off type) pulse<br>relay         | Goes off for only the first scan after operation (RUN) has been started, and goes on for the second and subsequent scans. |  |  |
| R9015   | Step ladder initial pulse relay (on type) | Turns on for only the first scan of a process after the boot at the step ladder control.                                  |  |  |
| R9016   | Not used                                  | -                                                                                                    |  |  |
| R9017   | Not used                                  | -                                                                                                    |  |  |
| R9018   | 0.01 s clock pulse relay                  | Repeats on/off operations in 0.01 sec. cycles.                                                                            |  |  |
| R9019   | 0.02 s clock pulse relay                  | Repeats on/off operations in 0.02 s. cycles.                                                                              |  |  |
| R901A   | 0.1 s clock pulse relay                   | Repeats on/off operations in 0.1 s. cycles.                                                                               |  |  |
| R901B   | 0.2 s clock pulse relay                   | Repeats on/off operations in 0.2 s. cycles.                                                                               |  |  |
| R901C   | 1 s clock pulse relay                     | Repeats on/off operations in 1 s. cycles.                                                                                 |  |  |
| R901D   | 2 s clock pulse relay                     | Repeats on/off operations in 2 s. cycles.                                                                                 |  |  |
| R901E   | 1 min clock pulse relay                   | Repeats on/off operations in 1 min.                                                                                       |  |  |
| R901F   | Not used                                  | -                                                                                                    |  |  |

#### WR902 FP-X

| Address    | Name                  | Description                                                 |
|------------|-----------------------|-------------------------------------------------------------|
| 710.01.000 | Traino                | Turns off while the mode selector is set to PROG.           |
| R9020      | RUN mode flag         | Turns on while the mode selector is set to PNOS.            |
| D0004      | Netword               | Turns on while the mode selector is set to Noiv.            |
| R9021      | Not used              | -                                                           |
| R9022      | Not used              | -                                                           |
| R9023      | Not used              | -                                                           |
| R9024      | Not used              | -                                                           |
| R9025      | Not used              | -                                                           |
| R9026      | Message flag          | Turns on while the F149 (MSG) instruction is executed.      |
| R9027      | Not used              | -                                                           |
| R9028      | Not used              | -                                                           |
| B0020      | Forcing flag          | Turns on during forced on/off operation for input/output    |
| R9029      |                       | relay timer/counter contacts.                               |
| DOGGA      | Interrupt enable flag | Turns on while the external interrupt trigger is enabled by |
| R902A      |                       | the ICTL instruction.                                       |
| R902B      | Interrupt error flag  | Turns on when an interrupt error occurs.                    |
| R902C      | Sample point flag     | Sampling by the instruction=0                               |
| R902C      |                       | Sampling at constant time intervals=1                       |
| R902D      | Comple trees and flow | When the sampling operation stops=1,                        |
| K902D      | Sample trace end flag | When the sampling operation starts=0                        |
| R902E      | Sampling stop trigger | When the sampling stop trigger activates=1                  |
| K9UZE      | flag                  | When the sampling stop trigger stops=0                      |
| DOOSE      | Compling analysis     | When sampling starts=1                                      |
| R902F      | Sampling enable flag  | When sampling stops=0                                       |

#### WR903 FP-X

| Address | Name                                                                         | Description                                                                                                    |
|---------|------------------------------------------------------------------------------|----------------------------------------------------------------------------------------------------|
| R9030   | Not used                                                                     | -                                                                                                    |
| R9031   | Not used                                                                     | -                                                                                                    |
| R9032   | COM1 port mode flag                                                          | <ul> <li>Turns on when the general-purpose communication function is being used</li> <li>Goes off when any function other than the general-purpose communication function is being used.</li> </ul>          |
| R9033   | PR instruction flag                                                          | Off: Printing is not executed. On: Execution is in progress.                                                                                                    |
| R9034   | Editing in RUN mode flag                                                     | Goes on for ony the first scan following completion of a rewrite during the RUN operation.                                                                                                    |
| R9035   | Not used                                                                     | -                                                                                                    |
| R9036   | Not used                                                                     | -                                                                                                    |
| R9037   | COM1 port<br>communication error<br>flag                                     | <ul> <li>Goes on if a transmission error occurs during data communication.</li> <li>Goes off when a request is made to send data, using the F159 (MTRN) instruction.</li> </ul>                              |
| R9038   | COM1 port reception done flag during general- purpose serial communication   | - Turns on when the terminator is received during general - purpose serial communication.                                                                                                    |
| R9039   | COM1 port transmission done flag during general-purpose serial communication | <ul> <li>Goes on when transmission has been completed in<br/>general-purpose serial communication.</li> <li>Goes off when transmission is requested in general-<br/>purpose serial communication.</li> </ul> |
| R903A   | Not used                                                                     | -                                                                                                    |
| R903B   | Not used                                                                     | -                                                                                                    |
| R903C   | Not used                                                                     | -                                                                                                    |
| R903D   | Not used                                                                     | -                                                                                                    |
| R903E   | TOOL port reception done flag during general purpose communication           | - Turns on when the terminator is received during general - purpose serial communication.                                                                                                    |
| R903F   | TOOL port transmission done flag during general-purpose serial communication | <ul> <li>Goes on when transmission has been completed in<br/>general-purpose serial communication.</li> <li>Goes off when transmission is requested in general-<br/>purpose serial communication.</li> </ul> |

Note) R9030 to R903F can be changed during 1 scan.

WR904 FP-X

| WR904 FP<br>Address |                                    | December 41                                                                                     |
|---------------------|------------------------------------|-------------------------------------------------------------------------------------------------|
| Address             | Name                               | Description Cose on when the general purpose period                                             |
| D0040               | TOOL mant made flat                | - Goes on when the general-purpose serial                                                       |
| R9040               | TOOL port mode flag                | communication is used.                                                                          |
|                     |                                    | - Goes off when the MEWTOCOL is used.                                                           |
| R9041               | COM1 port PC(PLC) link flag        | Turn on while the PC(PLC) link function is used.                                                |
|                     |                                    | - Goes on when the general-purpose serial                                                       |
| R9042               | COM2 port mode flag                | communication is used.                                                                          |
|                     |                                    | - Goes off when the MEWTOCOL is used.                                                           |
| R9043               | Not used                           | -                                                                                               |
|                     |                                    | Monitors whether the F145 (SEND) or F146 (RECV)                                                 |
|                     |                                    | instructions can be executed or not for the COM1 port.                                          |
| R9044               | COM1 port SEND/RECV                | Off: None of the above mentioned instructions can be                                            |
|                     | instruction execution flag         | executed. (During executing the instruction)                                                    |
|                     |                                    | On: One of the above mentioned instructions can be                                              |
|                     |                                    | executed.                                                                                       |
|                     |                                    | Monitors if an abnormality has been detected during the                                         |
|                     | COM1 port SEND/RECV                | execution of the F145 (SEND) or F146 (RECV)                                                     |
| R9045               | instruction execution end          | instructions for the COM1 port as follows:                                                      |
|                     | flag                               | Off: No abonormality detected.                                                                  |
|                     |                                    | On: An abnormality detected. (communication error)                                              |
|                     |                                    | The error code is stored in DT90124.                                                            |
| R9046               | Not used                           | -                                                                                               |
|                     |                                    | - Goes on if a transmission error occurs during data                                            |
| R9047               | COM2 port communication error flag | communication.                                                                                  |
|                     |                                    | - Goes off when a request is made to send data,                                                 |
|                     |                                    | using the F159 (MTRN) instruction.                                                              |
|                     | COM2 port                          |                                                                                                 |
| R9048               | reception done flag during         | - Turn on when the terminator is received during                                                |
|                     | general-purpose                    | general-purpose serial communication.                                                           |
|                     | communicating                      |                                                                                                 |
|                     | COM2 port                          | - Goes on when transmission has been completed in                                               |
| R9049               | transmission done flag             | general-purpose serial communication.                                                           |
|                     | during general-purpose             | - Goes off when transmission is requested in general-                                           |
|                     | communication                      | purpose communication.                                                                          |
|                     |                                    | Monitors whether the F145 (SEND) or F146 (RECV)                                                 |
|                     | COM2 nort SEND/BECV                | instructions can be executed or not for the COM2 port.                                          |
| R904A               | COM2 port SEND/RECV                | Off: None of the above mentioned instructions can be                                            |
|                     | instruction execution flag         | executed. (During executing the instruction) On: One of the above mentioned instructions can be |
|                     |                                    |                                                                                                 |
|                     |                                    | executed.  Monitors if an abnormality has been detected during the                              |
|                     |                                    | execution of the F145 (SEND) or F146 (RECV)                                                     |
|                     | COM2 port SEND/RECV                | instructions for the COM2 port as follows:                                                      |
| R904B               | instruction execution end          | Off: No abonormality detected.                                                                  |
|                     | flag                               | On: An abnormality detected. (communication error)                                              |
|                     |                                    | The error code is stored in DT90125.                                                            |
| R904C to            |                                    | THE CHOI COUC IS STOICU III D I 30 IZO.                                                         |
| R904F               | Not used                           | -                                                                                               |
|                     | to R904F can be changed during     | <b>A</b>                                                                                        |

Note) R9040 to R904F can be changed during 1 scan.

#### WR905 FP-X

| Address           | Name                                                 | Description                                                                                                    |
|-------------------|------------------------------------------------------|----------------------------------------------------------------------------------------------------|
| R9050             | MEWNET-W0<br>PC(PLC) link<br>transmission error flag | When using MEWNET-W0 - Turns on when a transmission error occurs at PC(PLC) link Turns on when there is an error in the PC(PLC) link area settings. |
| R9051 to<br>R905F | Not used                                             |                                                                                                    |

#### WR906 FP-X

| WR906 FP<br>Address | Name         |               | Description                                                                                                    |
|---------------------|--------------|---------------|----------------------------------------------------------------------------------------------------|
|                     | 1101110      |               | Turns on when Unit No. 1 is communicating properly in                                                               |
| R9060               |              | Unit          | PC(PLC) link mode. Turns off when operation is stopped,                                                             |
|                     |              | No.1          | when an error occurs, or when not in the PC(PLC) link mode.                                                         |
| _                   |              |               | Turns on when Unit No. 2 is communicating properly in                                                               |
| R9061               |              | Unit          | PC(PLC) link mode. Turns off when operation is stopped,                                                             |
|                     |              | No.2          | when an error occurs, or when not in the PC(PLC) link mode.                                                         |
|                     |              | 11.14         | Turns on when Unit No. 3 is communicating properly in                                                               |
| R9062               |              | Unit          | PC(PLC) link mode. Turns off when operation is stopped,                                                             |
|                     |              | No.3          | when an error occurs, or when not in the PC(PLC) link mode.                                                         |
|                     |              | Unit          | Turns on when Unit No. 4 is communicating properly in                                                               |
| R9063               |              | No.4          | PC(PLC) link mode. Turns off when operation is stopped,                                                             |
|                     |              | NO.4          | when an error occurs, or when not in the PC(PLC) link mode.                                                         |
|                     |              | Unit          | Turns on when Unit No. 5 is communicating properly in                                                               |
| R9064               |              | No.5          | PC(PLC) link mode. Turns off when operation is stopped,                                                             |
|                     |              | 140.5         | when an error occurs, or when not in the PC(PLC) link mode.                                                         |
|                     |              | Unit          | Turns on when Unit No. 6 is communicating properly in PLC                                                           |
| R9065               |              | No.6          | link mode. Turns off when operation is stopped, when an error                                                       |
|                     |              |               | occurs, or when not in the PLC link mode.                                                                           |
|                     |              | Unit          | Turns on when Unit No. 7 is communicating properly in                                                               |
| R9066               |              | No.7          | PC(PLC) link mode. Turns off when operation is stopped,                                                             |
|                     |              |               | when an error occurs, or when not in the PC(PLC) link mode.                                                         |
| D0007               |              | Unit          | Turns on when Unit No. 8 is communicating properly in                                                               |
| R9067               |              | No.8          | PC(PLC) link mode. Turns off when operation is stopped,                                                             |
|                     | transmission |               | when an error occurs, or when not in the PC(PLC) link mode.                                                         |
| Dooce               | assurance    | Unit          | Turns on when Unit No. 9 is communicating properly in                                                               |
| R9068               | relay        | No.9          | PC(PLC) link mode. Turns off when operation is stopped, when an error occurs, or when not in the PC(PLC) link mode. |
|                     |              |               | Turns on when Unit No. 10 is communicating properly in                                                              |
| R9069               |              | Unit          | PC(PLC) link mode. Turns off when operation is stopped,                                                             |
| 13003               |              | No.10         | when an error occurs, or when not in the PC(PLC) link mode.                                                         |
|                     |              |               | Turns on when Unit No. 11 is communicating properly in                                                              |
| R906A               |              | Unit<br>No.11 | PC(PLC) link mode. Turns off when operation is stopped,                                                             |
|                     |              |               | when an error occurs, or when not in the PC(PLC) link mode.                                                         |
| _                   |              |               | Turns on when Unit No. 12 is communicating properly in                                                              |
| R906B               |              | Unit          | PC(PLC) link mode. Turns off when operation is stopped,                                                             |
|                     |              | No.12         | when an error occurs, or when not in the PC(PLC) link mode.                                                         |
|                     |              | Unit          | Turns on when Unit No. 13 is communicating properly in                                                              |
| R906C               |              | Unit<br>No.13 | PC(PLC) link mode. Turns off when operation is stopped,                                                             |
|                     |              | 140.13        | when an error occurs, or when not in the PC(PLC) link mode.                                                         |
|                     |              | Unit          | Turns on when Unit No. 14 is communicating properly in                                                              |
| R906D               |              | No.14         | PC(PLC) link mode. Turns off when operation is stopped,                                                             |
|                     |              | 110.14        | when an error occurs, or when not in the PC(PLC) link mode.                                                         |
|                     |              | Unit          | Turns on when Unit No. 15 is communicating properly in                                                              |
| R906E               |              | No.15         | PC(PLC) link mode. Turns off when operation is stopped,                                                             |
|                     |              |               | when an error occurs, or when not in the PC(PLC) link mode.                                                         |
|                     |              | Unit          | Turns on when Unit No. 16 is communicating properly in                                                              |
| R906F               |              | No.16         | PC(PLC) link mode. Turns off when operation is stopped,                                                             |
|                     |              |               | when an error occurs, or when not in the PC(PLC) link mode.                                                         |

#### WR907 FP-X

| Address | Name         |       | Description                                      |
|---------|--------------|-------|--------------------------------------------------|
| D0070   |              | Unit  | Turns on when Unit No. 1 is in the RUN mode.     |
| R9070   |              | No.1  | Turns off when Unit No. 1 is in the PROG. mode.  |
| R9071   |              | Unit  | Turns on when Unit No. 2 is in the RUN mode.     |
| K9071   |              | No.2  | Turns off when Unit No. 2 is in the PROG. mode.  |
| R9072   |              | Unit  | Turns on when Unit No. 3 is in the RUN mode.     |
| K9072   |              | No.3  | Turns off when Unit No. 3 is in the PROG. mode.  |
| R9073   |              | Unit  | Turns on when Unit No. 4 is in the RUN mode.     |
| K9073   |              | No.4  | Turns off when Unit No. 4 is in the PROG. mode.  |
| R9074   |              | Unit  | Turns on when Unit No. 5 is in the RUN mode.     |
| K9074   |              | No.5  | Turns off when Unit No. 5 is in the PROG. mode.  |
| R9075   |              | Unit  | Turns on when Unit No. 6 is in the RUN mode.     |
| 13073   |              | No.6  | Turns off when Unit No. 6 is in the PROG. mode.  |
| R9076   |              | Unit  | Turns on when Unit No. 7 is in the RUN mode.     |
| 113070  |              | No.7  | Turns off when Unit No. 7 is in the PROG. mode.  |
| R9077   | MEWNET-W0    | Unit  | Turns on when Unit No. 8 is in the RUN mode.     |
| 113077  | PC(PLC) link | No.8  | Turns off when Unit No. 8 is in the PROG. mode.  |
| R9078   | 0 operation  | Unit  | Turns on when Unit No. 9 is in the RUN mode.     |
| 110070  | mode relay   | No.9  | Turns off when Unit No. 9 is in the PROG. mode.  |
| R9079   |              | Unit  | Turns on when Unit No. 10 is in the RUN mode.    |
| 1.007.0 |              | No.10 | Turns off when Unit No. 10 is in the PROG. mode. |
| R907A   |              | Unit  | Turns on when Unit No. 11 is in the RUN mode.    |
|         |              | No.11 | Turns off when Unit No. 11 is in the PROG. mode. |
| R907B   |              | Unit  | Turns on when Unit No. 12 is in the RUN mode.    |
|         |              | No.12 | Turns off when Unit No. 12 is in the PROG. mode. |
| R907C   |              | Unit  | Turns on when Unit No. 13 is in the RUN mode.    |
|         |              | No.13 | Turns off when Unit No. 13 is in the PROG. mode. |
| R907D   |              | Unit  | Turns on when Unit No. 14 is in the RUN mode.    |
|         |              | No.14 | Turns off when Unit No. 14 is in the PROG. mode. |
| R907E   |              | Unit  | Turns on when Unit No. 15 is in the RUN mode.    |
|         |              | No.15 | Turns off when Unit No. 15 is in the PROG. mode. |
| R907F   |              | Unit  | Turns on when Unit No. 16 is in the RUN mode.    |
|         |              | No.16 | Turns off when Unit No. 16 is in the PROG. mode. |

#### WR908 FP-X

|         | P-X            |                          |                                                                                                    |
|---------|----------------|--------------------------|----------------------------------------------------------------------------------------------------|
| Address | Name           |                          | Description                                                                                                    |
| DOOCO   |                | Unit                     | Turns on when Unit No. 1 is communicating properly in                                                               |
| R9080   |                | No.1                     | PC(PLC) link mode. Turns off when operation is stopped,                                                             |
|         |                |                          | when an error occurs, or when not in the PC(PLC) link mode.                                                         |
| D0004   |                | Unit<br>No.2             | Turns on when Unit No. 2 is communicating properly in                                                               |
| R9081   |                |                          | PC(PLC) link mode. Turns off when operation is stopped,                                                             |
|         |                |                          | when an error occurs, or when not in the PC(PLC) link mode.                                                         |
| R9082   |                | Unit                     | Turns on when Unit No. 3 is communicating properly in                                                               |
| R9082   |                | No.3                     | PC(PLC) link mode. Turns off when operation is stopped,                                                             |
|         | -              |                          | when an error occurs, or when not in the PC(PLC) link mode.  Turns on when Unit No. 4 is communicating properly in  |
| R9083   |                | Unit                     | PC(PLC) link mode. Turns off when operation is stopped,                                                             |
| K9003   |                | No.4                     | when an error occurs, or when not in the PC(PLC) link mode.                                                         |
|         |                |                          | Turns on when Unit No. 5 is communicating properly in                                                               |
| R9084   |                | Unit                     | PC(PLC) link mode. Turns off when operation is stopped,                                                             |
| 13004   |                | No.5                     | when an error occurs, or when not in the PC(PLC) link mode.                                                         |
|         |                |                          | Turns on when Unit No. 6 is communicating properly in PLC                                                           |
| R9085   |                | Unit                     | link mode. Turns off when operation is stopped, when an error                                                       |
| 1.0000  |                | No.6                     | occurs, or when not in the PLC link mode.                                                                           |
|         |                |                          | Turns on when Unit No. 7 is communicating properly in                                                               |
| R9086   |                | Unit                     | PC(PLC) link mode. Turns off when operation is stopped,                                                             |
|         |                | No.7                     | when an error occurs, or when not in the PC(PLC) link mode.                                                         |
|         | <br>           |                          | Turns on when Unit No. 8 is communicating properly in                                                               |
| R9087   | MEWNET-W0      | Unit                     | PC(PLC) link mode. Turns off when operation is stopped,                                                             |
|         | PC(PLC) link 1 | No.8                     | when an error occurs, or when not in the PC(PLC) link mode.                                                         |
|         |                | nsmission<br>urance Unit | Turns on when Unit No. 9 is communicating properly in                                                               |
| R9088   | assurance      |                          | PC(PLC) link mode. Turns off when operation is stopped,                                                             |
|         | relay          | No.9                     | when an error occurs, or when not in the PC(PLC) link mode.                                                         |
|         |                | l lmi4                   | Turns on when Unit No. 10 is communicating properly in                                                              |
| R9089   |                | Unit<br>No.10            | PC(PLC) link mode. Turns off when operation is stopped,                                                             |
|         |                | NO. 10                   | when an error occurs, or when not in the PC(PLC) link mode.                                                         |
|         |                | Unit                     | Turns on when Unit No. 11 is communicating properly in                                                              |
| R908A   |                | No.11                    | PC(PLC) link mode. Turns off when operation is stopped,                                                             |
|         |                | 140.11                   | when an error occurs, or when not in the PC(PLC) link mode.                                                         |
|         |                | Unit                     | Turns on when Unit No. 12 is communicating properly in                                                              |
| R908B   |                | No.12                    | PC(PLC) link mode. Turns off when operation is stopped,                                                             |
|         |                |                          | when an error occurs, or when not in the PC(PLC) link mode.                                                         |
|         |                | Unit                     | Turns on when Unit No. 13 is communicating properly in                                                              |
| R908C   |                | No.13                    | PC(PLC) link mode. Turns off when operation is stopped,                                                             |
|         |                |                          | when an error occurs, or when not in the PC(PLC) link mode.                                                         |
| Doors   |                | Unit                     | Turns on when Unit No. 14 is communicating properly in                                                              |
| R908D   |                | No.14                    | PC(PLC) link mode. Turns off when operation is stopped,                                                             |
|         |                |                          | when an error occurs, or when not in the PC(PLC) link mode.                                                         |
| BOOSE   |                | Unit                     | Turns on when Unit No. 15 is communicating properly in                                                              |
| R908E   |                | No.15                    | PC(PLC) link mode. Turns off when operation is stopped,                                                             |
|         |                |                          | when an error occurs, or when not in the PC(PLC) link mode.                                                         |
| DONE    |                | Unit                     | Turns on when Unit No. 16 is communicating properly in                                                              |
| R908F   |                | No.16                    | PC(PLC) link mode. Turns off when operation is stopped, when an error occurs, or when not in the PC(PLC) link mode. |
|         |                |                          | when an error occurs, or when not in the PC(PLC) link mode.                                                         |

# WR909 FP-X

| Address | Name         |       | Description                                      |
|---------|--------------|-------|--------------------------------------------------|
| R9090   |              | Unit  | Turns on when Unit No. 1 is in the RUN mode.     |
| Kanan   |              | No.1  | Turns off when Unit No. 1 is in the PROG. mode.  |
| B0004   |              | Unit  | Turns on when Unit No. 2 is in the RUN mode.     |
| R9091   |              | No.2  | Turns off when Unit No. 2 is in the PROG. mode.  |
| R9092   |              | Unit  | Turns on when Unit No. 3 is in the RUN mode.     |
| K9092   |              | No.3  | Turns off when Unit No. 3 is in the PROG. mode.  |
| R9093   |              | Unit  | Turns on when Unit No. 4 is in the RUN mode.     |
| K9093   |              | No.4  | Turns off when Unit No. 4 is in the PROG. mode.  |
| R9094   |              | Unit  | Turns on when Unit No. 5 is in the RUN mode.     |
| K9094   |              | No.5  | Turns off when Unit No. 5 is in the PROG. mode.  |
| R9095   |              | Unit  | Turns on when Unit No. 6 is in the RUN mode.     |
| 13033   |              | No.6  | Turns off when Unit No. 6 is in the PROG. mode.  |
| R9096   |              | Unit  | Turns on when Unit No. 7 is in the RUN mode.     |
| 113030  |              | No.7  | Turns off when Unit No. 7 is in the PROG. mode.  |
| R9097   | MEWNET-W0    | Unit  | Turns on when Unit No. 8 is in the RUN mode.     |
| 13037   | PC(PLC) link | No.8  | Turns off when Unit No. 8 is in the PROG. mode.  |
| R9098   | 1 operation  | Unit  | Turns on when Unit No. 9 is in the RUN mode.     |
| 113030  | mode relay   | No.9  | Turns off when Unit No. 9 is in the PROG. mode.  |
| R9099   |              | Unit  | Turns on when Unit No. 10 is in the RUN mode.    |
| 113033  |              | No.10 | Turns off when Unit No. 10 is in the PROG. mode. |
| R909A   |              | Unit  | Turns on when Unit No. 11 is in the RUN mode.    |
| KJUJA   |              | No.11 | Turns off when Unit No. 11 is in the PROG. mode. |
| R909B   |              | Unit  | Turns on when Unit No. 12 is in the RUN mode.    |
| TOOOD   |              | No.12 | Turns off when Unit No. 12 is in the PROG. mode. |
| R909C   |              | Unit  | Turns on when Unit No. 13 is in the RUN mode.    |
| 110000  |              | No.13 | Turns off when Unit No. 13 is in the PROG. mode. |
| R909D   |              | Unit  | Turns on when Unit No. 14 is in the RUN mode.    |
|         |              | No.14 | Turns off when Unit No. 14 is in the PROG. mode. |
| R909E   |              | Unit  | Turns on when Unit No. 15 is in the RUN mode.    |
|         |              | No.15 | Turns off when Unit No. 15 is in the PROG. mode. |
| R909F   |              | Unit  | Turns on when Unit No. 16 is in the RUN mode.    |
|         |              | No.16 | Turns off when Unit No. 16 is in the PROG. mode. |

WR910 FP-X

| Address           |          | Name           | Description                                                                  |
|-------------------|----------|----------------|------------------------------------------------------------------------------|
| R9100 to<br>R910F | Not used |                | -                                                                            |
| R9110             |          | HSC-CH0        |                                                                              |
| R9111             |          | HSC-CH1        |                                                                              |
| R9112             |          | HSC-CH2        |                                                                              |
| R9113             |          | HSC-CH3        | T                                                                            |
| R9114             |          | HSC-CH4        | - Turns on while the F166 (HC1S) and F167 (HC1R)                             |
| R9115             |          | HSC-CH5        | instructions are executed.                                                   |
| R9116             |          | HSC-CH6        | - Turns off when the F166 (HC1S) and F167 (HC1R) instructions are completed. |
| R9117             | Control  | HSC-CH7        | instructions are completed.                                                  |
| R9118             | flag     | HSC-CH8 Note1) |                                                                              |
| R9119             |          | HSC-CH9 Note1) |                                                                              |
| R911A             |          | HSC-CHA Note1) |                                                                              |
| R911B             |          | HSC-CHB Note1) |                                                                              |
| R911C             |          | PLS-CH0        | Towns an orbits the modern are being suffered by the E474                    |
| R911D             |          | PLS-CH1        | - Turns on while the pulses are being output by the F171                     |
| R911E             |          | PLS-CH0 Note2) | (SPDH), F172 (PLSH), F173 (PWMH) and F174 (SP0H)                             |
| R911F             |          | PLS-CH1 Note2) | instructions.                                                                |

Note1) This relay is available for the FP-X Ry type only. Note2) This relay is available for the FP-X Tr type only.

# 17.1.3 Table of Special Data Registers for FP-X

|         |                                                         | (A. Available, N/                                                                                                    | Read | Writ- |
|---------|---------------------------------------------------------|----------------------------------------------------------------------------------------------------|------|-------|
| Address | Name                                                    | Description                                                                                                    | -ing | ing   |
| DT90000 | Self-diagnostic error code                              | The self-diagnostic error code is stored here when a self-diagnostic error occurs.                                                                                                    | А    | N/A   |
| DT90001 | Not used                                                | -                                                                                                    | N/A  | N/A   |
| DT90002 | Position of abnormal I/O board for application cassette | When an error occurs at the I/O board for the application cassette, the bit corresponding to the board will be set on.  15 11 7 3 2 1 0 (Bit No.)  2 1 (Expansion No.) on "1": error, off "0": normal        | А    | N/A   |
| DT90003 | Not used                                                | -                                                                                                    | N/A  | N/A   |
| DT90004 | Not used                                                | -                                                                                                    | N/A  | N/A   |
| DT90005 | Not used                                                | -                                                                                                    | N/A  | N/A   |
| DT90006 | Position of abnormal application cassette               | When an error occurs at the intelligent board for the application cassette, the bit corresponding to the board will be set on.  15 11 7 3 2 1 0 (Bit No.) 2 1 (Expansion No.) on "1": error, off "0": normal | А    | N/A   |
| DT90007 | Not used                                                | -                                                                                                    | N/A  | N/A   |
| DT90008 | Not used                                                | -                                                                                                    | N/A  | N/A   |
| DT90009 | Communication error flag for COM2                       | Stores the error contents when using COM2 port.                                                                                                    | Α    | N/A   |
| DT90010 | Extension I/O verify error unit                         | When the state of installation of FP-X expansion I/O unit has changed since the power was turned on, the bit corresponding to the unit No. will turn on. Monitor using binary display.  15                   | A    | N/A   |

|         |                                                         | FP-X (A: Available, N/                                                                                                    | Read | Writ- |
|---------|---------------------------------------------------------|----------------------------------------------------------------------------------------------------|------|-------|
| Address | Name                                                    | Description                                                                                                    | -ing | ing   |
| DT90011 | Add-on cassette verify error unit                       | When the state of installation of an FP-X add- on cassette has changed since the power was turned on, the bit corresponding to the unit No. will turn on. Monitor using binary display.  15 11 7 3 2 1 0 (Bit No.) 2 1 (Expansion No.) on "1": error, off "0": normal | A    | N/A   |
| DT90012 | Not used                                                | -                                                                                                    | N/A  | N/A   |
| DT90013 | Not used                                                | -                                                                                                    | N/A  | N/A   |
| DT90014 | Operation auxiliary register for data shift instruction | One shift-out hexadecimal digit is stored in bit positions 0 to 3 when the data shift instruction, F105 (BSR) or F106 (BSL) is executed. The value can be read and written by executing F0 (MV) instruction.                                                          | Α    | Α     |
| DT90015 | Operation auxiliary register for division               | The divided remainder (16-bit) is stored in DT90015 when the division instruction F32(%) or F52(B%) instruction is executed. The divided remainder (32-bit) is stored in                                                                                              | Α    | Α     |
| DT90016 | instruction                                             | DT90015 and DT90016 when the division instruction F33(D%) or F53(DB%) is executed. The value can be read and written by executing F0(MV) instruction.                                                                                                    | A    | А     |
| DT90017 | Operation error address (hold type)                     | After commencing operation, the address where the first operation error occurred is stored. Monitor the address using decimal display.                                                                                                    | А    | N/A   |
| DT90018 | Operation error<br>address (non-hold<br>type)           | The address where an operation error occurred is stored. Each time an error occurs, the new address overwrites the previous address. At the beginning of a scan, the address is 0. Monitor the address using decimal display.                                         | Α    | N/A   |
| DT90019 | 2.5 ms ring counter                                     | The data stored here is increased by one every 2.5 ms. (H0 to HFFFF)  Difference between the values of the two points (absolute value) x 2.5 ms = Elapsed time between the two points.                                                                                | А    | N/A   |
| DT90020 | 10 μs ring counter<br>Note1) Note2)                     | The data stored here is increased by one every 10.24 μs. (H0 to HFFFF)  Difference between the values of the two points (absolute value) x 10.24 μs = Elapsed time between the two points.  Note) The exact value is 10.24 μs.                                        | Α    | N/A   |
| DT90021 | Not used                                                | ing of each one scan                                                                                                    | N/A  | N/A   |

Note1) It is renewed once at the beginning of each one scan.

Note2) As DT90020 is renewed even if F0(MV), DT90020 and D instruction is being executed, it can be used to measure the block time.

|         |                                                                         | 11-X (A. Available, N/                                                                                                    | Read | Writ-       |
|---------|-------------------------------------------------------------------------|----------------------------------------------------------------------------------------------------|------|-------------|
| Address | Name                                                                    | Description                                                                                                    | -ing | ing         |
| DT90022 | Scan time (current value) Note)                                         | The current scan time is stored here. Scan time is calculated using the formula:  Scan time (ms) = stored data (decimal) x 0.1 ms  Example: K50 indicates 5 ms.                                        | А    | N/A         |
| DT90023 | Scan time (minimum value) Note)                                         | The minimum scan time is stored here. Scan time is calculated using the formula: Scan time (ms) = stored data (decimal) x 0.1 ms Example: K50 indicates 5 ms.                                          | А    | N/A         |
| DT90024 | Scan time (maximum value) Note)                                         | The maximum scan time is stored here. The scan time is calculated using the formula: Scan time (ms) = stored data (decimal) x 0.1 ms Example: K125 indicates 12.5 ms.                                  | Α    | N/A         |
| DT90025 | Mask condition<br>monitoring register<br>for interrupts<br>(INT0 to 13) | The mask conditions of interrupts using the instruction can be stored here. Monitor using binary display.  15 13 11 7 3 0 (Bit No.)  13 11 7 3 0 (INT No.)  0: Interrupt disabled 1: Interrupt enabled | A    | N/A         |
| DT90026 | Not used                                                                | -                                                                                                    | N/A  | N/A         |
| DT90027 | Periodical interrupt interval (INT24)                                   | The value set by ICTL instruction is stored. K0: periodical interrupt is not used. K1 to K3000: 0.5ms to 1.5s or 10ms to 30s                                                                           | А    | N/A         |
| DT90028 | Sample trace interval                                                   | K0: Sampling by the SMPL instruction<br>K1 to K3000 (x 10 ms): 10 ms to 30 s                                                                                                    | А    | N/A         |
| DT90029 | Not used                                                                | -                                                                                                    | N/A  | N/A         |
| DT90030 | Message 0                                                               |                                                                                                    |      |             |
| DT90031 | Message 1                                                               | The contents of the specified message (Data                                                                                                    |      |             |
| DT90032 | Message 2                                                               | length) are stored in these special data                                                                                                    | Α    | N/A         |
| DT90033 | Message 3                                                               | registers when F149 (MSG) instruction is                                                                                                    |      |             |
| DT90034 | Message 4                                                               | executed.                                                                                                    |      |             |
| DT90035 | Message 5                                                               |                                                                                                    | N1/A | <b>NI/A</b> |
| DT90036 | Not used                                                                | -                                                                                                    | N/A  | N/A         |

Note) Scan time display is only possible in RUN mode, and shows the operation cycle time. (In PROG. mode, the scan time for the operation is not displayed.) The maximum and minimum values are cleared each time the mode is switched from RUN to PROG.

| Address | Name                       | Description                                                                                                    | Read-    | Writ- |
|---------|----------------------------|----------------------------------------------------------------------------------------------------|----------|-------|
| DT90037 | Work1 for SRC instructions | The number of data that match the searched data is stored here when F96 (SRC) insturction is executed.                                          | ing<br>A | N/A   |
| DT90038 | Work2 for SRC instructions | The position of the first matching data is stored here when an F96 (SRC) instruction is executed.                                               | А        | N/A   |
| DT90039 | Not used                   | -                                                                                                    | N/A      | N/A   |
| DT90040 | Volume input 0             | The potentiometer value (K0 to K1000) is stored here. This value can be used in analog timers and other applications by using the               | A        | N/A   |
| DT90041 | Volume input 1             | program to read this value to a data register. V0→DT90040 V1→DT90041                                                                            |          |       |
| DT90042 | Volume input 2             | For C60 only: The potentiometer value (K0 to K1000) is stored here. This value can be used in analog timers and other applications by using the | A        | N/A   |
| DT90043 | Volume input 3             | program to read this value to a data register. V2→DT90042 V3→DT90043                                                                            | ,,       | 10//  |
| DT90044 | System work                | Used by the system.                                                                                                    | Α        | Α     |
| DT90045 | Not used                   | -                                                                                                    | N/A      | N/A   |
| DT90046 | Not used                   | -                                                                                                    | N/A      | N/A   |
| DT90047 | Not used                   | -                                                                                                    | N/A      | N/A   |
| DT90048 | Not used                   | -                                                                                                    | N/A      | N/A   |
| DT90049 | Not used                   | -                                                                                                    | N/A      | N/A   |
| DT90050 | Not used                   | -                                                                                                    | N/A      | N/A   |
| DT90051 | Not used                   | -                                                                                                    | N/A      | N/A   |

FP-X (A: Available, N/A: Not available)

| Address | Name                            | Description                                                                                                    | Read | Writ- |
|---------|---------------------------------|----------------------------------------------------------------------------------------------------|------|-------|
| Addiess | Name                            | ·                                                                                                    | -ing | ing   |
| DT90052 | High-speed counter control flag | A value can be written with F0 (MV) instruction to reset the high-speed counter, disable counting, continue or clear high-speed counter instruction.  Control code setting  [FP-X Ry type]  15 12 4 3 2 1 0  Channel setting  [HSC] 0 to B: CH0 to CHB  [HSC] O to B: CH0 to CHB  [HSC] Count 0: Enable/1: Enable  [HSC] Software reset 0: No/1: Yes  [FP-X Tr type]  15 12 4 3 2 1 0  Channel setting  [HSC] O to 7: CH0 to CH7  [HSC] 0 to 7: CH0 to CH7  [HSC] High-speed counter instruction 0: Continue / 1: Clear  [HSC] High-speed counter instruction 0: Continue / 1: Clear  [HSC] Hardware reset (Note) 0: Disable/1: Enable  [HSC] Count 0: Enable/1: Disable  [HSC] Count 0: Enable/1: Disable | N/A  | 4     |

| Address | Name                      | Description                                                                                                    | Read | Writ- |
|---------|---------------------------|----------------------------------------------------------------------------------------------------|------|-------|
| DT90052 | Pulse output control flag | A value can be written with F0 (MV) instruction to reset the high-speed counter, disable counting, continue or clear high-speed counter instruction.  Control code setting [FP-X Ry type]  Channel setting [PLS] 0, 1: CH0, CH1 [PLS] 1 [PLS] Near home input 0: Disable/1: Enable [PLS] Software reset 0: No/1: Yes  [FP-X Tr type]  Channel setting [PLS] 0 to 3: CH0 to CH3 [PLS] 1 [PLS] Near home input 0: Disable/1: Enable  Channel setting [PLS] 1 [PLS] 0 to 3: CH0 to CH3 [PLS] 1 [PLS] Near home input 0: Disable/1: Enable  [PLS] Pulse output 0: Continue / 1: Clear | -ing | A     |

| Address | Name                                        | Description Description                                                                                                    | Read<br>-ing | Writ-<br>ing |
|---------|---------------------------------------------|----------------------------------------------------------------------------------------------------|--------------|--------------|
| DT90053 | Clock/calendar<br>monitor (hour/minute)     | Hour and minute data of the clock/calendar are stored here. This data is read-only data. It cannot be overwritten.  Higher byte Lower byte  Hour data Minute data H00 to H23 H00 to H59   | А            | N/A          |
| DT90054 | Clock/calendar setting<br>(minute/second)   | The year, month, day, hour, minute, second and day-of-the-week data for the calender timer is stored. The built-in calendar timer will operate correctly through the year 2099 and        |              |              |
| DT90055 | Clock/calendar setting<br>(day/hour)        | supports leap years. The calendar timer can<br>be set by writing a value using a programming<br>tool software or a program that uses the F0<br>(MV) instruction.(see example for DT90058) |              |              |
| DT90056 | Clock/calendar setting<br>(year/month)      | DT90054   Minute data (H00 to H59)   Day data   Hour data   Hour data   Day data   Hour data                                                                                              | A            | A            |
| DT90057 | Clock/calendar setting<br>(day-of-the-week) | DT90055 (H01 to H31) (H00 to H23)  Pear data (H00 to H99) (H01 to H12)  DT90057 — Day-of-the-week (H00 to H06)                                                                            |              |              |

|         |                                                                | FP-X (A: Available, N/A: Not available                                                                                                    |     |     |  |  |  |  |
|---------|----------------------------------------------------------------|----------------------------------------------------------------------------------------------------|-----|-----|--|--|--|--|
| Address | Name                                                           | Description                                                                                                    | ing | ing |  |  |  |  |
| DT90058 | Clock/calendar time setting and 30 seconds correction register | The clock calendar is adjusted as follows.  When setting the clock/calendar by program  By setting the highest bit of DT90058 to 1, the time becomes that written to DT90054 to DT90057 by F0 (MV) instruction. After the time is set, DT90058 is cleared to 0. (Cannot be performed with any instruction other than F0 (MV) instruction.) <example> Set the time to 12:00:00 on the 5th day when the X0 turns on.  X0    DF   F0 MV, H 0, DT90054   Inputs 0 minutes and 0 seconds linguist 12th hour 5th day Sets the time  Note) If the values of DT90054 to DT90057 are changed with the programming tool software, the time will be set when the new values are written. Therefore, it is unnecessary to write to DT90058.  When the correcting times less than 30 seconds  By setting the lowest bit of DT90058 to 1, the value will be moved up or down and become exactly 0 seconds. After the correction is completed, DT90058 is cleared to 0.  Example:  Correct to 0 seconds with X0: on    X0</example> | A   | A   |  |  |  |  |
|         | Communication error                                            | 0 seconds;and, if the time was 5 minutes 35 seconds, it will become 6 minutes 0 seconds.  Error code is sotred here when a                                                                                                    |     |     |  |  |  |  |

FP-X (A: Available, N/A: Not available)

| Address | Name                                     | Description                                                                             | Read-<br>ing | Writ-<br>ing |
|---------|------------------------------------------|-----------------------------------------------------------------------------------------|--------------|--------------|
| DT90060 | Step ladder process                      |                                                                                         | 9            | 9            |
| DT90061 | (0 to 15) Step ladder process (16 to 31) |                                                                                         |              |              |
| DT90062 | Step ladder process<br>(32 to 47)        |                                                                                         |              |              |
| DT90063 | Step ladder process<br>(48 to 63)        |                                                                                         |              |              |
| DT90064 | Step ladder process<br>(64 to 79)        |                                                                                         |              |              |
| DT90065 | Step ladder process (80 to 95)           |                                                                                         |              |              |
| DT90066 | Step ladder process<br>(96 to 111)       |                                                                                         |              |              |
| DT90067 | Step ladder process<br>(112 to 127)      | Indicates the startup condition of the step                                             |              |              |
| DT90068 | Step ladder process<br>(128 to 143)      | ladder process. When the process starts up, the bit corresponding to the process number |              |              |
| DT90069 | Step ladder process<br>(144 to 159)      | turns on.                                                                               |              |              |
| DT90070 | Step ladder process<br>(160 to 175)      | Monitor using binary display.                                                           | А            | Α            |
| DT90071 | Step ladder process<br>(176 to 191)      | <example></example>                                                                     | ^            | ٨            |
| DT90072 | Step ladder process<br>(192 to 207)      | 15 11 7 3 0 (Process No.) 1: Executing 0: Not-executing                                 |              |              |
| DT90073 | Step ladder process (208 to 223)         | A programming tool software can be used to                                              |              |              |
| DT90074 | Step ladder process<br>(224 to 239)      | write data.                                                                             |              |              |
| DT90075 | Step ladder process (240 to 255)         |                                                                                         |              |              |
| DT90076 | Step ladder process<br>(256 to 271)      |                                                                                         |              |              |
| DT90077 | Step ladder process (272 to 287)         |                                                                                         |              |              |
| DT90078 | Step ladder process (288 to 303)         |                                                                                         |              |              |
| DT90079 | Step ladder process (304 to 319)         |                                                                                         |              |              |
| DT90080 | Step ladder process (320 to 335)         |                                                                                         |              |              |
| DT90081 | Step ladder process (336 to 351)         |                                                                                         |              |              |

|           |                                  | Poad Writ                                                                                                    |              |              |  |  |  |
|-----------|----------------------------------|----------------------------------------------------------------------------------------------------|--------------|--------------|--|--|--|
| Address   | Name                             | Description                                                                                                    | Read-<br>ing | Writ-<br>ing |  |  |  |
| DT00000   | Step ladder process              |                                                                                                    |              | 9            |  |  |  |
| DT90082   | (352 to 367)                     |                                                                                                    |              |              |  |  |  |
| DT90083   | Step ladder process              |                                                                                                    |              |              |  |  |  |
| D130003   | (368 to 383)                     |                                                                                                    |              |              |  |  |  |
| DT90084   | Step ladder process              |                                                                                                    |              |              |  |  |  |
|           | (384 to 399)                     |                                                                                                    |              |              |  |  |  |
| DT90085   | Step ladder process              |                                                                                                    |              |              |  |  |  |
|           | (400 to 415) Step ladder process |                                                                                                    |              |              |  |  |  |
| DT90086   | (416 to 431)                     | La Parte de la colonia de la colonia de la c |              |              |  |  |  |
|           | Step ladder process              | Indicates the startup condition of the step ladder process. When the process starts up,                                                                                                    |              |              |  |  |  |
| DT90087   | (432 to 447)                     | the bit corresponding to the process number                                                                                                    |              |              |  |  |  |
| DTOOOOO   | Step ladder process              | turns on .                                                                                                    |              |              |  |  |  |
| DT90088   | (448 to 463)                     |                                                                                                    |              |              |  |  |  |
| DT90089   | Step ladder process              | Monitor using binary display.                                                                                                    |              |              |  |  |  |
| D130003   | (464 to 479)                     |                                                                                                    | Α            | Α            |  |  |  |
| DT90090   | Step ladder process              | <pre><example>     15    11    7    3    0 (Bit No.)</example></pre>                                                                                                    | , ,          | , ,          |  |  |  |
|           | (480 to 495)                     | DT90090                                                                                                    |              |              |  |  |  |
| DT90091   | Step ladder process              | 15 11 7 3 0 (Process No.)                                                                                                    |              |              |  |  |  |
|           | (496 to 511)                     | 1: Executing 0: Not-executing                                                                                                    |              |              |  |  |  |
| DT90092   | Step ladder process (512 to 527) | A programming tool software can be used to                                                                                                    |              |              |  |  |  |
|           | Step ladder process              | write data.                                                                                                    |              |              |  |  |  |
| DT90093   | (528 to 543)                     |                                                                                                    |              |              |  |  |  |
| DT00004   | Step ladder process              |                                                                                                    |              |              |  |  |  |
| DT90094   | (544 to 559)                     |                                                                                                    |              |              |  |  |  |
| DT90095   | Step ladder process              |                                                                                                    |              |              |  |  |  |
| D 1 30033 | (560 to 575)                     |                                                                                                    |              |              |  |  |  |
| DT90096   | Step ladder process              |                                                                                                    |              |              |  |  |  |
| = 100000  | (576 to 591)                     |                                                                                                    |              |              |  |  |  |
| DT90097   | Step ladder process              |                                                                                                    |              |              |  |  |  |
|           | (592 to 607)                     |                                                                                                    |              |              |  |  |  |

FP-X (A: Available, N/A: Not available)

|         |                                            | FP-X (A: Available, N/A: Not available                                                  |     |              |  |  |
|---------|--------------------------------------------|-----------------------------------------------------------------------------------------|-----|--------------|--|--|
| Address | Name                                       | Description                                                                             | ing | Writ-<br>ing |  |  |
| DT90098 | Step ladder process<br>(608 to 623)        |                                                                                         |     |              |  |  |
| DT90099 | Step ladder process (624 to 639)           |                                                                                         |     |              |  |  |
| DT90100 | Step ladder process (640 to 655)           |                                                                                         |     |              |  |  |
| DT90101 | Step ladder process<br>(656 to 671)        |                                                                                         |     |              |  |  |
| DT90102 | Step ladder process<br>(672 to 687)        |                                                                                         |     |              |  |  |
| DT90103 | Step ladder process<br>(688 to 703)        |                                                                                         |     |              |  |  |
| DT90104 | Step ladder process<br>(704 to 719)        |                                                                                         |     |              |  |  |
| DT90105 | Step ladder process<br>(720 to 735)        |                                                                                         |     |              |  |  |
| DT90106 | Step ladder process<br>(736 to 751)        |                                                                                         |     |              |  |  |
| DT90107 | Step ladder process<br>(752 to 767)        | Indicates the startup condition of the step ladder process. When the process starts up, |     |              |  |  |
| DT90108 | Step ladder process<br>(768 to 783)        | the bit corresponding to the process number turns on.                                   |     |              |  |  |
| DT90109 | Step ladder process<br>(784 to 799)        |                                                                                         |     |              |  |  |
| DT90110 | Step ladder process<br>(800 to 815)        | Monitor using binary display                                                            | Α   | Α            |  |  |
| DT90111 | Step ladder process<br>(816 to 831)        | <example> 15 11 7 3 0 (Bit No.)</example>                                               | , , | , ,          |  |  |
| DT90112 | Step ladder process<br>(832 to 847)        | DT90100                                                                                 |     |              |  |  |
| DT90113 | Step ladder process (848 to 863)           |                                                                                         |     |              |  |  |
| DT90114 | Step ladder process<br>(864 to 879)        | A programming tool software can be used to write data.                                  |     |              |  |  |
| DT90115 | Step ladder process<br>(880 to 895)        |                                                                                         |     |              |  |  |
| DT90116 | Step ladder process<br>(896 to 911)        |                                                                                         |     |              |  |  |
| DT90117 | Step ladder process<br>(912 to 927)        |                                                                                         |     |              |  |  |
| DT90118 | Step ladder process<br>(928 to 943)        |                                                                                         |     |              |  |  |
| DT90119 | Step ladder process<br>(944 to 959)        |                                                                                         |     |              |  |  |
| DT90120 | Step ladder process<br>(960 to 975)        |                                                                                         |     |              |  |  |
| DT90121 | Step ladder process<br>(976 to 991)        |                                                                                         |     |              |  |  |
| DT00400 | Step ladder process                        |                                                                                         |     |              |  |  |
| DT90122 | (992 to 999)<br>(higher byte is not used.) |                                                                                         |     |              |  |  |
|         | (inglier byte is not used.)                |                                                                                         |     |              |  |  |

|                    |                                         | FP-X (A: Available, N/A: Not availa                                                                 |              |              |  |  |  |
|--------------------|-----------------------------------------|----------------------------------------------------------------------------------------------------|--------------|--------------|--|--|--|
| Address            | Name                                    | Description                                                                                         | Read<br>-ing | Writ<br>-ing |  |  |  |
| DT90123            | Not used                                | -                                                                                                   | N/A          | N/A          |  |  |  |
| DT90124            | COM1 SEND/RECV                          | For details, refer to Programming Manual                                                            | N/A          | N/A          |  |  |  |
| D130124            | instruction end code                    | (F145 and F146).                                                                                    | IN/A         | IN/A         |  |  |  |
| DT90125            | COM2 SEND/RECV                          | For details, refer to Programming Manual                                                            | N/A          | N/A          |  |  |  |
| D130123            | instruction end code                    | (F145 and F146).                                                                                    | IN/A         | IN/A         |  |  |  |
| DT90126            | Forced ON/OFF operating station display | Used by the system                                                                                  | N/A          | N/A          |  |  |  |
| DT90127<br>to      | Not used                                | -                                                                                                   | N/A          | N/A          |  |  |  |
| DT90139<br>DT90140 |                                         | The number of times the receiving operation                                                         |              |              |  |  |  |
| DT90141            |                                         | is performed.  The current interval between two receiving operations: value in the register x 2.5ms |              |              |  |  |  |
| DT90142            | T                                       | The minimum inerval between two receiving operations: value in the register x 2.5ms                 |              |              |  |  |  |
| DT90143            | MEWNET-W0                               | The maximum interval between two receiving operations: value in the register x 2.5ms                | Α            | N/A          |  |  |  |
| DT90144            | PC(PLC) link 0 status                   | The number of times the sending operation is performed.                                             |              |              |  |  |  |
| DT90145            |                                         | The current interval between two sending operations: value in the register x 2.5ms                  |              |              |  |  |  |
| DT90146            |                                         | The minimum interval between two sending operations: value in the register x 2.5ms                  |              |              |  |  |  |
| DT90147            |                                         | The maximum interval between two sending operations: value in the register x 2.5ms                  |              |              |  |  |  |
| DT90148            |                                         | The number of times the receiving operation is performed.                                           |              |              |  |  |  |
| DT90149            |                                         | The current interval between two receiving operations: value in the register x 2.5ms                |              |              |  |  |  |
| DT90150            |                                         | The minimum inerval between two receiving operations: value in the register x 2.5ms                 |              |              |  |  |  |
| DT90151            | MEWNET-W0                               | The maximum interval between two receiving operations: value in the register x 2.5ms                | Α            | N/A          |  |  |  |
| DT90152            | PC(PLC) link 1 status                   | The number of times the sending operation is performed.                                             | Α            | IN/A         |  |  |  |
| DT90153            |                                         | The current interval between two sending operations: value in the register x 2.5ms                  |              |              |  |  |  |
| DT90154            |                                         | The minimum interval between two sending operations: value in the register x 2.5ms                  |              |              |  |  |  |
| DT90155            |                                         | The maximum interval between two sending operations: value in the register x 2.5ms                  |              |              |  |  |  |
| DT90156            | MEWNET-W0                               | Area used for measurement of receiving interval.                                                    |              | NI/A         |  |  |  |
| DT90157            | PC(PLC) link 0 status                   | Area used for measurement of sending interval.                                                      | Α            | N/A          |  |  |  |

|                          |                                           | FP-X (A: Available, N/                                        |              |              |
|--------------------------|-------------------------------------------|---------------------------------------------------------------|--------------|--------------|
| Address                  | Name                                      | Description                                                   | Read-<br>ing | Writ-<br>ing |
| DT90158                  | MEWNET-W0                                 | Area used for measurement of receiving interval.              |              |              |
| DT90159                  | PC(PLC) link 1 status                     | Area used for measurement of sending interval.                | Α            | N/A          |
| DT90160                  | MEWNET-W0<br>PC(PLC) link 0 unit No.      | Stores the unit No. of PC(PLC) link 0.                        | Α            | N/A          |
| DT90161                  | MEWNET-W0<br>PC(PLC) link 0 error<br>flag | Stores the error contents of PC(PLC) link 0.                  | А            | N/A          |
| DT90162<br>to<br>DT90169 | Not used                                  | -                                                             | N/A          | N/A          |
| DT90170                  |                                           | Duplicated destination for PC(PLC) inter-link address         |              |              |
| DT90171                  |                                           | Counts how many times a token is lost.                        |              |              |
| DT90172                  |                                           | Counts how many times two or more tokens are detected.        |              |              |
| DT90173                  |                                           | Counts how many times a signal is lost.                       |              |              |
| DT90174                  | MENALET MO                                | No. of times underfined commands have been received.          | A            |              |
| DT90175                  | MEWNET-W0<br>PC(PLC) link 0 status        | No. of times sum check errors have occurred during reception. |              | N/A          |
| DT90176                  |                                           | No. of times format errors have occurred in received data.    |              |              |
| DT90177                  |                                           | No. of times transmission errors have occurred.               |              |              |
| DT90178                  |                                           | No. of times procedural errors have occurred.                 |              |              |
| DT90179                  |                                           | No. of times overlapping parent units have occurred.          |              |              |
| DT90180<br>to<br>DT90189 | Not used                                  | -                                                             | N/A          | N/A          |
| DT90190                  | Not used                                  | -                                                             | N/A          | N/A          |
| DT90191                  | Not used                                  | -                                                             | N/A          | N/A          |
| DT90192                  | Not used                                  | -                                                             | N/A          | N/A          |
| DT90193                  | Not used                                  | -                                                             | N/A          | N/A          |
| DT90194<br>to<br>DT90218 | Not used                                  | -                                                             | N/A          | N/A          |

|         |                                           |                                | FP-X (A: Available, N/A: Not available                                                     |     |              |  |  |
|---------|-------------------------------------------|--------------------------------|--------------------------------------------------------------------------------------------|-----|--------------|--|--|
| Address |                                           | ame                            | Description                                                                                | ing | Writ-<br>ing |  |  |
| DT90219 | Unit No. (Sta<br>selection for<br>DT90251 | ation No.)<br>r DT90220 to     | 0: Unit No. (Station No.) 1 to 8,<br>1: Unit No. (Station No.) 9 to 16                     | А   | N/A          |  |  |
| DT90220 | PC(PLC)                                   | System regis-<br>ter 40 and 41 |                                                                                            |     |              |  |  |
| DT90221 | link<br>Unit                              | System regis-<br>ter 42 and 43 |                                                                                            |     |              |  |  |
| DT90222 | (station)<br>No. 1 or 9                   | System regis-<br>ter 44 and 45 | The contents of the system register settings partaining to the PLC inter-link function for |     |              |  |  |
| DT90223 | NO. 1 OF 9                                | System register 46 and 47      | the various unit numbers are stored as shown below.                                        |     |              |  |  |
| DT90224 | DC(DLC)                                   | System regis-<br>ter 40 and 41 | <example></example>                                                                        |     |              |  |  |
| DT90225 | PC(PLC)<br>link<br>Unit                   | System register 42 and 43      | When DT90219 is 0                                                                          |     |              |  |  |
| DT90226 | (station)<br>No. 2 or 10                  | System regis-<br>ter 44 and 45 | Higher byte Lower byte DT90220 to                                                          |     |              |  |  |
| DT90227 | NO. 2 OF 10                               | System regis-<br>ter 46 and 47 | DT90243<br>Unit(Station)<br>No.1 Setting contents                                          |     |              |  |  |
| DT90228 | PC(PLC)                                   | System register 40 and 41      | of system register<br>40, 42, 44 and 46<br>— Setting contents of system                    |     |              |  |  |
| DT90229 | link<br>Unit                              | System register 42 and 43      | register 41, 43, 45 and 47                                                                 | ^   | N/A          |  |  |
| DT90230 | (station)                                 | System regis-<br>ter 44 and 45 | When the system register 46 in the home<br>unit is in the standard setting, the values in  | Α   | IN/A         |  |  |
| DT90231 | No. 3 or 11                               | System regis-<br>ter 46 and 47 | the home unit are copied in the system registers 46 and 47.                                |     |              |  |  |
| DT90232 | DO(DLO)                                   | System regis-<br>ter 40 and 41 | When the system register 46 in the home unit is in the reverse setting, the registers      |     |              |  |  |
| DT90233 | PC(PLC)<br>link                           | System regis-<br>ter 42 and 43 | 40 to 45 and 47 corresponding to the home unit mentioned in the left column will be        |     |              |  |  |
| DT90234 | Unit<br>(station)<br>No. 4 or 12          | System register 44 and 45      | changed to 50 to 55 and 57, and the system register 46 will be set as it is.               |     |              |  |  |
| DT90235 | 140. 4 01 12                              | System regis-<br>ter 46 and 47 | Also, the system registers 40 to 45 corresponding to other units will be                   |     |              |  |  |
| DT90236 | DC(DLC)                                   | System register 40 and 41      | changed to the values which the received values are corrected, and the registers 46        |     |              |  |  |
| DT90237 | PC(PLC)                                   | System register 42 and 43      | and 57 in the home unit are set for the registers 46 and 47.                               |     |              |  |  |
| DT90238 | Unit<br>(station)                         | System regis-<br>ter 44 and 45 |                                                                                            |     |              |  |  |
| DT90239 | No. 5 or 13                               | System regis-<br>ter 46 and 47 |                                                                                            |     |              |  |  |

FP-X (A: Available, N/A: Not available)

|         |                                                       |                                | FP-X (A: Available, N                                                                                                    | Read- | Writ-  |
|---------|-------------------------------------------------------|--------------------------------|----------------------------------------------------------------------------------------------------|-------|--------|
| Address | N                                                     | ame                            | Description                                                                                                    | ing   | ing    |
| DT90240 |                                                       | System register 40 and 41      | The contents of the system register settings partaining to the PLC inter-link                                                                                                    |       |        |
| DT90241 | PC(PLC)<br>link<br>Unit                               | System register 42 and 43      | function for the various unit numbers are stored as shown below.                                                                                                    |       |        |
| DT90242 | (station)<br>No. 6 or 14                              | System register 44 and 45      | <example> when DT90219 is 0.  Higher byte Lower byte  DT90220 to</example>                                                                                                    |       |        |
| DT90243 |                                                       | System regis-<br>ter 46 and 47 | DT90243 Unit (Station) No.1 Setting contents of system register                                                                                                    |       |        |
| DT90244 |                                                       | System regis-<br>ter 40 and 41 | 40, 42, 44 and 46  Setting contents of system register 41, 43, 45 and 47                                                                                                    |       |        |
| DT90245 | PC(PLC)<br>link<br>Unit (sta-<br>tion) No. 7<br>or 15 | System regis-<br>ter 42 and 43 | When the system register 46 in the home unit is in the standard setting, the values in the home unit are copied in the system registers 46 and 47.  When the system register 46 in the home unit is in the reverse setting, the | Α     | N/A    |
| DT90246 |                                                       | System regis-<br>ter 44 and 45 |                                                                                                    | Λ,    | 14/7 ( |
| DT90247 |                                                       | System regis-<br>ter 46 and 47 |                                                                                                    |       |        |
| DT90248 |                                                       | System register 40 and 41      | to the home unit mentioned in the left column will be changed to 50 to 55 and 57, and the system register 46 will be                                                                                                    |       |        |
| DT90249 | PC(PLC)<br>link<br>Unit (sta-                         | System register 42 and 43      | set as it is. Also, the system registers 40 to 45                                                                                                    |       |        |
| DT90250 | tion) No. 8<br>or 16                                  | System register 44 and 45      | corresponding to other units will be changed to the values which the received values are corrected, and the                                                                                                    |       |        |
| DT90251 |                                                       | System register 46 and 47      | registers 46 and 57 in the home unit are set for the registers 46 and 47.                                                                                                    |       |        |
| DT90252 | Not used                                              |                                |                                                                                                    |       |        |
| DT90253 | Not used                                              |                                |                                                                                                    | N/A   | N/A    |
| DT90254 | Not used                                              |                                |                                                                                                    | 14/7  | 13/7   |
| DT90255 | Not used                                              |                                |                                                                                                    |       |        |
| DT90256 | Not used                                              |                                |                                                                                                    | N/A   | N/A    |

| Address |               | Name         |           | Description                                                | Read-<br>ing | Writ-<br>ing |
|---------|---------------|--------------|-----------|------------------------------------------------------------|--------------|--------------|
| DT90300 | Elapsed       | Lower words  |           | Counting area for input (X0) or (X0, X1) of the main unit. | Α            | A Note)      |
| DT90301 | value<br>area | Higher words | HSC-CH0   |                                                            | Α            | A Note)      |
| DT90302 | Target value  | Lower words  | пос-спи   | The target value is set when instructions F166 (HC1S) and  | А            | A Note)      |
| DT90303 | area          | Higher words |           | F167 (HC1R) are executed.                                  | А            | A Note)      |
| DT90304 | Elapsed value | Lower words  |           | Counting area for input (X1) of the main unit.             | А            | A Note)      |
| DT90305 | area          | Higher words | HSC-CH1   |                                                            | А            | A Note)      |
| DT90306 | Target value  | Lower words  | пос-спт   | The target value is set when instructions F166 (HC1S) and  | А            | A Note)      |
| DT90307 | area          | Higher words |           | F167 (HC1R) are executed.                                  | Α            | A Note)      |
| DT90308 | Elapsed value | Lower words  |           | Counting area for input (X2) or (X2, X3) of the main unit. | А            | A Note)      |
| DT90309 | area          | Higher words | HSC-CH2   |                                                            | Α            | A Note)      |
| DT90310 | Target value  | Lower words  | noc-cnz   | The target value is set when instructions F166 (HC1S) and  | Α            | A Note)      |
| DT90311 | area          | Higher words |           | F167 (HC1R) are executed.                                  | Α            | A Note)      |
| DT90312 | Elapsed value | Lower words  |           | Counting area for input (X3) of the main unit.             | Α            | A Note)      |
| DT90313 | area          | Higher words | нѕс-снз   |                                                            | Α            | A Note)      |
| DT90314 | Target value  | Lower words  | 1130-0113 | The target value is set when instructions F166 (HC1S) and  | Α            | A Note)      |
| DT90315 | area          | Higher words |           | F167 (HC1R) are executed.                                  | Α            | A Note)      |
| DT90316 | Elapsed value | Lower words  |           | Counting area for input (X4) or (X4, X5) of the main unit. | А            | A Note)      |
| DT90317 | area          | Higher words | HSC-CH4   |                                                            | Α            | A Note)      |
| DT90318 | Target value  | Lower words  | 1130-0114 | The target value is set when instructions F166 (HC1S) and  | А            | A Note)      |
| DT90319 | area          | Higher words |           | F167 (HC1R) are executed.                                  | А            | A Note)      |

Note) Writing in the elapsed value area is available by F1 (DMV) instruction only.

Writing in the target value area is available by F166 (HC1S) and F167 (HC1R) instructions only.

| Address |               | Name         |           | Description                                                                         | Read-<br>ing | Writ-<br>ing |
|---------|---------------|--------------|-----------|-------------------------------------------------------------------------------------|--------------|--------------|
| DT90320 | Elapsed value | Lower words  |           | Counting area for input (X5) of the main unit.                                      | А            | A<br>Note1)  |
| DT90321 | area          | Higher words | 1100 0115 |                                                                                     | Α            | A<br>Note1)  |
| DT90322 | Target        | Lower words  | HSC-CH5   | The target value is set when instructions F166 (HC1S) and                           | Α            | A<br>Note1)  |
| DT90323 | value<br>area | Higher words |           | F167 (HC1R) are executed.                                                           | Α            | A<br>Note1)  |
| DT90324 | Elapsed value | Lower words  |           | Counting area for input (X6) or (X6, X7) of the main unit.                          | Α            | A<br>Note1)  |
| DT90325 | area          | Higher words | HSC-CH6   |                                                                                     | Α            | A<br>Note1)  |
| DT90326 | Target        | Lower words  | H2C-CH6   | The target value is set when instructions F166 (HC1S) and                           | Α            | A<br>Note1)  |
| DT90327 | value<br>area | Higher words |           | F167 (HC1R) are executed.                                                           | А            | A<br>Note1)  |
| DT90328 | Elapsed       | Lower words  |           | Counting area for input (X7) of the main unit.                                      | Α            | A<br>Note1)  |
| DT90329 | value<br>area | Higher words |           |                                                                                     | А            | A<br>Note1)  |
| DT90330 | Target        | Lower words  | HSC-CH7   | The target value is set when instructions F166 (HC1S) and F167 (HC1R) are executed. | Α            | A<br>Note1)  |
| DT90331 | value<br>area | Higher words |           |                                                                                     | Α            | A<br>Note1)  |
| DT90332 | Elapsed       | Lower words  |           | Counting area for input (X0) or (X0, X1) of the main unit.                          | Α            | A<br>Note1)  |
| DT90333 | value<br>area | Higher words | HSC-CH8   |                                                                                     | Α            | A<br>Note1)  |
| DT90334 | Target        | Lower words  | Note2)    | The target value is set when instructions F166 (HC1S) and                           | Α            | A<br>Note1)  |
| DT90335 | value<br>area | Higher words |           | F167 (HC1R) are executed.                                                           | А            | A<br>Note1)  |

Note1) Writing in the elapsed value area is available by F1 (DMV) instruction only.

Writing in the target value area is available by F166 (HC1S) and F167 (HC1R) instructions only. Note2) Available for the FP-X Ry type only.

| Address |                 | Name         |         | Description                                                         | Read-<br>ing | Writ-<br>ing |
|---------|-----------------|--------------|---------|---------------------------------------------------------------------|--------------|--------------|
| DT90336 | Elapsed value   | Lower words  |         | Counting area for input (X1) of the pulse I/O cassette.             | Α            | A<br>Note1)  |
| DT90337 | area            | Higher words | HSC-CH9 |                                                                     | Α            | A<br>Note1)  |
| DT90338 | Target<br>value | Lower words  | Note2)  | The target value is set when instructions F166 (HC1S) and           | Α            | A<br>Note1)  |
| DT90339 | area            | Higher words |         | F167 (HC1R) are executed.                                           | Α            | A<br>Note1)  |
| DT90340 | Elapsed         | Lower words  |         | Counting area for input (X3) or (X3, X4) of the pulse I/O cassette. | Α            | A<br>Note1)  |
| DT90341 | value<br>area   | Higher words | HSC-CHA |                                                                     | Α            | A<br>Note1)  |
| DT90342 | Target          | Lower words  | Note2)  | The target value is set when instructions F166 (HC1S) and           | Α            | A<br>Note1)  |
| DT90343 | value<br>area   | Higher words |         | F167 (HC1R) are executed.                                           | Α            | A<br>Note1)  |
| DT90344 | Elapsed         | Lower words  |         | Counting area for input (X4) of the pulse I/O cassette.             | Α            | A<br>Note1)  |
| DT90345 | value<br>area   | Higher words | нѕс-снв |                                                                     | Α            | A<br>Note1)  |
| DT90346 | Target          | Lower words  | Note2)  | The target value is set when instructions F166 (HC1S) and           | Α            | A<br>Note1)  |
| DT90347 | value<br>area   | Higher words |         | F167 (HC1R) are executed.                                           | Α            | A<br>Note1)  |

Note1) Writing in the elapsed value area is available by F1 (DMV) instruction only.

Writing in the target value area is available by F166 (HC1S) and F167 (HC1R) instructions only.

Note2) Available for the FP-X Tr type only.

FP-X Tr type FP-X (A: Available, N/A: Not available)

| Address |                  | Name         |         | Description                                                  | Read-<br>ing | Writ-<br>ing |
|---------|------------------|--------------|---------|--------------------------------------------------------------|--------------|--------------|
| DT90348 | Elapsed value    | Lower words  |         | Counting area for the pulse I/O CH0 (Y0, Y1).                | Α            | A Note)      |
| DT90349 | area             | Higher words |         |                                                              | Α            | A Note)      |
| DT90350 | Target           | Lower words  | PLS-CH0 | The target value is set when instructions F171 (SPDH),       | Α            | A Note)      |
| DT90351 | value<br>area    | Higher words |         | F172 (PLSH), F174 (SP0H)<br>and F175 (SPSH) are<br>executed. | А            | A Note)      |
| DT90352 | Elapsed value    | Lower words  |         | Counting area for the pulse I/O CH1 (Y2, Y3).                | Α            | A Note)      |
| DT90353 | area             | Higher words |         |                                                              | Α            | A Note)      |
| DT90354 | Target           | Lower words  | PLS-CH1 | The target value is set when instructions F171 (SPDH),       | Α            | A Note)      |
| DT90355 | value<br>area    | Higher words |         | F172 (PLSH), F174 (SP0H)<br>and F175 (SPSH) are<br>executed. | A            | A Note)      |
| DT90356 | Elapsed<br>value | Lower words  |         | Counting area for the pulse I/O CH2 (Y4, Y5).                | Α            | A Note)      |
| DT90357 | area             | Higher words |         |                                                              | Α            | A Note)      |
| DT90358 | Target           | Lower words  | PLS-CH2 | The target value is set when instructions F171 (SPDH),       | Α            | A Note)      |
| DT90359 | value<br>area    | Higher words |         | F172 (PLSH), F174 (SP0H)<br>and F175 (SPSH) are<br>executed. | A            | A Note)      |
| DT90360 | Elapsed          | Lower words  |         | Counting area for the pulse I/O CH3 (Y6, Y7).                | Α            | A Note)      |
| DT90361 | value<br>area    | Higher words |         |                                                              | Α            | A Note)      |
| DT90362 | Target           | Lower words  | PLS-CH3 | The target value is set when instructions F171 (SPDH),       | Α            | A Note)      |
| DT90363 | value<br>area    | Higher words |         | F172 (PLSH), F174 (SP0H)<br>and F175 (SPSH) are<br>executed. | А            | A Note)      |

Note) Writing in the elapsed value area is available by F1 (DMV) instruction only.

Writing in the target value area is available by F171 (SPDH), F172 (PLSH), F174 (SP0H) and F175 (SPSH) instructions only.

FP-X Tr type

FP-X (A: Available, N/A: Not available)

| Address | Name                 |         | Description                        | Read-<br>ing | Writ-<br>ing |
|---------|----------------------|---------|------------------------------------|--------------|--------------|
| DT90370 |                      | HSC-CH0 | When HSC control is executed       | Α            | N/A          |
| DT90371 |                      | HSC-CH1 | by F0 (MV)S, DT90052               | Α            | N/A          |
| DT90372 |                      | HSC-CH2 | instruction, the setting value for | Α            | N/A          |
| DT90373 |                      | HSC-CH3 | the target CH is stored in each    | Α            | N/A          |
| DT90374 |                      | HSC-CH4 | CH.                                | Α            | N/A          |
| DT90375 |                      | HSC-CH5 |                                    | Α            | N/A          |
| DT90376 | Control flag monitor | HSC-CH6 |                                    | Α            | N/A          |
| DT90377 | area                 | HSC-CH7 |                                    | Α            | N/A          |
| DT90378 |                      |         |                                    |              |              |
| DT90379 |                      |         |                                    |              |              |
| DT90380 |                      | PLS-CH0 |                                    | Α            | N/A          |
| DT90381 |                      | PLS-CH1 |                                    | Α            | N/A          |
| DT90382 |                      | PLS-CH2 |                                    | Α            | N/A          |
| DT90383 |                      | PLS-CH3 |                                    | Α            | N/A          |

Note) Writing in the elapsed value area is available by F1 (DMV) instruction only.

Writing in the target value area is available by F171 (SPDH), F172 (PLSH), F174 (SP0H) and F175 (SPSH) instructions only.

FP-X Ry type

FP-X (A: Available, N/A: Not available)

| Address            |               | Name         |         | Description                                                  | Read-<br>ing | Writ-<br>ing |
|--------------------|---------------|--------------|---------|--------------------------------------------------------------|--------------|--------------|
| DT90348            | Elapsed       | Lower words  |         | Counting area for output (Y100, Y101) of the pulse I/O       | Α            | A Note)      |
| DT90349            | value<br>area | Higher words |         | cassette.                                                    | Α            | A Note)      |
| DT90350            | Target        | Lower words  | PLS-CH0 | The target value is set when instructions F171 (SPDH),       | Α            | A Note)      |
| DT90351            | value<br>area | Higher words |         | F172 (PLSH), F174 (SP0H)<br>and F175 (SPSH) are<br>executed. | А            | A Note)      |
| DT90352            | Elapsed value | Lower words  |         | Counting area for output (Y200, Y201) of the pulse I/O       | А            | A Note)      |
| DT90353            | area          | Higher words |         | cassette.                                                    | Α            | A Note)      |
| DT90354            | Target        | Lower words  | PLS-CH1 | The target value is set when instructions F171 (SPDH),       | А            | A Note)      |
| DT90355            | value<br>area | Higher words |         | F172 (PLSH), F174 (SP0H)<br>and F175 (SPSH) are<br>executed. | А            | A Note)      |
| DT90356            | Not used      |              |         | -                                                            | N/A          | N/A          |
| DT90357            | Not used      |              |         | -                                                            | N/A          | N/A          |
| DT90358            | Not used      |              |         | -                                                            | N/A          | N/A          |
| DT90359            | Not used      |              |         | -                                                            | N/A          | N/A          |
| DT90360            |               |              | HSC-CH0 | When HSC control is executed                                 | Α            | N/A          |
| DT90361            |               |              | HSC-CH1 | by F0 (MV)S, DT90052                                         | Α            | N/A          |
| DT90362            |               |              | HSC-CH2 | instruction, the setting value                               | Α            | N/A          |
| DT90363            |               |              | HSC-CH3 | for the target CH is stored in                               | Α            | N/A          |
| DT90364            |               |              | HSC-CH4 | each CH.                                                     | Α            | N/A          |
| DT90365            |               |              | HSC-CH5 |                                                              | A            | N/A          |
| DT90366            | 1             | ag monitor   | HSC-CH6 |                                                              | A            | N/A          |
| DT90367            | area          |              | HSC-CH7 |                                                              | A            | N/A          |
| DT90368<br>DT90369 | -             |              | HSC-CH8 |                                                              | A            | N/A<br>N/A   |
| DT90369            | -             |              | HSC-CHA |                                                              | A            | N/A          |
| DT90370            | -             |              | HSC-CHB |                                                              | A            | N/A          |
| DT90371            | 1             |              | PLS-CH0 |                                                              | A            | N/A          |
| DT90373            | 1             |              | PLS-CH1 |                                                              | A            | N/A          |

Note) Writing in the elapsed value area is available by F1 (DMV) instruction only.

Writing in the target value area is available by F171 (SPDH), F172 (PLSH), F174 (SP0H) and F175 (SPSH) instructions only.

## 17.2 Table of Basic Instructions

| Name                  | Boolean    | Symbol                 | Description                                                                                   | Steps<br>Note1) |
|-----------------------|------------|------------------------|-----------------------------------------------------------------------------------------------|-----------------|
| Sequence ba           | sic instru | ctions                 |                                                                                               |                 |
| Start                 | ST         | X, Y, R, T, C, L, P, E | Begins a logic operation with a Form A (normally open) contact.                               | 1 (2)           |
| Start Not             | ST/        | X, Y, R, T, C, L, P, E | Begins a logic operation with a Form B (normally closed) contact.                             | 1 (2)           |
| Out                   | ОТ         | Y, R, L, E             | Outputs the operated result to the specified output.                                          | 1 (2)           |
| Not                   | 1          |                        | Inverts the operated result up to this instruction.                                           | 1               |
| AND                   | AN         | X, Y, R, T, C, L, P, E | Connects a Form A (normally open) contact serially.                                           | 1 (2)           |
| AND Not               | AN/        | X, Y, R, T, C, L, P, E | Connects a Form B (normally closed) contact serially.                                         | 1 (2)           |
| OR                    | OR         | X, Y, R, T, C, L, P, E | Connects a Form A (normally open) contact in parallel.                                        | 1 (2)           |
| OR Not                | OR/        | X, Y, R, T, C, L, P, E | Connects a Form B (normally closed) contact in parallel.                                      | 1 (2)           |
| Leading<br>edge start | ST↑        | X, Y, R, T, C, L, P, E | Begins a logic operation only for one scan when the leading edge of the trigger is detected.  | 2               |
| Trailing edge start   | st↓        | X, Y, R, T, C, L, P, E | Begins a logic operation only for one scan when the trailing edge of the trigger is detected. | 2               |

Note1) In the FP2/FP2SH/FP10SH, when using X1280, Y1280, R1120 (special internal relay included), L1280, T256, C256 or anything beyond for the ST, ST/, OT, AN, AN/, OR and OR/ instructions, the number of steps is shown in parentheses. Also, in the FP2/FP2SH/FP10SH, when a relay number has an index modifier, the number of steps is shown in parentheses.

|                     |         |                         |      |      |            | A          | vailabili  | ity |            |     |     |       |        |
|---------------------|---------|-------------------------|------|------|------------|------------|------------|-----|------------|-----|-----|-------|--------|
|                     |         |                         |      |      |            | FP1        |            | FP  | Р-М        |     |     |       | I      |
| Name                | FP0     | FPΣ                     | FP-X | FP-e | C14<br>C16 | C24<br>C40 | C56<br>C72 | C16 | C20<br>C32 | FP3 | FP2 | FP2SH | FP10SH |
| Sequence ba         | sic ins | tructio                 | ns   |      |            |            |            |     |            |     |     |       |        |
| Start               | Α       | Α                       | Α    | Α    | Α          | Α          | Α          | Α   | Α          | Α   | Α   | Α     | Α      |
| Start Not           | Α       | Α                       | Α    | Α    | Α          | Α          | Α          | Α   | А          | Α   | Α   | Α     | Α      |
| Out                 | Α       | Α                       | Α    | Α    | Α          | Α          | Α          | Α   | Α          | Α   | Α   | Α     | Α      |
| Not                 | Α       | Α                       | Α    | Α    | Α          | Α          | Α          | Α   | Α          | Α   | Α   | Α     | Α      |
| AND                 | Α       | Α                       | Α    | Α    | Α          | Α          | Α          | Α   | Α          | Α   | Α   | Α     | Α      |
| AND Not             | Α       | Α                       | Α    | Α    | Α          | Α          | Α          | Α   | Α          | Α   | Α   | Α     | Α      |
| OR                  | Α       | Α                       | Α    | Α    | Α          | Α          | Α          | Α   | А          | Α   | Α   | Α     | Α      |
| OR Not              | Α       | Α                       | Α    | Α    | Α          | Α          | Α          | Α   | Α          | Α   | Α   | Α     | Α      |
| Leading edge start  | N/A     | Partly<br>N/A<br>Note2) | N/A  | N/A  | N/A        | N/A        | N/A        | N/A | N/A        | N/A | A   | Α     | Α      |
| Trailing edge start | N/A     | Partly<br>N/A<br>Note2) | N/A  | N/A  | N/A        | N/A        | N/A        | N/A | N/A        | N/A | Α   | А     | Α      |

## • A: Available, N/A: Not available

Note1) The type of the devices that can be specified depends on the models.

Note2) This instruction is available for FP-X Ver. 2.0 or later and FPsigma Ver.3.10 or later.

| Name                            | Boolean | Symbol                 | Description                                                                                                    | Steps<br>Note1) |
|---------------------------------|---------|------------------------|----------------------------------------------------------------------------------------------------|-----------------|
| Leading<br>edge AND             | AN↑     | X, Y, R, T, C, L, P, E | Connects a Form A (normally open) contact serially only for one scan when the leading edge of the trigger is detected.                 | 2               |
| Trailing edge<br>AND            | AN↓     | X, Y, R, T, C, L, P, E | Connects a Form A (normally open) contact serially only for one scan when the trailing edge of the trigger is detected.                | 2               |
| Leading<br>edge OR              | OR↑     | X, Y, R, T, C, L, P, E | Connects a Form A (normally open) contact in parallel only for one scan when the leading edge of the trigger is detected.              | 2               |
| Trailing edge<br>OR             | OR↓     | X, Y, R, T, C, L, P, E | Connects a Form A (normally open) contact in parallel only for one scan when the trailing edge of the trigger is detected.             | 2               |
| Leading edge out                | от↑     | ^P                     | Outputs the operated result to the specified output only for one scan when leading edge of the trigger is detected. (for pulse relay)  | 2               |
| Trailing edge out               | от↓     | ₽                      | Outputs the operated result to the specified output only for one scan when trailing edge of the trigger is detected. (for pulse relay) | 2               |
| Alternative out                 | ALT     | Y, R, L, E             | Inverts the output condition (on/off) each time the leading edge of the trigger is detected.                                           | 3               |
| AND stack                       | ANS     | 日田丁                    | Connects the multiple instruction blocks serially.                                                                                     | 1               |
| OR stack                        | ORS     |                        | Connects the multiple instruction blocks in parallel.                                                                                  | 1               |
| Push stack                      | PSHS    | ННН                    | Stores the operated result up to this instruction.                                                                                     | 1               |
| Read stack                      | RDS     | H                      | Reads the operated result stored by the PSHS instruction.                                                                              | 1               |
| Pop stack                       | POPS    | 4_                     | Reads and clears the operated result stored by the PSHS instruction                                                                    | 1               |
| Leading<br>edge<br>differential | DF      | ——(DF)—                | Turns on the contact for only one scan when the leading edge of the trigger is detected.                                               | 1               |
| Trailing edge differential      | DF/     | ——( DF/)—              | Turns on the contact for only one scan when the trailing edge of the trigger is detected.                                              | 1               |

Note1) In the FP2/FP2SH/FP10SH, when using X1280, Y1280, R1120 (special internal relay included), L1280, T256, C256 or anything beyond for the ST, ST/, OT, AN, AN/, OR and OR/ instructions, the number of steps is shown in parentheses. Also, in the FP2/FP2SH/FP10SH, when a relay number has an index modifier, the number of steps is shown in parentheses.

|                                 |     |                         |      |      |            | A          | vailabili  | ity |            |     |     |       |        |
|---------------------------------|-----|-------------------------|------|------|------------|------------|------------|-----|------------|-----|-----|-------|--------|
|                                 |     |                         |      |      |            | FP1        |            | FP  | -M         |     |     | _     | I      |
| Name                            | FP0 | FPΣ                     | FP-X | FP-e | C14<br>C16 | C24<br>C40 | C56<br>C72 | C16 | C20<br>C32 | FP3 | FP2 | FP2SH | FP10SH |
| Leading edge AND                | N/A | Partly<br>N/A<br>Note2) | N/A  | N/A  | N/A        | N/A        | N/A        | N/A | N/A        | N/A | Α   | Α     | A      |
| Trailing edge                   | N/A | Partly<br>N/A<br>Note2) | N/A  | N/A  | N/A        | N/A        | N/A        | N/A | N/A        | N/A | A   | А     | А      |
| Leading<br>edge OR              | N/A | Partly<br>N/A<br>Note2) | N/A  | N/A  | N/A        | N/A        | N/A        | N/A | N/A        | N/A | Α   | А     | Α      |
| Trailing edge<br>OR             | N/A | Partly N/A Note2)       | N/A  | N/A  | N/A        | N/A        | N/A        | N/A | N/A        | N/A | Α   | Α     | A      |
| Leading edge out                | N/A | N/A                     | N/A  | N/A  | N/A        | N/A        | N/A        | N/A | N/A        | N/A | A   | A     | A      |
| Trailing edge out               | N/A | N/A                     | N/A  | N/A  | N/A        | N/A        | N/A        | N/A | N/A        | N/A | Α   | А     | A      |
| Alternative out                 | N/A | N/A                     | N/A  | N/A  | N/A        | N/A        | N/A        | N/A | N/A        | N/A | Α   | А     | A      |
| AND stack                       | Α   | Α                       | Α    | Α    | Α          | Α          | Α          | Α   | Α          | Α   | Α   | Α     | Α      |
| OR stack                        | Α   | Α                       | Α    | Α    | Α          | Α          | Α          | Α   | Α          | Α   | Α   | Α     | Α      |
| Push stack                      | Α   | Α                       | Α    | Α    | Α          | Α          | Α          | Α   | Α          | Α   | Α   | Α     | Α      |
| Read stack                      | Α   | Α                       | Α    | Α    | Α          | Α          | Α          | Α   | Α          | Α   | Α   | Α     | А      |
| Pop stack                       | Α   | Α                       | Α    | Α    | Α          | Α          | Α          | Α   | Α          | Α   | Α   | Α     | Α      |
| Leading<br>edge<br>differential | А   | А                       | Α    | А    | А          | Α          | А          | Α   | Α          | А   | А   | Α     | A      |
| Trailing edge differential      | Α   | Α                       | Α    | Α    | Α          | A          | A          | Α   | A          | A   | Α   | А     | A      |

<sup>•</sup> A: Available, N/A: Not available

Note1) The type of the devices that can be specified depends on the models.

Note2) This instruction is available for FP-X Ver. 2.0 or later.

Note3) The allowable number of using the PSHS and RDS instruction depends on the models.

| Name                                                 | Boolean | Symbol       | Description                                                                                                    | Steps<br>Note1) |
|------------------------------------------------------|---------|--------------|----------------------------------------------------------------------------------------------------|-----------------|
| Leading edge differ- ential (initial execution type) | DFI     | ( DFI)       | Turns on the contact for only one scan when the leading edge of the trigger is detected. The leading edge detection is possible on the first scan. | 1               |
| Set                                                  | SET     | Y, R, L, E   | Output is set to and held at on.                                                                                                    | 3               |
| Reset                                                | RST     | Y, R, L, E   | Output is set to and held at off.                                                                                                    | 3               |
| Keep                                                 | KP      | Set KP Reset | Outputs at set trigger and holds until reset trigger turns on.                                                                                     | 1 (2)           |
| No operation                                         | NOP     |              | No operation.                                                                                                    | 1               |

Note1) In the FP2/FP2SH/FP10SH, when using Y1280, R1120 (special internal relay included), L1280 or anything beyond for the KP instruction, the number of steps is shown in parentheses. Also, in the FP2/FP2SH/FP10SH, when a relay number has an index modifier, the number of steps is shown in parentheses.

|                                                      |     |    |      |      |            | A          | vailabili  | ity |            |     |     |       |        |
|------------------------------------------------------|-----|----|------|------|------------|------------|------------|-----|------------|-----|-----|-------|--------|
|                                                      |     |    |      |      |            | FP1        |            | FP  | -М         |     |     |       | Н      |
| Name                                                 | PP0 | ΣЫ | K-43 | e-d4 | C14<br>C16 | C24<br>C40 | C56<br>C72 | C16 | C20<br>C32 | FP3 | FP2 | FP2SH | FP10SH |
| Leading edge differ- ential (initial execution type) | N/A | A  | A    | N/A  | N/A        | N/A        | N/A        | N/A | N/A        | N/A | A   | A     | A      |
| Set                                                  | Α   | Α  | Α    | Α    | Α          | Α          | Α          | Α   | Α          | Α   | Α   | Α     | Α      |
| Reset                                                | Α   | Α  | Α    | Α    | Α          | Α          | Α          | Α   | Α          | Α   | Α   | Α     | Α      |
| Keep                                                 | A   | A  | A    | A    | A          | A          | A          | A   | A          | A   | A   | A     | A      |
| No operation                                         | Α   | Α  | Α    | Α    | Α          | Α          | Α          | Α   | Α          | Α   | Α   | Α     | Α      |

<sup>•</sup> A: Available, N/A: Not available

| Name                        | Boolean        | Symbol                           | Description                                                                       | Steps<br>Note1) |
|-----------------------------|----------------|----------------------------------|-----------------------------------------------------------------------------------|-----------------|
| Basic function              | on instruct    | tions                            |                                                                                   |                 |
| On-delay<br>timer           | TML            |                                  | After set value "n" x 0.001 seconds, timer contact "a" is set to on.              | 3 (4)           |
|                             | TMR            |                                  | After set value "n" x 0.01 seconds, timer contact "a" is set to on.               | 3 (4)           |
|                             | тмх            |                                  | After set value "n" x 0.1 seconds, timer contact "a" is set to on.                | 3 (4)           |
|                             | TMY            |                                  | After set value "n" x 1 second, timer contact "a" is set to on.                   | 4 (5)           |
| Auxiliary<br>timer (16-bit) | F137<br>(STMR) | YRLE<br>H HE137STMRS.DH ]-       | After set value "S" x 0.01 seconds, the specified output and R900D are set to on. | 5               |
| Auxiliary<br>timer (32-bit) | F183<br>(DSTM) | YRLE<br>H HE183 DSTM. S. DH. ]-  | After set value "S" x 0.01 seconds, the specified output and R900D are set to on. | 7               |
| Time constant processing    | F182           | [F182 FILTR \$1, 52, 53, D]      | Executes the filter processing for the specified input.                           | 9               |
| Counter                     | СТ             | Count CT Reset n                 | Decrements from the preset value "n"                                              | 3 (4)           |
| UP/DOWN counter             | F118<br>(UDC)  | UP/DOWN F118 UDC Count S Reset D | Increments or decrements from the preset value "S" based on up/donw input.        | 5               |

Note1) In the FP2/FP2SH/FP10SH, when timer 256 or higher, or counter 255 or lower, is used, the number of steps is the number in parentheses. Also, in the FP2/FP2SH/FP10SH, when a timer number or counter number has an index modifier, the number of steps is the number in parentheses.

|                             |        |         |                         |      |            | A          | vailabili  | ity |            |     |     |                         |                         |
|-----------------------------|--------|---------|-------------------------|------|------------|------------|------------|-----|------------|-----|-----|-------------------------|-------------------------|
|                             |        |         |                         |      |            | FP1        |            | FP  | -М         |     |     |                         | н                       |
| Name                        | FP0    | FΡΣ     | FP-X                    | FP-e | C14<br>C16 | C24<br>C40 | C56<br>C72 | C16 | C20<br>C32 | FP3 | FP2 | FP2SH                   | FP10SH                  |
| Basic function              | n inst | ruction | ıs                      |      | •          | •          | •          |     | •          |     |     |                         |                         |
| On-delay<br>timer TML       | А      | А       | Partly<br>N/A<br>Note1) | Α    | N/A        | N/A        | N/A        | N/A | N/A        | N/A | А   | Partly<br>N/A<br>Note1) | Partly<br>N/A<br>Note1) |
| On-delay<br>timer TMR       | Α      | А       | Partly<br>N/A<br>Note1) | Α    | Α          | Α          | Α          | А   | А          | А   | А   | Partly<br>N/A<br>Note1) | Partly<br>N/A<br>Note1) |
| On-delay<br>timer TMX       | Α      | А       | Partly<br>N/A<br>Note1) | A    | Α          | A          | Α          | А   | А          | А   | Α   | Partly<br>N/A<br>Note1) | Partly<br>N/A<br>Note1) |
| On-delay<br>timer TMY       | Α      | А       | Partly<br>N/A<br>Note1) | Α    | Α          | Α          | А          | А   | А          | Α   | Α   | Partly<br>N/A<br>Note1) | Partly<br>N/A<br>Note1) |
| Auxiliary<br>timer (16-bit) | Α      | Α       | Α                       | Α    | N/A        | N/A        | Α          | N/A | А          | Α   | Α   | Α                       | Α                       |
| Auxiliary<br>timer (32-bit) | Α      | Α       | Α                       | Α    | N/A        | N/A        | N/A        | N/A | Α          | N/A | Α   | Α                       | Α                       |
| Time constant processing    | N/A    | N/A     | Partly<br>N/A<br>Note2) | N/A  | N/A        | N/A        | N/A        | N/A | N/A        | N/A | N/A | N/A                     | N/A                     |
| Counter                     | Α      | Α       | Partly<br>N/A<br>Note1) | Α    | Α          | A          | Α          | Α   | A          | Α   | Α   | Partly<br>N/A<br>Note1) | Partly<br>N/A<br>Note1) |
| UP/DOWN counter             | Α      | А       | А                       | А    | Α          | А          | А          | А   | А          | А   | Α   | Α                       | А                       |

## • A: Available, N/A: Not available

Note1) With FP2SH, FP10SH, FP-X Ver2.0 or later, an arbitrary device can be specified for the setting value of the counter instruction.

Note2) This instruction is available only for FP-X Ver. 2.0 or later.

| Name                           | Boolean        | Symbol                          | Description                                                                                 | Steps           |
|--------------------------------|----------------|---------------------------------|---------------------------------------------------------------------------------------------|-----------------|
| Shift register                 | SR             | Data Shift Reset                | Shifts one bit of 16-bit [word internal relay (WR)] data to the left.                       | 1 (2)<br>Note1) |
| Left/right<br>shift register   | F119<br>(LRSR) | L/R F119 LRSR D1 Shift D2 Reset | Shifts one bit of 16-bit data range specified by "D1" and "D2" to the left or to the right. | 5               |
| Control instr                  | uctions        |                                 |                                                                                             |                 |
| Master<br>control relay        | MC             | Master control area             | Starts the master control program.                                                          | 2               |
| Master<br>control relay<br>end | MCE            | (MGE n)-                        | Ends the master control program.                                                            | 2               |
| Jump                           | JP             | (JP n)                          | The program jumps to the label instruction and continues from there.                        | 2 (3)<br>Note2) |
| Label                          | LBL            | (LBL n)                         |                                                                                             | 1               |
| Auxiliary<br>jump              | F19<br>(SJP)   |                                 | The program jumps to the label instruction specified by "S" and continues from there.       | 3               |
| Label                          | LBL            | ( LBL n)-                       |                                                                                             | 1               |

<sup>\*1)</sup> In the FP2/FP2SH/FP10SH, when internal relay WR240 or higher is used, the number of steps is the number in parentheses. Also, in the FP2/FP2SH/FP10SH, when the specified internal relay number (word address) has an index modifier, the number of steps is the number in parentheses.

<sup>\*2)</sup> In the FP2/FP2SH/FP10SH, when the number "n" in a jump instruction has an index modifier, the number of steps is the number in parentheses.

|                                |        |     |      |      |            | A          | vailabili  | ity |            |     |     |       |        |
|--------------------------------|--------|-----|------|------|------------|------------|------------|-----|------------|-----|-----|-------|--------|
|                                |        |     |      |      |            | FP1        |            | FP  | -M         |     |     |       | I      |
| Name                           | FP0    | FPΣ | FP-X | FP-e | C14<br>C16 | C24<br>C40 | C56<br>C72 | C16 | C20<br>C32 | FP3 | FP2 | FP2SH | FP10SH |
| Shift register                 | A      | A   | A    | A    | A          | A          | A          | Α   | А          | A   | A   | Α     | A      |
| Left/right<br>shift register   | A      | A   | A    | A    | A          | A          | A          | Α   | A          | A   | A   | Α     | A      |
| Control instr                  | uction | s   |      |      |            |            |            |     |            |     |     |       |        |
| Master<br>control relay        | Α      | A   | A    | A    | A          | A          | A          | A   | A          | Α   | A   | A     | A      |
| Master<br>control relay<br>end | A      | A   | A    | A    | Α          | A          | A          | Α   | A          | A   | A   | Α     | A      |
| Jump<br>Label                  | Α      | A   | Α    | A    | Α          | A          | Α          | Α   | A          | A   | Α   | Α     | A      |
| Auxiliary<br>jump<br>Label     | N/A    | N/A | N/A  | N/A  | N/A        | N/A        | N/A        | N/A | N/A        | Α   | Α   | А     | A      |

<sup>•</sup> A: Available, N/A: Not available

| Name                      | Boolean     | Symbol    | Description                                                                                              | Steps           |
|---------------------------|-------------|-----------|----------------------------------------------------------------------------------------------------|-----------------|
| Loop<br>Label             | LOOP<br>LBL | (LBL n)-  | The program jumps to the label instruction and continues from there (the number of jumps is set in "S"). | 4 (5)<br>Note1) |
| Break                     | BRK         | (BRK )    | Stops program execution when the predetermined trigger turns on in the TEST/RUN mode only.               | 1               |
| End                       | ED          | (ED )-    | The operation of program is ended. Indicates the end of a main program.                                  | 1               |
| Conditional end           | CNDE        | (CNDE )   | The operation of program is ended when the trigger turns on.                                             | 1               |
| Eject                     | EJECT       | ( EJECT)  | Adds page break fo ruse when printing.                                                                   | 1               |
| Step ladder               | instruction | ıs        |                                                                                                    |                 |
| Start step                | SSTP        | (SSTP n)- | The start of program "n" for process control                                                             | 3               |
| Next step                 | NSTL        | (NSTL n)- | Start the specified process "n" and clear the process currently started. (Scan execution type)           | 3               |
|                           | NSTP        | (NSTP n)— | Start the specified process "n" and clear the process currently started. (Pulse execution type)          | 3               |
| Clear step                | CSTP        |           | Resets the specified process "n".                                                                        | 3               |
| Clear multi-<br>ple steps | SCLR        |           | Resets multiple processes specified by "n1" and "n2".                                                    | 5               |
| Step end                  | STPE        | (STPE )   | End of step ladder area                                                                                  | 1               |

Note1) In the FP2/FP2SH/FP10SH, when the number "n" in a loop instruction has an index modifier, the number of steps is the number in parentheses.

|                           |        |       |      |      |            | A          | vailabili  | ity |            |     |     |       |        |
|---------------------------|--------|-------|------|------|------------|------------|------------|-----|------------|-----|-----|-------|--------|
|                           |        |       |      |      |            | FP1        | ı          | FP  | P-M        |     |     | _     | I      |
| Name                      | FP0    | FPΣ   | FP-X | FP-e | C14<br>C16 | C24<br>C40 | C56<br>C72 | C16 | C20<br>C32 | FP3 | FP2 | FP2SH | FP10SH |
| Loop                      | Α      | Α     | Α    | Α    | Α          | Α          | Α          | Α   | Α          | Α   | Α   | Α     | Α      |
| Label                     |        |       |      |      |            |            |            |     |            |     |     |       |        |
| Break                     | N/A    | N/A   | N/A  | N/A  | N/A        | N/A        | N/A        | N/A | N/A        | Α   | Α   | Α     | Α      |
| End                       | Α      | Α     | Α    | Α    | Α          | Α          | Α          | Α   | Α          | Α   | Α   | Α     | Α      |
| Conditional end           | А      | Α     | Α    | Α    | Α          | Α          | Α          | Α   | Α          | А   | Α   | Α     | Α      |
| Eject                     | N/A    | Α     | Α    | N/A  | N/A        | N/A        | N/A        | N/A | N/A        | N/A | Α   | А     | Α      |
| Step ladder i             | nstruc | tions | I    |      |            |            | I          | 1   | 1          | 1   |     | I     | I      |
| Start step                | А      | Α     | Α    | Α    | Α          | Α          | Α          | Α   | Α          | Α   | Α   | Α     | Α      |
| Next step<br>NSTL         | А      | Α     | Α    | Α    | Α          | Α          | Α          | Α   | Α          | А   | Α   | Α     | Α      |
| Next step<br>NSTP         | Α      | Α     | Α    | Α    | Α          | Α          | Α          | Α   | Α          | Α   | Α   | Α     | Α      |
| Clear step                | Α      | Α     | Α    | Α    | Α          | Α          | Α          | Α   | Α          | Α   | Α   | Α     | Α      |
| Clear multi-<br>ple steps | N/A    | Α     | Α    | Α    | N/A        | N/A        | N/A        | N/A | N/A        | N/A | Α   | Α     | Α      |
| Step end                  | А      | Α     | Α    | Α    | Α          | Α          | Α          | А   | А          | А   | Α   | Α     | Α      |

<sup>•</sup> A: Available, N/A: Not available

| Name                                    | Boolean    | Symbol                | Description                                                                                                    | Steps           |
|-----------------------------------------|------------|-----------------------|----------------------------------------------------------------------------------------------------|-----------------|
| Subroutine in                           | nstruction | S                     |                                                                                                    | 1               |
| Subroutine call                         | CALL       | (CALL n)—             | Executes the specified subroutine. When returning to the main program, outputs in the subroutine program are maintained.     | 2 (3)<br>Note1) |
| Output off<br>type subrou-<br>tine call | FCAL       | (FCAL n)              | Executes the specified subroutine. When returning to the main program, all outputs in the subroutine program are set to off. | 4 (5)<br>Note1) |
| Subroutine entry                        | SUB        | (SUB n)               | Indicates the start of the subroutine program "n".                                                                           | 1               |
| Subroutine return                       | RET        | RET H                 | Ends the subroutine program.                                                                                                 | 1               |
| Interrupt inst                          | tructions  |                       |                                                                                                    | •               |
| Interrupt                               | INT        | (NT n)-               | Indicates the start of the interrupt program "n".                                                                            | 1               |
| Interrupt<br>return                     | IRET       | (IRET )               | Ends the interrupt program.                                                                                                  | 1               |
| Interrupt<br>control                    | ICTL       | H HOPF-[ICTL S1, SZ]- | Select interrupt enable/disable or clear in "S1" and "S2" and execute.                                                       | 5               |

Note1) In the FP2/FP2SH/FP10SH, when the number "n" of a subroutine program has an index modifier, the number of steps is the number in paretheses.

|                                 |         |      |      |      |            | A          | vailabili  | ity |            |     |     |       |        |
|---------------------------------|---------|------|------|------|------------|------------|------------|-----|------------|-----|-----|-------|--------|
|                                 |         |      |      |      |            | FP1        |            | FP  | -М         |     |     | _     | Н      |
| Name                            | FP0     | FPΣ  | FP-X | FP-e | C14<br>C16 | C24<br>C40 | C56<br>C72 | C16 | C20<br>C32 | FP3 | FP2 | FP2SH | FP10SH |
| Subroutine in                   | nstruct | ions |      |      |            |            |            |     |            |     |     |       |        |
| Subroutine call                 | А       | А    | Α    | Α    | А          | А          | Α          | А   | Α          | А   | А   | Α     | А      |
| Output off type subroutine call | N/A     | N/A  | N/A  | N/A  | N/A        | N/A        | N/A        | N/A | N/A        | N/A | N/A | А     | А      |
| Subroutine entry                | А       | А    | Α    | Α    | А          | А          | А          | А   | А          | А   | А   | Α     | А      |
| Subroutine return               | A       | Α    | A    | A    | Α          | A          | Α          | A   | A          | A   | A   | A     | A      |
| Interrupt inst                  | tructio | ns   | L    | L    | L          | l          |            | l   | L          | L   | L   | L     | ı      |
| Interrupt                       | А       | A    | A    | A    | N/A        | A          | Α          | A   | A          | A   | A   | A     | A      |
| Interrupt<br>return             | A       | Α    | A    | A    | N/A        | A          | A          | A   | A          | A   | A   | A     | A      |
| Interrupt<br>control            | A       | A    | Α    | Α    | N/A        | А          | A          | N/A | Α          | А   | А   | Α     | A      |

<sup>•</sup> A: Available, N/A: Not available

| Name                                                   | Boolean    | Symbol              | Description                                                                                                    | Steps |
|--------------------------------------------------------|------------|---------------------|----------------------------------------------------------------------------------------------------|-------|
| Special setti                                          | ng instruc | tions               |                                                                                                    |       |
| Communica-<br>tion condi-<br>tions setting             | SYS1       |                     | Change the communication conditions for the COM port or tool port based on the contents specified by the character constant.                  | 13    |
| Password setting                                       |            |                     | Change the password specified by the PLC based on the contents specified by the character constant.                                           |       |
| Interrupt<br>setting                                   |            |                     | Set the interrupt input based on the contents specified by the character constant.                                                            |       |
| PLC link<br>time setting                               |            | H HOPF-[SYS1.M ]    | Set the system setting time when a PLC link is used, based on the contents specified by the character constant.                               |       |
| MEWTOCOL<br>-COM<br>response<br>control                |            |                     | Change the communication conditions of the COM. port or tool port for MEWTOCOL-COM based on the contents specified by the character constant. |       |
| High-speed<br>counter<br>operation<br>mode<br>changing |            |                     | Change the operation mode of the high-speed counter, based on the contents specified by the character constant.                               |       |
| System registers "No. 40 to No. 47" changing           | SYS2       | H FSYS2. S. D1. D2] | Change the setting value of the system register for the PLC link function.                                                                    | 7     |

|                                                          |         |             |             |      |            | A          | vailabili  | ity |            |     |     |       |        |
|----------------------------------------------------------|---------|-------------|-------------|------|------------|------------|------------|-----|------------|-----|-----|-------|--------|
|                                                          |         |             |             |      |            | FP1        |            | FP  | P-M        |     |     |       | н      |
| Name                                                     | FP0     | FPΣ         | FP-X        | FP-e | C14<br>C16 | C24<br>C40 | C56<br>C72 | C16 | C20<br>C32 | FP3 | FP2 | FP2SH | FP10SH |
| Special setti                                            | ng inst | ruction     | าร          |      |            |            |            |     |            |     |     |       |        |
| Communica-<br>tion condi-<br>tions setting               | N/A     | A           | A<br>Note1) | N/A  | N/A        | N/A        | N/A        | N/A | N/A        | N/A | N/A | N/A   | N/A    |
| Password setting                                         | N/A     | A<br>Note2) | Α           | N/A  | N/A        | N/A        | N/A        | N/A | N/A        | N/A | N/A | N/A   | N/A    |
| Interrupt<br>setting                                     | N/A     | Α           | Α           | N/A  | N/A        | N/A        | N/A        | N/A | N/A        | N/A | N/A | N/A   | N/A    |
| PLC link<br>time setting                                 | N/A     | A           | Α           | N/A  | N/A        | N/A        | N/A        | N/A | N/A        | N/A | N/A | N/A   | N/A    |
| MEWTOCOL<br>-COM<br>response<br>control                  | N/A     | А           | A           | N/A  | N/A        | N/A        | N/A        | N/A | N/A        | N/A | N/A | N/A   | N/A    |
| High-speed<br>counter<br>operation<br>mode<br>changing   | N/A     | A           | A           | N/A  | N/A        | N/A        | N/A        | N/A | N/A        | N/A | N/A | N/A   | N/A    |
| System<br>registers<br>"No. 40 to<br>No. 47"<br>changing | N/A     | A           | A           | N/A  | N/A        | N/A        | N/A        | N/A | N/A        | N/A | N/A | N/A   | N/A    |

Note1) With FP-X Ver2.0 or later, the baud rate can be selected from 300, 600 or 1200 bps. Note2) With FPsigma 32k type, the 8-digit password can be selected.

| Name                              | Boolean      | Symbol      | Description                                                                                                    | Steps |
|-----------------------------------|--------------|-------------|----------------------------------------------------------------------------------------------------|-------|
| Data compai                       | re instructi | ions        |                                                                                                    |       |
| 16-bit data<br>compare<br>(Start) | ST=          | = S1, S2    | Begins a logic operation by comparing two 16-bit data in the comparative condition "S1=S2".                                          | 5     |
|                                   | ST<>         | 上〈〉\$1,\$2】 | Begins a logic operation by comparing two 16-bit data in the comparative condition "S1 <s2" "s1="" or="">S2".</s2">                  | 5     |
|                                   | ST>          |             | Begins a logic operation by comparing two 16-bit data in the comparative condition "S1>S2".                                          | 5     |
|                                   | ST>=         | >= S1, S2   | Begins a logic operation by comparing two 16-bit data in the comparative condition "S1>S2" or "S1=S2".                               | 5     |
|                                   | ST<          |             | Begins a logic operation by comparing two 16-bit data in the comparative condition "S1 <s2".< th=""><th>5</th></s2".<>               | 5     |
|                                   | ST<=         | < = S1, S2  | Begins a logic operation by comparing two 16-bit data in the comparative condition "S1 <s2" "s1='S2".&lt;/th' or=""><th>5</th></s2"> | 5     |

|                 |         |        |      |      |            | A          | vailabili  | ty          |            |     |     |       |        |
|-----------------|---------|--------|------|------|------------|------------|------------|-------------|------------|-----|-----|-------|--------|
|                 |         |        |      |      |            | FP1        | ı          | FP          | -M         |     |     | _     | I      |
| Name            | FP0     | FPΣ    | FP-X | FP-e | C14<br>C16 | C24<br>C40 | C56<br>C72 | C16         | C20<br>C32 | FP3 | FP2 | FP2SH | FP10SH |
| Data compar     | e instr | uction | S    |      |            |            |            |             |            |     |     |       |        |
| 16-bit data     | Α       | Α      | Α    | Α    | N/A        | Α          | Α          | N/A         | Α          | Α   | Α   | Α     | Α      |
| compare         |         |        |      |      |            |            |            |             |            |     |     |       |        |
| (Start)         |         |        |      |      |            |            |            |             |            |     |     |       |        |
| ST=             |         |        |      |      |            |            |            |             |            |     |     |       |        |
| 16-bit data     | Α       | Α      | Α    | Α    | N/A        | Α          | Α          | N/A         | Α          | Α   | Α   | Α     | Α      |
| compare         |         |        |      |      |            |            |            |             |            |     |     |       |        |
| (Start)         |         |        |      |      |            |            |            |             |            |     |     |       |        |
| ST<>            |         |        |      |      |            |            |            |             |            |     |     |       |        |
| 16-bit data     | Α       | Α      | Α    | Α    | N/A        | Α          | Α          | N/A         | Α          | Α   | Α   | Α     | Α      |
| compare         |         |        |      |      |            |            |            |             |            |     |     |       |        |
| (Start)         |         |        |      |      |            |            |            |             |            |     |     |       |        |
| ST>             |         |        |      | _    | <b>.</b>   |            |            | <b>NI/A</b> |            |     |     |       |        |
| 16-bit data     | Α       | Α      | Α    | Α    | N/A        | Α          | Α          | N/A         | Α          | Α   | Α   | Α     | Α      |
| compare         |         |        |      |      |            |            |            |             |            |     |     |       |        |
| (Start)<br>ST>= |         |        |      |      |            |            |            |             |            |     |     |       |        |
| 16-bit data     | Α       | Α      | Α    | Α    | N/A        | Α          | Α          | N/A         | Α          | Α   | Α   | Α     | Α      |
| compare         | ^       | ^      | ^    | ^    | IN/A       | ^          |            | IN//        | _ ^        | ^   | ^   | ^     | ^      |
| (Start)         |         |        |      |      |            |            |            |             |            |     |     |       |        |
| ST<             |         |        |      |      |            |            |            |             |            |     |     |       |        |
| 16-bit data     | Α       | Α      | Α    | Α    | N/A        | Α          | Α          | N/A         | Α          | Α   | Α   | Α     | Α      |
| compare         |         |        |      |      |            |            |            |             |            |     |     |       |        |
| (Start)         |         |        |      |      |            |            |            |             |            |     |     |       |        |
| ST<=            |         |        |      |      |            |            |            |             |            |     |     |       |        |

<sup>•</sup> A: Available, N/A: Not available

| Name                            | Boolean | Symbol       | Description                                                                                                    | Steps |
|---------------------------------|---------|--------------|----------------------------------------------------------------------------------------------------|-------|
| 16-bit data<br>compare<br>(AND) | AN=     | = S1, S2     | Connects a Form A (normally open) contact serially by comparing two 16-bit data in the comparative condition "S1=S2".                                          | 5     |
|                                 | AN<>    | < > \$1, \$2 | Connects a Form A (normally open) contact serially by comparing two 16-bit data in the comparative condition "S1 <s2" "s1="" or="">S2".</s2">                  | 5     |
| AN>                             |         | > \$1,\$2    | Connects a Form A (normally open) contact serially by comparing two 16-bit data in the comparative condition "S1>S2".                                          | 5     |
|                                 | AN>=    | >= S1, S2    | Connects a Form A (normally open) contact serially by comparing two 16-bit data in the comparative condition "S1>S2" or "S1=S2".                               | 5     |
|                                 | AN<     | < \$1,\$2    | Connects a Form A (normally open) contact serially by comparing two 16-bit data in the comparative condition "S1 <s2".< th=""><th>5</th></s2".<>               | 5     |
|                                 | AN<=    | <= \$1, \$2  | Connects a Form A (normally open) contact serially by comparing two 16-bit data in the comparative condition "S1 <s2" "s1='S2".&lt;/td' or=""><td>5</td></s2"> | 5     |

|                                         |     |     |      |      |            | A          | vailabili  | ity |            |     |     |       |        |
|-----------------------------------------|-----|-----|------|------|------------|------------|------------|-----|------------|-----|-----|-------|--------|
|                                         |     |     |      |      |            | FP1        |            | FP  | P-M        |     |     | _     | I      |
| Name                                    | FP0 | FPΣ | FP-X | FP-e | C14<br>C16 | C24<br>C40 | C56<br>C72 | C16 | C20<br>C32 | FP3 | FP2 | FP2SH | FP10SH |
| 16-bit data<br>compare<br>(AND)<br>AN=  | A   | A   | A    | Α    | N/A        | A          | Α          | N/A | A          | A   | Α   | Α     | A      |
| 16-bit data<br>compare<br>(AND)<br>AN<> | A   | A   | A    | Α    | N/A        | A          | A          | N/A | A          | A   | A   | A     | A      |
| 16-bit data<br>compare<br>(AND)<br>AN>  | A   | Α   | A    | A    | N/A        | A          | A          | N/A | A          | A   | A   | A     | A      |
| 16-bit data<br>compare<br>(AND)<br>AN>= | A   | A   | A    | Α    | N/A        | A          | A          | N/A | A          | A   | A   | Α     | A      |
| 16-bit data<br>compare<br>(AND)<br>AN<  | A   | A   | Α    | Α    | N/A        | A          | A          | N/A | A          | Α   | A   | A     | A      |
| 16-bit data<br>compare<br>(AND)<br>AN<= | A   | A   | A    | Α    | N/A        | A          | Α          | N/A | A          | A   | Α   | Α     | A      |

<sup>•</sup> A: Available, N/A: Not available

| Name                           | Boolean | Symbol        | Description                                                                                                    | Steps |
|--------------------------------|---------|---------------|----------------------------------------------------------------------------------------------------|-------|
| 16-bit data<br>compare<br>(OR) | OR=     | = \$1.\$2 ]   | Connects a Form A (normally open) contact in parallel by comparing two 16-bit data in the comparative condition "S1=S2".                                          | 5     |
|                                | OR<>    | <> s1. s2     | Connects a Form A (normally open) contact in parallel by comparing two 16-bit data in the comparative condition "S1 <s2" "s1="" or="">S2".</s2">                  | 5     |
|                                | OR>     | > S1, S2      | Connects a Form A (normally open) contact in parallel by comparing two 16-bit data in the comparative condition "\$1>\$2".                                        | 5     |
|                                | OR>=    | >= S1, S2     | Connects a Form A (normally open) contact in parallel by comparing two 16-bit data in the comparative condition "\$1>\$2" or "\$1=\$2".                           | 5     |
|                                | OR<     | < \$1. \$2 ]  | Connects a Form A (normally open) contact in parallel by comparing two 16-bit data in the comparative condition "S1 <s2".< th=""><th>5</th></s2".<>               | 5     |
|                                | OR<=    | <= \$1, \$2 ] | Connects a Form A (normally open) contact in parallel by comparing two 16-bit data in the comparative condition "S1 <s2" "s1='S2".&lt;/th' or=""><th>5</th></s2"> | 5     |

|                                        |     |    |      |      |            | A          | vailabili  | ity |            |     |     |       |        |
|----------------------------------------|-----|----|------|------|------------|------------|------------|-----|------------|-----|-----|-------|--------|
|                                        |     |    |      |      |            | FP1        | 1          | FP  | -M         |     |     | _     | I      |
| Name                                   | FP0 | ΣЫ | KP-X | FP-e | C14<br>C16 | C24<br>C40 | C56<br>C72 | C16 | C20<br>C32 | FP3 | FP2 | FP2SH | FP10SH |
| 16-bit data<br>compare<br>(OR)<br>OR=  | A   | A  | A    | Α    | N/A        | A          | A          | N/A | A          | A   | A   | A     | A      |
| 16-bit data<br>compare<br>(OR)<br>OR<> | A   | A  | A    | A    | N/A        | A          | A          | N/A | A          | A   | A   | A     | A      |
| 16-bit data<br>compare<br>(OR)<br>OR>  | A   | A  | A    | A    | N/A        | A          | A          | N/A | A          | A   | A   | A     | A      |
| 16-bit data<br>compare<br>(OR)<br>OR>= | A   | A  | A    | Α    | N/A        | A          | A          | N/A | A          | Α   | A   | A     | A      |
| 16-bit data<br>compare<br>(OR)<br>OR<  | A   | Α  | A    | A    | N/A        | A          | A          | N/A | A          | Α   | A   | A     | A      |
| 16-bit data<br>compare<br>(OR)<br>OR<= | А   | А  | А    | Α    | N/A        | A          | А          | N/A | A          | А   | A   | А     | A      |

<sup>•</sup> A: Available, N/A: Not available

| Name                              | Boolean | Symbol          | Description                                                                                                    | Steps |
|-----------------------------------|---------|-----------------|----------------------------------------------------------------------------------------------------|-------|
| 32-bit data<br>compare<br>(Start) | STD=    | CD= S1, S2 ]    | Begins a logic operation by comparing two 32-bit data in the comparative condition "(S1+1, S1)=(S2+1, S2)".                            | 9     |
|                                   | STD<>   |                 | Begins a logic operation by comparing two 32-bit data in the comparative condition "(S1+1, S1)<(S2+1, S2)" or "(S1+1, S1)>(S2+1, S2)". | 9     |
|                                   | STD>    |                 | Begins a logic operation by comparing two 32-bit data in the comparative condition "(S1+1, S1)>(S2+1, S2)".                            | 9     |
|                                   | STD>=   | L_D> = \$1, \$2 | Begins a logic operation by comparing two 32-bit data in the comparative condition "(S1+1, S1)>(S2+1, S2)" or "(S1+1, S1)=(S2+1, S2)". | 9     |
|                                   | STD<    |                 | Begins a logic operation by comparing two 32-bit data in the comparative condition "(S1+1, S1)<(S2+1, S2)".                            | 9     |
|                                   | STD<=   |                 | Begins a logic operation by comparing two 32-bit data in the comparative condition "(S1+1, S1)<(S2+1, S2)" or "(S1+1, S1)=(S2+1, S2)". | 9     |

|                                            |     |     |      |      |            | A          | vailabili  | ity |            |     |     |       |        |
|--------------------------------------------|-----|-----|------|------|------------|------------|------------|-----|------------|-----|-----|-------|--------|
|                                            |     |     |      |      |            | FP1        |            | FP  | P-M        |     |     | _     | I      |
| Name                                       | FP0 | FPΣ | х-дэ | FP-e | C14<br>C16 | C24<br>C40 | C56<br>C72 | C16 | C20<br>C32 | FP3 | FP2 | FP2SH | FP10SH |
| 32-bit data<br>compare<br>(Start)<br>STD=  | A   | A   | A    | Α    | N/A        | Α          | A          | N/A | A          | A   | A   | A     | A      |
| 32-bit data<br>compare<br>(Start)<br>STD<> | A   | A   | A    | A    | N/A        | A          | A          | N/A | A          | A   | A   | A     | A      |
| 32-bit data<br>compare<br>(Start)<br>STD>  | A   | A   | A    | A    | N/A        | A          | A          | N/A | A          | A   | A   | A     | A      |
| 32-bit data<br>compare<br>(Start)<br>STD>= | Α   | А   | A    | Α    | N/A        | Α          | A          | N/A | A          | Α   | A   | Α     | A      |
| 32-bit data<br>compare<br>(Start)<br>STD<  | A   | A   | A    | A    | N/A        | A          | A          | N/A | A          | A   | Α   | A     | A      |
| 32-bit data<br>compare<br>(Start)<br>STD<= | A   | A   | A    | Α    | N/A        | A          | A          | N/A | A          | Α   | A   | Α     | A      |

<sup>•</sup> A: Available, N/A: Not available

| Name                            | Boolean | Symbol         | Description                                                                                                    | Steps |
|---------------------------------|---------|----------------|----------------------------------------------------------------------------------------------------|-------|
| 32-bit data<br>compare<br>(AND) | AND=    | D= S1, S2      | Connects a Form A (normally open) contact serially by comparing two 32-bit data in the comparative condition "(S1+1, S1)=(S2+1, S2)".                            | 9     |
|                                 | AND<>   | D<> \$1, \$2 ] | Connects a Form A (normally open) contact serially by comparing two 32-bit data in the comparative condition "(S1+1, S1)<(S2+1, S2)" or "(S1+1, S1)>(S2+1, S2)". | 9     |
|                                 | AND>    | D> S1. S2      | Connects a Form A (normally open) contact serially by comparing two 32-bit data in the comparative condition "(S1+1, S1)>(S2+1, S2)".                            | 9     |
|                                 | AND>=   | D> = S1, S2    | Connects a Form A (normally open) contact serially by comparing two 32-bit data in the comparative condition "(S1+1, S1)>(S2+1, S2)" or "(S1+1, S1)=(S2+1, S2)". | 9     |
|                                 | AND<    | D< \$1, \$2    | Connects a Form A (normally open) contact serially by comparing two 32-bit data in the comparative condition "(S1+1, S1)<(S2+1, S2)".                            | 9     |
|                                 | AND<=   | D< = \$1, \$2  | Connects a Form A (normally open) contact serially by comparing two 32-bit data in the comparative condition "(S1+1, S1)<(S2+1, S2)" or "(S1+1, S1)=(S2+1, S2)". | 9     |

|                                          |     |     |      |      |            | A          | vailabili  | ity |            |     |     |       |        |
|------------------------------------------|-----|-----|------|------|------------|------------|------------|-----|------------|-----|-----|-------|--------|
|                                          |     |     |      |      |            | FP1        |            | FP  | -M         |     |     | _     | I      |
| Name                                     | FP0 | FPΣ | KP-X | FP-e | C14<br>C16 | C24<br>C40 | C56<br>C72 | C16 | C20<br>C32 | FP3 | FP2 | FP2SH | FP10SH |
| 32-bit data<br>compare<br>(AND)<br>AND=  | A   | A   | A    | Α    | N/A        | A          | A          | N/A | A          | A   | A   | A     | A      |
| 32-bit data<br>compare<br>(AND)<br>AND<> | A   | A   | A    | Α    | N/A        | A          | Α          | N/A | A          | A   | A   | A     | A      |
| 32-bit data<br>compare<br>(AND)<br>AND>  | Α   | Α   | A    | A    | N/A        | A          | A          | N/A | A          | A   | A   | A     | Α      |
| 32-bit data<br>compare<br>(AND)<br>AND>= | A   | A   | A    | Α    | N/A        | Α          | A          | N/A | А          | Α   | A   | A     | A      |
| 32-bit data<br>compare<br>(AND)<br>AND<  | A   | A   | Α    | A    | N/A        | A          | A          | N/A | A          | A   | Α   | Α     | A      |
| 32-bit data<br>compare<br>(AND)<br>AND<= | A   | A   | A    | Α    | N/A        | A          | A          | N/A | A          | Α   | A   | A     | A      |

<sup>•</sup> A: Available, N/A: Not available

| Name                           | Boolean | Symbol         | Description                                                                                                    | Steps |
|--------------------------------|---------|----------------|----------------------------------------------------------------------------------------------------|-------|
| 32-bit data<br>compare<br>(OR) | ORD=    | D= S1. S2      | Connects a Form A (normally open) contact in parallel by comparing two 32-bit data in the comparative condition "(S1+1, S1)=(S2+1, S2)".                            | 9     |
|                                | ORD<>   | D<> \$1, \$2 ] | Connects a Form A (normally open) contact in parallel by comparing two 32-bit data in the comparative condition "(S1+1, S1)<(S2+1, S2)" or "(S1+1, S1)>(S2+1, S2)". | 9     |
|                                | ORD>    | D> \$1,\$2     | Connects a Form A (normally open) contact in parallel by comparing two 32-bit data in the comparative condition "(S1+1, S1)>(S2+1, S2)".                            | 9     |
|                                | ORD>=   | D>= S1, S2     | Connects a Form A (normally open) contact in parallel by comparing two 32-bit data in the comparative condition "(S1+1, S1)>(S2+1, S2)" or "(S1+1, S1)=(S2+1, S2)". | 9     |
|                                | ORD<    | D< \$1,\$2 ]   | Connects a Form A (normally open) contact in parallel by comparing two 32-bit data in the comparative condition "(S1+1, S1)<(S2+1, S2)".                            | 9     |
|                                | ORD<=   | D< = S1, S2    | Connects a Form A (normally open) contact in parallel by comparing two 32-bit data in the comparative condition "(S1+1, S1)<(S2+1, S2)" or "(S1+1, S1)=(S2+1, S2)". | 9     |

|                                         |     |     |      |      |            | A          | vailabili  | ity |            |     |     |       |        |
|-----------------------------------------|-----|-----|------|------|------------|------------|------------|-----|------------|-----|-----|-------|--------|
|                                         |     |     |      |      |            | FP1        |            | FP  | P-M        |     |     | _     | I      |
| Name                                    | FP0 | FPΣ | KP-X | FP-e | C14<br>C16 | C24<br>C40 | C56<br>C72 | C16 | C20<br>C32 | FP3 | FP2 | FP2SH | FP10SH |
| 32-bit data<br>compare<br>(OR)<br>ORD=  | A   | A   | A    | Α    | N/A        | Α          | A          | N/A | A          | A   | A   | A     | A      |
| 32-bit data<br>compare<br>(OR)<br>ORD<> | A   | A   | A    | A    | N/A        | A          | A          | N/A | A          | A   | A   | A     | A      |
| 32-bit data<br>compare<br>(OR)<br>ORD>  | Α   | A   | Α    | Α    | N/A        | Α          | Α          | N/A | A          | A   | A   | Α     | A      |
| 32-bit data<br>compare<br>(OR)<br>ORD>= | A   | А   | A    | Α    | N/A        | A          | A          | N/A | A          | Α   | A   | Α     | A      |
| 32-bit data<br>compare<br>(OR)<br>ORD<  | A   | A   | A    | Α    | N/A        | A          | A          | N/A | A          | A   | A   | Α     | A      |
| 32-bit data<br>compare<br>(OR)<br>ORD<= | A   | A   | A    | Α    | N/A        | Α          | А          | N/A | A          | Α   | A   | А     | A      |

<sup>•</sup> A: Available, N/A: Not available

| Name                                                                | Boolean | Symbol            | Description                                                                                                    | Steps |
|---------------------------------------------------------------------|---------|-------------------|----------------------------------------------------------------------------------------------------|-------|
| Floating<br>point type<br>real number<br>data<br>compare<br>(Start) | STF=    |                   | Begins a logic operation by comparing two 32-bit data in the comparative condition "(S1+1, S1)=(S2+1, S2)".                            | 0     |
|                                                                     | STF<>   |                   | Begins a logic operation by comparing two 32-bit data in the comparative condition "(S1+1, S1)<(S2+1, S2)" or "(S1+1, S1)>(S2+1, S2)". | 9     |
|                                                                     | STF>    | ∟F> S1. S2        | Begins a logic operation by comparing two 32-bit data in the comparative condition "(S1+1, S1)>(S2+1, S2)".                            | 9     |
|                                                                     | STF>=   | ├ F> = \$1, \$2 ] | Begins a logic operation by comparing two 32-bit data in the comparative condition "(S1+1, S1)>(S2+1, S2)" or "(S1+1, S1)=(S2+1, S2)". | 9     |
|                                                                     | STF<    | ├ F< \$1,\$2      | Begins a logic operation by comparing two 32-bit data in the comparative condition "(S1+1, S1)<(S2+1, S2)".                            | 9     |
|                                                                     | STF<=   | ∟F<= \$1, \$2     | Begins a logic operation by comparing two 32-bit data in the comparative condition "(S1+1, S1)<(S2+1, S2)" or "(S1+1, S1)=(S2+1, S2)". | 9     |

|                      |      |               |               |      |            | Α          | vailabil   | ity  |            |         |               |               |               |
|----------------------|------|---------------|---------------|------|------------|------------|------------|------|------------|---------|---------------|---------------|---------------|
|                      |      |               |               |      |            | FP1        |            | FP   | -M         |         |               |               | I             |
| Name                 | FP0  | FPΣ           | FP-X          | FP-e | C14<br>C16 | C24<br>C40 | C56<br>C72 | C16  | C20<br>C32 | FP3     | FP2           | FP2SH         | FP10SH        |
| Floating point       | N/A  | Partly        | Partly        | N/A  | N/A        | N/A        | N/A        | N/A  | N/A        | N/A     | Partly        | Partly        | Partly        |
| type real            |      | N/A           | N/A           |      |            |            |            |      |            |         | N/A           | N/A           | N/A           |
| number data          |      | Note1)        | Note1)        |      |            |            |            |      |            |         | Note1)        | Note1)        | Note1)        |
| compare              |      |               |               |      |            |            |            |      |            |         |               |               |               |
| (Start)<br>STF=      |      |               |               |      |            |            |            |      |            |         |               |               |               |
| Floating point       | N/A  | Partly        | Partly        | N/A  | N/A        | N/A        | N/A        | N/A  | N/A        | N/A     | Partly        | Partly        | Partly        |
| type real            |      | N/A           | N/A           |      |            |            |            |      |            |         | N/A           | N/A           | N/A           |
| number data          |      | Note1)        | Note1)        |      |            |            |            |      |            |         | Note1)        | Note1)        | Note1)        |
| compare              |      |               |               |      |            |            |            |      |            |         |               |               |               |
| (Start)              |      |               |               |      |            |            |            |      |            |         |               |               |               |
| STF<>                |      |               |               |      |            |            |            |      |            |         |               |               |               |
| Floating point       | N/A  | Partly        | Partly        | N/A  | N/A        | N/A        | N/A        | N/A  | N/A        | N/A     | Partly        | Partly        | Partly        |
| type real            |      | N/A           | N/A           |      |            |            |            |      |            |         | N/A           | N/A           | N/A           |
| number data          |      | Note1)        | Note1)        |      |            |            |            |      |            |         | Note1)        | Note1)        | Note1)        |
| compare              |      |               |               |      |            |            |            |      |            |         |               |               |               |
| (Start)              |      |               |               |      |            |            |            |      |            |         |               |               |               |
| STF>                 |      |               |               |      |            |            |            |      |            |         |               |               |               |
| Floating point       | N/A  | Partly        | Partly        | N/A  | N/A        | N/A        | N/A        | N/A  | N/A        | N/A     | Partly        | Partly        | Partly        |
| type real            |      | N/A<br>Note1) | N/A<br>Note1) |      |            |            |            |      |            |         | N/A<br>Note1) | N/A<br>Note1) | N/A<br>Note1) |
| number data          |      | Note i)       | Note i)       |      |            |            |            |      |            |         | (Note I)      | Note I)       | Note ()       |
| compare              |      |               |               |      |            |            |            |      |            |         |               |               |               |
| (Start)              |      |               |               |      |            |            |            |      |            |         |               |               |               |
| STF>= Floating point | N/A  | Dorth         | Dorth         | N/A  | N/A        | N/A        | N/A        | N/A  | N/A        | N/A     | Dorth         | Do-th:        | Dorth         |
| type real            | IN/A | Partly<br>N/A | Partly<br>N/A | IN/A | IN/A       | IN/A       | IN/A       | IN/A | IN/A       | IN/A    | Partly<br>N/A | Partly<br>N/A | Partly<br>N/A |
| number data          |      | Note1)        | Note1)        |      |            |            |            |      |            |         | Note1)        | Note1)        | Note1)        |
| compare              |      |               |               |      |            |            |            |      |            |         |               |               |               |
| (Start)              |      |               |               |      |            |            |            |      |            |         |               |               |               |
| STF<                 |      |               |               |      |            |            |            |      |            |         |               |               |               |
| Floating point       | N/A  | Partly        | Partly        | N/A  | N/A        | N/A        | N/A        | N/A  | N/A        | N/A     | Partly        | Partly        | Partly        |
| type real            | ,, . | N/A           | N/A           | 14// | 14//       | 14//       | 1 1// 1    | 14// | 14//       | 1 107 1 | N/A           | N/A           | N/A           |
| number data          |      | Note1)        | Note1)        |      |            |            |            |      |            |         | Note1)        | Note1)        | Note1)        |
| compare              |      |               |               |      |            |            |            |      |            |         |               |               |               |
| (Start)              |      |               |               |      |            |            |            |      |            |         |               |               |               |
| STF<=                |      |               |               |      |            |            |            |      |            |         |               |               |               |

<sup>•</sup> A: Available, N/A: Not available

Note1) This instruction is available for FP-X V1.10 or later, FP $\Sigma$  32k and FP2/FP2SH V2.0 or later.

| Name                                                              | Boolean | Symbol                      | Description                                                                                                    | Steps |
|-------------------------------------------------------------------|---------|-----------------------------|----------------------------------------------------------------------------------------------------|-------|
| Floating<br>point type<br>real number<br>data<br>compare<br>(AND) | ANF=    | F= S1, S2                   | Connects a Form A (normally open) contact serially by comparing two 32-bit data in the comparative condition "(S1+1, S1)=(S2+1, S2)".                            | 9     |
|                                                                   | ANF<>   | _C <sup>F(-)</sup> \$1, \$2 | Connects a Form A (normally open) contact serially by comparing two 32-bit data in the comparative condition "(S1+1, S1)<(S2+1, S2)" or "(S1+1, S1)>(S2+1, S2)". | 9     |
|                                                                   | ANF>    | F> \$1, \$2                 | Connects a Form A (normally open) contact serially by comparing two 32-bit data in the comparative condition "(S1+1, S1)>(S2+1, S2)".                            | 9     |
|                                                                   | ANF>=   | F> = \$1. \$2               | Connects a Form A (normally open) contact serially by comparing two 32-bit data in the comparative condition "(S1+1, S1)>(S2+1, S2)" or "(S1+1, S1)=(S2+1, S2)". | 9     |
|                                                                   | ANF<    | F< \$1, \$2                 | Connects a Form A (normally open) contact serially by comparing two 32-bit data in the comparative condition "(S1+1, S1)<(S2+1, S2)".                            | 9     |
|                                                                   | ANF<=   | F<= \$1, \$2                | Connects a Form A (normally open) contact serially by comparing two 32-bit data in the comparative condition "(S1+1, S1)<(S2+1, S2)" or "(S1+1, S1)=(S2+1, S2)". | 9     |

|               |      |               |               |      |            | Α          | vailabil   | ity  |            |      |               |               |               |
|---------------|------|---------------|---------------|------|------------|------------|------------|------|------------|------|---------------|---------------|---------------|
|               |      |               |               |      |            | FP1        |            | FP   | -М         |      |               |               | 4             |
| Name          | FP0  | FΡΣ           | FP-X          | FP-e | C14<br>C16 | C24<br>C40 | C56<br>C72 | C16  | C20<br>C32 | FP3  | FP2           | FP2SH         | FP10SH        |
| Floating      | N/A  | Partly        | Partly        | N/A  | N/A        | N/A        | N/A        | N/A  | N/A        | N/A  | Partly        | Partly        | Partly        |
| point type    |      | N/A           | N/A           |      |            |            |            |      |            |      | N/A           | N/A           | N/A           |
| real number   |      | Note1)        | Note1)        |      |            |            |            |      |            |      | Note1)        | Note1)        | Note1)        |
| data compare  |      |               |               |      |            |            |            |      |            |      |               |               |               |
| (AND)         |      |               |               |      |            |            |            |      |            |      |               |               |               |
| ANF=          |      |               |               |      |            |            |            |      |            |      |               |               |               |
| Floating      | N/A  | Partly        | Partly        | N/A  | N/A        | N/A        | N/A        | N/A  | N/A        | N/A  | Partly        | Partly        | Partly        |
| point type    |      | N/A<br>Note1) | N/A<br>Note1) |      |            |            |            |      |            |      | N/A<br>Note1) | N/A<br>Note1) | N/A<br>Note1) |
| real number   |      | Note I)       | Note ()       |      |            |            |            |      |            |      | Note I)       | Note ()       | Note ()       |
| data compare  |      |               |               |      |            |            |            |      |            |      |               |               |               |
| (AND)         |      |               |               |      |            |            |            |      |            |      |               |               |               |
| ANF<>         | N1/A |               |               | N1/A | NI/A       | NI/A       | N1/A       | NI/A | NI/A       | N1/A |               |               |               |
| Floating      | N/A  | Partly        | Partly        | N/A  | N/A        | N/A        | N/A        | N/A  | N/A        | N/A  | Partly        | Partly        | Partly        |
| point type    |      | N/A<br>Note1) | N/A<br>Note1) |      |            |            |            |      |            |      | N/A<br>Note1) | N/A<br>Note1) | N/A<br>Note1) |
| real number   |      | (Note 1)      | Notery        |      |            |            |            |      |            |      | 140tC1)       | 140tC1)       | Notery        |
| data compare  |      |               |               |      |            |            |            |      |            |      |               |               |               |
| (AND)<br>ANF> |      |               |               |      |            |            |            |      |            |      |               |               |               |
| Floating      | N/A  | Partly        | Partly        | N/A  | N/A        | N/A        | N/A        | N/A  | N/A        | N/A  | Partly        | Partly        | Partly        |
| point type    | IN/A | N/A           | N/A           | 11// | IN/A       | IN/A       | IN//       | IN/A | IN/A       | IN/A | N/A           | N/A           | N/A           |
| real number   |      | Note1)        | Note1)        |      |            |            |            |      |            |      | Note1)        | Note1)        | Note1)        |
| data compare  |      |               |               |      |            |            |            |      |            |      |               |               |               |
| (AND)         |      |               |               |      |            |            |            |      |            |      |               |               |               |
| ANF>=         |      |               |               |      |            |            |            |      |            |      |               |               |               |
| Floating      | N/A  | Partly        | Partly        | N/A  | N/A        | N/A        | N/A        | N/A  | N/A        | N/A  | Partly        | Partly        | Partly        |
| point type    |      | N/A           | N/A           |      |            |            |            |      |            |      | N/A           | N/A           | N/A           |
| real number   |      | Note1)        | Note1)        |      |            |            |            |      |            |      | Note1)        | Note1)        | Note1)        |
| data compare  |      |               |               |      |            |            |            |      |            |      |               |               |               |
| (AND)         |      |               |               |      |            |            |            |      |            |      |               |               |               |
| ANF<          |      |               |               |      |            |            |            |      |            |      |               |               |               |
| Floating      | N/A  | Partly        | Partly        | N/A  | N/A        | N/A        | N/A        | N/A  | N/A        | N/A  | Partly        | Partly        | Partly        |
| point type    |      | N/A           | N/A           |      |            |            |            |      |            |      | N/A           | N/A           | N/A           |
| real number   |      | Note1)        | Note1)        |      |            |            |            |      |            |      | Note1)        | Note1)        | Note1)        |
| data compare  |      |               |               |      |            |            |            |      |            |      |               |               |               |
| (AND)         |      |               |               |      |            |            |            |      |            |      |               |               |               |
| ANF<=         |      |               |               |      |            |            |            |      |            |      |               |               |               |

<sup>•</sup> A: Available, N/A: Not available

Note1) This instruction is available for FP-X V1.10 or later, FP $\Sigma$  32k and FP2/FP2SH V2.0 or later.

| Name                                                             | Boolean | Symbol         | Description                                                                                                    | Steps |
|------------------------------------------------------------------|---------|----------------|----------------------------------------------------------------------------------------------------|-------|
| Floating<br>point type<br>real number<br>data<br>compare<br>(OR) | ORF=    | F= S1, S2 □    | Connects a Form A (normally open) contact in parallel by comparing two 32-bit data in the comparative condition "(S1+1, S1)=(S2+1, S2)".                            | 9     |
|                                                                  | ORF<>   | F<> \$1, \$2 ] | Connects a Form A (normally open) contact in parallel by comparing two 32-bit data in the comparative condition "(S1+1, S1)<(S2+1, S2)" or "(S1+1, S1)>(S2+1, S2)". | 00    |
|                                                                  | ORF>    | F> \$1,82 □    | Connects a Form A (normally open) contact in parallel by comparing two 32-bit data in the comparative condition "(S1+1, S1)>(S2+1, S2)".                            | 9     |
|                                                                  | ORF>=   | F> = \$1, \$2  | Connects a Form A (normally open) contact in parallel by comparing two 32-bit data in the comparative condition "(S1+1, S1)>(S2+1, S2)" or "(S1+1, S1)=(S2+1, S2)". | 9     |
|                                                                  | ORF<    | F< \$1,\$2     | Connects a Form A (normally open) contact in parallel by comparing two 32-bit data in the comparative condition "(S1+1, S1)<(S2+1, S2)".                            | 9     |
|                                                                  | ORF<=   | F<= S1, S2     | Connects a Form A (normally open) contact in parallel by comparing two 32-bit data in the comparative condition "(S1+1, S1)<(S2+1, S2)" or "(S1+1, S1)=(S2+1, S2)". | 9     |

|                              |     |        |        |      |            | A          | vailabil   | ity |            |     |        |        |        |
|------------------------------|-----|--------|--------|------|------------|------------|------------|-----|------------|-----|--------|--------|--------|
|                              |     |        |        |      |            | FP1        |            |     | <b>Р-М</b> |     |        |        | _      |
| Name                         | FP0 | FPΣ    | FP-X   | FP-e | C14<br>C16 | C24<br>C40 | C56<br>C72 | C16 | C20<br>C32 | FP3 | FP2    | FP2SH  | FP10SH |
| Floating                     | N/A | Partly | Partly | N/A  | N/A        | N/A        | N/A        | N/A | N/A        | N/A | Partly | Partly | Partly |
| point type                   |     | N/A    | N/A    |      |            |            |            |     |            |     | N/A    | N/A    | N/A    |
| real number                  |     | Note1) | Note1) |      |            |            |            |     |            |     | Note1) | Note1) | Note1) |
| data compare<br>(OR)<br>ORF= |     |        |        |      |            |            |            |     |            |     |        |        |        |
| Floating                     | N/A | Partly | Partly | N/A  | N/A        | N/A        | N/A        | N/A | N/A        | N/A | Partly | Partly | Partly |
| point type                   |     | N/A    | N/A    |      |            |            |            |     |            |     | N/A    | N/A    | N/A    |
| real number                  |     | Note1) | Note1) |      |            |            |            |     |            |     | Note1) | Note1) | Note1) |
| data compare                 |     |        |        |      |            |            |            |     |            |     |        |        |        |
| (OR)                         |     |        |        |      |            |            |            |     |            |     |        |        |        |
| ORF<>                        |     |        |        |      |            |            |            |     |            |     |        |        |        |
| Floating                     | N/A | Partly | Partly | N/A  | N/A        | N/A        | N/A        | N/A | N/A        | N/A | Partly | Partly | Partly |
| point type                   |     | N/A    | N/A    |      |            |            |            |     |            |     | N/A    | N/A    | N/A    |
| real number                  |     | Note1) | Note1) |      |            |            |            |     |            |     | Note1) | Note1) | Note1) |
| data compare                 |     |        |        |      |            |            |            |     |            |     |        |        |        |
| (OR)                         |     |        |        |      |            |            |            |     |            |     |        |        |        |
| ORF>                         |     |        |        |      |            |            |            |     |            |     |        |        |        |
| Floating                     | N/A | Partly | Partly | N/A  | N/A        | N/A        | N/A        | N/A | N/A        | N/A | Partly | Partly | Partly |
| point type                   |     | N/A    | N/A    |      |            |            |            |     |            |     | N/A    | N/A    | N/A    |
| real number                  |     | Note1) | Note1) |      |            |            |            |     |            |     | Note1) | Note1) | Note1) |
| data compare                 |     |        |        |      |            |            |            |     |            |     |        |        |        |
| (OR)                         |     |        |        |      |            |            |            |     |            |     |        |        |        |
| ORF>=                        |     |        |        |      |            |            |            |     |            |     |        |        |        |
| Floating                     | N/A | Partly | Partly | N/A  | N/A        | N/A        | N/A        | N/A | N/A        | N/A | Partly | Partly | Partly |
| point type                   |     | N/A    | N/A    |      |            |            |            |     |            |     | N/A    | N/A    | N/A    |
| real number                  |     | Note1) | Note1) |      |            |            |            |     |            |     | Note1) | Note1) | Note1) |
| data compare                 |     |        |        |      |            |            |            |     |            |     |        |        |        |
| (OR)                         |     |        |        |      |            |            |            |     |            |     |        |        |        |
| ORF<                         |     |        |        |      |            |            |            |     |            |     |        |        |        |
| Floating                     | N/A | Partly | Partly | N/A  | N/A        | N/A        | N/A        | N/A | N/A        | N/A | Partly | Partly | Partly |
| point type                   |     | N/A    | N/A    |      |            |            |            |     |            |     | N/A    | N/A    | N/A    |
| real number                  |     | Note1) | Note1) |      |            |            |            |     |            |     | Note1) | Note1) | Note1) |
| data compare                 |     |        |        |      |            |            |            |     |            |     |        |        |        |
| (OR)                         |     |        |        |      |            |            |            |     |            |     |        |        |        |
| ORF<=                        |     |        |        |      |            |            |            |     |            |     |        |        |        |

Note1) This instruction is available for FP-X V1.10 or later, FP $\Sigma$  32k and FP2/FP2SH V2.0 or later.

# 17.3 Table of High-level Instructions

The high-level instructions are expressed by the prefixes "F" or "P" with numbers. For most of the high-level instructions, "F" and "P" types are available. The differences between the two types are explained as follows:

- Instructions with the prefix "F" are executed in every scan while its trigger is in the on.
- Instructions with the prefix "P" are executed only when the leading edge of its trigger is detected.

| Num-<br>ber | Name                                                       | Boolean       | Operand   | Description                                                                                                    | Steps |
|-------------|------------------------------------------------------------|---------------|-----------|----------------------------------------------------------------------------------------------------|-------|
| Data tr     | ransfer instruc                                            | tions         |           | ·                                                                                                    |       |
| F0<br>P0    | 16-bit data                                                | MV<br>PMV     | S, D      | (S)→(D)                                                                                                    | 5     |
| F1<br>P1    | 32-bit data<br>move                                        | DMV<br>PDMV   | S, D      | (S+1, S)→(D+1, D)                                                                                               | 7     |
| F2<br>P2    | 16-bit data invert and move                                | MV<br>PMV/    | S, D      | (S)→(D)                                                                                                    | 5     |
| F3<br>P3    | 32-bit data invert and move                                | DMV/<br>PDMV/ | S, D      | $(\overline{S+1}, \overline{S}) \rightarrow (D+1, D)$                                                           | 7     |
| F4<br>P4    | Reading of<br>head word<br>No. of the<br>specified<br>slot | GETS<br>PGETS | S, D      | The head word No. of the specified slot is read.                                                                | 5     |
| F5<br>P5    | Bit data<br>move                                           | BTM<br>PBTM   | S, n, D   | The specified one bit in "S" is transferred to the specified one bit in "D". The bit is specified by "n".       | 7     |
| F6<br>P6    | Hexadecimal digit (4-bit) data move                        | DGT<br>PDGT   | S, n, d   | The specified one digit in "S" is transferred to the specified one digit in "D". The digit is specified by "n". | 7     |
| F7<br>P7    | Two 16-bit data move                                       | MV2<br>PMV2   | S1, S2, D | $(S1)\rightarrow(D),$ $(S2)\rightarrow(D+1)$                                                                    | 7     |
| F8<br>P8    | Two 32-bit data move                                       | DMV2<br>PDMV2 | S1, S2, D | (S1+1, S1)→(D+1, D),<br>(S2+1, S2)→(D+3, D+2)                                                                   | 11    |
| F10<br>P10  | Block move                                                 | BKMV<br>PBKMV | S1, S2, D | The data between "S1" and "S2" is transferred to the area starting at "D".                                      | 7     |

|              |            |               |                |      |            | Δ,         | vailabili  | itv |            |     |                         |                         |        |
|--------------|------------|---------------|----------------|------|------------|------------|------------|-----|------------|-----|-------------------------|-------------------------|--------|
|              | -          |               |                |      |            | FP1 Note   |            |     | Note1)     |     |                         |                         | _      |
| Name         | FP0 Note1) | FPΣ<br>Note1) | FP-X<br>Note1) | FP-e | C14<br>C16 | C24<br>C40 | C56<br>C72 | C16 | C20<br>C32 | FP3 | FP2                     | FP2SH                   | FP10SH |
| Data transfe | r instru   | ctions        | l              |      | ı          | I          |            | I   | I          | I   | I                       | l                       | I      |
| F0<br>P0     | Α          | Α             | Α              | Α    | Α          | Α          | Α          | Α   | Α          | Α   | Α                       | Α                       | Α      |
| F1<br>P1     | Α          | Α             | Α              | Α    | Α          | Α          | Α          | Α   | Α          | Α   | А                       | Α                       | Α      |
| F2<br>P2     | A          | A             | Α              | Α    | А          | A          | Α          | А   | А          | А   | A                       | A                       | A      |
| F3<br>P3     | А          | Α             | Α              | А    | Α          | Α          | Α          | Α   | А          | А   | А                       | Α                       | Α      |
| F4<br>P4     | N/A        | N/A           | N/A            | N/A  | N/A        | N/A        | N/A        | N/A | N/A        | N/A | Partly<br>N/A<br>Note2) | Partly<br>N/A<br>Note2) | N/A    |
| F5<br>P5     | Α          | Α             | Α              | Α    | Α          | Α          | Α          | Α   | Α          | Α   | Α                       | Α                       | Α      |
| F6<br>P6     | A          | Α             | Α              | Α    | А          | Α          | Α          | А   | А          | А   | Α                       | Α                       | Α      |
| F7<br>P7     | N/A        | Α             | A              | N/A  | N/A        | N/A        | N/A        | N/A | N/A        | N/A | Α                       | Α                       | Α      |
| F8<br>P8     | N/A        | Α             | Α              | N/A  | N/A        | N/A        | N/A        | N/A | N/A        | N/A | Α                       | Α                       | Α      |
| F10<br>P10   | Α          | Α             | Α              | Α    | Α          | Α          | Α          | Α   | Α          | Α   | Α                       | Α                       | Α      |

Note1) For the FP0/FP $\Sigma$ /FP-X/FP1/FP-M, the P type high-level instructions are not available.

Note2) This instruction is available for FP2/FP2SH Ver. 1.5 or later.

| Num-<br>ber | Name                 | Boolean | Operand    | Description                                          | Steps    |
|-------------|----------------------|---------|------------|------------------------------------------------------|----------|
| F11         | Block copy           | COPY    | S, D1, D2  | The data of "S" is transferred to the all area       | 7        |
| P11         |                      | PCOPY   |            | between "D1" and "D2".                               |          |
| F12         | Data read            | ICRD    | S1, S2, D  | The data stored in the expansion memory of the IC    | 11       |
| P12         | from IC              | PICRD   |            | card or ROM specified by "S1" and "S2" are           |          |
| F12         | card/ROM             | ICRD    |            | transferred to the area startign at "D".             |          |
| F13         | Data write to        | ICWT    | S1, S2, D  | The data specified by "S1" and "S2" are transferred  | 11       |
| P13         | IC card/ROM          | PICWT   |            | to the IC card expansion memory area or ROM          |          |
| P13         |                      | PICWT   |            | starting at "D".                                     |          |
| F14         | Program              | PGRD    | S          | The program specified using "S" is transferred into  | 3        |
| P14         | read from IC         | PPGRD   |            | the CPU from IC memory card and executes it.         |          |
|             | memory card          |         |            |                                                      |          |
| F15         | 16-bit data          | XCH     | D1, D2     | (D1)→(D2), (D2)→(D1)                                 | 5        |
| P15         | exchange             | PXCH    |            |                                                      |          |
| F16         | 32-bit data          | DXCH    | D1, D2     | (D1+1, D1)→(D2+1, D2)                                | 5        |
| P16         | exchange             | PDXCH   |            | (D2+1, D2)→(D1+1, D1)                                |          |
| F17         | Higher/lower         | SWAP    | D          | The higher byte and lower byte of "D" are            | 3        |
| P17         | byte in 16-bit       | PSWAP   |            | exchanged.                                           |          |
|             | data                 |         |            |                                                      |          |
|             | exchange             |         |            |                                                      |          |
| F18         | 16-bit data          | BXCH    | D1, D2, D3 | Exchange the data between "D1" and "D2" with the     | 7        |
| P18         | block                | PBXCH   |            | data specified by "D3".                              |          |
|             | exchange             |         |            |                                                      |          |
|             | ol instruction       | T       | T _        | <u> </u>                                             | 1 -      |
| F19         | Auxiliary            | SJP     | S          | The program jumps to the label instruction specified | 3        |
| Diag        | jump                 | 44!     |            | by "S" and continues from there.                     | I .      |
| •           | arithmetic ins       |         | 0.0        | (5)(6)(7)                                            | T =      |
| F20         | 16-bit data          | +<br>P+ | S, D       | $(D)+(S)\rightarrow(D)$                              | 5        |
| P20<br>F21  | addition             | D+      | 6 D        | (D14 D)1/C14 C) (/D14 D)                             | 7        |
| P21         | 32-bit data addition | PD+     | S, D       | (D+1, D)+(S+1, S)→(D+1, D)                           | ′        |
| F21         | 16-bit data          | +       | S1, S2, D  | (S1)+(S2)→(D)                                        | 7        |
| P22         | addition             | P+      | 31, 32, 0  | (31) <sup>+</sup> (32) <del>-&gt;</del> (D)          | <b>'</b> |
| 722         | auuilioii            | FT      |            |                                                      |          |

|               |            |               |                |      |            | A          | vailabili  | ity  |            |     |     |       |        |
|---------------|------------|---------------|----------------|------|------------|------------|------------|------|------------|-----|-----|-------|--------|
|               | 1)         |               |                |      |            | FP1 Note1  |            | FP-N | Note1)     |     |     |       | _      |
| Name          | FP0 Note1) | FPΣ<br>Note1) | FP-X<br>Note1) | FP-e | C14<br>C16 | C24<br>C40 | C56<br>C72 | C16  | C20<br>C32 | FP3 | FP2 | FP2SH | FP10SH |
| F11<br>P11    | Α          | Α             | Α              | Α    | Α          | Α          | Α          | Α    | Α          | Α   | Α   | Α     | Α      |
| F12<br>P12    | -          | -             | -              | -    | N/A        | N/A        | N/A        | N/A  | N/A        | N/A | N/A | Α     | Α      |
| F12           | Α          | А             | Α              | Α    |            |            |            |      |            |     |     |       |        |
| F13<br>P13    | -          | -             | -              | -    | N/A        | N/A        | N/A        | N/A  | N/A        | N/A | N/A | Α     | Α      |
| P13           | Α          | Α             | Α              | Α    |            |            |            |      |            |     |     |       |        |
| F14<br>P14    | N/A        | N/A           | N/A            | N/A  | N/A        | N/A        | N/A        | N/A  | N/A        | N/A | N/A | Α     | Α      |
| F15<br>P15    | Α          | Α             | Α              | Α    | Α          | Α          | Α          | Α    | Α          | Α   | Α   | Α     | Α      |
| F16<br>P16    | Α          | Α             | Α              | Α    | Α          | Α          | Α          | Α    | Α          | Α   | Α   | Α     | Α      |
| F17<br>P17    | A          | Α             | A              | Α    | Α          | A          | A          | Α    | Α          | A   | A   | Α     | A      |
| F18<br>P18    | N/A        | А             | A              | N/A  | N/A        | N/A        | N/A        | N/A  | N/A        | N/A | А   | А     | А      |
| Control instr | uction     |               |                |      |            |            |            |      |            |     |     |       |        |
| F19           | N/A        | N/A           | N/A            | N/A  | N/A        | N/A        | N/A        | N/A  | N/A        | Α   | А   | Α     | Α      |
| Binary arithm | netic ir   | struct        | ions           |      |            |            |            |      |            |     |     |       |        |
| F20<br>P20    | Α          | Α             | Α              | Α    | Α          | Α          | Α          | Α    | Α          | Α   | Α   | Α     | Α      |
| F21<br>P21    | Α          | Α             | Α              | Α    | Α          | Α          | Α          | Α    | Α          | Α   | Α   | Α     | Α      |
| F22<br>P22    | Α          | Α             | Α              | Α    | Α          | Α          | Α          | Α    | Α          | Α   | Α   | Α     | Α      |

Note1) For the FP0/FP $\Sigma$ /FP-X/FP-e/FP1/FP-M, the P type high-level instructions except for P13 (PICWT) instruction are not available.

| Num-<br>ber | Name                                                    | Boolean     | Operand   | Description                                                                                                    | Steps |
|-------------|---------------------------------------------------------|-------------|-----------|----------------------------------------------------------------------------------------------------|-------|
| F23<br>P23  | 32-bit data addition                                    | D+<br>PD+   | S1, S2, D | (S1+1, S1)+(S2+1, S2)→(D+1, D)                                                                                                    | 11    |
| F25<br>P25  | 16-bit data subtraction                                 | -<br>P-     | S, D      | $(D)$ - $(S)$ $\rightarrow (D)$                                                                                                    | 5     |
| F26<br>P26  | 32-bit data subtraction                                 | D-<br>PD-   | S, D      | (D+1, D)-(S+1, S)→(D+1, D)                                                                                                    | 7     |
| F27<br>P27  | 16-bit data subraction                                  | -<br>P-     | S1, S2, D | (S1)-(S2)→(D)                                                                                                    | 7     |
| F28<br>P28  | 32-bit data subtraction                                 | D-<br>PD-   | S1, S2, D | (S1+1, S1)-(S2+1, S2)→(D+1, D)                                                                                                    | 11    |
| F30<br>P30  | 16-bit data multiplication                              | *<br>P*     | S1, S2, D | (S1)X(S2)→(D+1, D)                                                                                                    | 7     |
| F31<br>P31  | 32-bit data multiplication                              | D*<br>PD*   | S1, S2, D | (S1+1, S1)X(S2+1, S2)→(D+3, D+2, D+1, D)                                                                                                    | 11    |
| F32<br>P32  | 16-bit data<br>division                                 | %<br>P%     | S1, S2, D | (S1)÷(S2)→quotient (D) remainder (DT9015 for FP0/FP-e/FP1/FP-M/FP3 or DT90015 for FP0 T32/FP2/FP2/FP2SH/FP10SH)                                | 7     |
| F33<br>P33  | 32-bit data<br>division                                 | D%<br>PD%   | S1, S2, D | (S1+1, S1)÷(S2+1, S2)→quotient (D+1, D) remainder (DT9016, DT9015 for FP0/FP-e/FP1/FP-M/FP3 or DT90016, DT90015 for FP0 T32/FP2/FP2/SH/FP10SH) | 11    |
| F34<br>P34  | 16-bit data<br>multiplication<br>(result in 16<br>bits) | *W<br>P*W   | S1, S2, D | (S1)X(S2)→(D)                                                                                                    | 7     |
| F35<br>P35  | 16-bit data increment                                   | +1<br>P+1   | D         | (D)+1→(D)                                                                                                    | 3     |
| F36<br>P36  | 32-bit data increment                                   | D+1<br>PD+1 | D         | (D+1, D)+1→(D+1, D)                                                                                                    | 3     |

|            |            |               |                |      |            | A          | vailabil   | ity  |            |     |     |       |        |
|------------|------------|---------------|----------------|------|------------|------------|------------|------|------------|-----|-----|-------|--------|
|            | 91)        |               |                |      |            | FP1 Note1  | 1)         | FP-N | Note1)     |     |     |       | т      |
| Name       | FP0 Note1) | FPΣ<br>Note1) | FP-X<br>Note1) | FP-e | C14<br>C16 | C24<br>C40 | C56<br>C72 | C16  | C20<br>C32 | FP3 | FP2 | FP2SH | FP10SH |
| F23<br>P23 | А          | Α             | Α              | Α    | Α          | Α          | Α          | Α    | Α          | Α   | Α   | Α     | Α      |
| F25<br>P25 | Α          | Α             | Α              | Α    | Α          | Α          | Α          | Α    | Α          | Α   | Α   | Α     | Α      |
| F26<br>P26 | А          | Α             | Α              | Α    | Α          | Α          | Α          | Α    | Α          | Α   | Α   | Α     | Α      |
| F27<br>P27 | А          | Α             | Α              | Α    | Α          | Α          | Α          | Α    | Α          | Α   | Α   | Α     | Α      |
| F28<br>P28 | Α          | Α             | Α              | Α    | А          | Α          | Α          | Α    | Α          | Α   | Α   | Α     | Α      |
| F30<br>P30 | Α          | Α             | Α              | Α    | А          | Α          | Α          | Α    | Α          | Α   | Α   | Α     | Α      |
| F31<br>P31 | Α          | Α             | Α              | Α    | N/A        | Α          | Α          | N/A  | Α          | Α   | Α   | Α     | Α      |
| F32<br>P32 | А          | A             | Α              | Α    | А          | A          | Α          | А    | Α          | Α   | Α   | Α     | Α      |
| F33<br>P33 | А          | A             | A              | Α    | N/A        | A          | A          | N/A  | Α          | A   | Α   | A     | Α      |
| F34<br>P34 | N/A        | A             | A              | N/A  | N/A        | N/A        | N/A        | N/A  | N/A        | N/A | А   | А     | A      |
| F35<br>P35 | Α          | Α             | Α              | Α    | Α          | Α          | Α          | Α    | Α          | Α   | Α   | Α     | Α      |
| F36<br>P36 | Α          | Α             | Α              | Α    | А          | Α          | Α          | Α    | Α          | Α   | Α   | Α     | Α      |

| Num-       | Name              | Boolean | Operand   | Description                     | Steps |
|------------|-------------------|---------|-----------|---------------------------------|-------|
| Dei        |                   |         |           |                                 |       |
| F37        | 16-bit data       | -1      | D         | (D)-1→(D)                       | 3     |
| P37        | decrement         | P-1     |           |                                 |       |
| F38        | 32-bit data       | D-1     | D         | (D+1, D)-1→(D+1, D)             | 3     |
| P38        | decrement         | PD-1    |           |                                 |       |
| F39        | 32-bit data       | D*D     | S1, S2, D | (S1+1, S1)x(S2+1, S2)→(D+1, D)  | 11    |
| P39        | multiplication    | PD*D    |           |                                 |       |
|            | (result in 32     |         |           |                                 |       |
|            | bits)             |         |           |                                 |       |
| BCD a      | rithmetic instru  | uctions |           | T                               |       |
| F40        | 4-digit           | B+      | S, D      | $(D)+(S)\rightarrow (D)$        | 5     |
| P40        | BCD data          | PB+     |           |                                 |       |
|            | addition          |         |           |                                 |       |
| F41        | 8-digit           | DB+     | S, D      | (D+1, D)+(S+1, S)→(D+1, D)      | 7     |
| P41        | BCD data          | PDB+    |           |                                 |       |
|            | addition          |         | 04 00 0   | (0.4) (0.0) (D)                 | _     |
| F42<br>P42 | 4-digit           | B+      | S1, S2, D | (S1)+(S2)→(D)                   | 7     |
| P42        | BCD data addition | PB+     |           |                                 |       |
| F43        | 8-digit           | DB+     | S1, S2, D | (S1+1, S1)+(S2+1, S2)→(D+1, D)  | 11    |
| P43        | BCD data          | PDB+    | 01, 02, 0 | (011, 01) (0211, 02) -7(011, 0) |       |
|            | addition          |         |           |                                 |       |
| F45        | 4-digit           | B-      | S, D      | (D)-(S)→(D)                     | 5     |
| P45        | BCD data          | PB-     | ,         |                                 |       |
|            | subtraction       |         |           |                                 |       |
| F46        | 8-digit           | DB-     | S, D      | (D+1, D)-(S+1, S)→(D+1, D)      | 7     |
| P46        | BCD data          | PDB-    |           |                                 |       |
|            | subtraction       |         |           |                                 |       |
| F47        | 4-digit           | B-      | S1, S2, D | (S1)-(S2)→(D)                   | 7     |
| P47        | BCD data          | PB-     |           |                                 |       |
|            | subtraction       |         |           |                                 |       |

|             |            |               |                |      |            | A          | vailabil   | ity |            |     |     |       |        |
|-------------|------------|---------------|----------------|------|------------|------------|------------|-----|------------|-----|-----|-------|--------|
|             | e1)        |               |                |      |            | FP1 Note   |            |     | Note1)     |     |     | _     | н      |
| Name        | FP0 Note1) | FPΣ<br>Note1) | FP-X<br>Note1) | FP.e | C14<br>C16 | C24<br>C40 | C56<br>C72 | C16 | C20<br>C32 | FP3 | FP2 | FP2SH | FP10SH |
| F37<br>P37  | Α          | Α             | Α              | Α    | Α          | Α          | Α          | Α   | Α          | Α   | Α   | Α     | Α      |
| F38<br>P38  | Α          | Α             | Α              | Α    | Α          | Α          | Α          | Α   | Α          | Α   | Α   | Α     | Α      |
| F39<br>P39  | N/A        | A             | Α              | N/A  | N/A        | N/A        | N/A        | N/A | N/A        | N/A | Α   | Α     | A      |
| BCD arithme | tic inst   | tructio       | ns             |      |            | I          | I          |     | I          | I   | I   | I     | I      |
| F40<br>P40  | A          | A             | Α              | A    | A          | А          | А          | N/A | А          | А   | А   | Α     | Α      |
| F41<br>P41  | А          | Α             | Α              | Α    | Α          | Α          | Α          | N/A | Α          | Α   | Α   | Α     | А      |
| F42<br>P42  | А          | Α             | Α              | Α    | А          | Α          | Α          | N/A | Α          | Α   | Α   | Α     | А      |
| F43<br>P43  | А          | A             | A              | A    | A          | А          | Α          | N/A | А          | Α   | Α   | Α     | А      |
| F45<br>P45  | A          | A             | Α              | Α    | A          | A          | Α          | N/A | A          | Α   | Α   | А     | A      |
| F46<br>P46  | A          | A             | Α              | Α    | A          | A          | Α          | N/A | A          | Α   | Α   | А     | A      |
| F47<br>P47  | А          | Α             | Α              | Α    | Α          | А          | А          | N/A | А          | А   | А   | Α     | А      |

| Num-<br>ber | Name                                  | Boolean       | Operand   | Description                                                                                                    | Steps |
|-------------|---------------------------------------|---------------|-----------|----------------------------------------------------------------------------------------------------|-------|
| F48<br>P48  | 8-digit<br>BCD data<br>subraction     | DB-<br>PDB-   | S1, S2, D | (S1+1, S1)-(S2+1, S2)→(D+1, D)                                                                                                    | 11    |
| F50<br>P50  | 4-digit<br>BCD data<br>multiplication | B*<br>PB*     | S1, S2, D | (S1)X(S2)→(D+1, D)                                                                                                    | 7     |
| F51<br>P51  | 8-digit<br>BCD data<br>multiplication | DB*<br>PDB*   | S1, S2, D | (S1+1, S1)X(S2+1, S2)→(D+3, D+2, D+1, D)                                                                                                    | 11    |
| F52<br>P52  | 4-digit<br>BCD data<br>division       | B%<br>PB%     | S1, S2, D | (S1)÷(S2)→quotient (D) remainder (DT9015 for FP0/FP-e/FP1/FP-M/FP3 or DT90015 for FP0 T32/FPΣ/FP2/FP2SH/FP10SH)                                | 7     |
| F53<br>P53  | 8-digit<br>BCD data<br>division       | DB%<br>PDB%   | S1, S2, D | (S1+1, S1)÷(S2+1, S2)→quotient (D+1, D) remainder (DT9016, DT9015 for FP0/FP-e/FP1/FP-M/FP3 or DT90016, DT90015 for FP0 T32/FP2/FP2/SH/FP10SH) | 11    |
| F55<br>P55  | 4-digit<br>BCD data<br>increment      | B+1<br>PB+1   | D         | (D)+1→(D)                                                                                                    | 3     |
| F56<br>P56  | 8-digit<br>BCD data<br>increment      | DB+1<br>PDB+1 | D         | (D+1, D)+1→(D+1, D)                                                                                                    | 3     |
| F57<br>P57  | 4-digit<br>BCD data<br>decrement      | B-1<br>PB-1   | D         | (D)-1→(D)                                                                                                    | 3     |
| F58<br>P58  | 8-digit<br>BCD data<br>decrement      | DB-1<br>PDB-1 | D         | (D+1, D)-1→(D+1, D)                                                                                                    | 3     |

|            |            |               |                |      |            |            | vailabili  |      |            |     |     |       |        |
|------------|------------|---------------|----------------|------|------------|------------|------------|------|------------|-----|-----|-------|--------|
|            | .e1)       |               |                |      | 1          | FP1 Note1  | 1)         | FP-N | Note1)     |     |     | _     | I      |
| Name       | FP0 Note1) | FPΣ<br>Note1) | FP-X<br>Note1) | FP-e | C14<br>C16 | C24<br>C40 | C56<br>C72 | C16  | C20<br>C32 | FP3 | FP2 | FP2SH | FP10SH |
| F48<br>P48 | A          | A             | A              | A    | A          | A          | A          | N/A  | A          | A   | A   | A     | Α      |
| F50<br>P50 | A          | A             | A              | A    | A          | A          | A          | N/A  | A          | A   | A   | A     | Α      |
| F51<br>P51 | А          | Α             | Α              | Α    | N/A        | A          | Α          | N/A  | Α          | Α   | Α   | Α     | A      |
| F52<br>P52 | A          | Α             | Α              | А    | А          | Α          | Α          | N/A  | A          | Α   | Α   | А     | Α      |
| F53<br>P53 | А          | А             | A              | А    | N/A        | A          | А          | N/A  | А          | A   | А   | А     | A      |
| F55<br>P55 | А          | A             | Α              | Α    | A          | Α          | A          | N/A  | Α          | Α   | A   | Α     | Α      |
| F56<br>P56 | A          | A             | A              | A    | A          | A          | A          | N/A  | A          | A   | A   | A     | Α      |
| F57<br>P57 | Α          | A             | A              | Α    | А          | A          | Α          | N/A  | A          | A   | Α   | Α     | A      |
| F58<br>P58 | Α          | A             | Α              | Α    | А          | A          | Α          | N/A  | Α          | Α   | Α   | Α     | A      |

| Num-<br>ber | Name              | Boolean | Operand     | Description                                                                                               | Steps |
|-------------|-------------------|---------|-------------|----------------------------------------------------------------------------------------------------|-------|
|             | mpare instruction | ons     | r           |                                                                                                    | ı     |
| F60         | 16-bit data       | CMP     | S1, S2      | (S1)>(S2)→R900A: on                                                                                       | 5     |
| P60         | compare           | PCMP    |             | (S1)=(S2)→R900B: on                                                                                       |       |
|             |                   |         |             | (S1)<(S2)→R900C: on                                                                                       |       |
| F61         | 32-bit data       | DCMP    | S1, S2      | (S1+1, S1)>(S2+1, S2)→R900A: on                                                                           | 9     |
| P61         | compare           | PDCMP   |             | (S1+1, S1)=(S2+1, S2)→R900B: on                                                                           |       |
|             |                   |         |             | (S1+1, S1)<(S2+1, S2)→R900C: on                                                                           |       |
| F62         | 16-bit data       | WIN     | S1, S2, S3  | (S1)>(S3)→R900A: on                                                                                       | 7     |
| P62         | band              | PWIN    |             | (S2)< or=(S1)< or=(S3)→R900B: on                                                                          |       |
|             | compare           |         |             | (S1)<(S2)→R900C: on                                                                                       |       |
| F63         | 32-bit data       | DWIN    | S1, S2, S3  | (S1+1, S1)>(S3+1, S3)→R900A: on                                                                           | 13    |
| P63         | band              | PDWIN   |             | (S2+1, S2)< or=(S1+1, S1)< or=(S3+1,                                                                      |       |
|             | compare           |         |             | S3)→R900B: on                                                                                             |       |
|             |                   |         |             | (S1+1, S1)<(S2+1, S2)→R900C: on                                                                           |       |
| F64         | Block data        | BCMP    | S1, S2, S3  | Compares the two blocks beginning with "S2" and                                                           | 7     |
| P64         | compare           | PBCMP   |             | "S3" to see if they are equal.                                                                            |       |
| Logic o     | peration instruc  | tions   |             |                                                                                                    |       |
| F65         | 16-bit data       | WAN     | S1, S2, D   | (S1) AND (S2)→(D)                                                                                         | 7     |
| P65         | AND               | PWAN    |             |                                                                                                    |       |
| F66         | 16-bit data       | WOR     | S1, S2, D   | (S1) OR (S2)→(D)                                                                                          | 7     |
| P66         | OR                | PWOR    |             |                                                                                                    |       |
| F67         | 16-bit data       | XOR     | S1, S2, D   | $\{(S1) \text{ AND } (\overline{S2})\} \text{ OR } \{(\overline{S1}) \text{ AND } (S2)\} \rightarrow (D)$ | 7     |
| P67         | exclusive OR      | PXOR    |             |                                                                                                    |       |
| F68         | 16-bit data       | XNR     | S1, S2, D   | $\{(S1) \text{ AND } (S2)\} \text{ OR } \{(\overline{S1}) \text{ AND } (\overline{S2})\} \rightarrow (D)$ | 7     |
| P68         | exclusive         | PXNR    |             |                                                                                                    |       |
|             | NOR               |         |             |                                                                                                    |       |
| F69         | 16-bit data       | WUNI    | S1, S2, S3, | ([S1] AND [S3]) OR ([S2] AND [S3])→(D)                                                                    | 9     |
| P69         | unite             | PWUNI   | D           | When (S3) is H0, (S2)→(D)                                                                                 |       |
|             |                   |         |             | When (S3) is HFFFF, (S1) →(D)                                                                             |       |

|                 |            |               |                |      |            | A          | vailabili  | ity |            |     |     |       |        |
|-----------------|------------|---------------|----------------|------|------------|------------|------------|-----|------------|-----|-----|-------|--------|
|                 | 91)        |               |                |      |            | FP1 Note1  |            |     | Note1)     |     |     |       | т      |
| Name            | FP0 Note1) | FPΣ<br>Note1) | FP-X<br>Note1) | FP-e | C14<br>C16 | C24<br>C40 | C56<br>C72 | C16 | C20<br>C32 | FP3 | FP2 | FP2SH | FP10SH |
| Data compare    | instruc    | tions         |                |      |            |            |            |     |            |     |     |       |        |
| F60<br>P60      | A          | Α             | Α              | А    | А          | А          | Α          | А   | Α          | Α   | Α   | А     | Α      |
| F61<br>P61      | А          | Α             | Α              | Α    | Α          | A          | Α          | Α   | Α          | Α   | Α   | Α     | Α      |
| F62<br>P62      | А          | Α             | Α              | А    | Α          | Α          | Α          | Α   | Α          | Α   | A   | Α     | Α      |
| F63<br>P63      | A          | А             | Α              | А    | А          | A          | А          | А   | А          | А   | A   | А     | А      |
| F64<br>P64      | Α          | Α             | A              | Α    | N/A        | Α          | А          | N/A | Α          | А   | A   | А     | Α      |
| Logic operation | on instru  | uctions       |                |      |            |            | I          | ı   | I          | I   |     | ı     | I      |
| F65<br>P65      | А          | Α             | Α              | Α    | Α          | Α          | Α          | Α   | Α          | Α   | Α   | Α     | Α      |
| F66<br>P66      | А          | Α             | Α              | Α    | Α          | Α          | Α          | Α   | Α          | Α   | Α   | Α     | Α      |
| F67<br>P67      | А          | Α             | Α              | Α    | Α          | Α          | Α          | Α   | Α          | Α   | Α   | Α     | Α      |
| F68<br>P68      | A          | A             | Α              | A    | А          | Α          | A          | A   | A          | A   | A   | A     | A      |
| F69<br>P69      | N/A        | A             | Α              | N/A  | N/A        | N/A        | N/A        | N/A | N/A        | N/A | A   | Α     | A      |

| Num-<br>ber | Name                                       | Boolean       | Operand          | Description                                                                                                    | Steps |
|-------------|--------------------------------------------|---------------|------------------|----------------------------------------------------------------------------------------------------|-------|
| Data co     | nversion instruc                           | tions         |                  |                                                                                                    |       |
| F70<br>P70  | Block check code                           | BCC<br>PBCC   | S1, S2, S3,<br>D | Creates the code for checking the data specified by "S2" and "S3" and stores it in "D".                                                                                                    | 9     |
| F71<br>P71  | calculation  Hexadecimal data → ASCII code | HEXA<br>PHEXA | S1, S2, D        | The calculation method is specified by "S1".  Converts the hexadecimal data specified by "S1" and "S2" to ASCII code and stores it in "D".  Example: HABCD $\rightarrow$ H $\stackrel{42}{\text{H}}$ $\stackrel{41}{\text{H}}$ $\stackrel{43}{\text{D}}$ $\stackrel{42}{\text{C}}$ | 7     |
| F72<br>P72  | ASCII code  → Hexadeci- mal data           | AHEX<br>PAHEX | S1, S2, D        | Converts the ASCII code specified by "S1" and "S2" to hexadecimal data and stores it in "D".<br>Example: H $\frac{44}{D}$ $\frac{43}{C}$ $\frac{42}{B}$ $\frac{41}{A}$ $\rightarrow$ HCDAB                                                                                         | 7     |
| F73<br>P73  | 4-digit BCD<br>data → ASCII<br>code        | BCDA<br>PBCDA | S1, S2, D        | Converts the four digits of BCD data specified by "S1" and "S2" to ASCII code and stores it in "D".  Example: H1234 $\rightarrow$ H $\frac{32}{2}$ $\frac{31}{1}$ $\frac{34}{4}$ $\frac{33}{3}$                                                                                    | 7     |
| F74<br>P74  | ASCII code  → 4-digit  BCD data            | ABCD<br>PABCD | S1, S2, D        | Converts the ASCII code specified by "S1" and "S2" to four digits of BCD data and stores it in "D". Example: H $\frac{34}{4}$ $\frac{33}{3}$ $\frac{32}{2}$ $\frac{31}{1}$ $\rightarrow$ H3412                                                                                     | 9     |
| F75<br>P75  | 16-bit binary<br>data → ASCII<br>code      | BINA<br>PBINA | S1, S2, D        | Converts the 16 bits of binary data specified by "S1" to ASCII code and stores it in "D" (area of "S2" bytes).  Example: K-100 $\rightarrow$ H $\frac{30}{0}$ $\frac{30}{0}$ $\frac{31}{1}$ $\frac{2D}{1}$ $\frac{20}{1}$ $\frac{20}{1}$                                           | 7     |
| F76<br>P76  | ASCII code  → 16-bit binary data           | ABIN<br>PABIN | S1, S2, D        | Converts the ASCII code specified by "S1" and "S2" to 16 bits of binary data and stores it in "D". Example: H $\underbrace{30}_{0} \underbrace{30}_{1} \underbrace{21}_{-} \underbrace{20}_{-} \underbrace{20}_{-} \rightarrow \text{K-100}$                                       | 7     |
| F77<br>P77  | 32-bit binary<br>data → ASCII<br>code      | DBIA<br>PDBIA | S1, S2, D        | Converts the 32 bits of binary data (S1+1, S1) to ASCII code and stores it in D (area of "S2" bytes).                                                                                                    | 11    |

|               |            |               |                |      |            | A          | vailabil   | ity |            |     |     |       |        |
|---------------|------------|---------------|----------------|------|------------|------------|------------|-----|------------|-----|-----|-------|--------|
|               | e1)        |               |                |      |            | FP1 Note   | 1)         |     | Note1)     |     |     | _     | Н      |
| Name          | FP0 Note1) | FPΣ<br>Note1) | FP-X<br>Note1) | FP-e | C14<br>C16 | C24<br>C40 | C56<br>C72 | C16 | C20<br>C32 | FP3 | FP2 | FP2SH | FP10SH |
| Data conversi | on instr   | uctions       |                |      | •          | •          |            | •   | 1          | 1   |     |       |        |
| F70<br>P70    | A          | A             | Α              | A    | N/A        | A          | А          | N/A | A          | Α   | Α   | Α     | Α      |
| F71<br>P71    | А          | А             | Α              | A    | N/A        | А          | Α          | N/A | А          | A   | Α   | Α     | A      |
| F72<br>P72    | А          | А             | А              | А    | N/A        | А          | А          | N/A | А          | А   | А   | А     | A      |
| F73<br>P73    | Α          | Α             | Α              | Α    | N/A        | Α          | Α          | N/A | А          | Α   | Α   | Α     | A      |
| F74<br>P74    | А          | Α             | Α              | А    | N/A        | А          | А          | N/A | Α          | A   | Α   | Α     | A      |
| F75<br>P75    | Α          | А             | A              | A    | N/A        | Α          | A          | N/A | Α          | A   | A   | A     | A      |
| F76<br>P76    | A          | А             | Α              | А    | N/A        | А          | Α          | N/A | Α          | Α   | Α   | А     | A      |
| F77<br>P77    | Α          | А             | Α              | А    | N/A        | Α          | Α          | N/A | Α          | А   | А   | А     | А      |

| Num-<br>ber | Name                                           | Boolean       | Operand   | Description                                                                                                    | Steps |
|-------------|------------------------------------------------|---------------|-----------|----------------------------------------------------------------------------------------------------|-------|
| F78<br>P78  | ASCII code  → 32-bit binary data               | DABI<br>PDABI | S1, S2, D | Converts the ASCII code specified by "S1" and "S2" to 32 bits of binary data and stores it in (D+1, D).                    | 11    |
| F80<br>P80  | 16-bit binary<br>data →<br>4-digit BCD<br>data | BCD<br>PBCD   | S, D      | Converts the 16 bits of binary data specified by "S" to four digits of BCD data and stores it in "D". Example: K100 → H100 | 5     |
| F81<br>P81  | 4-digit BCD<br>data → 16-bit<br>binary data    | BIN<br>PBIN   | S, D      | Converts the four digits of BCD data specified by "S" to 16 bits of binary data and stores it in "D". Example: H100 → K100 | 5     |
| F82<br>P82  | 32-bit binary<br>data →<br>8-digit BCD<br>data | DBCD<br>PDBCD | S, D      | Converts the 32 bits of binary data specified by (S+1, S) to eight digits of BCD data and stores it in (D+1, D).           | 7     |
| F83<br>P83  | 8-digit BCD<br>data → 32-bit<br>binary data    | DBIN<br>PDBIN | S, D      | Converts the eight digits of BCD data specified by (S+1, S) to 32 bits of binary data and stores it in (D+1, D).           | 7     |
| F84<br>P84  | 16-bit data<br>invert (com-<br>plement of 1)   | INV<br>PINV   | D         | Inverts each bit of data of "D".                                                                                           | 3     |
| F85<br>P85  | 16-bit data complement of 2                    | NEG<br>PNEG   | D         | Inverts each bit of data of "D" and adds 1 (inverts the sign).                                                             | 3     |
| F86<br>P86  | 32-bit data complement of 2                    | DNEG<br>PDNEG | D         | Inverts each bit of data of (D+1, D) and adds 1 (inverts the sign).                                                        | 3     |
| F87<br>P87  | 16-bit data absolute                           | ABS<br>PABS   | D         | Gives the absolute value of the data of "D".                                                                               | 3     |

|            |            |               |                |      |            |            | vailabili  | ity  |            |     |     |       |        |
|------------|------------|---------------|----------------|------|------------|------------|------------|------|------------|-----|-----|-------|--------|
|            | e1)        |               |                |      | l          | FP1 Note1  | )          | FP-N | Note1)     |     |     |       | I      |
| Name       | FP0 Note1) | FPΣ<br>Note1) | FP-X<br>Note1) | FP-e | C14<br>C16 | C24<br>C40 | C56<br>C72 | C16  | C20<br>C32 | FP3 | FP2 | FP2SH | FP10SH |
| F78<br>P78 | A          | A             | A              | A    | N/A        | A          | A          | N/A  | A          | Α   | A   | A     | A      |
| F80<br>P80 | A          | A             | Α              | Α    | Α          | A          | Α          | Α    | A          | A   | Α   | A     | A      |
| F81<br>P81 | A          | A             | A              | A    | Α          | A          | Α          | A    | A          | Α   | A   | A     | A      |
| F82<br>P82 | А          | А             | А              | А    | Α          | А          | A          | А    | A          | A   | А   | А     | A      |
| F83<br>P83 | A          | A             | A              | A    | Α          | A          | A          | A    | A          | Α   | A   | A     | Α      |
| F84<br>P84 | A          | A             | A              | A    | Α          | A          | A          | A    | A          | Α   | A   | A     | A      |
| F85<br>P85 | A          | A             | Α              | Α    | Α          | Α          | A          | Α    | A          | A   | Α   | Α     | A      |
| F86<br>P86 | A          | A             | Α              | Α    | Α          | Α          | A          | Α    | A          | A   | Α   | А     | A      |
| F87<br>P87 | Α          | Α             | Α              | Α    | Α          | Α          | Α          | Α    | Α          | А   | Α   | Α     | Α      |

| Num-<br>ber           | Name                              | Boolean       | Operand    | Description                                                                                                    | Steps |
|-----------------------|-----------------------------------|---------------|------------|----------------------------------------------------------------------------------------------------|-------|
| F88<br>P88            | 32-bit data absolute              | DABS<br>PDABS | D          | Gives the absolute value of the data of (D+1, D).                                                                                                    | 3     |
| F89<br>P89            | 16-bit data<br>sign<br>extension  | EXT<br>PEXT   | D          | Extends the 16 bits of data in "D" to 32 bits in (D+1, D).                                                                                                    | 3     |
| F90<br>P90            | Decode                            | DECO<br>PDECO | S, n, D    | Decodes part of the data of "S" and stores it in "D".  The part is specified by "n".                                                                                                    | 7     |
| F91<br>P91            | 7-segment decode                  | SEGT<br>PSEGT | S, D       | Converts the data of "S" for use in a 7-segment display and stores it in (D+1, D).                                                                                                    | 5     |
| F92<br>P92            | Encode                            | ENCO<br>PENCO | S, n, D    | Encodes part of the data of "S" and stores it in "D".  The part is specified by "n".                                                                                                    | 7     |
| F93<br>P93            | 16-bit data combine               | UNIT<br>PUNIT | S, n, D    | The least significant digit of each of the "n" words of data beginning at "S" are stored (united) in order in "D".                                                                                                  | 7     |
| F94<br>P94            | 16-bit data<br>distribute         | DIST<br>PDIST | S, n, D    | Each of the digits of the data of "S" are stored in (distriuted to) the least significant digits of the areas beginning at "D".                                                                                     | 7     |
| F95<br>P95            | Character→<br>ASCII code          | ASC<br>PASC   | S, D       | Twelve characters of the characer constants of "S" are converted to ASCII code and stored in "D" to "D+5".                                                                                                    | 15    |
| F96<br>P96            | 16-bit table<br>data search       | SRC<br>PSRC   | S1, S2, S3 | The data of "S1" is searched for in the areas in the range "S2" to "S3" and the result is stored in DT9037 and DT9038 for FP0/FP-e/FP1/FP-M/FP3 and DT90037 and DT90038 for FP0 T32/FP $\Sigma$ / FP2/FP2SH/FP10SH. | 7     |
| F97<br>P97            | 32-bit table<br>data search       | DSRC<br>PDSRC | S1, S2, S3 | The data of (S1+1, S1) is searched for in the 32-bit data designated by "S3", beginning from "S2", and the result if stored in DT90037 and DT90038.                                                                 | 11    |
| Data sh<br>F98<br>P98 | Data table shift-out and compress | CMPR<br>PCMPR | D1, D2, D3 | Transfer "D2" to "D3". Any parts of the data between "D1" and "D2" that are 0 are compressed, and shifted in order toward "D2".                                                                                     | 7     |

|                 |            |               |                |      |            | A          | vailabili  | ity  |            |     |     |       |        |
|-----------------|------------|---------------|----------------|------|------------|------------|------------|------|------------|-----|-----|-------|--------|
|                 | 91)        |               |                |      |            | FP1 Note   | 1)         | FP-N | Note1)     |     |     |       | т      |
| Name            | FP0 Note1) | FPΣ<br>Note1) | FP-X<br>Note1) | FP-e | C14<br>C16 | C24<br>C40 | C56<br>C72 | C16  | C20<br>C32 | FP3 | FP2 | FP2SH | FP10SH |
| F88<br>P88      | А          | Α             | Α              | Α    | Α          | Α          | Α          | Α    | Α          | Α   | Α   | Α     | Α      |
| F89<br>P89      | A          | A             | Α              | А    | A          | A          | A          | A    | A          | А   | A   | А     | A      |
| F90<br>P90      | Α          | Α             | Α              | Α    | Α          | Α          | Α          | Α    | Α          | Α   | Α   | Α     | Α      |
| F91<br>P91      | Α          | Α             | Α              | Α    | Α          | Α          | Α          | Α    | Α          | Α   | Α   | Α     | Α      |
| F92<br>P92      | А          | Α             | Α              | Α    | Α          | Α          | Α          | Α    | Α          | Α   | Α   | Α     | Α      |
| F93<br>P93      | A          | Α             | Α              | A    | А          | А          | А          | А    | А          | Α   | Α   | А     | А      |
| F94<br>P94      | А          | А             | Α              | Α    | Α          | Α          | Α          | Α    | Α          | Α   | Α   | Α     | Α      |
| F95<br>P95      | А          | А             | Α              | А    | N/A        | Α          | Α          | N/A  | Α          | Α   | A   | Α     | Α      |
| F96<br>P96      | A          | A             | А              | А    | А          | А          | А          | A    | А          | A   | A   | А     | А      |
| F97<br>P97      | N/A        | A             | Α              | N/A  | N/A        | N/A        | N/A        | N/A  | N/A        | N/A | Α   | А     | Α      |
| Data shift inst | tructions  | <u> </u>      | <u>I</u>       | 1    | 1          | I          | I          | 1    | I          | I   |     | 1     | I      |
| F98<br>P98      | N/A        | Α             | Α              | N/A  | N/A        | N/A        | N/A        | N/A  | N/A        | А   | Α   | А     | А      |

| Num-<br>ber  | Name                                                            | Boolean       | Operand   | Description                                                                                                    | Steps |
|--------------|-----------------------------------------------------------------|---------------|-----------|----------------------------------------------------------------------------------------------------|-------|
| F99<br>P99   | Data table shift-in and compress                                | CMPW<br>PCMPW | S, D1, D2 | Transfer "S" to "D1". Any parts of the data between "D1" and "D2" that are 0 are compressed, and shifted in order toward "D2". | 7     |
| F100<br>P100 | Right shift of<br>multiple bits<br>(n bits) in a<br>16-bit data | SHR<br>PSHR   | D, n      | Shifts the "n" bits of "D" to the right.                                                                                       | 5     |
| F101<br>P101 | Left shift of<br>multiple bits<br>(n bits) in a<br>16-bit data  | SHL<br>PSHL   | D, n      | Shifts the "n" bits of "D" to the left.                                                                                        | 5     |
| F102<br>P102 | Right shift of<br>n bits in a 32-<br>bit data                   | DSHR<br>PDSHR | D, n      | Shifts the "n" bits of the 32-bit data area specified by (D+1, D) to the right.                                                | 5     |
| F103<br>P103 | Left shift of n<br>bits in a 32-<br>bit data                    | DSHL<br>PDSHL | D, n      | Shifts the "n" bits of the 32-bit data area specified by (D+1, D) to the left.                                                 | 5     |
| F105<br>P105 | Right shift of<br>one hexade-<br>cimal digit<br>(4-bit)         | BSR<br>PBSR   | D         | Shifts the one digit of data of "D" to the right.                                                                              | 3     |
| F106<br>P106 | Left shift of<br>one hexade-<br>cimal digit<br>(4-bit)          | BSL<br>PBSL   | D         | Shifts the one digit of data of "D" to the left.                                                                               | 3     |
| F108<br>P108 | Right shift of multiple bits (n bits)                           | BITR<br>PBITR | D1, D2, n | Shifts the "n" bits of data range by "D1" and "D2" to the right.                                                               | 7     |
| F109<br>P109 | Left shift of<br>multiple bits<br>(n bits)                      | BITL<br>PBITL | D1, D2, n | Shifts the "n" bits of data range by "D1" and "D2" to the left.                                                                | 7     |
| F110<br>P110 | Right shift of<br>one word<br>(16-bit)                          | WSHR<br>PWSHR | D1, D2    | Shifts the one word of the areas by "D1" and "D2" to the right.                                                                | 5     |
| F111<br>P111 | Left shift of<br>one word<br>(16-bit)                           | WSHL<br>PWSHL | D1, D2    | Shifts the one word of the areas by "D1" and "D2" to the left.                                                                 | 5     |
| F112<br>P112 | Right shift of<br>one hexade-<br>cimal digit<br>(4-bit)         | WBSR<br>PWBSR | D1, D2    | Shifts the one digit of the areas by "D1" and "D2" to the right.                                                               | 5     |

|              |            |               |                |      |            | A          | vailabil   | ity |            |     |     |       |          |
|--------------|------------|---------------|----------------|------|------------|------------|------------|-----|------------|-----|-----|-------|----------|
|              | 91)        |               |                |      |            | FP1 Note   | 1)         |     | Note1)     |     |     |       | <b>T</b> |
| Name         | FP0 Note1) | FPΣ<br>Note1) | FP-X<br>Note1) | FP-e | C14<br>C16 | C24<br>C40 | C56<br>C72 | C16 | C20<br>C32 | FP3 | FP2 | FP2SH | FP10SH   |
| F99<br>P99   | N/A        | А             | Α              | N/A  | N/A        | N/A        | N/A        | N/A | N/A        | Α   | Α   | A     | A        |
| F100<br>P100 | A          | A             | Α              | А    | Α          | Α          | Α          | А   | А          | Α   | Α   | А     | Α        |
| F101<br>P101 | A          | A             | A              | A    | A          | A          | A          | A   | A          | A   | Α   | A     | A        |
| F102<br>P102 | N/A        | Α             | Α              | N/A  | N/A        | N/A        | N/A        | N/A | N/A        | N/A | Α   | А     | Α        |
| F103<br>P103 | N/A        | Α             | Α              | N/A  | N/A        | N/A        | N/A        | N/A | N/A        | N/A | Α   | А     | Α        |
| F105<br>P105 | А          | A             | Α              | А    | Α          | Α          | Α          | Α   | Α          | A   | Α   | А     | Α        |
| F106<br>P106 | A          | А             | А              | А    | А          | А          | А          | А   | А          | А   | Α   | А     | А        |
| F108<br>P108 | N/A        | А             | А              | N/A  | N/A        | N/A        | N/A        | N/A | N/A        | N/A | Α   | A     | A        |
| F109<br>P109 | N/A        | Α             | Α              | N/A  | N/A        | N/A        | N/A        | N/A | N/A        | N/A | Α   | Α     | Α        |
| F110<br>P110 | А          | A             | Α              | А    | Α          | А          | Α          | А   | А          | A   | Α   | А     | A        |
| F111<br>P111 | А          | A             | Α              | Α    | Α          | Α          | Α          | Α   | Α          | Α   | A   | Α     | Α        |
| F112<br>P112 | A          | Α             | А              | Α    | А          | Α          | Α          | Α   | Α          | Α   | Α   | Α     | Α        |

| Num-<br>ber  | Name                                                              | Boolean       | Operand | Description                                                                                         | Steps |
|--------------|-------------------------------------------------------------------|---------------|---------|----------------------------------------------------------------------------------------------------|-------|
| F113<br>P113 | Left shift of<br>one hexade-<br>cimal digit<br>(4-bit)            | WBSL<br>PWBSL | D1, D2  | Shifts the one digit of the areas by "D1" and "D2" to the left.                                     | 5     |
| FIFO in      | structions                                                        |               |         |                                                                                                    |       |
| F115<br>P115 | FIFO buffer define                                                | FIFT<br>PFIFT | n, D    | The "n" words beginning from "D" are defined in the buffer.                                         | 5     |
| F116<br>P116 | Data read<br>from FIFO<br>buffer                                  | FIFR<br>PFIFR | S, D    | The oldest data beginning from "S" that was written to the buffer is read and stored in "D".        | 5     |
| F117<br>P117 | Data write into FIFO buffer                                       | FIFW<br>PFIFW | S, D    | The data of "S" is written to the buffer starting from "D".                                         | 5     |
| Basic f      | unction instructi                                                 | ons           |         |                                                                                                    |       |
| F118         | UP/DOWN counter                                                   | UDC           | S, D    | Counts up or down from the value preset in "S" and stores the elapsed value in "D".                 | 5     |
| F119         | Left/right shift register                                         | LRSR          | D1, D2  | Shifts one bit to the left or right with the area between "D1" and "D2" as the register.            | 5     |
| Data ro      | tate instructions                                                 | i             |         |                                                                                                    |       |
| F120<br>P120 | 16-bit data right rotate                                          | ROR<br>PROR   | D, n    | Rotate the "n" bits in data of "D" to the right.                                                    | 5     |
| F121<br>P121 | 16-bit data<br>left rotate                                        | ROL<br>PROL   | D, n    | Rotate the "n" bits in data of "D" to the left.                                                     | 5     |
| F122<br>P122 | 16-bit data<br>right rotate<br>with carry<br>flag (R9009)<br>data | RCR<br>PRCR   | D, n    | Rotate the "n" bits in 17-bit area consisting of "D" plus the carry flag (R9009) data to the right. | 5     |
| F123<br>P123 | 16-bit data<br>left rotate<br>with carry<br>flag (R9009)<br>data  | RCL<br>PRCL   | D, n    | Rotate the "n" bits in 17-bit area consisting of "D" plus the carry flag (R9009) data to the left.  | 5     |

|                  |            |               |                |      |            | A          | vailabil   | ity |            |     |          |          |        |
|------------------|------------|---------------|----------------|------|------------|------------|------------|-----|------------|-----|----------|----------|--------|
|                  | 61)        |               |                |      |            | FP1 Note   |            |     | Note1)     |     |          |          | I      |
| Name             | FP0 Note1) | FPΣ<br>Note1) | FP-X<br>Note1) | FP-e | C14<br>C16 | C24<br>C40 | C56<br>C72 | C16 | C20<br>C32 | FP3 | FP2      | FP2SH    | FP10SH |
| F113<br>P113     | A          | A             | A              | Α    | A          | A          | A          | Α   | A          | A   | A        | A        | A      |
| FIFO instruction | ons        |               |                |      |            |            |            |     |            |     |          |          |        |
| F115<br>P115     | N/A        | Α             | Α              | N/A  | N/A        | N/A        | N/A        | N/A | N/A        | Α   | Α        | Α        | Α      |
| F116<br>P116     | N/A        | Α             | Α              | N/A  | N/A        | N/A        | N/A        | N/A | N/A        | Α   | А        | Α        | Α      |
| F117<br>P117     | N/A        | Α             | Α              | N/A  | N/A        | N/A        | N/A        | N/A | N/A        | Α   | Α        | Α        | Α      |
| Basic function   | instruc    | tions         | L              | l    | L          | L          | L          | l   | I.         |     | L        | L        |        |
| F118             | А          | Α             | Α              | А    | Α          | Α          | Α          | А   | Α          | Α   | Α        | Α        | Α      |
| F119             | Α          | Α             | Α              | Α    | Α          | Α          | Α          | Α   | Α          | Α   | Α        | Α        | Α      |
| Data rotate ins  | struction  | าร            | <u>I</u>       | l    | <u>I</u>   | <u>I</u>   | <u>I</u>   | l   | <u>I</u>   |     | <u>I</u> | <u>I</u> |        |
| F120<br>P120     | А          | Α             | Α              | Α    | Α          | Α          | Α          | Α   | Α          | Α   | Α        | Α        | Α      |
| F121<br>P121     | Α          | Α             | Α              | Α    | Α          | Α          | Α          | Α   | Α          | Α   | Α        | Α        | Α      |
| F122<br>P122     | А          | A             | A              | А    | A          | Α          | A          | А   | A          | A   | Α        | Α        | A      |
| F123<br>P123     | Α          | A             | А              | A    | A          | А          | А          | A   | A          | A   | А        | А        | A      |

| Num-<br>ber  | Name                                                              | Boolean       | Operand | Description                                                                                                    | Steps |
|--------------|-------------------------------------------------------------------|---------------|---------|----------------------------------------------------------------------------------------------------|-------|
| F125<br>P125 | 32-bit data right rotate                                          | DROR<br>PDROR | D, n    | Rotate the number of bits specified by "n" of the double words data (32 bits) specified by (D+1, D) to the right.                                       | 5     |
| F126<br>P126 | 32-bit data<br>left rotate                                        | DROL<br>PDROL | D, n    | Rotate the number of bits specified by "n" of the double words data (32 bits) specified by (D+1, D) to the left.                                        | 5     |
| F127<br>P127 | 32-bit data<br>right rotate<br>with carry<br>flag (R9009)<br>data | DRCR<br>PDRCR | D, n    | Rotate the number of bits specified by "n" of the double words data (32 bits) specified by (D+1, D) to the right together with carry flag (R9009) data. | 5     |
| F128<br>P128 | 32-bit data<br>left rotate<br>with carry<br>flag (R9009)<br>data  | DRCL<br>PDRCL | D, n    | Rotate the number of bits specified by "n" of the double words data (32 bits) specified by (D+1, D) to the left together with carry flag (R9009) data.  | 5     |
| Bit mar      | ipulation instruc                                                 | tions         |         |                                                                                                    |       |
| F130<br>P130 | 16-bit data bit set                                               | BTS<br>PBTS   | D, n    | Set the value of bit position "n" of the data of "D" to 1.                                                                                              | 5     |
| F131<br>P131 | 16-bit data bit reset                                             | BTR<br>PBTR   | D, n    | Set the value of bit position "n" of the data of "D" to 0.                                                                                              | 5     |
| F132<br>P132 | 16-bit data invert                                                | BTI<br>PBTI   | D, n    | Invert the value of bit position "n" of the data of "D".                                                                                                | 5     |
| F133<br>P133 | 16-bit data bit test                                              | BTT<br>PBTT   | D, n    | Test the value of bit position "n" of the data of "D" and output the result to R900B.                                                                   | 5     |
| F135<br>P135 | Number of on<br>(1) bits in<br>16-bit data                        | BCU<br>PBCU   | S, D    | Store the number of on bits in the data of "S" in "D".                                                                                                  | 5     |
| F136<br>P136 | Number of on<br>(1) bits in<br>32-bit data                        | DBCU<br>PDBCU | S, D    | Store the number of on bits in the data of (S+1, S) in "D".                                                                                             | 7     |

|                |            |               |                |      |            | A          | vailabil   | ity |            |     |     |       |        |
|----------------|------------|---------------|----------------|------|------------|------------|------------|-----|------------|-----|-----|-------|--------|
|                | £          |               |                |      |            | FP1 Note1  |            |     | Note1)     |     |     |       | _      |
| Name           | FP0 Note1) | FPΣ<br>Note1) | FP-X<br>Note1) | FP-e | C14<br>C16 | C24<br>C40 | C56<br>C72 | C16 | C20<br>C32 | FP3 | FP2 | FP2SH | FP10SH |
| F125<br>P125   | N/A        | A             | Α              | N/A  | N/A        | N/A        | N/A        | N/A | N/A        | N/A | A   | A     | A      |
| F126<br>P126   | N/A        | Α             | Α              | N/A  | N/A        | N/A        | N/A        | N/A | N/A        | N/A | Α   | А     | Α      |
| F127<br>P127   | N/A        | А             | A              | N/A  | N/A        | N/A        | N/A        | N/A | N/A        | N/A | A   | Α     | А      |
| F128<br>P128   | N/A        | Α             | A              | N/A  | N/A        | N/A        | N/A        | N/A | N/A        | N/A | A   | Α     | Α      |
| Bit manipulati | on instr   | uctions       | ;              |      |            |            |            |     |            |     |     |       |        |
| F130<br>P130   | А          | Α             | Α              | Α    | Α          | Α          | Α          | Α   | А          | А   | Α   | Α     | А      |
| F131<br>P131   | А          | Α             | Α              | Α    | Α          | Α          | Α          | Α   | Α          | Α   | Α   | Α     | Α      |
| F132<br>P132   | А          | Α             | Α              | Α    | Α          | Α          | Α          | Α   | Α          | Α   | Α   | Α     | Α      |
| F133<br>P133   | А          | Α             | Α              | Α    | Α          | Α          | Α          | Α   | Α          | Α   | Α   | Α     | Α      |
| F135<br>P135   | A          | A             | A              | A    | A          | A          | A          | A   | A          | A   | A   | A     | A      |
| F136<br>P136   | А          | Α             | Α              | Α    | Α          | Α          | Α          | Α   | А          | Α   | Α   | Α     | Α      |

| Num-<br>ber  | Name                                                    | Boolean       | Operand | Description                                                                                                    | Steps |
|--------------|---------------------------------------------------------|---------------|---------|----------------------------------------------------------------------------------------------------|-------|
| Basic fo     | unction instructi                                       | on            |         |                                                                                                    |       |
| F137         | Auxiliary<br>timer (16-bit)                             | STMR          | S, D    | Turn on the specified output and R900D after 0.01 s $\times$ set value.                                              | 5     |
| Special      | instructions                                            |               |         |                                                                                                    |       |
| F138<br>P138 | Hours, min-<br>utes and sec-<br>onds to<br>seconds data | HMSS<br>PHMSS | S, D    | Converts the hour, minute and second data of (S+1, S) to seconds data, and the converted data is stored in (D+1, D). | 5     |
| F139<br>P139 | Seconds to hours, minutes and seconds data              | SHMS<br>PSHMS | S, D    | Converts the seconds data of (S+1, S) to hour, minute and second data, and the converted data is stored in (D+1, D). | 5     |
| F140<br>P140 | Carry flag<br>(R9009) set                               | STC<br>PSTC   | -       | Turns on the carry flag (R9009).                                                                                     | 1     |
| F141<br>P141 | Carry flag<br>(R9009) reset                             | CLC<br>PCLC   | -       | Turns off the carry flag (R9009).                                                                                    | 1     |

|                |                         |               |                |      |            | A          | vailabil   | ity  |            |     |     |       |        |
|----------------|-------------------------|---------------|----------------|------|------------|------------|------------|------|------------|-----|-----|-------|--------|
|                | e1)                     |               |                |      |            | FP1 Note   | )          | FP-N | Note1)     |     |     |       | I      |
| Name           | FP0 Note1)              | FPΣ<br>Note1) | FP-X<br>Note1) | FP-e | C14<br>C16 | C24<br>C40 | C56<br>C72 | C16  | C20<br>C32 | FP3 | FP2 | FP2SH | FP10SH |
| Basic function | instruc                 | tion          |                |      |            |            |            |      |            |     |     |       |        |
| F137           | Α                       | Α             | Α              | Α    | N/A        | N/A        | Α          | N/A  | Α          | Α   | Α   | Α     | Α      |
| Special instru | ctions                  |               |                |      |            | I          |            |      |            | I   |     | I     | I      |
| F138<br>P138   | Partly<br>N/A<br>Note2) | A             | A              | A    | N/A        | A          | A          | N/A  | A          | Α   | A   | Α     | Α      |
| F139<br>P139   | Partly N/A Note2)       | A             | A              | А    | N/A        | Α          | A          | N/A  | А          | Α   | А   | Α     | Α      |
| F140<br>P140   | А                       | Α             | Α              | Α    | N/A        | Α          | Α          | N/A  | Α          | Α   | Α   | Α     | Α      |
| F141<br>P141   | Α                       | Α             | Α              | Α    | N/A        | Α          | Α          | N/A  | Α          | Α   | Α   | Α     | Α      |

Note1) For the FP0/FP $\Sigma$ /FP-X/FP1/FP-M, the P type high-level instructions are not available.

Note2) The instruction is available for FP0 T32 type.

| Num-<br>ber  | Name                                      | Boolean       | Operand                   | Description                                                                                                    | Steps |
|--------------|-------------------------------------------|---------------|---------------------------|----------------------------------------------------------------------------------------------------|-------|
| F142<br>P142 | Watching<br>dog timer<br>update           | WDT<br>PWDT   | S                         | The time (allowable scan time for the system) of watching dog timer is changed to "S" $\times$ 0.1 (ms) for that scan.                                                     | 3     |
| F143<br>P143 | Partial I/O<br>update                     | IORF<br>PIORF | D1, D2                    | Updates the I/O from the number specified by "D1" to the number specified by "D2".                                                                                         | 5     |
| F144         | Serial data<br>communica-<br>tion control | TRNS          | S, n                      | The COM port received flag (R9038) is set to off to enable reception.  Beginning at "S", "n" bytes of the data registers are sent from the COM port.                       | 5     |
| F145<br>P145 | Data send                                 | SEND<br>PSEND | S1, S2, D, N              | Sends the data to another station in the network (MEWNET).                                                                                                    | 9     |
| F146<br>P146 | Data receive                              | RECV<br>PRECV | S1, S2, N, D              | Receives the data to another station in the network (MEWNET).                                                                                                    | 9     |
| F145<br>P145 | Data send                                 | SEND          | S1, S2, D, N              | Sends the data to the slave station as the MOD bus master.                                                                                                    | 9     |
| F146<br>P146 | Data receive                              | RECV          | S1, S2, N, D              | Receives the data from the slave station as the MOD bus master.                                                                                                    | 9     |
| F145<br>P145 | Data send                                 | SEND          | S1, S2, D, N              | Sends the data to the slave station as the MEWTOCOL master.                                                                                                    | 9     |
| F146<br>P146 | Data receive                              | RECV          | S1, S2, N, D              | Receives the data from the slave station as the MEWTOCOL master.                                                                                                    | 9     |
| F147         | Printout                                  | PR            | S, D                      | Converts the ASCII code data in the area starting with "S" for printing, and outputs it to the word external output relay WY specified by "D".                             | 5     |
| F148<br>P148 | Self-<br>diagnostic<br>error set          | ERR<br>PERR   | n<br>(n: k100 to<br>K299) | Stores the self-diagnostic error number "n" in (DT9000 for FP0/FP-e/FP1/FP-M/FP3 or DT90000 for FP0 T32/FPΣ/FP2/FP2SH/FP10SH), turns R9000 on, and turns on the ERROR LED. | 3     |

|              |            |                         |                         |      |            |            | vailabili  |      |            |     |     |       |        |
|--------------|------------|-------------------------|-------------------------|------|------------|------------|------------|------|------------|-----|-----|-------|--------|
|              | 67         |                         |                         |      | ı          | FP1 Note   | )          | FP-N | Note1)     |     |     | _     | I      |
| Name         | FP0 Note1) | FPΣ<br>Note1)           | FP-X<br>Note1)          | FP-e | C14<br>C16 | C24<br>C40 | C56<br>C72 | C16  | C20<br>C32 | FP3 | FP2 | FP2SH | FP10SH |
| F142<br>P142 | N/A        | N/A                     | N/A                     | N/A  | N/A        | N/A        | N/A        | N/A  | N/A        | N/A | N/A | А     | A      |
| F143<br>P143 | А          | Α                       | Α                       | A    | N/A        | Α          | A          | Α    | Α          | А   | А   | А     | Α      |
| F144         | A          | N/A                     | А                       | Α    | N/A        | Α          | А          | N/A  | Α          | N/A | Α   | Α     | Α      |
| F145<br>P145 | N/A        | N/A                     | N/A                     | N/A  | N/A        | N/A        | N/A        | N/A  | N/A        | A   | A   | A     | A      |
| F146<br>P146 | N/A        | N/A                     | N/A                     | N/A  | N/A        | N/A        | N/A        | N/A  | N/A        | Α   | Α   | Α     | Α      |
| F145<br>P145 | N/A        | Partly<br>N/A<br>Note2) | A                       | N/A  | N/A        | N/A        | N/A        | N/A  | N/A        | N/A | N/A | N/A   | N/A    |
| F146<br>P146 | N/A        | Partly N/A Note2)       | A                       | N/A  | N/A        | N/A        | N/A        | N/A  | N/A        | N/A | N/A | N/A   | N/A    |
| F145<br>P145 | N/A        | Partly N/A Note2)       | Partly<br>N/A<br>Note2) | N/A  | N/A        | N/A        | N/A        | N/A  | N/A        | N/A | N/A | N/A   | N/A    |
| F146<br>P146 | N/A        | Partly N/A Note2)       | Partly<br>N/A<br>Note2) | N/A  | N/A        | N/A        | N/A        | N/A  | N/A        | N/A | N/A | N/A   | N/A    |
| F147         | А          | А                       | Α                       | Α    | N/A        | Α          | Α          | N/A  | А          | А   | А   | А     | А      |
| F148<br>P148 | A          | А                       | A                       | A    | N/A        | A          | А          | N/A  | A          | A   | A   | A     | A      |

Note1) For the FP0/FP $\Sigma$ /FP-X/FP1/FP-M, the P type high-level instructions are not available. Note2) This instruction is available for FP-X V1.20 or later and FP $\Sigma$  32k.

| Num-<br>ber  | Name                                           | Boolean       | Operand         | Description                                                                                                  | Steps |
|--------------|------------------------------------------------|---------------|-----------------|----------------------------------------------------------------------------------------------------|-------|
| F149<br>P149 | Message<br>display                             | MSG<br>PMSG   | S               | Displays the character constant of "S" in the connected programming tool.                                    | 13    |
| F150<br>P150 | Data read<br>from intelli-<br>gent unit        | READ<br>PREAD | S1, S2, n,<br>D | Reads the data from the intelligent unit.                                                                    | 9     |
| F151<br>P151 | Data write into intelli-gent unit              | WRT<br>PWRT   | S1, S2, n,<br>D | Writes the data into the intelligent unit.                                                                   | 9     |
| F152<br>P152 | Data read<br>from<br>MEWNET-F<br>slave station | RMRD<br>PRMRD | S1, S2, n,<br>D | Reads the data from the intelligent unit at the MEWNET-F (remote I/O) slave station.                         | 9     |
| F153<br>P153 | Data write into MEWNET-F slave station         | RMWT<br>PRMWT | S1, S2, n,<br>D | Writes the data into the intelligent unit at the MEWNET-F (remote I/O) slave station.                        | 9     |
| F154<br>P154 | Machine<br>language<br>program call            | MCAL<br>PMCAL | n               | The machine language program is called.                                                                      | 3     |
| F155<br>P155 | Sampling                                       | SMPL<br>PSMPL | -               | Starts sampling data.                                                                                        | 1     |
| F156<br>P156 | Sampling<br>trigger                            | STRG<br>PSTRG | -               | When the trigger of this instruction turns on, the sampling trace stops.                                     | 1     |
| F157<br>P157 | Time addition                                  | CADD<br>PCADD | S1, S2, D       | The time after (S2+1, S2) elapses from the time of (S1+2, S1+1, S1) is stored in (D+2, D+1, D).              | 9     |
| F158<br>P158 | Time<br>substruction                           | CSUB<br>PCSUB | S1, S2, D       | The time that results from subtracting (S2+1, S2) from the time (S1+2, S1+1, S1) is stored in (D+2, D+1, D). | 9     |
| F159<br>P159 | Serial port communication                      | MTRN<br>PMTRN | S, n, D         | This is used to send data to an external device through the specified CPU COM port or MCU COM port.          | 7     |
| F161<br>P161 | MCU serial port reception                      | MRCV<br>PMRCV | S, D1, D2       | Data is received from external equipment via the COM port of the specified MCU.                              | 7     |

|              |                        |                         |                         |      |            | A          | vailabili  | ity  |            |     |                        |                        |        |
|--------------|------------------------|-------------------------|-------------------------|------|------------|------------|------------|------|------------|-----|------------------------|------------------------|--------|
|              | 91)                    |                         |                         |      |            | FP1 Note1  | )          | FP-N | Note1)     |     |                        |                        | т      |
| Name         | FP0 Note1)             | FPΣ<br>Note1)           | FP-X<br>Note1)          | FP-e | C14<br>C16 | C24<br>C40 | C56<br>C72 | C16  | C20<br>C32 | FP3 | FP2                    | FP2SH                  | FP10SH |
| F149         | Α                      | Α                       | Α                       | Α    | N/A        | Α          | Α          | N/A  | Α          | Α   | Α                      | Α                      | Α      |
| P149         |                        |                         |                         |      |            |            |            |      |            |     |                        |                        |        |
| F150<br>P150 | N/A                    | Partly<br>N/A<br>Note2) | N/A                     | N/A  | N/A        | N/A        | N/A        | N/A  | N/A        | A   | A                      | A                      | Α      |
| F151<br>P151 | N/A                    | Partly<br>N/A<br>Note2) | N/A                     | N/A  | N/A        | N/A        | N/A        | N/A  | N/A        | A   | A                      | A                      | A      |
| F152<br>P152 | N/A                    | N/A                     | N/A                     | N/A  | N/A        | N/A        | N/A        | N/A  | N/A        | Α   | A                      | Α                      | A      |
| F153<br>P153 | N/A                    | N/A                     | N/A                     | N/A  | N/A        | N/A        | N/A        | N/A  | N/A        | А   | A                      | А                      | A      |
| F154<br>P154 | N/A                    | N/A                     | N/A                     | N/A  | N/A        | N/A        | N/A        | N/A  | N/A        | A   | A                      | N/A                    | N/A    |
| F155<br>P155 | N/A                    | Partly N/A              | Partly<br>N/A<br>Note5) | N/A  | N/A        | N/A        | N/A        | N/A  | N/A        | А   | A                      | А                      | Α      |
| F156<br>P156 | N/A                    | Partly<br>N/A<br>Note6) | Partly<br>N/A<br>Note5) | N/A  | N/A        | N/A        | N/A        | N/A  | N/A        | А   | A                      | Α                      | A      |
| F157<br>P157 | Partly N/A Note3       | А                       | А                       | Α    | N/A        | Α          | Α          | А    | А          | А   | A                      | А                      | Α      |
| F158<br>P158 | Partly<br>N/A<br>Note3 | Α                       | A                       | Α    | N/A        | Α          | Α          | Α    | А          | Α   | A                      | А                      | Α      |
| F159<br>P159 | N/A                    | A                       | A                       | N/A  | N/A        | N/A        | N/A        | N/A  | N/A        | N/A | Partly<br>N/A<br>Note4 | Partly<br>N/A<br>Note4 | N/A    |
| F161<br>P161 | N/A                    | N/A                     | N/A                     | N/A  | N/A        | N/A        | N/A        | N/A  | N/A        | N/A | Partly<br>N/A<br>Note4 | Partly<br>N/A<br>Note4 | N/A    |

Note1) For the FP0/FP $\Sigma$ /FP-X/FP1/FP-M, the P type high-level instructions are not available.

Note2) This instruction is available for FP $\Sigma$  Ver. 2.0 or later.

Note3) This instruction is available for T32 type.

Note4) This instruction is available for FP2/FP2SH Ver. 1.5 or later.

Note5) This instruction is available for FP-X Ver. 2.0 or later.

Note6) This instruction is available for FP $\Sigma$  Ver. 3.10 or later.

| Num-<br>ber  | Name                                                                                   | Boolean       | Operand        | Description                                                                                                    | Steps |
|--------------|----------------------------------------------------------------------------------------|---------------|----------------|----------------------------------------------------------------------------------------------------|-------|
| BIN arit     | hmetic instruction                                                                     | n             |                |                                                                                                    |       |
| F160<br>P160 | Double word<br>(32-bit) data<br>square root                                            | DSQR<br>PDSQR | S, D           | $\sqrt{\overline{(S)}} \rightarrow (D)$                                                                                                    | 7     |
| Special      | instructions (Hig                                                                      | h-speed co    | unter instruct | tions)                                                                                                    |       |
| F0           | High-speed<br>counter and<br>Pulse output<br>controls                                  | MV            | S, DT9052      | Performs high-speed counter and Pulse output controls according to the control code specified by "S". The control code is stored in DT9052.                                     | 5     |
| F1           | Change and read of the elapsed value                                                   | DMV           | S, DT9044      | Transfers (S+1, S) to high-speed counter and Pulse output elapsed value area (DT9045, DT9044).                                                                                  | 7     |
|              | of high-speed<br>counter and<br>Pulse output                                           |               | DT9044, D      | Transfers value in high-speed counter and Pulse output elapsed value area (DT9045, DT9044) to (D+1, D).                                                                         | 7     |
| F162         | High-speed counter output set                                                          | HC0S          | S, Yn          | The specified external output relay (Yn) turns on when the elapsed value of the high-speed counter agrees with the specified target value (S+1, S).                             | 7     |
| F163         | High-speed counter output reset                                                        | HC0R          | S, Yn          | The specified external output relay (Yn) turns off when the elapsed value of the high-speed counter agrees with the specified target value (S+1, S).                            | 7     |
| F164         | Speed control<br>(Pulse output<br>and pattern<br>output con-<br>trols) (See<br>below.) | SPD0          | S              | Controls conditions of outputs according to the elapsed value of the high-speed counter. Two types of output control available: - Pulse output control - Pattern output control | 3     |
| F165         | Cam control                                                                            | CAM0          | Ø              | Controls cam operation (on/off patterns of each cam output) according to the elapsed value of the high-speed counter.                                                           | 3     |

Pulse output specifications for FP-M/FP1

| Item                  | FP1 C14/C16, FP-M C16T        | FP1 C24/C40                 | FP1 C56/C72                |
|-----------------------|-------------------------------|-----------------------------|----------------------------|
|                       |                               |                             | FP-M C20T/C20R/C32T        |
| Pulse output terminal | Y7                            | Y7                          | Y6 and Y7 (selectable)     |
| Pulse frequency       | 1440 Hz to 5 kHz/720 Hz to    | 5 kHz/360 Hz to 5kHz/180 Hz | to 5 kHz/90 Hz to 5 kHz/45 |
|                       | Hz to 5 kHz (Switches between | en 6 ranges)                |                            |
| Internal connection   | Not possible                  | Not possible                | Possible                   |
| between pulse output  |                               |                             |                            |
| and counter input     |                               |                             |                            |

Switching of the pulse frequency range is supported by CPU Ver. 2.7 or later.

In versions prior to CPU Ver. 2.7, the range is fixed at 360 Hz to 5 kHz.

In Ver. 2.7 or later but prior to CPU Ver. 2.9, switching is possible among 4 ranges (360 Hz to 5 kHz/180 Hz to 5 kHz/90 Hz to 5 kHz/45 Hz to 5 kHz).

In CPU Ver. 2.9 and later versions, switching is possible among 6 ranges.

|                 |            |               |                |          |            | A          | vailabili  | ity      |            |          |     |          |          |
|-----------------|------------|---------------|----------------|----------|------------|------------|------------|----------|------------|----------|-----|----------|----------|
|                 | te1)       |               |                |          | l          | FP1 Note1  | )          | FP-N     | Note1)     |          |     | _        | H        |
| Name            | FP0 Note1) | FPΣ<br>Note1) | FP-X<br>Note1) | FP-e     | C14<br>C16 | C24<br>C40 | C56<br>C72 | C16      | C20<br>C32 | FP3      | FP2 | FP2SH    | FP10SH   |
| BIN arithmetic  | instruc    | tion          |                |          |            |            |            |          |            |          |     |          |          |
| F160<br>P160    | N/A        | A             | Α              | N/A      | N/A        | N/A        | N/A        | N/A      | N/A        | Α        | A   | Α        | А        |
| Special instruc | ctions (   | High-sp       | eed co         | unter in | struction  | ons)       |            | <u> </u> | <u> </u>   | <u> </u> | l   | <u> </u> | <u> </u> |
| F0              | A          | N/A           | N/A            | Α        | А          | A          | А          | А        | А          | N/A      | N/A | N/A      | N/A      |
| F1              | A          | N/A           | N/A            | A        | A          | A          | A          | A        | A          | N/A      | N/A | N/A      | N/A      |
| F162            | N/A        | N/A           | N/A            | N/A      | A          | A          | A          | A        | A          | N/A      | N/A | N/A      | N/A      |
| F163            | N/A        | N/A           | N/A            | N/A      | Α          | Α          | Α          | Α        | Α          | N/A      | N/A | N/A      | N/A      |
| F164            | N/A        | N/A           | N/A            | N/A      | A          | A          | A          | A        | A          | N/A      | N/A | N/A      | N/A      |
| F165            | N/A        | N/A           | N/A            | N/A      | A          | A          | A          | N/A      | A          | N/A      | N/A | N/A      | N/A      |

Note1) For the FP0/FP $\Sigma$ /FP-X/FP1/FP-M, the P type high-level instructions are not available.

Note2) The elapsed value area varies depending on the channel being used.

| Num-<br>ber | Name             | Boolean      | Operand         | Description                                          | Steps |
|-------------|------------------|--------------|-----------------|------------------------------------------------------|-------|
| High sp     | peed counter/Pul | se output ir | struction for F | FP0, FP-e                                            |       |
| F166        | High-speed       | HC1S         | n, S, Yn        | Turns output Yn on when the elapsed value of the     | 11    |
|             | counter          |              |                 | built-in high-speed counter reaches the target value |       |
|             | output set       |              |                 | of (S+1, S).                                         |       |
|             | (with channel    |              |                 |                                                      |       |
|             | specification)   |              |                 |                                                      |       |
| F167        | High-speed       | HC1R         | n, S, Yn        | Turns output Yn off when the elapsed value of the    | 11    |
|             | counter          |              |                 | built-in high-speed counter reaches the target value |       |
|             | output reset     |              |                 | of (S+1, S).                                         |       |
|             | (with channel    |              |                 |                                                      |       |
|             | specification)   |              |                 |                                                      |       |
| F168        | Positioning      | SPD1         | S, n            | Outputs a positioning pulse from the specified       | 5     |
|             | control (with    |              |                 | output (Y0 or Y1) according to the contents of the   |       |
|             | channel          |              |                 | data table beginning at "S".                         |       |
|             | specification)   |              |                 |                                                      |       |
| F169        | Pulse output     | PLS          | S, n            | Outputs a pulse from the specified output (Y0 or     | 5     |
|             | (with channel    |              |                 | Y1) according to the contents of the data table      |       |
|             | specification)   |              |                 | beginning at "S".                                    |       |
| F170        | PWM output       | PWM          | S, n            | Performs PWM output from the specified outptu        | 5     |
|             | (with channel    |              |                 | (Y0 or Y1) according to the contents of the data     |       |
|             | specification)   |              |                 | table beginning at "S".                              |       |

|               |            |               |                |          |            | A          | vailabili  | ity  |            |     |     |       |        |
|---------------|------------|---------------|----------------|----------|------------|------------|------------|------|------------|-----|-----|-------|--------|
|               | e1)        |               |                |          | ı          | FP1 Note1  | )          | FP-N | Note1)     |     |     |       | Н      |
| Name          | FP0 Note1) | FPΣ<br>Note1) | FP-X<br>Note1) | FP-e     | C14<br>C16 | C24<br>C40 | C56<br>C72 | C16  | C20<br>C32 | FP3 | FP2 | FP2SH | FP10SH |
| High speed co | unter/P    | ulse ou       | tput ins       | structio | n for FF   | Р0, FP-е   | )          |      |            |     |     |       |        |
| F166          | A          | N/A           | N/A            | Α        | N/A        | N/A        | N/A        | N/A  | N/A        | N/A | N/A | N/A   | N/A    |
| F167          | А          | N/A           | N/A            | А        | N/A        | N/A        | N/A        | N/A  | N/A        | N/A | N/A | N/A   | N/A    |
| F168          | A          | N/A           | N/A            | A        | N/A        | N/A        | N/A        | N/A  | N/A        | N/A | N/A | N/A   | N/A    |
| F169          | A          | N/A           | N/A            | A        | N/A        | N/A        | N/A        | N/A  | N/A        | N/A | N/A | N/A   | N/A    |
| F170          | A          | N/A           | N/A            | A        | N/A        | N/A        | N/A        | N/A  | N/A        | N/A | N/A | N/A   | N/A    |

Note1) For the FP0/FP $\Sigma$ /FP-X/FP1/FP-M, the P type high-level instructions are not available.

Note2) The elapsed value area varies depending on the channel being used.

| Num-<br>ber | Name                                                                                                  | Boolean      | Operand                                   | Description                                                                                                    | Steps |
|-------------|----------------------------------------------------------------------------------------------------|--------------|-------------------------------------------|----------------------------------------------------------------------------------------------------|-------|
| High sp     | eed counter/Pul                                                                                       | se output ir | struction for F                           |                                                                                                    |       |
| F0          | High-speed<br>counter and<br>Pulse output<br>controls                                                 | MV           | S, DT90052                                | Performs high-speed counter and Pulse output controls according to the control code specified by "S". The control code is stored in DT90052. | 5     |
| F1          | Change and read of the elapsed value of high-speed                                                    | DMV          | FPΣ:<br>S, DT90044<br>FP-X:<br>S, DT90300 | Transfers (S+1, S) to high-speed counter and Pulse output elapsed value area (DT90045, DT90044).                                             | 7     |
|             | counter and<br>Pulse output                                                                           |              | FPΣ:<br>DT90044, D<br>FP-X:<br>DT90300, D | Transfers value in high-speed counter and Pulse output elapsed value area (DT90045, DT90044) to (D+1, D).                                    | 7     |
| F166        | Target value<br>much on<br>(with channel<br>specification)                                            | HC1S         | n, S, D                                   | Turns output Yn on when the elapsed value of the built-in high-speed counter reaches the target value of (S+1, S).                           | 11    |
| F167        | Target value<br>much off<br>(with channel<br>specification)                                           | HC1R         | n, S, D                                   | Turns output Yn off when the elapsed value of the built-in high-speed counter reaches the target value of (S+1, S).                          | 11    |
| F171        | Pulse output (with channel specification) (Trapezoidal control and home return)                       | SPDH         | S, n                                      | Positioning pulses are output from the specified channel, in accordance with the contents of the data table that starts with S.              | 5     |
| F172        | Pulse output<br>(with channel<br>specification)<br>(JOG<br>operation)                                 | PLSH         | S, n                                      | Pulse strings are output from the specified output, in accordance with the contents of the data table that starts with S.                    | 5     |
| F173        | PWM output<br>(with channel<br>specification)                                                         | PWMH         | S, n                                      | PWM output is output from the specified output, in accordance with the contents of the data table that starts with S.                        | 5     |
| F174        | Pulse output<br>(with channel<br>specification)<br>(Selectable<br>data table<br>control<br>operation) | SP0H         | S, n                                      | Outputs the pulses from the specified channel according to the data table specified by S.                                                    | 5     |
| F175        | Pulse output<br>(Linear<br>interpolation)                                                             | SPSH         | S, n                                      | Pulses are output from channel, in accordance with the designated data table, so that the path to the target position forms a straight line. | 5     |
| F176        | Pulse output<br>(Circular<br>interpolation)                                                           | SPCH         | S, n                                      | Pulses are output from channel, in accordance with the designated data table, so that the path to the target position forms an arc.          | 5     |

|               |            | 1             | 1              | 1        | 1          | lability   |            | 1    |            | vailable | e, N/A: I | Not ava | ilable) |
|---------------|------------|---------------|----------------|----------|------------|------------|------------|------|------------|----------|-----------|---------|---------|
| Name          | ote1)      |               |                |          |            | FP1 Note   | I)         | FP-N | Note1)     |          |           |         | 퐀       |
| Name          | FP0 Note1) | FPΣ<br>Note1) | FP-X<br>Note1) | FP-e     | C14<br>C16 | C24<br>C40 | C56<br>C72 | C16  | C20<br>C32 | FP3      | FP2       | FP2SH   | FP10SH  |
| High speed co | ounter/P   | ulse ou       | tput ins       | structio | n for FI   | PΣ/FP-X    |            |      | ı          | ı        | ı         | ı       |         |
| F0            | N/A        | А             | А              | N/A      | N/A        | N/A        | N/A        | N/A  | N/A        | N/A      | N/A       | N/A     | N/A     |
| F1            | N/A        | A             | A              | N/A      | N/A        | N/A        | N/A        | N/A  | N/A        | N/A      | N/A       | N/A     | N/A     |
| F166          | A          | A             | A              | N/A      | N/A        | N/A        | N/A        | N/A  | N/A        | N/A      | N/A       | N/A     | N/A     |
| F167          | A          | A             | A              | N/A      | N/A        | N/A        | N/A        | N/A  | N/A        | N/A      | N/A       | N/A     | N/A     |
| F171          | N/A        | A             | A              | N/A      | N/A        | N/A        | N/A        | N/A  | N/A        | N/A      | N/A       | N/A     | N/A     |
| F172          | N/A        | А             | A              | N/A      | N/A        | N/A        | N/A        | N/A  | N/A        | N/A      | N/A       | N/A     | N/A     |
| F173          | N/A        | A             | A              | N/A      | N/A        | N/A        | N/A        | N/A  | N/A        | N/A      | N/A       | N/A     | N/A     |
| F174          | N/A        | A             | A              | N/A      | N/A        | N/A        | N/A        | N/A  | N/A        | N/A      | N/A       | N/A     | N/A     |
| F175          | N/A        | N/A           | А              | N/A      | N/A        | N/A        | N/A        | N/A  | N/A        | N/A      | N/A       | N/A     | N/A     |
| F176          | N/A        | A<br>Note3)   | N/A            | N/A      | N/A        | N/A        | N/A        | N/A  | N/A        | N/A      | N/A       | N/A     | N/A     |

Note2) The elapsed value area differs depending on used channels.

Note3) This instruction is available for FP $\Sigma$  C32T2,C28T2,C32T2H and C28T2H.

| Num-     | Name              | Boolean | Operand     | Description                                      | Steps |
|----------|-------------------|---------|-------------|--------------------------------------------------|-------|
| ber      |                   |         |             |                                                  |       |
| Scroon   | display instruct  | ione    |             |                                                  |       |
| F180     | FP-e screen       | SCR     | S1, S2, S3, | Register the screen displayed on the FP-e.       | 9     |
|          | display           | John    | S4          | Tregister the server displayed on the FF c.      |       |
|          | registration      |         |             |                                                  |       |
| F181     | FP-e screen       | DSP     | S           | Specify the screen to be displayed on the FP-e.  | 3     |
|          | display           |         |             |                                                  |       |
|          | switching         |         |             |                                                  |       |
| Basic f  | unction instructi | on      |             |                                                  | •     |
| F182     | Time              | FILTR   | S1, S2, S3, | Executes the filter processing for the specified | 9     |
|          | constant          |         | D           | input.                                           |       |
|          | processing        |         |             |                                                  |       |
| F183     | Auxiliary         | DSTM    | S, D        | Turn on the specified output and R900D after     | 7     |
|          | timer (32-bit)    |         |             | 0.01 s. × set value.                             |       |
| Data tra | ansfer instructio | ns      |             | T                                                |       |
| F190     | Three 16-bit      | MV3     | S1, S2, S3, | (S1)→(D), (S2)→(D+1), (S3)→(D+2)                 | 10    |
| P190     | data move         | PMV3    | D           |                                                  |       |
| F191     | Three 32-bit      | DMV3    | S1, S2, S3, | (S1+1, S1)→(D+1, D), (S2+1, S2)→(D+3, D+2),      | 16    |
| P191     | data move         | PDMV3   | D           | (S3+1, S3)→(D+5, D+4)                            |       |
| Logic o  | peration instruc  | tions   |             | T                                                |       |
| F215     | 32-bit data       | DAND    | S1, S2, D   | (S1+1, S1) AND (S2+1, S2)→(D+1, D)               | 12    |
| P215     | AND               | PDAND   |             |                                                  |       |
| F216     | 32-bit data       | DOR     | S1, S2, D   | (S1+1, S1) OR (S2+1, S2)→(D+1, D)                | 12    |
| P216     | OR                | PDOR    |             |                                                  |       |
| F217     | 32-bit data       | DXOR    | S1, S2, D   | {(S1+1, S1) AND (S2+1, S2)} OR {(S1+1, S1) AND   | 12    |
| P217     | XOR               | PDXOR   |             | (S2+1, S2)}→(D+1, D)                             |       |
| F218     | 32-bit data       | DXNR    | S1, S2, D   | {(S1+1, S1) AND (S2+1, S2)} OR {(S1+1, S1) AND   | 12    |
| P218     | XNR               | PDXNR   |             | (S2+1, S2)}→(D+1, D)                             |       |
| F219     | Double word       | DUNI    | S1, S2, S3, | {(S1+1, S1) AND (S3+1, S3)} OR {(S2+1, S2) AND   | 16    |
| P219     | (32-bit) data     | PDUNI   | D           | (S3+1, S3)}→(D+1, D)                             |       |
|          | unites            |         |             |                                                  |       |
| Data co  | nversion instru   | ctions  | 1           | T                                                | •     |
| F230     | Time data →       | TMSEC   | S, D        | The specified time data ( a date and time) is    | 6     |
| P230     | second            | PTMSEC  |             | changed to the second data.                      |       |
|          | conversion        |         |             |                                                  |       |
| F231     | Second            | SECTM   | S, D        | The specified second data is changed into time   | 6     |
| P231     | data→ time        | PSECTM  |             | data (a date and time).                          |       |
|          | conversion        |         |             |                                                  |       |

|               |            |                         |                         |      |            |            | vailabil   | ity  |            |     |                        |                        |        |
|---------------|------------|-------------------------|-------------------------|------|------------|------------|------------|------|------------|-----|------------------------|------------------------|--------|
|               | 91)        |                         |                         |      |            | FP1 Note1  | 1)         | FP-N | Note1)     |     |                        |                        | т      |
| Name          | FP0 Note1) | FPΣ<br>Note1)           | FP-X<br>Note1)          | FP-e | C14<br>C16 | C24<br>C40 | C56<br>C72 | C16  | C20<br>C32 | FP3 | FP2                    | FP2SH                  | FP10SH |
| Screen displa | ay instru  | ctions                  |                         |      |            |            |            |      |            |     |                        |                        |        |
| F180          | N/A        | N/A                     | N/A                     | Α    | N/A        | N/A        | N/A        | N/A  | N/A        | N/A | N/A                    | N/A                    | N/A    |
| F181          | N/A        | N/A                     | N/A                     | A    | N/A        | N/A        | N/A        | N/A  | N/A        | N/A | N/A                    | N/A                    | N/A    |
| Basic functio | n instruc  | ction                   |                         |      |            |            |            |      |            |     |                        |                        |        |
| F182          | N/A        | Partly<br>N/A<br>Note5) | Partly<br>N/A<br>Note4) | N/A  | N/A        | N/A        | N/A        | N/A  | N/A        | N/A | N/A                    | N/A                    | N/A    |
| F183          | Α          | Α                       | Α                       | Α    | N/A        | N/A        | N/A        | N/A  | Α          | N/A | Α                      | Α                      | Α      |
| Data transfer | instruct   | ions                    |                         |      |            |            |            |      |            |     |                        |                        |        |
| F190<br>P190  | N/A        | Α                       | Α                       | N/A  | N/A        | N/A        | N/A        | N/A  | N/A        | N/A | Α                      | Α                      | Α      |
| F191<br>P191  | N/A        | Α                       | Α                       | N/A  | N/A        | N/A        | N/A        | N/A  | N/A        | N/A | Α                      | Α                      | Α      |
| Logic operati | on instru  | uctions                 |                         | •    |            | •          | •          |      | •          |     |                        |                        | •      |
| F215<br>P215  | N/A        | Α                       | А                       | N/A  | N/A        | N/A        | N/A        | N/A  | N/A        | N/A | Α                      | А                      | Α      |
| F216<br>P216  | N/A        | Α                       | Α                       | N/A  | N/A        | N/A        | N/A        | N/A  | N/A        | N/A | Α                      | Α                      | Α      |
| F217<br>P217  | N/A        | Α                       | Α                       | N/A  | N/A        | N/A        | N/A        | N/A  | N/A        | N/A | Α                      | Α                      | Α      |
| F218<br>P218  | N/A        | Α                       | А                       | N/A  | N/A        | N/A        | N/A        | N/A  | N/A        | N/A | Α                      | А                      | Α      |
| F219<br>P219  | N/A        | А                       | А                       | N/A  | N/A        | N/A        | N/A        | N/A  | N/A        | N/A | A                      | А                      | A      |
| Data convers  | ion instr  | uctions                 | ;                       | •    |            |            |            |      |            | •   |                        | •                      |        |
| F230<br>P230  | N/A        | Partly N/A Note3)       | Partly<br>N/A<br>Note6) | N/A  | N/A        | N/A        | N/A        | N/A  | N/A        | N/A | Partly<br>N/A<br>Note2 | Partly<br>N/A<br>Note2 | N/A    |
| F231<br>P231  | N/A        | Partly<br>N/A<br>Note3) | Partly<br>N/A<br>Note6) | N/A  | N/A        | N/A        | N/A        | N/A  | N/A        | N/A | Partly<br>N/A<br>Note2 | Partly<br>N/A<br>Note2 | N/A    |

Note1) For the FP0/FP2/FP-X/FP1/FP-M, the P type high-level instructions are not available.

Note2) This instruction is available for FP2/FP2SH Ver. 1.5 or later.

Note3) This instruction is available for FP  $\Sigma$  32k.

Note4) This function is available for FP-X Ver2.0 or later.

Note5) This instruction is available for FP  $\Sigma$  Ver 3.10 or later.

Note6) This instruction is available for FP-X V1.13 or later.

| Num-<br>ber  | Name                                                            | Boolean         | Operand      | Description                                                                                                    | Steps |
|--------------|-----------------------------------------------------------------|-----------------|--------------|----------------------------------------------------------------------------------------------------|-------|
| F235<br>P235 | 16-bit binary<br>data → Gray<br>code<br>conversion              | GRY<br>PGRY     | S, D         | Converts the 16-bit binary data of "S" to gray codes, and the converted result is stored in the "D".                    | 6     |
| F236<br>P236 | 32-bit binary<br>data → Gray<br>code<br>conversion              | DGRY<br>PDGRY   | S, D         | Converts the 32-bit binary data of (S+1, S) to gray code, and the converted result is stored in the (D+1, D).           | 8     |
| F237<br>P237 | 16-bit gray<br>code →<br>binary data<br>conversion              | GBIN<br>PGBIN   | S, D         | Converts the gray codes of "S" to binary data, and the converted result is stored in the "D".                           | 6     |
| F238<br>P238 | 32-bit gray<br>code →<br>binary data<br>conversion              | DGBIN<br>PDGBIN | S, D         | Converts the gray codes of (S+1, S) to binary data, and the converted result is stored in the (D+1, D).                 | 8     |
| F240<br>P240 | Bit line to bit column conversion                               | COLM<br>PCOLM   | S, n, D      | The values of bits 0 to 15 of "S" are stored in bit "n" of (D to DC+15).                                                | 8     |
| F241<br>P241 | Bit column to bit line conversion                               | LINE<br>PLINE   | S, n, D      | The values of bit "n" of (S) to (S+15) are stored in bits 0 to 15 of "D".                                               | 8     |
| F250         | Binary data  → ASCII  conversion                                | ВТОА            | S1, S2, n, D | Converts multiple binary data to multiple ASCII data.                                                                   | 12    |
| F251         | ASCII → binary data conversion                                  | АТОВ            | S1, S2, n, D | Converts multiple ASCII data to multiple binary data.                                                                   | 12    |
| F252         | ASCII data<br>check                                             | ACHK            | S1, S2, n    | Checks the ASCII data strings to be used in F251 (ATOB) instruction.                                                    | 10    |
| Charac       | ter strings instru                                              | ictions         |              |                                                                                                    |       |
| F257<br>P257 | Comparing character strings                                     | SCMP            | S1, S2       | These instructions compare two specified character strings and output the judgment results to a special internal relay. | 10    |
| F258<br>P258 | Character string coupling                                       | SADD            | S1, S2, D    | These instructions couple one character string with another.                                                            | 12    |
| F259<br>P259 | Number of characters in a character string                      | LEN             | S, D         | These instructions determine the number of characters in a character string.                                            | 6     |
| F260<br>P260 | Search for<br>character<br>string                               | SSRC            | S1, S2, D    | The specified character is searched in a character string.                                                              | 10    |
| F261<br>P261 | Retrieving<br>data from<br>character<br>strings (right<br>side) | RIGHT           | S1, S2, D    | These instructions retrieve a specified number of characters from the right side of the character string.               | 8     |

|                |            | 1                       |                         | 1    |            | ilability  |            |      |            | ailable, | N/A: N | ot avail | able   |
|----------------|------------|-------------------------|-------------------------|------|------------|------------|------------|------|------------|----------|--------|----------|--------|
| Name           | ote1)      |                         |                         |      | ı          | FP1 Note   | )          | FP-N | Note1)     |          |        | _        | 표      |
| Name           | FP0 Note1) | FPΣ<br>Note1)           | FP-X<br>Note1)          | FP-e | C14<br>C16 | C24<br>C40 | C56<br>C72 | C16  | C20<br>C32 | FP3      | FP2    | FP2SH    | FP10SH |
| F235<br>P235   | N/A        | А                       | А                       | N/A  | N/A        | N/A        | N/A        | N/A  | N/A        | N/A      | А      | А        | A      |
| F236<br>P236   | N/A        | A                       | A                       | N/A  | N/A        | N/A        | N/A        | N/A  | N/A        | N/A      | A      | A        | Α      |
| F237<br>P237   | N/A        | A                       | A                       | N/A  | N/A        | N/A        | N/A        | N/A  | N/A        | N/A      | A      | A        | A      |
| F238<br>P238   | N/A        | A                       | A                       | N/A  | N/A        | N/A        | N/A        | N/A  | N/A        | N/A      | A      | A        | A      |
| F240<br>P240   | N/A        | A                       | A                       | N/A  | N/A        | N/A        | N/A        | N/A  | N/A        | N/A      | A      | A        | A      |
| F241<br>P241   | N/A        | А                       | A                       | N/A  | N/A        | N/A        | N/A        | N/A  | N/A        | N/A      | A      | А        | A      |
| F250           | N/A        | Partly<br>N/A<br>Note2  | A                       | N/A  | N/A        | N/A        | N/A        | N/A  | N/A        | N/A      | N/A    | N/A      | N/A    |
| F251           | N/A        | Partly<br>N/A<br>Note2  | A                       | N/A  | N/A        | N/A        | N/A        | N/A  | N/A        | N/A      | N/A    | N/A      | N/A    |
| F252           | N/A        | Partly<br>N/A<br>Note4) | Partly<br>N/A<br>Note3) | N/A  | N/A        | N/A        | N/A        | N/A  | N/A        | N/A      | N/A    | N/A      | N/A    |
| Character stri | ings inst  | truction                | s                       |      |            |            |            |      |            |          |        |          |        |
| F257<br>P257   | N/A        | Α                       | Α                       | N/A  | N/A        | N/A        | N/A        | N/A  | N/A        | N/A      | Α      | Α        | Α      |
| F258<br>P258   | N/A        | А                       | A                       | N/A  | N/A        | N/A        | N/A        | N/A  | N/A        | N/A      | Α      | А        | Α      |
| F259<br>P259   | N/A        | A                       | A                       | N/A  | N/A        | N/A        | N/A        | N/A  | N/A        | N/A      | A      | A        | A      |
| F260<br>P260   | N/A        | A                       | A                       | N/A  | N/A        | N/A        | N/A        | N/A  | N/A        | N/A      | A      | A        | Α      |
| F261<br>P261   | N/A        | A                       | A                       | N/A  | N/A        | N/A        | N/A        | N/A  | N/A        | N/A      | A      | A        | Α      |

<sup>•</sup> A: Available, N/A: Not available

Note2) This instruction is available for FP  $\Sigma$  32k.

Note3) This instruction is available for FP-X Ver2.0 or later.

Note4) This instruction is available for FP FP  $\Sigma$  Ver3.10 or later.

| Num-         |                                                                |                 |                  |                                                                                                    |       |
|--------------|----------------------------------------------------------------|-----------------|------------------|----------------------------------------------------------------------------------------------------|-------|
| ber          | Name                                                           | Boolean         | Operand          | Description                                                                                                    | Steps |
| F262<br>P262 | Retrieving<br>data from<br>character<br>strings (left<br>side) | LEFT            | S1, S2, D        | These instructions retrieve a specified number of characters from the left side of the character string.                                                                              | 8     |
| F263<br>P263 | Retrieving a character string from a character string          | MIDR            | S1, S2, S3,<br>D | These instructions retrieve a character string consisting of a specified number of characters from the specified position in the character string.                                    | 10    |
| F264<br>P264 | Writing a character string to a character string               | MIDW            | S1, S2, D,<br>n  | These instructions write a specified number of characters from a character string to a specified position in the character string.                                                    | 12    |
| F265<br>P265 | Replacing character strings                                    | SREP            | S, D, p, n       | A specified number of characters in a character string are rewritten, starting from a specified position in the character string.                                                     | 12    |
| Integer      | type data proces                                               | ssing instru    | ctions           | T                                                                                                    |       |
| F270<br>P270 | Maximum<br>value (word<br>data (16-bit))                       | MAX<br>PMAX     | S1, S2, D        | Searches the maximum value in the word data table between the "S1" and "S2", and stores it in the "D". The address relative to "S1" is stored in "D+1".                               | 8     |
| F271<br>P271 | Maximum<br>value (double<br>word data<br>(32-bit))             | DMAX<br>PDMAX   | S1, S2, D        | Searches for the maximum value in the double word data table between the area selected with "S1" and "S2", and stores it in the "D". The address relative to "S1" is stored in "D+2". | 8     |
| F272<br>P272 | Minimum<br>value (word<br>data (16-bit))                       | MIN<br>PMIN     | S1, S2, D        | Searches for the minimum value in the word data table between the area selected with "S1" and "S2", and stores it in the "D". The address relative to "S1" is stored in "D+1".        | 8     |
| F273<br>P273 | Minimum<br>value (double<br>word data<br>(32-bit))             | DMIN<br>PDMIN   | S1, S2, D        | Searches for the minimum value in the double word data table between the area selected with "S1" and "S2", and stores it in the "D". The address relative to "S1" is stored in "D+2". | 8     |
| F275<br>P275 | Total and<br>mean values<br>(word data<br>(16-bit))            | MEAN<br>PMEAN   | S1, S2, D        | The total value and the mean value of the word data with sign from the area selected with "S1" to "S2" are obtained and stored in the "D".                                            | 8     |
| F276<br>P276 | Total and<br>mean values<br>(double word<br>data (32-bit))     | DMEAN<br>PDMEAN | S1, S2, D        | The total value and the mean value of the double word data with sign from the area selected with "S1" to "S2" are obtained and stored in the "D".                                     | 8     |

|                |            |               |                |                        |            | A          | vailabili  | ity  |            |     |     |       |        |
|----------------|------------|---------------|----------------|------------------------|------------|------------|------------|------|------------|-----|-----|-------|--------|
|                | .61)       |               |                |                        |            | FP1 Note1  | )          | FP-N | Note1)     | ļ   |     |       | I      |
| Name           | FP0 Note1) | FPΣ<br>Note1) | FP-X<br>Note1) | FP-e                   | C14<br>C16 | C24<br>C40 | C56<br>C72 | C16  | C20<br>C32 | FP3 | FP2 | FP2SH | FP10SH |
| F262<br>P262   | N/A        | A             | Α              | N/A                    | N/A        | N/A        | N/A        | N/A  | N/A        | N/A | Α   | A     | A      |
| F263<br>P263   | N/A        | A             | A              | N/A                    | N/A        | N/A        | N/A        | N/A  | N/A        | N/A | A   | A     | A      |
| F264<br>P264   | N/A        | A             | A              | N/A                    | N/A        | N/A        | N/A        | N/A  | N/A        | N/A | A   | A     | A      |
| F265<br>P265   | N/A        | A             | Α              | N/A                    | N/A        | N/A        | N/A        | N/A  | N/A        | N/A | Α   | Α     | А      |
| Integer type d | lata prod  | essing        | instruc        | tions                  |            |            |            |      |            |     |     | •     |        |
| F270<br>P270   | N/A        | А             | А              | Partly<br>N/A<br>Note2 | N/A        | N/A        | N/A        | N/A  | N/A        | N/A | Α   | A     | А      |
| F271<br>P271   | N/A        | Α             | Α              | Partly<br>N/A<br>Note2 | N/A        | N/A        | N/A        | N/A  | N/A        | N/A | Α   | A     | Α      |
| F272<br>P272   | N/A        | A             | Α              | Partly<br>N/A<br>Note2 | N/A        | N/A        | N/A        | N/A  | N/A        | N/A | Α   | A     | Α      |
| F273<br>P273   | N/A        | A             | Α              | Partly<br>N/A<br>Note2 | N/A        | N/A        | N/A        | N/A  | N/A        | N/A | Α   | Α     | Α      |
| F275<br>P275   | N/A        | A             | Α              | Partly<br>N/A<br>Note2 | N/A        | N/A        | N/A        | N/A  | N/A        | N/A | Α   | Α     | Α      |
| F276<br>P276   | N/A        | A             | Α              | Partly<br>N/A<br>Note2 | N/A        | N/A        | N/A        | N/A  | N/A        | N/A | Α   | Α     | A      |

<sup>•</sup> A: Available, N/A: Not available

Note2) This instruction is available for FP-e Ver. 1.2 or later.

| Num-<br>ber  | Name                                     | Boolean         | Operand          | Description                                                                                                    | Steps |
|--------------|------------------------------------------|-----------------|------------------|----------------------------------------------------------------------------------------------------|-------|
| F277<br>P277 | Sort (word<br>data (16-bit))             | SORT<br>PSORT   | S1, S2, S3       | The word data with sign from the area specified by "S1" to "S2" are sorted in ascending order (the smallest word is first) or descending order (the largest word is first).                                                                       | 8     |
| F278<br>P278 | Sort (double<br>word data<br>(32-bit))   | DSORT<br>PDSORT | S1, S2, S3       | The double word data with sign from the area specified b "S1" ato "S2" are sorted in ascending order (the smallest word is first) or descending order (the largest word is first).                                                                | 8     |
| F282<br>P282 | Scaling of<br>16-bit data                | SCAL<br>PSCAL   | S1, S2, D        | The toutptu value Y is found for the input value X by performing scaling for the given data table.                                                                                                    | 8     |
| F283<br>P283 | Scaling of<br>32-bit data                | DSCAL<br>PDSCAL | S1, S2, D        | The toutptu value Y is found for the input value X by performing scaling for the given data table.                                                                                                    | 10    |
| F284<br>P284 | Inclination<br>output of 16-<br>bit data | RAMP            | S1, S2, S3,<br>D | Executes the linear output for the specified time from the specified initial value to the target value.                                                                                                    | 10    |
| Integer      | type non-linear                          | function ins    | tructions        |                                                                                                    | •     |
| F285<br>P285 | Upper and lower limit control            | LIMT<br>PLIMT   | S1, S2, S3,<br>D | When S1>S3, S1→D<br>When S1 <s3, s2→d<br="">When S1<or =="" s3<or="S2," s3→d<="" th=""><th>10</th></or></s3,>                                                                                                    | 10    |
| F286         | (16-bit data)<br>Upper and               | DLIMT           | S1, S2, S3,      | When (S1+1, S1)>(S3+1, S3), (S1+1, S1)                                                                                                    | 16    |
| P286         | lower limit<br>control<br>(32-bit data)  | PDLIMT          | D                | $\rightarrow$ (D+1, D)<br>When (S2+1, S2)<(S3+1, S3), (S2+1, S2)<br>$\rightarrow$ (D+1, D)<br>When (S1+1, S1) <or (s3+1,="" =="" s2),="" s3)<math="" s3)<or="(S2+1,">\rightarrow(D+1, D)</or>                                                     |       |
| F287<br>P287 | Deadband<br>control<br>(16-bit data)     | BAND<br>PBAND   | S1, S2, S3,<br>D | When S1>S3, S3–S1→D<br>When S2 <s3, s3–s2→d<br="">When S1<or 0→d<="" =="" s3<or="S2," th=""><th>10</th></or></s3,>                                                                                                    | 10    |
| F288<br>P288 | Deadband<br>control<br>(32-bit data)     | DBAND<br>PDBAND | S1, S2, S3,<br>D | When (S1+1, S1)>(S3+1, S3), (S3+1, S3)–(S1+1, S1) $\rightarrow$ (D+1, D)<br>When (S2+1, S2)<(S3+1, S3), (S3+1, S3)–(S2+1, S2) $\rightarrow$ (D+1, D)<br>When (S1+1, S1) <or (s3+1,="" =="" s2),0<math="" s3)<or="(S2+1,">\rightarrow(D+1, D)</or> | 16    |
| F289<br>P289 | Zone control<br>(16-bit data)            | ZONE<br>PZONE   | S1, S2, S3,<br>D | When S3<0, S3+S1→D<br>When S3=0, 0→D<br>When S3>0, S3+S2→D                                                                                                    | 10    |
| F290<br>P290 | Zone control<br>(32-bit data)            | DZONE<br>PDZONE | S1, S2, S3,<br>D | When (S3+1, S3)<0, (S3+1, S3)+(S1+1, S1)<br>→(D+1, D)<br>When (S3+1, S3)=0, 0→(D+1, D)<br>When (S3+1, S3)>0, (S3+1, S3)+(S2+1, S2)<br>→(D+1, D)                                                                                                   | 16    |

|                         |               |                         |              | A۱               | /ailabili                        | tv                                   |              |              |              |              | •            |
|-------------------------|---------------|-------------------------|--------------|------------------|----------------------------------|--------------------------------------|--------------|--------------|--------------|--------------|--------------|
|                         |               |                         | F            | FP1 Note1        |                                  | FP-M                                 | Note1)       |              |              |              | _            |
| FP-X<br>Note1)          | Name          | FP-e                    | C14<br>C16   | C24<br>C40       | C56<br>C72                       | C16                                  | C20<br>C32   | FP3          | FP2          | FP2SH        | FP10SH       |
| A                       | F277<br>P277  | Partly<br>N/A<br>Note2) | N/A          | N/A              | N/A                              | N/A                                  | N/A          | N/A          | A            | Α            | Α            |
| A                       | F278<br>P278  | Partly<br>N/A<br>Note2) | N/A          | N/A              | N/A                              | N/A                                  | N/A          | N/A          | A            | A            | A            |
| А                       | F282<br>P282  | Partly<br>N/A<br>Note2) | N/A          | N/A              | N/A                              | N/A                                  | N/A          | N/A          | A            | A            | A            |
| А                       | F283<br>P283  | N/A                     | N/A          | N/A              | N/A                              | N/A                                  | N/A          | N/A          | Α            | Α            | Α            |
| Partly<br>N/A<br>Note3) | F284<br>P284  | N/A                     | N/A          | N/A              | N/A                              | N/A                                  | N/A          | N/A          | N/A          | N/A          | N/A          |
| ction instr             | nteger type n | uctions                 | <br>S        |                  |                                  |                                      |              |              |              | <u>I</u>     |              |
| A                       | F285<br>P285  | Partly<br>N/A<br>Note2) | N/A          | N/A              | N/A                              | N/A                                  | N/A          | N/A          | А            | А            | А            |
| A                       | F286<br>P286  | Partly<br>N/A<br>Note2) | N/A          | N/A              | N/A                              | N/A                                  | N/A          | N/A          | A            | A            | A            |
| A                       | F287<br>P287  | Partly N/A Note2)       | N/A          | N/A              | N/A                              | N/A                                  | N/A          | N/A          | A            | A            | A            |
| A                       | F288<br>P288  | Partly<br>N/A<br>Note2) | N/A          | N/A              | N/A                              | N/A                                  | N/A          | N/A          | A            | А            | A            |
| A                       | F289<br>P289  | Partly<br>N/A<br>Note2) | N/A          | N/A              | N/A                              | N/A                                  | N/A          | N/A          | A            | A            | A            |
| A                       | F290<br>P290  | Partly<br>N/A<br>Note2) | N/A          | N/A              | N/A                              | N/A                                  | N/A          | N/A          | A            | A            | A            |
|                         | P289<br>F290  |                         | A Partly N/A | A Partly N/A N/A | N/A Note2)  A Partly N/A N/A N/A | N/A Note2)  A Partly N/A N/A N/A N/A | N/A   Note2) | N/A   Note2) | N/A   Note2) | N/A   Note2) | N/A   Note2) |

<sup>•</sup> A: Available, N/A: Not available

Note2) This instruction is available for FP-e Ver. 1.2 or later.

Note3) This instruction is available for FP-X Ver 2.0 or later and FPsigma Ver.3.10 or later.

| Num-<br>ber | Name                 | Boolean      | Operand   | Description                           | Steps |
|-------------|----------------------|--------------|-----------|---------------------------------------|-------|
| BCD ty      | pe real number o     | peration ins | tructions |                                       |       |
| F300        | BCD type             | BSIN         | S, D      | SIN(S1+1, S1)→(D+1, D)                | 6     |
| P300        | sine operation       | PBSIN        |           |                                       |       |
| F301        | BCD type             | BCOS         | S, D      | COS(S1+1, S1)→(D+1, D)                | 6     |
| P301        | cosine operation     | PBCOS        |           |                                       |       |
| F302        | BCD type             | BTAN         | S, D      | TAN(S1+1, S1)→(D+1, D)                | 6     |
| P302        | tangent operation    | PBTAN        |           |                                       |       |
| F303        | BCD type             | BASIN        | S, D      | SIN <sup>-1</sup> (S1+1, S1)→(D+1, D) | 6     |
| P303        | arcsine              | PBASIN       |           |                                       |       |
|             | operation            |              |           |                                       |       |
| F304        | BCD type             | BACOS        | S, D      | COS <sup>-1</sup> (S1+1, S1)→(D+1, D) | 6     |
| P304        | arccosine            | PBACOS       |           |                                       |       |
|             | operation            |              |           |                                       |       |
| F305        | BCD type             | BATAN        | S, D      | TAN <sup>-1</sup> (S1+1, S1)→(D+1, D) | 6     |
| P305        | arctangent operation | PBATAN       |           |                                       |       |

|               |            |               |                |          |            | A          | vailabili  | ity  |            |     |     |       |        |
|---------------|------------|---------------|----------------|----------|------------|------------|------------|------|------------|-----|-----|-------|--------|
|               | e1)        |               |                |          | ı          | FP1 Note1  | )          | FP-N | Note1)     |     |     | _     | Н      |
| Name          | FP0 Note1) | FPΣ<br>Note1) | FP-X<br>Note1) | FP-e     | C14<br>C16 | C24<br>C40 | C56<br>C72 | C16  | C20<br>C32 | FP3 | FP2 | FP2SH | FP10SH |
| BCD type real | numbe      | r operat      | tion ins       | truction | าร         |            |            |      |            |     |     |       |        |
| F300<br>P300  | N/A        | N/A           | N/A            | N/A      | N/A        | N/A        | N/A        | N/A  | N/A        | N/A | Α   | A     | Α      |
| F301<br>P301  | N/A        | N/A           | N/A            | N/A      | N/A        | N/A        | N/A        | N/A  | N/A        | N/A | Α   | Α     | Α      |
| F302<br>P302  | N/A        | N/A           | N/A            | N/A      | N/A        | N/A        | N/A        | N/A  | N/A        | N/A | Α   | Α     | Α      |
| F303<br>P303  | N/A        | N/A           | N/A            | N/A      | N/A        | N/A        | N/A        | N/A  | N/A        | N/A | A   | Α     | Α      |
| F304<br>P304  | N/A        | N/A           | N/A            | N/A      | N/A        | N/A        | N/A        | N/A  | N/A        | N/A | A   | Α     | Α      |
| F305<br>P305  | N/A        | N/A           | N/A            | N/A      | N/A        | N/A        | N/A        | N/A  | N/A        | N/A | A   | A     | A      |

| Num-<br>ber  | Name                                                      | Boolean       | Operand         | Description                         | Steps |
|--------------|-----------------------------------------------------------|---------------|-----------------|-------------------------------------|-------|
| Floating     | g-point type real                                         | number ope    | eration instruc | tions                               |       |
| F309<br>P309 | Floating-<br>point type<br>data move                      | FMV<br>PFMV   | S, D            | (S+1, S)→(D+1, D)                   | 8     |
| F310<br>P310 | Floating-<br>point type<br>data addition                  | F+<br>PF+     | S1, S2, D       | (S1+1, S1)+(S2+1, S2)→(D+1, D)      | 14    |
| F311<br>P311 | Floating-<br>point type<br>data<br>subtraction            | F-<br>PF-     | S1, S2, D       | (S1+1, S1)–(S2+1, S2)→(D+1, D)      | 14    |
| F312<br>P312 | Floating-<br>point type<br>data<br>multiplication         | F*<br>PF*     | S1, S2, D       | (S1+1, S1)×(S2+1, S2)→(D+1, D)      | 14    |
| F313<br>P313 | Floating-<br>point type<br>data division                  | F%<br>PF%     | S1, S2, D       | (S1+1, S1)÷(S2+1, S2)→(D+1, D)      | 14    |
| F314<br>P314 | Floating-<br>point type<br>data sine<br>operation         | SIN<br>PSIN   | S, D            | SIN(S+1, S)→(D+1, D)                | 10    |
| F315<br>P315 | Floating-<br>point type<br>data cosine<br>operation       | COS<br>PCOS   | S, D            | COS(S+1, S)→(D+1, D)                | 10    |
| F316<br>P316 | Floating-<br>point type<br>data tangent<br>operation      | TAN<br>PTAN   | S, D            | TAN(S+1, S)→(D+1, D)                | 10    |
| F317<br>P317 | Floating-<br>point type<br>data arcsine<br>operation      | ASIN<br>PASIN | S, D            | SIN <sup>-1</sup> (S+1, S)→(D+1, D) | 10    |
| F318<br>P318 | Floating-<br>point type<br>data<br>arccosine<br>operation | ACOS<br>PACOS | S, D            | COS <sup>-1</sup> (S+1, S)→(D+1, D) | 10    |

|                |            |               |                |          |            | A          | vailabil   |      |            |     |     |       |        |
|----------------|------------|---------------|----------------|----------|------------|------------|------------|------|------------|-----|-----|-------|--------|
|                | e1)        |               |                |          |            | FP1 Note1  | )          | FP-N | Note1)     |     |     |       | I      |
| Name           | FP0 Note1) | FPΣ<br>Note1) | FP-X<br>Note1) | FP-e     | C14<br>C16 | C24<br>C40 | C56<br>C72 | C16  | C20<br>C32 | FP3 | FP2 | FP2SH | FP10SH |
| Floating-point | type re    | al numb       | oer ope        | ration i | nstructi   | ions       | •          |      | •          |     |     |       |        |
| F309<br>P309   | A          | Α             | Α              | Α        | N/A        | N/A        | N/A        | N/A  | N/A        | N/A | A   | A     | A      |
| F310<br>P310   | A          | Α             | A              | Α        | N/A        | N/A        | N/A        | N/A  | N/A        | N/A | Α   | Α     | Α      |
| F311<br>P311   | A          | A             | A              | Α        | N/A        | N/A        | N/A        | N/A  | N/A        | N/A | A   | A     | A      |
| F312<br>P312   | А          | Α             | A              | Α        | N/A        | N/A        | N/A        | N/A  | N/A        | N/A | A   | A     | A      |
| F313<br>P313   | A          | Α             | Α              | Α        | N/A        | N/A        | N/A        | N/A  | N/A        | N/A | Α   | Α     | Α      |
| F314<br>P314   | A          | A             | A              | Α        | N/A        | N/A        | N/A        | N/A  | N/A        | N/A | A   | A     | A      |
| F315<br>P315   | A          | A             | A              | Α        | N/A        | N/A        | N/A        | N/A  | N/A        | N/A | Α   | A     | A      |
| F316<br>P316   | А          | А             | A              | Α        | N/A        | N/A        | N/A        | N/A  | N/A        | N/A | Α   | Α     | A      |
| F317<br>P317   | А          | А             | Α              | Α        | N/A        | N/A        | N/A        | N/A  | N/A        | N/A | Α   | Α     | A      |
| F318<br>P318   | A          | A             | A              | A        | N/A        | N/A        | N/A        | N/A  | N/A        | N/A | A   | A     | A      |

| Num-<br>ber  | Name                                                                   | Boolean       | Operand   | Description                                                                                                    | Steps |
|--------------|------------------------------------------------------------------------|---------------|-----------|----------------------------------------------------------------------------------------------------|-------|
| F319<br>P319 | Floating-<br>point type<br>data<br>arctangent<br>operation             | ATAN<br>PATAN | S, D      | TAN <sup>-1</sup> (S+1, S)→(D+1, D)                                                                                                 | 10    |
| F320<br>P320 | Floating-<br>point type<br>data natural<br>logarithm                   | LN<br>PLN     | S, D      | LN(S+1, S)→(D+1, D)                                                                                                    | 10    |
| F321<br>P321 | Floating-<br>point type<br>data<br>exponent                            | EXP<br>PEXP   | S, D      | EXP(S+1, S)→(D+1, D)                                                                                                    | 10    |
| F322<br>P322 | Floating-<br>point type<br>data<br>logarithm                           | LOG<br>PLOG   | S, D      | LOG(S+1, S)→(D+1, D)                                                                                                    | 10    |
| F323<br>P323 | Floating-<br>point type<br>data power                                  | PWR<br>PPWR   | S1, S2, D | (S1+1, S1) ^ (S2+1, S2)→(D+1, D)                                                                                                    | 14    |
| F324<br>P324 | Floating-<br>point type<br>data square<br>root                         | FSQR<br>PFSQR | S, D      | $\sqrt{(S+1, S)} \rightarrow (D+1, D)$                                                                                              | 10    |
| F325<br>P325 | 16-bit integer<br>data to<br>floating-point<br>type data<br>conversion | FLT<br>PFLT   | S, D      | Converts the 16-bit integer data with sign specified by "S" to real number data, and the converted data is stored in "D".           | 6     |
| F326<br>P326 | 32-bit integer<br>data to<br>floating-point<br>type data<br>conversion | DFLT<br>PDFLT | S, D      | Converts the 32-bit integer data with sign specified by (S+1, S) to real number data, and the converted data is stored in (D+1, D). | 8     |

|              |            |               |                |      |            | A          | vailabili  | ity  |            |     |     |       |        |
|--------------|------------|---------------|----------------|------|------------|------------|------------|------|------------|-----|-----|-------|--------|
|              | e1)        |               |                |      | ı          | FP1 Note1  | )          | FP-N | Note1)     |     |     | _     | I      |
| Name         | FP0 Note1) | FPΣ<br>Note1) | FP-X<br>Note1) | FP-e | C14<br>C16 | C24<br>C40 | C56<br>C72 | C16  | C20<br>C32 | FP3 | FP2 | FP2SH | FP10SH |
| F319<br>P319 | А          | A             | A              | A    | N/A        | N/A        | N/A        | N/A  | N/A        | N/A | Α   | A     | A      |
| F320<br>P320 | А          | A             | A              | А    | N/A        | N/A        | N/A        | N/A  | N/A        | N/A | A   | A     | A      |
| F321<br>P321 | A          | A             | A              | A    | N/A        | N/A        | N/A        | N/A  | N/A        | N/A | A   | A     | A      |
| F322<br>P322 | A          | A             | Α              | A    | N/A        | N/A        | N/A        | N/A  | N/A        | N/A | Α   | A     | Α      |
| F323<br>P323 | A          | A             | Α              | A    | N/A        | N/A        | N/A        | N/A  | N/A        | N/A | Α   | A     | Α      |
| F324<br>P324 | A          | A             | Α              | А    | N/A        | N/A        | N/A        | N/A  | N/A        | N/A | Α   | Α     | A      |
| F325<br>P325 | A          | A             | Α              | A    | N/A        | N/A        | N/A        | N/A  | N/A        | N/A | A   | A     | A      |
| F326<br>P326 | A          | A             | A              | A    | N/A        | N/A        | N/A        | N/A  | N/A        | N/A | A   | A     | A      |

| Num-<br>ber  | Name                                                                                                    | Boolean       | Operand | Description                                                                                                    | Steps |
|--------------|----------------------------------------------------------------------------------------------------|---------------|---------|----------------------------------------------------------------------------------------------------|-------|
| F327<br>P327 | Floating-<br>point type<br>data to 16-bit<br>integer con-<br>version (the<br>largest inte-<br>ger not ex-<br>ceeding the<br>floating-point | INT<br>PINT   | S, D    | Converts real number data specified by (S+1, S) to the 16-bit integer data with sign (the largest integer not exceeding the floating-point data), and the converted data is stored in "D".      | 8     |
| F328<br>P328 | rype data)  Floating- point type data to 32-bit integer con- version (the largest inte- ger not ex- ceeding the floating-point type data)  | DINT<br>PDINT | S, D    | Converts real number data specified by (S+1, S) to the 32-bit integer data with sign (the largest integer not exceeding the floating-point data), and the converted data is stored in (D+1, D). | 8     |
| F329<br>P329 | Floating-<br>point type<br>data to 16-bit<br>integer con-<br>version<br>(rounding the<br>first decimal<br>point down<br>to integer)        | FIX<br>PFIX   | S, D    | Converts real number data specified by (S+1, S) to the 16-bit integer data with sign (rounding the first decimal point down), and the converted data is stored in "D".                          | 8     |
| F330<br>P330 | Floating-<br>point type<br>data to 32-bit<br>integer con-<br>version<br>(rounding the<br>first decimal<br>point down<br>to integer)        | DFIX<br>PDFIX | S, D    | Converts real number data specified by (S+1, S) to the 32-bit integer data with sign (rounding the first decimal point down), and the converted data is stored in (D+1, D).                     | 8     |

|              |            |               |                |      |            | A          | vailabili  | ity  |            |     |     |       |        |
|--------------|------------|---------------|----------------|------|------------|------------|------------|------|------------|-----|-----|-------|--------|
|              | e1)        |               |                |      | ı          | FP1 Note1  | )          | FP-N | Note1)     |     |     | _     | I      |
| Name         | FP0 Note1) | FPΣ<br>Note1) | FP-X<br>Note1) | FP-e | C14<br>C16 | C24<br>C40 | C56<br>C72 | C16  | C20<br>C32 | FP3 | FP2 | FP2SH | FP10SH |
| F327<br>P327 | A          | A             | A              | A    | N/A        | N/A        | N/A        | N/A  | N/A        | N/A | A   | A     | A      |
| F328<br>P328 | A          | A             | A              | A    | N/A        | N/A        | N/A        | N/A  | N/A        | N/A | A   | A     | A      |
| F329<br>P329 | A          | A             | A              | A    | N/A        | N/A        | N/A        | N/A  | N/A        | N/A | A   | A     | A      |
| F330<br>P330 | A          | A             | A              | A    | N/A        | N/A        | N/A        | N/A  | N/A        | N/A | A   | A     | A      |

| Num-<br>ber  | Name                                                                                                    | Boolean         | Operand | Description                                                                                                    | Steps |
|--------------|----------------------------------------------------------------------------------------------------|-----------------|---------|----------------------------------------------------------------------------------------------------|-------|
| F331<br>P331 | Floating-<br>point type<br>data to 16-bit<br>integer con-<br>version<br>(rounding the<br>first decimal<br>point off to<br>integer) | ROFF<br>PROFF   | S, D    | Converts real number data specified by (S+1, S) to the 16-bit integer data with sign (rounding the first decimal point off), and the converted data is stored in "D".      | 8     |
| F332<br>P332 | Floating-<br>point type<br>data to 32-bit<br>integer con-<br>version<br>(rounding the<br>first decimal<br>point off to<br>integer) | DROFF<br>PDROFF | S, D    | Converts real number data specified by (S+1, S) to the 32-bit integer data with sign (rounding the first decimal point off), and the converted data is stored in (D+1, D). | 8     |
| F333<br>P333 | Floating-<br>point type<br>data round-<br>ding the first<br>decimal point<br>down                                                  | FINT<br>PFINT   | S, D    | The decimal part of the real number data specified in (S+1, S) is rounded down, and the result is stored in (D+1, D).                                                      | 8     |
| F334<br>P334 | Floating-<br>point type<br>data round-<br>ding the first<br>decimal point<br>off                                                   | FRINT<br>PFRINT | S, D    | The decimal part of the real number data stored in (S+1, S) is rounded off, and the result is stored in (D+1, D).                                                          | 8     |
| F335<br>P335 | Floating-<br>point type<br>data sign<br>changes                                                                                    | F+/-<br>PF+/-   | S, D    | The real number data stored in (S+1, S) is changed the sign, and the result is stored in (D+1, D).                                                                         | 8     |
| F336<br>P336 | Floating-<br>point type<br>data absolute                                                                                           | FABS<br>PFABS   | S, D    | Takes the absolute value of real number data specified by (S+1, S), and the result (absolute value) is stored in (D+1, D).                                                 | 8     |
| F337<br>P337 | Floating-<br>point type<br>data degree<br>→ radian                                                                                 | RAD<br>PRAD     | S, D    | The data in degrees of an angle specified in (S+1, S) is converted to radians (real number data), and the result is stored in (D+1, D).                                    | 8     |

|              |            |               |                |      |            | A          | vailabil   | ity  |            |     |     |       |        |
|--------------|------------|---------------|----------------|------|------------|------------|------------|------|------------|-----|-----|-------|--------|
|              | e1)        |               |                |      |            | FP1 Note   | 1)         | FP-N | Note1)     |     |     |       | н      |
| Name         | FP0 Note1) | FPΣ<br>Note1) | FP-X<br>Note1) | FP-e | C14<br>C16 | C24<br>C40 | C56<br>C72 | C16  | C20<br>C32 | FP3 | FP2 | FP2SH | FP10SH |
| F331<br>P331 | A          | A             | A              | A    | N/A        | N/A        | N/A        | N/A  | N/A        | N/A | A   | A     | A      |
| F332<br>P332 | A          | A             | A              | A    | N/A        | N/A        | N/A        | N/A  | N/A        | N/A | A   | A     | A      |
| F333<br>P333 | A          | A             | A              | A    | N/A        | N/A        | N/A        | N/A  | N/A        | N/A | A   | A     | A      |
| F334<br>P334 | A          | A             | A              | A    | N/A        | N/A        | N/A        | N/A  | N/A        | N/A | A   | A     | A      |
| F335<br>P335 | A          | A             | Α              | Α    | N/A        | N/A        | N/A        | N/A  | N/A        | N/A | Α   | Α     | A      |
| F336<br>P336 | Α          | A             | A              | Α    | N/A        | N/A        | N/A        | N/A  | N/A        | N/A | A   | Α     | A      |
| F337<br>P337 | A          | A             | Α              | Α    | N/A        | N/A        | N/A        | N/A  | N/A        | N/A | Α   | Α     | A      |

| Num-<br>ber | Name                    | Boolean    | Operand      | Description                                                                      | Steps |
|-------------|-------------------------|------------|--------------|----------------------------------------------------------------------------------|-------|
| F338        | Floating-               | DEG        | S, D         | The angle data in radians (real number data)                                     | 8     |
| P338        | point type              | PDEG       | ,            | specified in (S+1, S) is converted to angle data in                              |       |
|             | data radian<br>→ degree |            |              | degrees, and the result is stored in (D+1, D).                                   |       |
| Floating    | g-point type real       | number dat | a processing | instructions                                                                     | •     |
| F345        | Floating-               | FCMP       | S1, S2       | (S1+1, S1)>(S2+1, S2)→ R900A: on                                                 | 10    |
| P345        | point type              | PFCMP      |              | (S1+1, S1)=(S2+1, S2)→ R900B on                                                  |       |
|             | data compare            |            |              | (S1+1, S1)<(S2+1, S2)→ R900C: on                                                 |       |
| F346        | Floating-               | FWIN       | S1, S2, S3   | (S1+1, S1)>(S3+1, S3)→ R900A: on                                                 | 14    |
| P346        | point type              | PFWIN      |              | (S2+1, S2) <or =(s1+1,="" s1)<or="(S3+1," s3)<="" th=""><th></th></or>           |       |
|             | data band               |            |              | → R900B on                                                                       |       |
|             | compare                 |            |              | (S1+1, S1)<(S2+1, S2)→ R900C: on                                                 |       |
| F347        | Floating-               | FLIMT      | S1, S2, S3,  | When (S1+1, S1)>(S3+1, S3), (S1+1, S1)                                           | 17    |
| P347        | point type              | PFLIMT     | D            | →(D+1, D)                                                                        |       |
|             | data upper              |            |              | When (S2+1, S2)<(S3+1, S3), (S2+1, S2)                                           |       |
|             | and lower               |            |              | $\rightarrow$ (D+1, D)                                                           |       |
|             | limit control           |            |              | When (S1+1, S1) <or (s3+1,="" =="" s2),<="" s3)<or="(S2+1," th=""><th></th></or> |       |
|             |                         |            |              | (S3+1, S3)→(D+1, D)                                                              |       |
| F348        | Floating-               | FBAND      | S1, S2, S3,  | When (S1+1, S1)>(S3+1, S3),                                                      | 17    |
| P348        | point type              | PFBAND     | D            | (S3+1, S3)–(S1+1, S1)→(D+1, D)                                                   |       |
|             | data dead-              |            |              | When (S2+1, S2)<(S3+1, S3),                                                      |       |
|             | band control            |            |              | (S3+1, S3)–(S2+1, S2)→ (D+1, D)                                                  |       |
|             |                         |            |              | When (S1+1, S1) <or (s3+1,="" =="" s2),<="" s3)<or="(S2+1," th=""><th></th></or> |       |
|             |                         |            |              | 0.0→(D+1, D)                                                                     |       |
| F349        | Floating-               | FZONE      | S1, S2, S3,  | When (S3+1, S3)<0.0,                                                             | 17    |
| P349        | point type              | PFZONE     | D            | (S3+1, S3)+(S1+1, S1)→(D+1, D)                                                   |       |
|             | data zone               |            |              | When (S3+1, S3)=0.0, 0.0→ (D+1, D)                                               |       |
|             | control                 |            |              | When (S3+1, S3)>0.0, (S3+1, S3)+(S2+1, S2) →(D+1, D)                             |       |
| F350        | Floating-               | FMAX       | S1, S2, D    | Searches the maximum value in the real number                                    | 8     |
| P350        | point type              | PFMAX      | 01, 02, 0    | data table between the area selected with "S1" and                               | ١     |
| 1 330       | data maxi-              | 11111177   |              | "S2", and stores it in the (D+1, D). The address                                 |       |
|             | mum value               |            |              | relative to "S1" is stored in (D+2).                                             |       |

|                |            |               |                |        |            | A          | vailabil   | ity |            |     |     |       |        |
|----------------|------------|---------------|----------------|--------|------------|------------|------------|-----|------------|-----|-----|-------|--------|
|                | e1)        |               |                |        |            | FP1 Note   |            |     | Note1)     |     |     |       | I      |
| Name           | FP0 Note1) | FPΣ<br>Note1) | FP-X<br>Note1) | FP-e   | C14<br>C16 | C24<br>C40 | C56<br>C72 | C16 | C20<br>C32 | FP3 | FP2 | FP2SH | FP10SH |
| F338<br>P338   | Α          | А             | Α              | Α      | N/A        | N/A        | N/A        | N/A | N/A        | N/A | Α   | Α     | Α      |
| Floating-point | type re    | al numi       | per data       | proces | ssing in   | struction  | ons        | l   | <u>I</u>   | ı   | l . | l     |        |
| F345<br>P345   | N/A        | Α             | А              | N/A    | N/A        | N/A        | N/A        | N/A | N/A        | N/A | А   | А     | Α      |
| F346<br>P346   | N/A        | Α             | Α              | N/A    | N/A        | N/A        | N/A        | N/A | N/A        | N/A | Α   | Α     | A      |
| F347<br>P347   | N/A        | А             | А              | N/A    | N/A        | N/A        | N/A        | N/A | N/A        | N/A | А   | A     | A      |
| F348<br>P348   | N/A        | A             | A              | N/A    | N/A        | N/A        | N/A        | N/A | N/A        | N/A | A   | A     | A      |
| F349<br>P349   | N/A        | A             | A              | N/A    | N/A        | N/A        | N/A        | N/A | N/A        | N/A | A   | A     | A      |
| F350<br>P350   | N/A        | N/A           | N/A            | N/A    | N/A        | N/A        | N/A        | N/A | N/A        | N/A | А   | A     | А      |

| Num-<br>ber  | Name                                                     | Boolean         | Operand           | Description                                                                                                    | Steps |
|--------------|----------------------------------------------------------|-----------------|-------------------|----------------------------------------------------------------------------------------------------|-------|
| F351<br>P351 | Floating-<br>point type<br>data mini-<br>mum value       | FMIN<br>PFMIN   | S1, S2, D         | Searches the minimum value in the real number data table between the area selected with "S1" and "S2", and stores it in the (D+1, D). The address relative to "S1" is stored in (D+2).                       | 8     |
| F352<br>P352 | Floating-<br>point type<br>data total and<br>mean values | FMEAN<br>PFMEAN | S1, S2, D         | The total value and the mean value of the real number data from the area selected with "S1" to "S2" are obtained. The total value is stored in the (D+1, D) and the mean value is stored in the (D+3, D+2).  | 8     |
| F353<br>P353 | Floating-<br>point type<br>data sort                     | FSORT<br>PFSORT | S1, S2, S3        | The real number data from the area specified by "S1" to "S2" are stored in ascending order (the smallest word is first) or descending order (the largest word is first).                                     | 8     |
| F354<br>P354 | Scaling of real number data                              | FSCAL<br>PFSCAL | S1, S2, D         | Scaling (linearization) on a real number data table is performed, and the output (Y) to an input value (X) is calculated.                                                                                    | 12    |
|              | eries processing                                         | instruction     |                   |                                                                                                    |       |
| F355         | PID processing                                           | PID             | S                 | PID processing is performed depending on the control value (mode and parameter) specified by (S to S+2) and (S+4 to S+10), and the result is stored in the (S+3).                                            | 4     |
| F356         | Eaay PID                                                 | EZPID           | S1, S2, S3,<br>S4 | Temperature control (PID) can be easily performed using the image of a temperature controller.                                                                                                    | 10    |
| Compa        | re instructions                                          |                 |                   |                                                                                                    |       |
| F373<br>P373 | 16-bit data revision detection                           | DTR<br>PDTR     | S, D              | If the data in the 16-bit area specified by "S" has changed since the previous execution, internal relay R9009 (carry flag) will turn on. "D" is used to store the data of the previous execution.           | 6     |
| F374<br>P374 | 32-bit data revision detection                           | DDTR<br>PDDTR   | S, D              | If the data in the 32-bit area specified by (S+1, S) has changed since the previous execution, internal relay R9009 (carry flag) will turn on. (D+1, D) is used to store the data of the previous execution. | 6     |

|                |            |                         |                         |      |            |            | vailabili  | ity  |            |     |                         |                         |        |
|----------------|------------|-------------------------|-------------------------|------|------------|------------|------------|------|------------|-----|-------------------------|-------------------------|--------|
|                | e1)        |                         |                         |      | l          | FP1 Note1  | )          | FP-N | Note1)     |     |                         |                         | I      |
| Name           | FP0 Note1) | FPΣ<br>Note1)           | FP-X<br>Note1)          | FP-e | C14<br>C16 | C24<br>C40 | C56<br>C72 | C16  | C20<br>C32 | FP3 | FP2                     | FP2SH                   | FP10SH |
| F351<br>P351   | N/A        | N/A                     | N/A                     | N/A  | N/A        | N/A        | N/A        | N/A  | N/A        | N/A | A                       | A                       | Α      |
| F352<br>P352   | N/A        | N/A                     | N/A                     | N/A  | N/A        | N/A        | N/A        | N/A  | N/A        | N/A | А                       | A                       | A      |
| F353<br>P353   | N/A        | N/A                     | N/A                     | N/A  | N/A        | N/A        | N/A        | N/A  | N/A        | N/A | A                       | A                       | A      |
| F354<br>P354   | N/A        | Partly<br>N/A<br>Note3) | Partly<br>N/A<br>Note5) | N/A  | N/A        | N/A        | N/A        | N/A  | N/A        | N/A | Partly<br>N/A<br>Note2) | Partly<br>N/A<br>Note2) | N/A    |
| Time series pr | ocessir    | ng instr                | uction                  |      |            |            |            |      |            |     |                         |                         |        |
| F355           | A          | A                       | А                       | А    | N/A        | N/A        | N/A        | N/A  | N/A        | N/A | A                       | А                       | А      |
| F356           | N/A        | Partly<br>N/A<br>Note4) | Partly<br>N/A<br>Note4) | N/A  | N/A        | N/A        | N/A        | N/A  | N/A        | N/A | N/A                     | N/A                     | N/A    |
| Compare instr  | uctions    | ;                       |                         |      |            |            |            |      |            |     |                         |                         |        |
| F373<br>P373   | N/A        | A                       | N/A                     | N/A  | N/A        | N/A        | N/A        | N/A  | N/A        | N/A | A                       | А                       | А      |
| F374<br>P374   | N/A        | А                       | N/A                     | N/A  | N/A        | N/A        | N/A        | N/A  | N/A        | N/A | А                       | А                       | A      |

Note1) For the FP0/FP $\Sigma$ /FP-X/FP1/FP-M, the P type high-level instructions are not available.

Note2) This instruction is available for FP2/FP2SH CPU Ver. 1.5 or later.

Note3) This instruction is available for FP $\Sigma$  32k.

Note4) This instruction is available for FP-X V1.20 or later and FP $\Sigma$  32k.

Note5) This instruction is available for FP-X V1.13 or later.

| Num-<br>ber  | Name                                     | Boolean       | Operand  | Description                                                                                                 | Steps |
|--------------|------------------------------------------|---------------|----------|----------------------------------------------------------------------------------------------------|-------|
| Index r      | egister bank pro                         | cessing inst  | ructions |                                                                                                    |       |
| F410<br>P410 | Setting the index register bank number   | SETB<br>PSETB | n        | Index register (I0 to ID) bank number change over.                                                          | 4     |
| F411<br>P411 | Changing the index register bank number  | CHGB<br>PCHGB | n        | Index register (I0 to ID) bank number change over with remembering preceding bank number.                   | 4     |
| F412<br>P412 | Restoring the index register bank number | POPB<br>PPOPB | -        | Changes index register (I0 to ID) bank number back to the bank before F411 (CHGB)/P411 (PCHGB) instruction. | 2     |
| File reg     | gister bank proce                        | ssing instru  | ictions  |                                                                                                    |       |
| F414<br>P414 | Setting the file register bank number    | SBFL<br>PSBFL | n        | File register bank number change over.                                                                      | 4     |
| F415<br>P415 | Changing the file register bank number   | CBFL<br>PCBFL | n        | File register bank number change over with remembering preceding bank number.                               | 4     |
| F416<br>P416 | Restoring the file register bank number  | PBFL<br>PPBFL | -        | Changes file register bank number back to the bank before F415 (CBFL)/P415 (PCBFL) instruction.             | 2     |

|                 |            |               |                |         |            | A          | vailabili  | ity  |            |     |     |       |        |
|-----------------|------------|---------------|----------------|---------|------------|------------|------------|------|------------|-----|-----|-------|--------|
|                 | .e1)       |               |                |         | ı          | FP1 Note1  | )          | FP-N | Note1)     |     |     | _     | I      |
| Name            | FP0 Note1) | FPΣ<br>Note1) | FP-X<br>Note1) | FP-e    | C14<br>C16 | C24<br>C40 | C56<br>C72 | C16  | C20<br>C32 | FP3 | FP2 | FP2SH | FP10SH |
| Index register  | bank pı    | rocessi       | ng instr       | uctions | <b>S</b>   |            |            |      |            |     |     |       |        |
| F410<br>P410    | N/A        | N/A           | N/A            | N/A     | N/A        | N/A        | N/A        | N/A  | N/A        | N/A | N/A | Α     | Α      |
| F411<br>P411    | N/A        | N/A           | N/A            | N/A     | N/A        | N/A        | N/A        | N/A  | N/A        | N/A | N/A | A     | A      |
| F412<br>P412    | N/A        | N/A           | N/A            | N/A     | N/A        | N/A        | N/A        | N/A  | N/A        | N/A | N/A | A     | A      |
| File register b | ank pro    | cessino       | ı instru       | ctions  |            |            |            |      |            |     |     |       |        |
| F414<br>P414    | N/A        | N/A           | N/A            | N/A     | N/A        | N/A        | N/A        | N/A  | N/A        | N/A | N/A | Α     | N/A    |
| F415<br>P415    | N/A        | N/A           | N/A            | N/A     | N/A        | N/A        | N/A        | N/A  | N/A        | N/A | N/A | Α     | N/A    |
| F416<br>P416    | N/A        | N/A           | N/A            | N/A     | N/A        | N/A        | N/A        | N/A  | N/A        | N/A | N/A | Α     | N/A    |

## 17.4 Table of Error codes

# Difference in ERROR display

There are differences in the way errors are displayed depending on the model.

| Model                       | Display        | -           | Display method          |
|-----------------------------|----------------|-------------|-------------------------|
| FP1,FP-M,FP2,FP3,FP10SH     | LED            | ERROR.      | Continually lit         |
| $FP\Sigma$ , $FP0$ , $FP-X$ | LED            | ERROR/ALARM | Flashes/contunually lit |
| FP-e                        | Screen display | ERR.        | Continually lit         |

#### ■ Error Confirmation When ERROR Turns ON

When the "ERROR" on the control unit (CPU unit) turns on or flashes, a self-diagnostic error or syntax check error has occurred. Confirm the contents of the error and take the appopriate steps.

#### -Error Confirmation Method

Procedure:1.Use the programming tool software to call up the error code.

By executing the "STATUS DISPLAY", the error code and content of error are displayed.

Check the error contents in the table of error codes using the error code ascertained above.

#### -Syntax check error

This is an error detected by the total check function when there is a syntax error or incorrect setting written in the program. When the mode selector is switched to the RUN mode, the total check function automatically activates and eliminates the possibility of incorrect operation from syntax errors in the program.

#### When a syntax check error is detected

- -ERROR turns on or flashes.
- -Operation will not begin even after swirching to the RUN mode.
- -Remote operation cannot be used to change to RUN mode.

#### Clearing a syntax check error

By changing to the PROG.mode, the error will clear and the ERROR will turn off.

#### Steps to take for syntax error

Change to the PROG. mode, and then execute the total check function while online mode with the programming tool connected. This will call up the content of error and the address where the error occurred.

Correct the program while referring to the content of error.

#### -Self-diagnostic Error

This error occurs when the control unit (CPU unit) self-diagnostic function detects the occurrence of an abnormality in the system. The self-diagnostic function monitors the memory abnormal detection, I/O abnormal detection, and other devices.

#### When a self-diagnostic error occurs

- The ERROR turns on or flashes.
- The operation of the control unit (CPU unit) might stop depending on the contect of error and the system

register setting.

- The error codes will be stored in the special data register DT9000(DT90000).
- In the case of operation error, the error address will stored in the DT9017(DT90017) and DT9018(DT90018).

#### Clearing the self-diagnostic error

At the "STATUS DISPLAY", execute the "error clear". Error codes 43 and higher can be cleared.

- -You can use the initialize/test switch to clear an error. However, this will also clear the contents of operation memory.
- -Errors can also be cleared by turning off and on the power while in the PROG.mode.
- However, the contents of operation memory, not stored with the hold type data, will also be cleared.
- -The error can also be cleared depending on the self-diagnostic error set instruction F148(ERR).

#### Steps to take for self-diagnostic error

The steps to be taken will differ depending on the error contents. For more details, use the error code obtained above and consult the table of aself-diagnostic error codes.

#### ■ MEWTOCOL-COM Transmission Errors

These are error codes from a PC or other computer device that occur during an abnormal response when communicating with a PLC using MEWTOCOL-COM.

■ Table of Syntax Check Error

|               |                                 |                          | IECK LITOI                                                                                                    |     |      |     |      |          |     |       |        |     |
|---------------|---------------------------------|--------------------------|----------------------------------------------------------------------------------------------------|-----|------|-----|------|----------|-----|-------|--------|-----|
| Error<br>code | Name                            | Opera-<br>tion<br>status | Description and steps to take                                                                                                    | FP0 | e-d4 | ΣЫΣ | K-d4 | FP1/FP-M | FP2 | FP2SH | FP10SH | FP3 |
| E1            | Syntax<br>error                 | Stops                    | A program with a syntax error has been written.  ⇒ Change to PROG. mode and correct the error.                                                                                                    | Α   | Α    | Α   | Α    | Α        | Α   | Α     | Α      | Α   |
| E2<br>(Note)  | Duplicated<br>output<br>error   | Stops                    | Two or more OT(Out) instructions and KP(Keep) instructions are programmed using the same relay. Also occurs when using the same timer/counter number. ⇒ Change to PROG. mode and correct the program so that one relay is not used for two or more OT instructions, Or, set the duplicated output to "enable" in system register 20. A timer/counter instruction double definition error will be detected even if double output permission has been selected. | Α   | 4    | A   | 4    | Α        | 4   | 4     | 4      | Α   |
| E3            | Not paired error                | Stops                    | For instructions which must be used in a pair such as jump (JP and LBL), one instruction is either missing or in an incorrect position.  ⇒ Change to PROG. mode and enter the two instructions which must be used in a pair in the correct positions.                                                                                                    | А   | Α    | Α   | Α    | Α        | Α   | Α     | Α      | Α   |
| E4            | Para-meter<br>mismatch<br>error | Stops                    | An instruction has been written which does not agree with system register settings. For example, the number setting in a program does not agree with the timer/counter range setting.  ⇒ Change to PROG. mode, check the system register settings, and change so that the settings and the instruction agree.                                                                                                    | Α   | Α    | Α   | Α    | Α        | Α   | Α     | Α      | Α   |
| E5<br>(Note)  | Program<br>area error           | Stops                    | An instruction which must be written in a specific area (main program area or subprogram area) has been written to a different area (for example, a subroutine SUB to RET is placed before an ED instruction).  Change to PROG. mode and enter the instruction into the correct area.                                                                                                    | Α   | Α    | Α   | Α    | Α        | Α   | Α     | Α      | Α   |

A:Available

Note) This error is also detected if you attempt to execute a rewrite containing a syntax error during RUN. In this case, nothing will be written to the CPU and operation will continue.

| Error code | Name                                                           | Opera-<br>tion<br>status | Description and steps to take                                                                                                    | FP0 | FP-e | FPΣ | FP-X | FP1/FP-M | FP2 | FP2SH | FP10SH | FP3 |
|------------|----------------------------------------------------------------|--------------------------|----------------------------------------------------------------------------------------------------|-----|------|-----|------|----------|-----|-------|--------|-----|
| E6         | Compile<br>memory<br>full error                                | Stops                    | The program is too large to compile in the program memory.  ⇒ Change to PROG. mode and reduce the total number of steps for the program.  -FP10SH If memory expansion is possible,compilation will become possible when the memory is expanded.                                                                                                    | Α   | Α    | Α   | Α    | Α        |     | Α     | Α      |     |
| E7         | High-level<br>instruction<br>type error                        | Stops                    | In the program, high-level instructions, which execute in every scan and at the leading edge of the trigger, are programmed to be triggered by one contact. (e.g. F0 (MV) and P0 (PMV) are programmed using the same trigger continuously.)  ⇒ Correct the program so that the high-level instructions executed in every scan and only at the leading edge are triggered separately. |     |      | Α   | Α    |          | Α   | Α     | Α      | А   |
| E8         | High-level<br>instruction<br>operand<br>combina-<br>tion error | Stops                    | There is an incorrect operand in an instruction which requires a specific combination operands (for example, the operands must all be of a certain type). ⇒ Enter the correct combination of operands.                                                                                                    | Α   | Α    | Α   | Α    | Α        | Α   | Α     | Α      | Α   |
| E9         | No<br>program<br>error                                         | Stops                    | Program may be damaged. ⇒Try to send the program again.                                                                                                    |     |      |     |      |          |     | Α     | Α      |     |
| E10        | Rewrite<br>during<br>RUN<br>syntax<br>error                    | Conti-<br>nues           | When inputting with the programming tool software,a delection,addition or change of order of an instruction(ED,LBL,SUB,RET,INT,IRET, SSTP,and STPE) that cannot perform a rewrite during RUN is being attempted. Nothing is written to the CPU.                                                                                                    |     |      |     |      |          | Α   | Α     | Α      | Α   |

■ Table of Self-Diagnostic Error

| _ 10          | able of Sel                                   | i-Diagi                  | nostic Error                                                                                                    |     |      |     |             |          |     |       |        |           |
|---------------|-----------------------------------------------|--------------------------|----------------------------------------------------------------------------------------------------|-----|------|-----|-------------|----------|-----|-------|--------|-----------|
| Error<br>code | Name                                          | Opera-<br>tion<br>status | Description and steps to take                                                                                                    | FP0 | FP-e | FPΣ | FP-X        | FP1/FP-M | FP2 | FP2SH | FP10SH | FP3       |
| E20           | CPU error                                     | Stops                    | Probably a hardware abnormality ⇒Please contact your dealer.                                                                                                    |     |      |     |             |          | Α   | Α     | Α      | Α         |
| E21           | RAM<br>error1                                 |                          |                                                                                                    |     |      |     |             |          |     |       |        |           |
| E22           | RAM<br>error2                                 |                          |                                                                                                    |     |      |     |             |          |     |       |        |           |
| E23           | RAM<br>error3                                 | Stops                    | Probably an abnormality in the internal RAM.                                                                                                    |     |      |     |             |          | Α   | Α     | Α      | Α         |
| E24           | RAM<br>error4                                 |                          | ⇒Please contact your dealer.                                                                                                    |     |      |     |             |          |     |       |        |           |
| E25           | RAM<br>error5                                 |                          |                                                                                                    |     |      |     |             |          |     |       |        |           |
| E25           | Master<br>memory<br>model<br>unmatch<br>error | Stops                    | The models of master memories are different. Use the master memories created with the same model.                                                                                                    |     |      |     | A<br>Note1) |          |     |       |        |           |
| E26           | User's<br>ROM error                           | Stops                    | FP-e,FP0,FP ∑, and FP1 C14,C16:Probably a hardware abnormality.  ⇒ Please contact your dealer.  FP-X: When the master memory cassette is mounted, the master memor cassette may be damaged. Remove the master memory, and check whether the ERROR turns off. When the ERROR turned off, rewrite the master memory as its contents are damaged, and use it again. When the ERROR does not turn off, please contact your dealer.  FP1 C24,C40,C56,C72,and FP-M: Probably an abnormality in the memory unit ⇒Program the memory unit again and try to operate. If the same error is detected, try to operate with another memory unit.  FP2,FP2SH,FP10SH,and FP3: There may be a problem with the installed ROMROM is not installedROM contens are damagedProgram size stored on the ROM ⇒Check the contents of the ROM | A   | 4    | Α   | Α           | Α        | A   | 4     | 4      | Α         |
| E27           | Unit installation error                       | Stops                    | Units installed exceed the limitations.(i.e.,4 or more link units) ⇒ Turn off the power and re-configure units referring to the hardware manual.  Probably an abnormality in the system                                                                                                    |     |      | Α   | А           |          | Α   | Α     | Α      | А         |
| E28           | System<br>register<br>error                   | Stops                    | register.  ⇒ Check the system register setting or initialize the system registers.  FP-X Ver2.0 or later.                                                                                                    |     |      |     |             |          | Α   |       |        | A<br>able |

Note1) This error occurs on FP-X Ver2.0 or later.

| Error code | Name                                               | Opera-<br>tion<br>status | Description and steps to take                                                                                                    | FP0 | FP-e | FPΣ | FP-X | FP1/FP-M | FP2 | FP2SH | FP10SH | FP3 |
|------------|----------------------------------------------------|--------------------------|----------------------------------------------------------------------------------------------------|-----|------|-----|------|----------|-----|-------|--------|-----|
| E29        | Configu-<br>ration<br>parameter<br>error           | Stops                    | A parameter error was detected in the MEWNET-W2 configuration area. Set a correct parameter.                                                                                                    |     |      |     |      |          | Α   | Α     |        |     |
| E30        | Interrupt<br>error 0                               | Stops                    | Probably a hardware abnormality.  ⇒ Please contact your dealer.                                                                                                    |     |      |     |      |          |     |       |        | Α   |
| E31        | Interrupt<br>error 1                               | Stops                    | An interrupt occurred without an interrupt request . A hardware problem or error due to noise is possible.  ⇒ Turn off the power and check the noise conditions.                                                                                                    | Α   | Α    | Α   | A    | Α        | Α   | Α     | Α      | Α   |
| E32        | Interrupt<br>error 2                               | Stops                    | There is no interrupt program for an interrupt which occurred.  ⇒ Check the number of the interrupt program and change it to agree with the interrupt request                                                                                                    | Α   | Α    | Α   | Α    | Α        | Α   | Α     | Α      | Α   |
| E33        | Multi-CPU<br>data<br>unmatch<br>error              | CPU2<br>Stops            | This error occurs when a FP3/FP10SH is used as CPU2 for a multi-CPU system. ⇒Refer to "Multi-CPU system Manual".                                                                                                    |     |      |     |      |          |     | Α     | A      |     |
| E34        | I/O status<br>error                                | Stops                    | An abnormal unit is installed. $-\text{FP}\Sigma$ , FP-X, FP2,FP2SH and FP10SH: Check the contents of special data register DT90036 and locate the abnormal unit. Then turn off the power and replace the unit with a new one. $-\text{FP3}$ : Check the contents of special data register DT9036 and locate the abnormal unit. Then turn off the power and replace the unit with a new one. |     |      | Α   | Α    | Α        |     | Α     | >      | Α   |
| E35        | MEWNET-F<br>slave<br>illegal unit<br>error         | Stops                    | A unit, which cannot be installed on the slave station of the MEWNET-F link system,is installed on the slave station.  ⇒Remove the illegal unit from the slave station.                                                                                                    |     |      |     |      |          | Α   | Α     | Α      | Α   |
| E36        | MEWNET-F<br>(remore<br>I/O)<br>limitation<br>error | Stops                    | The number of slots or I/O points used for MEWNET-F(remote I/O) system exceeds the limitation.  ⇒Re-configure the system so that the number of slots and I/O points is within the specified range.                                                                                                    |     |      |     |      |          | Α   | Α     | Α      | Α   |
| E37        | MEWNET-F<br>I/O<br>mapping<br>error                | Stops                    | I/O overlap or I/O setting that is over<br>the range is detected in the allocated<br>I/O and MEWNET-F I/O map.<br>⇒Re-configure the I/O map correctly                                                                                                    |     |      |     |      |          | Α   | Α     | A      | A   |

| Error code | Name                                                  | Opera-<br>tion<br>status | Description and steps to take                                                                                                    | FP0 | FP-e | FPΣ | FP-X | FP1/FP-M | FP2 | FP2SH | FP10SH | FP3 |
|------------|-------------------------------------------------------|--------------------------|----------------------------------------------------------------------------------------------------|-----|------|-----|------|----------|-----|-------|--------|-----|
| E38        | MEWNET-F<br>slave I/O<br>terminal<br>mapping<br>error | Stops                    | I/O mapping for remote I/O terminal boards,remote I/O terminal units and I/O link is not correct.  ⇒Re-configure the I/O map for slave stations according to the I/O points of the slave stations.                                                                                                    |     |      |     |      |          | Α   | Α     | Α      | Α   |
| E39        | IC card<br>read error                                 | Stops                    | When reading in the program from the IC memory card(due to automatic reading because of the dip switch setting or program switching due to F14(PGRD) instruction):  - IC memory card is not installed.  - There is no program file or it is damaged.  - Writing is disabled.  - There is an abnormality in the AUTOEXEC.SPG file.  - Program size stored on the card is larger than the capacity of the CPU.  ⇒Install an IC memory card that has the program proterly recorded and execute the read once again.                                                                                                    |     |      |     |      |          |     | Α     | Α      |     |
| E40        | I/O error                                             | Sele-<br>ctable          | Abnormal I/O unit. FP $\Sigma$ , FP-X: Check the contents of special data register DT90002 and abnormal FP $\Sigma$ expansion unit (application cassette for FP-X). Then check the unit. FP2 and FP2SH: Check the contents of special data registers DT90002,DT90003 and abnormal I/O unit. Then check the unit. Selection of operation status using system register21: -to continue operation,set 1 -to stop operation,set 0 Verification is possible in FPWIN GR/Pro at"I/O error" in the status display function. MEWNET-TR communication error FP3 and FP10SH: Check the contents of special data registers(FP3:DT9002,DT9003,FP10S H:DT90002,DT90003) and the erroneous master unit and abnormal I/O unit. Then check the unit. Selection of operation status using system register21: -to continue operation,set 1 -to stop operation,set 0 Verification is possible in FPWIN GR/Pro at"I/O error" in the status display function. |     |      | Α   | Α    |          | Α   | A     | A      | A   |

| Error code | Name                      | Opera-<br>tion<br>status | Description and steps to take                                                                                                    | FP0 | FP-e | FPΣ | FP-X | FP1/FP-M | FP2 | FP2SH | FP10SH | FP3 |
|------------|---------------------------|--------------------------|----------------------------------------------------------------------------------------------------|-----|------|-----|------|----------|-----|-------|--------|-----|
| E41        | Intelligent<br>unit error | Selec-<br>table          | An abnormality in an intelligent unit. $FP\Sigma$ , $FP-X$ : Check the contetns of special data register "DT90006" and locate the abnormal FP intelligent unit (application cassette for FP-X). $FP2$ , $FP2$ , $FP2$ , and $FP10$ , $FP2$ , $FP2$ , $FP3$ , $FP2$ , $FP3$ , $FP3$ , |     |      | Α   | Α    |          | Α   | Α     | Α      | A   |
| E42        | I/O unit<br>verify error  | Selec-<br>table          | I/O unit(Expansion unit) wiring condition has changed compared to that at time fo power-up.  ⇒ Check the contents of special data register (FP0: DT9010, FPΣ, FP-X: DT90010,DT90011) and locate the erroneous expansion unit. It checks whether an expansion connector is in agreement.  ⇒ Check the contents of special data register (FP2,FP2SH,and FP10SH:DT90010,DT90011,FP3 DT9010,DT9011) Selection of operation status using system register23: -to continue operation,set 1 -to stop operation,set 0 Verification is possible in FPWIN GR/Pro at"I/O error" in the status display function.                                                                                                    | Α   |      | Α   | Α    |          | Α   | Α     | Α      | А   |

| Error | Name                                                                      | Opera-<br>tion<br>status | Description and steps to take                                                                                                    | FP0 | FP-e | FPΣ | FP-X | FP1/FP-M | FP2 | FP2SH | FP10SH | FP3 |
|-------|---------------------------------------------------------------------------|--------------------------|----------------------------------------------------------------------------------------------------|-----|------|-----|------|----------|-----|-------|--------|-----|
| E43   | System<br>watching<br>dog timer<br>error                                  | Selec-<br>table          | Scan time required for program execution exceeds the setting of the system watching dog timer.  ⇒ Check the program and modify it so that the program can execute a scan within the specified time.  Selection of operation status using system register24: -to continue operation,set 1 -to stop operation,set 0                                                                                                    |     |      |     |      |          |     | Α     | Α      |     |
| E44   | Slave<br>staiton<br>connecting<br>time error<br>for<br>MEWNET-F<br>system | Selec-<br>table          | The time required for slave station connection exceeds the setting of the system register 35.  Selection of operation status using system register25: -to continue operation,set 1 -to stop operation,set 0                                                                                                    |     |      |     |      |          | Α   | Α     | Α      | Α   |
| E45   | Operation<br>error                                                        | Selec-<br>table          | Operation became impossible when a high-level instruction was executed. Selection of operation status using system register26: -to continue operation,set K1 -to stop operation,set K0 In the FP2,FP2SH,and FP10SH,Check the contents of special data registers DT90017,DT90018 to find the instruction address where the operation error occurred. Then correct the program. In the FP3,Check the contents of special data registers DT9017,and DT9018 to find the instruction address where the operation error occurred. Then correct the program. Verification is possible in FPWIN GR/Pro at"I/O error" in the status display function. | Α   | Α    | Α   | Α    | Α        | Α   | A     | Α      | A   |

| Error code | Name                                         | Opera-<br>tion<br>status | Description and steps to take                                                                                                    | FP0 | FP-e | FPΣ | FP-X | FP1/FP-M | FP2 | FP2SH | FP10SH | FP3 |
|------------|----------------------------------------------|--------------------------|----------------------------------------------------------------------------------------------------|-----|------|-----|------|----------|-----|-------|--------|-----|
|            |                                              | Selec-<br>table          | S-LINK error Occurs only in FP0-SL1 When one of the S-LINK errors (ERR1, 3 or 4) has been deteced,error code E46 (remote I/O (S-LINK) communication error) is stored. Selection of operation status using system register27: -to continue operation,set K1 -to stop operation,set K0                                                                                                    | Α   |      |     |      |          |     |       |        |     |
| E46        | Remote<br>I/O<br>commu-<br>nication<br>error | Selec-<br>table          | MEWNET-F communication error A communication abnormally was caused by a transmission cable or during the power-down of a slave station. FP2, FP2SH, and FP10SH: Check the contents of special data registers DT90131 to DT90137 and locate the abnormal slave station and recover the communication condition. FP3: Check the contents of special data registers DT9131 to DT9137 and locate the abnormal slave station and recover the communication condition. Selection of operation condition. Selection of operation status using system register27: -to continue operation,set K1 -to stop operation,set K0 |     |      |     |      | Α        | Α   | Α     | A      | A   |
| E47        | MEW-NET-<br>F<br>attribute<br>error          | Selec-<br>table          | In the unit on the slave station, an abnormallty such as: -missing unit -abnormal intelligent unit was detected. FP2, FP2SH, and FP10SH: Check the contents of special data registers DT90131 to DT90137 and locate the abnormal slave station and recover the slave condition. FP3: Check the contents of special data registers DT9131 to DT9137 and locate the abnormal slave station and recover the slave condition. Selection of operation status using system register28: -to continue operation,set 1 -to stop operation,set 0                                                                            |     |      |     |      |          | A   | A     | A      | A   |
| E49        | Expansion unit power supply sequence error   | Stops                    | The power supply for the expansion unit was turned on after the control unit. Turn on the power supply for the expansion unit at the same time or before the control unit is turend on.                                                                                                    |     |      |     | Α    |          |     |       |        |     |

| Error<br>code | Name                                                          | Opera-<br>tion<br>status | Description and steps to take                                                                                                    | FP0 | FP-e | FP∑ | FP-X | FP1/FP-M   | FP2 | FP2SH | FP10SH | FP3  |
|---------------|---------------------------------------------------------------|--------------------------|----------------------------------------------------------------------------------------------------|-----|------|-----|------|------------|-----|-------|--------|------|
| E50           | Backup<br>battery<br>errror                                   | Conti-<br>nues           | The voltage of the backup battery lowered or the backup battery of conrol unit is not installed.  ⇒ Check the installation of the backup battery and then replace battery if necessary.  By setting the system register 4, you can disregard this self-diagnostic error. |     | Α    | Α   | Α    | A<br>Note) | Α   | Α     | Α      | Α    |
| E51           | MEWNET-F<br>terminal<br>station<br>error                      | Conti-<br>nues           | Terminal station setting was not properly performed. Check stations at both ends of the communication path,and set them in the terminal station using the dip switches.                                                                                                  |     |      |     |      |            | Α   | Α     | Α      | Α    |
| E52           | MEWNET-F<br>I/O update<br>synchro-<br>nous error              | Conti-<br>nues           | Set the INITIALIZE/TEST selecto1inmjvbgycfrde892 r to the INITIALIZE position while keeping the mode selector in the RUN position.If the same error occurs after this,please contact your dealer.                                                                        |     |      |     |      |            | Α   | Α     | Α      | Α    |
| E53           | Multi-CPU<br>I/O regis-<br>tration<br>error<br>(CPU2<br>only) | Conti-<br>nues           | Abnormality was detected when the multi-<br>CPU system ws used.<br>Please contact your dealer.                                                                                                    |     |      |     |      |            |     |       | Α      | Α    |
| E54           | IC memory<br>card back-<br>up battery<br>error                | Conti-<br>nues           | The voltage of the backup battery for the IC memory card lowered. The BATT.LED does not turn on. Charge or replace the backup battry of IC memory card.(The contents of the IC memory card cannot be guaranteed.)                                                        |     |      |     |      |            |     | Α     | Α      |      |
| E55           | IC memory<br>card back-<br>up battery<br>error                | Cont-<br>inues           | The voltage of the backup battery for IC memory card lowers. The BATT.LED does not turn on. Charge or replace the backup battery of IC memory card. (The contents of the IC memory card cannot be guaranteed.)                                                           |     |      |     |      |            |     | Α     | Α      |      |
| E56           | Incompatible IC memory card error                             | Cont-<br>inues           | The IC memory card installed is not compatible. Replace the IC memory card compatible with FP2SH/FP10SH.                                                                                                    |     |      |     |      |            |     | Α     | Α      |      |
| E57           | No unit for<br>the<br>configu-<br>ration                      | Conti-<br>nues           | MEWNET-W2 The MEWNET-W2 link unit is not installed in the slot specified using the configuration data. Either install a unit in the specified slot or change the parameter.                                                                                              |     |      |     |      |            | Α   | Α     |        | able |

| Error code         | Name                                           | Opera-<br>tion<br>status | Description and steps to take                                                                                        | FP0 | FP-e | FPΣ | FP-X | FP1/FP-M | FP2 | FP2SH | FP10SH | FP3 |
|--------------------|------------------------------------------------|--------------------------|----------------------------------------------------------------------------------------------------|-----|------|-----|------|----------|-----|-------|--------|-----|
| E100<br>to<br>E199 | Self-<br>diagnostic<br>error set               | Stop                     | The error specified by the F148 (ERR)/P148(PERR) instruction is occurred.  ⇒ Take steps to clear the error condition | Α   | Α    | Α   | Α    | Α        | Α   |       |        |     |
| E200<br>to<br>E299 | by F148<br>(ERR)/P148<br>(PERR)<br>instruction | Conti-<br>nues           | according to the specification you chose.                                                                            | Α   | Α    | Α   | Α    | Α        | Α   |       |        |     |

Note) Available PLC:FP1 C24,C40,C56,C76,and FP-M

# **■** Table of MEWTOCOL-COM Communication Error

| Error<br>code | Name                          | Description                                                                                                    |  |  |  |  |  |
|---------------|-------------------------------|----------------------------------------------------------------------------------------------------|--|--|--|--|--|
| !21           | NACK error                    | Link system error                                                                                                    |  |  |  |  |  |
| !22           | WACK error                    | Link system error                                                                                                    |  |  |  |  |  |
| !23           | Unit No. overlap              | Link system error                                                                                                    |  |  |  |  |  |
| !24           | Transmission format error     | Link system error                                                                                                    |  |  |  |  |  |
| !25           | Link unit hardware error      | Link system error                                                                                                    |  |  |  |  |  |
| !26           | Unit No. setting error        | Link system error                                                                                                    |  |  |  |  |  |
| !27           | No support error              | Link system error                                                                                                    |  |  |  |  |  |
| !28           | No response error             | Link system error                                                                                                    |  |  |  |  |  |
| !29           | Buffer closed error           | Link system error                                                                                                    |  |  |  |  |  |
| !30           | Time-out error                | Link system error                                                                                                    |  |  |  |  |  |
| !32           | Transmission impossible error | Link system error                                                                                                    |  |  |  |  |  |
| !33           | Communication stop            | Link system error                                                                                                    |  |  |  |  |  |
| !36           | No destination error          | Link system error                                                                                                    |  |  |  |  |  |
| !38           | Other communication error     | Link system error                                                                                                    |  |  |  |  |  |
| !40           | BCC error                     | A transfer error occurred in the received data.                                                                                             |  |  |  |  |  |
| !41           | Format error                  | A command was received that does not fit the format.                                                                                        |  |  |  |  |  |
| !42           | No support error              | A command was received that is not supported.                                                                                               |  |  |  |  |  |
| !43           | Multiple frames               | A different command was received when processing multiple                                                                                   |  |  |  |  |  |
| !43           | procedure error               | frames.                                                                                                    |  |  |  |  |  |
| !50           | Link setting error            | A route number that does not exist was spacified. Verify the                                                                                |  |  |  |  |  |
| .00           | Link setting error            | route number by designating the transmission station.                                                                                       |  |  |  |  |  |
| !51           | Transmission                  | Transmission to anather device not possible because                                                                                         |  |  |  |  |  |
|               | time-out error                | transmissition buffer is congested.                                                                                                    |  |  |  |  |  |
| !52           | Transmit disable error        | Transmission processing to another device is not possible.(Link unit runaway,etc.)                                                          |  |  |  |  |  |
| !53           | Busy error                    | Command process cannot be received because of multiple frame processing.Or,cannot be received because command being processed is congested. |  |  |  |  |  |
| !60           | Parameter error               | Content of spacified parameter does not exist or cannot be used.                                                                            |  |  |  |  |  |
| !61           | Data error                    | There was a mistake in the contact,data area,data number designation,size designation,range,or format designation.                          |  |  |  |  |  |
| !62           | Registration over error       | Operation was does when number of registrations was exceeded or when there was no registration.                                             |  |  |  |  |  |
| !63           | PC mode error                 | PC command that cannot be processed was executed during RUN mode.                                                                           |  |  |  |  |  |

| Error<br>code | Name                               | Description                                                                                                    |
|---------------|------------------------------------|----------------------------------------------------------------------------------------------------|
| !64           | External memory error              | An abnormality occurred when loading RAM to ROM/IC memory card. There may be a problem with the ROM or IC memory card.  -When loading, the specified contents exceeded the capacity.  -Write error occurs.  -ROM or IC memory card is not installed.  -ROM or IC memory card does not conform to specifications  -ROM or IC memory card board is not installed. |
| !65           | Protect error                      | A program or system register write operation was executed when theb protect mode (password setting or DIP switch,etc.)or ROM operation mode was being used.                                                                                                    |
| !66           | Address error                      | There was an error in the code format of the address data.  Alsi.when exceeded or insufficient of address data, there was a mistake in the range designation.                                                                                                    |
| !67           | No program error and No data error | Cannot be read because there is no program in the program area or the memory contains an error.Or,reading was attempted of data that was not registered.                                                                                                    |
| !68           | Rewrite during RUN error           | When inputting with programming tool software, editing of an instruction (ED,SUB,RET,INT,IRET,SSTP,and STPE) that cannot perform a rewrite during RUN is being attempted. Nothing is written to the CPU.                                                                                                    |
| !70           | SIM over error                     | Program area was exceeded during a program write process.                                                                                                    |
| !71           | Exclusive access control error     | A command that cannot be processed was executed at the same time as a command being processed.                                                                                                    |

# 17.5 MEWTOC OL-COM Communication Commands

### **Table of MEWTOCOL-COM commands**

| Command name                           | Code  | Description                                                      |
|----------------------------------------|-------|------------------------------------------------------------------|
|                                        | RC    | Reads the on and off status of contact.                          |
| Read contact area                      | (RCS) | - Specifies only one point.                                      |
| Read Contact area                      | (RCP) | - Specifies multiple contacts.                                   |
|                                        | (RCC) | - Specifies a range in word units.                               |
|                                        | WC    | Turns contacts on and off.                                       |
| Write contact area                     | (WCS) | - Specifies only one point.                                      |
| Write Contact area                     | (WCP) | - Specifies multiple contacts.                                   |
|                                        | (WCC) | - Specifies a range in word units.                               |
| Read data area                         | RD    | Reads the contents of a data area.                               |
| Write data area                        | WD    | Writes data to a data area.                                      |
| Read timer/counter set value area      | RS    | Reads the value set for a timer/counter.                         |
| Write timer/counter set value area     | WS    | Writes a timer/counter setting value.                            |
| Read timer/counter ellapsed value area | RK    | Reads the timer/counter elapsed value.                           |
| Write timer/counter elapsed value area | WK    | Writes the timer/counter elapsed value.                          |
| Register or Reset contacts monitored   | MC    | Registers the contact to be monitored.                           |
| Register or Reset data monitored       | MD    | Registers the data to be monitored.                              |
| Monitoring start                       | MG    | Monitors a registered contact or data using the code "MC or MD". |
| Dread contact area (fill command)      | SC    | Embeds the areaof a specified range in a 16-                     |
| Preset contact area (fill command)     | SC    | point on and off pattern.                                        |
| Proper data area (fill command)        | SD    | Writes the same contents to the data area of a                   |
| Preset data area (fill command)        | SD    | specified range.                                                 |
| Read system register                   | RR    | Reads the contents of a system register.                         |
| Write system register                  | WR    | Specifies the contents of a system register.                     |
| Read the status of PLC                 | RT    | Reads the specifications of the programmable                     |
| Neau the status of PLO                 | 17.1  | controller and error codes if an error occurs.                   |
| Remote control                         | RM    | Switches the operation mode of the                               |
| Remote control                         | KIVI  | programmable controller.                                         |
| Abort                                  | AB    | Aborts communication.                                            |

# 17.6 Hexadec imal/Binary/BCD

| Decimal  | Hexadecimal | Binary data       | BCD data (Binary Coded Decimal) |
|----------|-------------|-------------------|---------------------------------|
| 0        | 0000        | 00000000 00000000 | 0000 0000 0000 0000             |
| 1        | 0001        | 0000000 00000001  | 0000 0000 0000 0001             |
| 2        | 0002        | 0000000 00000010  | 0000 0000 0000 0010             |
| 3        | 0003        | 0000000 00000011  | 0000 0000 0000 0011             |
| 4        | 0004        | 0000000 00000100  | 0000 0000 0000 0100             |
| 5        | 0005        | 00000000 00000101 | 0000 0000 0000 0101             |
| 6        | 0006        | 00000000 00000110 | 0000 0000 0000 0110             |
| 7        | 0007        | 00000000 00000111 | 0000 0000 0000 0111             |
| 8        | 8000        | 00000000 00001000 | 0000 0000 0000 1000             |
| 9        | 0009        | 00000000 00001001 | 0000 0000 0000 1001             |
| 10       | 000A        | 00000000 00001010 | 0000 0000 0001 0000             |
| 11       | 000B        | 00000000 00001011 | 0000 0000 0001 0001             |
| 12       | 000C        | 00000000 00001100 | 0000 0000 0001 0010             |
| 13       | 000D        | 00000000 00001101 | 0000 0000 0001 0011             |
| 14       | 000E        | 00000000 00001110 | 0000 0000 0001 0100             |
| 15       | 000F        | 00000000 00001111 | 0000 0000 0001 0101             |
| 16       | 0010        | 00000000 00010000 | 0000 0000 0001 0110             |
| 17       | 0011        | 00000000 00010001 | 0000 0000 0001 0111             |
| 18       | 0012        | 00000000 00010010 | 0000 0000 0001 1000             |
| 19       | 0013        | 00000000 00010011 | 0000 0000 0001 1001             |
| 20       | 0014        | 00000000 00010100 | 0000 0000 0010 0000             |
| 21       | 0015        | 00000000 00010101 | 0000 0000 0010 0001             |
| 22       | 0016        | 00000000 00010110 | 0000 0000 0010 0010             |
| 23       | 0017        | 00000000 00010111 | 0000 0000 0010 0011             |
| 24       | 0018        | 0000000 00011000  | 0000 0000 0010 0100             |
| 25       | 0019        | 00000000 00011001 | 0000 0000 0010 0101             |
| 26       | 001A        | 00000000 00011010 | 0000 0000 0010 0110             |
| 27       | 001B        | 00000000 00011011 | 0000 0000 0010 0111             |
| 28       | 001C        | 00000000 00011100 | 0000 0000 0010 1000             |
| 29       | 001D        | 00000000 00011101 | 0000 0000 0010 1001             |
| 30<br>31 | 001E        | 00000000 00011110 | 0000 0000 0011 0000             |
| 31       | 001F        | 00000000 00011111 | 0000 0000 0011 0001             |
| -        | •           | •                 | •                               |
| -        | •           | •                 | •                               |
| 63       | 003F        | 00000000 00111111 | 0000 0000 0110 0011             |
| 63       | 0031        | 0000000 0011111   | 0000 0000 0110 0011             |
|          | •           | •                 | •                               |
|          | •           |                   |                                 |
| 255      | 00FF        | 00000000 11111111 | 0000 0010 0101 0101             |
|          | ,           |                   | ,                               |
|          |             |                   |                                 |
|          |             | <u> </u>          |                                 |
| 9999     | 270F        | 00100111 00001111 | 1001 1001 1001 1001             |

# 17.7 ASCII Codes

|    |    |    |    |    |    |    |    |        |     |     |       |   |   |   |   | 0   |
|----|----|----|----|----|----|----|----|--------|-----|-----|-------|---|---|---|---|-----|
|    |    |    |    |    |    |    | -  | b7     |     |     |       |   |   |   |   |     |
|    |    |    |    |    |    |    | -  | b6     | 0   | 0   | 0     | 0 | 1 | 1 | 1 | 1   |
|    |    |    |    |    |    |    | _  | b5     | 0   | 0   | 1     | 1 | 0 | 0 | 1 | 1   |
|    |    | 0  |    |    |    |    | -  | b4     | 0   | 1   | 0     | 1 | 0 | 1 | 0 | 1   |
| b7 | b6 | b5 | b4 | b3 | b2 | b1 | b0 | )<br>R | 0   | 1   | 2     | 3 | 4 | 5 | 6 | 7   |
|    |    |    |    | 0  | 0  | 0  | 0  | 0      | NUL | DEL | SPACE | 0 | @ | Р | × | р   |
|    |    |    |    | 0  | 0  | 0  | 1  | 1      | SOH | DC1 | ļ     | 1 | Α | Q | а | q   |
|    |    |    |    | 0  | 0  | 1  | 0  | 2      | STX | DC2 | 10    | 2 | В | R | b | r   |
|    |    |    |    | 0  | 0  | 1  | 1  | 3      | ETX | DC3 | #     | 3 | С | S | С | s   |
|    |    |    |    | 0  | 1  | 0  | 0  | 4      | EOT | DC4 | \$    | 4 | D | Ţ | d | t   |
|    |    |    |    | 0  | 1  | 0  | 1  | 5      | ENQ | NAK | %     | 5 | Е | U | е | u   |
|    |    |    |    | 0  | 1  | 1  | 0  | 6      | ACK | SYN | &     | 6 | F | ٧ | f | V   |
|    |    |    |    | 0  | 1  | 1  | 1  | 7      | BEL | ETB | ī     | 7 | G | W | g | W   |
|    |    |    |    | 1  | 0  | 0  | 0  | 8      | BS  | CAN | (     | 8 | Н | Χ | h | х   |
|    |    |    |    | 1  | 0  | 0  | 1  | 9      | HT  | EM  | )     | 9 |   | Υ | i | у   |
|    |    |    |    | 1  | 0  | 1  | 0  | Α      | LF  | SUB | *     | 1 | J | Z | j | Z   |
|    |    |    |    | 1  | 0  | 1  | 1  | В      | VT  | ESC | +     | ; | K | 1 | k | {   |
|    |    |    |    | 1  | 1  | 0  | 0  | С      | FF  | FS  | i     | < | L | ¥ | 1 | ]   |
|    |    |    |    | 1  | 1  | 0  | 1  | D      | CR  | GS  | -     | = | М | ] | m | }   |
|    |    |    |    | 1  | 1  | 1  | 0  | Е      | so  | RS  |       | > | N | ۸ | n | ~   |
|    |    |    |    | 1  | 1  | 1  | 1  | F      | SI  | US  | 1     | ? | 0 |   | O | DEL |

# **Record of changes**

| Manual No.   | Date      | Desceiption of changes                                                                                                    |
|--------------|-----------|----------------------------------------------------------------------------------------------------|
| ARCT1F409E   | May.2005  | First Edition                                                                                                    |
| ARCT1F409E-1 | Oct.2005  | 2 <sup>nd</sup> Edition(PDF only) New product addition: AFPX-E30R,AFPX-TR6P,AFPX-EC30,AFPX-EC80                                                                                                    |
| ARCT1F409E-2 | SEPT.2006 | 3 <sup>rd</sup> Edition New product addition: FP-X Control Unit Transistor Type FP-X Expansion Unit Transistor Type                                                                                                    |
| ARCT1F409E-3 | Apr.2007  | 4 <sup>th</sup> Edition New product addition FP-X communication cassette AFPX-COM5 FP-X communication cassette AFPX-COM6 FP-X Analog output cassette AFPX-DA2 FP-X Analog I/O cassette AFPX-A21 FP-X Thermocouple cassette AFPX-TC2 FP-X I/O cassette AFPX-IN4T3 |

These materials are printed on ECF pulp.
These materials are printed with earth-friendly vegetable-based (soybean oil) ink.

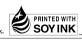

Please contact .....

# Matsushita Electric Works, Ltd.

Automation Controls Company

- Head Office: 1048, Kadoma, Kadoma-shi, Osaka 571-8686, Japan
- Telephone: +81-6-6908-1050 ■ Facsimile: +81-6-6908-5781 http://www.mew.co.jp/ac/e/fasys/

All Rights Reserved © 2007 COPYRIGHT Matsushita Electric Works, Ltd.